# 0198441113755, V1.08, 04.2014

# LXM32A AC servo drive Product manual

V1.08, 04.2014

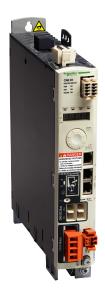

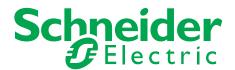

The information provided in this documentation contains general descriptions and/or technical characteristics of the performance of the products contained herein. This documentation is not intended as a substitute for and is not to be used for determining suitability or reliability of these products for specific user applications. It is the duty of any such user or integrator to perform the appropriate and complete risk analysis, evaluation and testing of the products with respect to the relevant specific application or use thereof. Neither Schneider Electric nor any of its affiliates or subsidiaries shall be responsible or liable for misuse of the information contained herein. If you have any suggestions for improvements or amendments or have found errors in this publication, please notify us.

No part of this document may be reproduced in any form or by any means, electronic or mechanical, including photocopying, without express written permission of Schneider Electric.

All pertinent state, regional, and local safety regulations must be observed when installing and using this product. For reasons of safety and to help ensure compliance with documented system data, only the manufacturer should perform repairs to components.

When devices are used for applications with technical safety requirements, the relevant instructions must be followed.

Failure to use Schneider Electric software or approved software with our hardware products may result in injury, harm, or improper operating results.

Failure to observe this information can result in injury or equipment damage.

© 2013 Schneider Electric. All rights reserved.

# **Table of contents**

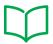

|   | Table | e of contents                                                                                                    |  |  |  |  |  |
|---|-------|----------------------------------------------------------------------------------------------------|--|--|--|--|--|
|   | Safet | ty Information                                                                                                    |  |  |  |  |  |
|   |       | Hazard categories                                                                                                    |  |  |  |  |  |
|   |       | Qualification of personnel                                                                                                    |  |  |  |  |  |
|   |       | Intended use                                                                                                    |  |  |  |  |  |
|   |       | Basic information                                                                                                    |  |  |  |  |  |
|   |       | DC bus voltage measurement                                                                                                    |  |  |  |  |  |
|   |       | Functional safety                                                                                                    |  |  |  |  |  |
|   |       | Standards and terminology                                                                                                    |  |  |  |  |  |
|   | Ahou  | it the book                                                                                                    |  |  |  |  |  |
|   | Abou  |                                                                                                    |  |  |  |  |  |
|   |       | Further reading                                                                                                    |  |  |  |  |  |
| 1 |       | duction                                                                                                    |  |  |  |  |  |
|   | 1.1   | Device overview.                                                                                                    |  |  |  |  |  |
|   | 1.2   | Components and interfaces                                                                                                    |  |  |  |  |  |
|   | 1.3   | Nameplate                                                                                                    |  |  |  |  |  |
|   | 1.4   | Type code                                                                                                    |  |  |  |  |  |
| 2 | Tech  | nical Data                                                                                                    |  |  |  |  |  |
|   | 2.1   | Ambient conditions                                                                                                    |  |  |  |  |  |
|   | 2.2   | Mechanical data 2.2.1 Dimensional drawings                                                                                                    |  |  |  |  |  |
|   | 2.3   | Electrical Data  2.3.1 Power stage  2.3.1.1 Data for single-phase devices at 115 Vac  2.3.1.2 Data for single-phase devices at 230 Vac  2.3.1.3 Data for three-phase devices at 208 Vac  2.3.1.4 Data for three-phase devices at 400 Vac  2.3.1.5 Data for three-phase devices at 480 Vac  2.3.1.6 Peak output currents  2.3.1.7 DC bus data for single-phase devices  2.3.1.8 DC bus data for three-phase devices  2.3.1.9 Controller supply voltage 24V  2.3.10 Signals  2.3.10 External braking resistors (accessories)  2.3.10 Internal mains filter |  |  |  |  |  |
|   |       | 2.3.7 External mains filters (accessories)                                                                                                    |  |  |  |  |  |

|   |         | 2.3.8 Mains reactor (accessory)                                                                                                    |  |  |  |  |  |
|---|---------|----------------------------------------------------------------------------------------------------|--|--|--|--|--|
|   | 2.4     | Conditions for UL 508C and CSA                                                                                                    |  |  |  |  |  |
|   | 2.5     | Certifications                                                                                                    |  |  |  |  |  |
|   | 2.6     | Declaration of conformity                                                                                                    |  |  |  |  |  |
|   | 2.7     | TÜV certificate for functional safety                                                                                                    |  |  |  |  |  |
| 3 | Basics  | S                                                                                                    |  |  |  |  |  |
|   | 3.1     | Functional safety                                                                                                    |  |  |  |  |  |
| 4 | Engine  | eering                                                                                                    |  |  |  |  |  |
|   | 4.1     | Electromagnetic compatibility (EMC)                                                                                                    |  |  |  |  |  |
|   | 4.2     | Cables                                                                                                    |  |  |  |  |  |
|   | 4.3     | Residual current device                                                                                                    |  |  |  |  |  |
|   | 4.4     | Operation in an IT grounding system                                                                                                    |  |  |  |  |  |
|   | 4.5     | Common DC bus                                                                                                    |  |  |  |  |  |
|   | 4.6     | Mains reactor                                                                                                    |  |  |  |  |  |
|   | 4.7     | Mains filter                                                                                                    |  |  |  |  |  |
|   | 4.8     | Rating the braking resistor                                                                                                    |  |  |  |  |  |
|   | 4.9     | Safety function STO ("Safe Torque Off") 4.9.1 Definitions. 4.9.2 Function. 4.9.3 Requirements for using the safety function 4.9.4 Application examples STO. |  |  |  |  |  |
|   | 4.10    | Logic type                                                                                                    |  |  |  |  |  |
|   | 4.11    | Monitoring functions                                                                                                    |  |  |  |  |  |
|   | 4.12    | Configurable inputs and outputs                                                                                                    |  |  |  |  |  |
|   | 4.13    | CAN fieldbus connection                                                                                                    |  |  |  |  |  |
| 5 | Install | ation                                                                                                    |  |  |  |  |  |
|   | 5.1     | Before mounting                                                                                                    |  |  |  |  |  |
|   | 5.2     | Mechanical installation                                                                                                    |  |  |  |  |  |
|   | 5.3     | Electrical installation                                                                                                    |  |  |  |  |  |

|   |      | 5.3.5            | Connecting the DC bus (CN9, DC bus)                                             |     |
|---|------|------------------|---------------------------------------------------------------------------------|-----|
|   |      | 5.3.6            | Braking resistor connection (CN8, Braking Resistor)                             |     |
|   |      |                  | 5.3.6.1 Internal braking resistor                                               |     |
|   |      |                  | 5.3.6.2 External braking resistor                                               |     |
|   |      | 5.3.7            | Connection of power stage supply voltage (CN1)                                  |     |
|   |      | 5.3.8            | Motor encoder connection (CN3)                                                  |     |
|   |      | 5.3.9            | Connection controller supply and STO (CN2, DC Supply and STO)                   |     |
|   |      | 5.3.10           | Connecting the digital inputs/outputs (CN6)                                     |     |
|   |      | 5.3.11<br>5.3.12 | Connection of PC with commissioning software CN7)  Connecting CAN (CN4 and CN5) |     |
|   |      | 5.5.12           | Connecting CAN (CN4 and CN5)                                                    | 113 |
|   | 5.4  | Checkin          | ng installation                                                                 | 116 |
| 6 | Comi | missionin        | g                                                                               | 117 |
|   | 6.1  | Overvie          | w                                                                               | 119 |
|   |      | 6.1.1            | Commissioning steps                                                             | 119 |
|   |      | 6.1.2            | Commissioning tools                                                             | 120 |
|   | 6.2  | Integrat         | ed HMI                                                                          | 121 |
|   | 0.2  | 6.2.1            | Indication and operation                                                        |     |
|   |      | 6.2.2            | Menu structure                                                                  |     |
|   |      | 6.2.3            | Making settings                                                                 |     |
|   |      |                  |                                                                                 |     |
|   | 6.3  |                  | I graphic display terminal                                                      |     |
|   |      | 6.3.1            | Display and controls                                                            |     |
|   |      | 6.3.2            | Connecting the external graphic display terminal to LXM32                       |     |
|   |      | 6.3.3            | Using the external graphic display terminal                                     | 135 |
|   | 6.4  | Commis           | ssioning software                                                               | 137 |
|   | 6.5  | Commis           | ssioning procedure                                                              | 138 |
|   |      | 6.5.1            | "First Setup"                                                                   | 138 |
|   |      | 6.5.2            | Operating state (state diagram)                                                 | 141 |
|   |      | 6.5.3            | Setting basic parameters and limit values                                       |     |
|   |      | 6.5.4            | Digital inputs / outputs                                                        |     |
|   |      | 6.5.5            | Testing the signals of the limit switches                                       |     |
|   |      | 6.5.6            | Testing the safety function STO                                                 |     |
|   |      | 6.5.7            | Holding brake                                                                   |     |
|   |      |                  | 6.5.7.1 Releasing the holding brake manually                                    |     |
|   |      |                  | 6.5.7.2 Adjustable parameters                                                   |     |
|   |      | 0.50             | 6.5.7.3 Checking the holding brake                                              |     |
|   |      | 6.5.8            | Checking the direction of movement                                              |     |
|   |      | 6.5.9            | Setting parameters for encoder.                                                 |     |
|   |      |                  | 6.5.9.1 Adjustment of the absolute position.                                    |     |
|   |      | 6 5 10           | 6.5.9.2 Shifting the working range                                              |     |
|   |      | 6.5.10<br>6.5.11 | Setting the braking resistor parameters                                         |     |
|   |      | 6.5.11           | Autotuning the device Enhanced settings for autotuning                          |     |
|   | 6.6  |                  | er optimization with step response                                              |     |
|   | 3.0  | 6.6.1            | Controller structure                                                            |     |
|   |      | 6.6.2            | Optimization                                                                    |     |
|   |      | 6.6.3            | Optimizing the velocity controller                                              |     |
|   |      | 6.6.4            | Checking and optimizing default settings                                        |     |
|   |      | 665              | Ontimizing the position controller                                              | 178 |

181

183

185

186

187

189

192

194

194

196

197

6.7.1

7.2.1

7.2.2

7.2.3

6.7

6.8

6.9

6.10

7.1

7.2

7

|     |         | 7.2.3.1   | HMI                                                              | 197 |
|-----|---------|-----------|------------------------------------------------------------------|-----|
|     |         | 7.2.3.2   | Signal outputs                                                   | 197 |
|     |         | 7.2.3.3   | Fieldbus                                                         | 197 |
|     | 7.2.4   | Changin   | g the operating state                                            | 198 |
|     |         | 7.2.4.1   | HMI                                                              | 198 |
|     |         | 7.2.4.2   | Signal inputs                                                    | 198 |
|     |         | 7.2.4.3   | Fieldbus                                                         | 199 |
| 7.3 | Operati | ng modes. |                                                                  | 200 |
|     | 7.3.1   | Starting  | the operating mode                                               | 200 |
|     | 7.3.2   |           | g the operating mode                                             |     |
|     | 7.3.3   | Operatin  | g mode Jog                                                       | 202 |
|     |         | 7.3.3.1   | Continuous movement                                              | 203 |
|     |         | 7.3.3.2   | Step movement                                                    | 204 |
|     |         | 7.3.3.3   | Parameterization                                                 | 205 |
|     |         | 7.3.3.4   | Additional settings                                              | 207 |
|     | 7.3.4   | Operatin  | g mode Profile Torque                                            |     |
|     |         | 7.3.4.1   | Parameterization                                                 |     |
|     |         | 7.3.4.2   | Additional settings                                              | 210 |
|     | 7.3.5   | Operatin  | g mode Profile Velocity                                          | 21′ |
|     |         | 7.3.5.1   | Parameterization                                                 | 212 |
|     |         | 7.3.5.2   | Additional settings                                              | 213 |
|     | 7.3.6   | Operatin  | g mode Profile Position                                          | 214 |
|     |         | 7.3.6.1   | Parameterization                                                 | 215 |
|     |         | 7.3.6.2   | Additional settings                                              | 216 |
|     | 7.3.7   | Operatin  | g mode Interpolated Position                                     | 217 |
|     |         | 7.3.7.1   | Parameterization                                                 | 219 |
|     | 7.3.8   | Operatin  | g mode Homing                                                    | 223 |
|     |         | 7.3.8.1   | Parameterization                                                 | 225 |
|     |         | 7.3.8.2   | Reference movement to a limit switch                             | 230 |
|     |         | 7.3.8.3   | Reference movement to the reference switch in positive direction | 23′ |
|     |         | 7.3.8.4   | Reference movement to the reference switch in negative direction | 232 |
|     |         | 7.3.8.5   | Reference movement to the index pulse                            | 233 |
|     |         | 7.3.8.6   | Position setting                                                 | 234 |
|     |         | 7.3.8.7   | Additional settings                                              | 23  |
| 7.4 | Movem   | ent range |                                                                  | 236 |
|     | 7.4.1   | Zero poi  | nt of the movement range                                         | 236 |

Movement beyond the movement range.....

Memory Card .....

Duplicating existing device settings.....

Resetting the user parameters.....

Restoring factory settings

Access channels

Operating states

State diagram

State transitions

Indication of the operating state.....

Operation .....

Data exchange with the memory card.....

7.4.2

|     |                            | 7.4.2.1 Behavior for operating mode Jog 2                         | 237        |
|-----|----------------------------|-------------------------------------------------------------------|------------|
|     |                            | 7.4.2.2 Behavior for operating mode Profile Position              | 38         |
|     | 7.4.3                      | Setting a modulo range                                            | 39         |
|     |                            | 7.4.3.1 Parameterization2                                         | 40         |
|     |                            | 7.4.3.2 Examples with relative movements2                         | 43         |
|     |                            | 7.4.3.3 Examples with absolute movements and "Shortest Distance"  | 44         |
|     |                            | 7.4.3.4 Examples with absolute movements and "Positive Direction" | 45         |
|     |                            | 7.4.3.5 Examples with absolute movements and "Negative Direction" | 46         |
| 7.5 | Cytonda                    | ad acttings                                                       | 47         |
| 7.5 |                            | •                                                                 | :47<br>:47 |
|     | 7.5.1                      | 9                                                                 |            |
|     |                            | <b>5</b> 1                                                        | .48<br>.49 |
|     |                            | , ,                                                               |            |
|     | 7.5.0                      | ·                                                                 | 250        |
|     | 7.5.2                      |                                                                   | 51         |
|     |                            | 9 ,                                                               | 52         |
|     |                            | 9 1                                                               | 257        |
|     | 7.5.0                      | · · · · · · · · · · · · · · · · · · ·                             | 260        |
|     | 7.5.3                      | g ,                                                               | 61         |
|     | 7.5.4                      | · · · · · · · · · · · · · · · · · · ·                             | 63         |
|     | 7.5.5                      | · ·                                                               | 65         |
|     |                            |                                                                   | 65         |
|     |                            | ·                                                                 | 66         |
|     |                            | · · · · · · · · · · · · · · · · · · ·                             | 67         |
|     |                            |                                                                   | 68         |
|     |                            | •                                                                 | 69         |
|     |                            | ·                                                                 | 70         |
|     |                            | , ,                                                               | 71         |
|     |                            | 1,7,0                                                             | 75         |
|     |                            | ŭ ŭ                                                               | 75         |
|     |                            | ·                                                                 | 76         |
|     |                            | ·                                                                 | 79         |
|     | 7.5.6                      | Settings of parameter _DCOMstatus 2                               | 82         |
| 7.6 | Functio                    | no for torget value processing                                    | 0 4        |
| 7.6 |                            |                                                                   | 84         |
|     | 7.6.1                      | ·                                                                 | 84         |
|     | 7.6.2                      | 11 0                                                              | 286        |
|     | 7.6.3                      | , , ,                                                             | 289        |
|     | 7.6.4                      | <b>5</b> .                                                        | 90         |
|     | 7.6.5                      |                                                                   | 91         |
|     | 7.6.6                      | •                                                                 | 92         |
|     | 7.6.7                      |                                                                   | 93         |
|     | 7.6.8                      | <b>o</b> ,                                                        | 93         |
|     | 7.6.9                      | , , ,                                                             | 94         |
|     |                            | · · · ·                                                           | 95         |
|     |                            | ·                                                                 | 98         |
|     | 7.6.10                     | Relative Movement After Capture (RMAC)                            | 02         |
| 7.7 | Functio                    | ns for monitoring movements                                       | 05         |
|     | 7.7.1                      | _                                                                 | 05         |
|     | 7.7.1                      |                                                                   | 07         |
|     | 7.7.2                      |                                                                   | 101<br>108 |
|     | 7.7.3<br>7.7.4             |                                                                   | 11         |
|     | 7.7. <del>4</del><br>7.7.5 |                                                                   | 14         |
|     | 1.1.0                      | - 1410-01 Olariadili ana ancolori di movement                     | ા⊤         |

AC servo drive 7

7.7.6

7.7.7

7.7.8

7.7.9

7.7.10

7.7.11

7.7.12

7.7.13

7.8

315

316

317

319

326

328

330

332

334

|    |       | 7.8.1 Temperature monitoring                                     | 334 |  |  |
|----|-------|------------------------------------------------------------------|-----|--|--|
|    |       | 7.8.2 Monitoring load and overload (I <sup>2</sup> t monitoring) | 335 |  |  |
|    |       | 7.8.3 Commutation monitoring                                     |     |  |  |
|    |       | 7.8.4 Monitoring of mains phases                                 |     |  |  |
|    |       | 7.8.5 Ground fault monitoring                                    | 340 |  |  |
| 8  | Exam  | nples                                                            | 341 |  |  |
|    | 8.1   | General information                                              | 341 |  |  |
|    | 8.2   | Example of operation via fieldbus                                | 342 |  |  |
| 9  | Diagr | nostics and troubleshooting                                      | 343 |  |  |
|    | 9.1   | Status request/status indication                                 | 343 |  |  |
|    |       | 9.1.1 Error diagnostics via integrated HMI                       | 344 |  |  |
|    |       | 9.1.2 Diagnostics via the commissioning software                 | 345 |  |  |
|    |       | 9.1.3 Diagnostics via signal outputs                             | 346 |  |  |
|    |       | 9.1.4 Diagnostics via the fieldbus                               |     |  |  |
|    |       | 9.1.5 Fieldbus status LEDs                                       | 349 |  |  |
|    | 9.2   | Error memory                                                     | 350 |  |  |
|    |       | 9.2.1 Reading the error memory via the fieldbus                  |     |  |  |
|    |       | 9.2.2 Reading the error memory via the commissioning software    |     |  |  |
|    | 9.3   | Special menus at the integrated HMI                              | 356 |  |  |
|    |       | 9.3.1 Reading and acknowledging warnings                         | 356 |  |  |
|    |       | 9.3.2 Reading and acknowledging detected errors                  | 357 |  |  |
|    |       | 9.3.3 Acknowledging a motor change                               |     |  |  |
|    | 9.4   | Table of warnings and errors by range                            | 359 |  |  |
| 10 | Paran | meters                                                           | 385 |  |  |
|    | 10.1  | Representation of the parameters                                 | 386 |  |  |
|    |       | 10.1.1 Decimal numbers for fieldbus                              | 387 |  |  |
|    | 10.2  | List of parameters                                               | 388 |  |  |
| 11 | Acces | essories and spare parts                                         | 473 |  |  |
|    | 11.1  | Commissioning tools                                              | 473 |  |  |
|    | 11.2  | Memory cards                                                     | 473 |  |  |
|    | 11.3  | Application nameplate                                            |     |  |  |
|    | 11.4  | CANopen cable with connectors                                    |     |  |  |
|    | 11.5  | CANopen connectors, distributors, terminating resistors          | 474 |  |  |

CANopen cables with open cable ends

Torque window .....

Velocity window.....

Standstill window.....

Position register

Position deviation window .....

Velocity deviation window.....

Velocity threshold value.....

Current threshold value.....

Functions for monitoring internal device signals .....

11.6

| 11.7   | Adapter cable for encoder signals LXM05/LXM15 to LXM32 |
|--------|--------------------------------------------------------|
| 11.8   | Motor cables.                                          |
|        | 11.8.1 Motor cables 1.5 mm <sup>2</sup>                |
|        | 11.8.2 Motor cables 2.5 mm <sup>2</sup>                |
|        | 11.8.3 Motor cables 4 mm <sup>2</sup>                  |
|        | 11.8.4 Motor cables 6 mm <sup>2</sup>                  |
|        | 11.8.5 Motor cables 10 mm <sup>2</sup>                 |
| 11.9   | Encoder cables                                         |
| 11.10  | Connectors                                             |
| 11.11  | External braking resistors                             |
| 11.12  | DC bus accessories                                     |
| 11.13  | Mains reactors                                         |
| 11.14  | External mains filters                                 |
| 11.15  | Spare parts connectors, fans, cover plates             |
| Servic | e, maintenance and disposal                            |
| 12.1   | Service address                                        |
| 12.2   | Maintenance                                            |
|        | 12.2.1 Lifetime safety function STO                    |
| 12.3   | Replacement of drive                                   |
| 12.4   | Changing the motor                                     |
| 12.5   | Shipping, storage, disposal                            |
| Gloss  | ary                                                    |
|        | Units and conversion tables                            |
|        | Length                                                 |
|        | Mass                                                   |
|        | Force                                                  |
|        | Power                                                  |
|        | Rotation                                               |
|        | Torque                                                 |
|        | Moment of inertia                                      |
|        | Temperature Conductor cross section                    |
|        |                                                        |
|        | Terms and Abbreviations                                |
| Table  | of figures                                             |
| Index  |                                                        |

0198441113755, V1.08, 04.2014

# **Safety Information**

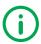

Read these instructions carefully, and look at the equipment to become familiar with the device before trying to install, operate, or maintain it. The following special messages may appear throughout this documentation or on the equipment to warn of potential hazards or to call attention to information that clarifies or simplifies a procedure.

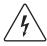

The addition of this symbol to a Danger safety label indicates that an electrical hazard exists, which will result in personal injury if the instructions are not followed.

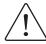

This is the safety alert symbol. It is used to alert you to potential personal injury hazards. Obey all safety messages that follow this symbol to avoid possible injury or death.

# **Hazard categories**

Safety instructions to the user are highlighted by safety alert symbols in the manual. In addition, labels with symbols and/or instructions are attached to the product that alert you to potential hazards.

Depending on the seriousness of the hazard, the safety instructions are divided into 4 hazard categories.

#### A DANGER

DANGER indicates an imminently hazardous situation, which, if not avoided, **will result** in death or serious injury.

#### WARNING

WARNING indicates a potentially hazardous situation, which, if not avoided, **can result** in death, serious injury, or equipment damage.

#### **A** CAUTION

CAUTION indicates a potentially hazardous situation, which, if not avoided, **can result** in injury or equipment damage.

#### **NOTICE**

NOTICE indicates a potentially hazardous situation, which, if not avoided, **can result** in equipment damage.

0198441113755, V1.08, 04.2014

AC servo drive

# **Qualification of personnel**

Only appropriately trained persons who are familiar with and understand the contents of this manual and all other pertinent product documentation are authorized to work on and with this product. In addition, these persons must have received safety training to recognize and avoid hazards involved. These persons must have sufficient technical training, knowledge and experience and be able to foresee and detect potential hazards that may be caused by using the product, by changing the settings and by the mechanical, electrical and electronic equipment of the entire system in which the product is used.

All persons working on and with the product must be fully familiar with all applicable standards, directives, and accident prevention regulations when performing such work.

#### Intended use

This product is a drive for three-phase servo motors and intended for industrial use according to this manual.

The product may only be used in compliance with all applicable safety regulations and directives, the specified requirements and the technical data.

Prior to using the product, you must perform a risk assessment in view of the planned application. Based on the results, the appropriate safety measures must be implemented.

Since the product is used as a component in an entire system, you must ensure the safety of persons by means of the design of this entire system (for example, machine design).

Operate the product only with the specified cables and accessories. Use only genuine accessories and spare parts.

Any use other than the use explicitly permitted is prohibited and can result in hazards.

Electrical equipment should be installed, operated, serviced, and maintained only by qualified personnel.

#### **Basic information**

#### A A DANGER

#### HAZARD DUE TO ELECTRIC SHOCK, EXPLOSION OR ARC FLASH

- Only appropriately trained persons who are familiar with and understand the contents of this manual and all other pertinent product documentation and who have received safety training to recognize and avoid hazards involved are authorized to work on and with this drive system. Installation, adjustment, repair and maintenance must be performed by qualified personnel.
- The system integrator is responsible for compliance with all local and national electrical code requirements as well as all other applicable regulations with respect to grounding of all equipment.
- Many components of the product, including the printed circuit board, operate with mains voltage. Do not touch. Use only electrically insulated tools.
- Do not touch unshielded components or terminals with voltage present.
- The motor itself generates voltage when the motor shaft is rotated. Block the motor shaft to prevent rotation prior to performing any type of work on the drive system.
- AC voltage can couple voltage to unused conductors in the motor cable. Insulate both ends of unused conductors of the motor cable.
- Do not short across the DC bus terminals or the DC bus capacitors.
- Before performing work on the drive system:
  - Disconnect all power, including external control power that may be present.
  - Place a "Do Not Turn On" label on all power switches.
  - Lock all power switches in the open position.
  - Wait 15 minutes to allow the DC bus capacitors to discharge.
     Measure the voltage on the DC bus as per chapter "DC bus voltage measurement" and verify the voltage is <42 Vdc. The DC bus LED is not an indicator of the absence of DC bus voltage.</li>
- Install and close all covers before applying voltage.

Failure to follow these instructions will result in death or serious injury.

Drive systems may perform unanticipated movements because of incorrect wiring, incorrect settings, incorrect data or other errors.

#### WARNING

#### **UNEXPECTED MOVEMENT**

- Carefully install the wiring in accordance with the EMC requirements.
- Do not operate the product with unknown settings or data.
- Perform a comprehensive commissioning test.

Failure to follow these instructions can result in death, serious injury, or equipment damage.

#### WARNING

#### LOSS OF CONTROL

- The designer of any control scheme must consider the potential failure modes of control paths and, for certain critical functions, provide a means to achieve a safe state during and after a path failure. Examples of critical control functions are emergency stop, overtravel stop, power outage and restart.
- Separate or redundant control paths must be provided for critical functions.
- System control paths may include communication links. Consideration must be given to the implication of unanticipated transmission delays or failures of the link.
- Observe all accident prevention regulations and local safety guidelines. <sup>1)</sup>
- Each implementation of the product must be individually and thoroughly tested for proper operation before being placed into service.

Failure to follow these instructions can result in death, serious injury, or equipment damage.

 For USA: Additional information, refer to NEMA ICS 1.1 (latest edition), "Safety Guidelines for the Application, Installation, and Maintenance of Solid State Control" and to NEMA ICS 7.1 (latest edition), "Safety Standards for Construction and Guide for Selection, Installation and Operation of Adjustable-Speed Drive Systems".

The product is not approved for use in hazardous areas (explosive atmospheres).

#### WARNING

#### **EXPLOSION HAZARD**

Only use this device outside of hazardous areas (explosive atmospheres).

Failure to follow these instructions can result in death, serious injury, or equipment damage.

# DC bus voltage measurement

The DC bus voltage can exceed 800 Vdc. The DC bus LED is not an indicator of the absence of DC bus voltage.

#### DANGER

#### **ELECTRIC SHOCK, EXPLOSION OR ARC FLASH**

- Disconnect the voltage supply to all connections.
- Wait 10 minutes to allow the DC bus capacitors to discharge.
- Use a properly rated voltage-sensing device for measuring (>800 Vdc).
- Measure the DC bus voltage between the DC bus terminals (PA/+ and PC/-) to verify that the voltage is less than 42 Vdc.
- Contact your local Schneider Electric representative if the DC bus capacitors do not discharge to less than 42 Vdc within a period of 10 minutes.
- Do not operate the product if the DC bus capacitors do not discharge properly.
- Do not attempt to repair the product if the DC bus capacitors do not discharge properly.

Failure to follow these instructions will result in death or serious injury.

# **Functional safety**

Using the safety functions integrated in this product requires careful planning. See chapter "4.9 Safety function STO ("Safe Torque Off")", page 73 for additional information.

# Standards and terminology

Technical terms, terminology and the corresponding descriptions in this manual are intended to use the terms or definitions of the pertinent standards.

In the area of drive systems, this includes, but is not limited to, terms such as "safety function", "safe state", "fault", "fault reset", "failure", "error", "error message", "warning", etc.

Among others, these standards include:

- IEC 61800 series: "Adjustable speed electrical power drive systems"
- IEC 61158 series: "Digital data communications for measurement and control – Fieldbus for use in industrial control systems"
- IEC 61784 series: "Industrial communication networks Profiles"
- IEC 61508 series: "Functional safety of electrical/electronic/ programmable electronic safety-related systems"

Also see the glossary at the end of this manual.

0198441113755, V1.08, 04.2014

AC servo drive

# **About the book**

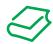

This manual is valid for LXM32A standard products. Chapter "1 Introduction" lists the type code for this product. The type code allows you to identify whether your product is a standard product or a customized version.

The following manuals belong to this product:

- Product manual, describes the technical data, installation, commissioning and the operating modes and functions.
- **Motor manual**, describes the technical characteristics of the motors, including correct installation and commissioning.
- **Fieldbus manual**, description required to integrate the product into a fieldbus.

Source manuals

The latest versions of the manuals can be downloaded from the Internet at:

http://www.schneider-electric.com

Source CAD data

For easier engineering, CAD data (drawings or EPLAN macros) are available for download from the Internet at:

http://www.schneider-electric.com

Work steps

If work steps must be performed consecutively, this sequence of steps is represented as follows:

- Special prerequisites for the following work steps
- ► Step 1
- Specific response to this work step
- Step 2

If a response to a work step is indicated, this allows you to verify that the work step has been performed correctly.

Unless otherwise stated, the individual steps must be performed in the specified sequence.

Making work easier

Information on making work easier is highlighted by this symbol:

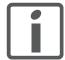

Sections highlighted this way provide supplementary information on making work easier.

**Parameters** 

In text sections, parameters are shown with the parameter name, for example \_IO\_act. The way parameters are represented in tables is explained in the chapter Parameters. The parameter list is sorted alphabetically by parameter name.

SI units

Technical data are specified in SI units. Converted units are shown in parentheses behind the SI unit; they may be rounded.

Example:

Minimum conductor cross section: 1.5 mm<sup>2</sup> (AWG 14)

Inverted signals

Inverted signals are represented by an overline, for example  $\overline{\text{STO}\_A}$  or  $\overline{\text{STO}}$  B.

0198441113755, V1.08, 04.2014

About the book LXM32A

Logic types The product supports logic type 1 and logic type 2 for digital signals.

Note that most of the wiring examples show the logic type 1. The STO

safety function must be wired using the logic type 1.

Glossary Explanations of special technical terms and abbreviations.

*Index* List of keywords with references to the corresponding page numbers.

# **Further reading**

Recommended literature for further reading:

- Ellis, George: Control System Design Guide. Academic Press
- Kuo, Benjamin; Golnaraghi, Farid: Automatic Control Systems. John Wiley & Sons

LXM32A 1 Introduction

# 1 Introduction

#### 1.1 Device overview

The Lexium 32 product family consists of various servo drive models that cover different application areas. Together with Lexium BMH servo motors or Lexium BSH servo motors as well as a comprehensive portfolio of options and accessories, the drives are ideally suited to implement compact, high-performance drive solutions for a wide range of power requirements.

Lexium servo drive LXM32A

This product manual describes the LXM32A servo drive.

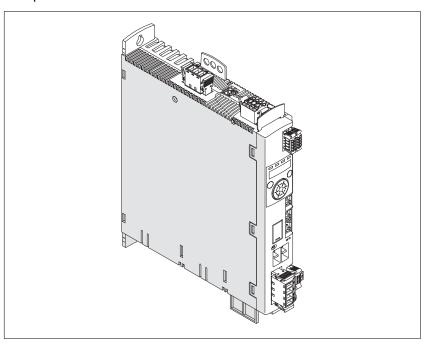

Overview of some of the features of the servo drive:

- Communication interface for CANopen and CANmotion; the reference values for numerous operating modes are supplied via this interface.
- The product is commissioned via the integrated HMI, a PC with commissioning software or the fieldbus.
- The safety function "Safe Torque Off" (STO) as per IEC 61800-5-2 is implemented on board.
- A memory card slot is provided for backup and copying of parameters and fast device replacement.

AC servo drive

1 Introduction LXM32A

# 1.2 Components and interfaces

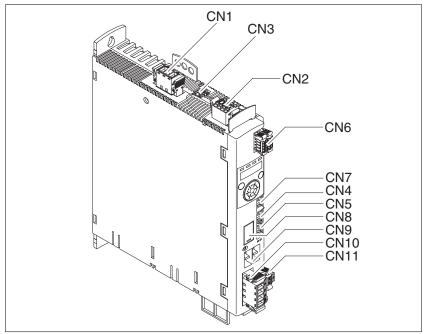

Figure 1: Overview of connections

- (CN1) Mains connection (power stage supply)
- (CN2) Connection for
  - 24V controller supply
  - · Safety function STO
- (CN3) Motor encoder connection (encoder 1)
- (CN4) CAN in
- (CN5) CAN out
- (CN6) Inputs and outputs
  - · 4 configurable digital inputs
  - · 2 configurable digital outputs
- (CN7) Modbus (commissioning interface)
- (CN8) Connection for external braking resistor
- (CN9) DC bus connection
- (CN10) Motor phases connection
- (CN11) Motor holding brake connection

LXM32A 1 Introduction

#### 1.3 Nameplate

The nameplate contains the following data:

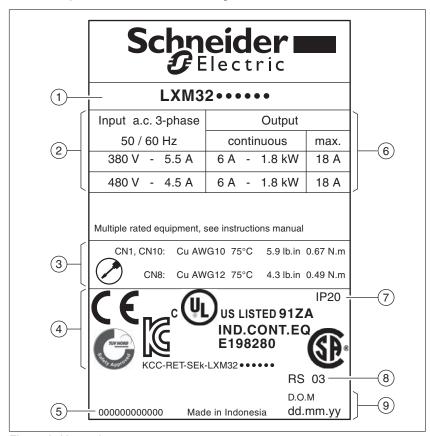

Figure 2: Nameplate

- (1) Product type, see type code
- (2) Power stage supply
- (3) Cable specifications and tightening torque
- (4) Certifications
- (5) Serial number
- (6) Output power
- (7) Degree of protection
- (8) Hardware version
- (9) Date of manufacture

1 Introduction LXM32A

# 1.4 Type code

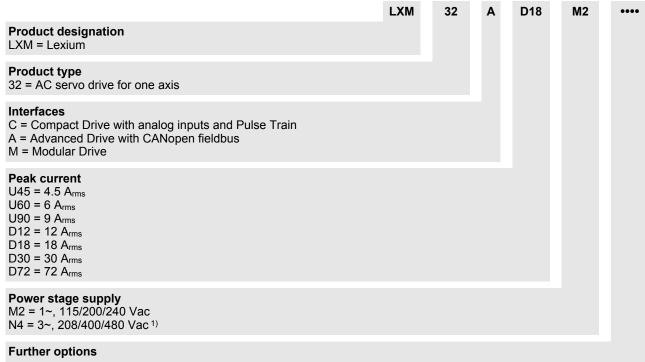

1) 208 Vac: With firmware version ≥V01.04 and DOM ≥10.05.2010

If you have questions concerning the type code, contact your Schneider Electric sales office. Contact your machine vendor if you have questions concerning customized versions.

Customized version: Position 12 of the type code is an "S". The subsequent number defines the customized version. Example: LXM32••••••S123

The device designation is shown on the nameplate.

# 2 Technical Data

This chapter contains information on the ambient conditions and on the mechanical and electrical properties of the product family and the accessories.

#### 2.1 Ambient conditions

Climatic environmental conditions transportation and storage

The environment during transportation and storage must be dry and free from dust.

| Temperature | °C<br>(°F) | -25 70<br>(-13 158) |
|-------------|------------|---------------------|
|             | ('')       | ( 10 100)           |

The following relative humidity is permissible during transportation and storage:

| Relative humidity (non-condens- | % | <95 |
|---------------------------------|---|-----|
| ing)                            |   |     |

Climatic environmental conditions operation

The maximum permissible ambient temperature during operation depends on the mounting distances between the devices and on the required power. Observe the pertinent instructions in the chapter "5 Installation".

| Ambient temperature (no icing, | °C   | 0 50     |
|--------------------------------|------|----------|
| non-condensing)                | (°F) | (32 122) |

The following relative humidity is permissible during operation:

| Relative humidity (non-condens- | % | 5 95 |
|---------------------------------|---|------|
| ing)                            |   |      |

2 Technical Data LXM32A

| Installation altitude above mean sea level without derating.                                                 | m<br>(ft) | <1000<br>(<3281)         |
|----------------------------------------------------------------------------------------------------|-----------|--------------------------|
| Altitude above mean sea level when all of the following conditions are met:                                  | m<br>(ft) | 1000 2000<br>(3281 6562) |
| Maximum ambient tempera-<br>ture 45 °C (113 °F)                                                              |           |                          |
| Reduction of the continuous<br>power by 1% per 100 m<br>(328 ft) above 1000 m<br>(3281 ft)                   |           |                          |
| Altitude above mean sea level when all of the following conditions are met:                                  | m<br>(ft) | 2000 3000<br>(6562 9843) |
| Maximum ambient tempera-<br>ture 40 °C (104 °F)                                                              |           |                          |
| Reduction of the continuous<br>power by 1% per 100 m<br>(328 ft) above 1000 m<br>(3281 ft)                   |           |                          |
| Overvoltages of the supply<br>mains limited to overvoltage<br>category II as per IEC 60664-1     No IT mains |           |                          |
| • NOTI Mains                                                                                                 |           |                          |

Installation site and connection

For operation, the device must be mounted in a closed control cabinet. The device may only be operated with a permanently installed connection.

Pollution degree and degree of protection

| Pollution degree     | 2     |
|----------------------|-------|
| Degree of protection | IP 20 |

Degree of protection when the safety function is used

You must ensure that conductive substances cannot get into the product (pollution degree 2). Conductive substances may cause the safety function to become inoperative.

Vibration and shock

| Vibration, sinusoidal  | Tested as per IEC 60068-2-6<br>3.5 mm (2 8.4 Hz)<br>10 m/s² (8.4 200 Hz) |
|------------------------|--------------------------------------------------------------------------|
| Shock, semi-sinusoidal | Tested as per IEC 60068-2-27 150 m/s <sup>2</sup> (for 11 ms)            |

LXM32A 2 Technical Data

# 2.2 Mechanical data

# 2.2.1 Dimensional drawings

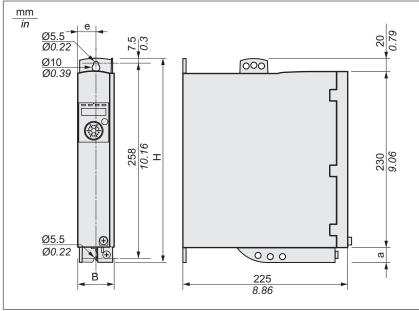

Figure 3: Dimensional drawing

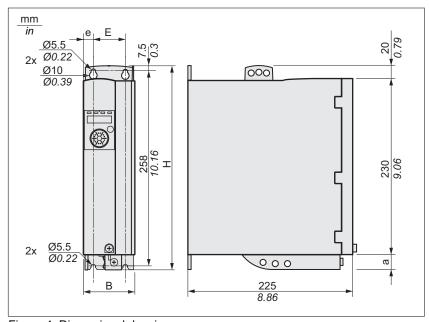

Figure 4: Dimensional drawing

2 Technical Data LXM32A

| LXM32•          |            | U45<br>U60<br>U90 | D12<br>D18<br>D30M2 | D30N4        | D72          |
|-----------------|------------|-------------------|---------------------|--------------|--------------|
| Figure          |            | Figure 3          | Figure 3            | Figure 4     | Figure 4     |
| В               | mm         | 48 ±1             | 48 ±1               | 68 ±1        | 108 ±1       |
|                 | (in)       | (1.99)            | (1.99)              | (2.68)       | (4.25)       |
| Н               | mm         | 270               | 270                 | 270          | 274          |
|                 | (in)       | (10.63)           | (10.63)             | (10.63)      | (10.79)      |
| е               | mm         | 24                | 24                  | 13           | 13           |
|                 | (in)       | (0.94)            | (0.94)              | (0.51)       | (0.51)       |
| E               | mm<br>(in) | -                 | -                   | 42<br>(1.65) | 82<br>(3.23) |
| а               | mm         | 20                | 20                  | 20           | 24           |
|                 | (in)       | (0.79)            | (0.79)              | (0.79)       | (0.94)       |
| Type of cooling |            | Convection 1)     | Fan<br>40 mm        | Fan<br>60 mm | Fan<br>80 mm |

<sup>1) &</sup>gt;1 m/s

The connection cables of the devices are routed to the top and to the bottom. The following distances are required in order to enable sufficient air circulation and cable installation without bends:

- At least 100 mm (3.94 in) of free space is required above the device.
- At least 100 mm (3.94 in) of free space is required below the device.
- At least 60 mm (2.36 in) of free space is required in front of the device. The controls must be accessible.

#### Mass

| LXM32• |      | U45    | U60<br>U90 | D12<br>D18M2 | D18N4<br>D30M2 | D30N4  | D72     |
|--------|------|--------|------------|--------------|----------------|--------|---------|
| Mass   | kg   | 1.6    | 1.7        | 1.8          | 2.0            | 2.6    | 4.7     |
|        | (lb) | (3.53) | (3.75)     | (3.97)       | (4.41)         | (5.73) | (10.36) |

#### 2.3 Electrical Data

The products are intended for industrial use and may only be operated with a permanently installed connection.

#### 2.3.1 Power stage

Mains voltage: range and toler-

| 115/230 Vac single-phase       | Vac | 100 -15% 120 +10%<br>200 -15% 240 +10% |
|--------------------------------|-----|----------------------------------------|
| 208/400/480 Vac three-phase 1) |     | 200 -15% 240 +10%<br>380 -15% 480 +10% |
| Frequency                      | Hz  | 50 -5% 60 +5%                          |

<sup>1) 208</sup> Vac: With firmware version ≥V01.04 and DOM ≥10.05.2010

| Transient overvoltages  |     | Overvoltage category III 1) |
|-------------------------|-----|-----------------------------|
| Rated voltage to ground | Vac | 300                         |

<sup>1)</sup> Depends on installation altitude, see chapter "2.1 Ambient conditions"

#### Type of mains (type of grounding)

| TT grounding system, TN grounding system | approved                                                                                  |
|------------------------------------------|-------------------------------------------------------------------------------------------|
| IT mains                                 | Depends on hardware version ≥RS 02: Approved ¹) <rs02: approved<="" not="" td=""></rs02:> |
| Mains with grounded line conductor       | Not approved                                                                              |

<sup>1)</sup> Depending on installation altitude, see chapter "2.1 Ambient conditions"

#### Leakage current

| Leakage current (as per | mΑ | <30 1) |
|-------------------------|----|--------|
| IEC 60990, figure 3)    |    |        |

Measured on mains with grounded neutral point and without external mains filter. If you use an RCD, take into account that a 30 mA RCD can already trigger at 15 mA. In addition, there is a high-frequency leakage current which is not considered in the measurement. The response to this depends on the type of residual current device.

Harmonic currents and impedance

The harmonic currents depend on the impedance of the supply mains. This is expressed in terms of the short-circuit current of the supply mains. If the supply mains has a higher short-circuit current than indicated in the Technical Data for the device, use upstream mains reactors. See chapter "11.13 Mains reactors" for suitable mains reactors.

Monitoring the continuous output current

The continuous output current is monitored by the device. If the continuous output current is permanently exceeded, the device reduces the output current. The continuous output current can flow if the ambient temperature is below 50°C (122 °F) and if the internal braking resistor does not generate heat.

Monitoring of the continuous output power

The continuous output power is monitored by the device. If the continuous output power is exceeded, the device reduces the output current.

PWM frequency power stage

The PWM frequency of the power stage is set to a fixed value.

| PWM frequency power stage kHz 8 |  |
|---------------------------------|--|
|---------------------------------|--|

0198441113755, V1.08, 04.2014

AC servo drive

2 Technical Data LXM32A

Approved motors 
The following motors can be connected to this device family: BMH,

BSH

When selecting, consider the type and amount of the mains voltage and the motor inductance.

Inquire for other motors.

Inductance of motor The permissible minimum inductance of the motor to be connected

depends on the device type and the nominal mains voltage. See the

tables on pages 29 to 33 for the values.

The specified minimum inductance value limits the current ripple of the peak output current. If the inductance value of the connected motor is less than the specified minimum inductance value, this may adversely affect current control and trigger motor phase current monitoring.

LXM32A 2 Technical Data

#### 2.3.1.1 Data for single-phase devices at 115 Vac

| LXM32•                                 |                  | U45M2 | U90M2 | D18M2 | D30M2 |
|----------------------------------------|------------------|-------|-------|-------|-------|
| Nominal voltage (single-phase)         | Vac              | 115   | 115   | 115   | 115   |
| Inrush current limitation              | Α                | 1.7   | 3.5   | 8     | 16    |
| Maximum fuse to be connected upstream  | Α                | 25    | 25    | 25    | 25    |
| Short-circuit current rating (SCCR)    | kA               | 12    | 12    | 12    | 12    |
| Continuous output current              | Arms             | 1.5   | 3     | 6     | 10    |
| Peak output current                    | A <sub>rms</sub> | 3     | 6     | 10    | 15    |
| Minimum inductance motor (phase/phase) | mH               | 5.5   | 3     | 1.4   | 0.8   |
| Values without mains reactor           |                  | •     |       |       |       |
| Nominal power 2)                       | kW               | 0.15  | 0.3   | 0.5   | 0.8   |
| Input current 2) 3)                    | A <sub>rms</sub> | 2.9   | 5.4   | 8.5   | 12.9  |
| THD (total harmonic distortion) 2) 4)  | %                | 173   | 159   | 147   | 135   |
| Power dissipation 5)                   | W                | 7     | 15    | 28    | 33    |
| Maximum inrush current 6)              | Α                | 111   | 161   | 203   | 231   |
| Time for maximum inrush current        | ms               | 0.8   | 1.0   | 1.2   | 1.4   |
| Values with mains reactor              |                  |       |       |       |       |
| Mains reactor                          | mH               | 5     | 2     | 2     | 2     |
| Nominal power                          | kW               | 0.2   | 0.4   | 0.8   | 0.8   |
| Input current 3)                       | A <sub>rms</sub> | 2.6   | 5.2   | 9.9   | 9.9   |
| THD (total harmonic distortion) 4)     | %                | 85    | 90    | 74    | 72    |
| Power dissipation 5)                   | W                | 8     | 16    | 32    | 33    |
| Maximum inrush current 6)              | Α                | 22    | 48    | 56    | 61    |
| Time for maximum inrush current        | ms               | 3.3   | 3.1   | 3.5   | 3.7   |

As per IEC 60269; Circuit breakers with B or C characteristic; See "2.4 Conditions for UL 508C and CSA" for UL and CSA; Lower ratings are permissible; The fuse must be rated in such a way that the fuse does not trip at the specified input current.
 At a mains impedance corresponding to a short-circuit current of the supply mains of 1 kA

At nominal power and nominal voltage

with reference to the input current

Condition: internal braking resistor not active; value at nominal current, nominal voltage and nominal power; value approximately proportional with output current

Extreme case, off/on pulse before the inrush current limitation responds, see next line for maximum time

2 Technical Data LXM32A

#### 2.3.1.2 Data for single-phase devices at 230 Vac

| LXM32•                                   |      | U45M2 | U90M2 | D18M2 | D30M2 |
|------------------------------------------|------|-------|-------|-------|-------|
| Nominal voltage (single-phase)           | Vac  | 230   | 230   | 230   | 230   |
| Inrush current limitation                | Α    | 3.5   | 6.9   | 16    | 33    |
| Maximum fuse to be connected upstream 1) | А    | 25    | 25    | 25    | 25    |
| Short-circuit current rating (SCCR)      | kA   | 12    | 12    | 12    | 12    |
| Continuous output current                | Arms | 1.5   | 3     | 6     | 10    |
| Peak output current                      | Arms | 4.5   | 9     | 18    | 30    |
| Minimum inductance motor (phase/ phase)  | mH   | 5.5   | 3     | 1.4   | 0.8   |
| Values without mains reactor             |      |       |       |       |       |
| Nominal power 2)                         | kW   | 0.3   | 0.5   | 1.0   | 1.6   |
| Input current 2) 3)                      | Arms | 2.9   | 4.5   | 8.4   | 12.7  |
| THD (total harmonic distortion) 2) 4)    | %    | 181   | 166   | 148   | 135   |
| Power dissipation 5)                     | W    | 10    | 18    | 34    | 38    |
| Maximum inrush current 6)                | Α    | 142   | 197   | 240   | 270   |
| Time for maximum inrush current          | ms   | 1.1   | 1.5   | 1.8   | 2.1   |
| Values with mains reactor                |      |       |       |       |       |
| Mains reactor                            | mH   | 5     | 2     | 2     | 2     |
| Nominal power                            | kW   | 0.5   | 0.9   | 1.6   | 2.2   |
| Input current 3)                         | Arms | 3.4   | 6.3   | 10.6  | 14.1  |
| THD (total harmonic distortion) 4)       | %    | 100   | 107   | 93    | 86    |
| Power dissipation 5)                     | W    | 11    | 20    | 38    | 42    |
| Maximum inrush current 6)                | Α    | 42    | 90    | 106   | 116   |
| Time for maximum inrush current          | ms   | 3.5   | 3.2   | 3.6   | 4.0   |

As per IEC 60269; Circuit breakers with B or C characteristic; See "2.4 Conditions for UL 508C and CSA" for UL and CSA; Lower ratings are permissible; The fuse must be rated in such a way that the fuse does not trip at the specified input current. At a mains impedance corresponding to a short-circuit current of the supply mains of 1 kA

At nominal power and nominal voltage

with reference to the input current

Condition: internal braking resistor not active; value at nominal current, nominal voltage and nominal power; value approximately proportional with output current

Extreme case, off/on pulse before the inrush current limitation responds, see next line for maximum time

LXM32A 2 Technical Data

#### 2.3.1.3 Data for three-phase devices at 208 Vac

| LXM32•                                     |      | U60N4 | D12N4    | D18N4    | D30N4 | D72N4 |
|--------------------------------------------|------|-------|----------|----------|-------|-------|
| Nominal voltage (three-phase) 1)           | Vac  | 208   | 208      | 208      | 208   | 208   |
| Inrush current limitation                  | Α    | 2.2   | 4.9      | 10       | 10    | 29    |
| Maximum fuse to be connected upstream (2)  | Α    | 32    | 32       | 32       | 32    | 32    |
| Short-circuit current rating (SCCR)        | kA   | 12    | 12       | 12       | 12    | 12    |
| Continuous output current                  | Arms | 1.5   | 3        | 6        | 10    | 24    |
| Peak output current                        | Arms | 6     | 12       | 18       | 30    | 72    |
| Minimum inductance motor (phase/<br>phase) | mH   | 8.5   | 4.5      | 3        | 1.7   | 0.7   |
| Values without mains reactor               | •    | 1     | <u>'</u> | <u> </u> | '     | '     |
| Nominal power                              | kW   | 0.35  | 0.7      | 1.2      | 2.0   | 5     |
| Input current 3)                           | Arms | 1.8   | 3.6      | 6.2      | 9.8   | 21.9  |
| THD (total harmonic distortion) 4)         | %    | 132   | 136      | 140      | 128   | 106   |
| Power dissipation 5)                       | W    | 13    | 26       | 48       | 81    | 204   |
| Maximum inrush current 6)                  | Α    | 60    | 180      | 276      | 341   | 500   |
| Time for maximum inrush current            | ms   | 0.5   | 0.7      | 0.9      | 1.1   | 1.5   |
| Values with mains reactor                  |      |       | •        |          |       |       |
| Mains reactor                              | mH   | 2     | 2        | 1        | 1     | 1     |
| Nominal power                              | kW   | 0.4   | 0.8      | 1.5      | 2.6   | 6.5   |
| Input current 3)                           | Arms | 1.7   | 3.1      | 6.0      | 9.2   | 21.1  |
| THD (total harmonic distortion) 4)         | %    | 97    | 79       | 78       | 59    | 34    |
| Power dissipation 5)                       | W    | 13    | 27       | 51       | 86    | 218   |
| Maximum inrush current 6)                  | Α    | 19    | 55       | 104      | 126   | 155   |
| Time for maximum inrush current            | ms   | 1.9   | 2.6      | 2.6      | 3.0   | 3.6   |

<sup>208</sup> Vac: With firmware version ≥V01.04 and DOM ≥10.05.2010

As per IEC 60269; Circuit breakers with B or C characteristic; See "2.4 Conditions for UL 508C and CSA" for UL and CSA; Lower ratings are permissible; The fuse must be rated in such a way that the fuse does not trip at the specified input current.

At nominal power and nominal voltage

with reference to the input current

Condition: internal braking resistor not active; value at nominal current, nominal voltage and nominal power; value approximately proportional with output current

Extreme case, off/on pulse before the inrush current limitation responds, see next line for maximum time

2 Technical Data LXM32A

#### 2.3.1.4 Data for three-phase devices at 400 Vac

| LXM32•                                  |                  | U60N4 | D12N4 | D18N4 | D30N4 | D72N4 |
|-----------------------------------------|------------------|-------|-------|-------|-------|-------|
| Nominal voltage (three-phase)           | Vac              | 400   | 400   | 400   | 400   | 400   |
| Inrush current limitation               | Α                | 4.3   | 9.4   | 19    | 19    | 57    |
| Maximum fuse to be connected upstream   | Α                | 32    | 32    | 32    | 32    | 32    |
| Short-circuit current rating (SCCR)     | kA               | 12    | 12    | 12    | 12    | 12    |
| Continuous output current               | Arms             | 1.5   | 3     | 6     | 10    | 24    |
| Peak output current                     | Arms             | 6     | 12    | 18    | 30    | 72    |
| Minimum inductance motor (phase/ phase) | mH               | 8.5   | 4.5   | 3     | 1.7   | 0.7   |
| Values without mains reactor            |                  |       |       |       |       | ·     |
| Nominal power                           | kW               | 0.4   | 0.9   | 1.8   | 3.0   | 7     |
| Input current 2)                        | Arms             | 1.4   | 2.9   | 5.2   | 8.3   | 17.3  |
| THD (total harmonic distortion) 3)      | %                | 191   | 177   | 161   | 148   | 126   |
| Power dissipation 4)                    | W                | 17    | 37    | 68    | 115   | 283   |
| Maximum inrush current 5)               | Α                | 90    | 131   | 201   | 248   | 359   |
| Time for maximum inrush current         | ms               | 0.5   | 0.7   | 0.9   | 1.1   | 1.4   |
| Values with mains reactor               |                  |       |       |       | ·     | ·     |
| Mains reactor                           | mH               | 2     | 2     | 1     | 1     | 1     |
| Nominal power                           | kW               | 0.8   | 1.6   | 3.3   | 5.6   | 13    |
| Input current 2)                        | A <sub>rms</sub> | 1.8   | 3.4   | 6.9   | 11.1  | 22.5  |
| THD (total harmonic distortion) 3)      | %                | 108   | 90    | 90    | 77    | 45    |
| Power dissipation 4)                    | W                | 19    | 40    | 74    | 125   | 308   |
| Maximum inrush current 5)               | Α                | 28    | 36    | 75    | 87    | 112   |
| Time for maximum inrush current         | ms               | 1.9   | 2.3   | 2.3   | 2.6   | 3.0   |

As per IEC 60269; Circuit breakers with B or C characteristic; See "2.4 Conditions for UL 508C and CSA" for UL and CSA; Lower ratings are permissible; The fuse must be rated in such a way that the fuse does not trip at the specified input current.
 At nominal power and nominal voltage

with reference to the input current

Condition: internal braking resistor not active; value at nominal current, nominal voltage and nominal power; value approximately proportional with output current

Extreme case, off/on pulse before the inrush current limitation responds, see next line for maximum time

LXM32A 2 Technical Data

#### 2.3.1.5 Data for three-phase devices at 480 Vac

| LXM32•                                  |      | U60N4 | D12N4 | D18N4    | D30N4 | D72N4 |
|-----------------------------------------|------|-------|-------|----------|-------|-------|
| Nominal voltage (three-phase)           | Vac  | 480   | 480   | 480      | 480   | 480   |
| Inrush current limitation               | Α    | 5.1   | 11.3  | 23       | 23    | 68    |
| Maximum fuse to be connected upstream   | Α    | 32    | 32    | 32       | 32    | 32    |
| Short-circuit current rating (SCCR)     | kA   | 12    | 12    | 12       | 12    | 12    |
| Continuous output current               | Arms | 1.5   | 3     | 6        | 10    | 24    |
| Peak output current                     | Arms | 6     | 12    | 18       | 30    | 72    |
| Minimum inductance motor (phase/ phase) | mH   | 8.5   | 4.5   | 3        | 1.7   | 0.7   |
| Values without mains reactor            | •    | •     | '     | <u> </u> | '     | -     |
| Nominal power                           | kW   | 0.4   | 0.9   | 1.8      | 3.0   | 7     |
| Input current 2)                        | Arms | 1.2   | 2.4   | 4.5      | 7.0   | 14.6  |
| THD (total harmonic distortion) 3)      | %    | 201   | 182   | 165      | 152   | 129   |
| Power dissipation 4)                    | W    | 20    | 42    | 76       | 129   | 315   |
| Maximum inrush current 5)               | Α    | 129   | 188   | 286      | 350   | 504   |
| Time for maximum inrush current         | ms   | 0.6   | 0.7   | 1.0      | 1.2   | 1.6   |
| Values with mains reactor               |      |       | ,     |          |       | •     |
| Mains reactor                           | mH   | 2     | 2     | 1        | 1     | 1     |
| Nominal power                           | kW   | 0.8   | 1.6   | 3.3      | 5.6   | 13    |
| Input current 2)                        | Arms | 1.6   | 2.9   | 6.0      | 9.6   | 19.5  |
| THD (total harmonic distortion) 3)      | %    | 116   | 98    | 98       | 85    | 55    |
| Power dissipation 4)                    | W    | 21    | 44    | 82       | 137   | 341   |
| Maximum inrush current 5)               | Α    | 43    | 57    | 116      | 137   | 177   |
| Time for maximum inrush current         | ms   | 1.9   | 2.4   | 2.4      | 2.7   | 3.2   |

As per IEC 60269; Circuit breakers with B or C characteristic; See "2.4 Conditions for UL 508C and CSA" for UL and CSA; Lower ratings are permissible; The fuse must be rated in such a way that the fuse does not trip at the specified input current.
 At nominal power and nominal voltage

with reference to the input current

Condition: internal braking resistor not active; value at nominal current, nominal voltage and nominal power; value approximately proportional with output current

Extreme case, off/on pulse before the inrush current limitation responds, see next line for maximum time

2 Technical Data LXM32A

#### 2.3.1.6 Peak output currents

The device can provide the peak output current for a limited period of time. If the peak output current flows when the motor is at a standstill, the higher load on a single semiconductor switch causes the current limitation to become active earlier than when the motor moves.

The period of time for which the peak output current can be provided depends on the hardware version.

With hardware version ≥RS03: 5 seconds

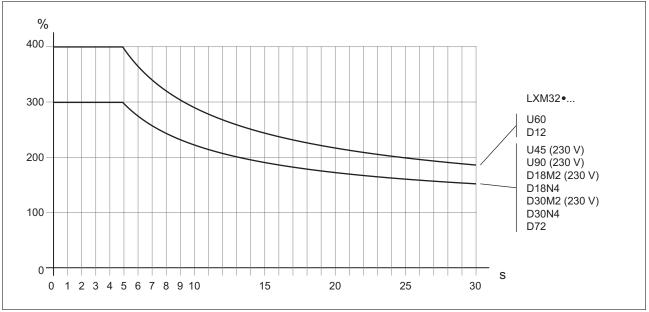

Figure 5: Peak output current with hardware version ≥RS03

#### With hardware version <RS03: 1 second

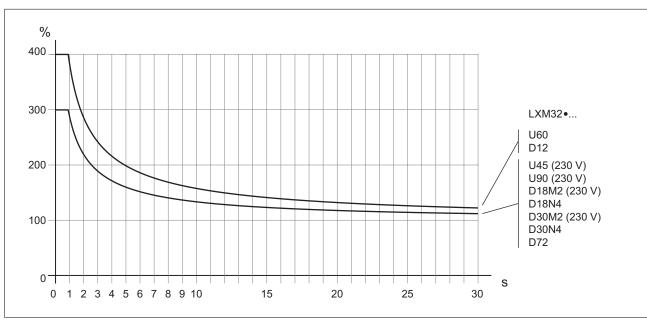

Figure 6: Peak output current with hardware version <RS03

# 2.3.1.7 DC bus data for single-phase devices

| LXM32•                                  |    | U45M2 |     | U90M2 |     | D18M2 |     | D30M2 |      |
|-----------------------------------------|----|-------|-----|-------|-----|-------|-----|-------|------|
| Nominal voltage (1 ~)                   | V  | 115   | 230 | 115   | 230 | 115   | 230 | 115   | 230  |
| Nominal voltage DC bus                  | V  | 163   | 325 | 163   | 325 | 163   | 325 | 163   | 325  |
| Undervoltage limit                      | V  | 55    | 130 | 55    | 130 | 55    | 130 | 55    | 130  |
| Voltage limit: activation of Quick Stop | V  | 60    | 140 | 60    | 140 | 60    | 140 | 60    | 140  |
| Overvoltage limit                       | V  | 450   | 450 | 450   | 450 | 450   | 450 | 450   | 450  |
| Maximum continuous power via DC bus     | kW | 0.2   | 0.5 | 0.4   | 0.9 | 0.8   | 1.6 | 0.8   | 2.2  |
| Maximum continuous current via DC bus   | Α  | 1.5   | 1.5 | 3.2   | 3.2 | 6.0   | 6.0 | 10.0  | 10.0 |

# 2.3.1.8 DC bus data for three-phase devices

| LXM32•                                  |    | U60N4 | D12N4 | D18N4 | D30N4 | D72N4 |
|-----------------------------------------|----|-------|-------|-------|-------|-------|
| Nominal voltage (3 ~)                   | V  | 208   | 208   | 208   | 208   | 208   |
| Nominal voltage DC bus                  | V  | 294   | 294   | 294   | 294   | 294   |
| Undervoltage limit                      | V  | 150   | 150   | 150   | 150   | 150   |
| Voltage limit: activation of Quick Stop | V  | 160   | 160   | 160   | 160   | 160   |
| Overvoltage limit                       | V  | 820   | 820   | 820   | 820   | 820   |
| Maximum continuous power via DC bus     | kW | 0.4   | 0.8   | 1.7   | 2.8   | 6.5   |
| Maximum continuous current via DC bus   | Α  | 1.5   | 3.2   | 6.0   | 10.0  | 22.0  |

| LXM32•                                  |    | U60N4 | D12N4 | D18N4 | D30N4 | D72N4 |
|-----------------------------------------|----|-------|-------|-------|-------|-------|
| Nominal voltage (3 ~)                   | V  | 400   | 400   | 400   | 400   | 400   |
| Nominal voltage DC bus                  | V  | 566   | 566   | 566   | 566   | 566   |
| Undervoltage limit                      | V  | 350   | 350   | 350   | 350   | 350   |
| Voltage limit: activation of Quick Stop | V  | 360   | 360   | 360   | 360   | 360   |
| Overvoltage limit                       | V  | 820   | 820   | 820   | 820   | 820   |
| Maximum continuous power via DC bus     | kW | 0.8   | 1.6   | 3.3   | 5.6   | 13.0  |
| Maximum continuous current via DC bus   | Α  | 1.5   | 3.2   | 6.0   | 10.0  | 22.0  |

| LXM32•                                  |    | U60N4 | D12N4 | D18N4 | D30N4 | D72N4 |
|-----------------------------------------|----|-------|-------|-------|-------|-------|
| Nominal voltage (3 ~)                   | V  | 480   | 480   | 480   | 480   | 480   |
| Nominal voltage DC bus                  | V  | 679   | 679   | 679   | 679   | 679   |
| Undervoltage limit                      | V  | 350   | 350   | 350   | 350   | 350   |
| Voltage limit: activation of Quick Stop | V  | 360   | 360   | 360   | 360   | 360   |
| Overvoltage limit                       | V  | 820   | 820   | 820   | 820   | 820   |
| Maximum continuous power via DC bus     | kW | 0.8   | 1.6   | 3.3   | 5.6   | 13.0  |
| Maximum continuous current via DC bus   | Α  | 1.5   | 3.2   | 6.0   | 10.0  | 22.0  |

AC servo drive 35

2 Technical Data LXM32A

#### 2.3.2 Controller supply voltage 24V

24V supply

The +24VDC controller supply must meet the requirements of IEC 61131-2 (PELV standard power supply unit):

| Input voltage                | Vdc | 24 (-15/+20 %) <sup>1)</sup>             |
|------------------------------|-----|------------------------------------------|
| Input current (without load) | Α   | ≤1 <sup>2)</sup>                         |
| Residual ripple              | %   | <5                                       |
| Inrush current               |     | Charging current for capacitor C= 1.8 mF |

For connection of motors without holding brake; see figure below for motors with holding brake

Controller supply in the case of motor with holding brake

If a motor with holding brake is connected, the 24 Vdc controller supply must be adjusted according to the connected motor type, the motor cable length and the cross section of the wires for the holding brake. The following diagram applies to the motor cables available as accessories, see chapter "11.8 Motor cables". Refer to the diagram for the voltage that must be available at CN2 for releasing the holding brake. The voltage tolerance is ±5 %.

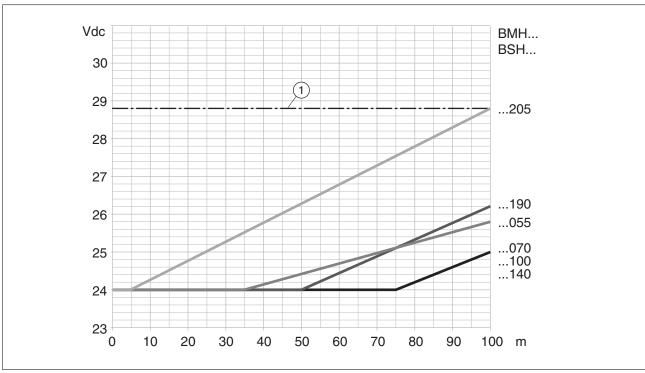

Figure 7: Controller supply in the case of motor with holding brake: the voltage depends on the motor type, the motor cable length and the conductor cross section.

(1) Maximum voltage of controller supply

<sup>2)</sup> Input current: holding brake not considered.

LXM32A 2 Technical Data

### 2.3.3 Signals

The digital inputs and outputs of this product can be wired for logic type 1 or logic type 2.

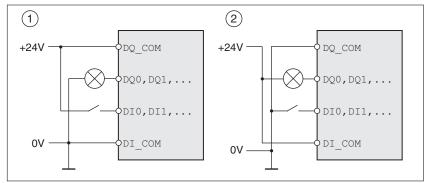

Figure 8: Logic type

| Logic type       | Active state                                                       |
|------------------|--------------------------------------------------------------------|
| (1) Logic type 1 | Output supplies current (source output) Current flows to the input |
| (2) Logic type 2 | Output draws current (sink output) Current flows from the input    |

Signal inputs are protected against reverse polarity, outputs are short-circuit protected. The inputs and outputs are galvanically isolated.

Digital input signals 24 V

When wired as logic type 1, the levels of the opto-isolated inputs DI• comply with IEC 61131-2, type 1.

| Level 0 with logic type 1 (U <sub>low</sub> )  | Vdc | -3 5  |
|------------------------------------------------|-----|-------|
| Level 1 with logic type 1 (U <sub>high</sub> ) | Vdc | 15 30 |
| Input current (typical)                        | mA  | 5     |
| Debounce time 1)                               | ms  | 1.5   |

<sup>1)</sup> Adjustable via parameter (sampling period 250µs)

Capture input signals 24 V

When wired as "logic type 1", the levels of the opto-isolated inputs Cap• comply with IEC 61131-2, type 1.

| Level 0 with logic type 1 (Ulow)               | Vdc | -3 5  |
|------------------------------------------------|-----|-------|
| Level 1 with logic type 1 (U <sub>high</sub> ) | Vdc | 15 30 |
| Input current (typical)                        | mA  | 5     |
| Debounce time Capture CAP •                    | μs  | 2     |
| Jitter Capture CAP •                           | μs  | <2    |

2 Technical Data LXM32A

Input signals safety function STO

| Level 0 with logic type 1 (Ulow)                                                                                | Vdc | -3 5  |
|----------------------------------------------------------------------------------------------------|-----|-------|
| Level 1 with logic type 1 (U <sub>high</sub> )                                                                  | Vdc | 15 30 |
| Input current (typical)                                                                                         | mA  | 5     |
| Debounce time $\overline{\mathtt{STO}}\overline{\mathtt{A}}$ and $\overline{\mathtt{STO}}\overline{\mathtt{B}}$ | ms  | >1    |
| Detection of signal differences between STO_A and STO_B                                                         | s   | >1    |
| Response time of safety function STO                                                                            | ms  | ≤10   |

24 V output signals

The levels of the digital 24 V output signals DQ• comply with IEC 61131-2.

| Output voltage              | V  | ≤30  |
|-----------------------------|----|------|
| Maximum switching current   | mA | ≤100 |
| Voltage drop at 100 mA load | V  | ≤3   |

Holding brake output CN11

The 24 Vdc holding brake of the BMH motor or the BSH motor can be connected to the output CN11. Data of output CN11:

| Output voltage 1)         |    | Voltage at controller supply CN2 minus 0.8 V |
|---------------------------|----|----------------------------------------------|
| Maximum switching current | Α  | 1.7                                          |
| Energy inductive load 2)  | Ws | 1.5                                          |

- See "2.3.2 Controller supply voltage 24V"
   Time between switch off procedures: > 1 s

CAN bus signals

The CAN bus signals comply with the CAN standard and are short-circuit protected.

Encoder signals

The encoder signals comply with the Stegmann Hiperface specification.

| Output voltage for encoder         | V  | 10                                                    |
|------------------------------------|----|-------------------------------------------------------|
| Output current for encoder         | mA | 100                                                   |
| SIN/COS input signal voltage range |    | 1 $V_{pp}$ with 2.5 V offset, 0.5 $V_{pp}$ at 100 kHz |
| Input resistance                   | Ω  | 120                                                   |

The output voltage is short-circuit protected and overload protected. Transmission via RS485, asynchronous, half-duplex

LXM32A 2 Technical Data

## 2.3.4 Functional safety

Data for maintenance plan and safety calculations

The safety function must be requested and tested at regular intervals. The interval depends on the hazard and risk analysis of the total system. The minimum interval is 1 year (high demand mode as per IEC 61508).

Use the following data of the safety function STO for your maintenance plan and the safety calculations:

| Lifetime of the safety function STO (IEC 61508) 1)                         | Years        | 20                        |
|----------------------------------------------------------------------------|--------------|---------------------------|
| SFF (IEC 61508)<br>Safe Failure Fraction                                   | %            | 90                        |
| HFT (IEC 61508)<br>Hardware Fault Tolerance<br>Type A subsystem            |              | 1                         |
| Safety integrity level<br>IEC 61508<br>IEC 62061                           |              | SIL3<br>SILCL3            |
| PFH (IEC 61508)<br>Probability of Dangerous Hard-<br>ware Failure per Hour | 1/h<br>(FIT) | 1*10 <sup>-9</sup><br>(1) |
| PL (ISO 13849-1)<br>Performance Level                                      |              | e (category 3)            |
| MTTF <sub>d</sub> (ISO 13849-1)<br>Mean Time to Dangerous Failure          | Years        | >100                      |
| DC (ISO 13849-1)<br>Diagnostic Coverage                                    | %            | 90                        |

<sup>1)</sup> See chapter "12.2.1 Lifetime safety function STO".

Contact your local sales office for additional data, if required.

0198441113755, V1.08, 04.2014

AC servo drive 39

2 Technical Data LXM32A

## 2.3.5 Braking resistor

The device has an internal braking resistor. If the internal braking resistor is insufficient for the dynamics of the application, one or more external braking resistors must be used.

The resistance values for external braking resistors must not be below the specified minimum resistance. If an external braking resistor is activated by means of the appropriate parameter, the internal braking resistor is deactivated.

| LXM32•                                                                                     |        | U45M2       | U90M2 | D18M2 | D30M2 |
|--------------------------------------------------------------------------------------------|--------|-------------|-------|-------|-------|
| Resistance value of internal braking resistor                                              | Ω      | 94          | 47    | 20    | 10    |
| Continuous power internal braking resistor P <sub>PR</sub>                                 | W      | 10          | 20    | 40    | 60    |
| Peak energy E <sub>CR</sub>                                                                | Ws     | 82          | 166   | 330   | 550   |
| External braking resistor minimum                                                          | Ω      | 68          | 36    | 20    | 10    |
| External braking resistor maximum 1)                                                       | Ω      | 110         | 55    | 27    | 16    |
| Maximum continuous power external braking resistor                                         | W      | 200         | 400   | 600   | 800   |
| Capacitance of internal capacitor                                                          | μF     | 390         | 780   | 1170  | 1560  |
| Parameter DCbus_compat = 0 (default v                                                      | alue)  |             |       |       |       |
| Switch-on voltage braking resistor                                                         | V      | 430         | 430   | 430   | 430   |
| Energy absorption of internal capacitors<br>E <sub>var</sub> at nominal voltage 115 V +10% | Ws     | 30          | 60    | 89    | 119   |
| Energy absorption of internal capacitors E <sub>var</sub> at nominal voltage 200 V +10%    | Ws     | 17          | 34    | 52    | 69    |
| Energy absorption of internal capacitors<br>E <sub>var</sub> at nominal voltage 230 V +10% | Ws     | 11          | 22    | 33    | 44    |
| Parameter DCbus_compat = 1 (reduced                                                        | switch | on voltage) |       |       |       |
| Switch-on voltage braking resistor                                                         | V      | 395         | 395   | 395   | 395   |
| Energy absorption of internal capacitors E <sub>var</sub> at nominal voltage 115 V +10%    | Ws     | 24          | 48    | 73    | 97    |
| Energy absorption of internal capacitors<br>E <sub>var</sub> at nominal voltage 200 V +10% | Ws     | 12          | 23    | 35    | 46    |
| Energy absorption of internal capacitors<br>E <sub>var</sub> at nominal voltage 230 V +10% | Ws     | 5           | 11    | 16    | 22    |

<sup>1)</sup> The maximum specified braking resistor can derate the peak power of the device. Depending on the application, it is possible to use a higher ohm resistor.

See chapter "2.3.1.7 DC bus data for single-phase devices", page 35 for the DC bus data.

0198441113755, V1.08, 04.2014

LXM32A 2 Technical Data

| LXM32•                                                                                     |    | U60N4 | D12N4 | D18N4 | D30N4 | D72N4 |
|--------------------------------------------------------------------------------------------|----|-------|-------|-------|-------|-------|
| Resistance value of internal braking resistor                                              | Ω  | 132   | 60    | 30    | 30    | 10    |
| Continuous power internal braking resistor $P_{\text{PR}}$                                 | W  | 20    | 40    | 60    | 100   | 150   |
| Peak energy E <sub>CR</sub>                                                                | Ws | 200   | 400   | 600   | 1000  | 2400  |
| External braking resistor minimum                                                          | Ω  | 70    | 47    | 25    | 15    | 8     |
| External braking resistor maximum 1)                                                       | Ω  | 145   | 73    | 50    | 30    | 12    |
| Maximum continuous power external braking resistor                                         | W  | 200   | 500   | 800   | 1500  | 3000  |
| Capacitance of internal capacitor                                                          | μF | 110   | 195   | 390   | 560   | 1120  |
| Parameter DCbus_compat 2)                                                                  |    |       |       |       |       | '     |
| Switch-on voltage                                                                          | V  | 780   | 780   | 780   | 780   | 780   |
| Energy absorption of internal capacitors<br>E <sub>var</sub> at nominal voltage 208 V +10% | Ws | 28    | 49    | 98    | 141   | 282   |
| Energy absorption of internal capacitors E <sub>var</sub> at nominal voltage 380 V +10%    | Ws | 14    | 25    | 50    | 73    | 145   |
| Energy absorption of internal capacitors<br>E <sub>var</sub> at nominal voltage 400 V +10% | Ws | 12    | 22    | 43    | 62    | 124   |
| Energy absorption of internal capacitors<br>E <sub>var</sub> at nominal voltage 480 V +10% | Ws | 3     | 5     | 10    | 14    | 28    |

The maximum specified braking resistor can derate the peak power of the device. Depending on the application, it is possible to use a higher ohm resistor.
 Parameter DCbus\_compat has no effect in the case of three-phase devices

See chapter "2.3.1.8 DC bus data for three-phase devices", page 35 for the DC bus data.

| Further information on the subject                          | Page |
|-------------------------------------------------------------|------|
| Rating the external braking resistor                        | 66   |
| Mounting the external braking resistor (accessory)          | 86   |
| Electrical installation of the braking resistor (accessory) | 66   |
| Setting the braking resistor parameters                     | 161  |
| Order data for external braking resistors (accessory)       | 473  |

2 Technical Data LXM32A

## 2.3.5.1 External braking resistors (accessories)

| VW3A760                                  |    | 1Rxx 1) | 2Rxx    | 3Rxx    | 4Rxx 1) | 5Rxx    | 6Rxx    | <b>7Rxx</b> 1) |
|------------------------------------------|----|---------|---------|---------|---------|---------|---------|----------------|
| Resistance                               | Ω  | 10      | 27      | 27      | 27      | 72      | 72      | 72             |
| Continuous power                         | W  | 400     | 100     | 200     | 400     | 100     | 200     | 400            |
| Maximum time in braking at 115 V / 230 V | s  | 0.72    | 0.552   | 1.08    | 2.64    | 1.44    | 3.72    | 9.6            |
| Peak power at 115 V / 230 V              | kW | 18.5    | 6.8     | 6.8     | 6.8     | 2.6     | 2.6     | 2.6            |
| Maximum peak energy at 115 V / 230 V     | Ws | 13300   | 3800    | 7400    | 18100   | 3700    | 9600    | 24700          |
| Maximum time in braking at 400 V / 480 V | s  | 0.12    | 0.084   | 0.216   | 0.504   | 0.3     | 0.78    | 1.92           |
| Peak power at 400 V / 480 V              | kW | 60.8    | 22.5    | 22.5    | 22.5    | 8.5     | 8.5     | 8.5            |
| Maximum peak energy at 400 V / 480 V     | Ws | 7300    | 1900    | 4900    | 11400   | 2500    | 6600    | 16200          |
| Degree of protection                     |    | IP65    | IP65    | IP65    | IP65    | IP65    | IP65    | IP65           |
| UL approval (file no.)                   |    | -       | E233422 | E233422 | -       | E233422 | E233422 | -              |

<sup>1)</sup> Resistors with a continuous power of 400 W are not UL/CSA-approved.

| VW3A77                                   |    | 04      | 05      |
|------------------------------------------|----|---------|---------|
| Resistance                               | Ω  | 15      | 10      |
| Continuous power                         | W  | 1000    | 1000    |
| Maximum time in braking at 115 V / 230 V | s  | 3.5     | 1.98    |
| Peak power at 115 V / 230 V              | kW | 12.3    | 18.5    |
| Maximum peak energy at 115 V / 230 V     | Ws | 43100   | 36500   |
| Maximum time in braking at 400 V / 480 V | s  | 0.65    | 0.37    |
| Peak power at 400 V / 480 V              | kW | 40.6    | 60.8    |
| Maximum peak energy at 400 V / 480 V     | Ws | 26500   | 22500   |
| Degree of protection                     |    | IP20    | IP20    |
| UL approval (file no.)                   |    | E221095 | E221095 |

LXM32A 2 Technical Data

#### 2.3.6 Internal mains filter

Limit values

This product meets the EMC requirements according to the standard IEC 61800-3 if the measures described in this manual are implemented during installation.

If the selected composition (product itself, mains filter, other accessories and measures) does not meet the requirements of category C1, the following information applies as per IEC 61800-3:

#### **WARNING**

#### **RADIO INTERFERENCE**

In a domestic environment this product may cause radio interference in which case supplementary mitigation measures may be required.

Failure to follow these instructions can result in death, serious injury, or equipment damage.

**Emission** 

The following limit values for emission are complied with if the installation is EMC-compliant and if the cables offered as accessories are used.

| LXM32•                                                                            | •••M2                      | •••N4                      |
|-----------------------------------------------------------------------------------|----------------------------|----------------------------|
| Conducted interference<br>Motor cable length ≤10 m<br>Motor cable length 10 ≤20 m | Category C2<br>Category C3 | Category C3<br>Category C3 |
| Radiated emission<br>Motor cable length ≤20 m                                     | Category C3                | Category C3                |

External mains filters must be used if longer motor cables are used. See page 44 for the technical data of the external mains filters available as accessories.

| Further information on the subject                            | Page |
|---------------------------------------------------------------|------|
| Engineering information external mains filters (accessory)    | 64   |
| Mounting the external mains filter (accessory)                | 86   |
| Electrical installation of external mains filters (accessory) | 101  |
| Order data external mains filters (accessory)                 | 481  |

0198441113755, V1.08, 04.2014

AC servo drive 43

2 Technical Data LXM32A

## 2.3.7 External mains filters (accessories)

If external mains filters are used, the system integrator and/or machine owner/operator is responsible for complying with the EMC directives.

**Emission** 

The specified limit values are complied with if the external mains filters available as accessories are used.

The following limit values for emission are complied with if the installation is EMC-compliant and if the cables offered as accessories are used.

| LXM32•                                                                                                    | •••M2                                     | •••N4                                     |
|----------------------------------------------------------------------------------------------------|-------------------------------------------|-------------------------------------------|
| Conducted interference Motor cable length ≤20 m Motor cable length >20 ≤50 m Motor cable length >50 ≤100 m | Category C1<br>Category C2<br>Category C3 | Category C1<br>Category C2<br>Category C3 |
| Radiated emission<br>Motor cable length ≤100 m                                                             | Category C3                               | Category C3                               |

Motor cables with a length exceeding 100 m are not permissible.

Common external mains filter

Several device can be connected to a common external mains filter. Prerequisites:

- Single-phase devices may only be connected to single-phase mains filters; three-phase devices may only be connected to threephase devices.
- The total input current of the connected devices must be smaller than or equal to the permissible nominal current of the mains filter.

Assignment of external mains filters to device type

| Device type 1 ~                 | Order number mains filter |
|---------------------------------|---------------------------|
| LXM32•U45M2 (230 V, 1,5 A, 1 ~) | VW3A4420 (9 A, 1 ~)       |
| LXM32•U90M2 (230 V, 3 A, 1 ~)   | VW3A4420 (9 A, 1 ~)       |
| LXM32•D18M2 (230 V, 6 A, 1 ~)   | VW3A4421 (16 A, 1 ~)      |
| LXM32•D30M2 (230 V, 10 A, 1 ~)  | VW3A4421 (16 A, 1 ~)      |

| Device type 3 ~                 | Order number mains filter |
|---------------------------------|---------------------------|
| LXM32•U60N4 (480 V, 1,5 A, 3 ~) | VW3A4422 (15 A, 3 ~)      |
| LXM32•D12N4 (480 V, 3 A, 3 ~)   | VW3A4422 (15 A, 3 ~)      |
| LXM32•D18N4 (480 V, 6 A, 3 ~)   | VW3A4422 (15 A, 3 ~)      |
| LXM32•D30N4 (480 V, 10 A, 3 ~)  | VW3A4422 (15 A, 3 ~)      |
| LXM32•D72N4 (480 V, 24 A, 3 ~)  | VW3A4423 (25 A, 3 ~)      |

| Further information on the subject                            | Page |
|---------------------------------------------------------------|------|
| Engineering information external mains filters (accessory)    | 64   |
| Mounting the external mains filter (accessory)                | 86   |
| Electrical installation of external mains filters (accessory) | 101  |
| Order data external mains filters (accessory)                 | 481  |

0198441113755, V1.08, 04.2014

LXM32A 2 Technical Data

## 2.3.8 Mains reactor (accessory)

Mains reactor

Mains reactors must be connected upstream if the supply mains does not meet the requirements in terms of mains impedance. High current harmonics result in considerable load on the DC bus capacitors. Mains reactors reduce harmonics in the mains supply. The load on the DC bus capacitors has a decisive impact on the service life of the devices.

A higher continuous power of the device is an additional benefit of using an upstream mains reactor.

| Further information on the subject                       | Page |
|----------------------------------------------------------|------|
| Engineering information mains reactor (accessory)        | 63   |
| Mounting the mains reactor (accessory)                   | 86   |
| Electrical installation of the mains reactor (accessory) | 101  |
| Order data mains reactor (accessory)                     | 481  |

AC servo drive 45

2 Technical Data LXM32A

### 2.4 Conditions for UL 508C and CSA

If the product is used to comply with UL 508C or CSA, the following conditions must also be met:

Ambient temperature during opera-

| Surrounding air temperature | °C<br>(°F) | 0 50<br>(32 122) |
|-----------------------------|------------|------------------|
|-----------------------------|------------|------------------|

Fuses Use fuses as per UL 248.

| LXM32•                                               |   | •••M2   | •••N4   |
|------------------------------------------------------|---|---------|---------|
| Maximum fuse rating of fuse to be connected upstream | А | 25      | 30      |
| Class                                                |   | CC or J | CC or J |

Wiring Use at least 60/75 °C copper conductors.

400/480 V three-phase devices 400/480 V three-phase devices may only be operated via mains up to 480Y/277Vac.

Overvoltage category

"Use only in overvoltage category III or where the maximum available Rated Impulse Withstand Voltage Peak is equal or less than 4000 Volts.", or equivalent.

Motor Overload Protection This equipment provides Solid State Motor Overload Protection at 110% of maximum FLA (Full Load Ampacity).

2.5 Certifications

Product certifications:

| Certified by            | Assigned number           |
|-------------------------|---------------------------|
| TÜV Nord                | SAS-192/2008TB-1          |
| UL                      | E116875                   |
| CSA                     | 2320425                   |
| CiA (Can in Automation) | CiA200906-301V402/20-0104 |

#### **Declaration of conformity** 2.6

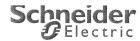

#### **EC DECLARATION OF CONFORMITY**

We: Schneider Electric Industry SA 35 rue Joseph Monier Rueil Malmaison 92506 - France

Hereby declare under our own responsibility that the products:

| Trademark                     | Schneider Electric                                                                                       |
|-------------------------------|----------------------------------------------------------------------------------------------------|
| Product                       | AC Servo drives including modules LXM32Axxxxx, LXM32Cxxxxx, LXM32Mxxxxx & options VW3 dedicated to LXM32 |
| List of reference and options | See next page (s)                                                                                        |

Serial number: ZZYYXXXXXXX (ZZ: two last digit of the Year + 10; YY: supplier code; continuous number)

Are in conformity with the requirements of the following directives and conformity was checked in accordance with the

| following standards.                                                                                                    |                                                                                                    |
|----------------------------------------------------------------------------------------------------|----------------------------------------------------------------------------------------------------|
| Directive                                                                                                    | Harmonized standard / Notified body reference                                                                                          |
| Directive 2006/95/EC OF THE EUROPEAN                                                                                                    | EN 61800-5-1: 2007                                                                                                    |
| PARLIAMENT AND OF THE CONCIL of 12<br>December 2006 on the harmonization of the laws of<br>the member states relating to electrical equipment<br>designed for use within certain voltage limits | Adjustable speed electrical power drive systems – Part 5-1: Safety requirements – Electrical, thermal and energy. (IEC 61800-5-1:2007) |
| Directive 2004/108/EC OF THE EUROPEAN                                                                                                    | EN 61800-3: 2004                                                                                                    |
| PARLIAMENT AND OF THE CONCIL of 15<br>December 2004 on the approximation of the laws of<br>the member states relating to electromagnetic<br>compatibility and repealing directive 89/336/EEC    | Adjustable speed electrical power drive systems – part 3: EMC requirements and specific test methods. (IEC 61800-3:2004)               |
| Directive 2006/42/EC OF THE EUROPEAN                                                                                                    | EN ISO 13849-1/2:2008 PL "e"                                                                                                    |
| PARLIAMENT AND OF THE CONCIL of 17                                                                                                    | Safety of machinery – Safety-related parts of control systems.                                                                         |
| May2006 on machinery, and amending Directive                                                                                                    | EN61800-5-2:2007 SIL 3                                                                                                    |
| 95/16/EC (recast) Applying article 12(3)a, third alternative.                                                                                                    | Adjustable speed electrical power drive systems – Part 5-2: Safety requirements – Fonctional. (IEC 61800-5-2:2007)                     |
| 1                                                                                                    | EN 62061:2005 SIL CL3                                                                                                    |
|                                                                                                    | Safety of machinery – Functional safety of safety-related electrical,                                                                  |
|                                                                                                    | electronic and programmable electronic control systems.                                                                                |
|                                                                                                    | A volontary certification has been carried out by TÜV NORD Augsburg. Certificate n° SEBS-A.144502/13, V1.0                             |

And also the standards:

UL508C: 2011, CSA 22.2N14: 2013 IEC 61508: 2002 (parts 1 & 2), SIL 3

Subject to correct installation, maintenance and use conforming to its intended purpose, to the applicable regulations and standards, to the supplier's instructions and to accepted rules of the art.

This declaration becomes invalid in the case of any modification to the products not authorized by us.

Compliance with the Machinery & EMC Directives will require the application of the Safety guide and EMC guide giving requirements, details and advices for installation of products used. The guides are available on <a href="http://www.schneider-electric.com">http://www.schneider-electric.com</a>

The undersigned also agrees to transmit relevant information in response to a reasoned request from any adequate way by a national authority.

Person in charge of documentation:

Frédéric Roussel, Schneider Toshiba Inverter Europe, rue André Blanchet, 27120 Pacy/Eure – France.

First year of affixing the CE marking: 2010

Issued at Pacy sur Eure - FRANCE: 21/03/2014

Authorised Signatories

Name: Frederic Roussel
Title: Drives Certification Manager

Signature:

Name: Jean-Marie Amann Title: Drives Products Line of Business VP

Signature

2 Technical Data LXM32A

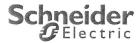

#### **EC DECLARATION OF CONFORMITY**

List of references LXM32:

Single phase 115Vac / 230Vac

| Reference (1) | Range   |
|---------------|---------|
| LXM 32CU45M2  |         |
| LXM 32AU45M2  | 0,15 kW |
| LXM 32MU45M2  |         |
| LXM 32CU90M2  |         |
| LXM 32AU90M2  | 0,3 kW  |
| LXM 32MU90M2  |         |
| LXM 32CD18M2  |         |
| LXM 32AD18M2  | 0,5 kW  |
| LXM 32MD18M2  |         |
| LXM 32CD30M2  |         |
| LXM 32AD30M2  | 0,8 kW  |
| LXM 32MD30M2  |         |
|               |         |

Three phase 208V to 230Vac / 380V to 480Vac

| Reference (1) | Range   |
|---------------|---------|
| LXM 32CU60N4  |         |
| LXM 32AU60N4  | 0,4 kW  |
| LXM 32MU60N4  |         |
| LXM 32CD12N4  |         |
| LXM 32AD12N4  | 0,9 kW  |
| LXM 32MD12N4  | 0,9 KVV |
| LAW 32WD 12N4 |         |
| LXM 32CD18N4  |         |
| LXM 32AD18N4  | 1,8 kW  |
| LXM 32MD18N4  |         |
| LXM 32CD30N4  |         |
| LXM 32AD30N4  | 3 kW    |
|               | 3 KVV   |
| LXM 32MD30N4  |         |
| LXM 32CD72N4  |         |
| LXM 32AD72N4  | 7 kW    |
| LXM 32MD72N4  |         |
| LXM 32MD85N4  | 9KW     |
| LXM 32MC10N4  | 11KW    |

<sup>(1)</sup> may be followed by S and by 1 to 3 character for customer specification

COPYING WITHOUT WRITTEN AUTHORISATION PROHIBITED.

CE Declaration LXM32 & Options 2014 wo S.doc

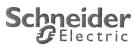

### **EC DECLARATION OF CONFORMITY**

Options considered with LXM 32:

| Reference | Description                             |
|-----------|-----------------------------------------|
| VW3A3601  | EtherCAT RJ45                           |
| VW3A3607  | PROFIBUS DP V1 SUB-D                    |
| VW3A3608  | CANopen/CAN motion RJ45                 |
| VW3A3616  | EtherNet/IP & Modbus-TCP RJ45           |
| VW3A3618  | CANopen/CAN motion SUB-D                |
| VW3A3628  | CANopen/CAN motion open style connector |
| VW3M3301  | DeviceNet open style connector          |
| VW3M3302  | I/O module                              |
| VW3M3401  | Encoder module RSR                      |
| VW3M3402  | Encoder module DIG                      |
| VW3M3403  | Encoder module ANA                      |
| VW3M3501  | Safety module eSM                       |
| VW3M3609  | Sercos II                               |
|           |                                         |

COPYING WITHOUT WRITTEN AUTHORISATION PROHIBITED.

CE Declaration LXM32 & Options 2014 wo S.doc

2 Technical Data

2 Technical Data LXM32A

## 2.7 TÜV certificate for functional safety

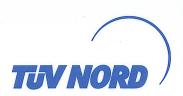

# Certificate

TÜV NORD SysTec GmbH & Co. KG hereby certifies

#### Schneider Electric Motion Deutschland GmbH

Breslauer Straße 7 77933 Lahr

that the implementation of the safety function "Safe Torque Off" (STO) of the drive

## LXM32

meets the requirements listed in the following standards

- · IEC 61508:2000; SIL 3
- · IEC 61800-5-2:2007; SIL 3
- · ISO 13849-1:2006; PL e (category 3)
- · IEC 62061:2005; SILCL3

based on report no. SAS-0192/2008TB-1 in the valid version.

This certificate entitles the holder to use the mark

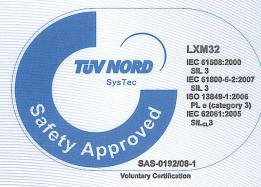

Expiry date: 2014-06-25 Certification No.: SAS-0192/08-1 Reference No: G.SCC.DL.06.007.02.SLA

Augsburg, 2009-06-25

TÜV NORD SysTec GmbH & Co. KG Branch South Halderstraße 27 86150 Augsburg Geithard M. Rieger

BA51 -10

LXM32A 3 Basics

## 3 Basics

## 3.1 Functional safety

Automation and safety engineering are closely related. Engineering, installation and operation of complex automation solutions are greatly simplified by integrated safety functions and safety modules.

Usually, the safety engineering requirements depend on the application. The level of the requirements results from, among other things, the risk and the hazard potential arising from the specific application and from the applicable standards and regulations.

Integrated safety function "Safe Torque Off" STO The integrated safety function STO (IEC 61800-5-2) allows for a category 0 stop as per IEC 60204-1 without external power contactors. It is not necessary to interrupt the supply voltage for a category 0 stop. This reduces the system costs and the response times.

IEC 61508 and IEC 61800-5-2

The standard IEC 61508 "Functional safety of electrical/electronic/programmable electronic safety-related systems" defines the safety-related aspects of systems. Instead of a single functional unit of a safety-related system, the standard treats all elements of a function chain as a unit. These elements must meet the requirements of the specific safety integrity level as a whole.

The standard IEC 61800-5-2 "Adjustable speed electrical power drive systems – Safety requirements – Functional" is a product standard that defines the safety-related requirements regarding drives. Among other things, this standard defines the safety functions for drives.

Safety Integrity Level (SIL)

The standard IEC 61508 defines 4 safety integrity levels (Safety Integrity Level (SIL)). Safety integrity level SIL1 is the lowest level, safety integrity level SIL4 is the highest level. The safety integrity level required for a given application is determined on the basis of the hazard potential resulting from the hazard and risk analysis. This is used to decide whether the relevant function chain is to be considered as a safety-related function chain and which hazard potential it must cover.

Average Frequency of a Dangerous Failure per Hour (PFH) To maintain the function of the safety-related system, the IEC 61508 standard requires various levels of measures for avoiding and controlling faults, depending on the required safety integrity level (Safety Integrity Level (SIL)). All components must be subjected to a probability assessment to evaluate the effectiveness of the measures implemented for controlling faults. This assessment determines the probability of a dangerous failure per hour PFH (Average Frequency of a Dangerous Failure per Hour (PFH)) for a safety system. This is the frequency per hour with which a safety-related system fails in a hazardous manner so that it can no longer perform its function correctly. Depending on the SIL, the average frequency of a dangerous failure per hour must not exceed certain values for the entire safety-related system. The individual PFH values of a function chain are added. The result must not exceed the maximum value specified in the standard.

3 Basics LXM32A

| SIL | PFH at high demand or continuous demand |  |
|-----|-----------------------------------------|--|
| 4   | ≥10 <sup>-9</sup> <10 <sup>-8</sup>     |  |
| 3   | ≥10 <sup>-8</sup> <10 <sup>-7</sup>     |  |
| 2   | ≥10 <sup>-7</sup> <10 <sup>-6</sup>     |  |
| 1   | ≥10 <sup>-6</sup> <10 <sup>-5</sup>     |  |

Hardware Fault Tolerance (HFT) and Safe Failure Fraction (SFF)

Depending on the safety integrity level (Safety Integrity Level (SIL)) for the safety system, the IEC 61508 standard requires a specific hardware fault tolerance (Hardware Fault Tolerance (HFT)) in connection with a specific safe failure fraction (Safe Failure Fraction (SFF)). The hardware fault tolerance is the ability of a safety-related system to execute the required function even if one or more hardware faults are present. The safe failure fraction of a safety-related system is defined as the ratio of the rate of safe failures to the total failure rate of the safety-related system. As per IEC 61508, the maximum achievable safety integrity level of a safety-related system is partly determined by the hardware fault tolerance and the safe failure fraction of the safety-related system.

IEC 61800-5-2 distinguishes two types of subsystems (type A subsystem, type B subsystem). These types are specified on the basis of criteria which the standard defines for the safety-related components.

| SFF      | HFT ty | HFT type A subsystem |      | HFT type B subsystem |      |      |
|----------|--------|----------------------|------|----------------------|------|------|
|          | 0      | 1                    | 2    | 0                    | 1    | 2    |
| <60 %    | SIL1   | SIL2                 | SIL3 |                      | SIL1 | SIL2 |
| 60 <90 % | SIL2   | SIL3                 | SIL4 | SIL1                 | SIL2 | SIL3 |
| 90 <99 % | SIL3   | SIL4                 | SIL4 | SIL2                 | SIL3 | SIL4 |
| ≥99 %    | SIL3   | SIL4                 | SIL4 | SIL3                 | SIL4 | SIL4 |

Fault avoidance measures

Systematic errors in the specifications, in the hardware and the software, incorrect usage and maintenance of the safety-related system must be avoided to the maximum degree possible. To meet these requirements, IEC 61508 specifies a number of measures for fault avoidance that must be implemented depending on the required safety integrity level (Safety Integrity Level (SIL)). These measures for fault avoidance must cover the entire life cycle of the safety system, i.e. from design to decommissioning of the system.

## 4 Engineering

This chapter contains information on the application of the product that is vital in the engineering phase.

| Subject                                       | Page |  |
|-----------------------------------------------|------|--|
| "4.1 Electromagnetic compatibility (EMC)"     | 54   |  |
| "4.2 Cables"                                  | 59   |  |
| "4.3 Residual current device"                 | 61   |  |
| "4.4 Operation in an IT grounding system"     | 61   |  |
| "4.5 Common DC bus"                           | 62   |  |
| "4.6 Mains reactor"                           | 63   |  |
| "4.7 Mains filter"                            | 64   |  |
| "4.8 Rating the braking resistor"             | 66   |  |
| "4.9 Safety function STO ("Safe Torque Off")" | 73   |  |
| "4.10 Logic type"                             | 78   |  |
| "4.11 Monitoring functions"                   | 79   |  |
| "4.12 Configurable inputs and outputs"        | 79   |  |
| "4.13 CAN fieldbus connection"                | 80   |  |

## 4.1 Electromagnetic compatibility (EMC)

Signal interference can cause unexpected responses of the device and of other equipment in the vicinity of the device

#### WARNING

#### SIGNAL AND DEVICE INTERFERENCE

- Install the wiring in accordance with the EMC requirements described.
- · Verify compliance with the EMC requirements described.
- Verify compliance with all EMC regulations and requirements applicable in the country in which the product is to be operated and with all EMC regulations and requirements applicable at the installation site.

Failure to follow these instructions can result in death, serious injury, or equipment damage.

Limit values

This product meets the EMC requirements according to the standard IEC 61800-3 if the measures described in this manual are implemented during installation.

If the selected composition (product itself, mains filter, other accessories and measures) does not meet the requirements of category C1, the following information applies as per IEC 61800-3:

#### WARNING

#### **RADIO INTERFERENCE**

In a domestic environment this product may cause radio interference in which case supplementary mitigation measures may be required.

Failure to follow these instructions can result in death, serious injury, or equipment damage.

The specified limit values require EMC measures to be taken for mounting and wiring. Note the following requirements.

Overview: EMC-compliant wiring

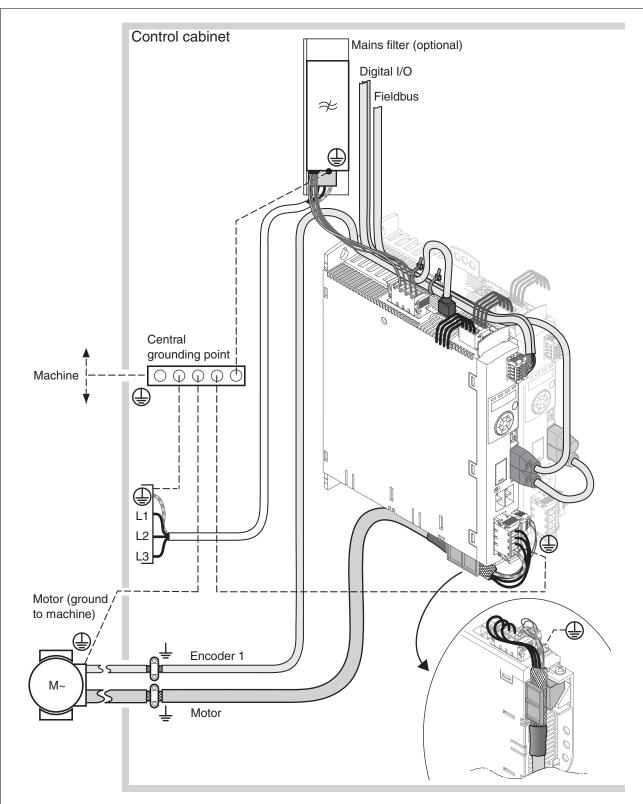

Figure 9: Overview of wiring under EMC considerations

# EMC requirements for the control cabinet

| EMC measures                                                                                                    | Objective                                       |
|----------------------------------------------------------------------------------------------------|-------------------------------------------------|
| Use mounting plates with good electrical conductivity, connect large surface areas of metal parts, remove paint from contact areas.                                                      | Good conductivity due to large surface contact. |
| Ground the control cabinet, the control cabinet door and the mounting plate with ground straps or ground wires. The conductor cross section must be at least 10 mm <sup>2</sup> (AWG 6). | Reduces emissions.                              |
| Install switching devices such as power contactors, relays or solenoid valves with interference suppression units or arc suppressors (for example, diodes, varistors, RC circuits).      | Reduces mutual inter-<br>ference                |
| Do not install power components and control components adjacent to one another.                                                                                                    | Reduces mutual inter-<br>ference                |

#### Shielded cables

| EMC measures                                                                                                    | Objective                                                                     |
|----------------------------------------------------------------------------------------------------|-------------------------------------------------------------------------------|
| Connect large surface areas of cable shields, use cable clamps and ground straps.                                                                                              | Reduces emissions.                                                            |
| Use cable clamps to connect a large surface area of the shields of all shielded cables to the mounting plate at the control cabinet entry.                                     | Reduces emissions.                                                            |
| Ground shields of digital signal wires at both ends by connecting them to a large surface area or via conductive connector housings.                                           | Reduces interference<br>affecting the signal<br>wires, reduces emis-<br>sions |
| Ground the shields of analog signal wires directly at the device (signal input); insulate the shield at the other cable end or ground it via a capacitor (for example, 10 nF). | Reduces ground loops<br>due to low-frequency<br>interference.                 |
| Use only shielded motor cables with copper braid and a coverage of at least 85%, ground a large surface area of the shield at both ends.                                       | Diverts interference currents in a controlled way, reduces emissions.         |

#### Cable installation

| EMC measures                                                                                                    | Objective                                                                       |
|----------------------------------------------------------------------------------------------------|---------------------------------------------------------------------------------|
| Do not route fieldbus cables and signal wires in a single cable duct together with lines with DC and AC voltages of more than 60 V. (Fieldbus cables, signal lines and analog lines may be in the same cable duct)                                                        | Reduces mutual inter-<br>ference                                                |
| Recommendation: Use separate cable ducts at least 20 cm apart.                                                                                                    |                                                                                 |
| Keep cables as short as possible. Do not install unnecessary cable loops, use short cables from the central grounding point in the control cabinet to the external ground connection.                                                                                     | Reduces capacitive and inductive interference.                                  |
| Use equipotential bonding conductors in the following cases: wide-area installations, different voltage supplies and installation across several buildings.                                                                                                    | Reduces current in the cable shield, reduces emissions.                         |
| Use fine stranded equipotential bonding conductors.                                                                                                    | Diverts high-frequency interference currents.                                   |
| If motor and machine are not conductively connected, for example by an insulated flange or a connection without surface contact, you must ground the motor with a ground strap or a ground wire. The conductor cross section must be at least 10 mm <sup>2</sup> (AWG 6). | Reduces emissions, increases immunity.                                          |
| Use twisted pair for the DC supply.                                                                                                    | Reduces interference<br>affecting the signal<br>cables, reduces emis-<br>sions. |

#### Power supply

| EMC measures                                          | Objective                                         |
|-------------------------------------------------------|---------------------------------------------------|
| Operate product on mains with grounded neutral point. | Enables effectiveness of mains filter.            |
| Surge arrester if there is a risk of overvoltage.     | Reduces the risk of damage caused by overvoltage. |

#### Motor and encoder cables

Motor and encoder cables are especially critical in terms of EMC. Use only pre-assembled cables (see chapter

"11 Accessories and spare parts") or cables that comply with the specifications (see chapter "4.2 Cables", page 59) and implement the EMC measures described below.

| EMC measures                                                                                                    | Objective                            |  |
|----------------------------------------------------------------------------------------------------|--------------------------------------|--|
| Do not install switching elements in motor cables or encoder cables.                                                                          | Reduces interference.                |  |
| Route the motor cable at a distance of at least 20 cm from the signal cable or use shielding plates between the motor cable and signal cable. | Reduces mutual inter-<br>ference     |  |
| For long lines, use equipotential bonding conductors.                                                                                         | Reduces current in the cable shield. |  |
| Route the motor cable and encoder cable without cutting them. 1)                                                                              | Reduces emission.                    |  |

<sup>1)</sup> If a cable has to be cut for the installation, it has to be connected with shield connections and a metal housing at the point of the cut.

Additional measures for EMC improvement

Depending on the application, the following measures can improve the EMC-dependent values:

| EMC measures                                                                                                    | Objective                                                         |
|----------------------------------------------------------------------------------------------------|-------------------------------------------------------------------|
| Use mains reactors                                                                                                    | Reduces mains har-<br>monics, prolongs prod-<br>uct service life. |
| Use external mains filters                                                                                                    | Improves the EMC limit values.                                    |
| Additional EMC measures, for example mounting in a closed control cabinet with 15 dB shielding attenuation of radiated interference | Improves the EMC limit values.                                    |

### 4.2 Cables

Suitability of the cables

Cables must not be twisted, stretched, crushed or bent. Use only cables that comply with the cable specification. Consider the following in determining suitability of the cables:

- Suitable for drag chain applications
- Temperature range
- · Chemical resistance
- Outdoor installation
- Underground installation

Connecting shields

Shield connection possibilities:

- Motor cable: The motor cable shield is fastened in the shield clamp at the bottom of the device.
- Other cables: The shields are connected to the shield connection at the bottom of the device.
- Alternative: Connect the shield via shield clamps and rail, for example.

Equipotential bonding conductors

Potential differences can result in excessive currents on the cable shields. Use equipotential bonding conductors to reduce currents on the cable shields.

The equipotential bonding conductor must be rated for the maximum current flowing. Practical experience has shown that the following conductor cross sections can be used:

- 16 mm<sup>2</sup> (AWG 4) for equipotential bonding conductors up to a length of 200 m (656 ft)
- 20 mm<sup>2</sup> (AWG 4) for equipotential bonding conductors with a length of more than 200 m (656 ft)

Cable guides

The device features cable guides at the top and at the bottom. The cable guides do not provide strain relief. The cable guide at the bottom of the device can be used as a shield connection.

NOTE: The upper cable guide is not a shield connection.

0198441113755, V1.08, 04.2014

AC servo drive 59

## 4.2.1 Overview of the required cables

The properties of the required cables are listed in the table below. Use pre-assembled cables to reduce the risk of wiring errors. Pre-assembled cables can be found in chapter "11 Accessories and spare parts", page 473. If the product is used to comply with the requirements as per UL 508C, the conditions specified in chapter "2.4 Conditions for UL 508C and CSA", page 46, must be met.

|                                  | Maximum length: | Minimum cross section                                                                   | Shielded, both ends grounded | Twisted pair | PELV     |
|----------------------------------|-----------------|-----------------------------------------------------------------------------------------|------------------------------|--------------|----------|
| Controller supply                | -               | 0.75 mm <sup>2</sup> (AWG 18)                                                           |                              |              | Required |
| Safety function STO 1)           | -               | 0.75 mm <sup>2</sup> (AWG 18)                                                           | 1)                           |              | Required |
| Power stage supply               | -               | _ 2)                                                                                    |                              |              |          |
| Motor phases                     | - 3)            | - 4)                                                                                    | Required                     |              |          |
| External braking resistor        | 3 m             | As power stage supply                                                                   | Required                     |              |          |
| Motor encoder                    | 100 m           | 6 * 0.14 mm <sup>2</sup> and<br>2 * 0.34 mm <sup>2</sup> (6 * AWG 24<br>and 2 * AWG 20) | Required                     | Required     | Required |
| Fieldbus CAN 5)                  | - 6)            | 0.14 mm <sup>2</sup> (AWG 24)                                                           | Required                     | Required     | Required |
| Digital inputs / outputs         | 30 m            | 0.14 mm <sup>2</sup> (AWG 24)                                                           |                              |              | Required |
| PC, commissioning inter-<br>face | 20 m            | 0.14 mm <sup>2</sup> (AWG 24)                                                           | Required                     | Required     | Required |

- 1) Note the installation requirements (protected cable installation), see page 74.
- 2) See "5.3.7 Connection of power stage supply voltage (CN1)"
- Length depends on the required limit values for conducted interference.
- 4) See "5.3.4 Connection motor phases and holding brake (CN10 and CN11)"
- 5) The conductor cross section for RJ45 is reduced as compared to a D-Sub connection (0.25 mm² (AWG22)), the permissible length of the cable is reduced to 50% in the case of RJ45.
- 6) Depends on the baud rate, see "5.3.12 Connecting CAN (CN4 and CN5)", the permissible length of the cable is reduced to 50% in the case of RJ45.

#### Motor cable and encoder cable

| Motor cables                    |     | Style 20234                                                                                               |
|---------------------------------|-----|----------------------------------------------------------------------------------------------------|
| Motor cable outside diameter    | mm  | VW3M5•01: 12 ±0.2<br>VW3M5•02: 14 ±0.3<br>VW3M5•03: 16.3 ±0.3<br>VW3M5•05: 19 ±0.3<br>VW3M5•04: 23.5 ±0.3 |
| Permissible voltage motor cable | Vac | 600 (UL and CSA)                                                                                          |
| Encoder cables                  |     | Style 20233                                                                                               |
| Encoder cable outside diameter  | mm  | VW3M8••2: 6.8 ±0.2                                                                                        |
| Temperature range               | °C  | -40 90 (fixed)<br>-20 80 (moving)                                                                         |
| Permissible bend radius         |     | 4 x diameter (fixed)<br>7.5 x diameter (moving)                                                           |
| Cable jacket                    |     | Oil-resistant PUR                                                                                         |
| Shielding                       |     | Shield braiding                                                                                           |
| Shield braiding coverage        | %   | ≥85                                                                                                    |

The motor cables and encoder cables are suitable for drag chain applications; they are available in various lengths. See page 473 for the versions available as accessories.

#### 4.3 Residual current device

#### WARNING

## THIS PRODUCT MAY CAUSE DIRECT CURRENT IN THE PROTECTIVE GROUND CONDUCTOR

If a residual current device (RCD) is used, conditions must be observed.

Failure to follow these instructions can result in death, serious injury, or equipment damage.

Conditions for use of residual current device If a residual current device (RCD / GFCI) or a residual current monitor (RCM) is used for protection against direct or indirect contact, the following conditions must be met:

- A residual current device "type A", series s.i. (super-immunized, Schneider Electric) can be used for single-phase drives.
- In all other cases, you must use a residual current device "type B", with sensitivity to all currents and with approval for frequency inverters.

#### Additional conditions:

- The product has an increased leakage current when it is switched on. Use residual current devices with a response delay so that the residual current device does not trip inadvertently due to the peak current that occurs when the product is switched on.
- · High-frequency currents must be filtered.
- When using residual current devices, consider the leakage currents of connected consumers.

## 4.4 Operation in an IT grounding system

See chapter "2.3.1 Power stage", page 27 for the approved types of mains.

0198441113755, V1.08, 04.2014

AC servo drive 61

#### 4.5 Common DC bus

### **▲** WARNING

#### DESTRUCTION OF SYSTEM COMPONENTS AND LOSS OF CONTROL

Incorrect use of a parallel connection of the DC bus may destroy the drives immediately or after a delay.

 Note the requirements concerning the use of a parallel DC bus connection.

Failure to follow these instructions can result in death, serious injury, or equipment damage.

Function principle

The DC buses of several devices can be connected so that energy can be used efficiently. If on device decelerates, a different device connected to the common DC bus can use the generated braking energy. Without a common DC bus, the braking energy would be converted to heat by the braking resistor while the other device would have to be supplied with energy from mains.

With a common DC bus, several devices can share one external braking resistor. The number of the individual external braking resistors can be reduced to a single braking resistor if the braking resistor is properly rated.

Requirements for use

The requirements and limit values for parallel connection of multiple LXM32 via the DC bus can be found on the Internet in the form of Application Note MNA01M001.

### 4.6 Mains reactor

A mains reactor must be used under the following conditions:

Operation via supply mains with low impedance (short-circuit current of supply mains greater than specified in chapter
 "2 Technical Data", page 27).

- If the nominal power of the drive is insufficient without mains reactor
- In the case of high demands concerning the service life of the drive.
- In the case of operation with supply mains with reactive current compensation systems.
- For improvement of the power factor at the mains input and for reduction of mains harmonics.

A mains reactor can be used for several devices. Use a mains reactor with a properly rated current.

Low-impedance supply mains cause high harmonic currents at the mains input. High harmonic currents result in considerable load on the DC bus capacitors. The load on the DC bus capacitors has a decisive impact on the service life of the devices.

| Further information on the subject                       | Page |
|----------------------------------------------------------|------|
| Technical data mains reactor (accessory)                 | 45   |
| Mounting the mains reactor (accessory)                   | 86   |
| Electrical installation of the mains reactor (accessory) | 101  |
| Order data mains reactor (accessory)                     | 481  |

#### 4.7 Mains filter

Limit values

This product meets the EMC requirements according to the standard IEC 61800-3 if the measures described in this manual are implemented during installation.

If the selected composition (product itself, mains filter, other accessories and measures) does not meet the requirements of category C1, the following information applies as per IEC 61800-3:

### WARNING

#### **RADIO INTERFERENCE**

In a domestic environment this product may cause radio interference in which case supplementary mitigation measures may be required.

Failure to follow these instructions can result in death, serious injury, or equipment damage.

See chapter Technical Data, page 43, for the category the device complies with.

Better values can be achieved depending on the application, mounting and installation, for example, in the case of installation in an enclosed control cabinet with at least 15db shielding attenuation.

The drives have an integrated mains filter.

An additional external mains filter is required in the case of long motor cables. When using external mains filters, verify compliance with all applicable EMC directives.

If the external mains filters offered in chapter "11.14 External mains filters" are used, the limit values specified in chapter "2.3.7 External mains filters (accessories)", page 44, are met.

| Further information on the subject                            | Page |
|---------------------------------------------------------------|------|
| Technical data external mains filters (accessory)             | 44   |
| Mounting the external mains filter (accessory)                | 86   |
| Electrical installation of external mains filters (accessory) | 101  |
| Order data external mains filters (accessory)                 | 481  |

## 4.7.1 Deactivating the Y capacitors

The ground connections of the internal Y capacitors can be disconnected (deactivation). Usually, it is not required to deactivate the ground connection of the Y capacitors.

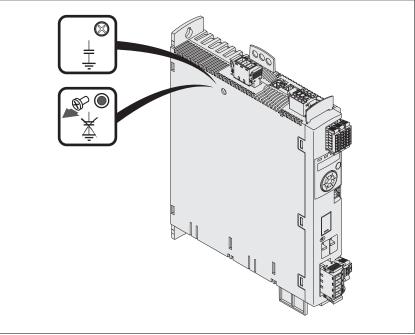

Figure 10: Deactivating/activating the internal Y capacitors

To deactivate the Y capacitors, remove the screw. Keep this screw so you can re-activate the Y capacitors, if required.

NOTE: The EMC limit values specified no longer apply if the Y capacitors are deactivated.

## 4.8 Rating the braking resistor

#### A DANGER

## FIRE HAZARD CAUSED BY EXTERNAL DRIVING FORCES ACTING ON MOTOR

If external driving forces acting on the motor cause excessively high currents to be regenerated and supplied back to the drive, this may cause overheating and fire of the drive.

• Verify that no energy is supplied to the driving motor after an error of error classes 3 or 4.

Failure to follow these instructions will result in death or serious injury.

An insufficiently rated braking resistor can cause overvoltage on the DC bus. Overvoltage on the DC bus causes the power stage to be disabled. The motor is no longer actively decelerated.

#### **▲ WARNING**

#### MOTOR WITHOUT BRAKING EFFECT

- · Verify that the braking resistor has a sufficient rating.
- Verify that the parameter settings for the braking resistor are correct.
- Verify that the I<sup>2</sup>t value for temperature monitoring does not exceed 100% by performing a test run under maximum load conditions.
- Verify that the calculations and the test run take into account the fact that the DC bus capacitors can absorb less braking energy at higher mains voltages.

Failure to follow these instructions can result in death, serious injury, or equipment damage.

The temperature of the braking resistor may exceed 250 °C (482 °F) during operation.

#### WARNING

#### **HOT SURFACES**

- Ensure that any contact with a hot braking resistor is avoided.
- Do not allow flammable or heat-sensitive parts in the immediate vicinity of the braking resistor.
- Verify that the heat dissipation is sufficient by performing a test run under maximum load conditions.

Failure to follow these instructions can result in death, serious injury, or equipment damage.

0198441113755, V1.08, 04.2014

Braking resistors are required for dynamic applications. During deceleration, the kinetic energy is transformed into electrical energy in the motor. The electrical energy increases the DC bus voltage. The braking resistor is activated when the defined threshold value is exceeded. The braking resistor transforms electrical energy into heat. If highly dynamic deceleration is required, the braking resistor must be well adapted to the system.

| Further information on the subject                                     | Page |
|------------------------------------------------------------------------|------|
| Technical data "2.3.5 Braking resistor"                                | 40   |
| Mounting the "External braking resistor" (accessory)                   | 86   |
| Electrical installation: "4.8 Rating the braking resistor" (accessory) | 66   |
| Setting the braking resistor parameters                                | 161  |
| "4.5 Common DC bus"                                                    | 62   |
| Order data for external braking resistors (accessory)                  | 473  |

## 4.8.1 Internal braking resistor

A braking resistor is integrated in the drive to absorb braking energy. The device is shipped with the internal braking resistor active.

AC servo drive 67

#### 4.8.2 External braking resistor

An external braking resistor is required for applications in which the motor must be decelerated quickly and the internal braking resistor cannot absorb the excess braking energy.

Monitoring

The device monitors the power of the braking resistor. The load on the braking resistor can be read out.

The output for the external braking resistor is short-circuit protected. There is no protection in the case of a ground fault.

Selection of the external braking resistor

The rating of an external braking resistor depends on the required peak power and continuous power with which the braking resistor can be operated.

The resistance R is derived from the required peak power and the DC bus voltage.

$$R = U^2 \ / \ P_{max} \qquad U: \qquad \text{Switching threshold [V]}$$
 
$$P_{max}: \quad \text{Peek power [W]}$$
 
$$R: \qquad \text{Resistance [Ohm]}$$

Figure 11: Calculating the resistance R of an external braking resistor

If 2 or more braking resistors are connected to one drive, note the following criteria:

- The braking resistors must be connected in parallel or in series so the required resistance is reached. Only connect resistors with identical resistance in parallel in order to evenly distribute the load to all braking resistors.
- The total resistance of all external braking resistors connected to one drive must not fall below a lower limit.
- The continuous power of the network of connected braking resistors must be calculated. The result must be greater than or equal to the actually required continuous power.

See chapter "2.3.5 Braking resistor" for the permissible resistance for the drives. Use only resistors that are specified as braking resistors. For suitable braking resistors, see Accessories, page 480.

Mounting and commissioning of an external braking resistor

A parameter is used to switch between the internal and an external braking resistor. Test the function of the braking resistor under realistic conditions during commissioning, see page 142.

Braking resistors with degree of protection IP65 may be installed outside the control cabinet in an appropriate environment in order to decrease the temperature in the control cabinet.

The external braking resistors listed in the Accessories chapter are shipped with an information sheet that provides details on installation.

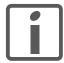

Wire ferrules: If you use wire ferrules, use only wire ferrules with collars for these terminals.

### 4.8.3 Rating information

To rate the braking resistor, calculate the proportion contributing to absorbing braking energy.

An external braking resistor is required if the kinetic energy that must be absorbed exceeds the total of the internal proportions, including the internal braking resistor.

Internal energy absorption

Braking energy is absorbed internally by the following mechanisms:

- DC bus capacitor E<sub>var</sub>
- Internal braking resistor E<sub>I</sub>
- Electrical losses of the drive E<sub>el</sub>
- Mechanical losses of the drive E<sub>mech</sub>

Values for the energy absorption  $E_{var}$  can be found in chapter "2.3.5 Braking resistor".

Internal braking resistor

Two characteristic values determine the energy absorption of the internal braking resistor.

- The continuous power P<sub>PR</sub> is the amount of energy that can be continuously absorbed without overloading the braking resistor.
- The maximum energy  $E_{\text{CR}}$  limits the maximum short-term power that can be absorbed.

If the continuous power was exceeded for a specific time, the braking resistor must remain without load for a corresponding period.

The characteristic values  $P_{PR}$  and  $E_{CR}$  of the internal braking resistor can be found in chapter "2.3.5 Braking resistor".

Electrical losses Ee

The electrical losses  $E_{\text{el}}$  of the drive system can be estimated on the basis of the peak power of the drive. The maximum power dissipation is approximately 10% of the peak power at a typical efficiency of 90%. If the current during deceleration is lower, the power dissipation is reduced accordingly.

Mechanical losses Emech

The mechanical losses result from friction during operation of the system. Mechanical losses are negligible if the time required by the system to coast to a stop without a driving force is considerably longer than the time required to decelerate the system. The mechanical losses can be calculated from the load torque and the velocity from which the motor is to stop.

0198441113755, V1.08, 04.2014

AC servo drive 69

Example Deceleration of a rotary motor with the following data:

Initial speed of rotation: n = 4000 min<sup>-1</sup>

Rotor inertia: J<sub>R</sub> = 4 kgcm<sup>2</sup>

Load inertia: J<sub>L</sub> = 6 kgcm<sup>2</sup>

Drive: E<sub>var</sub> = 23 Ws, E<sub>CR</sub> = 80 Ws, P<sub>PR</sub> = 10 W

Calculation of the energy to be absorbed:

$$\mathsf{E}_{\mathsf{B}} = \frac{1}{2} \,\mathsf{J} \,\cdot \left[ \frac{2\pi\mathsf{n}}{60} \right]^2$$

to  $E_B$  = 88 Ws. Electrical and mechanical losses are ignored.

In this example, the DC bus capacitors absorb  $E_{var}$  = 23 Ws (the value depends on the device type, see chapter "2 Technical Data").

The internal braking resistor must absorb the remaining 65 Ws. It can absorb a pulse of  $E_{CR}$  = 80 Ws. If the load is decelerated once, the internal braking resistor is sufficient.

If the deceleration process is repeated cyclically, the continuous output must be considered. If the cycle time is longer than the ratio of the energy to be absorbed  $E_B$  and the continuous power  $P_{PR}$ , the internal braking resistor is sufficient. If the system decelerates more frequently, the internal braking resistor is not sufficient.

In the example, the ration of  $E_B/P_{PR}$  is 8.8 s. An external braking resistor is required if the cycle time is shorter.

Rating the external braking resistor

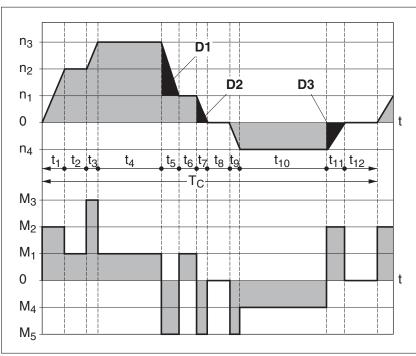

Figure 12: Characteristic curves for rating the braking resistor

These two characteristics are also used for the rating the motor. The segments of the characteristic curves to be considered are designated by  $D_i$  ( $D_1$  ...  $D_3$ ).

The total inertia  $J_t$  must be known for the calculation of the energy at constant deceleration..

$$J_t = J_m + J_c$$

J<sub>m</sub>: Motor inertia (with holding brake)

J<sub>c</sub>: Load inertia

The energy for each deceleration segment is calculated as follows:

$$\mathsf{E}_{\mathsf{i}} = \ \frac{1}{2} \, \mathsf{J}_{\mathsf{t}} \cdot \, \boldsymbol{\omega}_{\mathsf{i}}^{\, 2} = \, \frac{1}{2} \, \mathsf{J}_{\mathsf{t}} \cdot \left[ \frac{2 \pi \mathsf{n}_{\mathsf{i}}}{60} \right]^2$$

Calculation for the segments  $(D_1) \dots (D_3)$ :

$$E_1 = \frac{1}{2} J_t \cdot \left[ \frac{2\pi}{60} \right]^2 \cdot \left[ n_3^2 - n_1^2 \right]$$

$$\mathsf{E}_2 = \frac{1}{2} \, \mathsf{J}_{\mathsf{t}} \cdot \left[ \frac{2\pi \mathsf{n}_{\mathsf{t}}}{60} \right]^2$$

$$\mathsf{E}_3 = \frac{1}{2} \, \mathsf{J}_{\mathsf{t}} \cdot \left[ \frac{2\pi \mathsf{n}_{\mathsf{4}}}{60} \right]^2$$

Units:  $E_i$  in Ws (wattseconds),  $J_t$  in kgm<sup>2</sup>,  $\omega$  in rad and  $n_i$  in min<sup>-1</sup>.

See the technical data for the energy absorption  $E_{\text{var}}$  of the devices (without consideration of an internal or external braking resistor).

In the next calculation steps, only consider those segments D<sub>i</sub>, whose energy E<sub>i</sub> exceeds the energy absorption of the device (see chapter "2.3 Electrical Data"). These excess energies E<sub>Di</sub> must be diverted by means of the braking resistor (internal or external).

E<sub>Di</sub> is calculated using the following formula:

$$E_{Di} = E_i - E_{var}$$
 (in Ws)

The continuous power Pc is calculated for each machine cycle:

$$P_c = \frac{\sum E_{Di}}{Cycletime}$$

Units: Pc in W, Epi in Ws and cycle time T in s

The selection is made in two steps:

 The maximum energy during deceleration must be less than the peak energy that the braking resistor can absorb: (E<sub>Di</sub>)<(E<sub>Cr</sub>). In addition, the continuous power of the internal braking resistor must not be exceeded: (P<sub>C</sub>)<(P<sub>Pr</sub>). If these conditions are met, then the internal braking resistor is sufficient.

If one of the conditions is not met, you must use an external braking resistor. The braking resistor must be rated in such a way that the conditions are met. The resistance of the braking resistor must be between the specified minimum and maximum values, since otherwise the load can no longer be decelerated or the product might be destroyed.

For order data for the external braking resistors, see chapter Accessories, page 481.

LXM32A 4 Engineering

## 4.9 Safety function STO ("Safe Torque Off")

See chapter 39 for information on using the IEC 61508 standard.

#### 4.9.1 Definitions

Safety function STO (IEC 61800-5-2)

The safety function STO ("Safe Torque Off") shuts off the motor torque safely. It is not necessary to interrupt the supply voltage. There is no monitoring for standstill.

Category 0 stop (IEC 60204-1)

Stopping by immediate removal of power to the machine actuators (i.e. an uncontrolled stop).

Category 1 stop (IEC 60204-1)

Controlled stop with power available to the machine actuators to achieve the stop. Power is not interrupted until the stop is achieved.

#### 4.9.2 Function

The STO safety function integrated into the product can be used to implement an "EMERGENCY STOP" (IEC 60204-1) for category 0 stops. With an additional, approved EMERGENCY STOP safety relay module, it is also possible to implement category 1 stops.

Function principle

The STO safety function is triggered via 2 redundant inputs. The circuits of the two inputs must be separate so that there are two channels.

The switching process must be simultaneous for both inputs (offset <1s). The power stage is disabled and an error message is generated. The motor can no longer generate torque and coasts down without braking. A restart is possible after resetting the error message with a "Fault Reset".

The power stage is disabled and an error message is generated if only one of the two inputs is switched off or if the time offset is too great. This error message can only be reset by switching off the product.

4 Engineering LXM32A

## 4.9.3 Requirements for using the safety function

#### A A DANGER

#### **ELECTRIC SHOCK CAUSED BY INCORRECT USE**

The safety function STO (Safe Torque Off) does not cause electric isolation. The DC bus voltage is still present.

• Turn off the mains voltage using an appropriate switch to achieve a voltage-free condition.

Failure to follow these instructions will result in death or serious injury.

## WARNING

#### LOSS OF SAFETY FUNCTION

Incorrect usage may cause a hazard due to the loss of the safety function.

• Observe the requirements for using the safety function.

Failure to follow these instructions can result in death, serious injury, or equipment damage.

The inputs for the safety function STO (inputs  $\overline{\text{STO}}_{\overline{A}}$  and  $\overline{\text{STO}}_{\overline{B}}$ ) are permanently set to logic type 1.

Category 0 stop

During a category 0 stop, the motor coasts down in an uncontrolled way. If access to the machine coasting down involves a hazard (results of the hazard and risk analysis), you must take appropriate measures.

Category 1 stop

A controlled stop must be triggered with a category 1 stop. The controlled stop is not monitored by the drive system. In the case of power outage or an error, a controlled stop is impossible. Final shutoff of the motor is achieved by switching off the two inputs of the STO safety function. The shutoff is usually controlled by a standard EMERGENCY STOP safety relay module with a safe time delay.

Behavior of holding brake

Triggering the STO safety function means that the delay time for motors with holding brake is not effective. The motor cannot generate holding torque to bridge the time to application of the holding brake. Check whether additional measures have to be taken; for example, this may cause the load of vertical axes to lower.

Vertical axes, external forces

If external forces act on the motor (vertical axis) and an unwanted movement, for example caused by gravity, could cause a hazard, the motor must not be operated without additional measures for fall protection.

Unintended restart

To avoid unintended restart of the motor after restoration of power (for example, after power outage), the parameter <code>IO\_AutoEnable</code> must be set to "off". Note that a master controller must not trigger an unintended restart.

Degree of protection when the safety function is used

You must ensure that conductive substances cannot get into the product (pollution degree 2). Conductive substances may cause the safety function to become inoperative.

Protected cable installation

If short circuits and cross faults can be expected in connection with safety-related signals and if these short circuits and cross faults are not detected by upstream devices, protected cable installation as per ISO 13849-2 is required.

In the case of an unprotected cable installation, the two signals (both channels) of a safety function may be connected to external voltage if a cable is damaged. If the two channels are connected to external voltage, the safety function is no longer operative.

Data for maintenance plan and safety calculations

The safety function must be requested and tested at regular intervals. The interval depends on the hazard and risk analysis of the total system. The minimum interval is 1 year (high demand mode as per IEC 61508).

Use the following data of the safety function STO for your maintenance plan and the safety calculations:

| Lifetime of the safety function STO (IEC 61508) 1)                 | Years        | 20                        |
|--------------------------------------------------------------------|--------------|---------------------------|
| SFF (IEC 61508)<br>Safe Failure Fraction                           | %            | 90                        |
| HFT (IEC 61508)<br>Hardware Fault Tolerance<br>Type A subsystem    |              | 1                         |
| Safety integrity level<br>IEC 61508<br>IEC 62061                   |              | SIL3<br>SILCL3            |
| PFH (IEC 61508) Probability of Dangerous Hardware Failure per Hour | 1/h<br>(FIT) | 1*10 <sup>-9</sup><br>(1) |
| PL (ISO 13849-1)<br>Performance Level                              |              | e (category 3)            |
| MTTF <sub>d</sub> (ISO 13849-1)<br>Mean Time to Dangerous Failure  | Years        | >100                      |
| DC (ISO 13849-1)<br>Diagnostic Coverage                            | %            | 90                        |
|                                                                    |              |                           |

<sup>1)</sup> See chapter "12.2.1 Lifetime safety function STO".

Contact your local sales office for additional data, if required.

Hazard and risk analysis

As a system integrator you must conduct a hazard and risk analysis of the entire system. The results must be taken into account in the application of the safety function.

The type of circuit resulting from the analysis may differ from the following application examples. Additional safety components may be required. The results of the hazard and risk analysis have priority.

0198441113755, V1.08, 04.2014

4 Engineering LXM32A

## 4.9.4 Application examples STO

Example of category 0 stop

Use without EMERGENCY STOP safety relay module, category 0 stop.

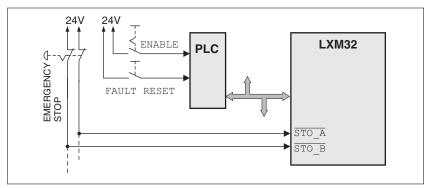

Figure 13: Example of category 0 stop

An EMERGENCY STOP is requested. This request leads to a category 0 stop

• The power stage is immediately disabled via the inputs \$\overline{STO}\_A\$ and \$\overline{STO}\_B\$ of the safety function STO. Power can no longer be supplied to the motor. If the motor has not yet stopped at this point in time, it coasts down in an uncontrolled way (uncontrolled stop).

Example of category 1 stop Use with EMERGENCY STOP safety relay module, category 1 stop.

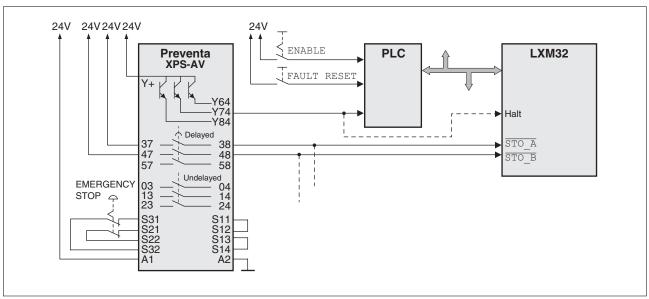

Figure 14: Example of category 1 stop with external Preventa XPS-AV EMERGENCY STOP safety relay module

An EMERGENCY STOP is requested. This request leads to a category 1 stop

- The function "Halt" is immediately started (undelayed) via the fieldbus or the input HALT (single-channel, not monitored). Any active movement is decelerated via the adjusted ramp.
- The power stage is disabled via the inputs STO\_A and STO\_B of the safety STO function after the delay time set in the EMER-GENCY STOP safety relay module has elapsed. Power can no longer be supplied to the motor. If the motor has not yet stopped when the delay time has elapsed, it coasts down in an uncontrolled way (uncontrolled stop).

NOTE: The specified minimum current and the permissible maximum current of the relay outputs of the EMERGENCY STOP safety relay module must be observed.

4 Engineering LXM32A

## 4.10 Logic type

## **▲** WARNING

#### **UNINTENDED OPERATION**

If logic type 2 (sink outputs) is used, a ground fault of a signal is detected as an On state.

• Use great care in wiring to exclude the possibility of ground faults.

Failure to follow these instructions can result in death, serious injury, or equipment damage.

The digital inputs and outputs of this product can be wired for logic type 1 or logic type 2.

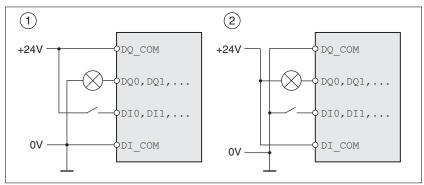

Figure 15: Logic type

| Logic type       | Active state                                                       |
|------------------|--------------------------------------------------------------------|
| (1) Logic type 1 | Output supplies current (source output) Current flows to the input |
| (2) Logic type 2 | Output draws current (sink output) Current flows from the input    |

Signal inputs are protected against reverse polarity, outputs are short-circuit protected. The inputs and outputs are galvanically isolated.

The logic type is determined by the wiring of DI\_COM and DQ\_COM, see Figure 8. The logic type affects wiring and control of the sensors; therefore, you must determine the required value in the engineering phase in view of the application.

Special case: Safety function STO

The inputs for the safety function STO (inputs  $\overline{\texttt{STO}\_\texttt{A}}$  and  $\overline{\texttt{STO}\_\texttt{B}}$ ) are permanently set to logic type 1.

## 4.11 Monitoring functions

The monitoring functions of the product can be used to monitor movements and to monitor device-internal signals. These monitoring functions are not safety functions.

The following monitoring functions are available:

| Monitoring function          | Task                                                                                                    |
|------------------------------|----------------------------------------------------------------------------------------------------|
| Data connection              | Monitors data connection for interruption                                                                               |
| Limit switch signals         | Monitors for permissible movement range                                                                                 |
| Position deviation           | Monitors for difference between actual position and reference position                                                  |
| Motor overload               | Monitors for excessively high current in the motor phases                                                               |
| Overvoltage and undervoltage | Monitors for overvoltage and undervoltage of the power stage supply and the DC bus                                      |
| Overtemperature              | Monitors the device for overtemperature                                                                                 |
| I²t limitation               | Power limitation in the case of overloads for the motor, the output current, the output power and the braking resistor. |
| Commutation                  | Plausibility check of motor acceleration and effective torque                                                           |
| Mains phases                 | Monitoring for missing mains phases                                                                                     |
| Short circuit / ground fault | Monitors for short circuit between motor phase and motor phase and between motor phase and ground                       |

See chapters "7.7 Functions for monitoring movements" and "7.8 Functions for monitoring internal device signals" for descriptions of the monitoring functions.

## 4.12 Configurable inputs and outputs

The use of limit switches can provide some protection against hazards (for example, collision with mechanical stop caused by incorrect reference values).

## WARNING

## LOSS OF CONTROL

- Check whether your application allows for the use of limit switches. If yes, use limit switches.
- · Verify correct connection of the limit switches.
- Verify that the limit switches are mounted in a position far enough away from the mechanical stop to allow for an adequate stopping distance.
- Verify correct parameterization and function of the limit switches.

Failure to follow these instructions can result in death, serious injury, or equipment damage.

This product has digital inputs and outputs that can be configured. The inputs and outputs have a defined standard assignment depending on the operating mode. This assignment can be adapted to the requirements of the customer's installation. See chapter "7.5.2 Setting the digital signal inputs and signal outputs" for additional information.

0198441113755, V1.08, 04.2014

4 Engineering LXM32A

## 4.13 CAN fieldbus connection

Connectors D-SUB and RJ45

Usually, a cable with D-Sub connectors is used for CAN fieldbus connection in the field. Inside control cabinets, connections with RJ45 cables have the benefit of easier and faster wiring. In the case of CAN cables with RJ45 connectors, the maximum permissible bus length is reduced by 50%.

Multiple-port taps can be used to connect an RJ45 system inside the control cabinet to a D-Sub system in the field, see the figure below. The trunk line is connected to the multiple-port tap by means of screw terminals; the devices are connected by means of pre-assembled cables. See chapter "11.6 CANopen cables with open cable ends".

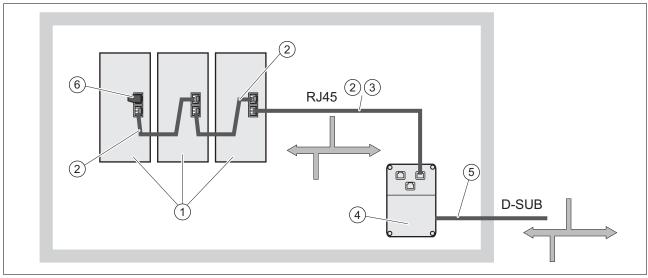

Figure 16: Connection of RJ45 CAN in the control cabinet to the field

- (1) Devices with RJ45 CAN connection in the control cabinet
- (2) CANopen cables with RJ45 connectors
- (3) Connection cables between device and tap, for example TCSCCN4F3M3T for tap TSXCANTDM4
- (4) Tap in the control cabinet, for example TSXCANTDM4 as D-SUB four-port tap or VW3CANTAP2 as RJ45 tap
- (5) Fieldbus cable (trunk line) to the bus devices outside of the control cabinet, connected to the tap by means of screw terminals.
  - Cross section 0.20 mm $^2$  (AWG 24) for CAN level, cross section 0.25 mm $^2$  (AWG 22) for reference potential.
- (6) Terminating resistor 120 Ω RJ45 (TCSCAR013M120)

## 5 Installation

An engineering phase is mandatory prior to mechanical and electrical installation. See chapter "4 Engineering", page 53, for basic information.

## WARNING

#### LOSS OF CONTROL

- The designer of any control scheme must consider the potential failure modes of control paths and, for certain critical functions, provide a means to achieve a safe state during and after a path failure. Examples of critical control functions are emergency stop, overtravel stop, power outage and restart.
- Separate or redundant control paths must be provided for critical functions.
- System control paths may include communication links. Consideration must be given to the implication of unanticipated transmission delays or failures of the link.
- Observe all accident prevention regulations and local safety guidelines.<sup>1)</sup>
- Each implementation of the product must be individually and thoroughly tested for proper operation before being placed into service.

Failure to follow these instructions can result in death, serious injury, or equipment damage.

 For USA: Additional information, refer to NEMA ICS 1.1 (latest edition), "Safety Guidelines for the Application, Installation, and Maintenance of Solid State Control" and to NEMA ICS 7.1 (latest edition), "Safety Standards for Construction and Guide for Selection, Installation and Operation of Adjustable-Speed Drive Systems".

## 5.1 Before mounting

Inspecting the product

- ► Verify the product version by means of the type code on the nameplate. See chapter "1.3 Nameplate" and chapter "1.4 Type code".
- ► Prior to mounting, inspect the product for visible damage.

Damages products may cause electric shock or unintended equipment operation.

## **A A** DANGER

**ELECTRIC SHOCK OR UNINTENDED EQUIPMENT OPERATION** 

Do not use damaged products.

Failure to follow these instructions will result in death or serious injury.

Contact your local Schneider Electric sales office if you detect any damage whatsoever.

## 5.2 Mechanical installation

## A A DANGER

## **ELECTRIC SHOCK OR UNINTENDED EQUIPMENT OPERATION**

- Keep foreign objects from getting into the product.
- Verify correct seat of seals and cable entries in order to avoid deposits and humidity.

Failure to follow these instructions will result in death or serious injury.

## WARNING

#### LOSS OF SAFETY FUNCTION CAUSED BY FOREIGN OBJECTS

Conductive foreign objects, dust or liquids may cause safety functions to become inoperative.

• Do not use a safety function unless you have protected the system against contamination by conductive substances.

Failure to follow these instructions can result in death, serious injury, or equipment damage.

The metal surfaces of the product may exceed 100 °C (212 °F) during operation.

## WARNING

#### **HOT SURFACES**

- · Ensure that any contact with hot surfaces is avoided.
- Do not allow flammable or heat-sensitive parts in the immediate vicinity of hot surfaces.
- Verify that the heat dissipation is sufficient by performing a test run under maximum load conditions.

Failure to follow these instructions can result in death, serious injury, or equipment damage.

## 5.2.1 Mounting the device

Attaching a label with safety instructions

- Select the label suitable for the target country. Observe the safety regulations in the target country.
- ► Attach the label to the front of the device so that it is clearly visible.

Control cabinet

The control cabinet must have a sufficient size so that all devices and components can be permanently installed and wired in compliance with the EMC requirements.

The ventilation of the control cabinet must be sufficient to comply with the specified ambient conditions for the devices and components operated in the control cabinet.

Mounting distances, ventilation

When selecting the position of the device in the control cabinet, note the following:

- Mount the device in a vertical position (±10°). This is required for cooling the device.
- Adhere to the minimum installation distances for required cooling.
   Avoid heat accumulations.
- Do not mount the device close to heat sources.
- Do not mount the device on flammable materials.
- The heated airflow from other devices and components must not heat up the air used for cooling the device.
- If the thermal limits are exceeded during operation, the drive switches off (overtemperature).
- Comply with the specifications in chapter
  "5.2.2 Mounting mains filter, mains reactor and braking resistor",
  page 86, for mounting additional components (external mains filters, mains reactor, external braking resistor).

The connection cables of the devices are routed to the top and to the bottom. The minimum distances must be adhered to for air circulation and cable installation.

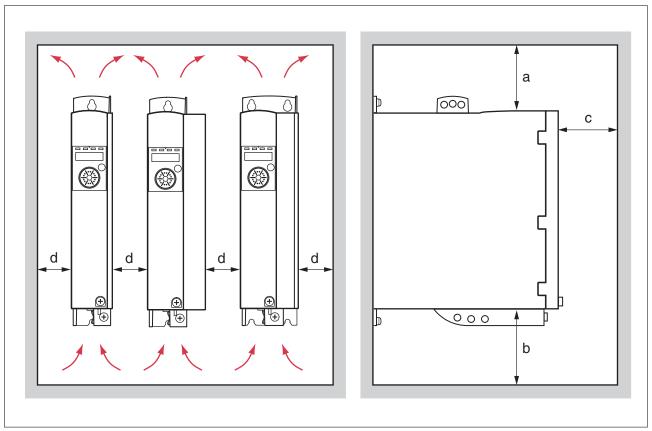

Figure 17: Mounting distances and air circulation

| Free space a above the device                                                              | mm<br>(in) | ≥100<br>(≥3.94) |
|--------------------------------------------------------------------------------------------|------------|-----------------|
| Free space b below the device                                                              | mm<br>(in) | ≥100<br>(≥3.94) |
| Free space c in front of the device                                                        | mm<br>(in) | ≥60<br>(≥2.36)  |
| Free space d between devices for ambient temperature during operation: 0 50 °C (32 122 °F) | mm<br>(in) | ≥0<br>(≥0)      |

## Mounting the device

See chapter "2.2.1 Dimensional drawings", page 25 for the dimensions of the mounting holes.

NOTE: Painted surfaces have an insulating effect. Before mounting the device to a painted mounting plate, remove all paint across a large area of the mounting points until the metal is completely bare.

- Note the ambient conditions in chapter "2 Technical Data", page 23.
- ► Mount the device in a vertical position (±10°).

## 5.2.2 Mounting mains filter, mains reactor and braking resistor

External mains filter

The drives have an integrated mains filter.

An additional external mains filter is required in the case of long motor cables. When using external mains filters, verify compliance with all applicable EMC directives.

| Further information on the subject                            | Page |
|---------------------------------------------------------------|------|
| Technical data external mains filters (accessory)             | 44   |
| Engineering information external mains filters (accessory)    | 64   |
| Electrical installation of external mains filters (accessory) | 101  |
| Order data external mains filters (accessory)                 | 481  |

Mains reactor

A mains reactor must be used under specific conditions as outlined in chapter "4.6 Mains reactor", page 63. The mains reactor is shipped with an information sheet that provides details on mounting. Information on the electrical installation can be found in chapter "5.3.7 Connection of power stage supply voltage (CN1)", page 101.

If you install a mains reactor, the power provided by the device is increased, see chapter "2.3.1 Power stage", page 27. Increased power is only available if the corresponding parameter is set during commissioning.

| Further information on the subject                       | Page |
|----------------------------------------------------------|------|
| Technical data mains reactor (accessory)                 | 45   |
| Engineering information mains reactor (accessory)        | 63   |
| Electrical installation of the mains reactor (accessory) | 101  |
| Order data mains reactor (accessory)                     | 481  |

External braking resistor

The temperature of the braking resistor may exceed 250 °C (482 °F) during operation.

#### WARNING

## **HOT SURFACES**

- Ensure that any contact with a hot braking resistor is avoided.
- Do not allow flammable or heat-sensitive parts in the immediate vicinity of the braking resistor.
- Verify that the heat dissipation is sufficient by performing a test run under maximum load conditions.

Failure to follow these instructions can result in death, serious injury, or equipment damage.

Braking resistors with degree of protection IP65 may be installed outside the control cabinet in an appropriate environment in order to decrease the temperature in the control cabinet.

The external braking resistors listed in the Accessories chapter are shipped with an information sheet that provides details on installation.

| Further information on the subject                          | Page |
|-------------------------------------------------------------|------|
| Technical data braking resistor                             | 40   |
| Mounting the external braking resistor (accessory)          | 86   |
| Electrical installation of the braking resistor (accessory) | 66   |
| Setting the braking resistor parameters                     | 161  |
| Order data for external braking resistors (accessory)       | 473  |

## 5.3 Electrical installation

#### A A DANGER

#### **ELECTRIC SHOCK OR UNINTENDED EQUIPMENT OPERATION**

- · Keep foreign objects from getting into the product.
- Verify correct seat of seals and cable entries in order to avoid deposits and humidity.

Failure to follow these instructions will result in death or serious injury.

## A A DANGER

#### **ELECTRIC SHOCK CAUSED BY INSUFFICIENT GROUNDING**

- Verify compliance with all local and national electrical code requirements as well as all other applicable regulations with respect to grounding of the entire drive system.
- · Ground the drive system before applying voltage.
- Do not use conduits as protective ground conductors; use a protective ground conductor inside the conduit.
- The cross section of the protective ground conductor must comply with the applicable standards.
- · Do not consider cable shields to be protective ground conductors.

Failure to follow these instructions will result in death or serious injury.

## WARNING

# THIS PRODUCT MAY CAUSE DIRECT CURRENT IN THE PROTECTIVE GROUND CONDUCTOR

If a residual current device (RCD) is used, conditions must be observed.

Failure to follow these instructions can result in death, serious injury, or equipment damage.

See chapter "4.3 Residual current device", page 61 for conditions for using a residual current device.

Logic types

The product supports logic type 1 and logic type 2 for digital signals. Note that most of the wiring examples show the logic type 1. The STO safety function must be wired using the logic type 1.

0198441113755, V1.08, 04.2014

## 5.3.1 Overview of procedure

► Take into account the information provided in chapter "4 Engineering". The selected settings affect the entire installation.

► The entire installation procedure must be performed without voltage present.

Sequence of installation steps:

| Connection                   | Connection to   | Page |
|------------------------------|-----------------|------|
| Ground connection            | Grounding screw | 91   |
| Motor phases                 | CN10, CN11      | 92   |
| DC bus connection            | CN9             | 62   |
| External braking resistor    | CN8             | 66   |
| Power stage supply           | CN1             | 101  |
| Motor encoder (encoder 1)    | CN3             | 105  |
| Safety function STO          | CN2             | 107  |
| 24 V controller supply       | CN2             | 107  |
| Digital inputs / outputs     | CN6             | 110  |
| Commissioning interface (PC) | CN7             | 112  |
| Fieldbus CAN                 | CN4, CN5        | 113  |

Finally, verify proper installation.

89

## 5.3.2 Connection overview

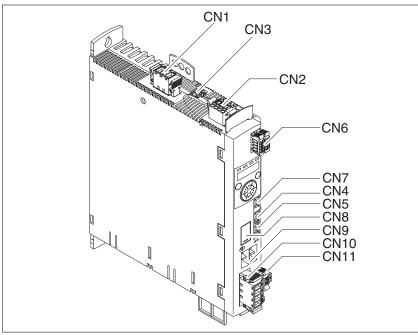

Figure 18: Overview of the signal connections

| Connection | Assignment                                   |  |  |
|------------|----------------------------------------------|--|--|
| CN1        | Power stage supply                           |  |  |
| CN2        | 24 controller supply and safety function STO |  |  |
| CN3        | Motor encoder (encoder 1)                    |  |  |
| CN4        | CAN                                          |  |  |
| CN5        | CAN                                          |  |  |
| CN6        | Digital inputs/outputs                       |  |  |
| CN7        | Modbus (commissioning interface)             |  |  |
| CN8        | External braking resistor                    |  |  |
| CN9        | DC bus connection for parallel operation     |  |  |
| CN10       | Motor phases                                 |  |  |
| CN11       | Holding brake                                |  |  |

## 5.3.3 Connection grounding screw

This product has an increased leakage current >3.5 mA. If the protective ground connection is interrupted, a hazardous touch current may flow if the housing is touched.

## A A DANGER

#### **ELECTRIC SHOCK CAUSED BY INSUFFICIENT GROUNDING**

- Use a protective ground conductor at with least 10 mm² (AWG 6) or two protective ground conductors with the cross section of the conductors supplying the power terminals.
- Verify compliance with all local and national electrical code requirements as well as all other applicable regulations with respect to grounding of all equipment.

Failure to follow these instructions will result in death or serious injury.

The central grounding screw of the product is located at the bottom of the front side.

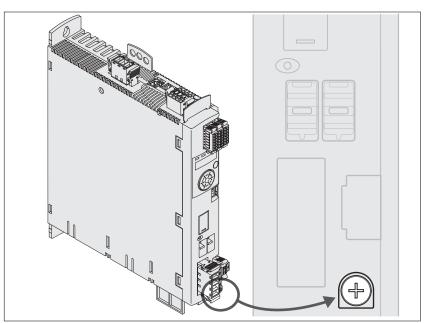

Connect the ground connection of the device to the central grounding point of the system.

| LXM32•                               |               | U45, U60, U90, D12, D18,<br>D30, D72 |
|--------------------------------------|---------------|--------------------------------------|
| Tightening torque of grounding screw | Nm<br>(lb.in) | 3.5<br>(31)                          |

## 5.3.4 Connection motor phases and holding brake (CN10 and CN11)

High voltages may be present at the motor connection. The motor itself generates voltage when the motor shaft is rotated. AC voltage can couple voltage to unused conductors in the motor cable.

## A A DANGER

#### **ELECTRIC SHOCK**

- Disconnect all power prior to performing any type of work on the drive system.
- Block the motor shaft to prevent rotation prior to performing any type of work on the drive system.
- · Insulate both ends of unused conductors of the motor cable.
- Supplement the motor cable grounding conductor with an additional protective ground conductor to the motor housing.
- Verify compliance with all local and national electrical code requirements as well as all other applicable regulations with respect to grounding of all equipment.

Failure to follow these instructions will result in death or serious injury.

#### WARNING

#### UNEXPECTED MOVEMENT

Drive systems may perform unexpected movements because of incorrect connection or other errors.

- Operate the device with approved motors only. Even if motors are similar, different adjustment of the encoder system may be a source of hazards.
- Even if the connectors for motor connection and encoder connection match mechanically, this does NOT imply that they may be used.

Failure to follow these instructions can result in death, serious injury, or equipment damage.

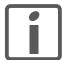

Route the cables from the motor and the encoder to the device (start at the motor). Due to the pre-assembled connectors, this direction is often faster and easier.

Cable specifications

See chapter "4.2 Cables", page 59 for information on the cables.

| Shield:                  | Required, both ends grounded                                                                                                    |
|--------------------------|----------------------------------------------------------------------------------------------------|
| Twisted Pair:            | -                                                                                                    |
| PELV:                    | The wires for the holding brake must be PELV-compliant.                                                                                                    |
| Cable composition:       | 3 wires for motor phases 2 wires for holding brake                                                                                                    |
|                          | The conductors must have a sufficiently large cross section so that the fuse at the mains connection can trip if required.                                                              |
| Maximum cable length:    | Depends on the required limit values for conducted interference, see chapter "2.3.6 Internal mains filter", page 43, and chapter "2.3.7 External mains filters (accessories)", page 44. |
| Special characteristics: | Contains wires for the holding brake                                                                                                    |

Note the following information:

- You may only connect the original motor cable (with two wires for the holding brake).
- The wires for the holding brake must also be connected to the device at connection CN11 in the case of motors without holding brakes. At the motor end, connect the wires to the appropriate pins for the holding brake; the cable can then be used for motors with or without holding brake. If you do not connect the wires at the motor end, you must isolate each wire individually (inductive voltages).
- · Observe the polarity of the holding brake voltage.
- The voltage for the holding brake depends on the controller supply (PELV). Observe the tolerance for the controller supply and the specified voltage for the holding brake, see chapter
   "2.3.2 Controller supply voltage 24V", page 36.
- ▶ Use pre-assembled cables (page 476) to reduce the risk of wiring errors.

The optional holding brake of a motor is connected to connection CN11. The integrated holding brake controller releases the holding brake when the power stage is enabled. When the power stage is disabled, the holding brake is re-applied.

Properties of the connection terminals CN10 The terminals are approved for wires and rigid conductors. Observe the maximum permissible connection cross section. Take into account the fact that wire ferrules increase the connection cross section.

| LXM32•                       |         | U45, U60, U90,<br>D12, D18, D30 | D72         |
|------------------------------|---------|---------------------------------|-------------|
| Connection cross section     | mm²     | 0.75 5.3                        | 0.75 10     |
|                              | (AWG)   | (18 10)                         | (18 8)      |
| Tightening torque for termi- | Nm      | 0.68                            | 1.81        |
| nal screws                   | (lb.in) | (6.0)                           | (16.0)      |
| Stripping length             | mm      | 6 7                             | 8 9         |
|                              | (in)    | (0.24 0.28)                     | (0.31 0.35) |

0198441113755, V1.08, 04.2014

Properties of the connection terminals CN11

The terminals are approved for wires and rigid conductors. Observe the maximum permissible connection cross section. Take into account the fact that wire ferrules increase the connection cross section.

| LXM32*                   |              | U45, U60, U90, D12, D18,<br>D30, D72 |
|--------------------------|--------------|--------------------------------------|
| Maximum terminal current | А            | 1.7                                  |
| Connection cross section | mm²<br>(AWG) | 0.75 2.5<br>(18 14)                  |
| Stripping length         | mm<br>(in)   | 12 13<br>(0.47 0.51)                 |

Assembling cables

Note the dimensions specified when assembling cables.

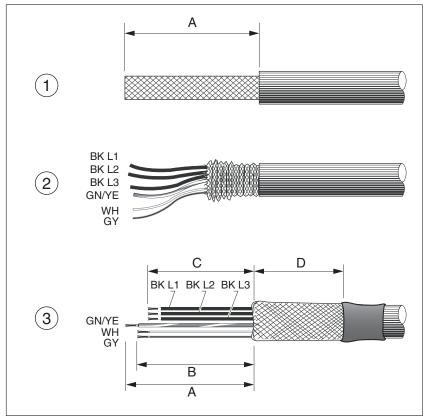

Figure 19: Steps for assembling the motor cable

- (1) Strip the cable jacket, length A.
- (2) Slide the shield braiding back over the cable jacket.
- (3) Secure the shield braiding with a heat shrink tube. The shield must have at least length D. Verify that a large surface area of the shield braiding is connected to the EMC shield clamp.

Shorten the wires for the holding brake to length B and the three wires for the motor phases to length C. The protective ground conductor has length A.

Connect the wires for the holding brake to the device even in the case of motors without a holding brake (inductive voltage).

| A | mm (in) | 140 (5.51) |
|---|---------|------------|
| В | mm (in) | 135 (5.32) |
| С | mm (in) | 130 (5.12) |
| D | mm (in) | 50 (1.97)  |

Observe the maximum permissible connection cross section. Take into account the fact that wire ferrules increase the conductor cross section.

Monitoring

The device monitor the motor phases for:

- · Short circuit between the motor phases
- · Short circuit between the motor phases and ground

Short circuits between the motor phases and the DC bus, the braking resistor or the holding brake wires are not detected.

Wiring diagram motor and holding brake

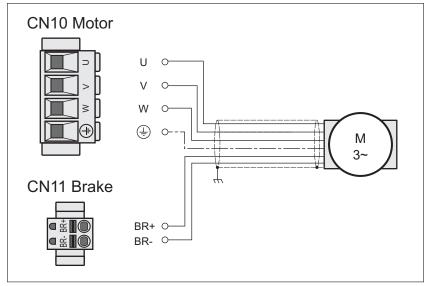

Figure 20: Wiring diagram motor with holding brake

| Connection | Meaning                     | Color                      |
|------------|-----------------------------|----------------------------|
| U          | Motor phase                 | Black L1 (BK)              |
| V          | Motor phase                 | Black L2 (BK)              |
| W          | Motor phase                 | Black L3 (BK)              |
| PE         | Protective ground conductor | Green/yellow (GN/YE)       |
| BR+        | Holding brake +             | White (WH) or black 5 (BK) |
| BR-        | Holding brake -             | Gray (GR) or black 6 (BK)  |

Connecting the motor cable

- ▶ Note the EMC requirements for the motor cables, see page 54.
- Connect the motor phases and protective ground conductor to CN10. Verify that the connections U, V, W and PE (ground) match at the motor and the device.
- ▶ Note the tightening torque specified for the terminal screws.
- ► Connect the white wire or the black wire with the label 5 to connection BR+ of CN11.
  - Connect the gray wire or the black wire with the label 6 to connection BR- of CN11.
- Verify that the connector locks snap in properly at the housing.
- ► Connect the cable shield to the shield clamp (large surface area contact).

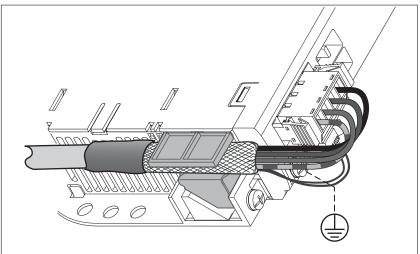

Figure 21: Shield clamp motor cable

## 5.3.5 Connecting the DC bus (CN9, DC bus)

## WARNING

#### DESTRUCTION OF SYSTEM COMPONENTS AND LOSS OF CONTROL

Incorrect use of a parallel connection of the DC bus may destroy the drives immediately or after a delay.

 Note the requirements concerning the use of a parallel DC bus connection.

Failure to follow these instructions can result in death, serious injury, or equipment damage.

Requirements for use

The requirements and limit values for parallel connection of multiple LXM32 via the DC bus can be found on the Internet in the form of Application Note MNA01M001.

## 5.3.6 Braking resistor connection (CN8, Braking Resistor)

An insufficiently rated braking resistor can cause overvoltage on the DC bus. Overvoltage on the DC bus causes the power stage to be disabled. The motor is no longer actively decelerated.

## **▲** WARNING

#### MOTOR WITHOUT BRAKING EFFECT

- · Verify that the braking resistor has a sufficient rating.
- Verify that the parameter settings for the braking resistor are correct.
- Verify that the l²t value for temperature monitoring does not exceed 100% by performing a test run under maximum load conditions.
- Verify that the calculations and the test run take into account the fact that the DC bus capacitors can absorb less braking energy at higher mains voltages.

Failure to follow these instructions can result in death, serious injury, or equipment damage.

| Further information on the subject                    | Page |
|-------------------------------------------------------|------|
| Technical data braking resistor                       | 40   |
| Rating the braking resistor                           | 66   |
| Mounting the external braking resistor (accessory)    | 86   |
| Setting the braking resistor parameters               | 161  |
| Order data for external braking resistors (accessory) | 473  |

#### 5.3.6.1 Internal braking resistor

A braking resistor is integrated in the device to absorb braking energy. The device is shipped with the internal braking resistor active.

## 5.3.6.2 External braking resistor

An external braking resistor is required for applications in which the motor must be decelerated quickly and the internal braking resistor cannot absorb the excess braking energy.

Selection and rating of the external braking resistor are described in chapter "4.8 Rating the braking resistor", page 66. For suitable braking resistors, see chapter "11 Accessories and spare parts", page 480.

Cable specifications

See chapter "4.2 Cables", page 59 for information on the cables.

| Shield:                  | Required, both ends grounded                                                                                               |
|--------------------------|----------------------------------------------------------------------------------------------------|
| Twisted Pair:            | -                                                                                                    |
| PELV:                    | -                                                                                                    |
| Cable composition:       | Minimum conductor cross section:<br>Same cross section as power stage<br>supply, see page 101.                             |
|                          | The conductors must have a sufficiently large cross section so that the fuse at the mains connection can trip if required. |
| Maximum cable length:    | 3 m                                                                                                    |
| Special characteristics: | Temperature resistance                                                                                                    |

The braking resistors recommended in chapter

"11 Accessories and spare parts" have a 3-wire, temperature-resistant cable with a length of 0.75 m to 3 m.

#### Properties of the connection terminals CN8

| LXM32•                                |               | U45, U60, U90, D12, D18,<br>D30, D72 |
|---------------------------------------|---------------|--------------------------------------|
| Connection cross section              | mm²<br>(AWG)  | 0.75 3.3<br>(18 12)                  |
| Tightening torque for terminal screws | Nm<br>(lb.in) | 0.51<br>(4.5)                        |
| Stripping length                      | mm<br>(in)    | 10 11<br>(0.39 0.43)                 |

The terminals are approved for fine wire conductors and rigid conductors. Observe the maximum permissible connection cross section. Take into account the fact that wire ferrules increase the conductor cross section.

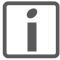

Wire ferrules: If you use wire ferrules, use only wire ferrules with collars for these terminals.

0198441113755, V1.08, 04.2014

Wiring diagram

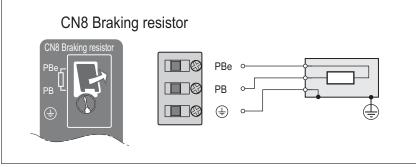

Figure 22: Wiring diagram external braking resistor

# Connecting the external braking resistor

- Switch off all supply voltages. Observe the safety instructions concerning electrical installation.
- Verify that no voltages are present (safety instructions).
- Remove the cover from the connection.
- Ground the ground connection (PE) of the braking resistor.
- Connect the external braking resistor to the device. Note the tightening torque specified for the terminal screws.
- Connect the cable shield to the shield connection at the bottom of the device (large surface area contact).

The parameter RESint\_ext is used to switch between the internal and an external braking resistor. The parameter settings for the braking resistor can be found in chapter

"6.5.10 Setting the braking resistor parameters", page161. Verify that the selected external braking resistor is really connected. Test the function of the braking resistor under realistic conditions during commissioning, see chapter

"6.5.10 Setting the braking resistor parameters", page 161.

## 5.3.7 Connection of power stage supply voltage (CN1)

This product has an increased leakage current >3.5 mA. If the protective ground connection is interrupted, a hazardous touch current may flow if the housing is touched.

### A A DANGER

#### **ELECTRIC SHOCK CAUSED BY INSUFFICIENT GROUNDING**

- Use a protective ground conductor at with least 10 mm<sup>2</sup> (AWG 6) or two protective ground conductors with the cross section of the conductors supplying the power terminals.
- Verify compliance with all local and national electrical code requirements as well as all other applicable regulations with respect to grounding of all equipment.

Failure to follow these instructions will result in death or serious injury.

## WARNING

#### INSUFFICIENT PROTECTION AGAINST OVERCURRENTS

- · Use the external fuses specified in "Technical data".
- Do not connect the product to a supply mains whose short-circuit current rating (SCCR) exceeds the permissible value specified in the chapter "Technical Data".

Failure to follow these instructions can result in death, serious injury, or equipment damage.

## **NOTICE**

## **DESTRUCTION DUE TO INCORRECT MAINS VOLTAGE**

 Before switching on and configuring the product, verify that it is approved for the mains voltage.

Failure to follow these instructions can result in equipment damage.

The products are intended for industrial use and may only be operated with a permanently installed connection.

Prior to connecting the device, check the approved mains types, see chapter "2.3.1 Power stage", page 27.

Cable specifications

Observe the required cable properties, see page 59, and the information on electromagnetic compatibility (EMC), see page 54.

| Shield:                  | -                                                                                                    |
|--------------------------|----------------------------------------------------------------------------------------------------|
| Twisted Pair:            | -                                                                                                    |
| PELV:                    | -                                                                                                    |
| Cable composition:       | The conductors must have a sufficiently large cross section so that the fuse at the mains connection can trip if required. |
| Maximum cable length:    | -                                                                                                    |
| Special characteristics: | -                                                                                                    |

## Properties of connection terminals

| LXM32•                                |         | U45, U60,<br>U90, D12,<br>D18, D30 | D72         |
|---------------------------------------|---------|------------------------------------|-------------|
| Connection cross section              | mm²     | 0.75 5.3                           | 0.75 10     |
|                                       | (AWG)   | (18 10)                            | (18 8)      |
| Tightening torque for terminal screws | Nm      | 0.68                               | 1.81        |
|                                       | (lb.in) | (6.0)                              | (16.0)      |
| Stripping length                      | mm      | 6 7                                | 8 9         |
|                                       | (in)    | (0.24 0.28)                        | (0.31 0.35) |

The terminals are approved for wires and rigid conductors. Observe the maximum permissible connection cross section. Take into account the fact that wire ferrules increase the connection cross section.

Prerequisites for connecting the power stage supply

Note the following information:

- Three-phase devices may only be connected and operated via three phases.
- Use upstream mains fuses. See chapter "2.3.1 Power stage", page 27 for information on fuse types and fuse ratings.
- Observe the EMC requirements. If necessary, use surge arresters, mains filters and mains reactors.
- If you use an external mains filter, the mains cable must be shielded and grounded at both ends if the length between the external mains filter and the device exceeds 200 mm.
- · See page 23 for a UL-compliant design.
- Due to high leakage currents, use a protective ground conductor at with least 10 mm² (AWG 6) or two protective ground conductors with the cross section of the conductors supplying the power terminals. Verify compliance with all local and national electrical code requirements as well as all other applicable regulations with respect to grounding of all equipment.

Accessories: Mains reactor and external mains filter

Note the information on the following accessories: mains reactor and external mains filter.

| Further information on the subject                | Page |
|---------------------------------------------------|------|
| Technical data mains reactor (accessory)          | 45   |
| Engineering information mains reactor (accessory) | 63   |
| Mounting the mains reactor (accessory)            | 86   |
| Order data mains reactor (accessory)              | 481  |

| Further information on the subject                         | Page |
|------------------------------------------------------------|------|
| Technical data external mains filters (accessory)          | 44   |
| Engineering information external mains filters (accessory) | 64   |
| Mounting the external mains filter (accessory)             | 86   |
| Order data external mains filters (accessory)              | 481  |

Power stage supply single-phase device

Figure 23 shows an overview for wiring the power stage supply for a single-phase device. The illustration also shows an external mains filter and a mains reactor which are available as accessories.

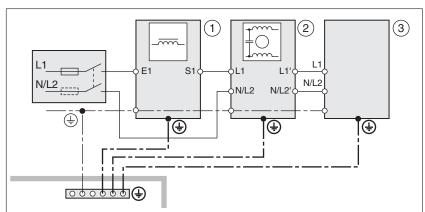

Figure 23: Overview power stage supply for single-phase device

- (1) Mains reactor (accessory)
- (2) External mains filter (accessory)
- (3) Drive

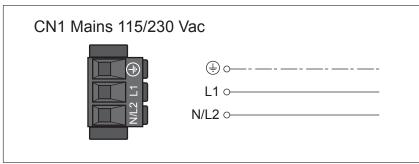

Figure 24: Wiring diagram power stage supply for single-phase device.

- Verify the type of mains. See chapter "2.3.1 Power stage", page 27 for the approved types of mains.
- Connect the mains cable (Figure 24). Note the tightening torque specified for the terminal screws.
- Verify that the connector locks snap in properly at the housing.

Power stage supply three-phase device

Figure 25 shows an overview for wiring the power stage supply for a three-phase device. The illustration also shows an external mains filter and a mains reactor which are available as accessories.

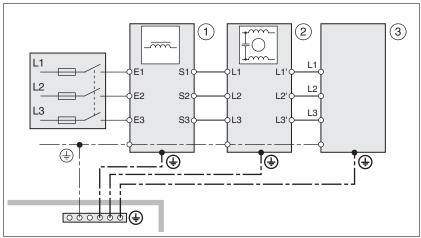

Figure 25: Wiring diagram, power stage supply for three-phase device.

- (1) Mains reactor (accessory)
- (2) External mains filter (accessory)
- (3) Drive

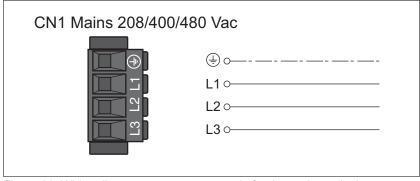

Figure 26: Wiring diagram power stage supply for three-phase device.

- Verify the type of mains. See chapter "2.3.1 Power stage", page 27 for the approved types of mains.
- Connect the mains cable. Note the tightening torque specified for the terminal screws.
- Verify that the connector locks snap in properly at the housing.

## 5.3.8 Motor encoder connection (CN3)

Function and encoder type

The motor encoder is a Hiperface encoder integrated in the motor. It provides the device with information on the motor position (analog and digital).

Note the information on approved motors, see chapter "2.3 Electrical Data".

Cable specifications

See chapter "4.2 Cables", page 59 for information on the cables.

| Shield:                  | Required, both ends grounded                                                     |
|--------------------------|----------------------------------------------------------------------------------|
| Twisted Pair:            | Required                                                                         |
| PELV:                    | Required                                                                         |
| Cable composition:       | 6 * 0.14 mm <sup>2</sup> + 2 * 0.34 mm <sup>2</sup><br>(6 * AWG 24 + 2 * AWG 20) |
| Maximum cable length:    | 100 m                                                                            |
| Special characteristics: | Fieldbus cables are not suitable for connecting encoders.                        |

Use pre-assembled cables (page 479) to reduce the risk of wiring errors.

#### Wiring diagram

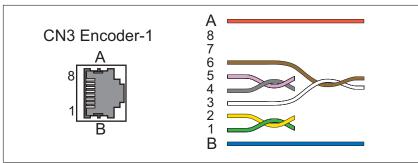

Figure 27: Wiring diagram motor encoder

| Pin | Signal      | Motor, pin | Pair | Meaning                                  | I/O |
|-----|-------------|------------|------|------------------------------------------|-----|
| 1   | COS+        | 9          | 2    | Cosine signal                            | I   |
| 2   | REFCOS      | 5          | 2    | Reference for cosine signal              | I   |
| 3   | SIN+        | 8          | 3    | Sine signal                              | I   |
| 6   | REFSIN      | 4          | 3    | Reference for sine signal                | I   |
| 4   | Data        | 6          | 1    | Receive data, transmit data              | I/O |
| 5   | Data        | 7          | 1    | Receive data and transmit data, inverted | I/O |
| 7 8 | -           |            | 4    | Reserved                                 |     |
| Α   | ENC+10V_OUT | 10         | 5    | Encoder supply                           | 0   |
| В   | ENC_0V      | 11         | 5    | Reference potential for encoder supply   |     |
|     | SHLD        |            |      | Shield                                   |     |

Connecting the motor encoder

- Verify that wiring, cables and connected interface meet the PELV requirements.
- ► Note the EMC requirements for encoder cables, page 54. Use equipotential bonding conductors for equipotential bonding.
- ► Connect the connector to CN3 Encoder-1.
- Verify that the connector locks snap in properly at the housing.

0198441113755, V1.08, 04.2014

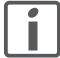

Route the cables from the motor and the encoder to the device (start at the motor). Due to the pre-assembled connectors, this direction is often faster and easier.

0198441113755, V1.08, 04.2014

## 5.3.9 Connection controller supply and STO (CN2, DC Supply and STO)

#### A A DANGER

#### **ELECTRIC SHOCK CAUSED BY INCORRECT POWER SUPPLY UNIT**

The +24VDC supply voltage is connected with many exposed signal connections in the drive system.

- Use a power supply unit that meets the PELV (Protective Extra Low Voltage) requirements.
- Connect the negative output of the power supply unit to PE (ground).

Failure to follow these instructions will result in death or serious injury.

#### NOTICE

#### **DESTRUCTION OF CONTACTS**

The connection for the controller supply at the product does not have an inrush current limitation. If the voltage is switched on by means of switching of contacts, damage to the contacts or contact welding may result.

 Switch the power input of the power supply unit instead of the output voltage.

Failure to follow these instructions can result in equipment damage.

Safety function STO

## WARNING

## LOSS OF SAFETY FUNCTION

Incorrect usage may cause a hazard due to the loss of the safety function.

Observe the requirements for using the safety function.

Failure to follow these instructions can result in death, serious injury, or equipment damage.

Information on the signals of the safety function STO can be found in chapter "4.9 Safety function STO ("Safe Torque Off")". If the safety function is NOT required, the inputs  $\overline{\text{STO}}_{A}$  and  $\overline{\text{STO}}_{B}$  must be connected to +24VDC.

Cable specifications CN2

See chapter "4.2 Cables", page 59 for information on the cables.

| Shield:                          | _ 1)                          |
|----------------------------------|-------------------------------|
| Twisted Pair:                    | -                             |
| PELV:                            | Required                      |
| Minimum conductor cross section: | 0.75 mm <sup>2</sup> (AWG 18) |
| Maximum cable length:            | 100 m                         |
| Special characteristics:         | -                             |

<sup>1)</sup> See "4.9.3 Requirements for using the safety function"

0198441113755, V1.08, 04.2014

## Properties of connection terminals

| LXM32•                   |              |                      |
|--------------------------|--------------|----------------------|
| Maximum terminal current | Α            | 16 <sup>1)</sup>     |
| Connection cross section | mm²<br>(AWG) | 0.5 2.5<br>(20 14)   |
| Stripping length         | mm<br>(in)   | 12 13<br>(0.47 0.51) |

<sup>1)</sup> Note the maximum permissible terminal current when connecting several devices.

The terminals are approved for wires and rigid conductors. Observe the maximum permissible connection cross section. Take into account the fact that wire ferrules increase the connection cross section.

# Permissible terminal current of controller supply

- Connection CN2, pins 3 and 7 as well as CN2, pins 4 and 8 (see Figure 28) can be used as 24V/0V connections for additional consumers. <sup>1</sup> Note the maximum permissible terminal current ("Properties of connection terminals CN2").
- The voltage at the holding brake output depends on the controller supply. Note that the current of the holding brake also flows via this terminal.
- As long as the controller supply is switched on, the position of the motor will remain the same, even if the power stage supply is switched off.

## Wiring diagram

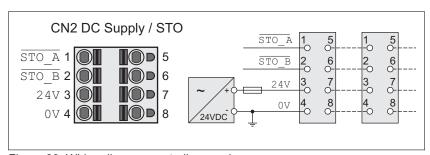

Figure 28: Wiring diagram controller supply

| Pin  | Signal  | Meaning                                                                     |
|------|---------|-----------------------------------------------------------------------------|
| 1, 5 | STO_A   | Safety function STO: Dual-channel connection, connection A                  |
| 2, 6 | STO_B   | Safety function STO: Dual-channel connection, connection B                  |
| 3, 7 | +24 VDC | 24 V controller supply                                                      |
| 4, 8 | OVDC    | Reference potential for 24 V controller supply; Reference potential for STO |

# Connecting the safety function STO

- Verify that wiring, cables and connected interfaces meet the PELV requirements.
- ► Connect the safety function in accordance with the specifications in chapter "4.9 Safety function STO ("Safe Torque Off")", page 73.

0198441113755, V1.08, 04.2014

<sup>1.</sup> In the connector, the following pins are connected: pin 1 to pin 5, pin 2 to pin 6, pin 3 to pin 7 and pin 4 to pin 8.

LXM32A 5 Installation

Connecting the controller supply voltage

Verify that wiring, cables and connected interfaces meet the PELV requirements.

- ► Route the controller supply voltage from a power supply unit (PELV) to the device.
- ► Ground the negative output at the power supply unit.
- ► Note the maximum permissible terminal current when connecting several devices.
- Verify that the connector locks snap in properly at the housing.

5 Installation LXM32A

# 5.3.10 Connecting the digital inputs/outputs (CN6)

The device has configurable inputs and configurable outputs. The standard assignment and the configurable assignment depends on the selected operating mode. For more information, see chapter "7.5.2 Setting the digital signal inputs and signal outputs".

Cable specifications

See chapter "4.2 Cables" for information on the cables.

| Shield:                  | -                               |
|--------------------------|---------------------------------|
| Twisted Pair:            | -                               |
| PELV:                    | Required                        |
| Cable composition:       | 0.25 mm <sup>2</sup> , (AWG 22) |
| Maximum cable length:    | 30 m                            |
| Special characteristics: |                                 |

Properties of connection terminals CN6

| LXM32•                   |              |                    |
|--------------------------|--------------|--------------------|
| Connection cross section | mm²<br>(AWG) | 0.2 1.0<br>(24 16) |
| Stripping length         | mm<br>(in)   | 10<br>(0.39)       |

Wiring diagram

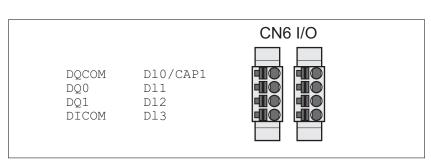

Figure 29: Wiring diagram, digital inputs/outputs

| Signal   | Meaning                            | I/O      |
|----------|------------------------------------|----------|
| DQ_COM   | Reference potential to DQ0 DQ4     |          |
| DQ0      | Digital output 0                   | O (24 V) |
| DQ1      | Digital output 1                   | O (24 V) |
| DI_COM   | Reference potential to DI0 DI5     |          |
| DIO/CAP1 | Digital input 0 / Capture input 1  | I (24 V) |
| DI1/CAP2 | Digital input 1 / Capture input 2) | I (24 V) |
| DI2      | Digital input 2                    | I (24 V) |
| DI3      | Digital input 3                    | I (24 V) |

<sup>1)</sup> Available with hardware version ≥RS03

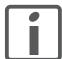

The connectors are coded. Verify correct assignment when connecting them.

0198441113755, V1.08, 04.2014

LXM32A 5 Installation

The configuration and the standard assignment of the inputs and outputs are described in chapter

"7.5.2 Setting the digital signal inputs and signal outputs".

Connecting the digital inputs/ outputs

- ► Wire the digital connections to CN6.
- Verify that the connector locks snap in properly at the housing.

5 Installation LXM32A

## **5.3.11** Connection of PC with commissioning software CN7)

## **NOTICE**

#### **DAMAGE TO PC**

If this commissioning interface at the product is directly connected to a Gigabit Ethernet interface at the PC, the PC interface may be destroyed.

 Do not directly connect an Ethernet interface to the commissioning interface of this product.

Failure to follow these instructions can result in equipment damage.

### Cable specifications

See chapter "4.2 Cables", page 59 for information on the cables.

| Shield:                  | Required, both ends grounded          |
|--------------------------|---------------------------------------|
| Twisted Pair:            | Required                              |
| PELV:                    | Required                              |
| Cable composition:       | 8 * 0.25 mm <sup>2</sup> (8 * AWG 22) |
| Maximum cable length:    | 100 m                                 |
| Special characteristics: | -                                     |

### Connecting a PC

A PC with commissioning software can be connected for commissioning. The PC is connected via a bidirectional USB/RS485 converter, see chapter Accessories, page 473.

### Wiring diagram

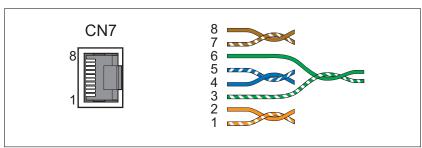

Figure 30: Wiring diagram PC with commissioning software

| Pin | Signal      | Meaning                                         | I/O         |
|-----|-------------|-------------------------------------------------|-------------|
| 1 3 | -           | Reserved                                        | -           |
| 4   | MOD_D1      | Bidirectional transmit/receive signal           | RS485 level |
| 5   | MOD_D0      | Bidirectional transmit/receive signal, inverted | RS485 level |
| 6   | -           | Reserved                                        | -           |
| 7   | MOD+10V_OUT | 10 V supply, maximum 100 mA                     | 0           |
| 8   | MOD_0V      | Reference potential to MOD+10V_OUT              |             |

Verify that the connector locks snap in properly at the housing.

LXM32A 5 Installation

## 5.3.12 Connecting CAN (CN4 and CN5)

**Function** 

The device is suitable for connection to CANopen and CANmotion.

A CAN bus connects multiple devices via a bus cable. Each network device can transmit and receive messages. Data between network devices is transmitted serially.

Each network device must be configured before it can be operated on the network. The device is assigned a unique 7 bit node address (node ID) between 1 (01 $_h$ ) and 127 (7F $_h$ ). The address is set during commissioning.

The baud rate must be the same for all devices in the fieldbus. For further information on the fieldbus, see the fieldbus manual.

### Cable specifications

| Shield:                                               | Required, both ends grounded                                                                            |
|-------------------------------------------------------|----------------------------------------------------------------------------------------------------|
| Officia.                                              | required, both chas grounded                                                                            |
| Twisted Pair:                                         | Required                                                                                                |
| PELV:                                                 | Required                                                                                                |
| Cable composition for cables with RJ45 connectors 1): | 8 * 0.14 mm <sup>2</sup> (AWG 24)                                                                       |
| Cable composition with D-SUB connectors:              | 2 * 0.25 mm <sup>2</sup> , 2 * 0.20 mm <sup>2</sup><br>(2 * AWG 22, 2 * AWG 24)                         |
|                                                       | Cross section 0.20 mm² (AWG 24) for CAN level, cross section 0.25 mm² (AWG 22) for reference potential. |

<sup>1)</sup> Cables with RJ45 connectors may only be used inside of control cabinets.

- ▶ Use equipotential bonding conductors, see page 59.
- Use pre-assembled cables (page 479) to reduce the risk of wiring errors.

5 Installation LXM32A

Connectors D-SUB and RJ45

Usually, a cable with D-Sub connectors is used for CAN fieldbus connection in the field. Inside control cabinets, connections with RJ45 cables have the benefit of easier and faster wiring. In the case of CAN cables with RJ45 connectors, the maximum permissible bus length is reduced by 50%.

Multiple-port taps can be used to connect an RJ45 system inside the control cabinet to a D-Sub system in the field, see the figure below. The trunk line is connected to the multiple-port tap by means of screw terminals; the devices are connected by means of pre-assembled cables. See chapter "11.4 CANopen cable with connectors".

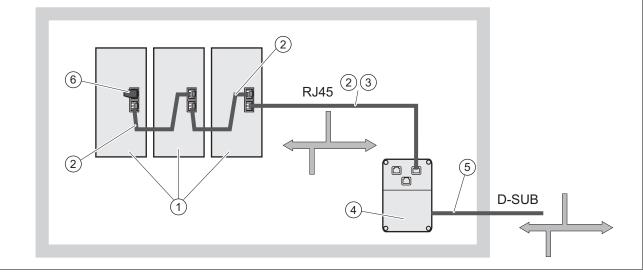

Figure 31: Connection of RJ45 CAN in the control cabinet to the field

- (1) Devices with RJ45 CAN connection in the control cabinet
- (2) CANopen cables with RJ45 connectors
- (3) Connection cables between device and tap, for example TCSCCN4F3M3T for tap TSXCANTDM4
- (4) Tap in the control cabinet, for example TSXCANTDM4 as D-SUB four-port tap or VW3CANTAP2 as RJ45 tap
- (5) Fieldbus cable (trunk line) to the bus devices outside of the control cabinet, connected to the tap by means of screw terminals.
  - Cross section 0.20 mm $^2$  (AWG 24) for CAN level, cross section 0.25 mm $^2$  (AWG 22) for reference potential.
- (6) Terminating resistor 120 Ω RJ45 (TCSCAR013M120)

LXM32A 5 Installation

### Maximum bus length CAN

The maximum bus length depends on the selected baud rate. The following table shows the maximum recommended overall length of the CAN bus in the case of cables with D-SUB connectors.

| Baud rate   | Maximum bus length |
|-------------|--------------------|
| 50 kbit/s   | 1000 m             |
| 125 kbit/s  | 500 m              |
| 250 kbit/s  | 250 m              |
| 500 kbit/s  | 100 m              |
| 1000 kbit/s | 20 1)              |

According to the CANopen specification, the maximum bus length is 4 m. However, in practice, 20 m have been possible in most cases. External interference may reduce this length.

NOTE: If you use cables with RJ45 connectors, the maximum bus length is reduced by 50%.

At a baud rate of 1 Mbit/s, the drop lines are limited to 0.3 m.

### Terminating resistors

Both ends of a CAN bus line must be terminated. A 120  $\Omega$  terminating resistor between CAN  $\perp$  and CAN  $\perp$  is used for this purpose.

Connectors with integrated terminating resistors are available as accessories, see chapter

"11.5 CANopen connectors, distributors, terminating resistors", page 474.

### Wiring diagram

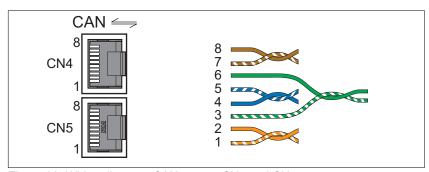

Figure 32: Wiring diagram, CANopen at CN4 and CN5

| Pin | Signal | Meaning                 | I/O       |
|-----|--------|-------------------------|-----------|
| 1   | CAN_H  | CAN interface           | CAN level |
| 2   | CAN_L  | CAN interface           | CAN level |
| 3   | CAN_0V | Reference potential CAN | -         |
| 4 8 | _      | Reserved                | -         |

### Connecting CANopen

- Connect the CANopen cable to CN4 (pins 1, 2 and 3) with an RJ45 connector. Note the information on using cables with RJ45 connectors.
- Verify that the connector locks snap in properly at the housing.

0198441113755, V1.08, 04.2014

5 Installation LXM32A

# 5.4 Checking installation

Verify proper installation:

- ► Check the mechanical installation of the entire drive system:
- Does the installation meet the specified distance requirements?
- Did you tighten all fastening screws with the specified tightening torque?
- Check the electrical connections and the cabling:
- Did you connect all protective ground conductors?
- Do all fuses have the correct rating; are the fuses of the specified type?
- · Did you connect or insulate all wires at the cable ends?
- Did you properly connect and install all cables and connectors?
- Are the mechanical locks of the connectors correct and effective?
- · Did you properly connect the signal wires?
- · Are the required shield connections EMC-compliant?
- · Did you take all measures for EMC compliance?
- Verify that all covers and seals of the control cabinet are properly installed to meet the required degree of protection.

# 6 Commissioning

This chapter describes how to commission the product.

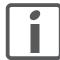

An alphabetically sorted overview of the parameters can be found in the chapter "Parameters". The use and the function of some parameters are explained in more detail in this chapter.

## A A DANGER

#### **ELECTRIC SHOCK CAUSED BY INCORRECT USE**

The safety function STO (Safe Torque Off) does not cause electric isolation. The DC bus voltage is still present.

 Turn off the mains voltage using an appropriate switch to achieve a voltage-free condition.

Failure to follow these instructions will result in death or serious injury.

Unsuitable settings or unsuitable data may trigger unintended movements, trigger signals, damage parts and disable monitoring functions. Some settings do not become active until after a restart.

### WARNING

### **UNINTENDED EQUIPMENT OPERATION**

- Do not operate the drive system with unknown settings or data.
- Never modify a parameter unless you fully understand the parameter and all effects of the modification.
- After modifications to settings, restart the drive and verify the saved data or settings.
- When commissioning the product, carefully run tests for all operating states and potential error situations.
- Verify the functions after replacing the product and also after making changes to the settings or data.
- Only start the system if there are no persons or obstructions in the danger zone.

Failure to follow these instructions can result in death, serious injury, or equipment damage.

If the power stage is disabled unintentionally, for example as a result of power outage, errors or functions, the motor is no longer decelerated in a controlled way.

### WARNING

#### **MOVEMENT WITHOUT BRAKING EFFECT**

Verify that movements without braking effect cannot cause injuries or equipment damage.

Failure to follow these instructions can result in death, serious injury, or equipment damage.

6 Commissioning LXM32A

When the product is operated for the first time, there is a risk of unanticipated movements caused by, for example, incorrect wiring or unsuitable parameter settings.

### **▲** WARNING

#### **UNINTENDED MOVEMENT**

- Run initial tests without coupled loads.
- Verify that a functioning emergency stop push-button is within reach of all persons involved in running tests.
- Anticipate movements in unintended directions or oscillation of the motor.
- Only operate the system if there are no persons or obstructions in the danger zone.

Failure to follow these instructions can result in death, serious injury, or equipment damage.

The metal surfaces of the product may exceed 100  $^{\circ}\text{C}$  (212  $^{\circ}\text{F})$  during operation.

### WARNING

#### **HOT SURFACES**

- · Ensure that any contact with hot surfaces is avoided.
- Do not allow flammable or heat-sensitive parts in the immediate vicinity of hot surfaces.
- Verify that the heat dissipation is sufficient by performing a test run under maximum load conditions.

Failure to follow these instructions can result in death, serious injury, or equipment damage.

# 6.1 Overview

# 6.1.1 Commissioning steps

You must also re-commission an already configured device if you want to use it under changed operating conditions.

To be done

| "5.4 Checking installation"                       |
|---------------------------------------------------|
| "6.5 Commissioning procedure"                     |
| "6.5.1 "First Setup""                             |
| "6.5.2 Operating state (state diagram)"           |
| "6.5.3 Setting basic parameters and limit values" |
| "6.5.4 Digital inputs / outputs"                  |
| "6.5.5 Testing the signals of the limit switches" |
| "6.5.6 Testing the safety function STO"           |
| "6.5.7 Holding brake"                             |
| "6.5.8 Checking the direction of movement"        |
| "6.5.9 Setting parameters for encoder"            |
| "6.5.10 Setting the braking resistor parameters"  |
| "6.5.11 Autotuning the device"                    |
| "6.5.12 Enhanced settings for autotuning"         |

# 6.1.2 Commissioning tools

Overview

The following tools can be used for commissioning, parameterization and diagnostics:

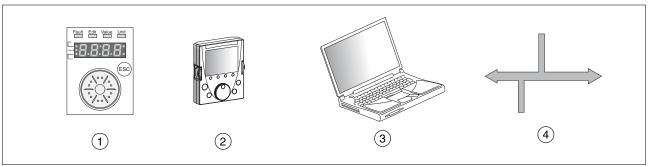

Figure 33: Commissioning tools

- (1) Integrated HMI
- (2) External graphic display terminal
- (3) PC with commissioning software
- (4) Fieldbus

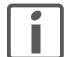

Access to all parameters is only possible with the commissioning software or via the fieldbus.

Device settings can be duplicated. Stored device settings can be transferred to a device of the same type. Duplicating the device settings can be used if multiple devices are to have the same settings, for example, when devices are replaced.

# 6.2 Integrated HMI

The device allows you to edit parameters, start the operating mode Jog or perform autotuning via the integrated Human-Machine Interface (HMI). Diagnostics information (such as parameter values or error numbers) can also be displayed. The individual sections on commissioning and operation include information on whether a function can be carried out via the integrated HMI or whether the commissioning software must be used.

Overview

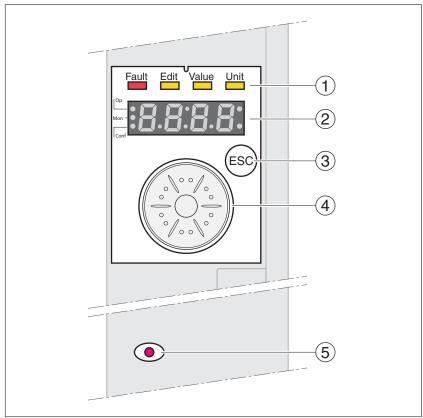

Figure 34: Controls at the integrated HMI

- (1) Status LEDs
- (2) 7-segment display
- (3) ESC key
- (4) Navigation button
- (5) Red LED on: Voltage present at DC bus

## 6.2.1 Indication and operation

Overview

Status LEDs and a 4-digit 7-segment display indicate the device status, menu designation, parameter codes, status codes and error numbers. By turning the navigation button, you can select menu levels and parameters and increment or decrement values. To confirm a selection, press the navigation button.

The ESC (Escape) button allows you to exit parameters and menus. If values are displayed, the ESC button lets you return to the last saved value.

Character set on the HMI

The following table shows the assignment of the characters to the symbols displayed by the 4-digit 7-segment display.

| Α | В | С  | D | Е | F | G | Н | I | J | K | L  | М | N | 0  | Р | Q | R |
|---|---|----|---|---|---|---|---|---|---|---|----|---|---|----|---|---|---|
| R | Ь | c٤ | d | Ε | F | ۵ | h | , | ز | н | L  | П | n | 0  | Р | 9 | r |
|   |   |    |   |   |   |   |   |   |   |   |    |   |   |    |   |   |   |
| S | Т | U  | ٧ | W | Х | Υ | Z | 1 | 2 | 3 | 4  | 5 | 6 | 7  | 8 | 9 | 0 |
| 5 | Ł | u  | U | L | н | 4 | 2 | 1 | 2 | 3 | ч  | 5 | 5 | 7  | 8 | 9 | 0 |
|   |   |    |   |   |   |   |   |   |   |   |    |   |   |    |   |   |   |
| ! | ? | %  | ( | ) | + | - | _ | < | = | > | "  | , | ۸ | /  | ١ | 0 | μ |
| ō | 7 | ٠, | ٤ | 3 | F | - | _ | c | = | כ | 11 | , | п | بم | 4 | 0 | ۲ |

Indication of the device status

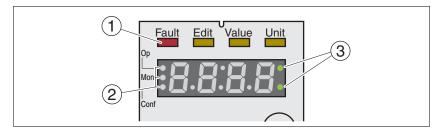

(1) Four status LEDs are located above the 7-segment display:

| Fault       | Edit             | Value         | Unit             | Meaning                        |
|-------------|------------------|---------------|------------------|--------------------------------|
| Lights, red |                  |               |                  | Operating state Fault          |
|             | Lights<br>yellow | Lights yellow |                  | Parameter value can be edited  |
|             |                  | Lights yellow |                  | Value of the parameter         |
|             |                  |               | Lights<br>yellow | Unit of the selected parameter |

(2) Three status LEDS for identification of the menu levels:

| LED  | Meaning       |
|------|---------------|
| Ор   | Operation     |
| Mon  | Monitoring    |
| Conf | Configuration |

(3) Flashing dots indicate a warning, for example, if a limit value has been exceeded.

Display of values

The HMI can directly display values up to 999.

Values greater than 999 are displayed in ranges of 1000. Turn the navigation button to select one of the ranges.

Example:: Value 1234567890

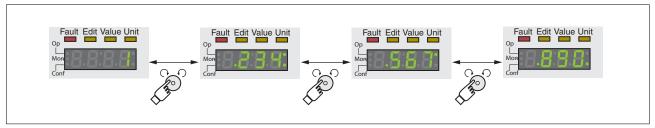

Figure 35: HMI display of values

Navigation button

The navigation button can be turned and pressed. There are two types of pressing: brief pressing ( $\leq 1$  s) and long pressing ( $\geq 3$  s).

**Turn** the navigation button to do the following:

- · Go to the next or previous menu
- Go to the next or previous parameter
- · Increment or decrement values
- Switch between ranges in the case of values >999

Briefly **press** the navigation button to do the following:

- · Call the selected menu
- Call the selected parameter
- Save the current value to the EEPROM

**Hold down** the navigation button to do the following:

- · Display a description of the selected parameter
- · Display the unit of the selected parameter

Access channels

The product can be addressed via different access channels. See chapter "7.1 Access channels" for additional information.

## 6.2.2 Menu structure

Overview The integrated HMI is menu-driven. The following illustration shows the top level of the menu structure.

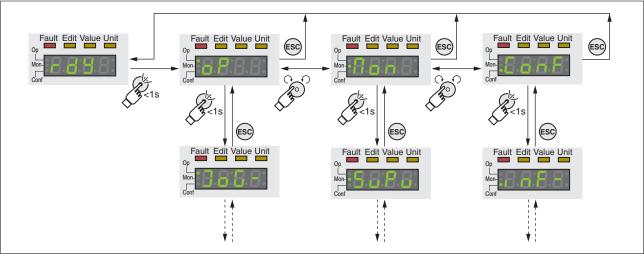

Figure 36: HMI menu structure

The level below the top level contains the parameters belonging to the respective menu items. To facilitate access, the parameter tables also specify the menu path, for example  $aP \rightarrow JaG$ .

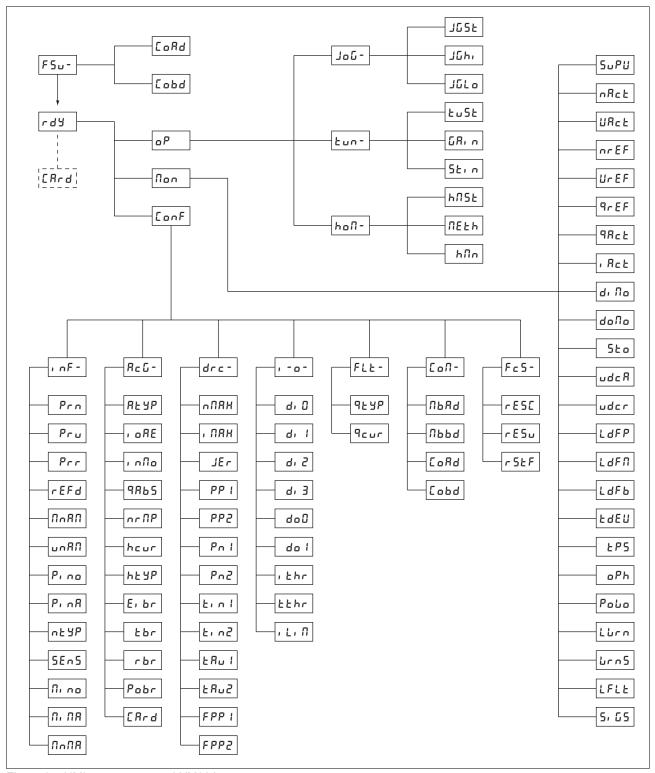

Figure 37: HMI menu structure LXM32A

| HMI menu F5u- | Description                   |
|---------------|-------------------------------|
| FSu-          | First setup (First Setup)     |
| CoRd          | CANopen address (node number) |
| Cobd          | CANopen baud rate             |

| HMI menu oP | Description                         |
|-------------|-------------------------------------|
| oP          | Operating mode ( <b>O</b> peration) |
| - JoL       | Operating mode Jog                  |
| Eun-        | Autotuning                          |
| ho∏-        | Operating mode Homing               |

| HMI menu JoG- | Description                |
|---------------|----------------------------|
| -30٢          | Operating mode Jog         |
| JGSE          | Start operating mode Jog   |
| JGh,          | Velocity for fast movement |
| JGLo          | Velocity for slow movement |

| HMI menu Łun- | Description                                  |
|---------------|----------------------------------------------|
| Eun-          | Autotuning                                   |
| ŁuSŁ          | Start autotuning                             |
| GRI A         | Global gain factor (affects parameter set 1) |
| St. n         | Direction of movement for Autotuning         |

| HMI menu hon- | Description                              |
|---------------|------------------------------------------|
| ho∏-          | Operating mode Homing                    |
| HNSE          | Start operating mode Homing              |
| NEEH          | Preferred homing method                  |
| hfin          | Target velocity for searching the switch |

| HMI menu flon | Description                                              |
|---------------|----------------------------------------------------------|
| Non           | Monitoring ( <b>Mon</b> itoring)                         |
| SuPu          | HMI display when motor moves                             |
| nRct          | Actual speed of rotation                                 |
| URct          | Actual velocity                                          |
| nrEF          | Reference speed of rotation                              |
| UrEF          | Reference velocity                                       |
| 9-EF          | Reference motor current (q component, generating torque) |
| 98cŁ          | Actual motor current (q component, generating torque)    |
| , Act         | Total motor current                                      |
| di No         | Status of digital inputs                                 |
| doNo          | Status of digital outputs                                |
| Sto           | Status of the inputs for the safety function STO         |
| udcR          | Voltage at DC bus                                        |
| uder          | Degree of utilization of DC bus voltage                  |
| LdFP          | Current load of power stage                              |
| LdFN          | Current load of motor                                    |
| LdFb          | Current load of braking resistor                         |
| F9EA          | Current device temperature                               |
| Ł <i>P</i> 5  | Current power stage temperature                          |
| oPh           | Operating hours counter                                  |
| PoLo          | Number of power on cycles                                |
| Lurn          | Number of last warning (error class 0)                   |
| <u> </u>      | Saved warnings, bit-coded                                |
| LFLE          | Detected error causing a stop (error classes 1 to 4)     |
| 5, 65         | Saved status of monitoring signals                       |

| HMI menu ConF | Description                                                   |
|---------------|---------------------------------------------------------------|
| Conf          | Configuration (Configuration)                                 |
| , nF-         | Information/Identification (INFormation / Identification)     |
| RcG-          | Axis configuration (Axis Configuration)                       |
| drc-          | Device configuration (DRive Configuration)                    |
| , -0-         | Configurable inputs/outputs (In Out)                          |
| FLE-          | Indication of detected error                                  |
| CoN-          | Communication (COMmunication)                                 |
| Fc5-          | Restore factory settings (default values) (Factrory Settings) |

| HMI menu , oF- | Description                                               |   |
|----------------|-----------------------------------------------------------|---|
| , nF-          | Information/Identification (INFormation / Identification) |   |
| Pro            | Firmware number                                           |   |
| Pru            | Firmware version                                          |   |
| Prr            | Firmware revision                                         |   |
| rEFd           | Product Name                                              |   |
| ПлЯП           | Туре                                                      |   |
| unRN           | User application name                                     |   |
| Pina           | Nominal current of power stage                            | - |
| P. n.R         | Maximum current of power stage                            |   |
| nt 4P          | Motor type                                                |   |
| SEnS           | Encoder type of motor                                     |   |
| Ni no          | Nominal current of motor                                  |   |
| n, na          | Maximum motor current                                     |   |
| Nana           | Maximum permissible speed of rotation/velocity of motor   |   |

| HMI menu Քշն- | Description                                                          |
|---------------|----------------------------------------------------------------------|
| RcG-          | Axis configuration (Axis Configuration)                              |
| atyp          | Activation of Modulo                                                 |
| , oRE         | Enabling the power stage at PowerOn                                  |
| , പിം         | Inversion of direction of movement                                   |
| 9865          | Simulation of absolute position at power cycling                     |
| nrNP          | Maximum velocity of the motion profile for velocity                  |
| heur          | Current value for Halt                                               |
| hŁ YP         | Halt option code                                                     |
| E, br         | Selection of internal or external braking resistor                   |
| tbr           | Maximum permissible activation duration of external braking resistor |
| rbr           | Resistance value of external braking resistor                        |
| Pobr          | Nominal power of external braking resistor                           |
| CRrd CRrd     | Memory card management                                               |

| HMI menu drC- | Description                                                 |
|---------------|-------------------------------------------------------------|
| dr[-          | Device configuration (DRive Configuration)                  |
| ~Ω8H          | Velocity limitation                                         |
| , NAX         | Current limitation                                          |
| JEr           | Jerk limitation of the motion profile for velocity          |
| PP 1          | Position controller P gain                                  |
| PP2           | Position controller P gain                                  |
| Pn 1          | Velocity controller P gain                                  |
| Pn2           | Velocity controller P gain                                  |
| Łın l         | Velocity controller integral action time                    |
| בי חכ         | Velocity controller integral action time                    |
| ERu I         | Filter time constant of the reference velocity value filter |
| FB05          | Filter time constant of the reference velocity value filter |
| FPP (         | Feed-forward control Velocity                               |
| FPP2          | Feed-forward control Velocity                               |

| HMI menu , -o- | Description                          |
|----------------|--------------------------------------|
| , -0-          | Configurable inputs/outputs (In Out) |
| d. 0           | Function Input DI0                   |
| di l           | Function Input DI1                   |
| d, 2           | Function Input DI2                   |
| d. 3           | Function Input DI3                   |
| doO            | Function Output DQ0                  |
| do l           | Function Output DQ1                  |
| , Ehr          | Monitoring of current threshold      |
| ŁŁhr           | Monitoring of time window            |
| Lin            | Current limitation via input         |

| HMI menu FLE- | Description                  |
|---------------|------------------------------|
| FLE-          | Indication of detected error |
| 9F Ab         | Quick Stop option code       |
| 9cur          | Current value for Quick Stop |

| HMI menu [afi- | Description                   |
|----------------|-------------------------------|
| Co∏-           | Communication (COMmunication) |
| UP89           | Modbus address                |
| ПЬЬВ           | Modbus baud rate              |
| CoRd           | CANopen address (node number) |
| Cobd           | CANopen baud rate             |

| HMI menu Fc5- | Description                                                   |  |
|---------------|---------------------------------------------------------------|--|
| FcS-          | Restore factory settings (default values) (Factrory Settings) |  |
| rESc          | Reset controller parameters                                   |  |
| rESu          | Resetting the user parameters                                 |  |
| rSEF          | Restore factory settings (default values)                     |  |

# 6.2.3 Making settings

Displaying and setting parameters

The figure below shows an example of displaying a parameter (second level) and entering or selecting a parameter value (third level).

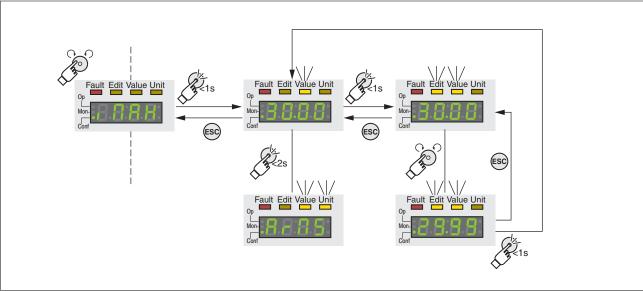

Figure 38: Integrated HMI, example of setting a parameter

6 Commissioning LXM32A

■ The parameter, CRH (iMax) is shown on the 7-segment display, see Figure 38.

- Press the navigation button for a longer period of time to display a parameter description.
- The parameter description is displayed in the form of horizontally scrolling text.
- ► Briefly press the navigation button to display the current value of the selected parameter.
- The Value status LED lights up and the current parameter value is displayed.
- Press the navigation button for a longer period of time to display the unit of the current parameter value.
- As long as the navigation button is held down, the status LEDs Value and Unit light. The unit of the current parameter value is displayed. Once you release the navigation button, the current parameter value is displayed again and the status LED Value lights.
- ► Briefly press the navigation button to activate the Edit mode which allows you to modify parameter values.
- The Edit and Value status LEDs light up and the current parameter value is displayed.
- ► Turn the navigation button to change the value. The increments and the limit value for each parameter are pre-defined.
- The Edit and Value status LEDs light and the selected parameter value is displayed.
- Briefly press the navigation button to save the changed parameter value

If you do not want to save the changed parameter value, press the ESC button to cancel. The display returns to the original value.

- The displayed parameter value flashes once; the changed parameter value is written to the EEPROM.
- Press ESC to return to the menu

Setting the 7-segment display

By default, the current operating state is displayed by the 4-digit 7-segment display, see page 194. You can set the following via the menu item drc-/5uPU:

- 5ŁRŁ displays the current operating state
- \* URcE displays the current velocity of the motor
- Rct displays the current motor current

A change only becomes active when the power stage is disabled.

# 6.3 External graphic display terminal

The external graphic display terminal is only designed for commissioning drives.

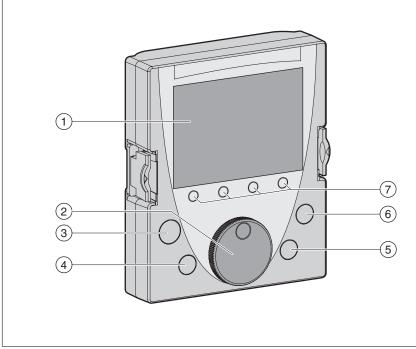

Figure 39: External graphic display terminal

- (1) Display field
- (2) Navigation button
- (3) STOP/RESET key
- (4) RUN key
- (5) FWD/REV key
- (6) ESC key
- (7) Function keys F1 ... F4

Depending on the firmware version of the external graphic display terminal, the information may be represented differently. Use the most up to date firmware version.

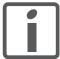

If you have any questions please contact your sales office. Your sales office staff will be happy to give you the name of a customer service office in your area.

http://www.schneider-electric.com

# 6.3.1 Display and controls

Display field (1) The display is subdivided into 5 areas.

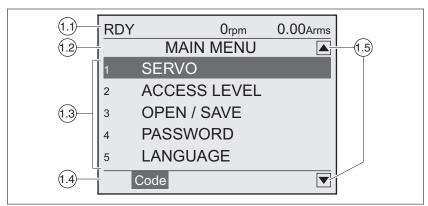

Figure 40: Display of the graphic display terminal (example shows English language)

- (1.1) Status information of the drive
- (1.2) Menu bar
- (1.3) Data field
- (1.4) Function bar
- (1.5) Navigation

Status information of the drive

This line displays the current operating state, the actual velocity and the motor current. If an error is detected, the error number is displayed instead of the operating state.

- Menu bar (1.2) The menu bar displays the name of the current menu.
- Data field (1.3) The following information can be displayed and values entered in the data field:
  - Submenus
  - Operating mode
  - · Parameters and parameter values
  - · State of movement
  - · Error messages

Function bar (1.4)

The function bar displays the name of the function that is triggered when you press the corresponding function key. Example: Pressing the F1 function key displays the "Code". If you press F1, the HMI name of the displayed parameter is shown.

- Navigation (1.5) Arrows indicate that additional information is available that can be displayed by scrolling.
- Navigation button (2) By turning the navigation button, you can select menu levels and parameters and increment or decrement values. To confirm a selection, press the navigation button.
- Key STOP/RESET (3) The key STOP/RESET terminates a movement by means of a Quick Stop.
  - Key RUN (4) The key RUN allows you to start a movement.
  - Key FWD/REV (5) The key FWD/REV allows you to reverse the direction of movement.
    - Key ESC (6) The ESC (Escape) button allows you to exit parameters and menus or cancel a movement. If values are displayed, the ESC key lets you return to the last saved value.

Function keys F1 ... F4 (7)

The assignment of the function keys F1 .... F4 depends on the context. The function bar displays the name of the function triggered when the corresponding function key is pressed.

## 6.3.2 Connecting the external graphic display terminal to LXM32

The external graphic display terminal is an accessory for the drive, see chapter "11.1 Commissioning tools", page 473. The external graphic display terminal is connected to CN7 (commissioning interface). Only use the cable shipped with the external graphic display terminal to connect it. If the external graphic display terminal is connected to LXM32, the integrated HMI is deactivated. The integrated HMI shows do 5P (Display).

## 6.3.3 Using the external graphic display terminal

The following 2 examples show you how to use the external graphic display terminal.

Example 'Setting the Language'

In this example, you set the desired language for the external graphic display terminal. The drive must have been fully installed and the supply voltage must be on.

- The external graphic display terminal has been connected to CN7 and the main menu is displayed.
- Rotate the navigation button until item 5 (LANGUAGE) is highlighted
- Press the navigation button to confirm the selection.
- The menu bar shows the selected function (5 LANGUAGE). The data field displays the selected value, in this case the selected language.
- ▶ Press the navigation button to change the value.
- The menu bar displays the selected function "Language". The supported languages are shown in the data field.
- ► Turn the navigation button to select the desired language.
- The currently active language is highlighted by a check.
- Press the navigation button to confirm the selected value.
- The menu bar displays the selected function "Language". The selected language is shown in the data field.
- ▶ Press ESC to return to the main menu.
- The main menu is displayed in the selected language.

Example 'Using Operating Mode Jog' This example starts a movement in the operating mode Jog. The drive must have been fully installed. Commission the drive as per chapter "6.5 Commissioning procedure". The following procedure corresponds to chapter ."6.5.8 Checking the direction of movement".

0198441113755, V1.08, 04.2014

6 Commissioning LXM32A

 The external graphic display terminal has been connected to CN7 and the main menu is displayed. The desired language has been set.

- ► Rotate the navigation button until item 1 (SERVO) is highlighted.
- Press the navigation button to confirm the selection.
- The menu bar shows the selected function (1 SERVO). The data field displays the submenu of the selected function (1 SERVO).
- Rotate the navigation button until item 1.4 (OPERATION) is highlighted and press the navigation button to confirm the selection.
- <sup>Ч</sup> The menu bar shows the selected function (<sub>1.4</sub> OPERATION). The data field displays the supported operating modes in a submenu.
- ► Rotate the navigation button until item 1.4.1 (JOG) is highlighted and press the navigation button to confirm the selection.
- The menu bar shows the selected function (1.4.1 JOG). The data field displays "Op. mode Jog" and the parameters and parameter values for the operating mode
- ► Rotate the navigation button until the item "Op. mode Jog" is highlighted and press the navigation button to confirm the selection.
- ¬ The data field displays "JOG → " (Jog, slow movement in positive direction).
- Rotate the navigation button to change the (slow: →, ← fast: →→, ←←) and the direction of movement (positive direction of movement: →, →→, negative direction of movement: ←, ←←). You can also use the FWD/REV key to change the direction of movement.
- Press the navigation button or the RUN key to enable the power stage.
- Press the navigation button or the RUN key to start a movement.
- The movement continues as long as you hold down the navigation button / the RUN key or until you press the STOP/RESET key. You can neither change the velocity nor the direction of movement during the movement.
- ► To stop the movement, press the STOP/RESET key or release the navigation button / the RUN key.
- Press the ESC key to disable the power stage.
- Power stage is disabled.
- Press ESC 3 times to return to the main menu.
- Each time you press ESC you go back by one menu level.

# 6.4 Commissioning software

The commissioning software has a graphic user interface and is used for commissioning, diagnostics and testing settings.

- Tuning of the controller parameters via a graphical user interface
- Comprehensive set of diagnostics tools for optimization and maintenance
- Long-term trace for evaluation of the performance
- Testing the input and output signals
- · Tracking signals on the screen
- Archiving of device settings and recordings with export function for further processing in other applications

See page 112 for details on connecting a PC to the device.

Online help

The commissioning software offers help functions, which can be accessed via "? Help Topics" or by pressing the F1 key.

0198441113755, V1.08, 04.2014

# 6.5 Commissioning procedure

Unsuitable settings or unsuitable data may trigger unintended movements, trigger signals, damage parts and disable monitoring functions. Some settings do not become active until after a restart.

### WARNING

#### UNINTENDED EQUIPMENT OPERATION

- Do not operate the drive system with unknown settings or data.
- Never modify a parameter unless you fully understand the parameter and all effects of the modification.
- After modifications to settings, restart the drive and verify the saved data or settings.
- When commissioning the product, carefully run tests for all operating states and potential error situations.
- Verify the functions after replacing the product and also after making changes to the settings or data.
- Only start the system if there are no persons or obstructions in the danger zone.

Failure to follow these instructions can result in death, serious injury, or equipment damage.

## WARNING

#### UNINTENDED BEHAVIOR CAUSED BY ACCESS CONTROL

Improper use of access control may cause commands to be triggered or blocked.

- Verify that no unintended behavior is caused as a result of enabling or disabling exclusive access.
- · Verify that impermissible access is blocked.
- Verify that required access is available.

Failure to follow these instructions can result in death, serious injury, or equipment damage.

## 6.5.1 "First Setup"

A "First Setup" is required when the controller supply is switched on for the first time or after the factory settings have been restored.

Duplicating device settings

A memory card or the commissioning software allows you duplicate device settings. See chapter "6.8 Duplicating existing device settings", page 185 for additional information.

Automatic reading of the motor data record

When the device is switched on and if an encoder is connected to CN3, the device automatically reads the electronic nameplate from the Hiperface encoder. The record is checked and written to the FEPROM.

The record contains technical information on the motor such as nominal torque and peak torque, nominal current, nominal velocity and number of pole pairs. The record cannot be changed by the user. Without this information, the device is not ready for operation.

### Preparation

If the device is not to be commissioned exclusively via the HMI, a PC with the commissioning software must be connected.

Switching on the device

- The power stage supply is switched off.
- Disconnect the product from the fieldbus during commissioning in order to avoid conflicts by simultaneous access.
- Switch on the controller supply.
- The device goes through an initialization routine, all LEDs are tested, all segments of the 7-segment display and the status LEDs light up.

If a memory card is in the the slot of the device, the message <code>ERrd</code> is displayed by the 7-segment display for a short period of time. This indicates that a memory card has been detected. If the message <code>ERrd</code> is permanently displayed by the 7-segment display, there are differences between the content of the memory card and the parameter values stored in the device. See chapter "6.7 Memory Card", page 181 for additional information.

After the initialization, the CAN interface must be configured. You must assign a unique network address (node address) to each device. The transmission rate (baud rate) must be the same for all devices in the network.

- ► Enter the network address. The network address is stored in the parameter CANaddress (LoRd).
- Set the transmission rate in the parameter CANbaud (Lobd) to meet the requirements of your network.

The settings are valid for CANopen and for CANmotion.

| Parameter name<br>HMI menu<br>HMI name  | Description                                                                                                    | Unit<br>Minimum value<br>Factory setting<br>Maximum value | Data type<br>R/W<br>Persistent<br>Expert | Parameter<br>address via field-<br>bus |
|-----------------------------------------|----------------------------------------------------------------------------------------------------|-----------------------------------------------------------|------------------------------------------|----------------------------------------|
| CANaddress  ConF → Coff-  ConF → F5u-   | CANopen address (node number) Changed settings become active the next time the product is switched on.                                                                                                    | -<br>1<br>-<br>127                                        | R/W<br>per.                              |                                        |
| CANbaud  ConF → Con-  ConF → F5u-  Cobd | CANopen baud rate  50 kBaud / 50 : 50 kBaud  125 kBaud / 125 : 125 kBaud  250 kBaud / 250 : 250 kBaud  500 kBaud / 500 : 500 kBaud  1 MBaud / 1000 : 1 MBaud  Changed settings become active the next time the product is switched on. | -<br>50<br>250<br>1000                                    | R/W<br>per.                              |                                        |

### Restarting the device

A restart of the device is required for the changes to become effective. After the restart, the device is ready for operation. The device is in the operating mode Jog. See chapter "7.3 Operating modes", page 200 for changing operating modes.

#### Further steps

- ► Attach a label to the device that contains information for servicing the device such as fieldbus type and device address.
- Make the settings described below for commissioning.

0198441113755, V1.08, 04.2014

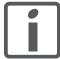

You can additionally save your settings to a memory card. Use only genuine accessory memory cards, see chapter "11.2 Memory cards", page 473.

0198441113755, V1.08, 04.2014

## 6.5.2 Operating state (state diagram)

After switching on and when an operating mode is started, the product goes through a number of operating states.

The state diagram (state machine) shows the relationships between the operating states and the state transitions.

The operating states are internally monitored and influenced by monitoring functions.

Graphical representation

The state diagram is represented as a flow chart.

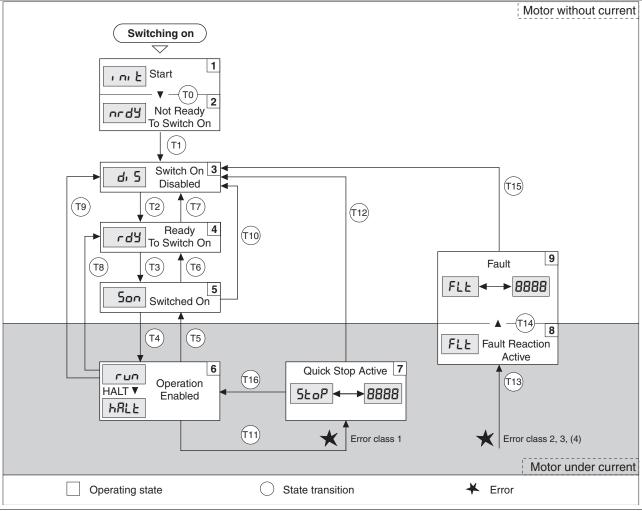

Figure 41: State diagram

Operating states and state transitions

See page 194 for detailed information on operating states and state transitions.

0198441113755, V1.08, 04.2014

## 6.5.3 Setting basic parameters and limit values

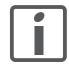

Prepare a list with the parameters required for the functions used.

Controller parameter sets

This device allows you to use two controller parameter sets. It is possible to switch form one set of controller parameters to the other during operation. The active controller parameter set is selected with the parameter CTRL SelParSet.

The corresponding parameters are  $CTRL1\_xx$  for the first controller parameter set and  $CTRL2\_xx$  for the second controller parameter set. The following descriptions use the notation  $CTRL1\_xx$  ( $CTRL2\_xx$ ) if there are no functional differences between the two controller parameter sets.

| Parameter name<br>HMI menu<br>HMI name | Description                                                                                                    | Unit<br>Minimum value<br>Factory setting<br>Maximum value | Data type<br>R/W<br>Persistent<br>Expert | Parameter<br>address via field-<br>bus      |
|----------------------------------------|----------------------------------------------------------------------------------------------------|-----------------------------------------------------------|------------------------------------------|---------------------------------------------|
| CTRL_SelParSet                         | Selection of controller parameter set (non-<br>persistent)  Coding see parameter: CTRL_PwrUpParSet  Changed settings become active immedi-<br>ately.                                                                                                    | -<br>0<br>1<br>2                                          | UINT16<br>UINT16<br>R/W<br>-             | CANopen 3011:19 <sub>h</sub><br>Modbus 4402 |
| _CTRL_ActParSet                        | Active controller parameter set  Value 1: Controller parameter set 1 is active  Value 2: Controller parameter set 2 is active  A controller parameter set is active after the time for the parameter switching  (CTRL_ParChgTime) has elapsed.                                                                                                    |                                                           | UINT16<br>UINT16<br>R/-<br>-             | CANopen 3011:17 <sub>h</sub><br>Modbus 4398 |
| CTRL_ParChgTime                        | Period of time for parameter switching In the case of parameter set switching, the values of the following parameters are changed gradually: - CTRL_KPn - CTRL_TNn - CTRL_TAUnref - CTRL_TAUnref - CTRL_TAUiref - CTRL_KFPp  Such a parameter switching can be caused by - change of the active controller parameter set - change of the global gain - change of any of the parameters listed above - switching off the integral term of the velocity controller  Changed settings become active immediately. | ms<br>0<br>0<br>2000                                      | UINT16<br>UINT16<br>R/W<br>per.          | CANopen 3011:14 <sub>h</sub><br>Modbus 4392 |

Setting limit values

Suitable limit values must be determined and calculated on the basis of the system and motor data. As long as the motor is operated without loads, the default settings do not need to be changed.

0198441113755, V1.08, 04.2014

#### **Current limitation**

The maximum motor current can be set with the parameter  ${\tt CTRL\ I\ max}.$ 

The maximum current for the "Quick Stop" function can be limited with the parameter  $\[ \] \] \]$  and for the "Halt" function with the parameter  $\[ \] \] \]$  maxHalt.

- ► Use the parameter CTRL\_I\_max to set the maximum motor current.
- ► Use the parameter LIM\_I\_maxQSTP to set the maximum motor current for the "Quick Stop" function.
- ► Use the parameter LIM\_I\_maxHalt to set the maximum motor current for the "Halt" function.

The motor can be decelerated via a deceleration ramp or the maximum current for the functions "Quick Stop" and "Halt".

The device limits the maximum permissible current on the basis of the motor data and the device data. Even if the value entered for the maximum current in the parameter  $\mathtt{CTRL}_{I\_max}$  is too high, the value is limited.

0198441113755, V1.08, 04.2014

| Parameter name<br>HMI menu<br>HMI name | Description                                                                                                    | Unit<br>Minimum value<br>Factory setting<br>Maximum value | Data type<br>R/W<br>Persistent<br>Expert | Parameter<br>address via field-<br>bus     |
|----------------------------------------|----------------------------------------------------------------------------------------------------|-----------------------------------------------------------|------------------------------------------|--------------------------------------------|
| CTRL_I_max  Conf → dr[- , NAH          | Current limitation  During operation, the actual current limit is one of the following values (whichever is lowest):  - CTRL_I_max M_I_max PS_I_max  - Current limitation via digital input Limitations caused by I2t monitoring are also taken into account.  Default: _PS_I_max at 8 kHz PWM frequency and 230/480 V mains voltage  In increments of 0.01 A <sub>rms</sub> .  Changed settings become active immediately.                                                                                                    | A <sub>rms</sub><br>0.00<br>-<br>463.00                   | UINT16<br>UINT16<br>R/W<br>per.          | CANopen 3011:C <sub>h</sub><br>Modbus 4376 |
| LIM_I_maxQSTP  ConF → FLE-  9cur       | Current value for Quick Stop This value is only limited by the minimum/ maximum value range (no limitation of this value by motor/power stage).  In the case of a Quick Stop, the actual cur- rent limit (_Imax_act) is one of the following values (whichever is lowest): - LIM_I_maxQSTPMI_maxPS_I_max  Further current reductions caused by I2t monitoring are also taken into account dur- ing a Quick Stop.  Default: _PS_I_max at 8 kHz PWM fre- quency and 230/480 V mains voltage In increments of 0.01 A <sub>rms</sub> .  Changed settings become active immedi- ately. | Arms<br>-<br>-                                            | UINT16<br>UINT16<br>R/W<br>per.          | CANopen 3011:D <sub>h</sub><br>Modbus 4378 |

| Parameter name<br>HMI menu<br>HMI name | Description                                                                                                    | Unit<br>Minimum value<br>Factory setting<br>Maximum value | Data type<br>R/W<br>Persistent<br>Expert | Parameter<br>address via field-<br>bus     |
|----------------------------------------|----------------------------------------------------------------------------------------------------|-----------------------------------------------------------|------------------------------------------|--------------------------------------------|
| LIM_I_maxHalt  ConF → RCG-  hcur       | Current value for Halt This value is only limited by the minimum/ maximum value range (no limitation of this value by motor/power stage).  In the case of a Halt, the actual current limit (_Imax_act) is one of the following values (whichever is lowest): - LIM_I_maxHaltMI_maxPS_I_max  Further current reductions caused by I2t monitoring are also taken into account during a Halt.  Default: _PS_I_max at 8 kHz PWM frequency and 230/480 V mains voltage In increments of 0.01 A <sub>rms</sub> .  Changed settings become active immediately. | Arms                                                      | UINT16<br>UINT16<br>R/W<br>per.          | CANopen 3011:E <sub>h</sub><br>Modbus 4380 |

Velocity limitation

The parameter  $\mathtt{CTRL\_v\_max}$  can be used to limit the maximum velocity.

► Use the parameter CTRL\_v\_max to set the maximum velocity of the motor.

| Parameter name<br>HMI menu<br>HMI name | Description                                                                                                    | Unit<br>Minimum value<br>Factory setting<br>Maximum value | Data type<br>R/W<br>Persistent<br>Expert | Parameter<br>address via field-<br>bus      |
|----------------------------------------|----------------------------------------------------------------------------------------------------|-----------------------------------------------------------|------------------------------------------|---------------------------------------------|
| CTRL_v_max  EonF → drE- n∏RH           | Velocity limitation  During operation, the actual velocity limit is one of the following values (whichever is lowest):  - CTRL_v_max  - M_n_max  - Velocity limitation via digital input  Changed settings become active immediately. | usr_v<br>1<br>13200<br>2147483647                         | UINT32<br>UINT32<br>R/W<br>per.          | CANopen 3011:10 <sub>h</sub><br>Modbus 4384 |

# 6.5.4 Digital inputs / outputs

The device has configurable inputs and configurable outputs. The standard assignment and the configurable assignment depends on the selected operating mode. For more information, see chapter "7.5.2 Setting the digital signal inputs and signal outputs".

The signal states of the digital inputs and outputs can be displayed on the HMI and displayed and modified using the commissioning software.

Integrated HMI

The signal states can be displayed on the integrated HMI, but they cannot be modified.

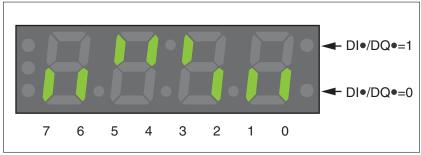

Figure 42: Integrated HMI, displaying the signal state of the digital inputs (DI•) and outputs (DQ•)

Inputs (parameter \_IO\_DI\_act):

- ▶ Open the menu item -Пол / di По.
- The digital inputs are displayed in a bit-coded way.

| Bit | Signal | I/O |
|-----|--------|-----|
| 0   | DI0    | I   |
| 1   | DI1    | I   |
| 2   | DI2    | I   |
| 3   | DI3    | I   |
| 4   | -      | -   |
| 5   | -      | -   |
| 6   | -      | -   |
| 7   | -      | -   |

The parameter  $_{IO_DI_act}$  does not display the states of the inputs of the safety function STO. Use the parameter  $_{IO_STO_act}$  to visualize the states of the inputs of the safety function STO.

Outputs (parameter IO DQ act):

- Open the menu item -∏on / do∏o.
- The digital outputs are displayed in a bit-coded way.

| Bit | Signal | I/O |
|-----|--------|-----|
| 0   | DQ0    | 0   |
| 1   | DQ1    | 0   |
| 2   | -      | -   |
| 3   | -      | -   |
| 4   | -      | -   |
| 5   | -      | -   |
| 6   | -      | -   |
| 7   | -      | -   |

## Fieldbus

The current signal states are contained in the parameter  $\_IO\_act$  in a bit-coded way. The values "1" and "0" correspond to the current signal state of the input or output.

| Parameter name<br>HMI menu<br>HMI name | Description                                                                                                    | Unit<br>Minimum value<br>Factory setting<br>Maximum value | Data type<br>R/W<br>Persistent<br>Expert | Parameter<br>address via field-<br>bus      |
|----------------------------------------|----------------------------------------------------------------------------------------------------|-----------------------------------------------------------|------------------------------------------|---------------------------------------------|
| _IO_act                                | Physical status of the digital inputs and outputs  Low byte: Bit 0: DI0 Bit 1: DI1 Bit 2: DI2 Bit 3: DI3  High byte: Bit 8: DQ0 Bit 9: DQ1 | -<br>-<br>-                                               | UINT16<br>UINT16<br>R/-<br>-             | CANopen 3008:1 <sub>h</sub><br>Modbus 2050  |
| _IO_DI_act Non d No                    | Status of digital inputs  Bit assignments: Bit 0: DI0 Bit 1: DI1 Bit 2: DI2 Bit 3: DI3                                                     | -<br>-<br>-<br>-                                          | UINT16<br>UINT16<br>R/-<br>-             | CANopen 3008:Fh<br>Modbus 2078              |
| _IO_DQ_act Non doNo                    | Status of digital outputs Bit assignments: Bit 0: DQ0 Bit 1: DQ1                                                                           | -<br>-<br>-<br>-                                          | UINT16<br>UINT16<br>R/-<br>-             | CANopen 3008:10 <sub>h</sub><br>Modbus 2080 |
| _IO_STO_act Non 5to                    | Status of the inputs for the safety function STO Coding of the individual signals: Bit 0: STO_A Bit 1: STO_B                               | -<br>-<br>-                                               | UINT16<br>UINT16<br>R/-<br>-             | CANopen 3008:26 <sub>h</sub><br>Modbus 2124 |

6 Commissioning LXM32A

# 6.5.5 Testing the signals of the limit switches

The use of limit switches can provide some protection against hazards (for example, collision with mechanical stop caused by incorrect reference values).

## WARNING

#### LOSS OF CONTROL

- Check whether your application allows for the use of limit switches. If yes, use limit switches.
- Verify correct connection of the limit switches.
- Verify that the limit switches are mounted in a position far enough away from the mechanical stop to allow for an adequate stopping distance.
- · Verify correct parameterization and function of the limit switches.

Failure to follow these instructions can result in death, serious injury, or equipment damage.

- Set up the limit switches in such a way as to keep the motor from overtraveling the limit switches.
- ► Trigger the limit switches manually.
- The HMI displays an error message.

Parameters can be used to release the limit switches and to set the evaluation to active 0 or active 1, see page 307.

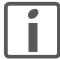

If possible, use normally closed contacts so that a wire break can be signaled as an error.

# 6.5.6 Testing the safety function STO

Operation with STO

If you want to use the STO safety function, carry out the following steps:

- Power stage supply is switched off.
   Controller supply voltage is switched off.
- ▶ Verify that the signal wires at the inputs (STO\_A) and (STO\_B) are isolated from each other. The two signal wires must not be electrically connected.
- Power stage supply is switched on.
   Controller supply voltage is switched on.
- ► To avoid unintended restart after restoration of power, the parameter IO\_AutoEnable must be set to "off". Verify that the parameter IO AutoEnable is set to "off" (HMI: conF → Rcū → roRE).
- ► Start the operating mode Jog (without motor movement) (see page 202).
- ► Trigger the safety function. STO\_A and STO\_B must be switched off simultaneously.
- The power stage is disabled and error message 1300 is generated. (NOTE: Error message 1301 indicates a wiring error.)
- ► Check the behavior of the drive when errors are present.
- Document all tests of the safety function in your acceptance protocol.

Operation without STO

If you do not want to use the STO safety function:

► Verify that the inputs STO A and STO B are connected to +24VDC.

## 6.5.7 Holding brake

Holding brake

The holding brake in the motor has the task of holding the current motor position when the power stage is disabled, even if external forces act (for example, in the case of a vertical axis). The holding brake is not a safety function and not a service brake.

The signals of the holding brake meet the PELV requirements.

Releasing the holding brake

When the power stage is enabled, current is applied to the motor. When current is applied to the motor, the holding brake is automatically released.

Releasing the holding brake requires a certain amount of time. This time is contained in the electronic nameplate of the motor. Transition to the operating state **6** Operation Enabled is only possible after this time delay has elapsed.

An additional time delay can be set via parameters, see chapter "6.5.7.2 Adjustable parameters".

Applying the holding brake

When the power stage is disabled, the holding brake is automatically applied.

Applying the holding brake requires a certain amount of time. This time is contained in the electronic nameplate of the motor. Current remains to be applied to the motor during this time delay.

An additional time delay can be set via parameters, see chapter "6.5.7.2 Adjustable parameters".

NOTE: Triggering the STO safety function means that the time delay for motors with holding brake is not effective. The motor cannot generate holding torque to bridge the time to application of the holding brake. Check whether additional measures have to be taken; for example, this may cause the load of vertical axes to lower.

#### 6.5.7.1 Releasing the holding brake manually

Releasing the holding brake may cause an unintended movement in the system, for example, if vertical axes are used.

#### WARNING

#### **UNINTENDED MOVEMENT**

- Take appropriate measures to avoid damage caused by falling or lowering loads.
- Verify that there are no persons or obstacles in the danger zone when performing a test of the holding brake.

Failure to follow these instructions can result in death, serious injury, or equipment damage.

Mechanical adjustments may require you to manually rotate the motor shaft.

Manual release of the holding brake is only possible in the operating states **3** Switch On Disabled, **4** Ready To Switch On or **9** Fault.

As of firmware version ≥V01.12, you can manually release the holding brake.

Releasing the holding brake via a signal input

In order to release the holding brake via a signal input, you must first parameterize the signal input function "Release Holding Brake", see chapter "7.5.2 Setting the digital signal inputs and signal outputs".

Releasing the holding brake via the fieldbus

The parameter BRK\_release can be used to release the holding brake via the fieldbus.

| Parameter name<br>HMI menu<br>HMI name | Description                                                                                                    | Unit<br>Minimum value<br>Factory setting<br>Maximum value | Data type<br>R/W<br>Persistent<br>Expert | Parameter<br>address via field-<br>bus     |
|----------------------------------------|----------------------------------------------------------------------------------------------------|-----------------------------------------------------------|------------------------------------------|--------------------------------------------|
| BRK_release                            | Processing of holding brake  0 / Automatic: Automatic processing  1 / Manual Release: Manual release of holding brake  The holding brake output can only be activated in the operating states 'Switch On Disabled', 'Ready To Switch On' or 'Fault'.  If the power stage is active, the value is automatically set to 0.  Changed settings become active immediately.  Available with firmware version ≥V01.12. | -<br>0<br>0<br>1                                          | UINT16<br>UINT16<br>R/W<br>-             | CANopen 3008:A <sub>h</sub><br>Modbus 2068 |

0198441113755, V1.08, 04.2014

AC servo drive 151

6 Commissioning LXM32A

## 6.5.7.2 Adjustable parameters

The time delay for releasing and applying the holding brake stored in the electronic nameplate depends on the motor type.

An additional time delay can be set via parameters.

- BRK\_AddT\_release: Additional time delay for releasing the holding brake
- BRK\_AddT\_apply: Additional time delay for applying the holding brake

Time delay for releasing the holding brake An additional time delay can be set via the parameter  ${\tt BRK}$   ${\tt AddT}$   ${\tt release}.$ 

Transition to the operating state **6** Operation Enabled is only possible after the entire time delay has elapsed.

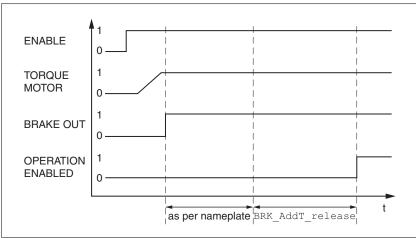

Figure 43: Releasing the holding brake

| Parameter name<br>HMI menu<br>HMI name | Description                                                                                                    | Unit<br>Minimum value<br>Factory setting<br>Maximum value | Data type<br>R/W<br>Persistent<br>Expert | Parameter<br>address via field-<br>bus     |
|----------------------------------------|----------------------------------------------------------------------------------------------------|-----------------------------------------------------------|------------------------------------------|--------------------------------------------|
| BRK_AddT_releas                        | Additional time delay for releasing the holding brake  The overall time delay for releasing the holding brake is the time delay from the electronic nameplate of the motor and the | 0<br>0<br>400                                             | INT16<br>INT16<br>R/W<br>per.            | CANopen 3005:7 <sub>h</sub><br>Modbus 1294 |
|                                        | additional time delay in this parameter.  Setting can only be changed if power stage is disabled.  Changed settings become active the next time the power stage is enabled.        |                                                           |                                          |                                            |

Time delay for applying the holding brake

An additional time delay can be set via the parameter  ${\tt BRK\_AddT\_apply}.$ 

Current continues to be applied to the motor until the entire time delay has passed.

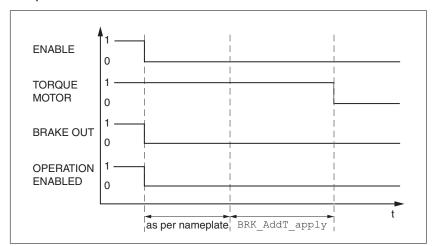

Figure 44: Applying the holding brake

| Parameter name<br>HMI menu<br>HMI name                  | Description                                                                                                    | Unit<br>Minimum value<br>Factory setting<br>Maximum value | Data type<br>R/W<br>Persistent<br>Expert   | Parameter<br>address via field-<br>bus |
|---------------------------------------------------------|----------------------------------------------------------------------------------------------------|-----------------------------------------------------------|--------------------------------------------|----------------------------------------|
| BRK_AddT_apply                                          | Additional time delay for applying the holding brake  Additional time delay for applying the holding brake                                                          | INT16 Modbus 129                                          | CANopen 3005:8 <sub>h</sub><br>Modbus 1296 |                                        |
|                                                         | The overall time delay for applying the holding brake is the time delay from the electronic nameplate of the motor and the additional time delay in this parameter. | 0<br>1000                                                 | 1                                          |                                        |
| Setting can only be changed if power stage is disabled. |                                                                                                    |                                                           |                                            |                                        |
|                                                         | Changed settings become active the next time the power stage is enabled.                                                                                            |                                                           |                                            |                                        |

6 Commissioning LXM32A

# 6.5.7.3 Checking the holding brake

Releasing the holding brake may cause an unintended movement in the system, for example, if vertical axes are used.

#### WARNING

#### **UNINTENDED MOVEMENT**

- Take appropriate measures to avoid damage caused by falling or lowering loads.
- Verify that there are no persons or obstacles in the danger zone when performing a test of the holding brake.

Failure to follow these instructions can result in death, serious injury, or equipment damage.

Checking the holding brake

- The device is in operating state "Ready to switch on" and the parameters for the holding brake must have been set.
- Start the operating mode Jog (HMI:  $oP \rightarrow Jo\overline{b} \rightarrow J\overline{b}5E$ ).
- Press the navigation button and hold it down.
- As long as the navigation button is held down, the motor moves.
- Press ESC
- The holding brake is applied. The power stage is disabled.

NOTE: Depending on the motor current set, the driving torque may be greater than the holding torque of the holding brake.

# 6.5.8 Checking the direction of movement

#### WARNING

# UNEXPECTED MOVEMENT CAUSED BY INTERCHANGED MOTOR PHASES

- · Do not interchange the motor phases.
- If required, use the parameter POSdirOfRotat for reversing the direction.

Failure to follow these instructions can result in death, serious injury, or equipment damage.

Direction of movement

Movements are made in positive or in negative directions. In the case of a rotary motors, direction of movement is defined in accordance with IEC 61800-7-204: Positive direction is when the motor shaft rotates clockwise as you look at the end of the protruding motor shaft.

Checking the direction of movement

- ► Start the operating mode Jog. (HMI: oP → Jou → Just)
- ألد The HMI displays الم

Movement in positive direction:

- Press the navigation button and hold it down.
- A movement is made in positive direction.

Movement in negative direction:

- ► Turn the navigation button until the HMI displays Jū.
- Press the navigation button and hold it down.
- A movement is made in negative direction.

Changing the direction of movement If the expected direction of movement and the actual direction of movement are not identical, you can invert the direction of movement.

- Inversion of direction of movement is off:
   Movements are made in positive direction with positive target values.
- Inversion of direction of movement is on:
   Movements are made in positive direction with negative target values.

The parameter InvertDirOfMove allows you to invert the direction of movement.

| Parameter name<br>HMI menu<br>HMI name | Description                                                                                                    | Unit<br>Minimum value<br>Factory setting<br>Maximum value | Data type<br>R/W<br>Persistent<br>Expert | Parameter<br>address via field-<br>bus     |
|----------------------------------------|----------------------------------------------------------------------------------------------------|-----------------------------------------------------------|------------------------------------------|--------------------------------------------|
| InvertDirOfMov<br>e<br>ConF → RCG-     | Inversion of direction of movement  0 / Inversion Off / aFF: Inversion of direction of movement is off  1 / Inversion On / an: Inversion of direction of movement is on | -<br>0<br>0<br>1                                          | UINT16<br>UINT16<br>R/W<br>per.          | CANopen 3006:C <sub>h</sub><br>Modbus 1560 |
|                                        | The limit switch which is reached with a movement in positive direction must be connected to the positive limit switch input and vice versa.                            |                                                           |                                          |                                            |
|                                        | Setting can only be changed if power stage is disabled.                                                                                                    |                                                           |                                          |                                            |
|                                        | Changed settings become active the next time the product is switched on.                                                                                                |                                                           |                                          |                                            |

## 6.5.9 Setting parameters for encoder

When starting up, the device reads the absolute position of the motor from the encoder. The current absolute position can be read with the parameter  $_p\_absENC$ .

| Parameter name<br>HMI menu<br>HMI name | Description                                                                                                    | Unit<br>Minimum value<br>Factory setting<br>Maximum value | Data type<br>R/W<br>Persistent<br>Expert | Parameter<br>address via field-<br>bus     |
|----------------------------------------|----------------------------------------------------------------------------------------------------|-----------------------------------------------------------|------------------------------------------|--------------------------------------------|
| _p_absENC<br>Non<br>PANu               | Absolute position with reference to the encoder range  This value corresponds to the modulo position of the absolute encoder range.  The value is no longer valid if the gear ratio of machine encoder and motor encoder is changed. A restart is required in such a case. | usr_p<br>-<br>-                                           | UINT32<br>UINT32<br>R/-<br>-             | CANopen 301E:F <sub>h</sub><br>Modbus 7710 |

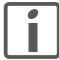

If you have replaced the device, you must check the absolute position of the motor. If there is a deviation or if you replace the motor, you must set the absolute position once again.

Working range of the encoder

The working range of the singleturn encoder is 131072 increments per turn.

The working range of the multiturn encoder is is 4096 turns with 131072 increments per turn.

Underrun of absolute position

If a rotary motor performs a movement from 0 into negative direction, there is an underrun of the absolute position of the encoder. However, the actual position keeps counting forward and delivers a negative position value. After switching off and on, the actual position no longer corresponds to the negative position value, but to the absolute position of the encoder.

In the case of applications with a multiturn encoder, an underrun of the absolute position may result in an unexpected actual position during switching on.

The following options are available to adjust the absolute position of the encoder:

- · Adjustment of the absolute position
- · Shifting the working range

AC servo drive 157

## 6.5.9.1 Adjustment of the absolute position

When the motor is at a standstill, the new absolute position of the motor can be set to the current mechanical motor position the with the parameter  ${\tt ENC1\_adjustment}$ .

Adjusting the absolute position also shifts the position of the index pulse.

Set the absolute position at the negative mechanical limit to a position value > 0. This way, the movements remain within the continuous range of the encoder.

| Parameter name<br>HMI menu<br>HMI name | Description                                                                                                    | Unit<br>Minimum value<br>Factory setting<br>Maximum value | Data type<br>R/W<br>Persistent<br>Expert | Parameter<br>address via field-<br>bus |
|----------------------------------------|----------------------------------------------------------------------------------------------------|-----------------------------------------------------------|------------------------------------------|----------------------------------------|
| ENC1_adjustment                        | Adjustment of absolute position of encoder 1  The value range depends on the encoder type.  Singleturn encoder: 0 x-1  Multiturn encoder: 0 (4096*x)-1  Singleturn encoder (shifted with parameter ShiftEncWorkRang): -(x/2) (x/2)-1  Multiturn encoder (shifted with parameter ShiftEncWorkRang): -(2048*x) (2048*x)-1  Definition of 'x': Maximum position for one encoder turn in user-defined units. This value is 16384 with the default scaling.  NOTE: * If processing is to be performed with inversion of the direction of movement, this must be set before the encoder position is adjusted. * After the write access, a wait time of at least 1 second is required before the drive is switched off. Changed settings become active the next time the product is switched on. |                                                           | INT32<br>INT32<br>R/W<br>-               | CANopen 3005:16h<br>Modbus 1324        |

# 6.5.9.2 Shifting the working range

The parameter ShiftEncWorkRang lets you shift the working range.

Working range without shift

The working range without shift comprises:

| Singleturn encoder | 0 131071 increments |
|--------------------|---------------------|
| Multiturn encoder  | 0 4095 revolutions  |

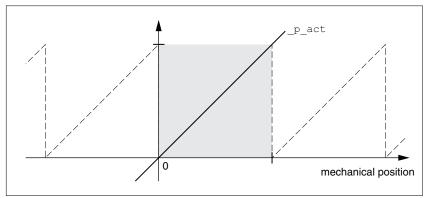

Figure 45: Working range without shift

Working range with shift

The working range with shift comprises:

| Singleturn encoder | -65536 65535 increments |
|--------------------|-------------------------|
| Multiturn encoder  | -2048 2047 revolutions  |

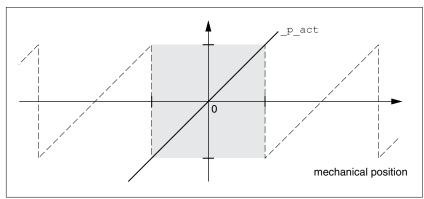

Figure 46: Working range with shift

| Parameter name<br>HMI menu<br>HMI name | Description                                                                                                    | Unit<br>Minimum value<br>Factory setting<br>Maximum value | Data type<br>R/W<br>Persistent<br>Expert | Parameter<br>address via field-<br>bus      |
|----------------------------------------|----------------------------------------------------------------------------------------------------|-----------------------------------------------------------|------------------------------------------|---------------------------------------------|
| ShiftEncWorkRan<br>g                   | Shifting of the encoder working range  0 / Off: Shifting off 1 / On: Shifting on  Value 0: Position values are between 0 4096 revolutions.  Value 1: Position values are between -2048 2048 revolutions.  After activating the shifting function, the position range of a multiturn encoder is shifted for half of the range. Example for the position range of a multiturn encoder with 4096 revolutions.  Changed settings become active the next time the product is switched on. | -<br>0<br>0<br>1                                          | UINT16<br>UINT16<br>R/W<br>per.          | CANopen 3005:21 <sub>h</sub><br>Modbus 1346 |

## 6.5.10 Setting the braking resistor parameters

An insufficiently rated braking resistor can cause overvoltage on the DC bus. Overvoltage on the DC bus causes the power stage to be disabled. The motor is no longer actively decelerated.

#### WARNING

#### MOTOR WITHOUT BRAKING EFFECT

- Verify that the braking resistor has a sufficient rating.
- Verify that the parameter settings for the braking resistor are correct.
- Verify that the I<sup>2</sup>t value for temperature monitoring does not exceed 100% by performing a test run under maximum load conditions
- Verify that the calculations and the test run take into account the fact that the DC bus capacitors can absorb less braking energy at higher mains voltages.

Failure to follow these instructions can result in death, serious injury, or equipment damage.

The temperature of the braking resistor may exceed 250 °C (482 °F) during operation.

## WARNING

#### **HOT SURFACES**

- Ensure that any contact with a hot braking resistor is avoided.
- Do not allow flammable or heat-sensitive parts in the immediate vicinity of the braking resistor.
- Verify that the heat dissipation is sufficient by performing a test run under maximum load conditions.

Failure to follow these instructions can result in death, serious injury, or equipment damage.

| Further information on braking resistors        | Page |
|-------------------------------------------------|------|
| Technical data braking resistor                 | 40   |
| Rating the braking resistor                     | 66   |
| Mounting the external braking resistor          | 86   |
| Electrical installation of the braking resistor | 66   |
| Order data for external braking resistors       | 473  |

6 Commissioning LXM32A

Check the parameter RESint\_ext. If you have connected an external braking resistor, you must set the parameter to "external".

- If you have connected an external braking resistor, (value of the parameter RESint\_ext is set to "external"), you must assign the appropriate values to the parameters RESext\_P, RESext\_R and RESext\_ton. Verify that the selected external braking resistor is really connected.
- ► Test the function of the braking resistor under realistic, worst case conditions.

If the regenerated power becomes greater than the power that can be absorbed by the braking resistor, an error message is generated and the power stage is disabled.

| HMI menu<br>HMI name            |                                                                                                    | Unit<br>Minimum value<br>Factory setting<br>Maximum value                                                                                                    | Data type<br>R/W<br>Persistent<br>Expert | Parameter<br>address via field-<br>bus      |
|---------------------------------|----------------------------------------------------------------------------------------------------|----------------------------------------------------------------------------------------------------|------------------------------------------|---------------------------------------------|
| RESint_ext  ConF → RCG-  E.br   | Selection of type of braking resistor  0 / Internal Braking Resistor / nt : Internal braking resistor  1 / External Braking Resistor / Eht : External braking resistor  2 / Reserved / r 5 Ud : Reserved  Setting can only be changed if power stage is disabled.  Changed settings become active the next time the power stage is enabled. | UINT16 R/W per.  / External Braking Resistor / Eht: Exter- al braking resistor / Reserved / r 5Ud: Reserved etting can only be changed if power stage disabled.  nanged settings become active the next |                                          | CANopen 3005:9 <sub>h</sub><br>Modbus 1298  |
| RESext_P<br>ConF → RCG-<br>Pobr | Nominal power of external braking resistor Setting can only be changed if power stage is disabled. Changed settings become active the next time the power stage is enabled.                                                                                                    | W<br>1<br>10<br>32767                                                                                                    | UINT16<br>UINT16<br>R/W<br>per.          | CANopen 3005:12 <sub>h</sub><br>Modbus 1316 |
| RESext_R  ConF → RCG- rbr       | Resistance value of external braking resistor. The minimum value depends on the power stage. In increments of 0.01 $\Omega$ . Setting can only be changed if power stage is disabled. Changed settings become active the next time the power stage is enabled.                                                                              | Ω<br>0.00<br>100.00<br>327.67                                                                                                    | UINT16<br>UINT16<br>R/W<br>per.          | CANopen 3005:13 <sub>h</sub><br>Modbus 1318 |
| RESext_ton  CanF → RCG-  tbr    | Maximum permissible switch-on time of external braking resistor  Setting can only be changed if power stage is disabled.  Changed settings become active the next time the power stage is enabled.                                                                                                    | ms<br>1<br>1<br>30000                                                                                                    | UINT16<br>UINT16<br>R/W<br>per.          | CANopen 3005:11 <sub>h</sub><br>Modbus 1314 |

# 6.5.11 Autotuning the device

There are three ways of tuning the drive control loops:

- Easy Tuning: Automatic autotuning without user intervention. For most applications, autotuning yields good, highly dynamic results.
- Comfort Tuning: Semi-automatic autotuning with user intervention. Parameters for direction and parameters for damping can be set by the user.
- Manual: The user can set and tune the control loop parameters manually. Expert mode.

Autotunina

Autotuning determines the friction torque as a constantly acting load torque and considers it in the calculation of the moment of inertia of the entire system.

External factors such as a load at the motor are considered. Autotuning optimizes the settings of the control loop parameters; see chapter "6.6 Controller optimization with step response".

Autotuning also supports typical vertical axes.

## **▲ WARNING**

#### **UNEXPECTED MOVEMENT**

Autotuning moves the motor in order to tune the control loops. Incorrect parameters may cause unexpected movements or the loss of monitoring functions.

- Check the parameters AT\_dir and AT\_dis\_usr (AT\_dis). The
  distance required for the deceleration ramp must also be taken
  into account.
- Verify that the parameter LIM\_I\_maxQSTP for Quick Stop is correctly set.
- If possible, use the limit switches.
- Verify that a functioning button for emergency stop is within reach.
- Only start the system if there are no persons or obstructions in the hazardous area.

Failure to follow these instructions can result in death, serious injury, or equipment damage.

During autotuning, the motor is activated and small movements are made. Noise development and mechanical oscillations of the system are normal.

If you want to perform Easy Tuning, no additional parameters need to be set. If you want to perform Comfort Tuning, set the parameters  $AT_dir, AT_dis_usr(AT_dis)$  and  $AT_mechanics$  to meet the requirements of your system.

The parameter  ${\tt AT\_Start}$  is used to selected between Easy Tuning and Comfort Tuning. When the value is written, autotuning also starts.

Start autotuning via the commissioning software.

It is also possible to start autotuning via the HMI.

HMI: oP → tun → tu5t

0198441113755, V1.08, 04.2014

AC servo drive 163

Save the new settings to the EEPROM via the commissioning software.

The product features 2 controller parameter sets that can be parameterized separately. The values for the controller parameters determined during autotuning are stored in controller parameter set 1.

If you have started autotuning via the HMI, press the navigation button to save the new values to the EEPROM.

If autotuning cancels with an error message, the default values are used. Change the mechanical position and restart autotuning. If you want to verify the plausibility of the calculated values, you can have them displayed; see chapter

"6.5.12 Enhanced settings for autotuning", page 167.

| HMI menu<br>HMI name |                                                                                                    | Unit<br>Minimum value<br>Factory setting<br>Maximum value | Data type<br>R/W<br>Persistent<br>Expert | Parameter<br>address via field-<br>bus      |  |
|----------------------|----------------------------------------------------------------------------------------------------|-----------------------------------------------------------|------------------------------------------|---------------------------------------------|--|
| AT_dir               | Direction of movement for Autotuning                                                                                                    | -<br>1                                                    | UINT16<br>UINT16                         | CANopen 302F:4 <sub>h</sub><br>Modbus 12040 |  |
| oP → Eun-<br>SE, N   | 1 / Positive Negative Home / Pnh : Positive direction first, then negative direction with return to initial position                                                                                                    | 1 6                                                       | R/W<br>-<br>-                            | Wiodbus 12040                               |  |
|                      | 2 / Negative Positive Home / nPh: Negative direction first, then positive direction with return to initial position 3 / Positive Home / P-h: Positive direction only with return to initial position 4 / Positive / P: Positive direction only without return to initial position                                                                              |                                                           |                                          |                                             |  |
|                      | 5 / Negative Home / n-h : Negative direction only with return to initial position                                                                                                    |                                                           |                                          |                                             |  |
|                      | 6 / Negative / n: Negative direction only without return to initial position                                                                                                    |                                                           |                                          |                                             |  |
|                      | Changed settings become active the next time the motor moves.                                                                                                    |                                                           |                                          |                                             |  |
| AT_dis_usr           | Movement range for Autotuning                                                                                                    | usr_p                                                     | INT32<br>INT32                           | CANopen 302F:12h<br>Modbus 12068            |  |
|                      | Range within which the control parameters are automatically optimized. The range is entered with reference to the current position.  NOTE: In the case of "Movement in one direction only" (Parameter AT_dir), the specified range is used for each optimization step. The actual movement typically corresponds to 20 times the value, but it is not limited. | 1<br>32768<br>2147483647                                  | R/W                                      | Moubus 12000                                |  |
|                      | The minimum value, the factory setting and the maximum value depend on the scaling factor.                                                                                                    |                                                           |                                          |                                             |  |
|                      | Changed settings become active the next time the motor moves.                                                                                                    |                                                           |                                          |                                             |  |
|                      | Available with firmware version ≥V01.05.                                                                                                    |                                                           |                                          |                                             |  |
| AT_dis               | Movement range for Autotuning                                                                                                    | revolution<br>1.0                                         | UINT32<br>UINT32                         | CANopen 302F:3 <sub>h</sub><br>Modbus 12038 |  |
|                      | Range within which the control parameters are automatically optimized. The range is entered with reference to the current position.  NOTE: In the case of "Movement in one direction only" (Parameter AT_dir), the specified range is used for each optimization step. The actual movement typically corresponds to 20 times the value, but it is not limited. | 2.0<br>999.9                                              | R/W<br>-<br>-                            |                                             |  |
|                      | The parameter AT_dis_usr allows you to enter the value in user-defined units.                                                                                                    |                                                           |                                          |                                             |  |
|                      | In increments of 0.1 revolution.                                                                                                    |                                                           |                                          |                                             |  |
|                      | Changed settings become active the next time the motor moves.                                                                                                    |                                                           |                                          |                                             |  |

0198441113755, V1.08, 04.2014

| Parameter name<br>HMI menu<br>HMI name                                                                                                    | Description                                                                                                    | Unit<br>Minimum value<br>Factory setting<br>Maximum value | Data type<br>R/W<br>Persistent<br>Expert | Parameter<br>address via field-<br>bus      |
|----------------------------------------------------------------------------------------------------|----------------------------------------------------------------------------------------------------|-----------------------------------------------------------|------------------------------------------|---------------------------------------------|
| AT_mechanical  Type of coupling of the system  1 / Direct Coupling: Direct coupling  2 / Belt Axis: Belt axis  3 / Spindle Axis: Spindle axis  Changed settings become active the next |                                                                                                    | -<br>1<br>2<br>3                                          | UINT16<br>UINT16<br>R/W<br>-             | CANopen 302F:E <sub>h</sub><br>Modbus 12060 |
| AT_start                                                                                                    | time the motor moves.  Autotuning start  Value 0: Terminate  Value 1: Activate EasyTuning  Value 2: Activate ComfortTuning  Changed settings become active immediately. | -<br>0<br>-<br>2                                          | UINT16<br>UINT16<br>R/W<br>-             | CANopen 302F:1 <sub>h</sub><br>Modbus 12034 |

# 6.5.12 Enhanced settings for autotuning

The following parameters allow you to monitor and influence autotuning.

The parameters  $AT\_state$  and  $AT\_progress$  allow you to monitor the progress and status of autotuning.

| Parameter name<br>HMI menu<br>HMI name | Description                                                                                                    | 1 2 2              |                              | Parameter<br>address via field-<br>bus      |
|----------------------------------------|----------------------------------------------------------------------------------------------------|--------------------|------------------------------|---------------------------------------------|
| _AT_state                              | Autotuning status Bit assignments: Bits 0 10: Last processing step Bit 13: auto_tune_process Bit 14: auto_tune_end Bit 15: auto_tune_err | -<br>-<br>-<br>-   | UINT16<br>UINT16<br>R/-<br>- | CANopen 302F:2 <sub>h</sub><br>Modbus 12036 |
| _AT_progress                           | Progress of Autotuning                                                                                                    | %<br>0<br>0<br>100 | UINT16<br>UINT16<br>R/-<br>- | CANopen 302F:Bh<br>Modbus 12054             |

If, in a test run, you want to check the effects of harder or softer settings of the controller parameters on your system, you can write the parameter  $CTRL\_GlobGain$  to modify the settings determined during autotuning. The parameter  $\_AT\_J$  allows you to read the moment of inertia of the entire system calculated during autotuning.

| Parameter name<br>HMI menu<br>HMI name | Description                                                                                                    | Unit<br>Minimum value<br>Factory setting<br>Maximum value | Data type<br>R/W<br>Persistent<br>Expert | Parameter<br>address via field-<br>bus |  |
|----------------------------------------|----------------------------------------------------------------------------------------------------|-----------------------------------------------------------|------------------------------------------|----------------------------------------|--|
| CTRL_GlobGain                          | Global gain factor (affects parameter set 1)                                                                                                    | %                                                         | UINT16                                   | CANopen 3011:15 <sub>h</sub>           |  |
| oP → Łun-                              | The global gain factor affects the following parameters of controller parameter set 1: - CTRL_KPn - CTRL_TNn - CTRL_KPp - CTRL_TAUnref                                                                                                    | 5.0<br>100.0<br>1000.0                                    | UINT16<br>R/W<br>per.                    | Modbus 4394                            |  |
|                                        | The global gain factor is set to 100% - if the controller parameters are set to default - at the end of the Autotuning process - if the controller parameter set 2 is copied to set 1 via the parameter CTRL_ParSet-Copy                                                                                                    |                                                           |                                          |                                        |  |
|                                        | NOTE: If a full configuration is transmitted via the fieldbus, the value for CTRL_Glob-Gain must be transmitted prior to the values of the controller parameters CTRL_KPn, CTRL_TNn, CTRL_KPp and CTRL_TAUnref. If CTRL_GlobGain is changed during a configuration transmission, CTRL_KPn, CTRL_TNn, CTRL_KPp and CTRL_TAUnref must also be part of the configuration. |                                                           |                                          |                                        |  |
|                                        | In increments of 0.1 %.                                                                                                    |                                                           |                                          |                                        |  |
|                                        | Changed settings become active immediately.                                                                                                    |                                                           |                                          |                                        |  |
| _AT_M_friction                         | Friction torque of the system                                                                                                    | Arms                                                      | UINT16                                   | CANopen 302F:7h                        |  |
|                                        | Is determined during Autotuning.                                                                                                    | -                                                         | UINT16<br>R/-                            | Modbus 12046                           |  |
|                                        | In increments of 0.01 A <sub>rms</sub> .                                                                                                    | -                                                         | -                                        |                                        |  |
| _AT_M_load                             | Constant load torque                                                                                                    | A <sub>rms</sub>                                          | INT16                                    | CANopen 302F:8 <sub>h</sub>            |  |
|                                        | Is determined during Autotuning.                                                                                                    | -                                                         | INT16<br>R/-                             | Modbus 12048                           |  |
|                                        | In increments of 0.01 A <sub>rms</sub> .                                                                                                    | -                                                         | -                                        |                                        |  |
| _AT_J                                  | Moment of inertia of the entire system                                                                                                    | kg cm <sup>2</sup>                                        | UINT16                                   | CANopen 302F:Ch                        |  |
|                                        | Is automatically calculated during Autotuning.                                                                                                    | 0.1<br>0.1<br>6553.5                                      | UINT16<br>R/-<br>per.                    | Modbus 12056                           |  |
|                                        | In increments of 0.1 kg cm <sup>2</sup> .                                                                                                    |                                                           | -                                        |                                        |  |

The parameter  $AT_{wait}$  lets you set a waiting time between the individual autotuning steps. Setting a waiting time is only useful in the case of a low-rigidity coupling, in particular so if the next autotuning step (changing the hardness) is already performed while the system is still settling.

| Parameter name<br>HMI menu<br>HMI name | Description                                                                                         | Unit<br>Minimum value<br>Factory setting<br>Maximum value | Data type<br>R/W<br>Persistent<br>Expert | Parameter<br>address via field-<br>bus      |
|----------------------------------------|----------------------------------------------------------------------------------------------------|-----------------------------------------------------------|------------------------------------------|---------------------------------------------|
| AT_wait                                | Waiting time between Autotuning steps Changed settings become active the next time the motor moves. | ms<br>300<br>500<br>10000                                 | UINT16<br>UINT16<br>R/W<br>-             | CANopen 302F:9 <sub>h</sub><br>Modbus 12050 |

# 6.6 Controller optimization with step response

#### 6.6.1 Controller structure

The controller structure corresponds to the classical cascaded closed loop with current controller, velocity controller and position controller. In addition, the reference value of the velocity controller can be smoothed via a filter.

The controllers are tuned one after the other from the "inside" to the "outside" in the following sequence: current control, velocity control, position control. The superimposed control loop remains off.

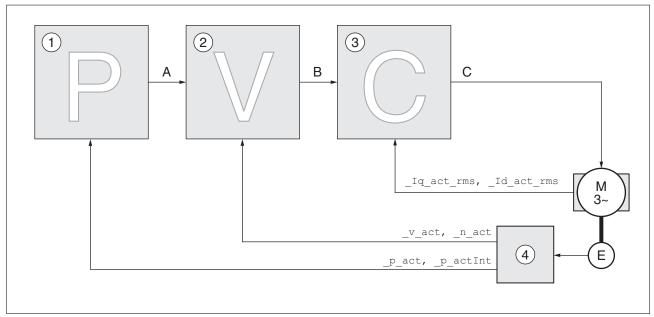

Figure 47: Controller structure

- (1) Position controller
- (2) Velocity controller
- (3) Current controller
- (4) Encoder evaluation

See chapter "7.5.5 Setting the controller parameters" for a detailed description of the controller structure.

Current controller

The current controller determines the torque of the motor. The current controller is automatically optimally tuned with the stored motor data.

Velocity controller

The velocity controller controls the motor velocity by varying the motor current depending on the load situation. The velocity controller has a decisive influence on the dynamic response of the drive. The dynamics of the velocity controller depend on:

- Moment of inertia of the drive and the controlled system
- · Power of the motor
- · Stiffness and elasticity of the elements in the flow of forces
- · Backlash of the drive elements
- Friction

Position controller

The position controller reduces the difference between the reference position and the actual position of the motor (position deviation) to a

minimum. When the motor is at a standstill, the position deviation is close to zero in the case of a well-tuned position controller.

An optimized velocity control loop is a prerequisite for good amplification of the position controller.

#### 6.6.2 Optimization

The drive optimization function matches the device to the application conditions. The following options are available:

- Selecting control loops. Superimposed control loops are automatically deactivated.
- Defining reference value signals: signal type, amplitude, frequency and starting point
- · Testing control performance with the signal generator.
- Recording the control performance on screen and evaluating it with the commissioning software.

Setting reference value signals

- Start controller optimization with the commissioning software.
- Set the following values for the reference value signal:
- · Signal type: Step "positive"
- Amplitude: 100 min<sup>-1</sup>
- Cycle duration: 100 ms
- · Number of repetitions: 1
- Start the trace.

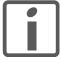

Only the signal types "Step" and "Square" allow you to determine the entire dynamic behavior of a control loop. The manual shows signal paths for the signal type "Step".

Entering controller values

The optimization steps described on the following pages require you to enter control loop parameters and test their effect by triggering a step function.

A step function is triggered as soon as you start recording in the commissioning software.

You can enter controller values for optimization in the parameters window in the "Control" group.

Controller parameter sets

This device allows you to use two controller parameter sets. It is possible to switch form one set of controller parameters to the other during operation. The active controller parameter set is selected with the parameter CTRL SelParSet.

The corresponding parameters are  $CTRL1\_xx$  for the first controller parameter set and  $CTRL2\_xx$  for the second controller parameter set. The following descriptions use the notation  $CTRL1\_xx$  ( $CTRL2\_xx$ ) if there are no functional differences between the two controller parameter sets.

# 6.6.3 Optimizing the velocity controller

Optimum settings of complex mechanical control systems require hands-on experience with controller tuning . This includes the ability to calculate control loop parameters and to apply identification procedures.

0198441113755, V1.08, 04.2014

AC servo drive 171

Less complex mechanical systems can often be successfully optimized by means of experimental adjustment using the aperiodic limit method. The following parameters are used for this:

| HMI menu<br>HMI name              |                                                                                                    | Unit<br>Minimum value<br>Factory setting<br>Maximum value | Data type<br>R/W<br>Persistent<br>Expert | Parameter<br>address via field-<br>bus     |
|-----------------------------------|----------------------------------------------------------------------------------------------------|-----------------------------------------------------------|------------------------------------------|--------------------------------------------|
| CTRL1_KPn  ConF → dr[- Pn         |                                                                                                    |                                                           | UINT16<br>UINT16<br>R/W<br>per.          | CANopen 3012:1 <sub>h</sub><br>Modbus 4610 |
| CTRL2_KPn<br>[anF → dr[-<br>Pn2   | Velocity controller P gain  The default value is calculated on the basis of the motor parameters.  In the case of switching between the two controller parameter sets, the values are adapted linearly over the time defined in the parameter CTRL_ParChgTime.  In increments of 0.0001 A/min-1.  Changed settings become active immediately. | A/min-1<br>0.0001<br>-<br>2.5400                          | UINT16<br>UINT16<br>R/W<br>per.          | CANopen 3013:1 <sub>h</sub><br>Modbus 4866 |
| CTRL1_TNn<br>EonF → dr[-<br>Ł.n.: | _TNn Velocity controller integral action time                                                                                                    |                                                           | UINT16<br>UINT16<br>R/W<br>per.          | CANopen 3012:2h<br>Modbus 4612             |
| CTRL2_TNn<br>EonF → dr[-<br>tın2  | Velocity controller integral action time The default value is calculated.  In the case of switching between the two controller parameter sets, the values are adapted linearly over the time defined in the parameter CTRL_ParChgTime. In increments of 0.01 ms. Changed settings become active immediately.                                  | ms<br>0.00<br>-<br>327.67                                 | UINT16<br>UINT16<br>R/W<br>per.          | CANopen 3013:2 <sub>h</sub><br>Modbus 4868 |

Check and optimize the calculated values in a second step, as described on page 177.

Determining the mechanical system of the system To assess and optimize the transient response behavior of your system, group its mechanical system into one of the following two categories.

- · System with rigid mechanical system
- · System with a less rigid mechanical system

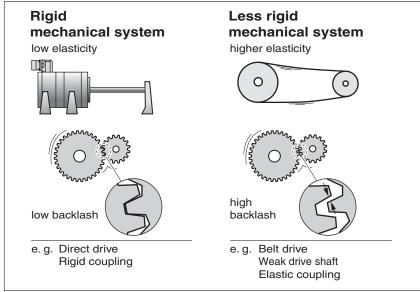

Figure 48: Rigid and less rigid mechanical systems

- Couple the motor and the mechanical system
- If you use limit switches: verify the function of the limit switches after installation of the motor.

Switching off the reference value filter of the velocity controller

The reference value filter of the velocity controller allows you to improve the transient response at optimized velocity control. The reference value filter must be switched off for the first setup of the velocity controller.

► Deactivate the reference value filter of the velocity controller. Set the parameter CTRL1\_TAUnref (CTRL2\_TAUnref) to the lower limit value "0".

| Parameter name HMI menu HMI name |                                                                                                    | Unit<br>Minimum value<br>Factory setting<br>Maximum value | Data type<br>R/W<br>Persistent<br>Expert | Parameter<br>address via field-<br>bus     |
|----------------------------------|----------------------------------------------------------------------------------------------------|-----------------------------------------------------------|------------------------------------------|--------------------------------------------|
| CTRL1_TAUnref  ConF → dr[-  ŁRu  | Filter time constant of the reference velocity value filter In the case of switching between the two controller parameter sets, the values are adapted linearly over the time defined in the parameter CTRL_ParChgTime. In increments of 0.01 ms. Changed settings become active immediately. | ms<br>0.00<br>9.00<br>327.67                              | UINT16<br>UINT16<br>R/W<br>per.          | CANopen 3012:4 <sub>h</sub><br>Modbus 4616 |
| CTRL2_TAUnref  ConF → dr[- ŁЯu2  | Filter time constant of the reference velocity value filter In the case of switching between the two controller parameter sets, the values are adapted linearly over the time defined in the parameter CTRL_ParChgTime. In increments of 0.01 ms. Changed settings become active immediately. | ms<br>0.00<br>9.00<br>327.67                              | UINT16<br>UINT16<br>R/W<br>per.          | CANopen 3013:4h<br>Modbus 4872             |

NOTE: The procedure for optimization of the settings is only a suggestion. It is the responsibility of the user to decide whether the method is suitable for the actual application.

Determining controller parameter values for rigid mechanical systems

In the case of a rigid mechanical system, adjusting the control performance on the basis of the table is possible if:

- the moment of inertia of the load and of the motor are known and
- the moment of inertia of the load and of the motor are constant

The P gain CTRL\_KPn and the integral action time CTRL\_TNn depend on:

- J<sub>L</sub>: Moment of inertia of the load
- J<sub>M</sub>: Moment of inertia of the motor
- Determine the controller parameter values on the basis of the following table:

|                      | J <sub>L</sub> = J <sub>M</sub> |     | J <sub>L</sub> = 5 * J <sub>M</sub> |     | J∟= 10 * J <sub>M</sub> |     |
|----------------------|---------------------------------|-----|-------------------------------------|-----|-------------------------|-----|
| J∟                   | KPn                             | TNn | KPn                                 | TNn | KPn                     | TNn |
| 1 kgcm <sup>2</sup>  | 0.0125                          | 8   | 0.008                               | 12  | 0.007                   | 16  |
| 2 kgcm <sup>2</sup>  | 0.0250                          | 8   | 0.015                               | 12  | 0.014                   | 16  |
| 5 kgcm <sup>2</sup>  | 0.0625                          | 8   | 0.038                               | 12  | 0.034                   | 16  |
| 10 kgcm <sup>2</sup> | 0.125                           | 8   | 0.075                               | 12  | 0.069                   | 16  |
| 20 kgcm <sup>2</sup> | 0.25                            | 8   | 0.15                                | 12  | 0.138                   | 16  |

Determining controller parameter values for rigid mechanical systems

For optimization purposes, determine the P gain of the velocity controller at which the controller adjusts velocity \_v\_act as quickly as possible without overshooting.

► Set the integral action time CTRL1\_TNn (CTRL2\_TNn) to infinite (= 327.67 ms).

If a load torque acts on the motor when the motor is at a standstill, the integral action time must not exceed a value that causes uncontrolled change of the motor position.

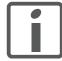

If the motor is subject to loads when it is at a standstill, setting the integral action time to "infinite" may cause position deviations. Reduce the integral action time if the deviation is unacceptable in your application. However, reducing the integral action time can adversely affect optimization results.

## **WARNING**

#### **UNEXPECTED MOVEMENT**

The step function moves the motor at constant velocity until the specified time has expired.

- Verify that the selected values for velocity and time do not exceed the available distance.
- If possible, use limit switches.
- Verify that a functioning button for emergency stop is within reach.
- Verify that the system is free and ready for the movement before starting the function.

Failure to follow these instructions can result in death, serious injury, or equipment damage.

- Initiate a step function.
- ► After the first test, check the maximum amplitude for the reference value for the current Iq ref.

Set the amplitude of the reference value just high enough so the reference value for the current  $\_Iq\_ref$  remains below the maximum value  $CTRL\_I\_max$ . On the other hand, the value selected should not be too low, otherwise friction effects of the mechanical system will determine the performance of the control loop.

- Trigger another step function if you had to modify \_v\_ref and check the amplitude of \_Iq\_ref.
- Increase or decrease the P gain in small increments until \_v\_act is obtained as fast as possible. The following diagram shows the required transient response on the left. Overshooting as shown on the right is reduced by reducing CTRL1 KPn (CTRL2 KPn).

Differences between  $v\_ref$  and  $v\_act$  result from setting CTRL1 TNn (CTRL2 TNn) to "Infinite".

0198441113755, V1.08, 04.2014

AC servo drive

6 Commissioning LXM32A

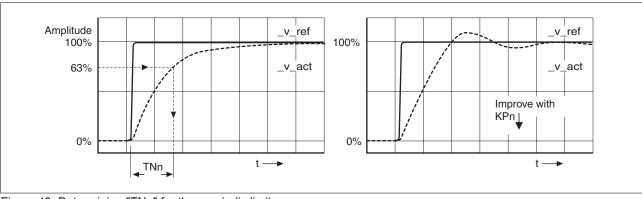

Figure 49: Determining "TNn" for the aperiodic limit

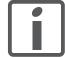

In the case of drive systems in which oscillations occur before the aperiodic limit is reached, the P gain "KPn" must be reduced until oscillations can no longer be detected. This occurs frequently in the case of linear axes with a toothed belt drive.

Graphic determination of the 63% value

Graphically determine the point at which the actual velocity  $\_v\_act$  reaches 63% of the final value. The integral action time  $CTRL1\_TNn$  ( $CTRL2\_TNn$ ) then results as a value on the time axis. The commissioning software supports you with the evaluation:

| Parameter name<br>HMI menu<br>HMI name | Description                                                                                                    | Unit<br>Minimum value<br>Factory setting<br>Maximum value | Data type<br>R/W<br>Persistent<br>Expert | Parameter<br>address via field-<br>bus     |
|----------------------------------------|----------------------------------------------------------------------------------------------------|-----------------------------------------------------------|------------------------------------------|--------------------------------------------|
| CTRL1_TAUiref                          | Filter time constant of the reference current value filter In the case of switching between the two controller parameter sets, the values are adapted linearly over the time defined in the parameter CTRL_ParChgTime.                                                                       | ms<br>0.00<br>0.50<br>4.00                                | UINT16<br>UINT16<br>R/W<br>per.          | CANopen 3012:5 <sub>h</sub><br>Modbus 4618 |
|                                        | In increments of 0.01 ms.                                                                                                    |                                                           |                                          |                                            |
|                                        | Changed settings become active immediately.                                                                                                    |                                                           |                                          |                                            |
| CTRL2_TAUiref                          | Filter time constant of the reference current value filter In the case of switching between the two controller parameter sets, the values are adapted linearly over the time defined in the parameter CTRL_ParChgTime. In increments of 0.01 ms. Changed settings become active immediately. | ms<br>0.00<br>0.50<br>4.00                                | UINT16<br>UINT16<br>R/W<br>per.          | CANopen 3013:5 <sub>h</sub><br>Modbus 4874 |

# 6.6.4 Checking and optimizing default settings

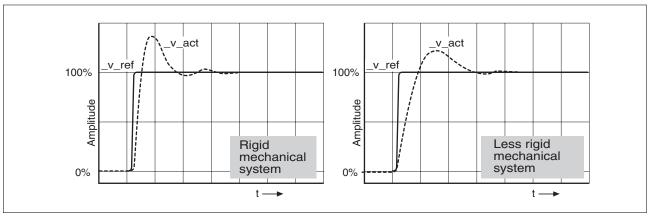

Figure 50: Step responses with good control performance

The controller is properly set when the step response is approximately identical to the signal shown. Good control performance is characterized by

- · Fast transient response
- Overshooting up to a maximum of 40%, 20% is recommended.

If the control performance does not correspond to the curve shown, change  $\texttt{CTRL}_{\texttt{KPn}}$  in increments of about 10% and then trigger another step function:

- If the control is too slow: Use a higher CTRL1\_KPn (CTRL2\_KPn) value.
- If the control tends to oscillate: Use a lower CTRL1\_KPn (CTRL2 KPn) value.

Oscillation ringing is characterized by continuous acceleration and deceleration of the motor.

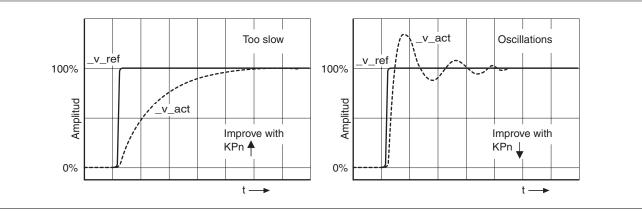

Figure 51: Optimizing insufficient velocity controller settings

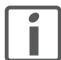

If the controller performance remains unsatisfactory in spite of optimization, contact your local sales representative.

0198441113755, V1.08, 04.2014

AC servo drive 1777

# 6.6.5 Optimizing the position controller

An optimized subordinate velocity controller is a prerequisite for optimization of the position controller.

When tuning the position controller, you must optimize the P gain CTRL1 KPp (CTRL2 KPp) in two limits:

- CTRL1\_KPp (CTRL2\_KPp) too high: Overshooting of the mechanical system, instability of the closed-loop control
- CTRL1 KPp (CTRL2 KPp) too low: High position deviation

| Parameter name<br>HMI menu<br>HMI name | Description                                                                                                    | Unit<br>Minimum value<br>Factory setting<br>Maximum value | Data type<br>R/W<br>Persistent<br>Expert | Parameter<br>address via field-<br>bus     |
|----------------------------------------|----------------------------------------------------------------------------------------------------|-----------------------------------------------------------|------------------------------------------|--------------------------------------------|
| CTRL1_KPp<br>ConF → dr[-<br>PP         | Position controller P gain The default value is calculated.  In the case of switching between the two controller parameter sets, the values are adapted linearly over the time defined in the parameter CTRL_ParChgTime.  In increments of 0.1 1/s.  Changed settings become active immedi-              | 1/s<br>2.0<br>-<br>900.0                                  | UINT16<br>UINT16<br>R/W<br>per.          | CANopen 3012:3 <sub>h</sub><br>Modbus 4614 |
| CTRL2_KPp<br>ConF → dr[-<br>PP2        | ately.  Position controller P gain The default value is calculated.  In the case of switching between the two controller parameter sets, the values are adapted linearly over the time defined in the parameter CTRL_ParChgTime.  In increments of 0.1 1/s.  Changed settings become active immediately. | 1/s<br>2.0<br>-<br>900.0                                  | UINT16<br>UINT16<br>R/W<br>per.          | CANopen 3013:3h<br>Modbus 4870             |

## WARNING

#### **UNEXPECTED MOVEMENT**

The step function moves the motor at constant velocity until the specified time has expired.

- Verify that the selected values for velocity and time do not exceed the available distance.
- · If possible, use limit switches.
- Verify that a functioning button for emergency stop is within reach
- Verify that the system is free and ready for the movement before starting the function.

Failure to follow these instructions can result in death, serious injury, or equipment damage.

Setting the reference value signal

- Select Position Controller as the reference value in the commissioning software.
- Set the reference signal:
- · Signal type: "Step"
- For rotary motors: Set the amplitude to approx. 1/10 motor revolution.

The amplitude is entered in user-defined units. With the default scaling, the resolution is 16384 user-defined units per motor revolution.

Selecting the trace signals

- Select the values in the box General Trace Parameters:
- Reference position of position controller p refusr (p ref)
- Actual position of position controller \_p\_actusr (\_p\_act)
- Actual velocity v act
- Reference value current Iq ref

Optimizing the position controller value

- Trigger a step function with the default controller values.
- ► After the first test, check the values achieved for \_v\_act and \_Iq\_ref for current and velocity control. The values must not reach the current and velocity limitation range.

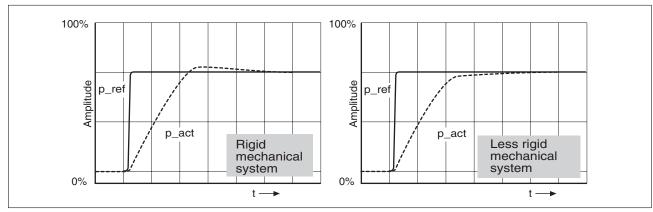

Figure 52: Step responses of a position controller with good control performance

The p gain setting CTRL1\_KPp (CTRL2\_KPp) is optimal if the reference value is reached rapidly and with little or no overshooting.

If the control performance does not correspond to the curve shown, change the P gain  $CTRL1\_KPp$  ( $CTRL2\_KPp$ ) in increments of approximately 10% and trigger another step function.

- If the control tends to oscillate: Use a lower KPp value.
- If the actual value is too slow reaching the reference value: Use a higher KPp value.

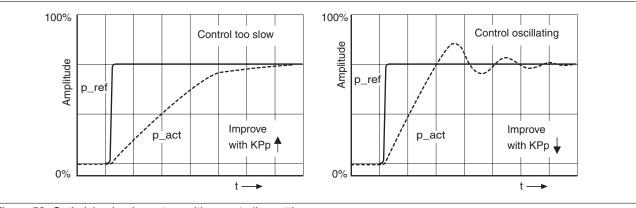

Figure 53: Optimizing inadequate position controller settings

LXM32A

## 6.7 Memory Card

The devices features a cad holder for a memory card. The parameters stored on the memory card can be transferred to other devices. If a device is replaced, a new device of the same type can be operated with identical parameters.

The contents of the memory card is compared to the parameters stored in the device when the device is switched on.

When the parameters are written to the EEPROM, they are also saved to the memory card.

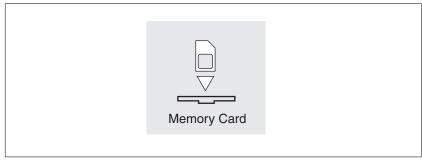

Figure 54: Memory card

## Note the following:

- · Use only genuine accessory memory cards.
- Do not touch the gold contacts.
- The insert/remove cycles of the memory card are limited.
- The memory card can remain in the device.
- The memory card can only be removed from the device by pulling (not by pushing).

Inserting a memory card

- The controller supply is switched off.
- ► Insert the memory card into the device with the gold contacts face down; the slanted corner must be face to the mounting plate.
- Switch on the controller supply.
- Observe the 7-segment display during the initialization of the device

ERrd is displayed for a short period of time

The device has detected a memory card. User intervention is not required.

The parameter values stored in the device and the contents of the memory card are identical. The data on the memory card originates from the device into which the memory card is plugged in.

0198441113755, V1.08, 04.2014

[Rrd is displayed permanently

The device has detected a memory card. User intervention is required.

| Cause                                                                                                    | Options                                                                                                    |
|----------------------------------------------------------------------------------------------------|----------------------------------------------------------------------------------------------------|
| The memory card is new.                                                                                                    | The device data can be transferred to the memory card.                                                                                                    |
| The data on the memory card does not match the device (different device type, different motor type, different firmware version). | The device data can be transferred to the memory card.                                                                                                    |
| The data on the memory card matches the device, but the parame-                                                                  | The device data can be transferred to the memory card.                                                                                                    |
| ter values are different.                                                                                                    | The data on the memory card can be transferred to the device. If the memory card is to remain in the device, the device data must be transferred to the memory card. |

[Rrd is not displayed

The device has not detected a memory card. Switch off the controller supply. Verify that the memory card has been properly inserted (contacts, slanted corner).

## 6.7.1 Data exchange with the memory card

If there are differences between the parameters on the memory card and the parameters stored in the device, the device stops after initialization and displays *ERrd*.

Copying data or ignoring the memory card (EArd , Gnr, chad, dhac)

- The 7-segment display shows [Rrd.
- Press the navigation button.
- The 7-segment display shows the last setting, for example , L̄nr.
- Briefly press the navigation button to activate the Edit mode.
- The 7-segment display continues to display the last setting, the Edit LED lights.
- ► Select one of the following using the navigation button 2:
  - Lor ignores the memory card.
  - chod transfers the data from the memory card to the device.
  - dboc transfers the data from the device to the memory card.
- The device switches to operating state 4 Ready To Switch On.

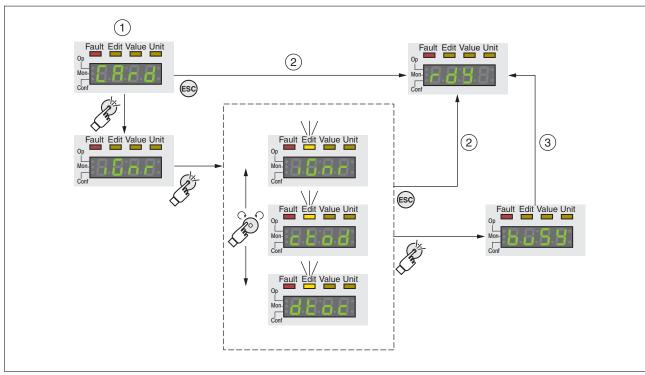

Figure 55: Memory card via integrated HMI

- (1) Data on the memory card and in the device are different: The device displays *cRrd* and waits for user intervention.
- (2) Transition to operating state **4** Ready To Switch On (memory card is ignored).
- Transfer of data (cbod = card to device, dboc = device to card) and transition to operating state

  4 Ready To Switch On.

Memory card has been removed (ER-d fl, 55)

If you removed the memory card, the device displays [Rrd after initialization. If you confirm this, the display shows Rr 55. After you have

0198441113755, V1.08, 04.2014

<sup>2.</sup> Options may be limited

confirmed this warning, the product switches to the operating state **4** Ready To Switch On..

Write protection for memory card (ERrd, EnPr, di Pr, Prak)

It is possible to write-protect the memory card for LXM 32 (Prat). For example, you may want to write-protect memory cards used for regular duplication of device data.

To write-protect the memory card, select <code>ConF - RCG- CRrd</code> on the HMI.

| Selection | Meaning                    |
|-----------|----------------------------|
| EnPr      | Write protection on (Prot) |
| di Pr     | Write protection off       |

Memory cards can also be write-protected via the commissioning software.

# 6.8 Duplicating existing device settings

Application and advantage

Multiple devices are to have the same settings, for example, when devices are replaced.

**Prerequisites** 

Device type, motor type and firmware version must be identical.

Tools for duplication:

- Memory card (Memory Card)
- Commissioning software (for Windows)

The controller supply must be switched on at the device.

Duplication using a memory card

Device settings can be stored on a memory card (accessories).

The stored device settings can be copied to a device of the same type. Note that the fieldbus address and the settings for the monitoring functions are copied along with this information. If the memory card is to remain in the new device, the device data must be transferred to the memory card, see chapter "6.7 Memory Card".

Duplication using the commissioning software The commissioning software installed on a PC can save the settings of a device in the form of a configuration file. The stored device settings can be copied to a device of the same type. Note that the field-bus address and the settings for the monitoring functions are copied along with this information.

See the manual for the commissioning software for additional information.

## 6.9 Resetting the user parameters

The user parameters are reset by means of the parameter PARuserReset.

Disconnect the product from the fieldbus in order to avoid conflicts by simultaneous access.

LXM32A

| Parameter name<br>HMI menu<br>HMI name | Description                                                                                                    | Unit<br>Minimum value<br>Factory setting<br>Maximum value | Data type<br>R/W<br>Persistent<br>Expert | Parameter<br>address via field-<br>bus     |
|----------------------------------------|----------------------------------------------------------------------------------------------------|-----------------------------------------------------------|------------------------------------------|--------------------------------------------|
| PARuserReset  ConF → FC5-              | Reset user parameters                                                                                                    | -0                                                        | UINT16<br>UINT16                         | CANopen 3004:8 <sub>h</sub><br>Modbus 1040 |
| rESu                                   | 65535 / Yes / YE5 : Yes                                                                                                    | -<br>65535                                                | R/W<br>-                                 |                                            |
|                                        | Bit 0: Set persistent user and controller parameters to default values Bits 1 15: Reserved                                                                |                                                           |                                          |                                            |
|                                        | The parameters are reset with the exception of: - Communication parameters - Inversion of direction of movement - Functions of digital inputs and outputs |                                                           |                                          |                                            |
|                                        | NOTE: The new settings are not saved to the EEPROM.                                                                                                    |                                                           |                                          |                                            |
|                                        | Setting can only be changed if power stage is disabled.                                                                                                   |                                                           |                                          |                                            |
|                                        | Changed settings become active the next time the power stage is enabled.                                                                                  |                                                           |                                          |                                            |

#### Resetting via the HMI

Use the menu items  $E_{DD}F \rightarrow FE5^- \rightarrow rE5_D$  of the HMI to rest the user parameters. Confirm the selection with  $\forall E5$ .

NOTE: The new settings are not saved to the EEPROM.

If the device transitions to the operating state

**2** Not Ready To Switch On after the user parameters are reset, the new settings only become active until after the device is switched off and on again.

# Resetting via the commissioning software

Use the menu items "Device -> User Functions -> Reset User Parameters" in the commissioning software to reset the user parameters.

If the device transitions to the operating state

**2** Not Ready To Switch On after the user parameters are reset, the new settings only become active until after the device is switched off and on again.

# 6.10 Restoring factory settings

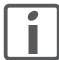

The parameter values set by the user are lost in this process. The commissioning software allows you to save the parameter values set for a device as a configuration file.

The factory settings are restored by means of the parameter PARfactorySet.

Disconnect the product from the fieldbus in order to avoid conflicts by simultaneous access.

| Parameter name<br>HMI menu<br>HMI name | Description                                                                                                    | Unit<br>Minimum value<br>Factory setting<br>Maximum value | Data type<br>R/W<br>Persistent<br>Expert | Parameter<br>address via field-<br>bus |
|----------------------------------------|----------------------------------------------------------------------------------------------------|-----------------------------------------------------------|------------------------------------------|----------------------------------------|
| PARfactorySet  ConF → FC5- r5tF        | Restore factory settings (default values)  No / no : No Yes / YE5 : Yes  The parameters are reset to the factory settings and subsequently saved to the EEPROM. The factory settings can be restored via the HMI or the commissioning software. The saving process is complete when the parameter is read and 0 is returned.  Setting can only be changed if power stage is disabled. | - 0 - 1                                                   | R/W                                      |                                        |
|                                        | Changed settings become active the next time the product is switched on.                                                                                                    |                                                           |                                          |                                        |

Factory settings via HMI

Use the menu items  $E_{DD}F \rightarrow FES^- \rightarrow FSEF$  of the HMI to restore the factory settings. Confirm the selection with  $\forall ES$ .

The new settings only become active until after the device is switched off and on again.

Factory settings via commissioning software

Use the menu items "Device -> User Functions -> Restore factory Settings" in the commissioning software to restore the factory settings.

The new settings only become active until after the device is switched off and on again.

# 7 Operation

The chapter "7 Operation" describes the basic operating states, operating modes and functions of the device.

Unsuitable settings or unsuitable data may trigger unintended movements, trigger signals, damage parts and disable monitoring functions. Some settings do not become active until after a restart.

## WARNING

#### **UNINTENDED EQUIPMENT OPERATION**

- Do not operate the drive system with unknown settings or data.
- Never modify a parameter unless you fully understand the parameter and all effects of the modification.
- After modifications to settings, restart the drive and verify the saved data or settings.
- When commissioning the product, carefully run tests for all operating states and potential error situations.
- Verify the functions after replacing the product and also after making changes to the settings or data.
- Only start the system if there are no persons or obstructions in the danger zone.

Failure to follow these instructions can result in death, serious injury, or equipment damage.

#### Access channels

"7.1 Access channels"

#### Operating states

| "7.2 Operating states"                    |
|-------------------------------------------|
| "7.2.1 State diagram"                     |
| "7.2.2 State transitions"                 |
| "7.2.3 Indication of the operating state" |
| "7.2.4 Changing the operating state"      |

#### Operating modes

| "7.3 Operating modes"                        |
|----------------------------------------------|
| "7.3.1 Starting the operating mode"          |
| "7.3.2 Changing the operating mode"          |
| "7.3.3 Operating mode Jog"                   |
| "7.3.4 Operating mode Profile Torque"        |
| "7.3.5 Operating mode Profile Velocity"      |
| "7.3.6 Operating mode Profile Position"      |
| "7.3.7 Operating mode Interpolated Position" |
| "7.3.8 Operating mode Homing"                |

0198441113755, V1.08, 04.2014

## Movement range

"7.4 Movement range"

"7.4.1 Zero point of the movement range"

"7.4.2 Movement beyond the movement range"

"7.4.3 Setting a modulo range"

## Extended settings

| "7.5 Extended settings"                                      |
|--------------------------------------------------------------|
| "7.5.1 Scaling"                                              |
| "7.5.2 Setting the digital signal inputs and signal outputs" |
| "7.5.3 Setting backlash compensation"                        |
| "7.5.4 Setting the motion profile for the velocity"          |
| "7.5.5 Setting the controller parameters"                    |
| "7.5.5 Setting the controller parameters"                    |
| "7.5.6 Settings of parameter _DCOMstatus"                    |
|                                                              |

# Functions for target value processing

| "7.6 Functions for target value processing"          |  |  |
|------------------------------------------------------|--|--|
| "7.6.1 Stop movement with Halt"                      |  |  |
| "7.6.2 Stopping a movement with Quick Stop"          |  |  |
| "7.6.3 Limitation of the velocity via signal inputs" |  |  |
| "7.6.4 Limitation of the current via signal inputs"  |  |  |
| "7.6.5 Jerk limitation"                              |  |  |
| "7.6.6 Zero Clamp"                                   |  |  |
| "7.6.7 Setting a signal output via parameter"        |  |  |
| "7.6.8 Starting a movement via a signal input"       |  |  |
| "7.6.9 Position capture via signal input"            |  |  |
| "7.6.10 Relative Movement After Capture (RMAC)"      |  |  |

## Functions for monitoring movements

| "7.7 Functions for monitoring movements"                    |
|-------------------------------------------------------------|
| "7.7.1 Limit switches"                                      |
| "7.7.2 Reference switch"                                    |
| "7.7.3 Software limit switches"                             |
| "7.7.4 Load-dependent position deviation (following error)" |
| "7.7.5 Motor standstill and direction of movement"          |
| "7.7.6 Torque window"                                       |
| "7.7.7 Velocity window"                                     |
| "7.7.8 Standstill window"                                   |
| "7.7.9 Position register"                                   |
| "7.7.10 Position deviation window"                          |
| "7.7.11 Velocity deviation window"                          |
| "7.7.12 Velocity threshold value"                           |
| "7.7.13 Current threshold value"                            |
|                                                             |

0198441113755, V1.08, 04.2014

Functions for monitoring internal device signals

| "7.8 Functions for monitoring internal device signals" |  |  |
|--------------------------------------------------------|--|--|
| "7.8.1 Temperature monitoring"                         |  |  |
| "7.8.2 Monitoring load and overload (I2t monitoring)"  |  |  |
| "7.8.3 Commutation monitoring"                         |  |  |
| "7.8.4 Monitoring of mains phases"                     |  |  |
| "7.8.5 Ground fault monitoring"                        |  |  |

0198441113755, V1.08, 04.2014

## 7.1 Access channels

## WARNING

#### UNINTENDED BEHAVIOR CAUSED BY ACCESS CONTROL

Improper use of access control may cause commands to be triggered or blocked.

- Verify that no unintended behavior is caused as a result of enabling or disabling exclusive access.
- · Verify that impermissible access is blocked.
- · Verify that required access is available.

Failure to follow these instructions can result in death, serious injury, or equipment damage.

The product can be addressed via different access channels. Access channels are:

- Integrated HMI
- · Fieldbus
- · Commissioning software or external graphic display terminal
- · Digital input signals

If several access channels are active at the same time, this may lead to unintended equipment operation.

The product allows you to work with exclusive access which limits access to the product via a single access channel.

Only one access channel can have exclusive access to the product. An exclusive access can be provided via different access channels:

· Via the integrated HMI:

The operating mode Jog or Autotuning can be started via the HMI.

Via a fieldbus:

Exclusive access is provided to a fieldbus by blocking the other access channels with the parameter AccessLock.

· Via the commissioning software:

The commissioning software receives exclusive access via the switch "Exclusive access" in position "On".

When the product is switched on, there is no exclusive access via an access channel.

The signal input functions "Halt", "Fault Reset", "Enable", "Positive Limit Switch (LIMP)", "Negative Limit Switch (LIMN)" and "Reference Switch (REF)" as well as the signals of the safety function STO  $(\overline{\text{STO A}} \text{ and } \overline{\text{STO B}})$  are effective during exclusive access.

Access to the product via the HMI (writing parameters) can be revoked by means of the parameter HMIlocked.

| Parameter name<br>HMI menu<br>HMI name | Description                                                                                                    | Unit<br>Minimum value<br>Factory setting<br>Maximum value | Data type<br>R/W<br>Persistent<br>Expert | Parameter<br>address via field-<br>bus      |
|----------------------------------------|----------------------------------------------------------------------------------------------------|-----------------------------------------------------------|------------------------------------------|---------------------------------------------|
| AccessLock                             | Locking other access channels  Value 0: Allow control via other access channels  Value 1: Lock control via other access channels                                                                                             | -<br>0<br>0<br>1                                          | UINT16<br>UINT16<br>R/W<br>-             | CANopen 3001:E <sub>h</sub><br>Modbus 284   |
|                                        | Example: The access channel is used by the fieldbus. In this case, control via the commissioning software or the HMI is not possible.  The access channel can only be locked after the current operating mode has terminated |                                                           |                                          |                                             |
|                                        | nated.  Changed settings become active immediately.                                                                                                    |                                                           |                                          |                                             |
| HMIlocked                              | Lock HMI  0 / Not Locked / nLac : HMI not locked  1 / Locked / Lac : HMI locked                                                                                                    | -<br>0<br>0<br>1                                          | UINT16<br>UINT16<br>R/W<br>per.          | CANopen 303A:1 <sub>h</sub><br>Modbus 14850 |
|                                        | The following functions can no longer be started when the HMI is locked: - Parameter change - Jog - Autotuning - Fault Reset                                                                                                 |                                                           |                                          |                                             |
|                                        | Changed settings become active immediately.                                                                                                    |                                                           |                                          |                                             |

# 7.2 Operating states

## 7.2.1 State diagram

After switching on and when an operating mode is started, the product goes through a number of operating states.

The state diagram (state machine) shows the relationships between the operating states and the state transitions.

The operating states are internally monitored and influenced by monitoring functions.

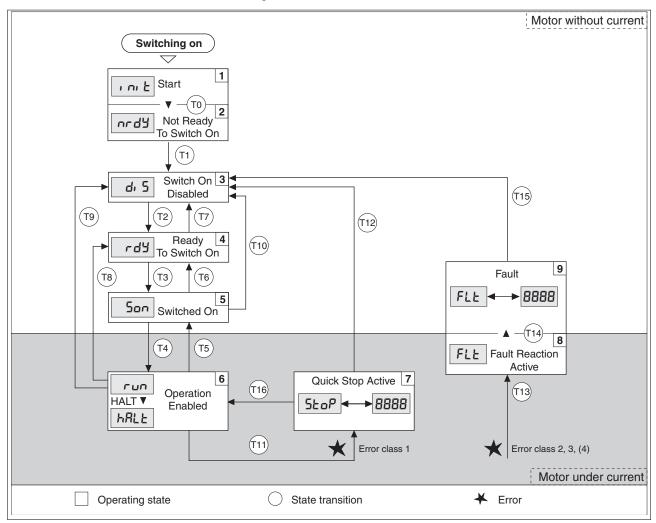

Figure 56: State diagram

## Operating states

| Operating state          | Description                                                 |
|--------------------------|-------------------------------------------------------------|
| 1 Start                  | Electronics are initialized                                 |
| 2 Not Ready To Switch On | The power stage is not ready to switch on                   |
| 3 Switch On Disabled     | Impossible to enable the power stage                        |
| 4 Ready To Switch On     | The power stage is ready to switch on.                      |
| 5 Switched On            | Power stage is switched on                                  |
| 6 Operation Enabled      | Power stage is enabled<br>Selected operating mode is active |
| 7 Quick Stop Active      | "Quick Stop" is being executed                              |
| 8 Fault Reaction Active  | Error response is active                                    |
| 9 Fault                  | Error response terminated<br>Power stage is disabled        |

#### Error class

The product triggers an error response if an error occurs. Depending upon the severity of the error, the device responds in accordance with one of the following error classes:

| Error class | Response                                                                                                    |
|-------------|----------------------------------------------------------------------------------------------------|
| 1           | Movement is canceled with "Quick Stop".                                                                                             |
| 2           | Movement is canceled with "Quick Stop". The power stage is disabled after standstill has been reached.                              |
| 3           | The power stage is immediately disabled without stopping the motor first.                                                           |
| 4           | The power stage is immediately disabled without stopping the motor first. The error can only be reset by switching off the product. |

#### Error response

The state transition T13 (error class 2, 3 or 4) initiates an error response as soon as an internal occurrence signals an error to which the device must react.

| Error class                 | Response                                                                                     |
|-----------------------------|----------------------------------------------------------------------------------------------|
|                             | Movement is stopped with "Quick Stop"<br>Holding brake is applied<br>Power stage is disabled |
| 3, 4 or Safety function STO | Power stage is immediately disabled                                                          |

An error can be triggered by a temperature sensor, for example. The product cancels the current movement and triggers an error response. Subsequently, the operating state changes to **9** Fault.

## Resetting an error message

A "Fault Reset" resets an error message.

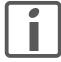

In the event of a "Quick Stop" triggered by a detected error of class 1 (operating state 7 Quick Stop Active), a "Fault Reset" causes a direct transition to operating state 6 Operation Enabled.

#### 7.2.2 **State transitions**

State transitions are triggered by an input signal, a fieldbus command or as a response to a monitoring function.

| State transition | Operating state | Condition / event 1)                                                                                                    | Response                                                                                                    |
|------------------|-----------------|----------------------------------------------------------------------------------------------------|----------------------------------------------------------------------------------------------------|
| T0               | 1-> 2           | Device electronics successfully initialized                                                                                                    |                                                                                                    |
| T1               | 2-> 3           | Parameter successfully initialized                                                                                                    |                                                                                                    |
| Т2               | 3 -> 4          | No undervoltage     Encoder successfully checked     Actual velocity: <1000 min <sup>-1</sup> STO signals = +24V     Fieldbus command: Shutdown <sup>2)</sup>                                     |                                                                                                    |
| Т3               | 4 -> 5          | <ul><li>Request for enabling the power stage</li><li>Fieldbus command: Switch On or Enable<br/>Operation</li></ul>                                                                                |                                                                                                    |
| T4               | 5 -> 6          | <ul><li>Automatic transition</li><li>Fieldbus command: Enable Operation</li></ul>                                                                                                    | Power stage is enabled.<br>User-defined parameters are checked.<br>Holding brake is released (if available). |
| T5               | 6 -> 5          | Fieldbus command: Disable Operation                                                                                                    | Movement is canceled with "Halt".<br>Holding brake is applied (if available).<br>Power stage is disabled.    |
| T6               | 5 -> 4          | Fieldbus command: Shutdown                                                                                                    |                                                                                                    |
| Т7               | 4 -> 3          | <ul> <li>Undervoltage</li> <li>STO signals = 0V</li> <li>Actual velocity: &gt;1000 min<sup>-1</sup> (for example by external driving force)</li> <li>Fieldbus command: Disable Voltage</li> </ul> | -                                                                                                    |
| T8               | 6 -> 4          | Fieldbus command: Shutdown                                                                                                    | Power stage is immediately disabled.                                                                         |
| Т9               | 6 -> 3          | <ul><li>Request for disabling the power stage</li><li>Fieldbus command: Disable Voltage</li></ul>                                                                                                 | Power stage is immediately disabled.                                                                         |
| T10              | 5 -> 3          | <ul><li>Request for disabling the power stage</li><li>Fieldbus command: Disable Voltage</li></ul>                                                                                                 |                                                                                                    |
| T11              | 6 -> 7          | <ul><li>Error of error class 1</li><li>Fieldbus command: Quick Stop</li></ul>                                                                                                    | Movement is canceled with "Quick Stop".                                                                      |
| T12              | 7 -> 3          | <ul><li>Request for disabling the power stage</li><li>Fieldbus command: Disable Voltage</li></ul>                                                                                                 | Power stage is disabled immediately, even if "Quick Stop" is still active.                                   |
| T13              | x -> 8          | Error of error classes 2, 3 or 4                                                                                                    | Error response is carried out, see "Error Response".                                                         |
| T14              | 8 -> 9          | <ul><li>Error response terminated (error class 2)</li><li>Error of error classes 3 or 4</li></ul>                                                                                                 |                                                                                                    |
| T15              | 9 -> 3          | Function: "Fault Reset"                                                                                                    | Error is reset (cause of error must have been corrected).                                                    |
| T16              | 7 -> 6          | <ul> <li>Function: "Fault Reset"</li> <li>Fieldbus command: Enable Operation <sup>3)</sup></li> </ul>                                                                                             |                                                                                                    |

In order to trigger a state transition it is sufficient if one condition is met
 Only required with parameter DS402compatib = 1
 Possible only if operating state was triggered via the fieldbus

# 7.2.3 Indication of the operating state

## 7.2.3.1 HMI

The operating state is displayed by the HMI. The table below provides an overview.

| Operating state          | нмі    |
|--------------------------|--------|
| 1 Start                  | ı nı Ł |
| 2 Not Ready To Switch On | urda   |
| 3 Switch On Disabled     | d, 5   |
| 4 Ready To Switch On     | rdy    |
| 5 Switched On            | Son    |
| 6 Operation Enabled      | run    |
| 7 Quick Stop Active      | StoP   |
| 8 Fault Reaction Active  | FLE    |
| 9 Fault                  | FLE    |

## 7.2.3.2 Signal outputs

Information on the operating state is available via the the signal outputs. The table below provides an overview.

| Operating state          | "No fault" 1) | "Active" 2) |
|--------------------------|---------------|-------------|
| 1 Start                  | 0             | 0           |
| 2 Not Ready To Switch On | 0             | 0           |
| 3 Switch On Disabled     | 0             | 0           |
| 4 Ready To Switch On     | 1             | 0           |
| 5 Switched On            | 1             | 0           |
| 6 Operation Enabled      | 1             | 1           |
| 7 Quick Stop Active      | 0             | 0           |
| 8 Fault Reaction Active  | 0             | 0           |
| 9 Fault                  | 0             | 0           |

- 1) The signal output function is factory setting for  $\mathtt{DQ0}$
- 2) The signal output function is the factory setting for DQ1

## 7.2.3.3 Fieldbus

Descriptions of how to indicate the operating states via a fieldbus can be found in the fieldbus manual.

## 7.2.4 Changing the operating state

## 7.2.4.1 HMI

An error message can be reset via the HMI.

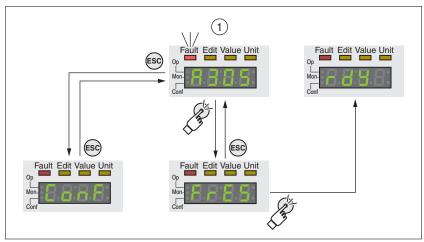

Figure 57: Resetting an error message

In the case of a detected error of error class 1, resetting the error message causes a transition from operating state **7** Quick Stop Active back to operating state **6** Operation Enabled.

In the case of a detected error of error classes 2 or 3, resetting the error message causes a transition from operating state **9** Fault back to operating state **3** Switch On Disable.

## 7.2.4.2 Signal inputs

It is possible to switch between operating states via the signal inputs.

Signal input function "Enable"

The power stage is enabled by means of the signal input function "Enable".

| "Enable"     | State transition                        |
|--------------|-----------------------------------------|
| Rising edge  | Enabling the power stage T3             |
| Falling edge | Disabling the power stage<br>T9 and T12 |

In order to activate the power stage via the signal input, you must first parameterizes the signal input function "Enable", see chapter "7.5.2 Setting the digital signal inputs and signal outputs".

As of firmware version ≥V01.12, it is possible to also reset an error message with a rising or a falling edge at the signal input.

| Parameter name<br>HMI menu<br>HMI name  | Description                                                                                                    | Unit<br>Minimum value<br>Factory setting<br>Maximum value | Data type<br>R/W<br>Persistent<br>Expert | Parameter<br>address via field-<br>bus      |
|-----------------------------------------|----------------------------------------------------------------------------------------------------|-----------------------------------------------------------|------------------------------------------|---------------------------------------------|
| IO_FaultResOnE naInp  ConF → REG- , EFr | Additional 'Fault Reset' for the signal input function 'Enable'  0 / Off / oFF: No additional 'Fault Reset'  1 / OnFallingEdge / FRLL: Additional 'Fault Reset' during falling edge  2 / OnRisingEdge / r. SE: Additional 'Fault Reset' during rising edge | -<br>0<br>0<br>2                                          | UINT16<br>UINT16<br>R/W<br>per.          | CANopen 3005:34 <sub>h</sub><br>Modbus 1384 |
|                                         | Changed settings become active the next time the power stage is enabled.  Available with firmware version ≥V01.12.                                                                                                    |                                                           |                                          |                                             |

Signal input function "Fault Reset"

The signal input function"Fault Reset" is used to reset an error message.

| "Fault Reset" | State transition                          |
|---------------|-------------------------------------------|
| Rising edge   | Resetting an error message<br>T15 and T16 |

In order to reset an error message via via the signal input, you must first parameterize the signal input function "Fault Reset", see chapter "7.5.2 Setting the digital signal inputs and signal outputs".

#### **7.2.4.3** Fieldbus

Descriptions of how to change the operating states via a fieldbus can be found in the fieldbus manual.

# 7.3 Operating modes

# 7.3.1 Starting the operating mode

Descriptions of how to start and change operating modes via the field-bus can be found in the fieldbus manual.

## 7.3.2 Changing the operating mode

The operating mode can be changed after the current operating mode has been terminated.

In addition, it is also possible to change the operating mode during a running movement; however, this is only possible in certain operating modes.

Changing the operating mode during a movement You can switch between the following operating modes during a running movement.

- Jog
- · Profile Torque
- Profile Velocity
- Profile Position

The operating mode can be changed while the motor is at a standstill or while the motor is not at a standstill, depending on the new operating mode.

| Operating mode to be changed to                   | Motor standstill                                                           |
|---------------------------------------------------|----------------------------------------------------------------------------|
| Jog                                               | With motor standstill                                                      |
| Profile Torque                                    | Without motor standstill                                                   |
| Profile Velocity                                  | Without motor standstill                                                   |
| Profile Position<br>With firmware version ≥V01.06 | Drive profile Drive Profile Lexium: Adjustable via parameter PP_OpmChgType |
|                                                   | Drive profile DS402:<br>With motor standstill 1)                           |
| Profile Position With firmware version < V01.06   | With motor standstill                                                      |

<sup>1)</sup> Parameter PP OpmChgType must be set to the value 0.

The motor is decelerated to a standstill via the ramp set in the parameter LIM  ${\tt HaltReaction}$ , see chapter

"7.6.1 Stop movement with Halt".

| Parameter name<br>HMI menu<br>HMI name | Description                                                                        | Unit<br>Minimum value<br>Factory setting<br>Maximum value | Data type<br>R/W<br>Persistent<br>Expert | Parameter<br>address via field-<br>bus     |
|----------------------------------------|------------------------------------------------------------------------------------|-----------------------------------------------------------|------------------------------------------|--------------------------------------------|
| PP_OpmChgType                          | Change to operating mode Profile Position during movements                         | 0                                                         | UINT16<br>UINT16                         | CANopen 3023:9 <sub>h</sub><br>Modbus 8978 |
|                                        | 0 / WithStandStill: Change with standstill 1 / OnTheFly: Change without standstill | 0<br>1                                                    | R/W<br>per.                              |                                            |
|                                        | Setting can only be changed if power stage is disabled.                            |                                                           |                                          |                                            |
|                                        | Changed settings become active the next time the power stage is enabled.           |                                                           |                                          |                                            |
|                                        | Available with firmware version ≥V01.06.                                           |                                                           |                                          |                                            |

0198441113755, V1.08, 04.2014

## 7.3.3 Operating mode Jog

Description

In the operating mode Jog, a movement is made from the actual motor position in the desired direction.

A movement can be made using one of 2 methods:

- · Continuous movement
- Step movement

In addition, the product features 2 parameterizable velocities.

Starting the operating mode

The operating mode is started via the fieldbus. See the fieldbus manual for a description.

Integrated HMI

It is also possible to start the operating mode via the HMI. Calling  $\rightarrow aP$   $\rightarrow JaG- \rightarrow JG5E$  enables the power stage and starts the operating mode.

The method Continuous Movement is controlled via the HMI.

Turn the navigation button to select one of 4 types of movement:

- JG-: slow movement in positive direction
- 🚜 : fast movement in positive direction
- ・ コヒ : slow movement in negative direction
- ຳ ະປີ : fast movement in negative direction

Press the navigation button to start the movement.

Terminating the operating mode

The operating mode is terminated via the fieldbus. See the fieldbus manual for a description.

Status messages

Information on the operating state and the current movement is available via the fieldbus and the signal outputs.

Descriptions on obtaining information on the operating state and the current movement can be found in the fieldbus manual.

The table below provides an overview of the signal outputs:

| Signal output | Signal output function                                                                                                   |
|---------------|----------------------------------------------------------------------------------------------------|
| DQ0           | "No Fault" Signals the operating states <b>4</b> Ready To Switch On, <b>5</b> Switched On and <b>6</b> Operation Enabled |
| DQ1           | "Active" Signals the operating state 6 Operation Enabled                                                                 |

It is possible to change the factory settings of the signal outputs, see chapter "7.5.2 Setting the digital signal inputs and signal outputs".

## 7.3.3.1 Continuous movement

As long as the signal for the direction is available, a continuous movement is made in the desired direction.

The illustration below provides an overview of continuous movement:

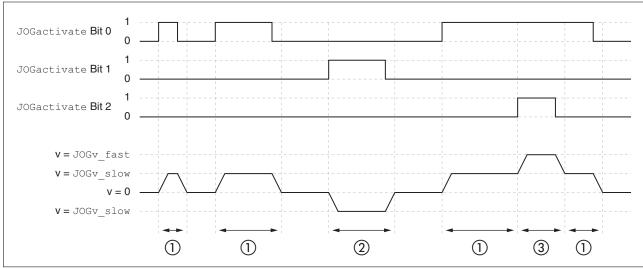

Figure 58: Continuous movement via the fieldbus

- (1) Slow movement in positive direction
- (2) Slow movement in negative direction
- (3) Fast movement in positive direction

## 7.3.3.2 Step movement

If the signal for the direction is available for a short period of time, a movement with a parameterizable number of user-defined units is made in the desired direction.

If the signal for the direction is available continuously, a movement with a parameterizable number of user-defined units is made in the desired direction. After this movement, the motor stops for a defined period of time. Then a continuous movement is made in the desired direction.

The illustration provides an overview of step movement:

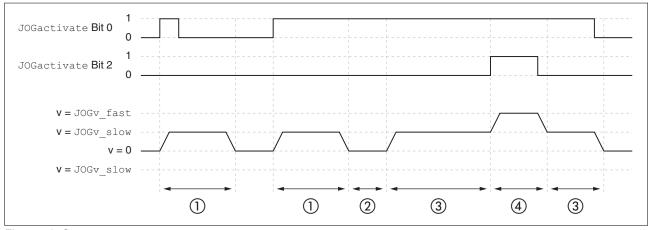

Figure 59: Step movement

- (1) Slow movement in positive direction with a parameterizable number of user-defined units <code>JOGstep</code>
- (2) Waiting time JOGtime
- (3) Slow continuous movement in positive direction
- (4) Fast continuous movement in positive direction

## 7.3.3.3 Parameterization

Overview

The illustration below provides an overview of the adjustable parameters.

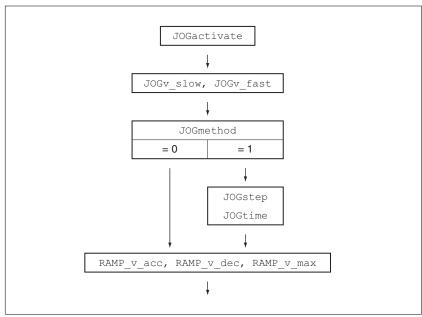

Figure 60: Overview of adjustable parameters

Velocities

Two parameterizable velocities are available.

► Set the desired values with the parameters <code>JOGv\_slow</code> and <code>JOGv\_fast</code>.

| Parameter name<br>HMI menu<br>HMI name | Description                                                                                                    | Unit<br>Minimum value<br>Factory setting<br>Maximum value | Data type<br>R/W<br>Persistent<br>Expert | Parameter<br>address via field-<br>bus      |
|----------------------------------------|----------------------------------------------------------------------------------------------------|-----------------------------------------------------------|------------------------------------------|---------------------------------------------|
| JOGv_slow<br>oP → JoG-<br>JGLo         | Velocity for slow movement  The adjustable value is internally limited to the current parameter setting in RAMP_v_max. | usr_v<br>1<br>60<br>2147483647                            | UINT32<br>UINT32<br>R/W<br>per.          | CANopen 3029:4 <sub>h</sub><br>Modbus 10504 |
|                                        | Changed settings become active immediately.                                                                            |                                                           | -                                        |                                             |
| JOGv_fast<br>oP → Joū-<br>Jūh,         | Velocity for fast movement  The adjustable value is internally limited to the current parameter setting in RAMP_v_max. | usr_v<br>1<br>180<br>2147483647                           | UINT32<br>UINT32<br>R/W<br>per.          | CANopen 3029:5 <sub>h</sub><br>Modbus 10506 |
|                                        | Changed settings become active immediately.                                                                            |                                                           |                                          |                                             |

Selection of the method

The parameter JOGmethod lets you set the method.

▶ Set the desired method with the parameter JOGmethod.

0198441113755, V1.08, 04.2014

| Parameter name<br>HMI menu<br>HMI name | Description                                                                                                    | Unit<br>Minimum value<br>Factory setting<br>Maximum value | Data type<br>R/W<br>Persistent<br>Expert | Parameter<br>address via field-<br>bus      |
|----------------------------------------|----------------------------------------------------------------------------------------------------|-----------------------------------------------------------|------------------------------------------|---------------------------------------------|
| JOGmethod                              | Selection of jog method  O / Continuous Movement / collo : Jog with continuous movement  1 / Step Movement / 5೬/lo : Jog with step movement | -<br>0<br>1                                               | UINT16<br>UINT16<br>R/W<br>-             | CANopen 3029:3 <sub>h</sub><br>Modbus 10502 |
|                                        | Changed settings become active immediately.                                                                                                 |                                                           |                                          |                                             |

## Setting the step movement

The parameters  ${\tt JOGstep}$  and  ${\tt JOGtime}$  are used to set the parameterizable number of user-defined units and the time for which the motor is stopped.

► Set the desired values with the parameters JOGstep and JOGtime.

| Parameter name<br>HMI menu<br>HMI name | Description                                                                               | Unit<br>Minimum value<br>Factory setting<br>Maximum value | Data type<br>R/W<br>Persistent<br>Expert | Parameter<br>address via field-<br>bus      |
|----------------------------------------|-------------------------------------------------------------------------------------------|-----------------------------------------------------------|------------------------------------------|---------------------------------------------|
| JOGstep                                | Distance for step movement Changed settings become active the next time the motor moves.  | usr_p<br>1<br>20<br>2147483647                            | INT32<br>INT32<br>R/W<br>per.            | CANopen 3029:7 <sub>h</sub><br>Modbus 10510 |
| JOGtime                                | Wait time for step movement Changed settings become active the next time the motor moves. | ms<br>1<br>500<br>32767                                   | UINT16<br>UINT16<br>R/W<br>per.          | CANopen 3029:8 <sub>h</sub><br>Modbus 10512 |

Changing the motion profile for the velocity

It is possible to change the parameterization of the motion profile for the velocity, see chapter

"7.5.4 Setting the motion profile for the velocity".

## 7.3.3.4 Additional settings

The following functions can be used for target value processing:

- Chapter "7.6.1 Stop movement with Halt"
- Chapter "7.6.2 Stopping a movement with Quick Stop"
- Chapter "7.6.3 Limitation of the velocity via signal inputs"
- Chapter "7.6.4 Limitation of the current via signal inputs"
- Chapter "7.6.5 Jerk limitation"
- Chapter "7.6.7 Setting a signal output via parameter"
- Chapter "7.6.9 Position capture via signal input"
- Chapter "7.6.10 Relative Movement After Capture (RMAC)"

The following functions can be used for monitoring the movement:

- Chapter "7.7.1 Limit switches"
- Chapter "7.7.3 Software limit switches"
- Chapter "7.7.4 Load-dependent position deviation (following error)"
- Chapter "7.7.5 Motor standstill and direction of movement"
- Chapter "7.7.8 Standstill window"

This function is only available for a step movement.

- · Chapter "7.7.9 Position register"
- Chapter "7.7.10 Position deviation window"
- Chapter "7.7.11 Velocity deviation window"
- Chapter "7.7.12 Velocity threshold value"
- Chapter "7.7.13 Current threshold value"

## 7.3.4 Operating mode Profile Torque

Without a proper limit value, the motor can reach a very high velocity in this operating mode.

#### WARNING

#### EXCESSIVELY HIGH VELOCITY DUE TO INCORRECT LIMIT VALUE

Verify that the parameterized velocity limitation is appropriate for the motor.

Failure to follow these instructions can result in death, serious injury, or equipment damage.

Description

In the operating mode Profile Torque, a movement is made with a desired target torque.

Starting the operating mode

The operating mode is started via the fieldbus. See the fieldbus manual for a description.

Terminating the operating mode

The operating mode is terminated via the fieldbus. See the fieldbus manual for a description.

Status messages

Information on the operating state and the current movement is available via the fieldbus and the signal outputs.

Descriptions on obtaining information on the operating state and the current movement can be found in the fieldbus manual.

The table below provides an overview of the signal outputs:

| Signal output | Signal output function                                                                                                   |
|---------------|----------------------------------------------------------------------------------------------------|
| DQ0           | "No Fault" Signals the operating states <b>4</b> Ready To Switch On, <b>5</b> Switched On and <b>6</b> Operation Enabled |
| DQ1           | "Active" Signals the operating state <b>6</b> Operation Enabled                                                          |

It is possible to change the factory settings of the signal outputs, see chapter "7.5.2 Setting the digital signal inputs and signal outputs".

## 7.3.4.1 Parameterization

Overview

The illustration below provides an overview of the adjustable parameters.

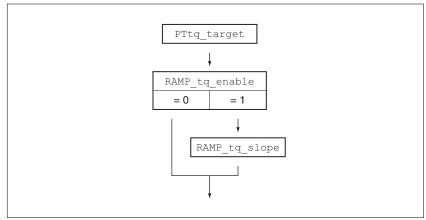

Figure 61: Overview of adjustable parameters

Setting the target torque

The target torque is set by means of the parameter PTtq target.

► Set the desired target torque with the parameter PTtq target.

| Parameter name<br>HMI menu<br>HMI name | Description                                                                                                | Unit<br>Minimum value<br>Factory setting<br>Maximum value | Data type<br>R/W<br>Persistent<br>Expert | Parameter<br>address via field-<br>bus     |
|----------------------------------------|----------------------------------------------------------------------------------------------------|-----------------------------------------------------------|------------------------------------------|--------------------------------------------|
| PTtq_target                            | Target torque for operating mode Profile Torque  100.0 % correspond to the continuous stall torque _M_M_0. | %<br>-3000.0<br>0.0<br>3000.0                             | INT16<br>INT16<br>R/W<br>-               | CANopen 6071:0 <sub>h</sub><br>Modbus 6944 |
|                                        | In increments of 0.1 %.  Changed settings become active immediately.                                       |                                                           |                                          |                                            |

Changing the motion profile for the torque

It is possible to change the parameterization of the motion profile for the torque.

0198441113755, V1.08, 04.2014

| Parameter name<br>HMI menu<br>HMI name | Description                                                                                                    | Unit<br>Minimum value<br>Factory setting<br>Maximum value | Data type<br>R/W<br>Persistent<br>Expert | Parameter<br>address via field-<br>bus      |
|----------------------------------------|----------------------------------------------------------------------------------------------------|-----------------------------------------------------------|------------------------------------------|---------------------------------------------|
| RAMP_tq_enable                         | Activation of the motion profile for torque  0 / Profile Off: Profile off  1 / Profile On: Profile on  In the operating mode Profile Torque, the motion profile for torque can be activated or                                                                                                    | -<br>0<br>1<br>1                                          | UINT16<br>UINT16<br>R/W<br>per.          | CANopen 3006:2C <sub>h</sub><br>Modbus 1624 |
|                                        | deactivated. In the other operating modes, the motion profile for torque is inactive.                                                                                                    |                                                           |                                          |                                             |
|                                        | Setting can only be changed if power stage is disabled.  Changed settings become active immediately.                                                                                                    |                                                           |                                          |                                             |
| RAMP_tq_slope                          | Slope setting of the motion profile for torque 100.00 % of the torque setting correspond to the continuous stall torque _M_M_0.  Example: A ramp setting of 10000.00 %/s results in a torque change of 100.0% of _M_M_0 in 0.01s. In increments of 0.1 %/s. Changed settings become active immediately. | %/s<br>0.1<br>10000.0<br>3000000.0                        | UINT32<br>UINT32<br>R/W<br>per.          | CANopen 6087:0 <sub>h</sub><br>Modbus 1620  |

## 7.3.4.2 Additional settings

The following functions can be used for target value processing:

- · Chapter "7.6.1 Stop movement with Halt"
- Chapter "7.6.2 Stopping a movement with Quick Stop"
- Chapter "7.6.3 Limitation of the velocity via signal inputs"
- · Chapter "7.6.4 Limitation of the current via signal inputs"
- Chapter "7.6.7 Setting a signal output via parameter"
- Chapter "7.6.9 Position capture via signal input"
- Chapter "7.6.10 Relative Movement After Capture (RMAC)"

The following functions can be used for monitoring the movement:

- Chapter "7.7.1 Limit switches"
- Chapter "7.7.3 Software limit switches"
- Chapter "7.7.5 Motor standstill and direction of movement"
- Chapter "7.7.6 Torque window"
- · Chapter "7.7.9 Position register"
- Chapter "7.7.12 Velocity threshold value"
- Chapter "7.7.13 Current threshold value"

0198441113755, V1.08, 04.2014

## 7.3.5 Operating mode Profile Velocity

Description In the operating mode Profile Velocity, a movement is made with a

desired target velocity.

Starting the operating mode The operating mode is started via the fieldbus. See the fieldbus man-

ual for a description.

Terminating the operating mode The operating mode is terminated via the fieldbus. See the fieldbus

manual for a description.

Status messages Information on the operating state and the current movement is availa-

ble via the fieldbus and the signal outputs.

Descriptions on obtaining information on the operating state and the current movement can be found in the fieldbus manual.

The table below provides an overview of the signal outputs:

| Signal output | Signal output function                                                                                                   |
|---------------|----------------------------------------------------------------------------------------------------|
| DQ0           | "No Fault" Signals the operating states <b>4</b> Ready To Switch On, <b>5</b> Switched On and <b>6</b> Operation Enabled |
| DQ1           | "Active" Signals the operating state <b>6</b> Operation Enabled                                                          |

It is possible to change the factory settings of the signal outputs, see chapter "7.5.2 Setting the digital signal inputs and signal outputs".

## 7.3.5.1 Parameterization

Overview

The illustration below provides an overview of the adjustable parameters.

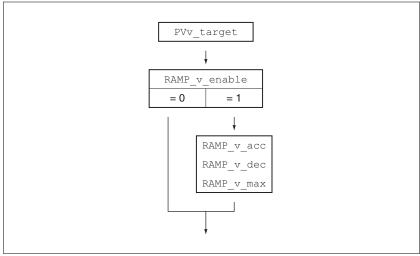

Figure 62: Overview of adjustable parameters

Setting the target velocity

The parameter PVv target allows you to set the target velocity.

► Set the target velocity with the parameter PVv target.

| Parameter name<br>HMI menu<br>HMI name | Description                                                                                                    | Unit<br>Minimum value<br>Factory setting<br>Maximum value | Data type<br>R/W<br>Persistent<br>Expert | Parameter<br>address via field-<br>bus     |
|----------------------------------------|----------------------------------------------------------------------------------------------------|-----------------------------------------------------------|------------------------------------------|--------------------------------------------|
| PVv_target                             | Target velocity for operating mode Profile Velocity  The target velocity is limited to the setting in CTRL_v_max and RAMP_v_max. | usr_v<br>-<br>0                                           | INT32<br>INT32<br>R/W                    | CANopen 60FF:0 <sub>h</sub><br>Modbus 6938 |
|                                        | Changed settings become active immediately.                                                                                      |                                                           |                                          |                                            |

Changing the motion profile for the velocity

It is possible to change the parameterization of the motion profile for the velocity, see chapter

"7.5.4 Setting the motion profile for the velocity".

## 7.3.5.2 Additional settings

The following functions can be used for target value processing:

- Chapter "7.6.1 Stop movement with Halt"
- Chapter "7.6.2 Stopping a movement with Quick Stop"
- · Chapter "7.7.5 Motor standstill and direction of movement"
- Chapter "7.6.3 Limitation of the velocity via signal inputs"
- Chapter "7.6.4 Limitation of the current via signal inputs"
- Chapter "7.6.6 Zero Clamp"
- Chapter "7.6.7 Setting a signal output via parameter"
- · Chapter "7.6.9 Position capture via signal input"
- Chapter "7.6.10 Relative Movement After Capture (RMAC)"

The following functions can be used for monitoring the movement:

- Chapter "7.7.1 Limit switches"
- Chapter "7.7.3 Software limit switches"
- Chapter "7.7.7 Velocity window"
- · Chapter "7.7.9 Position register"
- Chapter "7.7.11 Velocity deviation window"
- Chapter "7.7.12 Velocity threshold value"
- Chapter "7.7.13 Current threshold value"

## 7.3.6 Operating mode Profile Position

Description

In the operating mode Profile Position, a movement to a desired target position is performed.

A movement can be made using one of 2 methods:

- · Relative movement
- · Absolute movement

Relative movement

In the case of a relative movement, the movement is relative with reference to the previous target position or the current motor position.

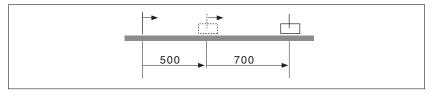

Absolute movement

In the case of an absolute movement, the movement is absolute with reference to the zero point.

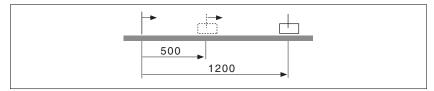

A zero point must be defined with the operating mode Homing prior to the first absolute movement.

Starting the operating mode

The operating mode is started via the fieldbus. See the fieldbus manual for a description.

Terminating the operating mode

The operating mode is terminated via the fieldbus. See the fieldbus manual for a description.

Status messages

Information on the operating state and the current movement is available via the fieldbus and the signal outputs.

Descriptions on obtaining information on the operating state and the current movement can be found in the fieldbus manual.

The table below provides an overview of the signal outputs:

| Signal output | Signal output function                                                                                                   |
|---------------|----------------------------------------------------------------------------------------------------|
| DQ0           | "No Fault" Signals the operating states <b>4</b> Ready To Switch On, <b>5</b> Switched On and <b>6</b> Operation Enabled |
| DQ1           | "Active" Signals the operating state 6 Operation Enabled                                                                 |

It is possible to change the factory settings of the signal outputs, see chapter "7.5.2 Setting the digital signal inputs and signal outputs".

#### 7.3.6.1 Parameterization

Overview

The illustration below provides an overview of the adjustable parameters.

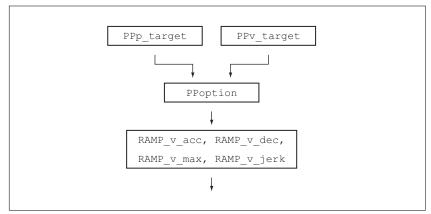

Figure 63: Overview of adjustable parameters

Target position

The parameter PPp\_target allows you to enter the target position.

► Set the desired target position with the parameter PPp\_target.

| Parameter name<br>HMI menu<br>HMI name | Description                                                                                                    | Unit<br>Minimum value<br>Factory setting<br>Maximum value | Data type<br>R/W<br>Persistent<br>Expert | Parameter<br>address via field-<br>bus     |
|----------------------------------------|----------------------------------------------------------------------------------------------------|-----------------------------------------------------------|------------------------------------------|--------------------------------------------|
| PPp_target                             | Target position for operating mode Profile Position  Minimum/maximum values depend on: - Scaling factor - Software limit switches (if they are activated)  Changed settings become active immediately. | usr_p<br>-<br>-<br>-                                      | INT32<br>INT32<br>R/W<br>-               | CANopen 607A:0 <sub>h</sub><br>Modbus 6940 |

Target velocity The parameter PPv\_target allows you to set the target velocity.

► Set the target velocity with the parameter PPv\_target.

| Parameter name<br>HMI menu<br>HMI name | Description                                                                                                    | Unit<br>Minimum value<br>Factory setting<br>Maximum value | Data type<br>R/W<br>Persistent<br>Expert | Parameter<br>address via field-<br>bus     |
|----------------------------------------|----------------------------------------------------------------------------------------------------|-----------------------------------------------------------|------------------------------------------|--------------------------------------------|
| PPv_target                             | Target velocity for operating mode Profile Position  The target velocity is limited to the setting in CTRL_v_max and RAMP_v_max. | usr_v<br>1<br>60<br>4294967295                            | UINT32<br>UINT32<br>R/W                  | CANopen 6081:0 <sub>h</sub><br>Modbus 6942 |
|                                        | Changed settings become active the next time the motor moves.                                                                    |                                                           |                                          |                                            |

Selection of the method

The parameter  ${\tt PPoption}$  allows you to set the method for a relative movement.

Set the desired method for a relative movement with the parameter PPoption.

0198441113755, V1.08, 04.2014

| Parameter name<br>HMI menu<br>HMI name | Description                                                                                                    | Unit<br>Minimum value<br>Factory setting<br>Maximum value | Data type<br>R/W<br>Persistent<br>Expert | Parameter<br>address via field-<br>bus     |
|----------------------------------------|----------------------------------------------------------------------------------------------------|-----------------------------------------------------------|------------------------------------------|--------------------------------------------|
| PPoption                               | Options for operating mode Profile Position Determines the reference position for relative positioning: 0: Relative with reference to the previous target position of the profile generator 1: Not supported 2: Relative with reference to the actual position of the motor Changed settings become active the next time the motor moves. | -<br>0<br>0<br>2                                          | UINT16<br>UINT16<br>R/W<br>-<br>-        | CANopen 60F2:0 <sub>h</sub><br>Modbus 6960 |

Changing the motion profile for the velocity

It is possible to change the parameterization of the motion profile for the velocity, see chapter

"7.5.4 Setting the motion profile for the velocity".

## 7.3.6.2 Additional settings

The following functions can be used for target value processing:

- · Chapter "7.6.1 Stop movement with Halt"
- · Chapter "7.6.2 Stopping a movement with Quick Stop"
- Chapter "7.6.3 Limitation of the velocity via signal inputs"
- Chapter "7.6.4 Limitation of the current via signal inputs"
- · Chapter "7.6.5 Jerk limitation"
- Chapter "7.6.7 Setting a signal output via parameter"
- Chapter "7.6.8 Starting a movement via a signal input"
- Chapter "7.6.9 Position capture via signal input"
- Chapter "7.6.10 Relative Movement After Capture (RMAC)"

The following functions can be used for monitoring the movement:

- · Chapter "7.7.1 Limit switches"
- · Chapter "7.7.3 Software limit switches"
- Chapter "7.7.4 Load-dependent position deviation (following error)"
- Chapter "7.7.5 Motor standstill and direction of movement"
- Chapter "7.7.8 Standstill window"
- Chapter "7.7.9 Position register"
- Chapter "7.7.10 Position deviation window"
- Chapter "7.7.11 Velocity deviation window"
- Chapter "7.7.12 Velocity threshold value"
- Chapter "7.7.13 Current threshold value"

# 7.3.7 Operating mode Interpolated Position

Availability

Available with firmware version ≥V01.08.

Description

In the operating mode Interpolated Position, movements are made to cyclically set reference positions.

The monitoring functions Heartbeat and Node Guarding cannot be used in this operating mode.

Check cyclical reception of PDOs at the PLC in order to detect an interruption of the connection.

The reference positions are transmitted synchronously with each cycle. The cycle time of a cycle can be set from 1 ... 20 ms.

The movement to the reference positions starts with the SYNC signal.

The drive performs an internal fine interpolation with a raster of 250  $\mu s$ .

The illustration below provides an overview:

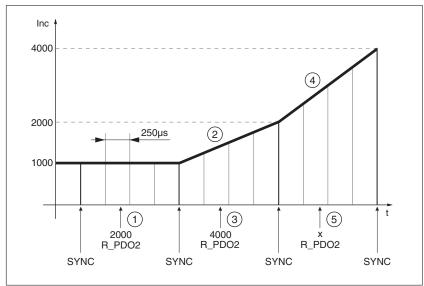

Figure 64: Overview

- (1) Transmission of first reference position (example)
- (2) Movement to first reference position
- (3) Transmission of second reference position (example)
- (4) Movement to second reference position
- (5) Transmission of next reference position (example)

Starting the operating mode

The operating mode is started via the fieldbus. See the fieldbus manual for a description.

Terminating the operating mode

The operating mode is terminated via the fieldbus. See the fieldbus manual for a description.

0198441113755, V1.08, 04.2014

Status messages

Information on the operating state and the current movement is available via the fieldbus and the signal outputs.

Descriptions on obtaining information on the operating state and the current movement can be found in the fieldbus manual.

The table below provides an overview of the signal outputs:

| Signal output | Signal output function                                                                                                   |
|---------------|----------------------------------------------------------------------------------------------------|
| DQ0           | "No Fault" Signals the operating states <b>4</b> Ready To Switch On, <b>5</b> Switched On and <b>6</b> Operation Enabled |
| DQ1           | "Active" Signals the operating state <b>6</b> Operation Enabled                                                          |

It is possible to change the factory settings of the signal outputs, see chapter "7.5.2 Setting the digital signal inputs and signal outputs".

### 7.3.7.1 Parameterization

Synchronization mechanism

The synchronization mechanism must be activated for the operating mode Interpolated Position.

The synchronization mechanism is activated via the parameter SyncMechStart = 2.

The parameter SyncMechTol is used to set a synchronization tolerance. The value of the parameter SyncMechTol is internally multiplied by 250  $\mu s$ . For example, a value of 4 corresponds to a tolerance of 1 ms.

The status of the synchronizations mechanism can be read by means of the parameter <code>SyncMechStatus</code>.

► Activate the synchronization mechanism by means of the parameter SyncMechStart.

| Parameter name<br>HMI menu<br>HMI name | Description                                                                                                    | Unit<br>Minimum value<br>Factory setting<br>Maximum value | Data type<br>R/W<br>Persistent<br>Expert | Parameter<br>address via field-<br>bus     |
|----------------------------------------|----------------------------------------------------------------------------------------------------|-----------------------------------------------------------|------------------------------------------|--------------------------------------------|
| SyncMechStart                          | Activation of synchronization mechanism  Value 0: Deactivate synchronization mechanism  Value 1: Activate synchronization mechanism (CANmotion).  Value 2: Activate synchronization mechanism, standard CANopen mechanism.  The cycle time of the synchronization signal is derived from the parameters intTimPerVal and intTimInd.  Changed settings become active immediately. | 0 0 2                                                     | UINT16<br>UINT16<br>R/W<br>-             | CANopen 3022:5 <sub>h</sub><br>Modbus 8714 |
| SyncMechTol                            | Synchronization tolerance  This parameter is used to increase the synchronization tolerance in the operating mode Interpolated Position. The value is applied when the synchronization mechanism is activated via the parameter SyncMechStart.  Changed settings become active immediately.  Available with firmware version ≥V01.08.                                            | 1<br>1<br>1<br>20                                         | UINT16<br>UINT16<br>R/W<br>-             | CANopen 3022:4h<br>Modbus 8712             |
| SyncMechStatus                         | Status of synchronization mechanism  Status of synchronization mechanism:  Value 1: Synchronization mechanism of drive is inactive.  Value 32: Drive is synchronizing with external sync signal.  Value 64: Drive is synchronized with external sync signal.  Available with firmware version ≥V01.08.                                                                           | -<br>-<br>-                                               | UINT16<br>UINT16<br>R/-<br>-             | CANopen 3022:6 <sub>h</sub><br>Modbus 8716 |

0198441113755, V1.08, 04.2014

Cycle time

The cycle time is set via the parameters  $\protect\operatorname{IP\_IntTimPerVal}$  and  $\protect\operatorname{IP\_IntTimInd}$ .

The cycle time depends on the following factors:

- · Number of drives
- · Baud rate
- Time of the minimum data packets per cycle:
  - SYNC
  - R\_PDO2, T\_PDO2
  - EMCY (This time must be reserved.)
- Optionally the time of the additional data packets per cycle:
  - R\_SDO and T\_SDO
     The PLC must make sure that the number of requests (R\_SDO) and the cycle time match. The response (T\_SDO) is transmitted with the next cycle.
  - n<sub>PDO</sub> additional R\_PDO and T\_PDO:
     R\_PDO1, T\_PDO1, R\_PDO3, T\_PDO3, R\_PDO4 and T\_PDO4

The table below shows the typical values for the individual data packets, depending on the baud rate:

| Data packets    | Size in bytes | 1 Mbit   | 500 kbit | 250 kbit |
|-----------------|---------------|----------|----------|----------|
| R_PDO2          | 6             | 0.114 ms | 0.228 ms | 0.456 ms |
| T_PDO2          | 6             | 0.114 ms | 0.228 ms | 0.456 ms |
| SYNC            | 0             | 0.067 ms | 0.134 ms | 0.268 ms |
| EMCY            | 8             | 0.13 ms  | 0.26 ms  | 0.52 ms  |
| R_PDOx          | 8             | 0.13 ms  | 0.26 ms  | 0.52 ms  |
| T_PDOx          | 8             | 0.13 ms  | 0.26 ms  | 0.52 ms  |
| R_SDO and T_SDO | 16            | 0.26 ms  | 0.52 ms  | 1.040 ms |

In the case of one drive, the minimum cycle time is calculated as follows:  $t_{cycle}$ = SYNC + R\_PDO2+ T\_PDO2 + EMCY + SDO + $n_{PDO}$ 

The following table shows  $t_{\text{cycle}}$  depending on the baud rate and the number of additional PDOs  $n_{\text{PDO}}$ , based on one drive:

| Number of additional PDOs (n <sub>PDO</sub> ) | Minimum cycle time at 1 Mbit | Minimum cycle time at 500 kbit | Minimum cycle time at 250 kbit |
|-----------------------------------------------|------------------------------|--------------------------------|--------------------------------|
| 0                                             | 1 ms                         | 2 ms                           | 3 ms                           |
| 1                                             | 1 ms                         | 2 ms                           | 3 ms                           |
| 2                                             | 1 ms                         | 2 ms                           | 4 ms                           |
| 3                                             | 2 ms                         | 2 ms                           | 4 ms                           |
| 4                                             | 2 ms                         | 3 ms                           | 5 ms                           |
| 5                                             | 2 ms                         | 3 ms                           | 5 ms                           |
| 6                                             | 2 ms                         | 3 ms                           | 6 ms                           |

Cycle time in seconds: IP IntTimPerVal \* 10 IP\_IntTimInd

► Set the desired cycle time with the parameters IP IntTimPerVal and IP IntTimInd.

Valid cycle times are 1 ... 20 ms in increments of 1 ms.

| Parameter name<br>HMI menu<br>HMI name | Description                                                              | Unit<br>Minimum value<br>Factory setting<br>Maximum value | Data type<br>R/W<br>Persistent<br>Expert | Parameter<br>address via field-<br>bus     |
|----------------------------------------|--------------------------------------------------------------------------|-----------------------------------------------------------|------------------------------------------|--------------------------------------------|
| IP_IntTimPerVa                         | Interpolation time period value Available with firmware version ≥V01.08. | s<br>0<br>1<br>255                                        | UINT8<br>UINT16<br>R/W<br>-              | CANopen 60C2:1 <sub>h</sub><br>Modbus 7000 |
| IP_IntTimInd                           | Interpolation time index Available with firmware version ≥V01.08.        | -<br>-128<br>-3<br>63                                     | INT8<br>INT16<br>R/W<br>-                | CANopen 60C2:2 <sub>h</sub><br>Modbus 7002 |

Position comparison

The drive cyclically processed the reference position as soon as bit 4 of the control word is set to 1 ne. If the difference between reference position and actual position is too great, this results in a following error. To avoid such an error, the actual position must be read via the parameter  $_p_act$  before the operating mode is activated or continued. New reference positions must correspond to the actual position in the first cycle.

| Parameter name<br>HMI menu<br>HMI name | Description     | Unit<br>Minimum value<br>Factory setting<br>Maximum value | Data type<br>R/W<br>Persistent<br>Expert | Parameter<br>address via field-<br>bus     |
|----------------------------------------|-----------------|-----------------------------------------------------------|------------------------------------------|--------------------------------------------|
| _p_act                                 | Actual position | usr_p<br>-<br>-<br>-                                      | INT32<br>INT32<br>R/-<br>-               | CANopen 6064:0 <sub>h</sub><br>Modbus 7706 |

Reference position

The parameter IPp target cyclically transmits a reference value.

► Set the desired reference value with the parameter IPp target.

0198441113755, V1.08, 04.2014

| Parameter name<br>HMI menu<br>HMI name | Description                                                                                                | Unit<br>Minimum value<br>Factory setting<br>Maximum value | Data type<br>R/W<br>Persistent<br>Expert | Parameter<br>address via field-<br>bus     |
|----------------------------------------|----------------------------------------------------------------------------------------------------|-----------------------------------------------------------|------------------------------------------|--------------------------------------------|
| IPp_target                             | Position reference value for operating mode Interpolated Position Available with firmware version ≥V01.08. | -<br>-2147483648<br>-<br>2147483647                       |                                          | CANopen 60C1:1 <sub>h</sub><br>Modbus 7004 |

# 7.3.8 Operating mode Homing

#### Description

In the operating mode Homing, a reference is generated between a mechanical position and the actual position of the motor.

A reference between a mechanical position and the actual position of the motor is generated by means of a reference movement or by means of position setting.

A successful reference movement or position setting home the motor and the zero point becomes valid.

The zero point is the point of reference for absolute movements in the operating mode Profile Position.

#### Methods

A movement can be made using different methods:

Reference movement to a limit switch

In the case of a reference movement to a limit switch, a movement to the negative limit switch or the positive limit switch is performed. When the limit switch is reached, the motor is stopped and a movement is made back to the switching point of the limit switch. From the switching point of the limit switch, a movement is made to the next index pulse of the motor or to a parameterizable distance from the switching point.

The position of the index pulse or the position of the parameterizable distance from the switching point is the reference point.

· Reference movement to the reference switch

In the case of a reference movement to the reference switch, a movement to the reference switch is performed.

When the reference switch is reached, the motor is stopped and a movement is made back to the switching point of the reference switch.

From the switching point of the reference switch, a movement is made to the next index pulse of the motor or to a parameterizable distance from the switching point.

The position of the index pulse or the position of the parameterizable distance from the switching point is the reference point.

Reference movement to the index pulse

In the case of a reference movement to the index pulse, a movement is made from the actual position to the next index pulse. The position of the index pulse is the reference point.

Position setting

In the case of position setting, the current motor position is set to a desired position value.

A reference movement must be terminated without interruption for the new zero point to be valid. If the reference movement is interrupted, it must be started again.

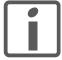

Motors with multiturn encoder deliver a valid zero point after they are switched on.

Starting the operating mode

The operating mode is started via the fieldbus. See the fieldbus manual for a description.

0198441113755, V1.08, 04.2014

Terminating the operating mode

The operating mode is terminated via the fieldbus. See the fieldbus manual for a description.

Status messages

Information on the operating state and the current movement is available via the fieldbus and the signal outputs.

Descriptions on obtaining information on the operating state and the current movement can be found in the fieldbus manual.

The table below provides an overview of the signal outputs:

| Signal output | Signal output function                                                                                                   |
|---------------|----------------------------------------------------------------------------------------------------|
| DQ0           | "No Fault" Signals the operating states <b>4</b> Ready To Switch On, <b>5</b> Switched On and <b>6</b> Operation Enabled |
| DQ1           | "Active" Signals the operating state <b>6</b> Operation Enabled                                                          |

It is possible to change the factory settings of the signal outputs, see chapter "7.5.2 Setting the digital signal inputs and signal outputs".

#### 7.3.8.1 Parameterization

Overview

The illustration below provides an overview of the adjustable parameters.

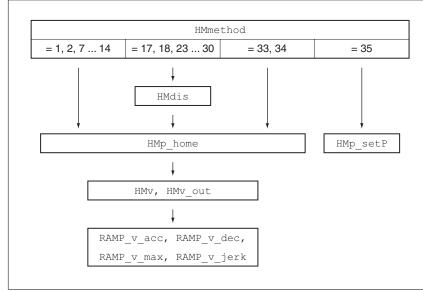

Figure 65: Overview of adjustable parameters

Setting limit switches and reference switches

The limit switches and reference switches must be set to meet the requirements, see chapter "7.7.1 Limit switches" and chapter "7.7.2 Reference switch".

Selection of the method

The operating mode Homing establishes an absolute position reference between the motor position and a defined axis position. There are various Homing methods which can be selected via the parameter HMmethod.

The HMprefmethod parameter is used to save the preferred method to the EEPROM (persistent). When the preferred method has been set in this parameter, the method is performed during homing even after the device is switched off and on. The value to be entered corresponds to the value in the HMmethod parameter.

| Parameter name<br>HMI menu<br>HMI name | Description                                                                                                    | Unit<br>Minimum value<br>Factory setting<br>Maximum value | Data type<br>R/W<br>Persistent<br>Expert | Parameter<br>address via field-<br>bus     |
|----------------------------------------|----------------------------------------------------------------------------------------------------|-----------------------------------------------------------|------------------------------------------|--------------------------------------------|
| HMmethod                               | Homing method  1: LIMN with index pulse 2: LIMP with index pulse 7: REF+ with index pulse, inv., outside 8: REF+ with index pulse, inv., inside 9: REF+ with index pulse, not inv., inside 10: REF+ with index pulse, not inv., outside 11: REF- with index pulse, inv., outside 12: REF- with index pulse, inv., inside 13: REF- with index pulse, not inv., inside 13: REF- with index pulse, not inv., outside 17: LIMN 18: LIMP 23: REF+, inv., outside 24: REF+, inv., inside 25: REF+, not inv., inside 26: REF+, not inv., outside 27: REF-, inv., outside 28: REF-, inv., outside 29: REF-, not inv., inside 30: REF-, not inv., outside 33: Index pulse neg. direction 34: Index pulse pos. direction 35: Position setting  Abbreviations: REF+: Search movement in pos. direction inv.: Invert direction in switch not inv.: Direction not inverted in switch outside: Index pulse / distance outside switch inside: Index pulse / distance inside switch Changed settings become active immediately. | -<br>1<br>18<br>35                                        | INT8<br>INT16<br>R/W<br>-<br>-           | CANopen 6098:0 <sub>h</sub><br>Modbus 6936 |
| HMprefmethod                           | Preferred homing method                                                                                                    | -                                                         | INT16                                    | CANopen 3028:A <sub>h</sub>                |
| oP → hoN-<br>NEŁh                      | Changed settings become active immediately.                                                                                                    | 1<br>18<br>35                                             | INT16<br>R/W<br>per.<br>-                | Modbus 10260                               |

Setting the distance from the switching point

A distance to the switching point of the limit switch or the reference switch must be parameterized for a reference movement with index pulse. The parameter HMdis lets you set the distance to the switching limit switch or the reference switch.

| Parameter name<br>HMI menu<br>HMI name | Description                                                                                            | Unit<br>Minimum value<br>Factory setting<br>Maximum value | Data type<br>R/W<br>Persistent<br>Expert | Parameter<br>address via field-<br>bus      |
|----------------------------------------|----------------------------------------------------------------------------------------------------|-----------------------------------------------------------|------------------------------------------|---------------------------------------------|
| HMdis                                  | Distance from switching point The distance from the switching point is defined as the reference point. | usr_p<br>1<br>200<br>2147483647                           | INT32<br>INT32<br>R/W<br>per.            | CANopen 3028:7 <sub>h</sub><br>Modbus 10254 |
|                                        | The parameter is only effective during a reference movement without index pulse.                       |                                                           | -                                        |                                             |
|                                        | Changed settings become active the next time the motor moves.                                          |                                                           |                                          |                                             |

### Defining the zero point

The parameter  $\mathtt{HMp\_home}$  is used to specify a desired position value, which is set at the reference point after a successful reference movement. The desired position value at the reference point defines the zero point.

NOTE: If the value 0 is used, the zero point corresponds to the reference point.

| Parameter name<br>HMI menu<br>HMI name | Description                                                                                                    | Unit<br>Minimum value<br>Factory setting<br>Maximum value | Data type<br>R/W<br>Persistent<br>Expert | Parameter<br>address via field-<br>bus |
|----------------------------------------|----------------------------------------------------------------------------------------------------|-----------------------------------------------------------|------------------------------------------|----------------------------------------|
| HMp_home                               | Position at reference point  After a successful reference movement, this position is automatically set at the reference point. | usr_p<br>-2147483648<br>0<br>2147483647                   | INT32<br>INT32<br>R/W<br>per.            | CANopen 3028:Bh<br>Modbus 10262        |
|                                        | Changed settings become active the next time the motor moves.                                                                  |                                                           |                                          |                                        |

Setting monitoring

The parameters  $\verb|HMoutdis|$  and  $\verb|HMsrchdis|$  allow you to activate monitoring of the limit switchs and the reference switch.

| Parameter name<br>HMI menu<br>HMI name | Description                                                                                                    | Unit<br>Minimum value<br>Factory setting<br>Maximum value | Data type<br>R/W<br>Persistent<br>Expert | Parameter<br>address via field-<br>bus      |
|----------------------------------------|----------------------------------------------------------------------------------------------------|-----------------------------------------------------------|------------------------------------------|---------------------------------------------|
| HMoutdis                               | Maximum distance for search for switching point  0: Monitoring of distance inactive >0: Maximum distance  After detection of the switch, the drive starts to search for the defined switching point. If the defined switching point is not found                                             | usr_p<br>0<br>0<br>2147483647                             | INT32<br>INT32<br>R/W<br>per.            | CANopen 3028:6 <sub>h</sub><br>Modbus 10252 |
|                                        | within the distance defined here, the reference movement is canceled with an error.  Changed settings become active the next time the motor moves.                                                                                                    |                                                           |                                          |                                             |
| HMsrchdis                              | Maximum search distance after overtravel of switch  0: Search distance monitoring disabled >0: Search distance  The switch must be activated again within this search distance, otherwise the reference movement is canceled.  Changed settings become active the next time the motor moves. | usr_p<br>0<br>0<br>2147483647                             | INT32<br>INT32<br>R/W<br>per.            | CANopen 3028:D <sub>h</sub><br>Modbus 10266 |

### Reading out the position distance

The position distance between the switching point and index pulse can be read out with the following parameters.

The distance between the switching point and the index pulse must be >0.05 revolutions for reproducible reference movements with index pulse.

If the index pulse is too close to the switching point, the limit switch or reference switch can be moved mechanically.

Otherwise the position of the index pulse can be moved with the parameter <code>ENC\_pabsusr</code>, see Chapter "6.5.9 Setting parameters for encoder".

| Parameter name<br>HMI menu<br>HMI name | Description                                                                                                    | Unit<br>Minimum value<br>Factory setting<br>Maximum value | Data type<br>R/W<br>Persistent<br>Expert | Parameter<br>address via field-<br>bus      |
|----------------------------------------|----------------------------------------------------------------------------------------------------|-----------------------------------------------------------|------------------------------------------|---------------------------------------------|
| _HMdisREFtoIDX_<br>usr                 | Distance from switching point to index pulse It allows to check the distance between the index pulse and the switching point and serves as a criterion for determining whether the reference movement with index pulse can be reproduced.  Available with firmware version ≥V01.05.                                                                                  | usr_p<br>-2147483648<br>-<br>2147483647                   | INT32<br>INT32<br>R/-<br>-               | CANopen 3028:F <sub>h</sub><br>Modbus 10270 |
| _HMdisREFtoIDX                         | Distance from switching point to index pulse It allows to check the distance between the index pulse and the switching point and serves as a criterion for determining whether the reference movement with index pulse can be reproduced.  The parameter _HMdisREFtoIDX_usr allows you to enter the value in user-defined units. In increments of 0.0001 revolution. | revolution<br>-<br>-<br>-                                 | INT32<br>INT32<br>R/-<br>-               | CANopen 3028:Ch<br>Modbus 10264             |

Setting velocities The parameters HMv and HMv\_out are used to set the velocities for searching the switch and for moving away from the switch.

| Parameter name<br>HMI menu<br>HMI name | Description                                                                                                    | Unit<br>Minimum value<br>Factory setting<br>Maximum value | Data type<br>R/W<br>Persistent<br>Expert | Parameter<br>address via field-<br>bus      |
|----------------------------------------|----------------------------------------------------------------------------------------------------|-----------------------------------------------------------|------------------------------------------|---------------------------------------------|
| HMv<br>oP → hoff-<br>hfin              | Target velocity for searching the switch The adjustable value is internally limited to the current parameter setting in RAMP_v_max. Changed settings become active the next time the motor moves.    | usr_v<br>1<br>60<br>2147483647                            | UINT32<br>UINT32<br>R/W<br>per.          | CANopen 6099:1 <sub>h</sub><br>Modbus 10248 |
| HMv_out                                | Target velocity for moving away from switch The adjustable value is internally limited to the current parameter setting in RAMP_v_max. Changed settings become active the next time the motor moves. | usr_v<br>1<br>6<br>2147483647                             | UINT32<br>UINT32<br>R/W<br>per.          | CANopen 6099:2h<br>Modbus 10250             |

Changing the motion profile for the velocity

It is possible to change the parameterization of the motion profile for the velocity, see chapter

"7.5.4 Setting the motion profile for the velocity".

### 7.3.8.2 Reference movement to a limit switch

The illustration below shows a reference movement to a limit switch

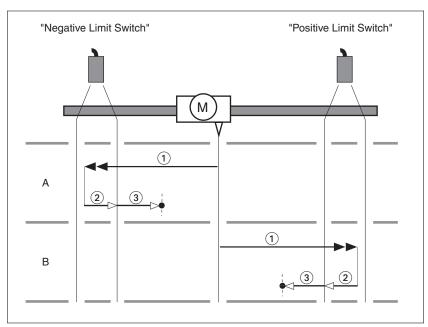

Figure 66: Reference movement to a limit switch

- (1) Movement to limit switch at velocity HMV
- (2) Movement to the switching point of the limit switch at velocity  $_{\mbox{\scriptsize HMV}}$  out
- (3) Movement to index pulse or movement to a distance from the switching point at velocity  $\mathtt{HMv}$  out
- Type A Method 1: Movement to the index pulse.
  - Method 17: Movement to distance from switching point.
- Type B Method 2: Movement to the index pulse.
  - Method 18: Movement to distance from switching point.

### 7.3.8.3 Reference movement to the reference switch in positive direction

The illustration below shows a reference movement to the reference switch in positive direction

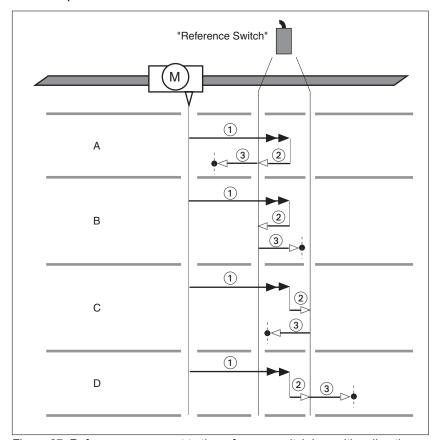

Figure 67: Reference movement to the reference switch in positive direction

- (1) Movement to reference switch at velocity HMV
- (2) Movement to the switching point of the reference switch at velocity HMV out
- (3) Movement to index pulse or movement to a distance from the switching point at velocity  $\mathtt{HMv}$  out
- Type A Method 7: Movement to the index pulse.
  - Method 23: Movement to distance from switching point.
- Type B Method 8: Movement to the index pulse.
  - Method 24: Movement to distance from switching point.
- Type C Method 9: Movement to the index pulse.
  - Method 25: Movement to distance from switching point.
- Type D Method 10: Movement to the index pulse.
  - Method 26: Movement to distance from switching point.

0198441113755, V1.08, 04.2014

### 7.3.8.4 Reference movement to the reference switch in negative direction

The illustration below shows a reference movement to the reference switch in negative direction

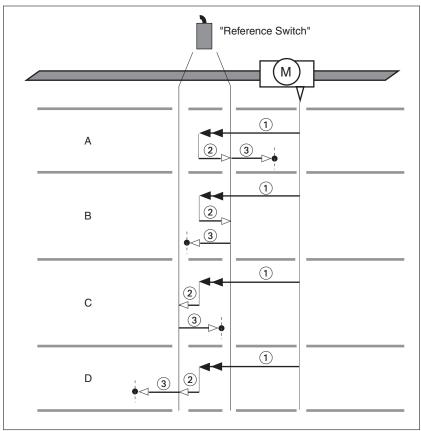

Figure 68: Reference movement to the reference switch in negative direction

- (1) Movement to reference switch at velocity HMV
- (2) Movement to the switching point of the reference switch at velocity HMV out
- (3) Movement to index pulse or movement to a distance from the switching point at velocity HMV out
- Type A Method 11: Movement to the index pulse.
  - Method 27: Movement to distance from switching point.
- *Type B* Method 12: Movement to the index pulse.
  - Method 28: Movement to distance from switching point.
- *Type C* Method 13: Movement to the index pulse.
  - Method 29: Movement to distance from switching point.
- Type D Method 14: Movement to the index pulse.
  - Method 30: Movement to distance from switching point.

# 7.3.8.5 Reference movement to the index pulse

The illustration below shows a reference movement to the index pulse

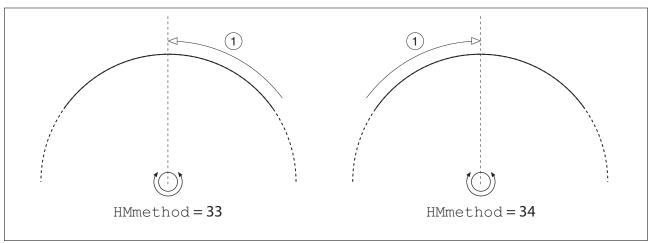

Figure 69: Reference movement to the index pulse

(1) Movement to index pulse at velocity HMv\_out

# 7.3.8.6 Position setting

Description

By means of position setting, the current motor position is set to the position value in parameter  ${\tt HMp\_setP}$ . This also defines the zero point.

Position setting is only possible when the motor is at a standstill. Any active position deviation remains active and can still be compensated for by the position controller after position setting.

Setting the position for position setting

| Parameter name<br>HMI menu<br>HMI name | Description                                    | Unit<br>Minimum value<br>Factory setting<br>Maximum value | Data type<br>R/W<br>Persistent<br>Expert | Parameter<br>address via field-<br>bus |
|----------------------------------------|------------------------------------------------|-----------------------------------------------------------|------------------------------------------|----------------------------------------|
| HMp_setP                               | Position for Position Setting                  | usr_p                                                     | INT32                                    | CANopen 301B:16h                       |
|                                        | Position for operating mode Homing, method 35. | 0                                                         | INT32<br>R/W                             | Modbus 6956                            |
|                                        | Changed settings become active immediately.    |                                                           | -                                        |                                        |

### Example

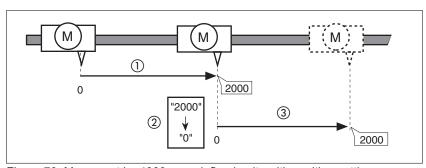

Figure 70: Movement by 4000 user-defined units with position setting

- (1) The motor is positioned by 2000 user-defined units.
- (2) By means of position setting to 0, the current motor position is set to position value 0 which, at the same time, defines a new zero point.
- (3) When a new movement by 2000 user-defined units is triggered, the new target position is 2000 user-defined units.

### 7.3.8.7 Additional settings

The following functions can be used for target value processing:

- Chapter "7.6.1 Stop movement with Halt"
- Chapter "7.6.2 Stopping a movement with Quick Stop"
- Chapter "7.6.3 Limitation of the velocity via signal inputs"
- · Chapter "7.6.4 Limitation of the current via signal inputs"
- Chapter "7.6.5 Jerk limitation"
- Chapter "7.6.7 Setting a signal output via parameter"
- · Chapter "7.6.9 Position capture via signal input"

The following functions can be used for monitoring the movement:

- Chapter "7.7.1 Limit switches"
- Chapter "7.7.2 Reference switch"
- · Chapter "7.7.3 Software limit switches"
- Chapter "7.7.4 Load-dependent position deviation (following error)"
- Chapter "7.7.5 Motor standstill and direction of movement"
- Chapter "7.7.8 Standstill window"
- Chapter "7.7.9 Position register"
- Chapter "7.7.10 Position deviation window"
- · Chapter "7.7.11 Velocity deviation window"
- Chapter "7.7.12 Velocity threshold value"
- Chapter "7.7.13 Current threshold value"

# 7.4 Movement range

The movement range is the maximum possible range within which a movement can be made to any position.

The actual position of the motor is the position in the movement range.

The figure below shows the movement range in user-defined units with the factory scaling.

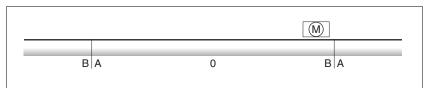

Figure 71: Movement range

- (A) -268435456 user-defined units (usr\_p)
- (B) 268435455 user-defined units (usr p)

Availability

The movement range is relevant in the following operating modes:

- Jog
- · Profile Position
- Homing

# 7.4.1 Zero point of the movement range

The zero point of the movement range is the point of reference for absolute movements in the operating mode Profile Position.

Valid zero point

The zero point of the movement range is set by means of a reference movement or by position setting.

A reference movement and position setting can be performed in the operating mode Homing.

In the case of a movement beyond the movement range (for example, a relative movement), the zero point becomes invalid.

# 7.4.2 Movement beyond the movement range

The behavior in the case of a movement beyond the movement range depends on the operating mode and the type of movement.

The following behavior is possible:

- In the case of a movement beyond the movement range, the movement range restarts.
- In the case of a movement with a target position outside of the movement range, position setting to 0 is performed before the movement is started.

As of firmware version ≥V01.06, you can use the parameter PP ModeRangeLim to set the behavior.

| Parameter name<br>HMI menu<br>HMI name | Description                                                                                                    | Unit<br>Minimum value<br>Factory setting<br>Maximum value | Data type<br>R/W<br>Persistent<br>Expert | Parameter<br>address via field-<br>bus     |
|----------------------------------------|----------------------------------------------------------------------------------------------------|-----------------------------------------------------------|------------------------------------------|--------------------------------------------|
| PP_ModeRangeLi                         | Absolute movement beyond movement range                                                                                                    | 0                                                         | UINT16<br>UINT16                         | CANopen 3023:7 <sub>h</sub><br>Modbus 8974 |
|                                        | 0 / NoAbsMoveAllowed: Absolute movement beyond movement range is not possible 1 / AbsMoveAllowed: Absolute movement beyond movement range is possible | 0 1                                                       | R/W<br>per.                              |                                            |
|                                        | Setting can only be changed if power stage is disabled.                                                                                               |                                                           |                                          |                                            |
|                                        | Changed settings become active the next time the power stage is enabled.                                                                              |                                                           |                                          |                                            |
|                                        | Available with firmware version ≥V01.06.                                                                                                    |                                                           |                                          |                                            |

# 7.4.2.1 Behavior for operating mode Jog

Continuous movement

Behavior for continuous movement beyond the movement range:

· The movement range restarts.

Step movement

Behavior for step movement beyond the movement range:

 With firmware version ≥V01.06 and setting via parameter PP ModeRangeLim = 1:

The movement range restarts.

With firmware version <V01.06:</li>
 Internal position setting to 0.

0198441113755, V1.08, 04.2014

### 7.4.2.2 Behavior for operating mode Profile Position

Relative movement

Behavior for relative movement beyond the movement range:

• With firmware version ≥V01.06 and setting via parameter PP ModeRangeLim = 1:

The movement range restarts.

A relative movement is possible when the motor is at a standstill and during movements

With firmware version <V01.06:</li>

Internal position setting to 0.

A relative movement is only possible when the motor is at a standstill.

Absolute movement

Behavior for absolute movement:

 With firmware version ≥V01.06 and setting via parameter PP\_ModeRangeLim = 1:

A relative movement beyond the movement range is possible.

• With firmware version < V01.06:

An absolute movement is made within the movement range. A relative movement beyond the movement range is not possible.

#### Example:

Actual position: 268435000 user-defined units (usr\_p)
Target position absolute: -268435000 user-defined units (usr\_p)

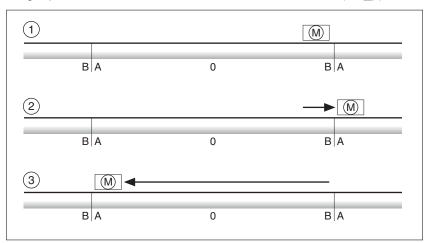

Figure 72: Absolute movement

- (A) -268435456 user-defined units (usr p)
- (B) 268435455 user-defined units (usr p)
- (1) Actual position: 268435000 user-defined units
- (2) Absolute movement to -268435000 user-defined units Parameter PP ModeRangeLim = 1
- (3) Absolute movement to -268435000 user-defined units Parameter PP ModeRangeLim = 0

0198441113755, V1.08, 04.2014

# 7.4.3 Setting a modulo range

Availability Available with firmware version ≥V01.03.

Description The modulo range supports applications with repeating arrangements of target positions (such as rotary indexing tables). The target posi-

tions are mapped to a parameterizable movement range.

Direction of movement

The direction of movement for absolute target positions can be adjusted to meet the requirements of the application.

- · Shortest distance
- · Positive direction of movement only
- · Negative direction of movement only

Multiple modulo range

In addition, it is possible to set a multiple modulo range for absolute target positions. A movement with an absolute target position beyond the modulo range is performed in a way as if several modulo ranges had been arranged one after the other.

#### Example:

· Modulo range

- Minimum position: 0 usr\_p

- Maximum position: 3600 usr\_p

· Actual position: 700 usr\_p

Target positions absolute: 5000 usr\_p

 Left: Without multiple modulo range Right: With multiple modulo range

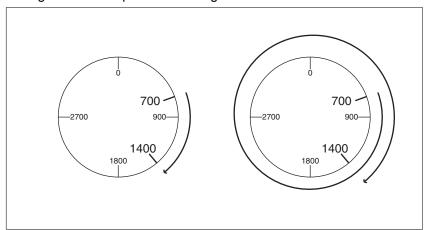

Figure 73: Multiple modulo range

### 7.4.3.1 Parameterization

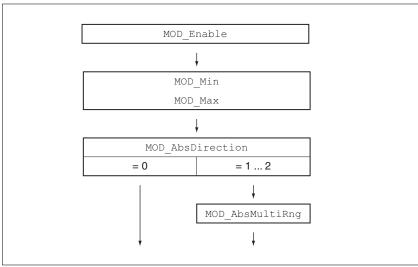

Figure 74: Overview of parameters

General

Using a modulo range requires the scaling to be adapted. The scaling of the motor must be adapted to the requirements of the application, see chapter "7.5.1 Scaling".

Activation The modulo range is activated with the parameter MOD Enable.

| Parameter name<br>HMI menu<br>HMI name | Description                                                                                                    | Unit<br>Minimum value<br>Factory setting<br>Maximum value | Data type<br>R/W<br>Persistent<br>Expert | Parameter<br>address via field-<br>bus |
|----------------------------------------|----------------------------------------------------------------------------------------------------|-----------------------------------------------------------|------------------------------------------|----------------------------------------|
| MOD_Enable  ConF → RCG-  REYP          | Activation of Modulo  0 / Modulo Off / aFF: Modulo is off  1 / Modulo On / an: Modulo is on  Activating Modulo does not automatically change the value of other parameters.  Before changing this value, verify that the parameter settings for the intended application are correct.  NOTE: Modulo must be deactivated for Autotuning.  Setting can only be changed if power stage is disabled.  Changed settings become active immediately.  Available with firmware version ≥V01.03. | -<br>0<br>0<br>1                                          | UINT16<br>UINT16<br>R/W<br>per.          | CANopen 3006:38h<br>Modbus 1648        |

Modulo range The parameters MOD\_Min and MOD\_Max can be used to set the modulo range.

| Parameter name<br>HMI menu<br>HMI name | Description                                                                                                    | Unit<br>Minimum value<br>Factory setting<br>Maximum value | Data type<br>R/W<br>Persistent<br>Expert | Parameter<br>address via field-<br>bus |
|----------------------------------------|----------------------------------------------------------------------------------------------------|-----------------------------------------------------------|------------------------------------------|----------------------------------------|
| MOD_Min                                | Minimum position of modulo range The minimum position value of the modulo range must be less than the maximum position value of the modulo range. The value must not exceed the maximum possible value of position scaling _Scale-POSmax.  Setting can only be changed if power stage is disabled.  Changed settings become active immediately.  Available with firmware version ≥V01.03.      | usr_p<br>-<br>0<br>-                                      | INT32<br>INT32<br>R/W<br>per.            | CANopen 3006:39h<br>Modbus 1650        |
| MOD_Max                                | Maximum position of modulo range  The maximum position value of the modulo range must be greater than the minimum position value of the modulo range.  The value must not exceed the maximum possible value of position scaling _Scale-POSmax.  Setting can only be changed if power stage is disabled.  Changed settings become active immediately.  Available with firmware version ≥V01.03. | usr_p<br>-<br>3600<br>-                                   | INT32<br>INT32<br>R/W<br>per.            | CANopen 3006:3An<br>Modbus 1652        |

Direction for absolute movements The parameter MOD\_AbsDirection lets you set the direction of movement for absolute movements.

| Parameter name<br>HMI menu<br>HMI name | Description                                                                                                    | Unit<br>Minimum value<br>Factory setting<br>Maximum value | Data type<br>R/W<br>Persistent<br>Expert | Parameter<br>address via field-<br>bus      |
|----------------------------------------|----------------------------------------------------------------------------------------------------|-----------------------------------------------------------|------------------------------------------|---------------------------------------------|
| MOD_AbsDirecti on                      | Direction of absolute movement with Modulo  0 / Shortest Distance: Movement with shortest distance  1 / Positive Direction: Movement only in positive direction  2 / Negative Direction: Movement only in negative direction  If the parameter is set to 0, the drive calculates the shortest way to the new target position and starts the movement in the corresponding direction. If the distance to the target position is identical in positive and negative directions, the movement takes place in positive direction.  Changed settings become active immediately.  Available with firmware version ≥V01.03. | -<br>0<br>0<br>2                                          | UINT16<br>UINT16<br>R/W<br>per.          | CANopen 3006:3B <sub>h</sub><br>Modbus 1654 |

Multiple modulo range for absolute movements

The parameter  ${\tt MOD\_AbsMultiRng}$  lets you set a multiple modulo range for absolute movements.

0198441113755, V1.08, 04.2014

| Parameter name<br>HMI menu<br>HMI name | Description                                                                                                    | Unit<br>Minimum value<br>Factory setting<br>Maximum value | Data type<br>R/W<br>Persistent<br>Expert | Parameter<br>address via field-<br>bus      |
|----------------------------------------|----------------------------------------------------------------------------------------------------|-----------------------------------------------------------|------------------------------------------|---------------------------------------------|
| MOD_AbsMultiRn<br>g                    | Multiple ranges for absolut movement with Modulo  0 / Multiple Ranges Off: Absolute movement in one modulo range  1 / Multiple Ranges On: Absolute movement in multiple modulo ranges | -<br>0<br>0<br>1                                          | UINT16<br>UINT16<br>R/W<br>per.          | CANopen 3006:3C <sub>h</sub><br>Modbus 1656 |
|                                        | Changed settings become active immediately.  Available with firmware version ≥V01.03.                                                                                                 |                                                           |                                          |                                             |

# 7.4.3.2 Examples with relative movements

Assumptions The settings below are assumed for the examples.

· Rotary motor

· Position scaling

- Numerator: 1

- Denominator: 3600

Modulo range

- Minimum position: 0 usr\_p

- Maximum position: 3600 usr\_p

Actual position: 700 usr\_p

Example 1 Target positions relative: 500 usr\_p and 3300 usr\_p

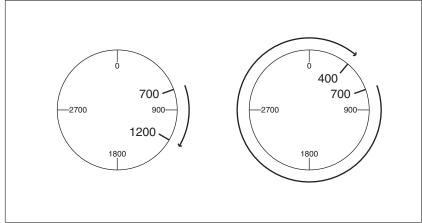

Figure 75: Example 1

Example 2 Target positions relative: -500 usr\_p and -3300 usr\_p

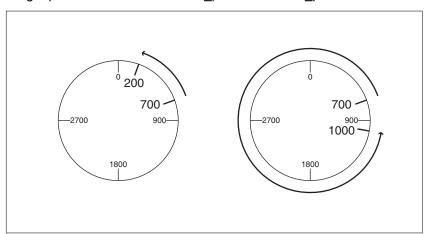

Figure 76: Example 2

0198441113755, V1.08, 04.2014

# 7.4.3.3 Examples with absolute movements and "Shortest Distance"

Assumptions The settings below are assumed for the examples.

· Rotary motor

· Position scaling

- Numerator: 1

- Denominator: 3600

Modulo range

Minimum position: 0 usr\_pMaximum position: 3600 usr\_p

Actual position: 700 usr\_p

Example 1 Target positions absolute: 1500 usr\_p and 5000 usr\_p

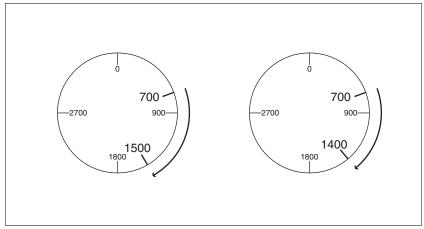

Figure 77: Example 1

Example 2 Target positions absolute: 2500 usr\_p and 2900 usr\_p

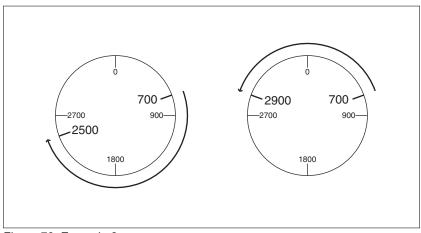

Figure 78: Example 2

# 7.4.3.4 Examples with absolute movements and "Positive Direction"

Assumptions The settings below are assumed for the examples.

· Rotary motor

Position scaling

- Numerator: 1

- Denominator: 3600

Modulo range

- Minimum position: 0 usr\_p

- Maximum position: 3600 usr\_p

Actual position: 700 usr\_p

Parameter MOD AbsDirection: Positive Direction

Example 1 Parameter MOD AbsMultiRng: Off

Target positions absolute: 1500 usr\_p and 5000 usr\_p

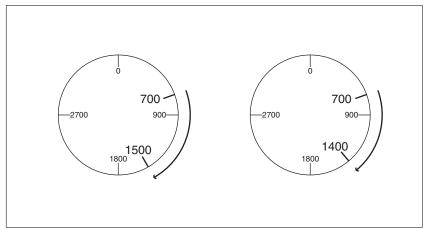

Figure 79: Example 1

Example 2 Parameter MOD\_AbsMultiRng: On

Target positions absolute: 1500 usr\_p and 5000 usr\_p

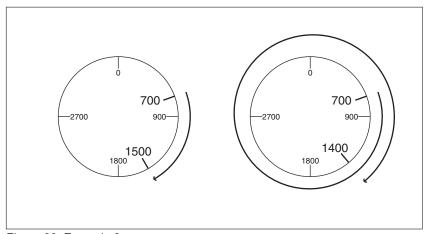

Figure 80: Example 2

# 7.4.3.5 Examples with absolute movements and "Negative Direction"

Assumptions The settings below are assumed for the examples.

Rotary motor

· Position scaling

- Numerator: 1

- Denominator: 3600

Modulo range

- Minimum position: 0 usr\_p

- Maximum position: 3600 usr\_p

Actual position: 700 usr\_p

Parameter MOD AbsDirection: Negative Direction

Example 1 Parameter MOD AbsMultiRng: Off

Target positions absolute: 1500 usr\_p and -5000 usr\_p

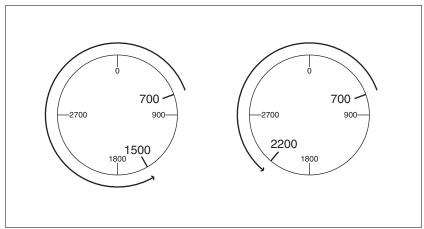

Figure 81: Example 1

Example 2 Parameter MOD AbsMultiRng: On

Target positions absolute: 1500 usr\_p and -5000 usr\_p

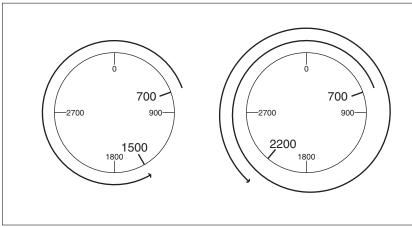

Figure 82: Example 2

# 7.5 Extended settings

# **7.5.1** Scaling

### WARNING

#### **UNEXPECTED MOVEMENT CAUSED BY CHANGED SCALING**

Changing the scaling changes the effect of the values in userdefined units. The same user-defined units cause different movements when the scaling is changed.

- Note that scaling affects all relationships between the userdefined units and the movements.
- Check the parameters with user-defined units.

Failure to follow these instructions can result in death, serious injury, or equipment damage.

Scaling converts user-defined units into internal units of the device, and vice versa.

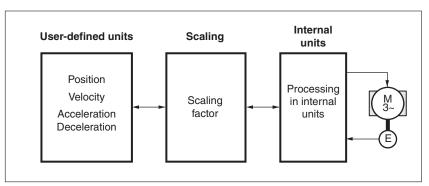

Figure 83: Scaling

User-defined units

User-defined units are values for positions, velocities, acceleration and deceleration; they have the following units:

- · usr p for positions
- · usr v for velocities
- usr\_a for acceleration and deceleration

Scaling factor

The scaling factor is the relationship between the motor movement and the required user-defined units. When specifying the scaling factor, note that numerator and denominator can only be integer values.

Commissioning software

As of firmware version ≥V01.06, you can adjust the scaling via the commissioning software. The parameters with user-defined units are automatically checked and adjusted.

0198441113755, V1.08, 04.2014

# 7.5.1.1 Configuration of position scaling

Position scaling is the relationship between the number of motor revolutions and the required user-defined units (usr\_p).

Scaling factor

Position scaling is specified by means of scaling factor:

In the case of a rotary motor, the scaling factor is calculated as shown below:

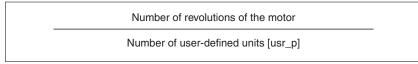

Figure 84: Scaling factor of position scaling

A new scaling factor is activated when you specify the numerator value.

With a scaling factor of < 1/131072, it is not possible to perform a movement outside of the movement range.

Factory setting

The following factory settings are used:

• 1 motor revolution corresponds to 16384 user-defined units

| Parameter name<br>HMI menu<br>HMI name | Description                                                                                                    | Unit<br>Minimum value<br>Factory setting<br>Maximum value | Data type<br>R/W<br>Persistent<br>Expert | Parameter<br>address via field-<br>bus     |
|----------------------------------------|----------------------------------------------------------------------------------------------------|-----------------------------------------------------------|------------------------------------------|--------------------------------------------|
| ScalePOSnum                            | Position scaling: Numerator Specification of the scaling factor:  Motor revolutions User-defined units [usr_p]  A new scaling is activated when the numerator value is supplied.  Setting can only be changed if power stage is disabled.  Changed settings become active immediately. | revolution<br>1<br>1<br>2147483647                        | INT32<br>INT32<br>R/W<br>per.            | CANopen 3006:8 <sub>h</sub><br>Modbus 1552 |
| ScalePOSdenom                          | Position scaling: Denominator Refer to numerator (ScalePOSnum) for a description.  A new scaling is activated when the numerator value is supplied. Setting can only be changed if power stage is disabled.                                                                            | usr_p<br>1<br>16384<br>2147483647                         | INT32<br>INT32<br>R/W<br>per.            | CANopen 3006:7 <sub>h</sub><br>Modbus 1550 |

# 7.5.1.2 Configuration of velocity scaling

Velocity scaling is the relationship between the number of motor revolutions per minute and the required user-defined units (usr\_v).

Scaling factor

Velocity scaling is specified by means of scaling factor:

In the case of a rotary motor, the scaling factor is calculated as shown below:

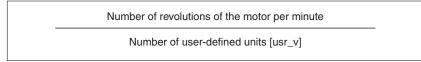

Figure 85: Scaling factor of velocity scaling

Factory setting

The following factory settings are used:

• 1 motor revolution per minute corresponds to 1 user-defined unit

| Parameter name<br>HMI menu<br>HMI name | Description                                                                                                    | Unit<br>Minimum value<br>Factory setting<br>Maximum value | Data type<br>R/W<br>Persistent<br>Expert | Parameter<br>address via field-<br>bus      |
|----------------------------------------|----------------------------------------------------------------------------------------------------|-----------------------------------------------------------|------------------------------------------|---------------------------------------------|
| ScaleVELnum                            | Velocity scaling: Numerator  Specification of the scaling factor:  Speed of rotation of motor [min-1] User-defined units [usr_v]  A new scaling is activated when the numerator value is supplied.  Setting can only be changed if power stage is disabled.  Changed settings become active immediately. | min <sup>-1</sup><br>1<br>1<br>2147483647                 | INT32<br>INT32<br>R/W<br>per.            | CANopen 3006:22 <sub>h</sub><br>Modbus 1604 |
| ScaleVELdenom                          | Velocity scaling: Denominator Refer to numerator (ScaleVELnum) for a description.  A new scaling is activated when the numerator value is supplied.  Setting can only be changed if power stage is disabled.                                                                                             | usr_v<br>1<br>1<br>2147483647                             | INT32<br>INT32<br>R/W<br>per.            | CANopen 3006:21 <sub>h</sub><br>Modbus 1602 |

# 7.5.1.3 Configuration of ramp scaling

Ramp scaling is the relationship between the change in velocity and the required user-defined units (usr\_a).

Scaling factor Ramp scaling is specified by means of scaling factor:

Velocity change per second

Number of user-defined units [usr\_a]

Figure 86: Scaling factor of ramp scaling

Factory setting The following factory settings are used:

• A change of 1 motor revolution per minute per second corresponds to 1 user-defined unit.

| Parameter name<br>HMI menu<br>HMI name | Description                                                                     | Unit<br>Minimum value<br>Factory setting<br>Maximum value | Data type<br>R/W<br>Persistent<br>Expert | Parameter<br>address via field-<br>bus      |
|----------------------------------------|---------------------------------------------------------------------------------|-----------------------------------------------------------|------------------------------------------|---------------------------------------------|
| ScaleRAMPnum                           | Ramp scaling: Numerator Setting can only be changed if power stage is disabled. | min <sup>-1</sup> /s<br>1                                 | INT32<br>INT32<br>R/W                    | CANopen 3006:31 <sub>h</sub><br>Modbus 1634 |
|                                        | Changed settings become active immediately.                                     | 2147483647                                                | per.<br>-                                |                                             |
| ScaleRAMPdenom                         | Ramp scaling: Denominator Refer to numerator (ScaleRAMPnum) for a description.  | usr_a<br>1<br>1<br>2147483647                             | INT32<br>INT32<br>R/W<br>per.            | CANopen 3006:30 <sub>h</sub><br>Modbus 1632 |
|                                        | A new scaling is activated when the numerator value is supplied.                |                                                           | -                                        |                                             |
|                                        | Setting can only be changed if power stage is disabled.                         |                                                           |                                          |                                             |

# 7.5.2 Setting the digital signal inputs and signal outputs

Signal function Different signal functions can be assigned to the digital signal inputs

and digital signal outputs.

Debounce time Signal input debouncing comprises hardware debouncing and soft-

ware debouncing.

Hardware debounce time is permanently set, see "2.3.3 Signals". Soft-

ware debouncing can be adapted via parameters, see chapter

"7.5.2.3 Parameterization of software debouncing".

When a set signal function is changed and when the product is switched off and on again, software debouncing is reset to the factory

setting.

# 7.5.2.1 Parameterization of the signal input functions

Factory setting The table below shows the factory settings of the digital signal inputs:

| Signal | Signal input function        |
|--------|------------------------------|
| DIO    | Freely Available             |
| DI1    | Reference Switch (REF)       |
| DI2    | Positive Limit Switch (LIMP) |
| DI3    | Negative Limit Switch (LIMN) |

#### Parameterization

The table below provides an overview of the possible signal input functions:

| Signal input function            | Description in chapter                               |
|----------------------------------|------------------------------------------------------|
| Freely Available                 | No function                                          |
| Fault Reset                      | "7.2 Operating states"                               |
| Enable                           | "7.2 Operating states"                               |
| Halt                             | "7.6.1 Stop movement with Halt"                      |
| Start Profile Positioning        | "7.6.8 Starting a movement via a signal input"       |
| Current Limitation               | "7.6.4 Limitation of the current via signal inputs"  |
| Zero Clamp                       | "7.6.6 Zero Clamp"                                   |
| Velocity Limitation              | "7.6.3 Limitation of the velocity via signal inputs" |
| Reference Switch (REF)           | "7.7.2 Reference switch"                             |
| Positive Limit Switch (LIMP)     | "7.7.1 Limit switches"                               |
| Negative Limit Switch (LIMN)     | "7.7.1 Limit switches"                               |
| Switch Controller Parameter Set  | "7.5.5.5 Parameterizable controller parameters"      |
| Velocity Controller Integral Off | "7.5.5.9 Deactivating the integral term"             |
| Start Signal Of RMAC             | "7.6.10 Relative Movement After Capture (RMAC)"      |
| Activate RMAC                    | "7.6.10 Relative Movement After Capture (RMAC)"      |
| Release Holding Brake            | "6.5.7.1 Releasing the holding brake manually"       |

The following parameters can be used to parameterize the digital signal inputs:

| Parameter name<br>HMI menu<br>HMI name | Description                                                                                                    | Unit<br>Minimum value<br>Factory setting<br>Maximum value | Data type<br>R/W<br>Persistent<br>Expert | Parameter address via field-bus |
|----------------------------------------|----------------------------------------------------------------------------------------------------|-----------------------------------------------------------|------------------------------------------|---------------------------------|
| IOfunct_DI0                            | Function Input DI0                                                                                             | -                                                         | UINT16                                   | CANopen 3007:1 <sub>h</sub>     |
| ConF → , -o-                           | 1 / Freely Available / nonE : Available as                                                                     | -                                                         | UINT16<br>R/W                            | Modbus 1794                     |
| d, 0                                   | required  2 / Fault Reset / FrE5 : Fault reset after error                                                     | -                                                         | per.                                     |                                 |
|                                        | 3 / Enable / EnRb : Enables the power stage<br>4 / Halt / hRLb : Halt                                          |                                                           |                                          |                                 |
|                                        | 5 / Start Profile Positioning / 5PLP: Start request for movement                                               |                                                           |                                          |                                 |
|                                        | 6 / Current Limitation / , L, $\Pi$ : Limits the current to parameter value                                    |                                                           |                                          |                                 |
|                                        | 7 / Zero Clamp / £LNP: Zero clamping 8 / Velocity Limitation / IJL, N: Limits the velocity to parameter value  |                                                           |                                          |                                 |
|                                        | 21 / Reference Switch (REF) / rEF : Reference switch                                                           |                                                           |                                          |                                 |
|                                        | 22 / Positive Limit Switch (LIMP) / L. TIP: Positive limit switch                                              |                                                           |                                          |                                 |
|                                        | 23 / Negative Limit Switch (LIMN) / Li In :<br>Negative limit switch<br>24 / Switch Controller Parameter Set / |                                                           |                                          |                                 |
|                                        | <b>CPR</b> : Switches controller parameter set 28 / Velocity Controller Integral Off /                         |                                                           |                                          |                                 |
|                                        | <b>EnaF</b> : Switches off velocity controller integral term                                                   |                                                           |                                          |                                 |
|                                        | 30 / Start Signal Of RMAC / 5-flc: Start signal of relative movement after capture (RMAC)                      |                                                           |                                          |                                 |
|                                        | 31 / Activate RMAC / Rrflc: Activates the relative movement after capture (RMAC)                               |                                                           |                                          |                                 |
|                                        | 40 / Release Holding Brake / rEhb : Releases the holding brake                                                 |                                                           |                                          |                                 |
|                                        | Setting can only be changed if power stage is disabled.                                                        |                                                           |                                          |                                 |
|                                        | Changed settings become active the next time the product is switched on.                                       |                                                           |                                          |                                 |

| Parameter name<br>HMI menu<br>HMI name | Description                                                                                                    | Unit<br>Minimum value<br>Factory setting<br>Maximum value | Data type<br>R/W<br>Persistent<br>Expert | Parameter<br>address via field-<br>bus     |
|----------------------------------------|----------------------------------------------------------------------------------------------------|-----------------------------------------------------------|------------------------------------------|--------------------------------------------|
| IOfunct_DI1                            | Function Input DI1                                                                                                    | -                                                         | UINT16                                   | CANopen 3007:2 <sub>h</sub>                |
| IOfunct_DI1  LanF → , -a- d,           | Function Input DI1  1 / Freely Available / nonE : Available as required  2 / Fault Reset / FrE5 : Fault reset after error  3 / Enable / EnRb : Enables the power stage  4 / Halt / hRLE : Halt  5 / Start Profile Positioning / 5PEP : Start request for movement  6 / Current Limitation / L. fl : Limits the current to parameter value  7 / Zero Clamp / ELFP : Zero clamping  8 / Velocity Limitation / UL. fl : Limits the velocity to parameter value  21 / Reference Switch (REF) / rEF : Reference switch  22 / Positive Limit Switch (LIMP) / L. fl P : Positive limit switch  23 / Negative Limit Switch (LIMN) / L. fl n : Negative limit switch  24 / Switch Controller Parameter Set / EPRr : Switches controller parameter set  28 / Velocity Controller Integral Off / EnoF : Switches off velocity controller inte- | Maximum value                                             | •                                        | CANopen 3007:2 <sub>h</sub><br>Modbus 1796 |
|                                        | gral term  30 / Start Signal Of RMAC / 5-11c: Start signal of relative movement after capture (RMAC)  31 / Activate RMAC / A-11c: Activates the relative movement after capture (RMAC)  40 / Release Holding Brake / rEhb: Relea-                                                                                                    |                                                           |                                          |                                            |
|                                        | ses the holding brake  Setting can only be changed if power stage is disabled.                                                                                                    |                                                           |                                          |                                            |
|                                        | Changed settings become active the next time the product is switched on.                                                                                                    |                                                           |                                          |                                            |

| Parameter name<br>HMI menu<br>HMI name | Description                                                                                                    | Unit<br>Minimum value<br>Factory setting<br>Maximum value | Data type<br>R/W<br>Persistent<br>Expert | Parameter<br>address via field-<br>bus |
|----------------------------------------|----------------------------------------------------------------------------------------------------|-----------------------------------------------------------|------------------------------------------|----------------------------------------|
| IOfunct_DI2                            | Function Input DI2                                                                                                    | -                                                         | UINT16                                   | CANopen 3007:3 <sub>h</sub>            |
| ConF → , -o-                           | 1 / Freely Available / nonE : Available as required                                                                                                    | -                                                         | UINT16<br>R/W                            | Modbus 1798                            |
| dı Z                                   | 2 / Fault Reset / FrE5 : Fault reset after<br>error<br>3 / Enable / EnRb : Enables the power stage<br>4 / Halt / hRLE : Halt<br>5 / Start Profile Positioning / 5PEP : Start |                                                           | per.                                     |                                        |
|                                        | request for movement  6 / Current Limitation / , L, $\Pi$ : Limits the current to parameter value                                                                            |                                                           |                                          |                                        |
|                                        | 7 / Zero Clamp / £L\(\Pi\P\): Zero clamping  8 / Velocity Limitation / \(\mu\L\)\(\Pi\): Limits the velocity to parameter value                                              |                                                           |                                          |                                        |
|                                        | 21 / Reference Switch (REF) / rEF : Reference switch                                                                                                    |                                                           |                                          |                                        |
|                                        | 22 / Positive Limit Switch (LIMP) / L. TP: Positive limit switch                                                                                                    |                                                           |                                          |                                        |
|                                        | 23 / Negative Limit Switch (LIMN) / L, In :<br>Negative limit switch<br>24 / Switch Controller Parameter Set /                                                               |                                                           |                                          |                                        |
|                                        | CPRr: Switches controller parameter set 28 / Velocity Controller Integral Off / EnoF: Switches off velocity controller inte-                                                 |                                                           |                                          |                                        |
|                                        | gral term  30 / Start Signal Of RMAC / 5-flc: Start signal of relative movement after capture (RMAC)                                                                         |                                                           |                                          |                                        |
|                                        | 31 / Activate RMAC / Rrflc: Activates the relative movement after capture (RMAC)                                                                                             |                                                           |                                          |                                        |
|                                        | 40 / Release Holding Brake / rEhb : Releases the holding brake                                                                                                    |                                                           |                                          |                                        |
|                                        | Setting can only be changed if power stage is disabled.                                                                                                    |                                                           |                                          |                                        |
|                                        | Changed settings become active the next time the product is switched on.                                                                                                    |                                                           |                                          |                                        |

| Parameter name<br>HMI menu<br>HMI name | Description                                                                                                    | Unit<br>Minimum value<br>Factory setting<br>Maximum value | Data type<br>R/W<br>Persistent<br>Expert | Parameter<br>address via field-<br>bus |
|----------------------------------------|----------------------------------------------------------------------------------------------------|-----------------------------------------------------------|------------------------------------------|----------------------------------------|
| IOfunct_DI3                            | Function Input DI3                                                                                                    | -                                                         | UINT16                                   | CANopen 3007:4 <sub>h</sub>            |
| ConF → , -o-                           | 1 / Freely Available / nonE : Available as required 2 / Fault Reset / FrE5 : Fault reset after                                                                              | -                                                         | UINT16<br>R/W<br>per.                    | Modbus 1800                            |
|                                        | error 3 / Enable / EnRb: Enables the power stage 4 / Halt / hRLE: Halt 5 / Start Profile Positioning / 5PEP: Start request for movement                                     |                                                           |                                          |                                        |
|                                        | 6 / Current Limitation / , L, $\Pi$ : Limits the current to parameter value                                                                                                 |                                                           |                                          |                                        |
|                                        | 7 / Zero Clamp / £L\(\overline{L}\textit{P}\): Zero clamping<br>8 / Velocity Limitation / \(\overline{U}\)L\(\overline{\Omega}\): Limits the<br>velocity to parameter value |                                                           |                                          |                                        |
|                                        | 21 / Reference Switch (REF) / rEF : Reference switch                                                                                                    |                                                           |                                          |                                        |
|                                        | 22 / Positive Limit Switch (LIMP) / L, TIP: Positive limit switch                                                                                                    |                                                           |                                          |                                        |
|                                        | 23 / Negative Limit Switch (LIMN) / L, In :<br>Negative limit switch<br>24 / Switch Controller Parameter Set /                                                              |                                                           |                                          |                                        |
|                                        | CPR-: Switches controller parameter set 28 / Velocity Controller Integral Off /                                                                                             |                                                           |                                          |                                        |
|                                        | <b>EnaF</b> : Switches off velocity controller integral term                                                                                                    |                                                           |                                          |                                        |
|                                        | 30 / Start Signal Of RMAC / 5-flc: Start signal of relative movement after capture (RMAC)                                                                                   |                                                           |                                          |                                        |
|                                        | 31 / Activate RMAC / Rrflc : Activates the relative movement after capture (RMAC)                                                                                           |                                                           |                                          |                                        |
|                                        | 40 / Release Holding Brake / rEhb : Releases the holding brake                                                                                                    |                                                           |                                          |                                        |
|                                        | Setting can only be changed if power stage is disabled.                                                                                                    |                                                           |                                          |                                        |
|                                        | Changed settings become active the next time the product is switched on.                                                                                                    |                                                           |                                          |                                        |

### 7.5.2.2 Parameterization of the signal output functions

Factory setting

The table below shows the factory settings of the digital signal outputs:

| Signal | Signal output function |
|--------|------------------------|
| DQ0    | No Fault               |
| DQ1    | Active                 |

#### Parameterization

The table below provides an overview of the possible signal output functions depending:

| Signal output function       | Description in chapter                             |
|------------------------------|----------------------------------------------------|
| Freely Available             | "7.6.7 Setting a signal output via parameter"      |
| No Fault                     | "7.2.3 Indication of the operating state"          |
| Active                       | "7.2.3 Indication of the operating state"          |
| RMAC Active Or Finished      | "7.6.10 Relative Movement After Capture (RMAC)"    |
| In Position Deviation Window | "7.7.10 Position deviation window"                 |
| In Velocity Deviation Window | "7.7.11 Velocity deviation window"                 |
| Velocity Below Threshold     | "7.7.12 Velocity threshold value"                  |
| Current Below Threshold      | "7.7.13 Current threshold value"                   |
| Halt Acknowledge             | "7.6.1 Stop movement with Halt"                    |
| Motor Standstill             | "7.7.5 Motor standstill and direction of movement" |
| Selected Error               | "9.1.3 Diagnostics via signal outputs"             |
| Drive Referenced (ref_ok)    | "7.3.8 Operating mode Homing"                      |
| Selected Warning             | "9.1.3 Diagnostics via signal outputs"             |
| Position Register Channel 1  | "7.7.9 Position register"                          |
| Position Register Channel 2  | "7.7.9 Position register"                          |
| Position Register Channel 3  | "7.7.9 Position register"                          |
| Position Register Channel 4  | "7.7.9 Position register"                          |
| Motor Moves Positive         | "7.7.5 Motor standstill and direction of movement" |
| Motor Moves Negative         | "7.7.5 Motor standstill and direction of movement" |

The following parameters can be used to parameterize the digital signal outputs:

| Parameter name<br>HMI menu<br>HMI name | Description                                                                                         | Unit<br>Minimum value<br>Factory setting<br>Maximum value | Data type<br>R/W<br>Persistent<br>Expert | Parameter<br>address via field-<br>bus |
|----------------------------------------|----------------------------------------------------------------------------------------------------|-----------------------------------------------------------|------------------------------------------|----------------------------------------|
| IOfunct_DQ0                            | Function Output DQ0                                                                                 | -                                                         | UINT16                                   | CANopen 3007:9 <sub>h</sub>            |
| ConF → 1 -o-                           | 1 / Freely Available / nonE : Available as required                                                 | -<br>-<br>-                                               | UINT16<br>R/W<br>per.                    | Modbus 1810                            |
| do0                                    | 2 / No Fault / nFLE: Signals operating states Ready To Switch On, Switched On and Operation Enabled |                                                           | -                                        |                                        |
|                                        | 3 / Active / Rct : Signals operating state Operation Enabled                                        |                                                           |                                          |                                        |
|                                        | 4 / RMAC Active Or Finished / rflcfl: Relative movement after capture active or finished (RMAC)     |                                                           |                                          |                                        |
|                                        | 5 / In Position Deviation Window / , n-P: Position deviation is within window                       |                                                           |                                          |                                        |
|                                        | 6 / In Velocity Deviation Window / เคาป์ :<br>Velocity deviation is within window                   |                                                           |                                          |                                        |
|                                        | 7 / Velocity Below Threshold / ULhr:<br>Motor velocity below threshold                              |                                                           |                                          |                                        |
|                                        | 8 / Current Below Threshold / Lhr: Motor current below threshold                                    |                                                           |                                          |                                        |
|                                        | 9 / Halt Acknowledge / hALL : Halt acknowledgement                                                  |                                                           |                                          |                                        |
|                                        | 13 / Motor Standstill / N5Ed : Motor at a standstill                                                |                                                           |                                          |                                        |
|                                        | <b>14 / Selected Error / 5Err</b> : One of the selected errors is active                            |                                                           |                                          |                                        |
|                                        | <b>15 / Valid Reference (ref_ok) / rEFo</b> : Drive has a valid reference (ref_ok)                  |                                                           |                                          |                                        |
|                                        | <b>16 / Selected Warning / 5ևrn</b> : One of the selected warnings is active                        |                                                           |                                          |                                        |
|                                        | <b>18 / Position Register Channel 1 / PrE 1</b> : Position register channel 1                       |                                                           |                                          |                                        |
|                                        | 19 / Position Register Channel 2 / Pr[2 : Position register channel 2                               |                                                           |                                          |                                        |
|                                        | 20 / Position Register Channel 3 / PrE3: Position register channel 3                                |                                                           |                                          |                                        |
|                                        | 21 / Position Register Channel 4 / Pr [4 : Position register channel 4                              |                                                           |                                          |                                        |
|                                        | 22 / Motor Moves Positive / NPo5 : Motor moves in positive direction                                |                                                           |                                          |                                        |
|                                        | 23 / Motor Moves Negative / 『InEL : Motor moves in negative direction                               |                                                           |                                          |                                        |
|                                        | Setting can only be changed if power stage is disabled.                                             |                                                           |                                          |                                        |
|                                        | Changed settings become active the next time the product is switched on.                            |                                                           |                                          |                                        |

0198441113755, V1.08, 04.2014

| Parameter name<br>HMI menu<br>HMI name | Description                                                                                         | Unit<br>Minimum value<br>Factory setting<br>Maximum value | Data type<br>R/W<br>Persistent<br>Expert | Parameter<br>address via field-<br>bus |
|----------------------------------------|----------------------------------------------------------------------------------------------------|-----------------------------------------------------------|------------------------------------------|----------------------------------------|
| IOfunct_DQ1                            | Function Output DQ1                                                                                 | -                                                         | UINT16                                   | CANopen 3007:A <sub>h</sub>            |
| ConF → , -o-                           | 1 / Freely Available / nonE : Available as required                                                 | -<br>-<br>-                                               | UINT16<br>R/W<br>per.                    | Modbus 1812                            |
| do l                                   | 2 / No Fault / nFLE: Signals operating states Ready To Switch On, Switched On and Operation Enabled |                                                           | -                                        |                                        |
|                                        | 3 / Active / Rct : Signals operating state Operation Enabled                                        |                                                           |                                          |                                        |
|                                        | 4 / RMAC Active Or Finished / rflcfl: Relative movement after capture active or finished (RMAC)     |                                                           |                                          |                                        |
|                                        | 5 / In Position Deviation Window / , n-P: Position deviation is within window                       |                                                           |                                          |                                        |
|                                        | 6 / In Velocity Deviation Window / เคาป์ :<br>Velocity deviation is within window                   |                                                           |                                          |                                        |
|                                        | 7 / Velocity Below Threshold / Libbr :<br>Motor velocity below threshold                            |                                                           |                                          |                                        |
|                                        | 8 / Current Below Threshold / • Ehr : Motor current below threshold                                 |                                                           |                                          |                                        |
|                                        | 9 / Halt Acknowledge / hALE : Halt acknowledgement                                                  |                                                           |                                          |                                        |
|                                        | 13 / Motor Standstill / N5Ed : Motor at a standstill                                                |                                                           |                                          |                                        |
|                                        | 14 / Selected Error / 5Err : One of the selected errors is active                                   |                                                           |                                          |                                        |
|                                        | 15 / Valid Reference (ref_ok) / rEFo : Drive has a valid reference (ref_ok)                         |                                                           |                                          |                                        |
|                                        | 16 / Selected Warning / 5brn : One of the selected warnings is active                               |                                                           |                                          |                                        |
|                                        | <b>18 / Position Register Channel 1 / Pr [ ]</b> : Position register channel 1                      |                                                           |                                          |                                        |
|                                        | 19 / Position Register Channel 2 / Pr[2 : Position register channel 2                               |                                                           |                                          |                                        |
|                                        | 20 / Position Register Channel 3 / PrE3: Position register channel 3                                |                                                           |                                          |                                        |
|                                        | 21 / Position Register Channel 4 / Pr [4]: Position register channel 4                              |                                                           |                                          |                                        |
|                                        | 22 / Motor Moves Positive / Po5: Motor moves in positive direction                                  |                                                           |                                          |                                        |
|                                        | 23 / Motor Moves Negative / NoEL: Motor moves in negative direction                                 |                                                           |                                          |                                        |
|                                        | Setting can only be changed if power stage is disabled.                                             |                                                           |                                          |                                        |
|                                        | Changed settings become active the next time the product is switched on.                            |                                                           |                                          |                                        |

# 7.5.2.3 Parameterization of software debouncing

The debounce time can be set via the following parameters.

| Parameter name<br>HMI menu<br>HMI name | Description                                                                                                    | Unit<br>Minimum value<br>Factory setting<br>Maximum value | Data type<br>R/W<br>Persistent<br>Expert | Parameter<br>address via field-<br>bus      |
|----------------------------------------|----------------------------------------------------------------------------------------------------|-----------------------------------------------------------|------------------------------------------|---------------------------------------------|
| DI_0_Debounce                          | Debounce time of DI0  0 / No: No software debouncing 1 / 0.25 ms: 0.25 ms 2 / 0.50 ms: 0.50 ms 3 / 0.75 ms: 0.75 ms 4 / 1.00 ms: 1.00 ms 5 / 1.25 ms: 1.25 ms 6 / 1.50 ms: 1.50 ms  Setting can only be changed if power stage is disabled.  Changed settings become active immedi-              | -<br>0<br>6<br>6                                          | UINT16<br>UINT16<br>R/W<br>per.          | CANopen 3008:20 <sub>h</sub><br>Modbus 2112 |
| DI_1_Debounce                          | ately.  Debounce time of DI1  0 / No: No software debouncing 1 / 0.25 ms: 0.25 ms 2 / 0.50 ms: 0.50 ms 3 / 0.75 ms: 0.75 ms 4 / 1.00 ms: 1.00 ms 5 / 1.25 ms: 1.25 ms 6 / 1.50 ms: 1.50 ms  Setting can only be changed if power stage is disabled.  Changed settings become active immediately. | -<br>0<br>6<br>6                                          | UINT16<br>UINT16<br>R/W<br>per.          | CANopen 3008:21 <sub>h</sub><br>Modbus 2114 |
| DI_2_Debounce                          | Debounce time of DI2  0 / No: No software debouncing 1 / 0.25 ms: 0.25 ms 2 / 0.50 ms: 0.50 ms 3 / 0.75 ms: 0.75 ms 4 / 1.00 ms: 1.00 ms 5 / 1.25 ms: 1.25 ms 6 / 1.50 ms: 1.50 ms  Setting can only be changed if power stage is disabled.  Changed settings become active immediately.         | -<br>0<br>6<br>6                                          | UINT16<br>UINT16<br>R/W<br>per.          | CANopen 3008:22h<br>Modbus 2116             |
| DI_3_Debounce                          | Debounce time of DI3  0 / No: No software debouncing 1 / 0.25 ms: 0.25 ms 2 / 0.50 ms: 0.50 ms 3 / 0.75 ms: 0.75 ms 4 / 1.00 ms: 1.00 ms 5 / 1.25 ms: 1.25 ms 6 / 1.50 ms: 1.50 ms  Setting can only be changed if power stage is disabled.  Changed settings become active immediately.         | -<br>0<br>6<br>6                                          | UINT16<br>UINT16<br>R/W<br>per.          | CANopen 3008:23 <sub>h</sub><br>Modbus 2118 |

#### 7.5.3 Setting backlash compensation

By setting backlash compensation, you can compensate for mechanical backlash.

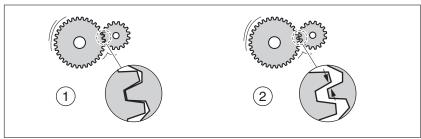

Figure 87: Example of mechanical backlash

- (1) Example of low mechanical backlash
- (2) Example of high mechanical backlash

When backlash compensation is activated, the drive automatically compensates for the mechanical backlash during each movement.

Availability

Available with firmware version ≥V01.14.

Backlash compensation is possible in the following operating modes:

- Jog
- Profile Position
- · Interpolated Position
- Homing

Parameterization

To use backlash compensation, you must set the amount of backlash.

The parameter BLSH\_Position lets you set the amount of backlash in user-defined units.

| Parameter name<br>HMI menu<br>HMI name     | Description                                                              | Unit<br>Minimum value<br>Factory setting<br>Maximum value | Data type<br>R/W<br>Persistent<br>Expert    | Parameter<br>address via field-<br>bus |
|--------------------------------------------|--------------------------------------------------------------------------|-----------------------------------------------------------|---------------------------------------------|----------------------------------------|
| Setting can only be changed if power stage | usr_p<br>0<br>0<br>2147483647                                            | INT32<br>INT32<br>R/W<br>per.                             | CANopen 3006:42 <sub>h</sub><br>Modbus 1668 |                                        |
|                                            | Changed settings become active the next time the power stage is enabled. |                                                           | -                                           |                                        |
|                                            | Available with firmware version ≥V01.14.                                 |                                                           |                                             |                                        |

In addition, you can set a processing time. The processing time specifies the period of time during which the mechanical backlash is to be compensated for.

The parameter BLSH Time lets you set the processing time in ms.

0198441113755, V1.08, 04.2014

| Parameter name<br>HMI menu<br>HMI name | Description                                                                                                    | Unit<br>Minimum value<br>Factory setting<br>Maximum value | Data type<br>R/W<br>Persistent<br>Expert | Parameter<br>address via field-<br>bus      |
|----------------------------------------|----------------------------------------------------------------------------------------------------|-----------------------------------------------------------|------------------------------------------|---------------------------------------------|
| BLSH_Time                              | Processing time for backlash compensation Value 0: Immediate backlash compensation Value >0: Processing time for backlash compensation | ms<br>0<br>0<br>16383                                     | UINT16<br>UINT16<br>R/W<br>per.          | CANopen 3006:44 <sub>h</sub><br>Modbus 1672 |
|                                        | Setting can only be changed if power stage is disabled.                                                                                |                                                           |                                          |                                             |
|                                        | Changed settings become active the next time the power stage is enabled.                                                               |                                                           |                                          |                                             |
|                                        | Available with firmware version ≥V01.14.                                                                                               |                                                           |                                          |                                             |

#### Activating backlash compensation

Before you can activate backlash compensation, there must be a movement in positive or negative direction. Backlash compensation is activated with the parameter  ${\tt BLSH\_Mode}.$ 

- Start a movement in positive direction or in negative direction. This movement must last as long as it takes to move the mechanical system connected to the motor.
- If the movement was in positive direction (positive target values), activate backlash compensation with the value "OnAfterPositive-Movement".
- If the movement was in negative direction (negative target values), activate backlash compensation with the value "OnAfterNegative-Movement".

| Parameter name<br>HMI menu<br>HMI name | Description                                                                                                    | Unit<br>Minimum value<br>Factory setting<br>Maximum value | Data type<br>R/W<br>Persistent<br>Expert | Parameter<br>address via field-<br>bus      |
|----------------------------------------|----------------------------------------------------------------------------------------------------|-----------------------------------------------------------|------------------------------------------|---------------------------------------------|
| BLSH_Mode                              | Processing mode of backlash compensation  0 / Off: Backlash compensation is off  1 / OnAfterPositiveMovement: Backlash compensation is on, last movement was in positive direction  2 / OnAfterNegativeMovement: Backlash compensation is on, last movement was in negative direction  Changed settings become active immediately.  Available with firmware version ≥V01.14. | -<br>0<br>0<br>2                                          | UINT16<br>UINT16<br>R/W<br>per.          | CANopen 3006:41 <sub>h</sub><br>Modbus 1666 |

### 7.5.4 Setting the motion profile for the velocity

Target position and target velocity are input values specified by the user. A motion profile for the velocity is calculated on the basis of these input values.

The motion profile for the velocity consists of an acceleration, a deceleration and a maximum velocity.

A linear ramp for both directions of movement is available.

Availability

The availability of the motion profile for the velocity depends on the operating mode.

In the following operating modes, the motion profile for the velocity is permanently active:

- Jog
- · Profile Position
- Homing

In the following operating modes, the motion profile for the velocity can be activated and deactivated:

· Profile Velocity

In the following operating modes, the motion profile for the velocity is unavailable:

- · Profile Torque
- · Interpolated Position

Ramp slope

The ramp slope determines the velocity changes of the motor per time unit. The ramp slope can be set for acceleration and deceleration.

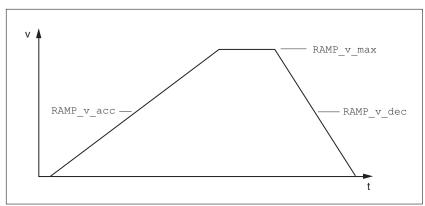

Figure 88: Ramp slope

| Parameter name<br>HMI menu<br>HMI name | Description                                                                                                    | Unit<br>Minimum value<br>Factory setting<br>Maximum value | Data type<br>R/W<br>Persistent<br>Expert | Parameter<br>address via field-<br>bus     |  |
|----------------------------------------|----------------------------------------------------------------------------------------------------|-----------------------------------------------------------|------------------------------------------|--------------------------------------------|--|
| RAMP_v_enable                          | Activation of the motion profile for velocity                                                                                                    | -<br>0<br>1<br>1                                          | UINT16                                   | CANopen 3006:2Bh                           |  |
|                                        | 0 / Profile Off: Profile off<br>1 / Profile On: Profile on                                                                                                    |                                                           | UINT16<br>R/W<br>per.                    | Modbus 1622                                |  |
|                                        | Setting can only be changed if power stage is disabled.                                                                                                    |                                                           | -                                        |                                            |  |
|                                        | Changed settings become active immediately.                                                                                                    |                                                           |                                          |                                            |  |
| RAMP_v_max                             | Maximum velocity of the motion profile for velocity                                                                                                    | usr_v<br>1                                                | UINT32<br>UINT32                         | CANopen 607F:0 <sub>h</sub><br>Modbus 1554 |  |
| conF → RCG-                            | If a greater reference speed is set in one of these operating modes, it is automatically limited to RAMP_v_max. This way, commissioning at limited speed is easier to perform. | 13200<br>2147483647                                       |                                          |                                            |  |
|                                        | Setting can only be changed if power stage is disabled.                                                                                                    |                                                           |                                          |                                            |  |
|                                        | Changed settings become active the next time the motor moves.                                                                                                    |                                                           |                                          |                                            |  |
| RAMP_v_acc                             | Acceleration of the motion profile for velocity                                                                                                    |                                                           | UINT32<br>UINT32<br>R/W<br>per.          | CANopen 6083:0 <sub>h</sub><br>Modbus 1556 |  |
|                                        | Writing the value 0 has no effect on the parameter.                                                                                                    | 1<br>600<br>2147483647                                    |                                          |                                            |  |
|                                        | Changed settings become active the next time the motor moves.                                                                                                    |                                                           |                                          |                                            |  |
| RAMP_v_dec                             | Deceleration of the motion profile for velocity                                                                                                    | usr_a<br>1                                                | UINT32<br>UINT32                         | CANopen 6084:0 <sub>h</sub><br>Modbus 1558 |  |
|                                        | The minimum value depends on the operating mode:                                                                                                    | 600<br>2147483647                                         | R/W<br>per.                              |                                            |  |
|                                        | Operating modes with minimum value 1: Profile Velocity                                                                                                    |                                                           |                                          |                                            |  |
|                                        | Operating modes with minimum value 120:<br>Jog<br>Profile Position<br>Homing                                                                                                   |                                                           |                                          |                                            |  |
|                                        | Writing the value 0 has no effect on the parameter.                                                                                                    |                                                           |                                          |                                            |  |
|                                        | Changed settings become active the next time the motor moves.                                                                                                    |                                                           |                                          |                                            |  |

#### 7.5.5 Setting the controller parameters

#### 7.5.5.1 Overview of the controller structure

The illustration below provides an overview of the controller structure.

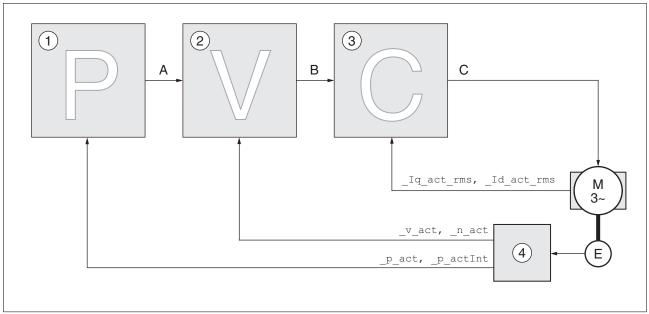

Figure 89: Controller structure, overview

- (1) Position controller
- (2) Velocity controller
- (3) Current controller
- (4) Encoder evaluation

Position controller

The position controller reduces the difference between the reference position and the actual position of the motor (position deviation) to a minimum. When the motor is at a standstill, the position deviation is close to zero in the case of a well-tuned position controller.

An optimized velocity control loop is a prerequisite for good amplification of the position controller.

Velocity controller

The velocity controller controls the motor velocity by varying the motor current depending on the load situation. The velocity controller has a decisive influence on the dynamic response of the drive. The dynamics of the velocity controller depend on:

- · Moment of inertia of the drive and the controlled system
- · Power of the motor
- · Stiffness and elasticity of the elements in the flow of forces
- · Backlash of the drive elements
- Friction

Current controller

The current controller determines the torque of the motor. The current controller is automatically optimally tuned with the stored motor data.

0198441113755, V1.08, 04.2014

### 7.5.5.2 Overview of position controller

The illustration below provides an overview of the position controller.

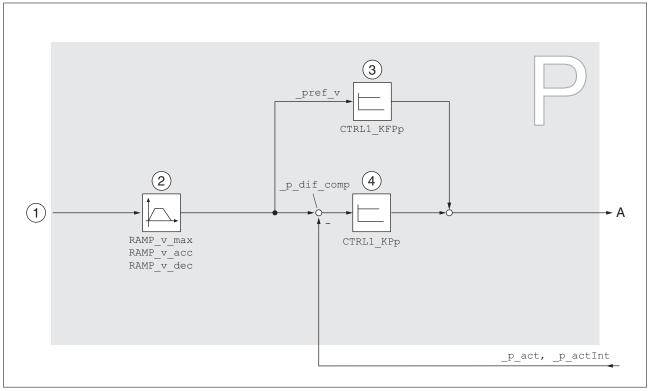

Figure 90: Position controller

- (1) Target values for the operating modes Jog, Profile Position and Homing
- (2) Motion profile for the velocity
- (3) Velocity feed-forward control
- (4) Position controller

Sampling period The sampling period of the position controller is 250  $\mu$ s.

### 7.5.5.3 Overview of velocity controller

The illustration below provides an overview of the velocity controller.

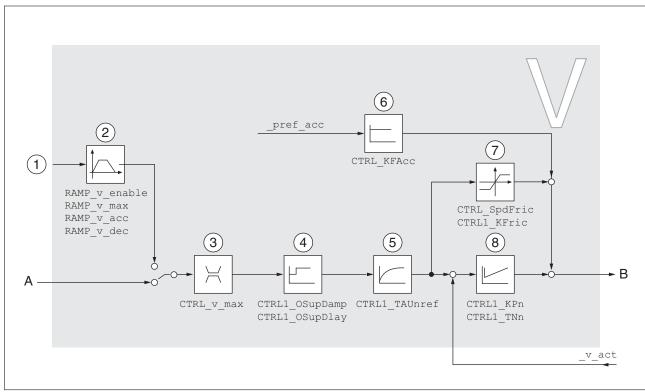

Figure 91: Velocity controller

- (1) Target values for the operating mode Profile Velocity
- (2) Motion profile for the velocity
- (3) Velocity limitation
- (4) Overshoot suppression filter (parameter accessible in Expert mode)
- (5) Filter time constant of the reference velocity value filter
- (6) Acceleration feed forward control (parameter accessible in Expert mode)
- (7) Friction compensation (parameter accessible in Expert mode)
- (8) Velocity controller

Sampling period The sampling period of the velocity controller is 62.5 µs.

#### 7.5.5.4 Overview of current controller

The illustration below provides an overview of the current controller.

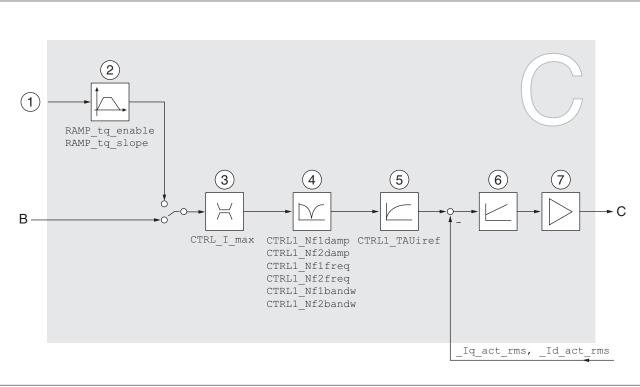

Figure 92: Current controller

- (1) Target values for the operating mode Profile Torque
- (2) Motion profile for the torque
- (3) Current limitation
- (4) Notch filter (parameter accessible in Expert mode)
- (5) Filter time constant of the reference current value filter
- (6) Current controller
- (7) Power stage

Sampling period The sampling period of the current controller is  $62.5 \mu s$ .

#### 7.5.5.5 Parameterizable controller parameters

The product features 2 controller parameter sets that can be parameterized separately. The values for the controller parameters determined during autotuning are stored in controller parameter set 1.

Controller parameter set

A controller parameter set consists of freely accessible parameters and parameters which are only accessible in Expert mode.

| Controller parameter set 1                 | Controller parameter set 2                 |
|--------------------------------------------|--------------------------------------------|
| Freely accessible parameters:              | Freely accessible parameters:              |
| CTRL1_KPn                                  | CTRL2_KPn                                  |
| CTRL1_TNn                                  | CTRL2_TNn                                  |
| CTRL1_KPp                                  | CTRL2_KPp                                  |
| CTRL1_TAUiref                              | CTRL2_TAUiref                              |
| CTRL1_TAUnref                              | CTRL2_TAUnref                              |
| CTRL1_KFPp                                 | CTRL2_KFPp                                 |
| Parameters only accessible in expert mode: | Parameters only accessible in expert mode: |
| CTRL1_Nf1damp                              | CTRL2_Nf1damp                              |
| CTRL1_Nf1freq                              | CTRL2_Nf1freq                              |
| CTRL1_Nf1bandw                             | CTRL2_Nf1bandw                             |
| CTRL1_Nf2damp                              | CTRL2_Nf2damp                              |
| CTRL1_Nf2freq                              | CTRL2_Nf2freq                              |
| CTRL1_Nf2bandw                             | CTRL2_Nf2bandw                             |
| CTRL1_Osupdamp                             | CTRL2_Osupdamp                             |
| CTRL1_Osupdelay                            | CTRL2_Osupdelay                            |
| CTRL1_Kfric                                | CTRL2_Kfric                                |

See chapters "7.5.5.10 Controller parameter set 1" and "7.5.5.11 Controller parameter set 2".

#### Parameterization

· Selecting a controller parameter set

Select a controller parameter set after switching on.

See chapter "7.5.5.6 Selecting a controller parameter set".

Automatically switching between control parameter sets

It is possible to switch between the two controller parameter sets.

See chapter

"7.5.5.7 Automatically switching between control parameter sets".

Copying a controller parameter set

The values of controller parameter set 1 can be copied to controller parameter set 2.

See chapter "7.5.5.8 Copying a controller parameter set".

Deactivating the integral term

The integral term and, by implication, the integral action time, can be switched off via a digital signal input.

See chapter "7.5.5.9 Deactivating the integral term".

0198441113755, V1.08, 04.2014

#### 7.5.5.6 Selecting a controller parameter set

The currently active controller parameter set is indicated via the parameter  ${\tt \_CTRL\_ActParSet}.$ 

The parameter <code>CTRL\_PwrUpParSet</code> allows you to set the controller parameter set to be activated after switching on. Alternatively, you can set whether or not the product is to switch automatically between the two controller parameter sets.

The parameter CTRL\_SelParSet allows you to switch between the two controller parameter sets during operation.

| Parameter name<br>HMI menu<br>HMI name | Description                                                                                                    | Unit<br>Minimum value<br>Factory setting<br>Maximum value | Data type<br>R/W<br>Persistent<br>Expert | Parameter<br>address via field-<br>bus      |
|----------------------------------------|----------------------------------------------------------------------------------------------------|-----------------------------------------------------------|------------------------------------------|---------------------------------------------|
| _CTRL_ActParSe                         | Active controller parameter set  Value 1: Controller parameter set 1 is active Value 2: Controller parameter set 2 is active  A controller parameter set is active after the time for the parameter switching (CTRL_ParChgTime) has elapsed.                                                                                                    | -                                                         | UINT16<br>UINT16<br>R/-<br>-             | CANopen 3011:17 <sub>h</sub><br>Modbus 4398 |
| CTRL_PwrUpParS et                      | Selection of controller parameter set at power up  0 / Switching Condition: The switching condition is used for parameter set switching  1 / Parameter Set 1: Parameter set 1 is used  2 / Parameter Set 2: Parameter set 2 is used  The selected value is also written to CTRL_ParSetSel (non-persistent).  Changed settings become active immediately. | -<br>0<br>1<br>2                                          | UINT16<br>UINT16<br>R/W<br>per.          | CANopen 3011:18h<br>Modbus 4400             |
| CTRL_SelParSet                         | Selection of controller parameter set (non-persistent)  Coding see parameter: CTRL_PwrUpPar-Set  Changed settings become active immediately.                                                                                                    | -<br>0<br>1<br>2                                          | UINT16<br>UINT16<br>R/W<br>-             | CANopen 3011:19 <sub>h</sub><br>Modbus 4402 |

#### 7.5.5.7 Automatically switching between control parameter sets

It is possible to automatically switch between the two controller parameter sets.

The following criteria can be set for switching between the controller parameter sets:

- · Digital signal input
- · Position deviation window
- · Target velocity below parameterizable value
- Actual velocity below parameterizable value

#### Settings

The illustration below provides an overview of switching between the controller parameter sets.

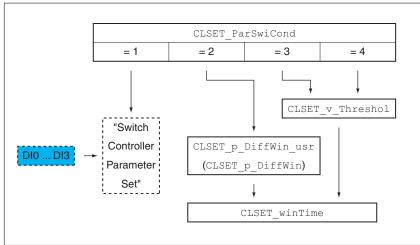

Figure 93: Parameters for switching the controller parameter sets

Time chart

The freely accessible parameters are changed linearly. This linear change of the values of controller parameter set 1 to the values of controller parameter set 2 takes place during the parameterizable time CTRL\_ParChgTime.

The parameters only accessible in Expert mode are directly changed to the values of the other controller parameter set after the parameter-izable time CTRL\_ParChgTime has passed.

The figure below shows the time chart for switching the controller parameters.

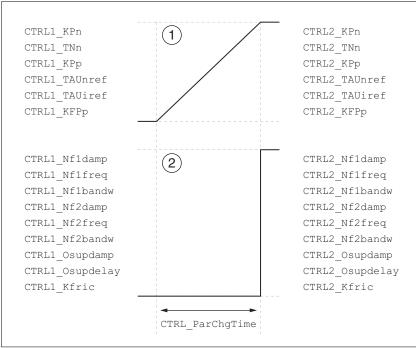

Figure 94: Time chart for switching the controller parameter sets

- (1) Freely accessible parameters are changed linearly over time
- (2) Parameters which are only accessible in Expert mode are switched over directly

| Parameter name<br>HMI menu<br>HMI name | Description                                                                                                    | Unit<br>Minimum value<br>Factory setting<br>Maximum value | Data type<br>R/W<br>Persistent<br>Expert | Parameter<br>address via field-<br>bus      |  |
|----------------------------------------|----------------------------------------------------------------------------------------------------|-----------------------------------------------------------|------------------------------------------|---------------------------------------------|--|
| CLSET_ParSwiCo                         | Condition for parameter set switching  0 / None Or Digital Input: None or digital input function selected  1 / Inside Position Deviation: Inside position deviation (value definition in parameter CLSET_p_DiffWin)  2 / Below Reference Velocity: Below reference velocity (value definition in parameter CLSET_v_Threshol)  3 / Below Actual Velocity: Below actual velocity (value definition in parameter CLSET_v_Threshol)  4 / Reserved: Reserved | 0 0 4                                                     | UINT16<br>UINT16<br>R/W<br>per.          | UINT16<br>R/W                               |  |
|                                        | In the case of parameter set switching, the values of the following parameters are changed gradually: - CTRL_KPn - CTRL_TNn - CTRL_KPp - CTRL_TAUnref - CTRL_TAUiref - CTRL_KPp                                                                                                    |                                                           |                                          |                                             |  |
|                                        | The following parameters are changed immediately after the time for parameter set switching (CTRL_ParChgTime): - CTRL_Nf1damp - CTRL_Nf1freq - CTRL_Nf1bandw - CTRL_Nf2damp - CTRL_Nf2freq - CTRL_Nf2bandw - CTRL_Osupdamp - CTRL_Osupdamp - CTRL_Osupdelay - CTRL_Kfric                                                                                                    |                                                           |                                          |                                             |  |
|                                        | Changed settings become active immediately.                                                                                                    |                                                           |                                          |                                             |  |
| CLSET_p_DiffWi<br>n_usr                | Position deviation for parameter set switching  If the position deviation of the position controller is less than the value of this parameter, the controller parameter set 2 is used. Otherwise, controller parameter set 1 is used.  The minimum value, the factory setting and                                                                                                    | usr_p<br>0<br>164<br>2147483647                           | INT32<br>INT32<br>R/W<br>per.            | CANopen 3011:25 <sub>h</sub><br>Modbus 4426 |  |
|                                        | the maximum value depend on the scaling factor.  Changed settings become active immedi-                                                                                                    |                                                           |                                          |                                             |  |
|                                        | ately. Available with firmware version ≥V01.05.                                                                                                    |                                                           |                                          |                                             |  |

| Parameter name<br>HMI menu<br>HMI name | Description                                                                                                    | Unit<br>Minimum value<br>Factory setting<br>Maximum value | Data type<br>R/W<br>Persistent<br>Expert | Parameter<br>address via field-<br>bus      |
|----------------------------------------|----------------------------------------------------------------------------------------------------|-----------------------------------------------------------|------------------------------------------|---------------------------------------------|
| CLSET_p_DiffWi                         | Position deviation for parameter set switching  If the position deviation of the position controller is less than the value of this parameter, the controller parameter set 2 is used. Otherwise, controller parameter set 1 is used.  The parameter CLSET_p_DiffWin_usr allows you to enter the value in user-defined units.  In increments of 0.0001 revolution.  Changed settings become active immediately.                                                                                              | revolution<br>0.0000<br>0.0100<br>2.0000                  | UINT16<br>UINT16<br>R/W<br>per.          | CANopen 3011:1C <sub>h</sub><br>Modbus 4408 |
| CLSET_v_Thresh                         | Velocity threshold for parameter set switching  If the reference velocity or the actual velocity are less than the value of this parameter, the controller parameter set 2 is used. Otherwise, controller parameter set 1 is used.  Changed settings become active immediately.                                                                                                    | usr_v<br>0<br>50<br>2147483647                            | UINT32<br>UINT32<br>R/W<br>per.          | CANopen 3011:1D <sub>h</sub><br>Modbus 4410 |
| CLSET_winTime                          | Time window for parameter set switching Value 0: Window monitoring deactivated. Value >0: Window time for the parameters CLSET_v_Threshol and CLSET_p_DiffWin. Changed settings become active immediately.                                                                                                    | ms<br>0<br>0<br>1000                                      | UINT16<br>UINT16<br>R/W<br>per.          | CANopen 3011:1B <sub>h</sub><br>Modbus 4406 |
| CTRL_ParChgTim e                       | Period of time for parameter switching In the case of parameter set switching, the values of the following parameters are changed gradually: - CTRL_KPn - CTRL_TNn - CTRL_TAUnref - CTRL_TAUnref - CTRL_TAUrief - CTRL_KPp  Such a parameter switching can be caused by - change of the active controller parameter set - change of the global gain - change of any of the parameters listed above - switching off the integral term of the velocity controller  Changed settings become active immediately. | ms<br>0<br>0<br>2000                                      | UINT16<br>UINT16<br>R/W<br>per.          | CANopen 3011:14 <sub>h</sub><br>Modbus 4392 |

#### 7.5.5.8 Copying a controller parameter set

The parameter CTRL\_ParSetCopy allows you to copy the values of controller parameter set 1 to controller parameter set 2 or the values of controller parameter set 2 to controller parameter set 1.

| Parameter name<br>HMI menu<br>HMI name | Description                                                                                                    | Unit<br>Minimum value<br>Factory setting<br>Maximum value | Data type<br>R/W<br>Persistent<br>Expert | Parameter<br>address via field-<br>bus      |
|----------------------------------------|----------------------------------------------------------------------------------------------------|-----------------------------------------------------------|------------------------------------------|---------------------------------------------|
| CTRL_ParSetCop<br>Y                    | Controller parameter set copying Value 1: Copy controller parameter set 1 to set 2 Value 2: Copy controller parameter set 2 to set 1  If parameter set 2 copied to parameter set 1, the parameter CTRL_GlobGain is set to 100%.  Changed settings become active immediately. | -<br>0.0<br>-<br>0.2                                      | UINT16<br>UINT16<br>R/W<br>-             | CANopen 3011:16 <sub>h</sub><br>Modbus 4396 |

#### 7.5.5.9 Deactivating the integral term

The integral term of the velocity controller can be deactivated via the signal input function "Velocity Controller Integral Off". If the integral term is deactivated, the integral action time of the velocity controller (CTRL1\_TNn and CTRL2\_TNn) is implicitly and gradually reduced to zero. The time it takes to reduce the value to zero depends on the parameter CTRL\_ParChgTime. In the case of vertical axes, the integral term is needed to reduce position deviations during standstill.

# 7.5.5.10 Controller parameter set 1

| Parameter name<br>HMI menu<br>HMI name | Description                                                                                                    | Unit<br>Minimum value<br>Factory setting<br>Maximum value | Data type<br>R/W<br>Persistent<br>Expert | Parameter<br>address via field-<br>bus     |
|----------------------------------------|----------------------------------------------------------------------------------------------------|-----------------------------------------------------------|------------------------------------------|--------------------------------------------|
| CTRL1_KPn  EanF → dr[- Pn :            | Velocity controller P gain The default value is calculated on the basis of the motor parameters.  In the case of switching between the two controller parameter sets, the values are adapted linearly over the time defined in the parameter CTRL_ParChgTime.  In increments of 0.0001 A/min-1. Changed settings become active immediately. | A/min <sup>-1</sup><br>0.0001<br>-<br>2.5400              | UINT16<br>UINT16<br>R/W<br>per.          | CANopen 3012:1 <sub>h</sub><br>Modbus 4610 |
| CTRL1_TNn<br>[anf → dr[-<br>Lini       | Velocity controller integral action time The default value is calculated.  In the case of switching between the two controller parameter sets, the values are adapted linearly over the time defined in the parameter CTRL_ParChgTime. In increments of 0.01 ms. Changed settings become active immediately.                                | ms<br>0.00<br>-<br>327.67                                 | UINT16<br>UINT16<br>R/W<br>per.          | CANopen 3012:2h<br>Modbus 4612             |
| CTRL1_KPp  LonF → dr[-  PP :           | Position controller P gain The default value is calculated.  In the case of switching between the two controller parameter sets, the values are adapted linearly over the time defined in the parameter CTRL_ParChgTime.  In increments of 0.1 1/s. Changed settings become active immediately.                                             | 1/s<br>2.0<br>-<br>900.0                                  | UINT16<br>UINT16<br>R/W<br>per.          | CANopen 3012:3h<br>Modbus 4614             |
| CTRL1_TAUiref                          | Filter time constant of the reference current value filter In the case of switching between the two controller parameter sets, the values are adapted linearly over the time defined in the parameter CTRL_ParChgTime. In increments of 0.01 ms. Changed settings become active immediately.                                                | ms<br>0.00<br>0.50<br>4.00                                | UINT16<br>UINT16<br>R/W<br>per.          | CANopen 3012:5 <sub>h</sub><br>Modbus 4618 |
| CTRL1_TAUnref  ConF → dr[-  ŁRu :      | Filter time constant of the reference velocity value filter In the case of switching between the two controller parameter sets, the values are adapted linearly over the time defined in the parameter CTRL_ParChgTime. In increments of 0.01 ms. Changed settings become active immediately.                                               | ms<br>0.00<br>9.00<br>327.67                              | UINT16<br>UINT16<br>R/W<br>per.          | CANopen 3012:4 <sub>h</sub><br>Modbus 4616 |

| Parameter name<br>HMI menu<br>HMI name | Description                                                                                                    | Unit<br>Minimum value<br>Factory setting<br>Maximum value | Data type<br>R/W<br>Persistent<br>Expert | Parameter<br>address via field-<br>bus |  |
|----------------------------------------|----------------------------------------------------------------------------------------------------|-----------------------------------------------------------|------------------------------------------|----------------------------------------|--|
| CTRL1_KFPp                             | Velocity feed-forward control                                                                                                    | %                                                         | UINT16                                   | CANopen 3012:6 <sub>h</sub>            |  |
| ConF → drC-<br>FPP I                   | In the case of switching between the two controller parameter sets, the values are adapted linearly over the time defined in the parameter CTRL_ParChgTime. | 0.0<br>0.0<br>200.0                                       | UINT16<br>R/W<br>per.                    | Modbus 4620                            |  |
|                                        | In increments of 0.1 %.                                                                                                    |                                                           |                                          |                                        |  |
|                                        | Changed settings become active immediately.                                                                                                    | ettings become active immedi-                             |                                          |                                        |  |
| CTRL1_Nf1damp                          | Notch filter 1: Damping                                                                                                    | %                                                         | UINT16                                   | CANopen 3012:8 <sub>h</sub>            |  |
|                                        | In increments of 0.1 %.                                                                                                    | 55.0<br>90.0                                              | UINT16<br>R/W                            | Modbus 4624                            |  |
|                                        | Changed settings become active immediately.                                                                                                    | 99.0                                                      | per.<br>expert                           |                                        |  |
| CTRL1_Nf1freq                          | Notch filter 1: Frequency                                                                                                    | Hz                                                        | UINT16                                   | CANopen 3012:9 <sub>h</sub>            |  |
|                                        | The filter is switched off at a value of 15000.                                                                                                    | 50.0<br>1500.0                                            | UINT16<br>R/W                            | Modbus 4626                            |  |
|                                        | In increments of 0.1 Hz.                                                                                                    | 1500.0                                                    |                                          | per.                                   |  |
|                                        | Changed settings become active immediately.                                                                                                    |                                                           | expert                                   |                                        |  |
| CTRL1_Nf1bandw                         | Notch filter 1: Bandwidth                                                                                                    | %<br>1.0<br>70.0<br>90.0                                  | UINT16                                   | CANopen 3012:A <sub>h</sub>            |  |
|                                        | Definition of bandwidth: 1 - Fb/F0                                                                                                    |                                                           | UINT16<br>R/W<br>per.                    | Modbus 4628                            |  |
|                                        | In increments of 0.1 %.                                                                                                    |                                                           |                                          |                                        |  |
|                                        | Changed settings become active immediately.                                                                                                    |                                                           | expert                                   |                                        |  |
| CTRL1_Nf2damp                          | Notch filter 2: Damping                                                                                                    | %                                                         | UINT16                                   | CANopen 3012:Bh<br>Modbus 4630         |  |
|                                        | In increments of 0.1 %.                                                                                                    | 55.0<br>90.0                                              | UINT16<br>R/W                            |                                        |  |
|                                        | Changed settings become active immediately.                                                                                                    | 99.0                                                      | per.<br>expert                           |                                        |  |
| CTRL1_Nf2freq                          | Notch filter 2: Frequency                                                                                                    | Hz                                                        | UINT16                                   | CANopen 3012:Ch                        |  |
|                                        | The filter is switched off at a value of 15000.                                                                                                    | 50.0<br>1500.0                                            | UINT16<br>R/W                            | Modbus 4632                            |  |
|                                        | In increments of 0.1 Hz.                                                                                                    | 1500.0                                                    | per.                                     |                                        |  |
|                                        | Changed settings become active immediately.                                                                                                    |                                                           | expert                                   |                                        |  |
| CTRL1_Nf2bandw                         | Notch filter 2: Bandwidth                                                                                                    | %                                                         | UINT16                                   | CANopen 3012:Dh                        |  |
|                                        | Definition of bandwidth: 1 - Fb/F0 1.0                                                                                                    | 1.0<br> 70.0                                              | UINT16<br>R/W                            | Modbus 4634                            |  |
|                                        | In increments of 0.1 %.                                                                                                    | 90.0                                                      | per.                                     |                                        |  |
|                                        | Changed settings become active immediately.                                                                                                    |                                                           | expert                                   |                                        |  |
| CTRL1_Osupdamp                         | Overshoot suppression filter: Damping                                                                                                    | %                                                         | UINT16                                   | CANopen 3012:E <sub>h</sub>            |  |
|                                        | The filter is switched off at a value of 0.                                                                                                    | 0.0                                                       | UINT16<br>R/W                            | Modbus 4636                            |  |
|                                        | In increments of 0.1 %.                                                                                                    | 50.0                                                      | per.                                     |                                        |  |
|                                        | Changed settings become active immediately.                                                                                                    |                                                           | expert                                   |                                        |  |

0198441113755, V1.08, 04.2014

| Parameter name<br>HMI menu<br>HMI name | Description                                                                                                    | Unit<br>Minimum value<br>Factory setting<br>Maximum value | Data type<br>R/W<br>Persistent<br>Expert  | Parameter<br>address via field-<br>bus      |
|----------------------------------------|----------------------------------------------------------------------------------------------------|-----------------------------------------------------------|-------------------------------------------|---------------------------------------------|
| CTRL1_Osupdela<br>Y                    | Overshoot suppression filter: Time delay The filter is switched off at a value of 0. In increments of 0.01 ms. Changed settings become active immediately. | ms<br>0.00<br>0.00<br>75.00                               | UINT16<br>UINT16<br>R/W<br>per.<br>expert | CANopen 3012:F <sub>h</sub><br>Modbus 4638  |
| CTRL1_Kfric                            | Friction compensation: Gain In increments of 0.01 A <sub>rms</sub> . Changed settings become active immediately.                                           | A <sub>rms</sub> 0.00 0.00 10.00                          | UINT16<br>UINT16<br>R/W<br>per.<br>expert | CANopen 3012:10 <sub>h</sub><br>Modbus 4640 |

# 7.5.5.11 Controller parameter set 2

| Parameter name<br>HMI menu<br>HMI name | Description                                                                                                    | Unit<br>Minimum value<br>Factory setting<br>Maximum value | Data type<br>R/W<br>Persistent<br>Expert | Parameter<br>address via field-<br>bus |
|----------------------------------------|----------------------------------------------------------------------------------------------------|-----------------------------------------------------------|------------------------------------------|----------------------------------------|
| CTRL2_KFPp                             | Velocity feed-forward control                                                                                                    | %                                                         | UINT16                                   | CANopen 3013:6 <sub>h</sub>            |
| ConF → drC-<br>FPP2                    | In the case of switching between the two controller parameter sets, the values are adapted linearly over the time defined in the parameter CTRL_ParChgTime. | 0.0<br>0.0<br>200.0                                       | UINT16<br>R/W<br>per.                    | Modbus 4876                            |
|                                        | In increments of 0.1 %.                                                                                                    |                                                           |                                          |                                        |
|                                        | Changed settings become active immediately.                                                                                                    |                                                           |                                          |                                        |
| CTRL2_Kfric                            | Friction compensation: Gain                                                                                                    | Arms                                                      | UINT16                                   | CANopen 3013:10h                       |
| _                                      | In increments of 0.01 A <sub>rms</sub> .                                                                                                    | 0.00                                                      | UINT16<br>R/W                            | Modbus 4896                            |
|                                        | Changed settings become active immediately.                                                                                                    | 10.00                                                     | per.<br>expert                           |                                        |
| CTRL2_KPn                              | Velocity controller P gain                                                                                                    | A/min-1                                                   | UINT16                                   | CANopen 3013:1 <sub>h</sub>            |
| ConF → drC-<br>Pn2                     | The default value is calculated on the basis of the motor parameters.                                                                                       | 0.0001<br>-<br>2.5400                                     | UINT16<br>R/W<br>per.                    | Modbus 4866                            |
| rn <u>c</u>                            | In the case of switching between the two controller parameter sets, the values are adapted linearly over the time defined in the parameter CTRL_ParChgTime. |                                                           | -                                        |                                        |
|                                        | In increments of 0.0001 A/min <sup>-1</sup> .                                                                                                    |                                                           |                                          |                                        |
|                                        | Changed settings become active immediately.                                                                                                    |                                                           |                                          |                                        |
| CTRL2_KPp                              | Position controller P gain                                                                                                    | 1/s                                                       | UINT16                                   | CANopen 3013:3 <sub>h</sub>            |
| ConF → drC-                            | The default value is calculated.                                                                                                    | 2.0                                                       | UINT16<br>R/W                            | Modbus 4870                            |
| PPZ                                    | In the case of switching between the two controller parameter sets, the values are adapted linearly over the time defined in the parameter CTRL_ParChgTime. | 900.0                                                     | per.                                     |                                        |
|                                        | In increments of 0.1 1/s.                                                                                                    |                                                           |                                          |                                        |
|                                        | Changed settings become active immediately.                                                                                                    |                                                           |                                          |                                        |
| CTRL2_Nf1bandw                         | Notch filter 1: Bandwidth                                                                                                    | %                                                         | UINT16                                   | CANopen 3013:A <sub>h</sub>            |
|                                        | Definition of bandwidth: 1 - Fb/F0                                                                                                    | 1.0<br>70.0                                               | D.0 R/W per.                             | Modbus 4884                            |
|                                        | In increments of 0.1 %.                                                                                                    | 90.0                                                      |                                          |                                        |
|                                        | Changed settings become active immediately.                                                                                                    |                                                           | expert                                   |                                        |
| CTRL2_Nf1damp                          | Notch filter 1: Damping                                                                                                    | %                                                         | UINT16                                   | CANopen 3013:8 <sub>h</sub>            |
|                                        | In increments of 0.1 %.                                                                                                    | 55.0<br>90.0                                              | UINT16<br>R/W                            | Modbus 4880                            |
|                                        | Changed settings become active immediately.                                                                                                    | 99.0                                                      | per.<br>expert                           |                                        |
| CTRL2_Nf1freq                          | Notch filter 1: Frequency                                                                                                    | Hz                                                        | UINT16                                   | CANopen 3013:9h                        |
|                                        | The filter is switched off at a value of 15000.                                                                                                    | 50.0<br>1500.0                                            | UINT16<br>R/W                            | Modbus 4882                            |
|                                        | In increments of 0.1 Hz.                                                                                                    | 1500.0                                                    | per.                                     |                                        |
|                                        | Changed settings become active immediately.                                                                                                    |                                                           | expert                                   |                                        |

0198441113755, V1.08, 04.2014

| Parameter name<br>HMI menu<br>HMI name | Description                                                                                                    | Unit<br>Minimum value<br>Factory setting<br>Maximum value | Data type<br>R/W<br>Persistent<br>Expert  | Parameter<br>address via field-<br>bus     |
|----------------------------------------|----------------------------------------------------------------------------------------------------|-----------------------------------------------------------|-------------------------------------------|--------------------------------------------|
| CTRL2_Nf2bandw                         | Notch filter 2: Bandwidth  Definition of bandwidth: 1 - Fb/F0  In increments of 0.1 %.  Changed settings become active immediately.                                                                                                    | %<br>1.0<br>70.0<br>90.0                                  | UINT16<br>UINT16<br>R/W<br>per.<br>expert | CANopen 3013:D <sub>h</sub><br>Modbus 4890 |
| CTRL2_Nf2damp                          | Notch filter 2: Damping In increments of 0.1 %. Changed settings become active immediately.                                                                                                    | %<br>55.0<br>90.0<br>99.0                                 | UINT16<br>UINT16<br>R/W<br>per.<br>expert | CANopen 3013:B <sub>h</sub><br>Modbus 4886 |
| CTRL2_Nf2freq                          | Notch filter 2: Frequency The filter is switched off at a value of 15000. In increments of 0.1 Hz. Changed settings become active immediately.                                                                                                    | Hz<br>50.0<br>1500.0<br>1500.0                            | UINT16<br>UINT16<br>R/W<br>per.<br>expert | CANopen 3013:C <sub>h</sub><br>Modbus 4888 |
| CTRL2_Osupdamp                         | Overshoot suppression filter: Damping The filter is switched off at a value of 0. In increments of 0.1 %. Changed settings become active immediately.                                                                                                    | %<br>0.0<br>0.0<br>50.0                                   | UINT16<br>UINT16<br>R/W<br>per.<br>expert | CANopen 3013:E <sub>h</sub><br>Modbus 4892 |
| CTRL2_Osupdela<br>Y                    | Overshoot suppression filter: Time delay The filter is switched off at a value of 0. In increments of 0.01 ms. Changed settings become active immediately.                                                                                                    | ms<br>0.00<br>0.00<br>75.00                               | UINT16<br>UINT16<br>R/W<br>per.<br>expert | CANopen 3013:F <sub>h</sub><br>Modbus 4894 |
| CTRL2_TAUiref                          | Filter time constant of the reference current value filter In the case of switching between the two controller parameter sets, the values are adapted linearly over the time defined in the parameter CTRL_ParChgTime. In increments of 0.01 ms. Changed settings become active immediately.  | ms<br>0.00<br>0.50<br>4.00                                | UINT16<br>UINT16<br>R/W<br>per.           | CANopen 3013:5 <sub>h</sub><br>Modbus 4874 |
| CTRL2_TAUnref  ConF → dr[- ŁRu2        | Filter time constant of the reference velocity value filter In the case of switching between the two controller parameter sets, the values are adapted linearly over the time defined in the parameter CTRL_ParChgTime. In increments of 0.01 ms. Changed settings become active immediately. | ms<br>0.00<br>9.00<br>327.67                              | UINT16<br>UINT16<br>R/W<br>per.           | CANopen 3013:4 <sub>h</sub><br>Modbus 4872 |

| Parameter name<br>HMI menu<br>HMI name | Description                                                                                                    | Unit<br>Minimum value<br>Factory setting<br>Maximum value | Data type<br>R/W<br>Persistent<br>Expert | Parameter<br>address via field-<br>bus |
|----------------------------------------|----------------------------------------------------------------------------------------------------|-----------------------------------------------------------|------------------------------------------|----------------------------------------|
| CTRL2_TNn                              | Velocity controller integral action time                                                                                                    | ms                                                        | UINT16                                   | CANopen 3013:2 <sub>h</sub>            |
| ConF → drC-                            | The default value is calculated.                                                                                                    | 0.00                                                      | UINT16<br>R/W                            | Modbus 4868                            |
| בי חב                                  | In the case of switching between the two controller parameter sets, the values are adapted linearly over the time defined in the parameter CTRL_ParChgTime. | 327.67                                                    | per.<br>-                                |                                        |
|                                        | In increments of 0.01 ms.                                                                                                    |                                                           |                                          |                                        |
|                                        | Changed settings become active immediately.                                                                                                    |                                                           |                                          |                                        |

## 7.5.6 Settings of parameter \_DCOMstatus

The assignment of bit 11 of the parameter DCOMstatus can be set.

| Parameter name<br>HMI menu<br>HMI name | Description                                                                                                    | Unit<br>Minimum value<br>Factory setting<br>Maximum value | Data type<br>R/W<br>Persistent<br>Expert | Parameter<br>address via field-<br>bus     |
|----------------------------------------|----------------------------------------------------------------------------------------------------|-----------------------------------------------------------|------------------------------------------|--------------------------------------------|
| _DCOMstatus                            | DriveCom status word  Bit assignments: Bit 0: Ready To Switch On Bit 1: Switched On Bit 2: Operation Enabled Bit 3: Fault Bit 4: Voltage Enabled Bit 5: Quick Stop Bit 6: Switch On Disabled Bit 7: Warning Bit 8: HALT request active Bit 9: Remote Bit 10: Target Reached Bit 11: Internal Limit Active Bit 12: Operating mode-specific Bit 13: x_err Bit 14: x_end Bit 15: ref_ok | -<br>-<br>-<br>-                                          | UINT16<br>UINT16<br>R/-<br>-             | CANopen 6041:0 <sub>h</sub><br>Modbus 6916 |

The assignment of bit 11 can be set via the parameter DS402intLim.

| Parameter name<br>HMI menu<br>HMI name | Description                                                                                                    | Unit<br>Minimum value<br>Factory setting<br>Maximum value | Data type<br>R/W<br>Persistent<br>Expert | Parameter<br>address via field-<br>bus      |
|----------------------------------------|----------------------------------------------------------------------------------------------------|-----------------------------------------------------------|------------------------------------------|---------------------------------------------|
| DS402intLim                            | DS402 status word: Setting for bit 11 (internal limit)  0 / None: Not used (reserved)  1 / Current Below Threshold: Current threshold value  2 / Velocity Below Threshold: Velocity threshold value  3 / In Position Deviation Window: Position deviation window  4 / In Velocity Deviation Window: Velocity deviation window  5 / Position Register Channel 1: Position register channel 1  6 / Position Register Channel 2: Position register channel 2  7 / Position Register Channel 3: Position register channel 3  8 / Position Register Channel 4: Position register channel 4  9 / Hardware Limit Switch: Hardware limit switch  10 / RMAC active or finished: Relative movement after capture is active or finished  11 / Position Window: Position window  Setting for:  Bit 11 of the parameter _DCOMstatus | -<br>0<br>0<br>11                                         | UINT16<br>UINT16<br>R/W<br>per.          | CANopen 301B:1E <sub>r</sub><br>Modbus 6972 |
|                                        | Setting for:                                                                                                    |                                                           |                                          |                                             |

## 7.6 Functions for target value processing

#### 7.6.1 Stop movement with Halt

With a Halt, the current movement is interrupted; it can be resumed.

A Halt can be triggered via a digital signal input or a fieldbus command.

In order to interrupt a movement via a signal input, you must first parameterize the signal input function "Halt", see chapter "7.5.2 Setting the digital signal inputs and signal outputs".

The movement can be interrupted with 2 different deceleration types.

- Deceleration via deceleration ramp
- Deceleration via torque ramp

Setting the type of deceleration

The parameter  $\mbox{LIM\_HaltReaction}$  lets you set the type of deceleration.

| Parameter name<br>HMI menu<br>HMI name | Description                                                                                                    | Unit<br>Minimum value<br>Factory setting<br>Maximum value | Data type<br>R/W<br>Persistent<br>Expert | Parameter<br>address via field-<br>bus |
|----------------------------------------|----------------------------------------------------------------------------------------------------|-----------------------------------------------------------|------------------------------------------|----------------------------------------|
| LIM_HaltReacti on  ConF → REG- hŁYP    | Halt option code  1 / Deceleration Ramp / dEcE : Deceleration ramp  3 / Torque Ramp / Lor 9 : Torque ramp  Type of deceleration for Halt.  Setting of deceleration ramp with parameter RAMP_v_dec.  Setting of torque ramp with parameter LIM_I_maxHalt.  If a deceleration ramp is already active, the parameter cannot be written.  Changed settings become active immediately. | -<br>1<br>1<br>3                                          | INT16<br>INT16<br>R/W<br>per.            | CANopen 605D:0h<br>Modbus 1582         |

Setting the deceleration ramp

The deceleration ramp is set with the parameter Ramp\_v\_dec via the motion profile for the velocity, see chapter

"7.5.4 Setting the motion profile for the velocity".

Setting the torque ramp 
The parameter  $\texttt{LIM}_I$ \_maxHalt lets you set the torque ramp.

| Parameter name<br>HMI menu<br>HMI name | Description                                                                                                    | Unit<br>Minimum value<br>Factory setting<br>Maximum value | Data type<br>R/W<br>Persistent<br>Expert | Parameter<br>address via field-<br>bus |
|----------------------------------------|----------------------------------------------------------------------------------------------------|-----------------------------------------------------------|------------------------------------------|----------------------------------------|
| LIM_I_maxHalt                          | Current value for Halt                                                                                                    | Arms                                                      | UINT16                                   | CANopen 3011:E <sub>h</sub>            |
| ConF → RCG-                            | This value is only limited by the minimum/ maximum value range (no limitation of this value by motor/power stage).                               | -                                                         | UINT16<br>R/W<br>per.<br>-               | Modbus 4380                            |
|                                        | In the case of a Halt, the actual current limit (_Imax_act) is one of the following values (whichever is lowest): - LIM_I_maxHaltM_I_maxPS_I_max |                                                           |                                          |                                        |
|                                        | Further current reductions caused by I2t monitoring are also taken into account during a Halt.                                                   |                                                           |                                          |                                        |
|                                        | Default: _PS_I_max at 8 kHz PWM frequency and 230/480 V mains voltage                                                                            |                                                           |                                          |                                        |
|                                        | In increments of 0.01 A <sub>rms</sub> .                                                                                                    |                                                           |                                          |                                        |
|                                        | Changed settings become active immediately.                                                                                                    |                                                           |                                          |                                        |

## 7.6.2 Stopping a movement with Quick Stop

With a Quick Stop, the current movement is stopped.

A Quick Stop can be triggered by a detected error of error classes 1 or 2 or via a fieldbus command.

The movement can be stopped with 2 different deceleration types.

- · Deceleration via deceleration ramp
- · Deceleration via torque ramp

In addition, you can set the operating state to switch to after the deceleration.

- · Transition to operating state 9 Fault
- Transition to operating state 7 Quick Stop Active

Setting the type of deceleration The parameter LIM\_QStopReact lets you set the type of deceleration tion

| Parameter name<br>HMI menu<br>HMI name | Description                                                                                                    | Unit<br>Minimum value<br>Factory setting<br>Maximum value | Data type<br>R/W<br>Persistent<br>Expert | Parameter<br>address via field-<br>bus      |
|----------------------------------------|----------------------------------------------------------------------------------------------------|-----------------------------------------------------------|------------------------------------------|---------------------------------------------|
| LIM_QStopReact                         | Quick Stop option code  -2 / Torque ramp (Fault): Use torque ramp and transit to operating state 9 Fault -1 / Deceleration Ramp (Fault): Use deceleration ramp and transit to operating state 9 Fault 6 / Deceleration ramp (Quick Stop): Use deceleration ramp and remain in operating state 7 Quick Stop 7 / Torque ramp (Quick Stop): Use torque ramp and remain in operating state 7 Quick Stop Type of deceleration for Quick Stop.  Setting of deceleration ramp with parameter RAMPquickstop. Setting of torque ramp with parameter LIM_I_maxQSTP.  If a deceleration ramp is already active, the parameter cannot be written. Changed settings become active immediately. | -<br>-2<br>6<br>7                                         | INT16<br>INT16<br>R/W<br>per.            | CANopen 3006:18 <sub>h</sub><br>Modbus 1584 |

Setting the deceleration ramp The parameter RAMPquickstop lets you set the deceleration ramp.

| Parameter name<br>HMI menu<br>HMI name | Description                                                                                                    | Unit<br>Minimum value<br>Factory setting<br>Maximum value | Data type<br>R/W<br>Persistent<br>Expert | Parameter<br>address via field-<br>bus      |
|----------------------------------------|----------------------------------------------------------------------------------------------------|-----------------------------------------------------------|------------------------------------------|---------------------------------------------|
| RAMPquickstop                          | Deceleration ramp for Quick Stop  Deceleration ramp for a software stop or an error with error class 1 or 2.  Changed settings become active the next time the motor moves. | usr_a<br>1<br>6000<br>2147483647                          | UINT32<br>UINT32<br>R/W<br>per.          | CANopen 3006:12 <sub>h</sub><br>Modbus 1572 |

0198441113755, V1.08, 04.2014

Setting the torque ramp 
The parameter  $\texttt{LIM}_I = \texttt{maxQSTP}$  lets you set the torque ramp.

| Parameter name<br>HMI menu<br>HMI name | Description                                                                                                    | Unit<br>Minimum value<br>Factory setting<br>Maximum value | Data type<br>R/W<br>Persistent<br>Expert | Parameter<br>address via field-<br>bus |
|----------------------------------------|----------------------------------------------------------------------------------------------------|-----------------------------------------------------------|------------------------------------------|----------------------------------------|
| LIM_I_maxQSTP                          | Current value for Quick Stop                                                                                                    | Arms                                                      | UINT16                                   | CANopen 3011:D <sub>h</sub>            |
| ConF → FLE-<br>9cur                    | This value is only limited by the minimum/ maximum value range (no limitation of this value by motor/power stage).  In the case of a Quick Stop, the actual current limit (_Imax_act) is one of the following values (whichever is lowest): - LIM_I_maxQSTPM_I_max - PS_I_max | -                                                         | UINT16<br>R/W<br>per.                    | Modbus 4378                            |
|                                        | Further current reductions caused by I2t monitoring are also taken into account during a Quick Stop.  Default: _PS_I_max at 8 kHz PWM frequency and 230/480 V mains voltage In increments of 0.01 A <sub>rms</sub> .  Changed settings become active immedi-                  |                                                           |                                          |                                        |

# 7.6.3 Limitation of the velocity via signal inputs

Limitation via digital signal input The velocity can be limited to a specific value via a digital signal input.

The parameter IO\_v\_limit lets you set the velocity limitation.

| Parameter name<br>HMI menu<br>HMI name | Description                                                                                                    | Unit<br>Minimum value<br>Factory setting<br>Maximum value | Data type<br>R/W<br>Persistent<br>Expert | Parameter<br>address via field-<br>bus      |
|----------------------------------------|----------------------------------------------------------------------------------------------------|-----------------------------------------------------------|------------------------------------------|---------------------------------------------|
| IO_v_limit                             | Velocity limitation via input A velocity limitation can be activated via a digital input. NOTE: In operating mode Profile Torque, the minimum velocity is internally limited to 100 min <sup>-1</sup> . | usr_v<br>0<br>10<br>2147483647                            | UINT32<br>UINT32<br>R/W<br>per.          | CANopen 3006:1E <sub>h</sub><br>Modbus 1596 |
|                                        | Changed settings become active immediately.                                                                                                    |                                                           |                                          |                                             |

In order to limit the velocity via a digital signal input, you must first parameterize the signal input function "Velocity Limitation", see chapter "7.5.2 Setting the digital signal inputs and signal outputs".

# 7.6.4 Limitation of the current via signal inputs

Limitation via digital signal input The current can be limited to a specific value via a digital signal input.

The parameter IO\_I\_limit lets you set the current limitation.

| Parameter name<br>HMI menu<br>HMI name | Description                                                                                                    | Unit<br>Minimum value<br>Factory setting<br>Maximum value | Data type<br>R/W<br>Persistent<br>Expert | Parameter<br>address via field-<br>bus      |
|----------------------------------------|----------------------------------------------------------------------------------------------------|-----------------------------------------------------------|------------------------------------------|---------------------------------------------|
| IO_I_limit ConF →, -o- ,L, fl          | Current limitation via input A current limit can be activated via a digital input. In increments of 0.01 A <sub>rms</sub> . | A <sub>rms</sub> 0.00 0.20 300.00                         | UINT16<br>UINT16<br>R/W<br>per.          | CANopen 3006:27 <sub>h</sub><br>Modbus 1614 |
|                                        | Changed settings become active immediately.                                                                                 |                                                           |                                          |                                             |

In order to limit the current via a digital signal input, you must first parameterize the signal input function "Current Limitation", see chapter "7.5.2 Setting the digital signal inputs and signal outputs".

## 7.6.5 Jerk limitation

Jerk limitation smoothes sudden acceleration changes to allow for smooth transitions with almost no jerking.

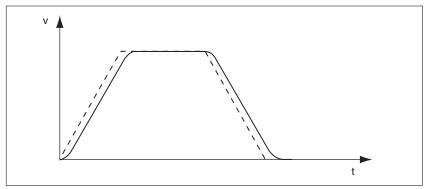

Figure 95: Jerk limitation

- Jog
- Profile Position
- Homing

Jerk limitation is activated and set via the parameter  ${\tt RAMP\_v\_jerk}.$ 

| Parameter name<br>HMI menu<br>HMI name | Description                                                                                                    | Unit<br>Minimum value<br>Factory setting<br>Maximum value | Data type<br>R/W<br>Persistent<br>Expert | Parameter<br>address via field-<br>bus |
|----------------------------------------|----------------------------------------------------------------------------------------------------|-----------------------------------------------------------|------------------------------------------|----------------------------------------|
| RAMP_v_jerk<br>ConF → drC-<br>JEr      | Jerk limitation of the motion profile for velocity  0 / Off / oFF : Off  1 / 1 / 1 : 1 ms  2 / 2 / 2 : 2 ms  4 / 4 / 4 : 4 ms  8 / 8 / 8 : 8 ms  16 / 16 / 15 : 16 ms  32 / 32 / 32 : 32 ms  64 / 64 / 54 : 64 ms  128 / 128 / 128 : 128 ms  Adjustments can only be made if the operating mode is inactive (x_end=1).  Changed settings become active the next time the motor moves. | ms<br>0<br>0<br>128                                       | UINT16<br>UINT16<br>R/W<br>per.          | CANopen 3006:Dh<br>Modbus 1562         |

## 7.6.6 Zero Clamp

The motor can be stopped via a digital signal input. The velocity of the motor must be below a parameterizable velocity value.

Availability

The signal input function "Zero Clamp" is available in the following operating mode:

Profile Velocity

Target velocities below the parameterized velocity value are interpreted as "zero".

The signal input function "Zero Clamp" has a hysteresis of 20 %.

The parameter MON v zeroclamp lets you set the velocity value.

| Parameter name<br>HMI menu<br>HMI name | Description                                                                                                    | Unit<br>Minimum value<br>Factory setting<br>Maximum value | Data type<br>R/W<br>Persistent<br>Expert | Parameter<br>address via field-<br>bus      |
|----------------------------------------|----------------------------------------------------------------------------------------------------|-----------------------------------------------------------|------------------------------------------|---------------------------------------------|
| MON_v_zeroclam p                       | Velocity limit for Zero Clamp A Zero Clamp operation is only possible if the reference velocity is below the Zero Clamp velocity limit. Changed settings become active immediately. | usr_v<br>0<br>10<br>2147483647                            | UINT32<br>UINT32<br>R/W<br>per.          | CANopen 3006:28 <sub>h</sub><br>Modbus 1616 |

In order to stop the motor via a digital signal input, you must first parameterize the signal input function "Zero Clamp", see chapter "7.5.2 Setting the digital signal inputs and signal outputs".

## 7.6.7 Setting a signal output via parameter

The digital signal outputs can be set as required via the fieldbus.

In order to set a digital signal output via the parameter, you must first parameterize the signal input function "Freely Available", see chapter "7.5.2 Setting the digital signal inputs and signal outputs".

The parameter IO DQ set lets you set the digital signal outputs.

| Parameter name<br>HMI menu<br>HMI name | Description                                                                                                    | Unit<br>Minimum value<br>Factory setting<br>Maximum value | Data type<br>R/W<br>Persistent<br>Expert | Parameter<br>address via field-<br>bus |
|----------------------------------------|----------------------------------------------------------------------------------------------------|-----------------------------------------------------------|------------------------------------------|----------------------------------------|
| IO_DQ_set                              | Setting the digital outputs directly                                                                                                    | -                                                         | UINT16                                   | CANopen 3008:11 <sub>h</sub>           |
|                                        | Write access to output bits is only active if the signal pin is available as an output and if the function of the output was set to 'Available as required'. | -                                                         | UINT16<br>R/W<br>-                       | Modbus 2082                            |
|                                        | Coding of the individual signals: Bit 0: DQ0 Bit 1: DQ1                                                                                                    |                                                           |                                          |                                        |

## 7.6.8 Starting a movement via a signal input

The signal input function "Start Profile Positioning" sets the start signal for the movement in the operating mode Profile Position. The positioning movement is then executed when the edge at the digital input rises.

## 7.6.9 Position capture via signal input

The motor position can be captured when a signal is detected at a Capture input.

Number of Capture inputs

The number of Capture inputs depends on the hardware version.

With hardware version ≥RS03:

2 Capture inputs: DIO/CAP1 and DI1/CAP2

With hardware version <RS03:</li>

1 Capture input: DIO/CAP1

Selection of the method

The motor position can be captured in 2 different ways:

One-time position capture.

One-time capture means that the position is captured at the first edge.

Continuous motor position capture

Continuous capture means that the motor position is captured anew at every edge. The previously captured value is lost.

The motor position can be captured when the edge at the Capture input rises or falls.

Accuracy

A jitter of 2  $\mu$ s results in an inaccuracy of the captured position of approximately 1.6 user-defined units at a velocity of 3000 min<sup>-1</sup>. (3000 min<sup>-1</sup> = (3000\*16384)/(60\*10<sup>6</sup>) = 0.8 usr\_p/ $\mu$ s)

If the factory settings for scaling are used, 1.6 user-defined units correspond to 0.036  $^{\circ}.$ 

The captured motor position is less accurate during the acceleration phase and the deceleration phase.

Selection of profile

The motor position can be captured via 2 different profiles:

- Vendor-specific profile
   See chapter "7.6.9.1 Position capture via vendor-specific profile"
- DS402 profile
   See chapter "7.6.9.2 Position capture via DS402 profile"

# 7.6.9.1 Position capture via vendor-specific profile

Setting the edge The following parameters let you set the edge for position capture.

► Set the desired edge with the parameters Cap1Config and Cap2Config.

| Parameter name<br>HMI menu<br>HMI name | Description                                                                                                    | Unit<br>Minimum value<br>Factory setting<br>Maximum value | Data type<br>R/W<br>Persistent<br>Expert | Parameter<br>address via field-<br>bus     |
|----------------------------------------|----------------------------------------------------------------------------------------------------|-----------------------------------------------------------|------------------------------------------|--------------------------------------------|
| Cap1Config                             | Capture input 1 configuration  0 / Falling Edge: Position capture at falling edge  1 / Rising Edge: Position capture at rising edge  2 / Both Edges: Position capture at both edges  Changed settings become active immediately. | -<br>0<br>0<br>2                                          | UINT16<br>UINT16<br>R/W<br>-             | CANopen 300A:2 <sub>h</sub><br>Modbus 2564 |
| Cap2Config                             | Capture input 2 configuration  0 / Falling Edge: Position capture at falling edge  1 / Rising Edge: Position capture at rising edge  Available with hardware version ≥RS03.  Changed settings become active immediately.         | -<br>0<br>0<br>1                                          | UINT16<br>UINT16<br>R/W<br>-             | CANopen 300A:3 <sub>h</sub><br>Modbus 2566 |

Starting position capture

The following parameters let you start position capture.

► Set the desired method with the parameters CaplActivate and Cap2Activate.

| Parameter name<br>HMI menu<br>HMI name | Description                                                                                                    | Unit<br>Minimum value<br>Factory setting<br>Maximum value | Data type<br>R/W<br>Persistent<br>Expert | Parameter<br>address via field-<br>bus |
|----------------------------------------|----------------------------------------------------------------------------------------------------|-----------------------------------------------------------|------------------------------------------|----------------------------------------|
| CaplActivate                           | Capture input 1 start/stop                                                                                                    | -                                                         | UINT16                                   | CANopen 300A:4 <sub>h</sub>            |
|                                        | 0 / Capture Stop: Cancel capture function 1 / Capture Once: Start one-time capture 2 / Capture Continuous: Start continuous capture 3 / Reserved: Reserved 4 / Reserved: Reserved                                                         | UINT16 Modbus 2568 R/W                                    | Modbus 2568                              |                                        |
|                                        | In the case of one-time capture, the function is terminated when the first value is captured. In the case of continuous capture, the function continues to run.                                                                           |                                                           |                                          |                                        |
|                                        | Changed settings become active immediately.                                                                                                    |                                                           |                                          |                                        |
| Cap2Activate                           | Capture input 2 start/stop                                                                                                    | -                                                         | UINT16                                   | CANopen 300A:5 <sub>h</sub>            |
|                                        | <ul> <li>0 / Capture Stop: Cancel capture function</li> <li>1 / Capture Once: Start one-time capture</li> <li>2 / Capture Continuous: Start continuous capture</li> <li>3 / Reserved: Reserved</li> <li>4 / Reserved: Reserved</li> </ul> | 0 - 4                                                     | UINT16<br>R/W<br>-<br>-                  | Modbus 2570                            |
|                                        | In the case of one-time capture, the function is terminated when the first value is captured.  In the case of continuous capture, the function continues to run.  Available with hardware version ≥RS03.                                  |                                                           |                                          |                                        |
|                                        | Changed settings become active immediately.                                                                                                    |                                                           |                                          |                                        |

Status messages The parameter \_CapStatus indicates the capture status.

| Parameter name<br>HMI menu<br>HMI name | Description                                                                                                    | Unit<br>Minimum value<br>Factory setting<br>Maximum value | Data type<br>R/W<br>Persistent<br>Expert | Parameter<br>address via field-<br>bus     |
|----------------------------------------|----------------------------------------------------------------------------------------------------|-----------------------------------------------------------|------------------------------------------|--------------------------------------------|
| _CapStatus                             | Status of the capture inputs Read access: Bit 0: Position captured via input CAP1 Bit 1: Position captured via input CAP2 | -<br>-<br>-                                               | UINT16<br>UINT16<br>R/-<br>-             | CANopen 300A:1 <sub>h</sub><br>Modbus 2562 |

Captured position The captured position can be read via the following parameters:

| Parameter name<br>HMI menu<br>HMI name | Description                                                                                                    | Unit<br>Minimum value<br>Factory setting<br>Maximum value | Data type<br>R/W<br>Persistent<br>Expert | Parameter<br>address via field-<br>bus      |
|----------------------------------------|----------------------------------------------------------------------------------------------------|-----------------------------------------------------------|------------------------------------------|---------------------------------------------|
| _Cap1PosCons                           | Capture input 1 captured position (consistent)  Captured position at the time of the "capture signal".  The captured position is re-calculated after "Position Setting" or "Reference Movement". By reading the parameter "_Cap1Count-Cons", this parameter is updated and locked so it cannot be changed. Both parameter                                                                                                    | usr_p<br>-<br>-                                           | INT32<br>INT32<br>R/-<br>-               | CANopen 300A:18 <sub>h</sub><br>Modbus 2608 |
|                                        | values remain consistent.  Available with firmware version ≥V01.12.                                                                                                    |                                                           |                                          |                                             |
| _Cap1CountCons                         | Capture input 1 event counter (consistent) Counts the capture events. The event counter is reset when capture input 1 is activated. By reading this parameter, the parameter "_Cap1PosCons" is updated and locked so it cannot be changed. Both parameter values remain consistent.                                                                                                    |                                                           | UINT16<br>UINT16<br>R/-<br>-             | CANopen 300A:17 <sub>h</sub><br>Modbus 2606 |
|                                        | Available with firmware version ≥V01.12.                                                                                                    |                                                           |                                          |                                             |
| _Cap2PosCons                           | Capture input 2 captured position (consistent)  Captured position at the time of the "capture signal".  The captured position is re-calculated after "Position Setting" or "Reference Movement". By reading the parameter "_Cap2Count-Cons", this parameter is updated and locked so it cannot be changed. Both parameter values remain consistent.  Available with hardware version ≥RS03.  Available with firmware version ≥V01.12. | usr_p<br>-<br>-<br>-                                      | INT32<br>INT32<br>R/-<br>-               | CANopen 300A:1A <sub>h</sub><br>Modbus 2612 |
| _Cap2CountCons                         | Capture input 2 event counter (consistent) Counts the capture events. The event counter is reset when capture input 2 is activated. By reading this parameter, the parameter "_Cap2PosCons" is updated and locked so it cannot be changed. Both parameter values remain consistent.  Available with hardware version ≥RS03. Available with firmware version ≥V01.12.                                                                  | -<br> -<br> -<br> -                                       | UINT16<br>UINT16<br>R/-<br>-             | CANopen 300A:19 <sub>h</sub><br>Modbus 2610 |

0198441113755, V1.08, 04.2014

### 7.6.9.2 Position capture via DS402 profile

Adjusting and starting position capture.

The following parameter let you adjust and start position capture.

ture

| Parameter name<br>HMI menu<br>HMI name | Description                                                                                                    | Unit<br>Minimum value<br>Factory setting<br>Maximum value | Data type<br>R/W<br>Persistent<br>Expert | Parameter<br>address via field-<br>bus     |
|----------------------------------------|----------------------------------------------------------------------------------------------------|-----------------------------------------------------------|------------------------------------------|--------------------------------------------|
| TouchProbeFct                          | Touch Probe function Refers to chapter "Touch probe functionality" of the DS402 part2 (operation modes and application data) document. | -<br>-<br>-<br>-                                          | UINT16<br>UINT16<br>R/W                  | CANopen 60B8:0 <sub>h</sub><br>Modbus 7028 |
|                                        | Changed settings become active immediately.                                                                                            |                                                           |                                          |                                            |

| Bit   | Value 0                             | Value 1                            |
|-------|-------------------------------------|------------------------------------|
| 0     | Deactivate Capture input 1          | Activate Capture input 1           |
| 1     | One-time capture                    | Continuous capture                 |
| 2 3   | Reserved (must be 0)                | -                                  |
| 4     | Disabling capture with rising edge  | Enabling capture with rising edge  |
| 5     | Disabling capture with falling edge | Enabling capture with falling edge |
| 6 7   | Reserved (must be 0)                | -                                  |
| 8     | Deactivate Capture input 2          | Activate Capture input 2           |
| 9     | One-time capture                    | Continuous capture                 |
| 10 11 | Reserved (must be 0)                | -                                  |
| 12    | Disabling capture with rising edge  | Enabling capture with rising edge  |
| 13    | Disabling capture with falling edge | Enabling capture with falling edge |
| 14 15 | Reserved (must be 0)                | -                                  |

NOTE: The motor position can only be captured via Capture input 2 with either a rising edge or with a falling edge. Capturing with both rising edge and falling edge is not possible.

Status messages The following parameter lets you indicate the capture status.

| Parameter name<br>HMI menu<br>HMI name | Description                                                                                                    | Unit<br>Minimum value<br>Factory setting<br>Maximum value | Data type<br>R/W<br>Persistent<br>Expert | Parameter<br>address via field-<br>bus     |
|----------------------------------------|----------------------------------------------------------------------------------------------------|-----------------------------------------------------------|------------------------------------------|--------------------------------------------|
| _TouchProbeSta t                       | Touch Probe status  Refers to chapter "Touch probe functionality" of the DS402 part2 (operation modes and application data) document. | -<br>-<br>-                                               | UINT16<br>UINT16<br>R/-                  | CANopen 60B9:0 <sub>h</sub><br>Modbus 7030 |
|                                        | Changed settings become active immediately.                                                                                           |                                                           |                                          |                                            |

| Bit   | Value 0                                            | Value 1                                         |
|-------|----------------------------------------------------|-------------------------------------------------|
| 0     | Capture input 1 deactivated                        | Capture input 1 activated                       |
| 1     | Capture input 1 no value captured for rising edge  | Capture input 1 value captured for rising edge  |
| 2     | Capture input 1 no value captured for falling edge | Capture input 1 value captured for falling edge |
| 3 7   | Reserved                                           | -                                               |
| 8     | Capture input 2 deactivated                        | Capture input 2 activated                       |
| 9     | Capture input 2 no value captured for rising edge  | Capture input 2 value captured for rising edge  |
| 10    | Capture input 2 no value captured for falling edge | Capture input 2 value captured for falling edge |
| 11 15 | Reserved                                           | -                                               |

Captured position The captured position can be read via the following parameters:

| Parameter name<br>HMI menu<br>HMI name | Description                                                                                                    | Unit<br>Minimum value<br>Factory setting<br>Maximum value | Data type<br>R/W<br>Persistent<br>Expert | Parameter<br>address via field-<br>bus      |
|----------------------------------------|----------------------------------------------------------------------------------------------------|-----------------------------------------------------------|------------------------------------------|---------------------------------------------|
| _Cap1PosRisEdg<br>e                    | Capture input 1 captured position at rising edge  This parameter contains the position captured at the point in time a rising edge was detected.  The captured position is recalculated after "Position Setting" or "Reference Movement".   | usr_p<br>-<br>-                                           | INT32<br>INT32<br>R/-<br>-               | CANopen 60BA:0 <sub>h</sub><br>Modbus 2634  |
| _Cap1CntRise                           | Capture input 1 event counter at rising edges Counts the capture events at rising edges. The event counter is reset when capture input 1 is activated.                                                                                      | -                                                         | UINT16<br>UINT16<br>R/-<br>-             | CANopen 300A:2Bh<br>Modbus 2646             |
| _Cap1PosFallEd ge                      | Capture input 1 captured position at falling edge  This parameter contains the position captured at the point in time a falling edge was detected.  The captured position is recalculated after "Position Setting" or "Reference Movement". | usr_p<br>-<br>-                                           | INT32<br>INT32<br>R/-<br>-               | CANopen 60BB:0 <sub>h</sub><br>Modbus 2636  |
| _Cap1CntFal1                           | Capture input 1 event counter at falling edges  Counts the capture events at falling edges. The event counter is reset when capture input 1 is activated.                                                                                   | -<br>-<br>-                                               | UINT16<br>UINT16<br>R/-<br>-             | CANopen 300A:2Ch<br>Modbus 2648             |
| _Cap2PosRisEdg<br>e                    | Capture input 2 captured position at rising edge  This parameter contains the position captured at the point in time a rising edge was detected.  The captured position is recalculated after "Position Setting" or "Reference Movement".   | usr_p<br>-<br>-                                           | INT32<br>INT32<br>R/-<br>-               | CANopen 60BC:0 <sub>h</sub><br>Modbus 2638  |
| _Cap2CntRise                           | Capture input 2 event counter at rising edges Counts the capture events at rising edges. The event counter is reset when capture input 2 is activated.                                                                                      | -<br>-<br>-                                               | UINT16<br>UINT16<br>R/-<br>-             | CANopen 300A:2Dh<br>Modbus 2650             |
| _Cap2PosFallEd<br>ge                   | Capture input 2 captured position at falling edge  This parameter contains the position captured at the point in time a falling edge was detected.  The captured position is recalculated after "Position Setting" or "Reference Movement". | usr_p<br>-<br>-                                           | INT32<br>INT32<br>R/-<br>-               | CANopen 60BD:0 <sub>h</sub><br>Modbus 2640  |
| _Cap2CntFall                           | Capture input 2 event counter at falling edges  Counts the capture events at falling edges. The event counter is reset when capture input 2 is activated.                                                                                   | -<br>-<br>-                                               | UINT16<br>UINT16<br>R/-<br>-             | CANopen 300A:2E <sub>h</sub><br>Modbus 2652 |

0198441113755, V1.08, 04.2014

| Parameter name<br>HMI menu<br>HMI name | Description                                                                                                    | Unit<br>Minimum value<br>Factory setting<br>Maximum value | Data type<br>R/W<br>Persistent<br>Expert | Parameter<br>address via field-<br>bus      |
|----------------------------------------|----------------------------------------------------------------------------------------------------|-----------------------------------------------------------|------------------------------------------|---------------------------------------------|
| _CapEventCount<br>ers                  | Capture inputs 1 and 2 summary of event counters  This parameter contains the counted capture events.                                                     | -                                                         | UINT16<br>UINT16<br>R/-<br>-             | CANopen 300A:2F <sub>h</sub><br>Modbus 2654 |
|                                        | Bits 03: _Cap1CntRise (lowest 4 bits) Bits 47: _Cap1CntFall (lowest 4 bits) Bits 811: _Cap2CntRise (lowest 4 bits) Bits 1215: Cap2CntFall (lowest 4 bits) |                                                           |                                          |                                             |

### 7.6.10 Relative Movement After Capture (RMAC)

Relative Movement After Capture (RMAC) starts a relative movement via a signal input while another movement is running.

The target position and the velocity can be parameterized.

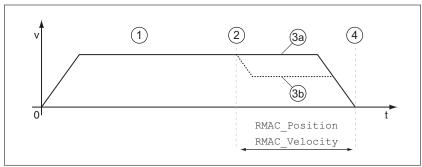

Figure 96: Relative Movement After Capture

- (1) Movement with set operating mode (for example operating mode Profile Velocity)
- (2) Start of the relative movement after capture with the signal input function Start Signal Of RMAC
- (3a) Relative movement after capture is performed with unchanged velocity
- (3b) Relative movement after capture is performed with parameterized velocity
- (4) Target position reached

#### Operating modes

A Relative Movement After Capture (RMAC) can be started in the following operating modes:

- Joq
- Profile Torque
- Profile Velocity
- Profile Position

Availability

Available with hardware version ≥RS03.

Signal input functions

The signal input function "Start Signal Of RMAC" is required to start the relative movement.

The signal input function must have been parameterized, see chapter "7.5.2 Setting the digital signal inputs and signal outputs".

Status indication

The status is available via a signal output or via the fieldbus.

In order to read the status via a signal output, you must first parameterize the signal output function "RMAC Active Or Finished", see chapter "7.5.2 Setting the digital signal inputs and signal outputs".

In order to read the status via the fieldbus, you must set the parameter DS402intLim to the value "RMAC active or finished", see chapter "7.5.6 Settings of parameter DCOMstatus".

In addition, the current status is available via the parameters  ${\tt RMAC}$  Status and  ${\tt RMAC}$  DetailStatus.

0198441113755, V1.08, 04.2014

| Parameter name<br>HMI menu<br>HMI name | Description                                                                                                    | Unit<br>Minimum value<br>Factory setting<br>Maximum value | Data type<br>R/W<br>Persistent<br>Expert | Parameter<br>address via field-<br>bus      |
|----------------------------------------|----------------------------------------------------------------------------------------------------|-----------------------------------------------------------|------------------------------------------|---------------------------------------------|
| _RMAC_Status                           | Status of relative movement after capture  0 / Not Active: Not active  1 / Active Or Finished: Relative movement after capture is active or finished  Available with firmware version ≥V01.10.                                                                                                    | 0 - 1                                                     | UINT16<br>UINT16<br>R/-<br>-             | CANopen 3023:11 <sub>h</sub><br>Modbus 8994 |
| _RMAC_DetailSta                        | Detailed status of relative movement after capture (RMAC)  0 / Not Activated: Not activated  1 / Waiting: Waiting for capture signal  2 / Moving: Relative movement after capture running  3 / Interrupted: Relative movement after capture interrupted  4 / Finished: Relative movement after capture terminated  Available with firmware version ≥V01.16. | -                                                         | UINT16<br>UINT16<br>R/-<br>-             | CANopen 3023:12 <sub>h</sub><br>Modbus 8996 |

Activates Relative Movement After Capture

Relative Movement After Capture (RMAC) must be activated before it can be started.

Relative Movement After Capture (RMAC) is activated via the following parameter:

| Parameter name<br>HMI menu<br>HMI name | Description                                                                                                    | Unit<br>Minimum value<br>Factory setting<br>Maximum value | Data type<br>R/W<br>Persistent<br>Expert | Parameter<br>address via field-<br>bus     |
|----------------------------------------|----------------------------------------------------------------------------------------------------|-----------------------------------------------------------|------------------------------------------|--------------------------------------------|
| RMAC_Activate                          | Activation of relative movement after capture  0 / Off: Off 1 / On: On  Changed settings become active immediately. | -<br>0<br>0<br>1                                          | UINT16<br>UINT16<br>R/W<br>-             | CANopen 3023:C <sub>h</sub><br>Modbus 8984 |
|                                        | Available with firmware version ≥V01.10.                                                                            |                                                           |                                          |                                            |

It is also possible to activate relative Movement After Capture (RMAC) via the signal input function "Activate RMAC".

Target values

The target position and the velocity for the relative movement are set via the following parameters.

0198441113755, V1.08, 04.2014

| Parameter name<br>HMI menu<br>HMI name | Description                                                                                                    | Unit<br>Minimum value<br>Factory setting<br>Maximum value | Data type<br>R/W<br>Persistent<br>Expert | Parameter<br>address via field-<br>bus     |
|----------------------------------------|----------------------------------------------------------------------------------------------------|-----------------------------------------------------------|------------------------------------------|--------------------------------------------|
| RMAC_Position                          | Target position of relative movement after capture  Minimum/maximum values depend on: - Scaling factor  Changed settings become active the next time the motor moves.  Available with firmware version ≥V01.10.                                                                                              | usr_p<br>-<br>0<br>-                                      | INT32<br>INT32<br>R/W<br>per.            | CANopen 3023:D <sub>h</sub><br>Modbus 8986 |
| RMAC_Velocity                          | Velocity of relative movement after capture Value 0: Use of current motor velocity Value >0: Value is the target velocity  The adjustable value is internally limited to the setting in RAMP_v_max.  Changed settings become active the next time the motor moves.  Available with firmware version ≥V01.10. | usr_v<br>0<br>0<br>2147483647                             | UINT32<br>UINT32<br>R/W<br>per.          | CANopen 3023:E <sub>h</sub><br>Modbus 8988 |

Edge for the start signal The edge which is to trigger the relative movement is set via the following parameter.

| Parameter name<br>HMI menu<br>HMI name | Description                                                                                                    | Unit<br>Minimum value<br>Factory setting<br>Maximum value | Data type<br>R/W<br>Persistent<br>Expert | Parameter<br>address via field-<br>bus      |
|----------------------------------------|----------------------------------------------------------------------------------------------------|-----------------------------------------------------------|------------------------------------------|---------------------------------------------|
| RMAC_Edge                              | Edge of capture signal for relative movement after capture  0 / Falling edge: Falling edge  1 / Rising edge: Rising edge  Available with firmware version ≥V01.10. | -<br>0<br>0<br>1                                          | UINT16<br>UINT16<br>R/W<br>per.          | CANopen 3023:10 <sub>h</sub><br>Modbus 8992 |

Response to overtravelling of the target position

Depending on the set velocity, target position and deceleration ramp, the target position may be overtravelled.

The response to overtravelling of the target position is set via the following parameter.

| Parameter name<br>HMI menu<br>HMI name | Description                                                                                                    | Unit<br>Minimum value<br>Factory setting<br>Maximum value | Data type<br>R/W<br>Persistent<br>Expert | Parameter<br>address via field-<br>bus     |
|----------------------------------------|----------------------------------------------------------------------------------------------------|-----------------------------------------------------------|------------------------------------------|--------------------------------------------|
| RMAC_Response                          | Response if target postion is overtraveld  0 / Error Class 1: Error class 1  1 / No Movement To Target Position: No movement to target position  2 / Movement To Target Position: Movement to target position  Changed settings become active immediately.  Available with firmware version ≥V01.10. | -<br>0<br>0<br>2                                          | UINT16<br>UINT16<br>R/W<br>per.          | CANopen 3023:F <sub>h</sub><br>Modbus 8990 |

## 7.7 Functions for monitoring movements

#### 7.7.1 Limit switches

The use of limit switches can provide some protection against hazards (for example, collision with mechanical stop caused by incorrect reference values).

### WARNING

#### LOSS OF CONTROL

- Check whether your application allows for the use of limit switches. If yes, use limit switches.
- · Verify correct connection of the limit switches.
- Verify that the limit switches are mounted in a position far enough away from the mechanical stop to allow for an adequate stopping distance.
- Verify correct parameterization and function of the limit switches.

Failure to follow these instructions can result in death, serious injury, or equipment damage.

Limit switches

Movements can be monitored using limit switches. A positive limit switch and a negative limit switch can be used for monitoring.

If the positive or negative limit switch are tripped, the movement stops. An error message is generated and the operating state switches to **7** Quick Stop Active.

The error message can be reset by means of a "Fault Reset". The operating state switches back to 6 Operation Enabled.

The movement can continue, however, only in the opposite direction. For example, if the positive limit switch was triggered, further movement is only possible in negative direction. In the case of further movement in positive direction, a new error message is generated and the operating state switches back to **7** Quick Stop Active.

The parameters <code>IOsigLIMP</code> and <code>IOsigLIMN</code> are used to set the the type of limit switch.

0198441113755, V1.08, 04.2014

| Parameter name<br>HMI menu<br>HMI name | Description                                                                                                    | Unit<br>Minimum value<br>Factory setting<br>Maximum value | Data type<br>R/W<br>Persistent<br>Expert | Parameter<br>address via field-<br>bus      |
|----------------------------------------|----------------------------------------------------------------------------------------------------|-----------------------------------------------------------|------------------------------------------|---------------------------------------------|
| IOsigLIMP                              | Signal evaluation for positive limit switch  0 / Inactive: Inactive  1 / Normally closed: Normally closed NC  2 / Normally open: Normally open NO | -<br>0<br>1<br>2                                          | UINT16<br>UINT16<br>R/W<br>per.          | CANopen 3006:10 <sub>h</sub><br>Modbus 1568 |
|                                        | Setting can only be changed if power stage is disabled.  Changed settings become active the next time the power stage is enabled.                 |                                                           |                                          |                                             |
| IOsigLIMN                              | Signal evaluation for negative limit switch  0 / Inactive: Inactive  1 / Normally closed: Normally closed NC  2 / Normally open: Normally open NO | -<br>0<br>1<br>2                                          | UINT16<br>UINT16<br>R/W<br>per.          | CANopen 3006:F <sub>h</sub><br>Modbus 1566  |
|                                        | Setting can only be changed if power stage is disabled.  Changed settings become active the next                                                  |                                                           |                                          |                                             |
|                                        | Changed settings become active the next time the power stage is enabled.                                                                          |                                                           |                                          |                                             |

The signal input functions "Positive Limit Switch (LIMP)" and "Negative Limit Switch (LIMN)" must have been parameterized, see chapter "7.5.2 Setting the digital signal inputs and signal outputs".

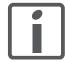

If possible, use normally closed contacts so that a wire break can be signaled as an error.

### 7.7.2 Reference switch

The reference switch is only active in the operating mode Homing. The parameter <code>IOsigREF</code> lets you set the type of reference switch.

| Parameter name<br>HMI menu<br>HMI name | Description                                                                                          | Unit<br>Minimum value<br>Factory setting<br>Maximum value | Data type<br>R/W<br>Persistent<br>Expert | Parameter<br>address via field-<br>bus |
|----------------------------------------|----------------------------------------------------------------------------------------------------|-----------------------------------------------------------|------------------------------------------|----------------------------------------|
| IOsigREF                               | Signal evaluation for reference switch                                                               | -                                                         | UINT16                                   | CANopen 3006:E <sub>h</sub>            |
|                                        | 1 / Normally Closed: Normally closed NC 2 / Normally Open: Normally open NO                          | 1<br> 1<br> 2                                             | UINT16<br>R/W<br>per.                    | Modbus 1564                            |
|                                        | The reference switch is only active while a reference movement to the reference switch is processed. |                                                           | -                                        |                                        |
|                                        | Setting can only be changed if power stage is disabled.                                              |                                                           |                                          |                                        |
|                                        | Changed settings become active the next time the power stage is enabled.                             |                                                           |                                          |                                        |

The signal input function "Reference Switch (REF)" must have been parameterized, see chapter

"7.5.2 Setting the digital signal inputs and signal outputs".

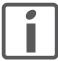

If possible, use normally closed contacts so that a wire break can be signaled as an error.

#### 7.7.3 Software limit switches

Movements can be monitored using software limit switches. A positive position limit and a negative position limit can be set for monitoring.

If the positive or negative position limit switch are reached, the movement stops. An error message is generated and the operating state switches to **7** Quick Stop Active.

The error message can be reset by means of a "Fault Reset". The operating state switches back to **6** Operation Enabled.

The movement can continue, however, only in the opposite direction of the position limit. For example, if the positive position limit was reached, further movement is only possible in negative direction. In the case of further movement in positive direction, a new error message is generated and the operating state switches back to 7 Quick Stop Active.

Prerequisite

Software limit switch monitoring only works with a valid zero point, see chapter "7.4.1 Zero point of the movement range".

Behavior in operating modes with target positions

In the case of operating modes with target positions, the target position is compared to the position limits before the movement is started. The movement is started normally, even if the target position is greater than the positive position limit or less than the negative position limit. However, the movement is stopped before the position limit is exceeded.

In the following operating modes, the target position is checked prior to the start of a movement.

- Jog (step movement)
- Profile Position

Behavior in operating modes without target positions In operating modes without target position, a Quick Stop is triggered at the position limit.

In the following operating modes, a Quick Stop is triggered at the position limit.

- Jog (continuous movement)
- · Electronic Gear
- Profile Torque
- Profile Velocity

As of firmware version ≥V01.16, you can use the parameter MON SWLimMode to set the behavior for reaching a position limit.

| Parameter name<br>HMI menu<br>HMI name | Description                                                                                                    | Unit<br>Minimum value<br>Factory setting<br>Maximum value | Data type<br>R/W<br>Persistent<br>Expert | Parameter<br>address via field-<br>bus      |
|----------------------------------------|----------------------------------------------------------------------------------------------------|-----------------------------------------------------------|------------------------------------------|---------------------------------------------|
| MON_SWLimMode                          | Behavior when position limit is reached  0 / Standstill Behind Position Limit: Quick Stop is triggered at position limit and stand- still is reached behind position limit  1 / Standstill At Position Limit: Quick Stop is triggered in front of position limit and standstill is reached at position limit  Changed settings become active immediately. | 1                                                         | UINT16<br>UINT16<br>R/W<br>per.          | CANopen 3006:47 <sub>h</sub><br>Modbus 1678 |

Standstill at the position limit in operating modes without target position requires the parameter  $LIM_QStopReact$  to be set to "Deceleration ramp (Quick Stop)", see

"7.6.2 Stopping a movement with Quick Stop". If the parameter LIM\_QStopReact is set to "Torque ramp (Quick Stop)", the movement may come to a standstill in front of or behind the position limit due to different loads.

Activation

The software limit switches are activated via the parameter  ${\tt MON}\ {\tt SW}\ {\tt Limits}.$ 

| Parameter name<br>HMI menu<br>HMI name | Description                                                                                                    | Unit<br>Minimum value<br>Factory setting<br>Maximum value | Data type<br>R/W<br>Persistent<br>Expert | Parameter<br>address via field-<br>bus     |
|----------------------------------------|----------------------------------------------------------------------------------------------------|-----------------------------------------------------------|------------------------------------------|--------------------------------------------|
| MON_SW_Limits                          | Activation of software limit switches  0 / None: Deactivated 1 / SWLIMP: Activation of software limit switches positive direction 2 / SWLIMN: Activation of software limit switches negative direction 3 / SWLIMP+SWLIMN: Activation of software limit switches both directions  Software limit switches can only be activated if the zero point is valid.  Changed settings become active immediately. | -<br>0<br>0<br>3                                          | UINT16<br>UINT16<br>R/W<br>per.          | CANopen 3006:3 <sub>h</sub><br>Modbus 1542 |

0198441113755, V1.08, 04.2014

Setting position limits The software limit switches are set via the parameters  $MON_swlimP$  and  $MON_swlimN$ .

| Parameter name<br>HMI menu<br>HMI name | Description                                                                                                    | Unit<br>Minimum value<br>Factory setting<br>Maximum value | Data type<br>R/W<br>Persistent<br>Expert | Parameter<br>address via field-<br>bus     |
|----------------------------------------|----------------------------------------------------------------------------------------------------|-----------------------------------------------------------|------------------------------------------|--------------------------------------------|
| MON_swLimP                             | Positive position limit for software limit switch  If a user-defined value entered is outside of the permissible range, the limit switch limits are automatically set to the maximum user-defined value. | usr_p<br>-<br>2147483647<br>-                             | INT32<br>INT32<br>R/W<br>per.            | CANopen 607D:2 <sub>h</sub><br>Modbus 1544 |
|                                        | Setting can only be changed if power stage is disabled. Changed settings become active the next time the power stage is enabled.                                                                         |                                                           |                                          |                                            |
| MON_swLimN                             | Negative position limit for software limit switch  Refer to description 'MON_swLimP'  Setting can only be changed if power stage is disabled.  Changed settings become active the next                   | usr_p<br>-<br>-2147483648<br>-                            | INT32<br>INT32<br>R/W<br>per.            | CANopen 607D:1 <sub>h</sub><br>Modbus 1546 |

## 7.7.4 Load-dependent position deviation (following error)

The load-dependent position deviation is the difference between the reference position and the actual position caused by the load.

Parameters are available to read the load-dependent position deviation during operation and the maximum position deviation reached so far.

The maximum permissible load-dependent position deviation can be parameterized. In addition, you can set the error class for a following error.

Availability

Monitoring of the load-dependent position deviation is available in the following operating modes:

- Jog
- Profile Position
- Homing

Reading the position deviation

The following parameters let you read the current load-dependent position deviation in user-defined units or revolutions.

| Parameter name<br>HMI menu<br>HMI name | Description                                                                                                    | Unit<br>Minimum value<br>Factory setting<br>Maximum value | Data type<br>R/W<br>Persistent<br>Expert | Parameter<br>address via field-<br>bus      |
|----------------------------------------|----------------------------------------------------------------------------------------------------|-----------------------------------------------------------|------------------------------------------|---------------------------------------------|
| _p_dif_load_usr                        | Current load-dependent position deviation between reference and actual position                                                                                                    | usr_p<br>-2147483648                                      | INT32<br>INT32                           | CANopen 301E:16 <sub>h</sub><br>Modbus 7724 |
|                                        | The load-dependent position deviation is the difference between the reference position and the actual position caused by the load. This value is used for following error monitoring. | 2147483647                                                | R/-<br>-<br>-                            |                                             |
|                                        | Available with firmware version ≥V01.05.                                                                                                    |                                                           |                                          |                                             |
| _p_dif_load                            | Current load-dependent position deviation between reference and actual position                                                                                                    | revolution<br>-214748.3648                                | INT32<br>INT32                           | CANopen 301E:1C <sub>h</sub><br>Modbus 7736 |
|                                        | The load-dependent position deviation is the difference between the reference position and the actual position caused by the load. This value is used for following error monitoring. | 214748.3647                                               | R/-<br>-<br>-                            |                                             |
|                                        | The parameter _p_dif_load_usr allows you to enter the value in user-defined units.                                                                                                    |                                                           |                                          |                                             |
|                                        | In increments of 0.0001 revolution.                                                                                                    |                                                           |                                          |                                             |

The following parameters let you read the maximum value of the loaddependent position deviation reached so far in user-defined units or revolutions.

0198441113755, V1.08, 04.2014

| Parameter name<br>HMI menu<br>HMI name | Description                                                                                                    | Unit<br>Minimum value<br>Factory setting<br>Maximum value | Data type<br>R/W<br>Persistent<br>Expert | Parameter<br>address via field-<br>bus      |
|----------------------------------------|----------------------------------------------------------------------------------------------------|-----------------------------------------------------------|------------------------------------------|---------------------------------------------|
| _p_dif_load_pea<br>k_usr               | Maximum value of the load-dependent position deviation  This parameter contains the maximum load-dependent position deviation reached so far. A write access resets this value.  Changed settings become active immediately.  Available with firmware version ≥V01.05.                                                                                    | usr_p<br>0<br>-<br>2147483647                             | INT32<br>INT32<br>R/W<br>-<br>-          | CANopen 301E:15 <sub>h</sub><br>Modbus 7722 |
| _p_dif_load_peak                       | Maximum value of the load-dependent position deviation  This parameter contains the maximum load-dependent position deviation reached so far. A write access resets this value.  The parameter _p_dif_load_peak_usr allows you to enter the value in user-defined units  In increments of 0.0001 revolution.  Changed settings become active immediately. | revolution<br>0.0000<br>-<br>429496.7295                  | UINT32<br>UINT32<br>R/W<br>-             | CANopen 301E:1Bh<br>Modbus 7734             |

Setting the position deviation The following parameter lets you set the warning threshold for the maximum load-dependent position deviation.

| Parameter name<br>HMI menu<br>HMI name | Description                                                                                                    | Unit<br>Minimum value<br>Factory setting<br>Maximum value | Data type<br>R/W<br>Persistent<br>Expert | Parameter<br>address via field-<br>bus      |
|----------------------------------------|----------------------------------------------------------------------------------------------------|-----------------------------------------------------------|------------------------------------------|---------------------------------------------|
| MON_p_dif_warn                         | Maximum load-dependent position deviation (warning)  100.0 % correspond to the maximum position deviation (following error) as specified by means of parameter MON_p_dif_load.  Changed settings become active immediately. | %<br>0<br>75<br>100                                       | UINT16<br>UINT16<br>R/W<br>per.          | CANopen 3006:29 <sub>h</sub><br>Modbus 1618 |

The following parameters let you set the following error threshold in user-defined units or revolutions for the maximum load-dependent position deviation.

| Parameter name<br>HMI menu<br>HMI name | Description                                                                                                    | Unit<br>Minimum value<br>Factory setting<br>Maximum value | Data type<br>R/W<br>Persistent<br>Expert | Parameter<br>address via field-<br>bus      |
|----------------------------------------|----------------------------------------------------------------------------------------------------|-----------------------------------------------------------|------------------------------------------|---------------------------------------------|
| MON_p_dif_load_<br>usr                 | Maximum load-dependent position deviation (following error) The load-dependent position deviation is the difference between the reference position and the actual position caused by the load.  The minimum value, the factory setting and the maximum value depend on the scaling factor.  Changed settings become active immediately.  Available with firmware version ≥V01.05. | usr_p<br>1<br>16384<br>2147483647                         | INT32<br>INT32<br>R/W<br>per.            | CANopen 3006:3E <sub>h</sub><br>Modbus 1660 |
| MON_p_dif_load                         | Maximum load-dependent position deviation (following error)  The load-dependent position deviation is the difference between the reference position and the actual position caused by the load.  The parameter MON_p_dif_load_usr allows you to enter the value in user-defined units. In increments of 0.0001 revolution.  Changed settings become active immediately.           | revolution<br>0.0001<br>1.0000<br>200.0000                | UINT32<br>UINT32<br>R/W<br>per.          | CANopen 6065:0 <sub>h</sub><br>Modbus 1606  |

Setting the error class The following parameter lets you set the error response to an excessively high load-dependent position deviation (following error).

| Parameter name<br>HMI menu<br>HMI name | Description                                                                                              | Unit<br>Minimum value<br>Factory setting<br>Maximum value | Data type<br>R/W<br>Persistent<br>Expert                 | Parameter<br>address via field-<br>bus |
|----------------------------------------|----------------------------------------------------------------------------------------------------|-----------------------------------------------------------|----------------------------------------------------------|----------------------------------------|
| ErrorResp_p_dif                        | Error response to following error                                                                        | -<br>1<br>3<br>3                                          | UINT16 CANopen 3005<br>UINT16 Modbus 1302<br>R/W<br>per. | CANopen 3005:Bh                        |
|                                        | 1 / Error Class 1: Error class 1<br>2 / Error Class 2: Error class 2<br>3 / Error Class 3: Error class 3 |                                                           |                                                          | Woodus 1302                            |
|                                        | Setting can only be changed if power stage is disabled.                                                  |                                                           |                                                          |                                        |
|                                        | Changed settings become active the next time the power stage is enabled.                                 |                                                           |                                                          |                                        |

### 7.7.5 Motor standstill and direction of movement

The status of a movement can be monitored. You can read out whether the motor is at a standstill or whether it moves in a specific direction.

Availability Monitoring

Monitoring depends on the firmware version

- Motor standstill: Available with firmware version ≥V01.00.
- Direction of movement: Available with firmware version ≥V01.14.

Monitoring

A velocity of <10 min<sup>-1</sup> is interpreted as standstill.

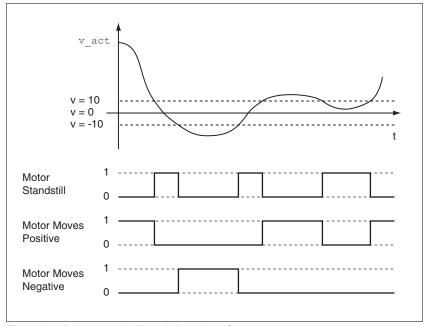

Figure 97: Motor standstill and direction of movement

The status is available via signal outputs. In order to read the status, you must first parameterize the signal output functions "Motor Standstill", "Motor Moves Positive" or "Motor Moves Negative", see chapter "7.5.2 Setting the digital signal inputs and signal outputs".

## 7.7.6 Torque window

The torque window allows you to monitor whether the motor has reached the target torque.

If the difference between the target torque and the actual torque remains in the torque window for the time  $\texttt{MON\_tq\_winTime}$ , the target torque is considered to have been reached.

Availability

The torque window is available in the following operating modes.

Profile Torque

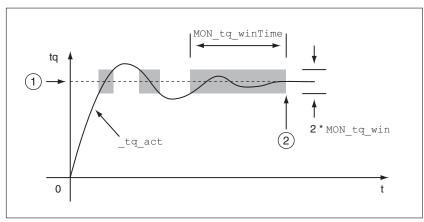

Figure 98: Torque window

- (1) Target torque
- Target torque reached (the actual torque did not exceed the permissible deviation MON\_tq\_win during time MON\_tq\_winTime).

The parameters  $\texttt{MON\_tq\_win}$  and  $\texttt{MON\_tq\_winTime}$  specify the size of the window.

| Parameter name<br>HMI menu<br>HMI name | Description                                                                                                    | Unit<br>Minimum value<br>Factory setting<br>Maximum value | Data type<br>R/W<br>Persistent<br>Expert | Parameter<br>address via field-<br>bus      |
|----------------------------------------|----------------------------------------------------------------------------------------------------|-----------------------------------------------------------|------------------------------------------|---------------------------------------------|
| MON_tq_win                             | Torque window, permissible deviation The torque window can only be activated in operating mode Profile Torque. In increments of 0.1 %. | %<br>0.0<br>3.0<br>3000.0                                 | UINT16<br>UINT16<br>R/W<br>per.          | CANopen 3006:2D <sub>h</sub><br>Modbus 1626 |
|                                        | Changed settings become active immediately.                                                                                            |                                                           |                                          |                                             |
| MON_tq_winTime                         | Torque window, time Value 0: Torque window monitoring deactivated                                                                      | ms<br>0<br>0<br>16383                                     | UINT16<br>UINT16<br>R/W<br>per.          | CANopen 3006:2E <sub>h</sub><br>Modbus 1628 |
|                                        | Changing the value causes a restart of torque monitoring.  NOTE: Torque window is only used in operating mode Profile Torque.          |                                                           | -                                        |                                             |
|                                        | Changed settings become active immediately.                                                                                            |                                                           |                                          |                                             |

0198441113755, V1.08, 04.2014

## 7.7.7 Velocity window

The velocity window allows you to monitor whether the motor has reached the target velocity.

If the difference between the target velocity and the current motor velocity remains in the velocity window for the time  $\texttt{MON\_v\_winTime}$ , the target velocity is considered to have been reached.

Availability

The velocity window is available in the following operating modes.

· Profile Velocity

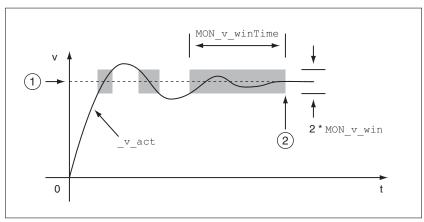

Figure 99: Velocity window

- (1) Target velocity
- (2) Target velocity reached (the target velocity did not exceed the permissible deviation MON\_v\_win during time MON\_v\_winTime).

The parameters  $\texttt{MON\_v\_win}$  and  $\texttt{MON\_v\_winTime}$  specify the size of the window.

| Parameter name<br>HMI menu<br>HMI name | Description                                                                                                    | Unit<br>Minimum value<br>Factory setting<br>Maximum value | Data type<br>R/W<br>Persistent<br>Expert | Parameter<br>address via field-<br>bus     |
|----------------------------------------|----------------------------------------------------------------------------------------------------|-----------------------------------------------------------|------------------------------------------|--------------------------------------------|
| MON_v_win                              | Velocity window, permissible deviation Changed settings become active immediately.                                                                                            | usr_v<br>1<br>10<br>2147483647                            | UINT16<br>UINT32<br>R/W<br>per.          | CANopen 606D:0 <sub>h</sub><br>Modbus 1576 |
| MON_v_winTime                          | Velocity window, time Value 0: Velocity window monitoring deactivated Changing the value causes a restart of velocity monitoring. Changed settings become active immediately. | ms<br>0<br>0<br>16383                                     | UINT16<br>UINT16<br>R/W<br>per.          | CANopen 606E:0h<br>Modbus 1578             |

### 7.7.8 Standstill window

The standstill window allows you to monitor whether the motor has reached the target position.

If the difference between the target position and the current motor position remains in the standstill window for the time  ${\tt MON\_p\_winTime}, \ the \ target \ position \ is \ considered \ to \ have \ been \ reached.$ 

Availability

The standstill window is available in the following operating modes.

- Jog (step movement)
- · Profile Position
- Homing

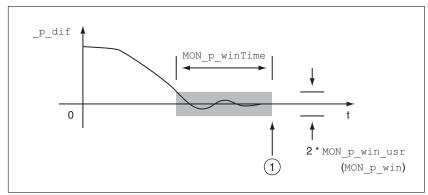

Figure 100: Standstill window

(1) Target position reached (the target position did not exceed the permissible deviation MON\_p\_win\_usr during time MON p winTime).

The parameters MON\_p\_win\_usr (MON\_p\_win) and MON p winTime specify the size of the window.

The parameter  $MON_p\_winTout$  can be used to set the period of time after which a detected error is signaled if the standstill window was not reached.

| Parameter name<br>HMI menu<br>HMI name | Description                                                                                                    | Unit<br>Minimum value<br>Factory setting<br>Maximum value | Data type<br>R/W<br>Persistent<br>Expert                      | Parameter<br>address via field-<br>bus                                                   |
|----------------------------------------|----------------------------------------------------------------------------------------------------|-----------------------------------------------------------|---------------------------------------------------------------|------------------------------------------------------------------------------------------|
| MON_p_win_usr                          | Standstill window, permissible control deviation  The control deviation for the standstill window time must be within this range for a standstill of the drive to be detected.  Processing of the standstill window must be activated via the parameter MON_p_win-Time.  The minimum value, the factory setting and the maximum value depend on the scaling factor.  Changed settings become active immediately.                                                                                                    | usr_p<br>0<br>16<br>2147483647                            | INT32<br>INT32<br>R/W<br>per.                                 | CANopen 3006:40 <sub>h</sub><br>Modbus 1664                                              |
|                                        | Available with firmware version ≥V01.05.                                                                                                    |                                                           |                                                               |                                                                                          |
| MON_p_win  MON_p_winTime               | Standstill window, permissible control deviation  The control deviation for the standstill window time must be within this range for a standstill of the drive to be detected.  Processing of the standstill window must be activated via the parameter MON_p_win_Time.  The parameter MON_p_win_usr allows you to enter the value in user-defined units.  In increments of 0.0001 revolution.  Changed settings become active immediately.  Standstill window, time  Value 0: Monitoring of standstill window deactivated  Value >0: Time in ms during which the control deviation must be in the standstill window. | ms<br>0<br>0<br>0<br>3.2767                               | UINT16<br>R/W<br>per.<br>-<br>UINT16<br>UINT16<br>R/W<br>per. | CANopen 6067:0 <sub>h</sub><br>Modbus 1608<br>CANopen 6068:0 <sub>h</sub><br>Modbus 1610 |
|                                        | Changed settings become active immediately.                                                                                                    |                                                           |                                                               |                                                                                          |
| MON_p_winTout                          | Timeout time for standstill window monitoring  Value 0: Timeout monitoring deactivated  Value >0: Timeout time in ms  Standstill window processing values are set via MON_p_win and MON_p_winTime.  Time monitoring starts when the target position (reference position of position controller) is reached or when the profile generator has finished processing.  Changed settings become active immediately.                                                                                                    | ms<br>0<br>0<br>16000                                     | UINT16<br>UINT16<br>R/W<br>per.                               | CANopen 3006:26 <sub>h</sub><br>Modbus 1612                                              |

0198441113755, V1.08, 04.2014

## 7.7.9 Position register

The position register allows you to monitor whether the motor is within a parameterizable position range.

A movement can be monitored using one of 4 methods:

- The motor position is greater than or equal to comparison value A.
- The motor position is less than or equal to comparison value A.
- The motor position is within the range between comparison value A and comparison value B.
- The motor position is outside the range between comparison value A and comparison value B.

Separate channels are available for monitoring.

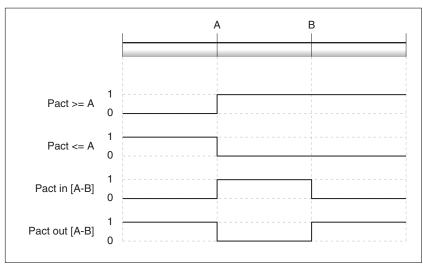

Figure 101: Position register

Number of channels

The number of channels depends on the firmware version:

- 4 channels (with firmware version ≥V01.06)
- 2 channels (with firmware version <V01.06)</li>

Status messages

The status of the position register is available via the parameter <code>PosRegStatus</code>.

| Parameter name<br>HMI menu<br>HMI name | Description                                                                                                    | Unit<br>Minimum value<br>Factory setting<br>Maximum value | Data type<br>R/W<br>Persistent<br>Expert | Parameter<br>address via field-<br>bus     |
|----------------------------------------|----------------------------------------------------------------------------------------------------|-----------------------------------------------------------|------------------------------------------|--------------------------------------------|
| _PosRegStatus                          | Status of the position register channels Signal state: 0: Comparison criterion not met 1: Comparison criterion met  Bit assignments: Bit 0: State of position register channel 1 Bit 1: State of position register channel 2 Bit 2: State of position register channel 3 Bit 3: State of position register channel 4 | -                                                         | UINT16<br>UINT16<br>R/-<br>-             | CANopen 300B:1 <sub>h</sub><br>Modbus 2818 |

In addition, the status is available via signal outputs. In order to read the status via the signal outputs, you must first parameterize the signal output function "Position Register Channel 1", "Position Register Channel 2", "Position Register Channel 3" and "Position Register

0198441113755, V1.08, 04.2014

Channel 4", see chapter

"7.5.2 Setting the digital signal inputs and signal outputs".

Starting the position registers

The channels of the position registers are started via the following parameters.

| Parameter name<br>HMI menu<br>HMI name | Description                                                                                                    | Unit<br>Minimum value<br>Factory setting<br>Maximum value | Data type<br>R/W<br>Persistent<br>Expert | Parameter<br>address via field-<br>bus     |
|----------------------------------------|----------------------------------------------------------------------------------------------------|-----------------------------------------------------------|------------------------------------------|--------------------------------------------|
| PosReg1Start                           | Start/stop of position register channel 1  0 / Off (keep last state): Position Register channel 1 is off and status bit keeps last state  1 / On: Position Register channel 1 is on  2 / Off (set state 0): Position Register channel 1 is off and status bit is set to 0  3 / Off (set state 1): Position Register channel 1 is off and status bit is set to 1  Changed settings become active immedi-                                                | -<br>0<br>0<br>3                                          | UINT16<br>UINT16<br>R/W<br>-             | CANopen 300B:2 <sub>h</sub><br>Modbus 2820 |
| PosReg2Start                           | ately.  Start/stop of position register channel 2  0 / Off (keep last state): Position Register channel 2 is off and status bit keeps last state  1 / On: Position Register channel 2 is on  2 / Off (set state 0): Position Register channel 2 is off and status bit is set to 0  3 / Off (set state 1): Position Register channel 2 is off and status bit is set to 1  Changed settings become active immediately.                                   | -<br>0<br>0<br>3                                          | UINT16<br>UINT16<br>R/W                  | CANopen 300B:3 <sub>h</sub><br>Modbus 2822 |
| PosReg3Start                           | Start/stop of position register channel 3  0 / Off (keep last state): Position Register channel 3 is off and status bit keep last state  1 / On: Position Register channel 3 is on  2 / Off (set state 0): Position Register channel 3 is off and status bit is set to 0  3 / Off (set state 1): Position Register channel 3 is off and status bit is set to 1  Changed settings become active immediately.  Available with firmware version ≥V01.06.  | 0 0 3                                                     | UINT16<br>UINT16<br>R/W<br>-             | CANopen 300B:Ch<br>Modbus 2840             |
| PosReg4Start                           | Start/stop of position register channel 4  0 / Off (keep last state): Position Register channel 4 is off and status bit keeps last state  1 / On: Position Register channel 4 is on  2 / Off (set state 0): Position Register channel 4 is off and status bit is set to 0  3 / Off (set state 1): Position Register channel 4 is off and status bit is set to 1  Changed settings become active immediately.  Available with firmware version ≥V01.06. | 0<br>0<br>3                                               | UINT16<br>UINT16<br>R/W                  | CANopen 300B:Dh<br>Modbus 2842             |

0198441113755, V1.08, 04.2014

| Parameter name<br>HMI menu<br>HMI name | Description                                                                                                    | Unit<br>Minimum value<br>Factory setting<br>Maximum value | Data type<br>R/W<br>Persistent<br>Expert | Parameter<br>address via field-<br>bus |
|----------------------------------------|----------------------------------------------------------------------------------------------------|-----------------------------------------------------------|------------------------------------------|----------------------------------------|
| PosRegGroupStart                       | Start/stop of position register channels  0 / No Channel: No channel activated 1 / Channel 1: Channel 1 activated 2 / Channel 2: Channel 2 activated 3 / Channel 1 & 2: Channels 1 and 2 activated 4 / Channel 3: Channel 3 activated 5 / Channel 1 & 3: Channels 1 and 3 activated 6 / Channel 2 & 3: Channels 2 and 3 activated 6 / Channel 1 & 2 & 3: Channels 1, 2 and 3 activated 7 / Channel 1 & 2 & 3: Channels 1, 2 and 3 activated 8 / Channel 4: Channel 4 activated 9 / Channel 1 & 4: Channels 1 and 4 activated 10 / Channel 2 & 4: Channels 2 and 4 activated 11 / Channel 1 & 2 & 4: Channels 3 and 4 activated 12 / Channel 3 & 4: Channels 3 and 4 activated 13 / Channel 1 & 3 & 4: Channels 1, 3 and 4 activated 14 / Channel 2 & 3 & 4: Channels 2, 3 and 4 activated 15 / Channel 1 & 2 & 3 & 4: Channels 1, 2, 3 and 4 activated Changed settings become active immediately. Available with firmware version ≥V01.14. | -<br>0<br>0<br>15                                         | UINT16<br>UINT16<br>R/W<br>per.          | CANopen 300B:16h<br>Modbus 2860        |

Setting the comparison criterion

The comparison criterion is set via the following parameters.

In the case of the comparison criteria "Pact in" and "Pact out", there is a difference between "basic" and "extended".

- Basic: The movement to be performed remains within the movement range.
- Extended: The movement to be performed can extend beyond the movement range.

| Parameter name<br>HMI menu<br>HMI name | Description                                                                                                    | Unit<br>Minimum value<br>Factory setting<br>Maximum value | Data type<br>R/W<br>Persistent<br>Expert | Parameter<br>address via field-<br>bus     |
|----------------------------------------|----------------------------------------------------------------------------------------------------|-----------------------------------------------------------|------------------------------------------|--------------------------------------------|
| PosReg1Mode                            | Selection of comparison criterion for position register channel 1  0 / Pact greater equal A: Current position is greater than or equal to comparison value A for position register channel 1  1 / Pact less equal A: Current position is less than or equal to comparison value A for position register channel 1  2 / Pact in [A-B] (basic): Current position is in the range A-B including limits (basic)  3 / Pact out [A-B] (basic): Current position is out of the range A-B excluding limits (basic)  4 / Pact in [A-B] (extended): Current position is in the range A-B including limits (extended)  5 / Pact out [A-B] (extended): Current position is out of the range A-B excluding limits (extended)    | -<br>0<br>0<br>5                                          | UINT16<br>UINT16<br>R/W<br>per.          | CANopen 300B:4 <sub>h</sub><br>Modbus 2824 |
| PosReg2Mode                            | Changed settings become active immediately.  Selection of comparison criterion for posi-                                                                                                    | -                                                         | UINT16                                   | CANopen 300B:5 <sub>h</sub>                |
|                                        | tion register channel 2  0 / Pact greater equal A: Current position is greater than or equal to comparison value A for position register channel 2  1 / Pact less equal A: Current position is less than or equal to comparison value A for position register channel 2  2 / Pact in [A-B] (basic): Current position is in the range A-B including limits (basic)  3 / Pact out [A-B] (basic): Current position is out of the range A-B excluding limits (basic)  4 / Pact in [A-B] (extended): Current position is in the range A-B including limits (extended)  5 / Pact out [A-B] (extended): Current position is out of the range A-B excluding limits (extended)  Changed settings become active immediately. | 0 0 5                                                     | UINT16<br>R/W<br>per.                    | Modbus 2826                                |

0198441113755, V1.08, 04.2014

| Parameter name<br>HMI menu<br>HMI name | Description                                                                                                    | Unit<br>Minimum value<br>Factory setting<br>Maximum value | Data type<br>R/W<br>Persistent<br>Expert | Parameter<br>address via field-<br>bus     |
|----------------------------------------|----------------------------------------------------------------------------------------------------|-----------------------------------------------------------|------------------------------------------|--------------------------------------------|
| PosReg3Mode                            | Selection of comparison criterion for position register channel 3                                                                                                    | - 0                                                       | UINT16<br>UINT16<br>R/W<br>per.          | CANopen 300B:E <sub>h</sub><br>Modbus 2844 |
|                                        | O / Pact greater equal A: Current position is greater than or equal to comparison value A for position register channel 3  1 / Pact less equal A: Current position is less than or equal to comparison value A for position register channel 3  2 / Pact in [A-B] (basic): Current position is in the range A-B including limits (basic)  3 / Pact out [A-B] (basic): Current position is out of the range A-B excluding limits (basic)  4 / Pact in [A-B] (extended): Current position is in the range A-B including limits (extended)  5 / Pact out [A-B] (extended): Current position is out of the range A-B excluding limits (extended)  Changed settings become active immedi- | 0 5                                                       |                                          |                                            |
|                                        | ately.  Available with firmware version ≥V01.06.                                                                                                    |                                                           |                                          |                                            |
| PosReg4Mode                            | Selection of comparison criterion for position register channel 4                                                                                                    | -<br>0                                                    | UINT16<br>UINT16                         | CANopen 300B:F <sub>h</sub><br>Modbus 2846 |
|                                        | 0 / Pact greater equal A: Current position is greater than or equal to comparison value A for position register channel 4 1 / Pact less equal A: Current position is less than or equal to comparison value A for position register channel 4 2 / Pact in [A-B] (basic): Current position is in the range A-B including limits (basic) 3 / Pact out [A-B] (basic): Current position is out of the range A-B excluding limits (basic) 4 / Pact in [A-B] (extended): Current position is in the range A-B including limits (extended) 5 / Pact out [A-B] (extended): Current position is out of the range A-B excluding limits (extended) Changed settings become active immedi-       | 0 5                                                       | R/W<br>per.                              |                                            |
|                                        | ately.  Available with firmware version ≥V01.06.                                                                                                    |                                                           |                                          |                                            |
|                                        | Available with himware version 2001.06.                                                                                                    |                                                           |                                          |                                            |

Setting comparison values The comparison values are set via the following parameters.

| Parameter name<br>HMI menu<br>HMI name | Description                                                                                  | Unit<br>Minimum value<br>Factory setting<br>Maximum value | Data type<br>R/W<br>Persistent<br>Expert | Parameter<br>address via field-<br>bus      |
|----------------------------------------|----------------------------------------------------------------------------------------------|-----------------------------------------------------------|------------------------------------------|---------------------------------------------|
| PosReg1ValueA                          | Comparison value A for position register channel 1                                           | usr_p<br>-<br>0<br>-                                      | INT32<br>INT32<br>R/W<br>per.            | CANopen 300B:8 <sub>h</sub><br>Modbus 2832  |
| PosReg1ValueB                          | Comparison value B for position register channel 1                                           | usr_p<br>-<br>0<br>-                                      | INT32<br>INT32<br>R/W<br>per.            | CANopen 300B:9 <sub>h</sub><br>Modbus 2834  |
| PosReg2ValueA                          | Comparison value A for position register channel 2                                           | usr_p<br>-<br>0<br>-                                      | INT32<br>INT32<br>R/W<br>per.            | CANopen 300B:A <sub>h</sub><br>Modbus 2836  |
| PosReg2ValueB                          | Comparison value B for position register channel 2                                           | usr_p<br>-<br>0<br>-                                      | INT32<br>INT32<br>R/W<br>per.            | CANopen 300B:B <sub>h</sub><br>Modbus 2838  |
| PosReg3ValueA                          | Comparison value A for position register channel 3  Available with firmware version ≥V01.06. | usr_p<br>-<br>0<br>-                                      | INT32<br>INT32<br>R/W<br>per.            | CANopen 300B:12h<br>Modbus 2852             |
| PosReg3ValueB                          | Comparison value B for position register channel 3 Available with firmware version ≥V01.06.  | usr_p<br>-<br>0<br>-                                      | INT32<br>INT32<br>R/W<br>per.            | CANopen 300B:13 <sub>h</sub><br>Modbus 2854 |
| PosReg4ValueA                          | Comparison value A for position register channel 4 Available with firmware version ≥V01.06.  | usr_p<br>-<br>0<br>-                                      | INT32<br>INT32<br>R/W<br>per.            | CANopen 300B:14 <sub>h</sub><br>Modbus 2856 |
| PosReg4ValueB                          | Comparison value B for position register channel 4 Available with firmware version ≥V01.06.  | usr_p<br>-<br>0<br>-                                      | INT32<br>INT32<br>R/W<br>per.            | CANopen 300B:15 <sub>h</sub><br>Modbus 2858 |

### 7.7.10 Position deviation window

The position deviation window allows you to monitor whether the motor is within a parameterizable position deviation.

The position deviation is the difference between reference position and actual position.

The position deviation window comprises position deviation and monitoring time.

Availability

The position deviation window is available in the following operating modes.

- Jog
- · Profile Position
- Homing

Monitoring

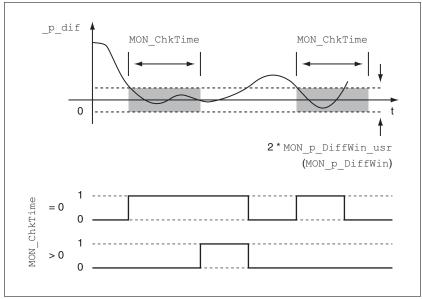

Figure 102: Position deviation window

The parameters MON\_p\_DiffWin\_usr (MON\_p\_DiffWin) and MON ChkTime specify the size of the window.

Status indication

The status is available via a signal output or via the fieldbus.

In order to read the status via a signal output, you must first parameterize the signal output function "In Position Deviation Window", see chapter "7.5.2 Setting the digital signal inputs and signal outputs".

In order to read the status via the fieldbus, you must set the parameter DS402intLim to the value "In Position Deviation Window", see chapter "7.5.6 Settings of parameter DCOMstatus".

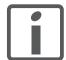

The parameter MON\_ChkTime acts on the parameters

MON\_p\_DiffWin\_usr (MON\_p\_DiffWin), MON\_v\_DiffWin,

MON\_v\_Threshold and MON\_I\_Threshold.

| Parameter name<br>HMI menu<br>HMI name | Description                                                                                                    | Unit<br>Minimum value<br>Factory setting<br>Maximum value | Data type<br>R/W<br>Persistent<br>Expert | Parameter<br>address via field-<br>bus      |
|----------------------------------------|----------------------------------------------------------------------------------------------------|-----------------------------------------------------------|------------------------------------------|---------------------------------------------|
| MON_p_DiffWin_                         | Monitoring of position deviation                                                                                                    | usr_p                                                     | INT32                                    | CANopen 3006:3F <sub>h</sub>                |
| usr                                    | The system checks whether the drive is within the defined deviation during the period set with MON_ChkTime.  The status can be output via a parameterizable output.                                                                                                    |                                                           | INT32<br>R/W<br>per.                     | Modbus 1662                                 |
|                                        | The minimum value, the factory setting and the maximum value depend on the scaling factor.                                                                                                    | 1                                                         |                                          |                                             |
|                                        | Changed settings become active immediately.                                                                                                    |                                                           |                                          |                                             |
|                                        | Available with firmware version ≥V01.05.                                                                                                    |                                                           |                                          |                                             |
| MON_p_DiffWin                          | Monitoring of position deviation                                                                                                    | revolution<br>0.0000<br>0.0010<br>0.9999                  |                                          | CANopen 3006:19 <sub>h</sub><br>Modbus 1586 |
|                                        | The system checks whether the drive is within the defined deviation during the period set with MON_ChkTime. The status can be output via a parameterizable output.                                                                                                    |                                                           |                                          |                                             |
|                                        | The parameter MON_p_DiffWin_usr allows you to enter the value in user-defined units.                                                                                                    |                                                           |                                          |                                             |
|                                        | In increments of 0.0001 revolution.                                                                                                    |                                                           |                                          |                                             |
|                                        | Changed settings become active immediately.                                                                                                    |                                                           |                                          |                                             |
| MON_ChkTime                            | Monitoring of time window                                                                                                    | ms                                                        | UINT16                                   | CANopen 3006:1Dh                            |
| ConF → 1 -o-<br>EEhr                   | Adjustment of a time for monitoring of position deviation, speed deviation, speed value and current value. If the monitored value is in the permissible range during the adjusted time, the monitoring function delivers a positive result.  The status can be output via a parameterizable output. | 0<br>0<br>9999                                            | UINT16<br>R/W<br>per.                    | Modbus 1594                                 |
|                                        | Changed settings become active immediately.                                                                                                    |                                                           |                                          |                                             |

0198441113755, V1.08, 04.2014

### 7.7.11 Velocity deviation window

The velocity deviation window allows you to monitor whether the motor is within a parameterizable velocity deviation.

The velocity deviation is the difference between the reference velocity and the actual velocity.

The velocity deviation window comprises velocity deviation and monitoring time.

Availability

The velocity deviation window is available in the following operating modes.

- Jog
- · Profile Velocity
- · Profile Position
- Homing

Monitoring

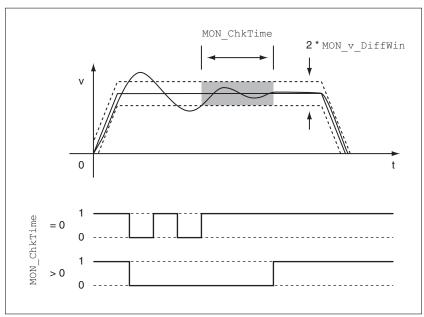

Figure 103: Velocity deviation window

The parameters  $MON_v_DiffWin$  and  $MON_ChkTime$  specify the size of the window.

Status indication

The status is available via a signal output or via the fieldbus.

In order to read the status via a signal output, you must first parameterize the signal output function "In Velocity Deviation Window", see chapter "7.5.2 Setting the digital signal inputs and signal outputs".

In order to read the status via the fieldbus, you must set the parameter DS402intLim to the value "In Velocity Deviation Window", see chapter "7.5.6 Settings of parameter \_DCOMstatus".

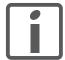

The parameter MON\_ChkTime acts on the parameters

MON\_p\_DiffWin\_usr (MON\_p\_DiffWin), MON\_v\_DiffWin,

MON v Threshold and MON I Threshold.

| flonitoring of velocity deviation  the system checks whether the drive is within the defined deviation during the                                                                                                    | usr_v<br>1                                                                                                    | UINT32                                                                                                    | CANopen 3006:1A <sub>h</sub>                                                                                                    |
|----------------------------------------------------------------------------------------------------|----------------------------------------------------------------------------------------------------|----------------------------------------------------------------------------------------------------|----------------------------------------------------------------------------------------------------|
| eriod set with MON_ChkTime. he status can be output via a parameteriz- ble output.                                                                                                    | 10<br>2147483647                                                                                                    | UINT32<br>R/W<br>per.<br>-                                                                                                    | Modbus 1588                                                                                                    |
| changed settings become active immeditely.                                                                                                    |                                                                                                    |                                                                                                    |                                                                                                    |
| donitoring of time window djustment of a time for monitoring of posi- on deviation, speed deviation, speed value nd current value. If the monitored value is n the permissible range during the adjusted me, the monitoring function delivers a posi- ve result. he status can be output via a parameteriz- ble output. | ms<br>0<br>0<br>9999                                                                                                    | UINT16<br>UINT16<br>R/W<br>per.                                                                                                    | CANopen 3006:1Dh<br>Modbus 1594                                                                                                    |
| he bl                                                                                                    | e status can be output via a parameteriz- e output.  anged settings become active immedi- ly.  nitoring of time window  sustment of a time for monitoring of posi- n deviation, speed deviation, speed value d current value. If the monitored value is he permissible range during the adjusted e, the monitoring function delivers a posi- e result. e status can be output via a parameteriz- | nitoring of time window ustment of a time for monitoring of posina deviation, speed deviation, speed value dicurrent value. If the monitored value is the permissible range during the adjusted e, the monitoring function delivers a posine result.  e status can be output via a parameterize output.  anged settings become active immedia | riod set with MON_Chk lime. e status can be output via a parameterize output.  anged settings become active immedily.  nitoring of time window fustment of a time for monitoring of positive deviation, speed deviation, speed value is the permissible range during the adjusted e, the monitoring function delivers a positive result. e status can be output via a parameterize output.  anged settings become active immedi- |

### 7.7.12 Velocity threshold value

The velocity threshold value allows you to monitor whether the actual velocity is below a parameterizable velocity value.

The velocity threshold value comprises the velocity and the monitoring time.

### Monitoring

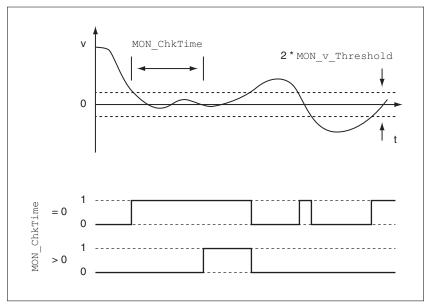

Figure 104: Velocity threshold value

The parameters MON\_v\_Threshold and MON\_ChkTime specify the size of the window.

Status indication

The status is available via a signal output or via the fieldbus.

In order to read the status via a signal output, you must first parameterize the signal output function "Velocity Below Threshold", see chapter "7.5.2 Setting the digital signal inputs and signal outputs".

In order to read the status via the fieldbus, you must set the parameter DS402intLim to the value "Velocity Below Threshold", see chapter "7.5.6 Settings of parameter DCOMstatus".

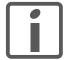

The parameter MON\_ChkTime acts on the parameters

MON\_p\_DiffWin\_usr (MON\_p\_DiffWin), MON\_v\_DiffWin,

MON v Threshold and MON I Threshold.

| Parameter name<br>HMI menu<br>HMI name | Description                                                                                                    | Unit<br>Minimum value<br>Factory setting<br>Maximum value | Data type<br>R/W<br>Persistent<br>Expert | Parameter<br>address via field-<br>bus      |
|----------------------------------------|----------------------------------------------------------------------------------------------------|-----------------------------------------------------------|------------------------------------------|---------------------------------------------|
| MON_v_Threshol                         | Monitoring of velocity threshold  The system checks whether the drive is below the defined value during the period set with MON_ChkTime.  The status can be output via a parameterizable output.                                                                                                    | usr_v<br>1<br>10<br>2147483647                            | UINT32<br>UINT32<br>R/W<br>per.          | CANopen 3006:1B <sub>h</sub><br>Modbus 1590 |
|                                        | Changed settings become active immediately.                                                                                                    |                                                           |                                          |                                             |
| MON_ChkTime  ConF →, -o-  ŁŁhr         | Monitoring of time window  Adjustment of a time for monitoring of position deviation, speed deviation, speed value and current value. If the monitored value is in the permissible range during the adjusted time, the monitoring function delivers a positive result.  The status can be output via a parameterizable output. | ms<br>0<br>0<br>9999                                      | UINT16<br>UINT16<br>R/W<br>per.          | CANopen 3006:1D <sub>h</sub><br>Modbus 1594 |
|                                        | Changed settings become active immediately.                                                                                                    |                                                           |                                          |                                             |

### 7.7.13 Current threshold value

The current threshold value allows you to monitor whether the current motor current is below a parameterizable current value.

The current threshold value comprises the current value and the monitoring time.

Monitoring

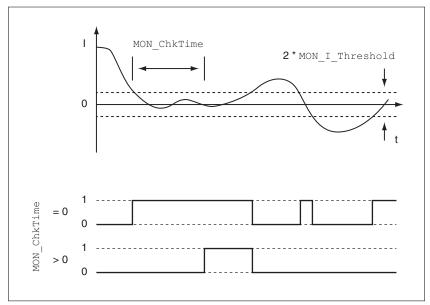

Figure 105: Current threshold value

The parameters MON\_I\_Threshold and MON\_ChkTime specify the size of the window.

Status indication

The status is available via a signal output or via the fieldbus.

In order to read the status via a signal output, you must first parameterize the signal output function "Current Below Threshold", see chapter "7.5.2 Setting the digital signal inputs and signal outputs".

In order to read the status via the fieldbus, you must set the parameter DS402intLim to the value "Current Below Threshold", see chapter "7.5.6 Settings of parameter DCOMstatus".

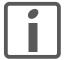

The parameter MON\_ChkTime acts on the parameters

MON\_p\_DiffWin\_usr (MON\_p\_DiffWin), MON\_v\_DiffWin,

MON v Threshold and MON I Threshold.

| Parameter name<br>HMI menu<br>HMI name      | Description                                                                                                    | Unit<br>Minimum value<br>Factory setting<br>Maximum value | Data type<br>R/W<br>Persistent<br>Expert | Parameter<br>address via field-<br>bus      |
|---------------------------------------------|----------------------------------------------------------------------------------------------------|-----------------------------------------------------------|------------------------------------------|---------------------------------------------|
| MON_I_Threshol<br>d<br>EanF →, -a-<br>, thr | Monitoring of current threshold  The system checks whether the drive is below the defined value during the period set with MON_ChkTime.  The status can be output via a parameterizable output.  The parameter _lq_act_rms is used as comparison value.  In increments of 0.01 A <sub>rms</sub> .  Changed settings become active immediately.                              | A <sub>rms</sub> 0.00 0.20 300.00                         | UINT16<br>UINT16<br>R/W<br>per.          | CANopen 3006:1C <sub>h</sub><br>Modbus 1592 |
| MON_ChkTime<br>EanF →, -o-<br>EEhr          | Monitoring of time window  Adjustment of a time for monitoring of position deviation, speed deviation, speed value and current value. If the monitored value is in the permissible range during the adjusted time, the monitoring function delivers a positive result.  The status can be output via a parameterizable output.  Changed settings become active immediately. | ms<br>0<br>0<br>9999                                      | UINT16<br>UINT16<br>R/W<br>per.          | CANopen 3006:1D <sub>h</sub><br>Modbus 1594 |

# 7.8 Functions for monitoring internal device signals

## 7.8.1 Temperature monitoring

The power stage temperature and the motor temperature are monitored internally.

Power stage temperature

The parameters  $_{PS\_T\_current}$  and  $_{PS\_T\_max}$  can be used to read the current temperature and the maximum temperature of the power stage.

The parameter  $_{\tt PS\_T\_warn}$  contains as threshold value for a warning.

| Parameter name<br>HMI menu<br>HMI name | Description                                  | Unit<br>Minimum value<br>Factory setting<br>Maximum value | Data type<br>R/W<br>Persistent<br>Expert | Parameter<br>address via field-<br>bus      |
|----------------------------------------|----------------------------------------------|-----------------------------------------------------------|------------------------------------------|---------------------------------------------|
| _PS_T_current  Non ŁP5                 | Current power stage temperature              | °C<br>-<br>-                                              | INT16<br>INT16<br>R/-<br>-               | CANopen 301C:10 <sub>h</sub><br>Modbus 7200 |
| _PS_T_warn                             | Temperature warning threshold of power stage | °C<br>-<br>-                                              | INT16<br>INT16<br>R/-<br>per.            | CANopen 3010:6 <sub>h</sub><br>Modbus 4108  |
| _PS_T_max                              | Maximum power stage temperature              | °C<br>-<br>-                                              | INT16<br>INT16<br>R/-<br>per.            | CANopen 3010:7 <sub>h</sub><br>Modbus 4110  |

| Parameter name<br>HMI menu<br>HMI name | Description                  | Unit<br>Minimum value<br>Factory setting<br>Maximum value | Data type<br>R/W<br>Persistent<br>Expert | Parameter<br>address via field-<br>bus      |
|----------------------------------------|------------------------------|-----------------------------------------------------------|------------------------------------------|---------------------------------------------|
| _M_T_current                           | Current motor temperature    | °C<br>-<br>-<br>-                                         | INT16<br>INT16<br>R/-<br>-               | CANopen 301C:11 <sub>h</sub><br>Modbus 7202 |
| _M_T_max                               | Maximum temperature of motor | °C<br>-<br>-<br>-                                         | INT16<br>INT16<br>R/-<br>-               | CANopen 300D:10 <sub>h</sub><br>Modbus 3360 |

# 7.8.2 Monitoring load and overload (I<sup>2</sup>t monitoring)

The load is the thermal load on the power stage, the motor and the braking resistor.

Load and overload on the individual components are monitored internally; the values can be read by means of parameters.

Overload starts at a load value of 100 %.

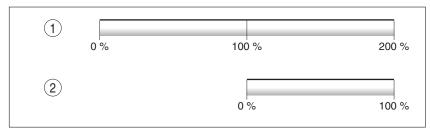

Figure 106: Load and overload

- (1) Load
- (2) Overload

Load monitoring The current load can be read using the following parameters:

| Parameter name<br>HMI menu<br>HMI name | Description                                                                                       | Unit<br>Minimum value<br>Factory setting<br>Maximum value | Data type<br>R/W<br>Persistent<br>Expert | Parameter<br>address via field-<br>bus      |
|----------------------------------------|---------------------------------------------------------------------------------------------------|-----------------------------------------------------------|------------------------------------------|---------------------------------------------|
| _PS_load<br>Nan<br>LdFP                | Current load of power stage                                                                       | %<br>-<br>-<br>-                                          | INT16<br>INT16<br>R/-<br>-               | CANopen 301C:17 <sub>h</sub><br>Modbus 7214 |
| _M_load<br>Non<br>LdFN                 | Current load of motor                                                                             | %<br>-<br>-<br>-                                          | INT16<br>INT16<br>R/-<br>-               | CANopen 301C:1A <sub>h</sub><br>Modbus 7220 |
| _RES_load<br>flon<br>LdFb              | Current load of braking resistor The braking resistor set via parameter RES-int_ext is monitored. | %<br>-<br>-<br>-                                          | INT16<br>INT16<br>R/-<br>-               | CANopen 301C:14 <sub>h</sub><br>Modbus 7208 |

Overload monitoring

In the case of 100 % overload of the power stage or the motor), the current is limited internally. In the case of 100 % overload of the braking resistor, the braking resistor is switched off.

The current overload and the peak value can be read using the following parameters:

| Parameter name<br>HMI menu<br>HMI name | Description                                                                                                    | Unit<br>Minimum value<br>Factory setting<br>Maximum value | Data type<br>R/W<br>Persistent<br>Expert | Parameter<br>address via field-<br>bus      |
|----------------------------------------|----------------------------------------------------------------------------------------------------|-----------------------------------------------------------|------------------------------------------|---------------------------------------------|
| _PS_overload                           | Current overload of power stage                                                                                                    | %<br>-<br>-<br>-                                          | INT16<br>INT16<br>R/-<br>-               | CANopen 301C:24 <sub>h</sub><br>Modbus 7240 |
| _PS_maxoverload                        | Maximum value of overload of power stage Maximum overload of power stage during the last 10 seconds.                                                                             | %<br>-<br>-<br>-                                          | INT16<br>INT16<br>R/-<br>-               | CANopen 301C:18 <sub>h</sub><br>Modbus 7216 |
| _M_overload                            | Current overload of motor (I2t)                                                                                                    | %<br>-<br>-<br>-                                          | INT16<br>INT16<br>R/-<br>-               | CANopen 301C:19h<br>Modbus 7218             |
| _M_maxoverload                         | Maximum value of overload of motor Maximum overload of motor during the last 10 seconds.                                                                                         | %<br>-<br>-<br>-                                          | INT16<br>INT16<br>R/-<br>-               | CANopen 301C:1B <sub>h</sub><br>Modbus 7222 |
| _RES_overload                          | Current overload of braking resistor (I2t) The braking resistor set via parameter RES-int_ext is monitored.                                                                      | %<br>-<br>-<br>-                                          | INT16<br>INT16<br>R/-<br>-               | CANopen 301C:13h<br>Modbus 7206             |
| _RES_maxoverloa                        | Maximum value of overload of braking resistor  Maximum overload of braking resistor during the last 10 seconds.  The braking resistor set via parameter RESint_ext is monitored. | %<br>-<br>-<br>-                                          | INT16<br>INT16<br>R/-<br>-               | CANopen 301C:15 <sub>h</sub><br>Modbus 7210 |

## 7.8.3 Commutation monitoring

### WARNING

#### **UNEXPECTED MOVEMENT**

The risk of unexpected movements increases if monitoring functions are deactivated.

• Use the monitoring functions.

Failure to follow these instructions can result in death, serious injury, or equipment damage.

The device checks the plausibility of motor acceleration and effective motor torque in order to recognize uncontrolled movements and to suppress them if required. The monitoring function is referred to as commutation monitoring.

If the motor accelerates for a period of more than 5 to 10 ms even though the drive control decelerates the motor with the maximum current set, commutation monitoring signals an uncontrolled motor movement.

The parameter  ${\tt MON\_commutat}$  lets you deactivate commutation monitoring.

| Parameter name<br>HMI menu<br>HMI name | Description                                                                                         | Unit<br>Minimum value<br>Factory setting<br>Maximum value | Data type<br>R/W<br>Persistent<br>Expert | Parameter address via field-bus |
|----------------------------------------|----------------------------------------------------------------------------------------------------|-----------------------------------------------------------|------------------------------------------|---------------------------------|
| MON_commutat                           | Commutation monitoring                                                                              | -                                                         | UINT16                                   | CANopen 3005:5 <sub>h</sub>     |
|                                        | <b>0</b> / <b>Off</b> : Commutation monitoring off <b>1</b> / <b>On</b> : Commutation monitoring on | 0 1 1 1                                                   | UINT16 Me R/W per.                       | Modbus 1290                     |
|                                        | Setting can only be changed if power stage is disabled.                                             |                                                           | -                                        |                                 |
|                                        | Changed settings become active the next time the power stage is enabled.                            |                                                           |                                          |                                 |

### 7.8.4 Monitoring of mains phases

## **NOTICE**

### **DESTRUCTION CAUSED BY MISSING MAINS PHASE**

If a mains phase for a three-phase product misses and the monitoring function is deactivated, this can cause overload and destruction of the product.

- Use the monitoring functions.
- Do not operate the product if a mains phase misses.

Failure to follow these instructions can result in equipment damage.

The mains phases are monitored internally.

The parameter  $ErrorResp\_Flt\_AC$  lets you set the error response to a missing mains phase for three-phase devices.

| Parameter name<br>HMI menu<br>HMI name | Description                                                                                                    | Unit<br>Minimum value<br>Factory setting<br>Maximum value | Data type<br>R/W<br>Persistent<br>Expert | Parameter<br>address via field-<br>bus     |
|----------------------------------------|----------------------------------------------------------------------------------------------------|-----------------------------------------------------------|------------------------------------------|--------------------------------------------|
| ErrorResp_Flt_<br>AC                   | Error response to missing mains phase  1 / Error Class 1: Error class 1  2 / Error Class 2: Error class 2  3 / Error Class 3: Error class 3 | -<br>1<br>2<br>3                                          | UINT16<br>UINT16<br>R/W<br>per.          | CANopen 3005:A <sub>h</sub><br>Modbus 1300 |
|                                        | Setting can only be changed if power stage is disabled.                                                                                     |                                                           |                                          |                                            |
|                                        | Changed settings become active the next time the power stage is enabled.                                                                    |                                                           |                                          |                                            |

If the product is supplied via the DC bus, mains phase monitoring must be set to the mains voltage used.

The type of main phase monitoring is set by means of the parameter  ${\tt MON\ MainsVolt}.$ 

| Parameter name<br>HMI menu<br>HMI name | Description                                                                                                    | Unit<br>Minimum value<br>Factory setting<br>Maximum value | Data type<br>R/W<br>Persistent<br>Expert  | Parameter<br>address via field-<br>bus |
|----------------------------------------|----------------------------------------------------------------------------------------------------|-----------------------------------------------------------|-------------------------------------------|----------------------------------------|
| MON_MainsVolt                          | Detection and monitoring of mains phases  0 / Automatic Mains Detection: Automatic detection and monitoring of mains voltage 1 / DC-Bus Only (Mains 1~230 V / 3~480 V): DC bus supply only, corresponding to mains voltage 230 V (single-phase) or 480 V (three phases) 2 / DC-Bus Only (Mains 1~115 V / 3~208 V): DC bus supply only, corresponding to mains voltage 115 V (single-phase) or 208 V (three phases) 3 / Mains 1~230 V / 3~480 V: Mains voltage 230 V (single-phase) or 480 V (three phases) 4 / Mains 1~115 V / 3~208 V: Mains voltage 115 V (single-phase) or 208 V (three phases) Value 0: As soon as a mains voltage detected, the device automatically checks whether the mains voltage is 115 V or 230 V in the case of single-phase devices or 208 V or 400/480 V in the case of three-phase devices.  Values 1 2: If the device is supplied only via the DC bus, the parameter has to be set to the voltage value corresponding to the mains voltage of the supplying device. There is no mains voltage monitoring.  Values 3 4: If the mains voltage is not detected properly during start-up, the mains voltage to be used can be selected manually.  Setting can only be changed if power stage is disabled.  Changed settings become active the next time the power stage is enabled. |                                                           | UINT16<br>UINT16<br>R/W<br>per.<br>expert | CANopen 3005:Fh<br>Modbus 1310         |

0198441113755, V1.08, 04.2014

## 7.8.5 Ground fault monitoring

# **NOTICE**

### **DESTRUCTION CAUSED BY GROUND FAULTS**

If the monitoring function is deactivated, the product may be destroyed by a ground fault.

- Use the monitoring functions.
- · Avoid ground faults by wiring the product properly.

Failure to follow these instructions can result in equipment damage.

When the power stage is enabled, the device monitors the motor phases for ground faults.

A ground fault of one or more motor phases is detected. A ground fault of the DC bus or the braking resistor is not detected.

| Parameter name<br>HMI menu<br>HMI name | Description                                                                                                    | Unit<br>Minimum value<br>Factory setting<br>Maximum value | Data type<br>R/W<br>Persistent<br>Expert  | Parameter<br>address via field-<br>bus      |
|----------------------------------------|----------------------------------------------------------------------------------------------------|-----------------------------------------------------------|-------------------------------------------|---------------------------------------------|
| MON_GroundFaul<br>t                    | Ground fault monitoring  0 / Off: Ground fault monitoring off  1 / On: Ground fault monitoring on  In exceptional cases, deactivation may be necessary, for example:  - Long motor cables  Deactivate ground fault monitoring if it responds in an unwanted way. | -<br>0<br>1<br>1                                          | UINT16<br>UINT16<br>R/W<br>per.<br>expert | CANopen 3005:10 <sub>h</sub><br>Modbus 1312 |
|                                        | Changed settings become active the next time the product is switched on.                                                                                                    |                                                           |                                           |                                             |

LXM32A 8 Examples

# 8 Examples

# 8.1 General information

The examples show some typical applications of the product. The examples are intended to provide an overview; they are not exhaustive wiring plans.

Using the safety functions integrated in this product requires careful planning. See chapter "4.9 Safety function STO ("Safe Torque Off")", page 73 for additional information.

8 Examples LXM32A

# 8.2 Example of operation via fieldbus

The product is controlled via CANopen.

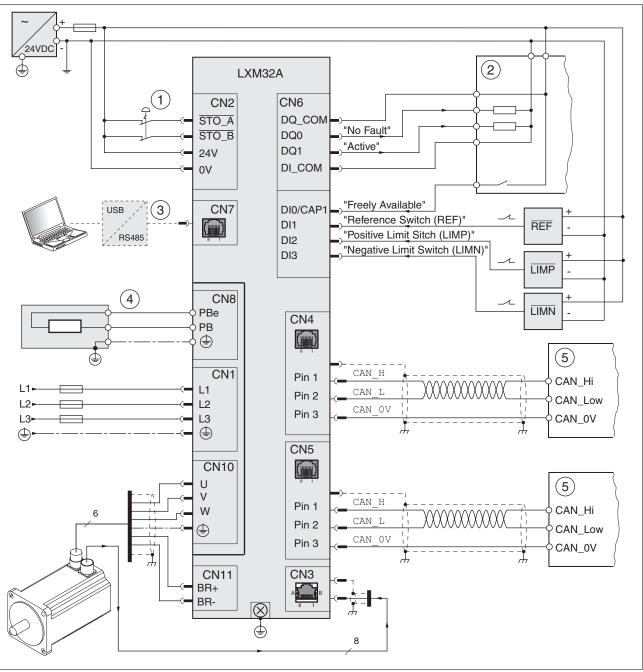

Figure 107: Wiring example

- (1) EMERGENCY STOP
- (2) PLC
- (3) Commissioning accessories
- (4) External braking resistor
- (5) CANopen bus device

# 9 Diagnostics and troubleshooting

This chapter describes the various types of diagnostics and provides troubleshooting assistance.

# 9.1 Status request/status indication

Information on the product status is provided by:

- Integrated HMI
- · Commissioning software
- Fieldbus
- Fieldbus status LEDs

The error memory also contains a history of the last 10 detected errors.

Meaning of a warning

A warning alerts to a problem that was detected by a monitoring function. A warning belongs to error class 0 and does not cause a transition of the operating state.

Meaning of an error

An error is a deviation from the required value or state. Errors are subdivided into different error classes.

Error class

The product triggers an error response if an error occurs. Depending upon the severity of the error, the device responds in accordance with one of the following error classes:

| Error class | Response                                                                                                    |
|-------------|----------------------------------------------------------------------------------------------------|
| 1           | Movement is canceled with "Quick Stop".                                                                                             |
| 2           | Movement is canceled with "Quick Stop". The power stage is disabled after standstill has been reached.                              |
| 3           | The power stage is immediately disabled without stopping the motor first.                                                           |
| 4           | The power stage is immediately disabled without stopping the motor first. The error can only be reset by switching off the product. |

0198441113755, V1.08, 04.2014

### 9.1.1 Error diagnostics via integrated HMI

The following illustration shows the status LEDs and the 7-segment display of the integrated HMI

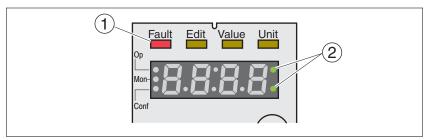

Figure 108: Status indication via the integrated HMI

Status LED "Fault"

If the drive is in the operating state Fault, the "Fault" (1) status LED lights.

Indication of a warning

If there are warnings (error class 0), the two dots to the right of the 7-segment display (2) flash. Warnings are not directly displayed on the 7-segment display in the form of an error number, bust must be explicitly queried by the user.

See chapter "9.3.1 Reading and acknowledging warnings" for additional information.

Indication of an error

In the case of a detected error of error class 1, the error number and 5£oP are alternately shown on the 7 segment display.

In the case of a detected error of error class 2 ... 4, the error number and FLE are alternately shown on the 7 segment display.

See chapter "9.3.2 Reading and acknowledging detected errors" for information on acknowledging detected errors via the integrated HMI.

The meanings of the error numbers can be found in chapter "9.4 Table of warnings and errors by range".

7-segment display

The 7-segment display provides the user with information.

With the factory setting, the 7-segment display shows the operating states. The operating states are described in chapter "7.2 Operating states".

| Message      | Description                                         |
|--------------|-----------------------------------------------------|
| , n, Ł       | Operating state 1 Start                             |
| nrdy         | Operating state 2 Not Ready To Switch On            |
| d: 5         | Operating state 3 Switch On Disabled                |
| rdY          | Operating state 4 Ready To Switch On                |
| Son          | Operating state 5 Switched On                       |
| run and hALE | Operating state 6 Operation Enabled                 |
| StoP         | Operating state 7 Quick Stop Active                 |
| FLE          | Operating state 8 Fault Reaction Active and 9 Fault |

The table below provides an overview of the messages that can additionally be displayed on the integrated HMI.

| Message | Description                                                                                                    |
|---------|----------------------------------------------------------------------------------------------------|
| CArd    | Data on the memory card differs from data in the product. See chapter "6.7.1 Data exchange with the memory card" for information on how to proceed. |
| di SP   | An external HMI is connected. The integrated HMI has no function.                                                                                   |
| FSu     | Perform a First Setup. See chapter "6.5 Commissioning procedure".                                                                                   |
| Not     | A new motor was detected. See chapter "9.3.3 Acknowledging a motor change" for replacing a motor.                                                   |
| Prot    | Parts of the integrated HMI were locked with the parameter HMI locked.                                                                              |
| uLob    | Controller supply during initialization not high enough.                                                                                            |
| ∪doū    | Unknown system error. Contact technical Support.                                                                                                    |
| 8888    | Undervoltage controller supply.                                                                                                    |

## 9.1.2 Diagnostics via the commissioning software

See the information provided with the commissioning software for details on how to display the device state via the commissioning software.

0198441113755, V1.08, 04.2014

## 9.1.3 Diagnostics via signal outputs

Information on the operating state is available via the the signal outputs. The table below provides an overview.

| Operating state          | "No fault" 1) | "Active" 2) |
|--------------------------|---------------|-------------|
| 1 Start                  | 0             | 0           |
| 2 Not Ready To Switch On | 0             | 0           |
| 3 Switch On Disabled     | 0             | 0           |
| 4 Ready To Switch On     | 1             | 0           |
| 5 Switched On            | 1             | 0           |
| 6 Operation Enabled      | 1             | 1           |
| 7 Quick Stop Active      | 0             | 0           |
| 8 Fault Reaction Active  | 0             | 0           |
| 9 Fault                  | 0             | 0           |

- 1) The signal output function is factory setting for DQ0
- 2) The signal output function is the factory setting for DQ1

Indicating warnings and errors

Selected warnings or errors can be output via the signal outputs.

In order to output a warning or an error via a signal outputs, you must first parameterizes the signal output functions "Selected Warning" or "Selected Error", see chapter

"7.5.2 Setting the digital signal inputs and signal outputs".

The parameters MON\_IO\_SelWar1, MON\_IO\_SelWar2, MON\_IO\_SelErr1 and MON\_IO\_SelErr2 are used to specify the error or warning numbers; if these errors or warnings occur, a signal output is to be set.

| Parameter name<br>HMI menu<br>HMI name | Description                                                                                               | Unit<br>Minimum value<br>Factory setting<br>Maximum value | Data type<br>R/W<br>Persistent<br>Expert | Parameter<br>address via field-<br>bus      |
|----------------------------------------|----------------------------------------------------------------------------------------------------|-----------------------------------------------------------|------------------------------------------|---------------------------------------------|
| MON_IO_SelWar1                         | First number for the signal output function Selected Warning Changed settings become active immediately.  | -<br>0<br>0<br>65535                                      | UINT16<br>UINT16<br>R/W<br>per.          | CANopen 303B:8 <sub>h</sub><br>Modbus 15120 |
| MON_IO_SelWar2                         | Second number for the signal output function Selected Warning Changed settings become active immediately. | -<br>0<br>0<br>65535                                      | UINT16<br>UINT16<br>R/W<br>per.          | CANopen 303B:9 <sub>h</sub><br>Modbus 15122 |
| MON_IO_SelErr1                         | First number for the signal output function Selected Error Changed settings become active immediately.    | -<br>0<br>0<br>65535                                      | UINT16<br>UINT16<br>R/W<br>per.          | CANopen 303B:6 <sub>h</sub><br>Modbus 15116 |
| MON_IO_SelErr2                         | Second number for the signal output function Selected Error Changed settings become active immediately.   | -<br>0<br>0<br>65535                                      | UINT16<br>UINT16<br>R/W<br>per.          | CANopen 303B:7 <sub>h</sub><br>Modbus 15118 |

## 9.1.4 Diagnostics via the fieldbus

Asynchronous and synchronous

errors

Asynchronous errors are signaled by the product without a request. Example of an asynchronous error: Power stage overtemperature.

Synchronous errors are errors that are detected in response to an

incorrect request.

Example of a synchronous error: An invalid parameter value is transmitted to the product. In response, the product signals an error.

Parameter DCOMstatus

The parameter DCOMstatus is a part of the process data communication. The parameter DCOMstatus is transmitted asynchronously and in an event-driven way whenever the status information changes.

In the case of a warning, bit 7 is set in the parameter DCOMstatus.

In the case of an error, bit 13 is set in the parameter DCOMstatus.

| Parameter name<br>HMI menu<br>HMI name | Description                                                                                                    | Unit<br>Minimum value<br>Factory setting<br>Maximum value | Data type<br>R/W<br>Persistent<br>Expert | Parameter<br>address via field-<br>bus     |
|----------------------------------------|----------------------------------------------------------------------------------------------------|-----------------------------------------------------------|------------------------------------------|--------------------------------------------|
| _DCOMstatus                            | DriveCom status word  Bit assignments: Bit 0: Ready To Switch On Bit 1: Switched On Bit 2: Operation Enabled Bit 3: Fault Bit 4: Voltage Enabled Bit 5: Quick Stop Bit 6: Switch On Disabled Bit 7: Warning Bit 8: HALT request active Bit 9: Remote Bit 10: Target Reached Bit 11: Internal Limit Active Bit 12: Operating mode-specific Bit 13: x_err Bit 14: x_end Bit 15: ref_ok |                                                           | UINT16<br>UINT16<br>R/-<br>-             | CANopen 6041:0 <sub>h</sub><br>Modbus 6916 |

If the master controller receives information concerning a warning or a detected error via the process data communication, the following parameters can be used to read the error number.

0198441113755, V1.08, 04.2014

Last warning

The parameter \_LastWarning allows you to read the error number of the last warning. As long as no warning threshold has been exceeded, the value of this parameter is 0.

| Parameter name<br>HMI menu<br>HMI name | Description                                                                                                    | Unit<br>Minimum value<br>Factory setting<br>Maximum value | Data type<br>R/W<br>Persistent<br>Expert | Parameter<br>address via field-<br>bus     |
|----------------------------------------|----------------------------------------------------------------------------------------------------|-----------------------------------------------------------|------------------------------------------|--------------------------------------------|
| _LastWarning<br>Non<br>Lurn            | Number of last warning (error class 0)  Number of the most recent warning.  If the warning becomes inactive again, the number is memorized until the next fault reset.  Value 0: No warning occurred | -<br>-<br>-                                               | UINT16<br>UINT16<br>R/-<br>-             | CANopen 301C:9 <sub>h</sub><br>Modbus 7186 |

Last detected error

The parameter <code>\_LastError</code> allows you to read the error number of the last detected error. As long as no error is detected, the value of the parameter is 0. If an error is detected, the error is written to the error memory along with other status information.

| Parameter name<br>HMI menu<br>HMI name | Description                                                                                                    | Unit<br>Minimum value<br>Factory setting<br>Maximum value | Data type<br>R/W<br>Persistent<br>Expert | Parameter<br>address via field-<br>bus |
|----------------------------------------|----------------------------------------------------------------------------------------------------|-----------------------------------------------------------|------------------------------------------|----------------------------------------|
| _LastError                             | Error causing a stop (error classes 1 to 4)                                                                                               | -                                                         | UINT16                                   | CANopen 603F:0 <sub>h</sub>            |
| <br>Non<br>LFLE                        | Number of the current error. Any consequtive errors do not overwrite this error number.                                                   | -<br>-<br>-                                               | UINT16 Modbus 71<br>R/-<br>-<br>-        | Modbus 7178                            |
|                                        | Example: If a limit switch error reaction caused an overvoltage error, this parameter would contain the number of the limit switch error. |                                                           |                                          |                                        |
|                                        | Exception: Errors of error class 4 overwrite existing entries.                                                                            |                                                           |                                          |                                        |

### 9.1.5 Fieldbus status LEDs

General The fieldbus status LEDs visualize the status of the fieldbus.

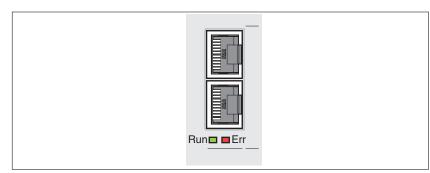

Figure 109: Fieldbus status LEDs

The illustration below shows the fieldbus communication states.

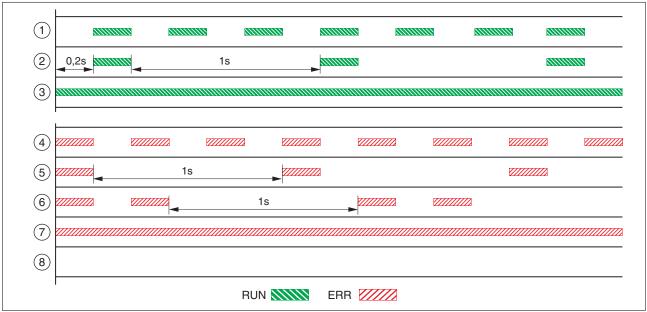

Figure 110: Signals of the CAN bus status LEDs (Run=GN; Err=RD)

(7)

- (1) NMT state PRE-OPERATIONAL
- (2) NMT state STOPPED
- (3) NMT state OPERATIONAL
- (4) Incorrect settings, for example, invalid node address
- (5) Warning limit reached,
- for example after 16 incorrect transmission attempts
- (6) Monitoring event (Node Guarding)
  - CAN is BUS-OFF, for example after 32 incorrect transmission attempts.
- (8) Fieldbus communication without error message.

0198441113755, V1.08, 04.2014

## 9.2 Error memory

#### General

The error memory is an error history of the last 10 detected errors; it is not cleared even if the product is switched off. The error memory allows you to read and evaluate past events.

The following information on the events is stored:

- Error class
- Error number
- Motor current
- Number of switch-on cycles
- Additional error information (for example, parameter numbers)
- · Product temperature
- · Power stage temperature
- Time the error was detected (with reference to operating hours counter)
- · DC bus voltage
- Velocity
- Number of Enable cycles after switch-on
- Time from Enable until detection of the error

The stored information relates to the situation at the point in time the error was detected.

# 9.2.1 Reading the error memory via the fieldbus

The following parameters allow you to manage the error memory:

| Parameter name<br>HMI menu<br>HMI name | Description                                                                                                    | Unit<br>Minimum value<br>Factory setting<br>Maximum value | Data type<br>R/W<br>Persistent<br>Expert | Parameter<br>address via field-<br>bus      |
|----------------------------------------|----------------------------------------------------------------------------------------------------|-----------------------------------------------------------|------------------------------------------|---------------------------------------------|
| ERR_clear                              | Clear error memory Value 1: Delete entries in the error memory The clearing process is completed if a 0 is returned after a read access. Changed settings become active immediately. | 0 - 1                                                     | UINT16<br>UINT16<br>R/W<br>-             | CANopen 303B:4 <sub>h</sub><br>Modbus 15112 |
| ERR_reset                              | Reset error memory read pointer  Value 1: Set error memory read pointer to oldest error entry.  Changed settings become active immediately.                                          | 0 - 1                                                     | UINT16<br>UINT16<br>R/W<br>-             | CANopen 303B:5 <sub>h</sub><br>Modbus 15114 |

The error memory can only be read sequentially. The parameter  ${\tt ERR\_reset}$  must be used to reset the read pointer. Then the first error entry can be read. The read pointer is automatically set to the next entry. A new read access delivers the next error entry. If the error number 0 is returned, there is no additional error entry.

| Position of the entry | Meaning                                                                                         |
|-----------------------|-------------------------------------------------------------------------------------------------|
| 1                     | First error entry (oldest message).                                                             |
| 2                     | Second error entry (later message).                                                             |
|                       |                                                                                                 |
| 10                    | Tenth error entry. In the case of ten error entries, the most recent message is contained here. |

An error entry consists of several pieces of information which can be read using different parameters. When you read an error entry, the error number must be read first with the parameter ERR number.

| Parameter name<br>HMI menu<br>HMI name | Description                                                                                                    | Unit<br>Minimum value<br>Factory setting<br>Maximum value | Data type<br>R/W<br>Persistent<br>Expert | Parameter<br>address via field-<br>bus      |
|----------------------------------------|----------------------------------------------------------------------------------------------------|-----------------------------------------------------------|------------------------------------------|---------------------------------------------|
| _ERR_class                             | Error class                                                                                                    | -                                                         | UINT16                                   | CANopen 303C:2 <sub>h</sub>                 |
|                                        | Value 0: Warning (no response) Value 1: Error class 1 Value 2: Error class 2 Value 3: Error class 3 Value 4: Error class 4                                                        | 0 - 4                                                     | UINT16<br>R/-<br>-                       | Modbus 15364                                |
| _ERR_number                            | Error number                                                                                                    | -                                                         | UINT16                                   | CANopen 303C:1 <sub>h</sub>                 |
|                                        | Reading this parameter copies the entire error entry (error class, time of occurrence of error,) to an intermediate memory from which the elements of the error can then be read. | 0<br>-<br>65535                                           | UINT16<br>R/-<br>-                       | Modbus 15362                                |
|                                        | In addition, the read pointer of the error memory is automatically set to the next error entry.                                                                                   |                                                           |                                          |                                             |
| _ERR_motor_I                           | Motor current at error time                                                                                                    | A <sub>rms</sub>                                          | UINT16                                   | CANopen 303C:9 <sub>h</sub>                 |
|                                        | In increments of 0.01 A <sub>rms</sub> .                                                                                                    | -                                                         | UINT16<br>R/-<br>-                       | Modbus 15378                                |
| _ERR_powerOn                           | Number of power on cycles                                                                                                    | -                                                         | UINT32                                   | CANopen 303B:2h                             |
| Non                                    |                                                                                                    | 0                                                         | UINT32<br>R/-                            | Modbus 15108                                |
| Polio                                  |                                                                                                    | 4294967295                                                | -                                        |                                             |
| _ERR_qual                              | Error additional information                                                                                                    | -                                                         | UINT16                                   | CANopen 303C:4 <sub>h</sub>                 |
|                                        | This entry contains additional information on the error, depending on the error number. Example: a parameter address                                                              | 0<br>-<br>65535                                           | UINT16<br>R/-<br>-                       | Modbus 15368                                |
| _ERR_temp_dev                          | Temperature of device at error time                                                                                                    | °C<br>-<br>-                                              | INT16<br>INT16<br>R/-<br>-               | CANopen 303C:Bh<br>Modbus 15382             |
| _ERR_temp_ps                           | Temperature of power stage at error time                                                                                                    | °C                                                        | INT16<br>INT16<br>R/-                    | CANopen 303C:A <sub>h</sub><br>Modbus 15380 |
|                                        |                                                                                                    |                                                           | -                                        |                                             |
| _ERR_time                              | Error time With reference to operating hours counter                                                                                                    | s<br>0<br>-                                               | UINT32<br>UINT32<br>R/-                  | CANopen 303C:3 <sub>h</sub><br>Modbus 15366 |
|                                        |                                                                                                    | 536870911                                                 | -                                        |                                             |
| _ERR_DCbus                             | DC bus voltage at error time                                                                                                    | V                                                         | UINT16                                   | CANopen 303C:7 <sub>h</sub>                 |
|                                        | In increments of 0.1 V.                                                                                                    | -                                                         | UINT16<br>R/-<br>-                       | Modbus 15374                                |
| _ERR_motor_v                           | Motor velocity at error time                                                                                                    | usr_v<br>-<br>-                                           | INT32<br>INT32<br>R/-                    | CANopen 303C:8 <sub>h</sub><br>Modbus 15376 |

0198441113755, V1.08, 04.2014

| Parameter name<br>HMI menu<br>HMI name | Description                                                                                                    | Unit<br>Minimum value<br>Factory setting<br>Maximum value | Data type<br>R/W<br>Persistent<br>Expert | Parameter<br>address via field-<br>bus      |
|----------------------------------------|----------------------------------------------------------------------------------------------------|-----------------------------------------------------------|------------------------------------------|---------------------------------------------|
| _ERR_enable_cyc                        | Number of cycles of enabling the power stage at error time                                                                                    | -                                                         | UINT16<br>UINT16                         | CANopen 303C:5 <sub>h</sub><br>Modbus 15370 |
|                                        | Number of cycles of enabling the power stage from the time the power supply (control voltage) was switched on to the time the error occurred. | -                                                         | R/-<br> -<br> -                          |                                             |
| _ERR_enable_tim                        | Time between enabling of power stage and occurrence of the error                                                                              | S                                                         | UINT16<br>UINT16<br>R/-<br>-             | CANopen 303C:6 <sub>h</sub><br>Modbus 15372 |

### Error bits

The parameters  $\_{\tt WarnLatched}$  and  $\_{\tt SigLatched}$  contain information on warnings and errors.

The error bits of the warnings can be read using the parameter  $\_{\tt WarnLatched}.$ 

The error bits of the errors can be read using the parameter \_SigLatched.

| Parameter name<br>HMI menu<br>HMI name | Description                                                                                                    | Unit<br>Minimum value<br>Factory setting<br>Maximum value | Data type<br>R/W<br>Persistent<br>Expert | Parameter<br>address via field-<br>bus |
|----------------------------------------|----------------------------------------------------------------------------------------------------|-----------------------------------------------------------|------------------------------------------|----------------------------------------|
|                                        | Saved warnings, bit-coded Saved warning bits are deleted in the case of a Fault Reset. Bits 10, 13 are deleted automatically.  Signal state: 0: Not activated 1: Activated  Bit assignments: Bit 0: General warning Bit 1: Reserved Bit 2: Out of range (SW limit switches, tuning) Bit 3: Reserved Bit 4: Active operating mode Bit 5: Commissioning interface (RS485) Bit 6: Integrated fieldbus Bit 7: Reserved Bit 8: Following warning limit reached Bit 9: Reserved Bit 10: Inputs STO_A and/or STO_B Bit 11: Reserved Bit 12: Reserved Bit 13: Low voltage DC bus or mains phase missing Bit 14: Reserved Bit 15: Reserved Bit 16: Integrated encoder interface Bit 17: Temperature of motor high Bit 19: Reserved Bit 20: Memory card Bit 21: Optional fieldbus module Bit 22: Optional encoder module Bit 22: Optional safety module eSM or module IOM1 Bit 24: Reserved Bit 26: Reserved Bit 26: Reserved Bit 26: Reserved Bit 27: Reserved | Factory setting                                           | Persistent                               |                                        |
|                                        | Bit 28: Reserved Bit 29: Braking resistor overload (I²t) Bit 30: Power stage overload (I²t) Bit 31: Motor overload (I²t)  Monitoring functions are product-dependent.                                                                                                    |                                                           |                                          |                                        |

0198441113755, V1.08, 04.2014

| Parameter name<br>HMI menu<br>HMI name | Description                                                                    | Unit<br>Minimum value<br>Factory setting<br>Maximum value | Data type<br>R/W<br>Persistent<br>Expert | Parameter<br>address via field-<br>bus     |
|----------------------------------------|--------------------------------------------------------------------------------|-----------------------------------------------------------|------------------------------------------|--------------------------------------------|
| _SigLatched                            | Saved status of monitoring signals Signal state:                               | -<br> -<br> -                                             | UINT32<br>UINT32<br>R/-                  | CANopen 301C:8 <sub>h</sub><br>Modbus 7184 |
| _ ,                                    |                                                                                |                                                           | UINT32                                   |                                            |
|                                        | dog, internal hardware interface)  Monitoring functions are product-dependent. |                                                           |                                          |                                            |

# 9.2.2 Reading the error memory via the commissioning software

See the information provided with the commissioning software for details on how to read the error memory using the commissioning software.

0198441113755, V1.08, 04.2014

## 9.3 Special menus at the integrated HMI

The following functions depend on the situation. They are only available in specific contexts.

### 9.3.1 Reading and acknowledging warnings

Procedure for reading and acknowledging warnings via the integrated HMI:

- A warning is active. The two dots to the right of the 7-segment display flash.
- Remedy the cause of the warning.
- Press the navigation button and hold it down.
- The 7-segment display shows the error number of the warning.
- ► Release the navigation button.
- <sup>△</sup> The 7-segment display shows FrE5.
- Press the navigation button to acknowledge the warning.
- The 7-segment display returns to the initial state.

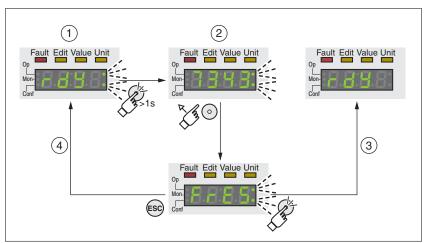

Figure 111: Acknowledging warnings via the integrated HMI

- (1) HMI displays a warning
- (2) Number of detected error is displayed
- (3) Resetting the warning
- (4) Canceling, the warning remains in the memory

See chapter "9.4 Table of warnings and errors by range", page 359, for detailed information on the warnings.

### 9.3.2 Reading and acknowledging detected errors

Procedure for reading and acknowledging detected errors via the integrated HMI:

- The LED "Fault" is on. The 7-segment display alternately shows FLE and an error number. An error of error classes 2 to 4 has been detected.
- Remedy the cause of the detected error.
- Press the navigation button.
- <sup>Ч</sup> The 7-segment display shows FrE5.
- Press the navigation button to acknowledge the detected error.
- The product switches to operating state 4 Ready To Switch On.

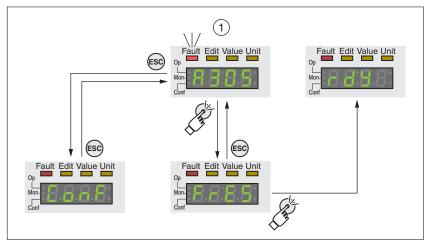

Figure 112: Acknowledging detected errors via the integrated HMI

### (1) HMI displays a detected error with error number

The meanings of the error numbers can be determined using the table in chapter "9.4 Table of warnings and errors by range", page 359.

## 9.3.3 Acknowledging a motor change

Procedure for acknowledging a motor change via the integrated HMI:

- The 7-segment display shows not.
- Press the navigation button.
- <sup>→</sup> The 7-segment display shows 5AUE.
- Press the navigation button to save the new motor parameters to the EEPROM.
- The product switches to operating state 4 Ready To Switch On.

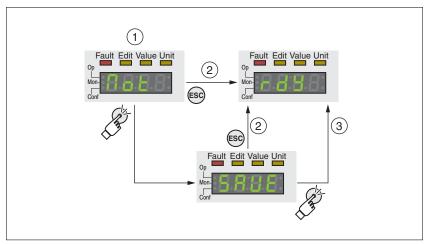

Figure 113: Acknowledging a motor change via the integrated HMI

- (1) HMI displays that a replacement of a motor has been detec-
- (2) Canceling the saving process
- (3) Saving the new motor data and switching to operating state **4** Ready To Switch On.

# 9.4 Table of warnings and errors by range

The table below summarizes the error numbers classified by range.

| Error number | Range             |
|--------------|-------------------|
| E 1xxx       | General           |
| E 2xxx       | Overcurrent       |
| E 3xxx       | Voltage           |
| E 4xxx       | Temperature       |
| E 5xxx       | Hardware          |
| E 6xxx       | Software          |
| E 7xxx       | Interface, wiring |
| E 8xxx       | Fieldbus          |
| E Axxx       | Motor movement    |
| E Bxxx       | Communication     |

Error number not listed

If the error number is not listed in the table below, the firmware version may be newer than the version of the manual or there may be a system error.

- Verify that you use the correct manual (" About the book")
- Verify that the wiring is EMC-compliant ("4.1 Electromagnetic compatibility (EMC)")
- ► Contact technical support ("12.1 Service address")

List of error numbers

The table below provides an overview of the error numbers.

0198441113755, V1.08, 04.2014

| 0198441113755, V1.08, 04.2014 |
|-------------------------------|

| Error<br>number | Error class | Description                                                                                 | Cause                                                                                                    | Correctives                                                                                                    |
|-----------------|-------------|---------------------------------------------------------------------------------------------|----------------------------------------------------------------------------------------------------|----------------------------------------------------------------------------------------------------|
| E 1100          | -           | Parameter out of permissible value range                                                    | The value entered was outside of the permissible value range for this parameter.                                                                                         | The entered value must be within the permissible value range.                                                                                 |
| E 1101          | -           | Parameter does not exist                                                                    | Error signaled by parameter management: Parameter (index) does not exist.                                                                                                | Select a different parameter (index).                                                                                                    |
| E 1102          | -           | Parameter does not exist                                                                    | Error signaled by parameter management: Parameter (subindex) does not exist.                                                                                             | Select a different parameter (subindex).                                                                                                    |
| E 1103          | -           | Parameter write not permissible (READ only)                                                 | Write access to read only parameter.                                                                                                    | Write only to parameters that are not read-only.                                                                                              |
| E 1104          | -           | Write access denied (no access authorization)                                               | Parameter only accessible at expert level.                                                                                                    | The write access level expert is required.                                                                                                    |
| E 1105          | -           | Block Upload/Download not initial-<br>ized                                                  |                                                                                                    |                                                                                                    |
| E 1106          | -           | Command not permissible while power stage is active                                         | Command not permissible while the power stage is enabled (operating state Operation Enabled or Quick Stop Active).                                                       | Disable the power stage and repeat the command.                                                                                               |
| E 1107          | -           | Access via other interface blocked                                                          | Access occupied by another channel (for example: Commissioning software is active and fieldbus access was tried at the same time).                                       | Check the channel that blocks the access.                                                                                                    |
| E 1108          | -           | File cannot be uploaded:<br>Unknown file ID                                                 |                                                                                                    |                                                                                                    |
| E 1109          | 1           | Data stored after a power outage is invalid                                                 |                                                                                                    |                                                                                                    |
| E 110A          | -           | System error: No bootloader available                                                       |                                                                                                    |                                                                                                    |
| E 110B          | 3           | Configuration error (additional info=Modbus register address)  Parameter _SigLatched Bit 30 | Error detected during parameter check (for example, reference velocity value for operating mode Profile Position is greater than maximum permissible velocity of drive). | Value in additional error information shows the Modbus register address of the parameter where the initialization error was detected.         |
| E 110D          | 1           | Basic configuration of drive required after factory setting                                 | The "First Setup" (FSU) was not run at all or not completed.                                                                                                    | Perform a First Setup.                                                                                                    |
| E 110E          | -           | Parameter changed that requires a restart of the drive                                      | Only displayed by the commissioning software. A parameter modification requires the drive to be switched off and on.                                                     | Restart the drive to activate the parameter functionality. See the chapter Parameters for the parameter that requires a restart of the drive. |
| E 110F          | -           | Function not available in this type of device                                               | The specific type of device does not support this function or this parameter value.                                                                                      | Check if you have the correct device type, in particular type of motor, type of encoder, holding brake.                                       |
| E 1110          | -           | Unknown file ID for upload or download                                                      | The specific type of device does not support this kind of file.                                                                                                    | Verify that you have the correct device type or the correct configuration file.                                                               |
| E 1111          | -           | File transfer not correctly initial-<br>ized                                                | A previous file transfer has been aborted.                                                                                                    |                                                                                                    |

| ₹             |
|---------------|
| ÷             |
| $\frac{2}{5}$ |
| ≍             |
| •             |
| ≺             |
| c             |
| _             |
| ~             |
| α             |
| _             |
| $\overline{}$ |
| Ś             |
| _             |
|               |
| ٠.            |
| ц             |
| 3755          |
| 7             |
| $\overline{}$ |
| $\overline{}$ |
| $\overline{}$ |
| 7             |
| ₹             |
| α             |
| ά             |
| ⋍             |
| 2             |
| _             |
|               |

| Error<br>number | Error<br>class | Description                                                                                                    | Cause                                                                                                    | Correctives                                                                                                    |
|-----------------|----------------|----------------------------------------------------------------------------------------------------|----------------------------------------------------------------------------------------------------|----------------------------------------------------------------------------------------------------|
| E 1112          | -              | Locking of configuration denied                                                                                          | An external tool has tried to lock the configuration of the drive for upload or download. This may not work because another tool had already locked the configuration of the drive or the drive is in an operating state that does not allow locking. |                                                                                                    |
| E 1113          | -              | System not locked for configuration transfer                                                                             | An external tool has tried to transfer the configuration without locking the drive.                                                                                                    |                                                                                                    |
| E 1114          | 4              | Configuration download aborted Parameter _SigLatched Bit 5                                                               | During a configuration download, a communication error or an error in the external tool occurred. The configuration was only partially transferred to the drive and might be inconsistent now.                                                        | Switch the drive off/on and retry to download the configuration or restore the factory settings.                                                                                                    |
| E 1115          | 0              | Incorrect configuration file format Parameter _WarnLatched Bit 5                                                         | An external tool has downloaded a configuration which has an invalid or unknown format.                                                                                                    |                                                                                                    |
| E 1116          | -              | Request is processed asynchronously                                                                                      |                                                                                                    |                                                                                                    |
| E 1117          | -              | Asynchronous request blocked                                                                                             | Request to a module is blocked because the module is currently processing another request.                                                                                                    |                                                                                                    |
| E 1118          | -              | Configuration data incompatible with device                                                                              | The configuration data contains data from a different device.                                                                                                    | Check device type including type of power stage.                                                                                                    |
| E 1119          | -              | Incorrect data length, too many bytes                                                                                    |                                                                                                    |                                                                                                    |
| E 111A          | -              | Incorrect data length, insufficient number of bytes                                                                      |                                                                                                    |                                                                                                    |
| E 111B          | 4              | Configuration download error (additional info=Modbus register address)                                                   | During a configuration down-<br>load, one or more configura-<br>tion values have not been<br>accepted by the drive.                                                                                                    | Check whether the configuration file is valid and matches the type and version of the drive. The value in the additional error info shows the Modbus register address of the parameter where the initialization error was detected. |
| E 111C          | 1              | Not possible to initialize recalculation for scaling                                                                     | A parameter could not be initialized.                                                                                                    | The address of the parameter that caused the error can be read via the parameter _PAR_ScalingError.                                                                                                    |
| E 111D          | 3              | Original state of a parameter after error during recalculation of parameters with user-defined units cannot be restored. | The drive contained an invalid configuration before the recalculation was started. An error occurred during the recalculation.                                                                                                    | Switch the drive off and on again. This may help you to identify the affected parameter(s). Change the parameters as required. Verify that the parameter configuration is valid before starting the recalculation procedure.        |

| Correctives                                                                                                    |
|----------------------------------------------------------------------------------------------------|
| tor. Check whether you really want the selected scaling factor. Try a different scaling factor. Before triggering scaling, reset the parameters with userdefined units.                                                                                                  |
| The address of the parameter that caused the error can be read via the parameter _PAR_ScalingError.                                                                                                    |
| has been The recalculation must be started after the initialization.                                                                                                    |
| Wait for the running recalculation for scaling to finish.                                                                                                    |
| scaling is Wait for the running recalculation for scaling to finish.                                                                                                    |
| the initialiculation and calculation and (30 sec-                                                                                                    |
| s for posiceleration/ eyond interits.  Retry with different scaling factors.                                                                                                    |
| Close other access channel (for example, other instance of commissioning software).                                                                                                    |
|                                                                                                    |
|                                                                                                    |
|                                                                                                    |
| ure input ising and same time. Set the edge to either "rising" or "falling".                                                                                                    |
| n STO was berating state of the safety function STO and reset the error.                                                                                                    |
| The drive has to be switched off and the reason fixed (for example, check whether EMERGENCY STOP is active) before it is switched on.                                                                                                    |
| O was acti-<br>wer stage The warning is automatically<br>reset once the safety function<br>STO is deactivated.                                                                                                    |
| al input func-<br>ut function<br>the selected Select another function or<br>change the operating mode.                                                                                                    |
| reset the error.  The drive has to be off and the reason example, check when EMERGENCY STO before it is switched before it is switched.  To was actiwer stage  The warning is autoreset once the safe STO is deactivated.  Select another function change the operation. |

| 7             |
|---------------|
| $\overline{}$ |
| c             |
| ξ             |
| Ξ.            |
| 2             |
| c             |
|               |
| α             |
| $\overline{}$ |
| _             |
| _             |
| Σ             |
| _             |
| •             |
| :>            |
| 3755          |
| Ľ             |
| C             |
| $\overline{}$ |
| 777           |
| _             |
| ≺             |
| ≺             |
| 02441         |
| 2007          |
| Ť             |
| ċ             |
| _             |
|               |

| Error number | Error<br>class | Description                                                                   | Cause                                                                                                    | Correctives                                                                                          |
|--------------|----------------|-------------------------------------------------------------------------------|----------------------------------------------------------------------------------------------------|----------------------------------------------------------------------------------------------------|
| E 1312       | -              | Limit switch or reference switch signal not defined for signal input function | Reference movements require limit switches. These limit switches are not assigned to inputs.                                                                                                    | Assign the signal input functions Positive Limit Switch, Negative Limit Switch and Reference Switch. |
| E 1313       | -              | Configured debounce time not possible for this signal input function          | The signal input function does not support the selected debounce time.                                                                                                    | Set the debounce time to a valid value.                                                              |
| E 1314       | 4              | At least two inputs have the same signal input function.                      | At least two inputs are configured with the same signal input function.                                                                                                    | Reconfigure the inputs.                                                                              |
| E 1316       | 1              | Position capture via signal input currently not possible                      | Position capture is already being used.                                                                                                    |                                                                                                    |
|              |                | Parameter _SigLatched Bit 28                                                  |                                                                                                    |                                                                                                    |
| E 1501       | 4              | System error: DriveCom state machine unknown state                            |                                                                                                    |                                                                                                    |
| E 1502       | 4              | System error: HWL low-level state machine unknown state                       |                                                                                                    |                                                                                                    |
| E 1503       | 1              | Quick Stop triggered via fieldbus                                             | A Quick Stop has been triggered via the fieldbus. The Quick Stop option code has been set to -1 or -2 which causes the drive to transition to the operating state 9 Fault instead of the operating state 7 Quick Stop Active. |                                                                                                    |
| E 1600       | -              | Oscilloscope: No additional data available                                    |                                                                                                    |                                                                                                    |
| E 1601       | -              | Oscilloscope: Parameterization incomplete                                     |                                                                                                    |                                                                                                    |
| E 1602       | -              | Oscilloscope: Trigger variable not defined                                    |                                                                                                    |                                                                                                    |
| E 1606       | -              | Logging still active                                                          |                                                                                                    |                                                                                                    |
| E 1607       | -              | Logging: No trigger defined                                                   |                                                                                                    |                                                                                                    |
| E 1608       | -              | Logging: Invalid trigger option                                               |                                                                                                    |                                                                                                    |
| E 1609       | -              | Logging: No channel selected                                                  |                                                                                                    |                                                                                                    |
| E 160A       | -              | Logging: No data available                                                    |                                                                                                    |                                                                                                    |
| E 160B       | -              | Parameter cannot be logged                                                    |                                                                                                    |                                                                                                    |
| E 160C       | 1              | Autotuning: Moment of inertia outside permissible range                       | The load inertia is too high.                                                                                                    | Verify that the system can easily be moved. Check the load. Use a differently rated drive.           |
| E 160E       | 1              | Autotuning: Test movement could not be started                                |                                                                                                    |                                                                                                    |
| E 160F       | 1              | Autotuning: Power stage cannot be enabled                                     | Autotuning was not started in the operating state Ready To Switch On.                                                                                                    | Start Autotuning when the drive is in the operating state Ready To Switch On.                        |
| E 1610       | 1              | Autotuning: Processing stopped                                                | Autotuning process stopped<br>by user command or by drive<br>error (see additional error<br>message in error memory, for<br>example, DC bus undervolt-<br>age, limit switches triggered)                                      | Fix the cause of the stop and restart Autotuning.                                                    |

| Error<br>number | Error class | Description                                                                         | Cause                                                                                                    | Correctives                                                                                |
|-----------------|-------------|-------------------------------------------------------------------------------------|----------------------------------------------------------------------------------------------------|--------------------------------------------------------------------------------------------|
| E 1611          | 1           | System error: Autotuning internal write access                                      | HALT is active and an Autotuning parameter is written. Occurs when Autotuning is started.                                                |                                                                                            |
| E 1612          | 1           | System error: Autotuning internal read access                                       |                                                                                                    |                                                                                            |
| E 1613          | 1           | Autotuning: Maximum permissible movement range exceeded  Parameter SigLatched Bit 2 | The motor exceeded the adjusted movement range during Autotuning.                                                                        | Increase the movement range value or disable range monitoring by setting AT_DIS = 0.       |
| E 1614          | -           | Autotuning: Already active                                                          | Autotuning has been started twice simultaneously or an Autotuning parameter is modified during Autotuning (parameter AT_dis and AT_dir). | Wait for Autotuning to finish before restarting Autotuning.                                |
| E 1615          | -           | Autotuning: This parameter can-<br>not be changed while Autotuning<br>is active     | Parameter AT_gain or AT_J are written during Autotuning.                                                                                 | Wait for Autotuning to finish before changing the parameter.                               |
| E 1617          | 1           | Autotuning: Friction torque or load torque too great                                | The current limit has been reached (parameter CTRL_I_max).                                                                               | Verify that the system can easily be moved. Check the load. Use a differently rated drive. |
| E 1618          | 1           | Autotuning: Optimization aborted                                                    | The internal Autotuning sequence has not been finished (following error?).                                                               | Note the additional information provided in the error memory.                              |
| E 1619          | -           | Autotuning: The velocity jump height in parameter AT_n_ref is too small             | Parameter AT_n_ref < 2 * AT_n_tolerance. Checked only once at the first velocity jump.                                                   | Modify the parameter AT_n_ref or AT_n_tolerance to meet the desired condition.             |
| E 1620          | 1           | Autotuning: Load torque too high                                                    | Product rating is not suitable for the machine load. Detected machine inertia is too high compared to the inertia of the motor.          | Reduce load, check rating.                                                                 |
| E 1621          | 1           | System error: Calculation error                                                     |                                                                                                    |                                                                                            |
| E 1622          | -           | Autotuning: Not possible to perform Autotuning                                      | Autotuning can only be performed if no operating mode is active.                                                                         | Terminate the active operating mode or disable the power stage.                            |
| E 1623          | 1           | Autotuning: HALT request has stopped the autotuning process                         | Autotuning can only be performed if no operating mode is active.                                                                         | Terminate the active operating mode or disable the power stage.                            |
| E 1A00          | -           | System error: FIFO memory over-<br>flow                                             |                                                                                                    |                                                                                            |
| E 1A01          | 3           | Motor has been changed (different type of motor)  Parameter SigLatched Bit 16       | Detected motor type is different from previously detected motor.                                                                         | Confirm the change.                                                                        |
| E 1A03          | 4           | System error: Hardware and firmware do not match                                    |                                                                                                    |                                                                                            |
| E 1B00          | 3           | System error: Incorrect parameters for motor and power stage                        | Incorrect manufacturer parameter value (data) non-volatile                                                                               | Replace device.                                                                            |
|                 |             | Parameter _SigLatched Bit 30                                                        | memory of device.                                                                                                    |                                                                                            |
| E 1B02          | 3           | Target value too high.                                                              |                                                                                                    |                                                                                            |
|                 |             | Parameter _SigLatched Bit 30                                                        |                                                                                                    |                                                                                            |

| 4             |
|---------------|
| 2             |
| č             |
| C             |
| 2             |
| C             |
|               |
| α             |
| C             |
| 5             |
| >             |
| •             |
| Ц             |
| Ц             |
| <u></u>       |
| ŗ             |
| _             |
| ▔             |
| Ξ             |
| -             |
| α             |
| 0108441113755 |
| Ť             |
| C             |
|               |
|               |

| Error<br>number | Error<br>class | Description                                                                                                    | Cause                                                                                                    | Correctives                                                                                                    |
|-----------------|----------------|----------------------------------------------------------------------------------------------------|----------------------------------------------------------------------------------------------------|----------------------------------------------------------------------------------------------------|
| E 1B05          | 2              | Error during parameter switching                                                                                              |                                                                                                    |                                                                                                    |
|                 |                | Parameter _SigLatched Bit 30                                                                                                  |                                                                                                    |                                                                                                    |
| E 1B0C          | 3              | Actual motor velocity too high.                                                                                               |                                                                                                    |                                                                                                    |
| E 1B0D          | 3              | Velocity value determined by velocity observer is incorrect                                                                   | Incorrect system inertia for velocity observer calculations. Incorrect velocity observer dynamics. System inertia changes during operation. In this case, operation with velocity observer is not possible and the velocity observer has to be switched off. | Change the velocity observer dynamics via the parameter CTRL_SpdObsDyn. Change the system inertia used for velocity observer calculations via the parameter CTRL_SpdObsInert. If error persists, deactivate velocity observer. |
| E 2300          | 3              | Power stage overcurrent Parameter _SigLatched Bit 27                                                                          | Motor short circuit and disabling of the power stage. Motor phases are inverted.                                                                                                    | Check the motor power connection.                                                                                                    |
| E 2301          | 3              | Braking resistor overcurrent Parameter _SigLatched Bit 27                                                                     | Braking resistor short circuit.                                                                                                    | If you use the internal braking resistor, please contact Technical Support. If you use an external braking resistor, check the wiring and the rating of the braking resistor.                                                  |
| E 3100          | par.           | Missing mains supply, undervoltage mains supply or overvoltage mains supply  Parameter _SigLatched Bit 15                     | Missing phase(s) for more than 50 ms. Mains voltage is out of range. Mains frequency is out of range.                                                                                                    | Verify that the values of the mains power supply network comply with the technical data.                                                                                                    |
| E 3200          | 3              | DC bus overvoltage Parameter _SigLatched Bit 14                                                                               | Excessive regeneration during braking.                                                                                                    | Check deceleration ramp, check rating of drive and braking resistor.                                                                                                    |
| E 3201          | 3              | DC bus undervoltage (shutdown threshold)  Parameter SigLatched Bit 13                                                         | Power supply loss, poor power supply.                                                                                                    | Check mains supply.                                                                                                    |
| E 3202          | 2              | DC bus undervoltage (Quick Stop threshold)  Parameter SigLatched Bit 13                                                       | Power supply loss, poor power supply.                                                                                                    | Check mains supply.                                                                                                    |
| E 3206          | 0              | Undervoltage DC bus, missing mains supply, undervoltage mains supply or overvoltage mains supply  ParameterWarnLatched Bit 13 | Missing phase(s) for more than 50 ms. Mains voltage is out of range. Mains frequency is out of range. Mains voltage and parameter setting of MON_MainsVolt do not match (for example, mains voltage is 230 V and MON_MainsVolt is set to 115 V).             | Verify that the values of the mains power supply network comply with the technical data. Check the settings of the parameter for reduced mains voltage.                                                                        |
| E 3300          | 0              | Maximum motor voltage is too low for the power stage used                                                                     | The maximum motor voltage M_U_max is too low. The power stage supply voltage and the maximum motor voltage do not match.                                                                                                    | Use a motor with a higher maximum voltage M_U_max. If this warning is ignored, the motor may be damaged.                                                                                                    |
| E 4100          | 3              | Power stage overtemperature Parameter _SigLatched Bit 18                                                                      | Transistors overtemperature:<br>Ambient temperature is too<br>high, fan is inoperative, dust.                                                                                                    | Check the fan, improve the heat dissipation in the cabinet.                                                                                                    |

| Error<br>number | Error class | Description                                                                       | Cause                                                                                                    | Correctives                                                                                                    |
|-----------------|-------------|-----------------------------------------------------------------------------------|----------------------------------------------------------------------------------------------------|----------------------------------------------------------------------------------------------------|
| E 4101          | 0           | Warning power stage overtemperature  Parameter _WarnLatched Bit 18                | Transistors overtemperature:<br>Ambient temperature is too<br>high, fan is inoperative, dust.                                                          | Check the fan, improve the heat dissipation in the cabinet.                                                                                          |
| E 4102          | 0           | Power stage overload (I2t) Parameter _WarnLatched Bit 30                          | The current has exceeded the nominal value for an extended period of time.                                                                             | Check rating, reduce cycle time.                                                                                                    |
| E 4200          | 3           | Device overtemperature Parameter _SigLatched Bit 18                               | Board overtemperature: Ambient temperature is too high.                                                                                                | Check fan, improve the heat dissipation in the cabinet.                                                                                              |
| E 4300          | 2           | Motor overtemperature Parameter _SigLatched Bit 17                                | Ambient temperature is too high. Duty cycle is too high. Motor not properly mounted (thermal isolation). Motor overload (power losses too high).       | Check motor installation: The heat must be dissipated via the mounting surface. Reduce ambient temperature. Provide ventilation.                     |
| E 4301          | 0           | Warning motor overtemperature Parameter _WarnLatched Bit 17                       | Resistance of thermal sensor is too high; overload, ambient temp (see I2t).                                                                            | Check motor installation: The heat must be dissipated via the mounting surface.                                                                      |
| E 4302          | 0           | Motor overload (I2t) Parameter _WarnLatched Bit 31                                | The current has exceeded the nominal value for an extended period of time.                                                                             | Verify that the system can easily be moved. Check the load. Use a differently sized motor, if necessary.                                             |
| E 4303          | 0           | No motor temperature monitoring                                                   | The temperature parameters (in electronic nameplate of motor, non-volatile memory of encoder) are unavailable or invalid; parameter A12 is equal to 0. | Contact Technical Support.<br>Replace motor.                                                                                                    |
| E 4304          | 0           | The encoder type does not support motor temperature monitoring.                   |                                                                                                    |                                                                                                    |
| E 4402          | 0           | Warning: Braking resistor over-<br>load (l2t > 75%) Parameter _WarnLatched Bit 29 | The braking resistor has been switched on for such a long period of time that 75% of its overload capability have been exceeded.                       | The regeneration energy is too high. Possible causes: The external loads are too high, the motor velocity is too high, the deceleration is too fast. |
| E 4403          | par.        | Braking resistor overload (I2t > 100%)                                            | The braking resistor is switched on for an excessively long period of time.                                                                            | The regeneration energy is too high. Possible causes: The external loads are too high, the motor velocity is too high, the deceleration is too fast. |
| E 5101          | 0           | Modbus power supply missing                                                       |                                                                                                    |                                                                                                    |
| E 5102          | 4           | Motor encoder supply voltage Parameter _SigLatched Bit 16                         | Encoder power supply is not within permissible range of 8V to 12V; there may be a hardware problem.                                                    | Replace the device.<br>Contact Technical Support.                                                                                                    |
| E 5200          | 4           | Error at connection to motor encoder  Parameter SigLatched Bit 16                 | Incorrect encoder cable or cable not connected, EMC.                                                                                                   | Check the cable connection and the shield.                                                                                                    |
| E 5201          | 4           | Errors in motor encoder communication  Parameter _SigLatched Bit 16               | Encoder error message: Communication error detected by the encoder itself.                                                                             | Check the cable connection and the shield.                                                                                                    |

| _             |
|---------------|
| 4             |
| Σ             |
| ب             |
| Š             |
|               |
| $\geq$        |
| 2             |
|               |
| α             |
| α             |
|               |
| `             |
| 5             |
| _             |
| 10            |
| 7             |
| 2             |
|               |
| ת             |
| 7             |
| $\overline{}$ |
| $\overline{}$ |
| ₹             |
| ÷             |
| ñ             |
| ⋍             |
| v             |
| 0108441113755 |
| c             |
|               |

| Error<br>number | Error class | Description                                                                                  | Cause                                                                                                    | Correctives                                            |
|-----------------|-------------|----------------------------------------------------------------------------------------------|----------------------------------------------------------------------------------------------------|--------------------------------------------------------|
| E 5202          | 4           | Motor encoder is not supported Parameter _SigLatched Bit 16                                  | Incompatible encoder type is connected.                                                                                                    | Use genuine accessories.                               |
| E 5203          | 4           | Connection error motor encoder                                                               |                                                                                                    |                                                        |
| E 5204          | 3           | Parameter _SigLatched Bit 16  Connection to motor encoder lost  Parameter _SigLatched Bit 16 | Encoder cable problems (communication has been interrupted).                                                                                         | Check the cable connection.                            |
| E 5206          | 0           | Communication error in encoder Parameter _WarnLatched Bit 16                                 | Communication disturbed, EMC.                                                                                                    | Check cable specifications, shield connection and EMC. |
| E 5207          | 1           | Function is not supported                                                                    | The current hardware revision does not support the function.                                                                                         |                                                        |
| E 5302          | 4           | The motor requires a PWM frequency (16kHz) which the power stage does not support.           | The connected motor only works with a PWM frequency of 16 kHz (motor nameplate entry). However, the power stage does not support this PWM frequency. | Use a motor that works with a PWM frequency of 8 kHz.  |
| E 5430          | 4           | System error: EEPROM read error Parameter SigLatched Bit 29                                  |                                                                                                    |                                                        |
| E 5431          | 3           | System error: EEPROM write error                                                             |                                                                                                    |                                                        |
|                 |             | Parameter _SigLatched Bit 29                                                                 |                                                                                                    |                                                        |
| E 5432          | 3           | System error: EEPROM state machine                                                           |                                                                                                    |                                                        |
|                 |             | Parameter _SigLatched Bit 29                                                                 |                                                                                                    |                                                        |
| E 5433          | 3           | System error: EEPROM address error                                                           |                                                                                                    |                                                        |
|                 |             | Parameter _SigLatched Bit 29                                                                 |                                                                                                    |                                                        |
| E 5434          | 3           | System error: EEPROM incorrect data length                                                   |                                                                                                    |                                                        |
|                 |             | Parameter _SigLatched Bit 29                                                                 |                                                                                                    |                                                        |
| E 5435          | 4           | System error: EEPROM not formatted                                                           |                                                                                                    |                                                        |
|                 |             | Parameter _SigLatched Bit 29                                                                 |                                                                                                    |                                                        |
| E 5436          | 4           | System error: EEPROM incompatible structure                                                  |                                                                                                    |                                                        |
|                 |             | Parameter _SigLatched Bit 29                                                                 |                                                                                                    |                                                        |
| E 5437          | 4           | System error: EEPROM check-<br>sum error (manufacturer data)                                 |                                                                                                    |                                                        |
|                 |             | Parameter _SigLatched Bit 29                                                                 |                                                                                                    |                                                        |
| E 5438          | 3           | System error: EEPROM check-<br>sum error (user parameters)                                   |                                                                                                    |                                                        |
|                 |             | Parameter _SigLatched Bit 29                                                                 |                                                                                                    |                                                        |
| E 5439          | 3           | System error: EEPROM check-<br>sum error (fieldbus parameters)                               |                                                                                                    |                                                        |
|                 |             | Parameter _SigLatched Bit 29                                                                 |                                                                                                    |                                                        |

| Error<br>number | Error class | Description                                                                            | Cause                                  | Correctives                                                 |
|-----------------|-------------|----------------------------------------------------------------------------------------|----------------------------------------|-------------------------------------------------------------|
| E 543B          | 4           | System error: No valid manufacturer data                                               |                                        |                                                             |
|                 |             | Parameter _SigLatched Bit 29                                                           |                                        |                                                             |
| E 543E          | 3           | System error: EEPROM check-<br>sum error (NoInit parameter)                            |                                        |                                                             |
|                 |             | Parameter _SigLatched Bit 29                                                           |                                        |                                                             |
| E 543F          | 3           | System error: EEPROM check-<br>sum error (motor parameters)                            |                                        |                                                             |
|                 |             | Parameter _SigLatched Bit 29                                                           |                                        |                                                             |
| E 5441          | 4           | System error: EEPROM check-<br>sum error (global controller<br>parameter set)          |                                        |                                                             |
|                 |             | Parameter _SigLatched Bit 29                                                           |                                        |                                                             |
| E 5442          | 4           | System error: EEPROM check-<br>sum error (controller parameter<br>set 1)               |                                        |                                                             |
|                 |             | Parameter _SigLatched Bit 29                                                           |                                        |                                                             |
| E 5443          | 4           | System error: EEPROM check-<br>sum error (controller parameter<br>set 2)               |                                        |                                                             |
|                 |             | Parameter _SigLatched Bit 29                                                           |                                        |                                                             |
| E 5444          | 4           | System error: EEPROM check-<br>sum error (NoReset parameter)                           |                                        |                                                             |
|                 |             | Parameter _SigLatched Bit 29                                                           |                                        |                                                             |
| E 5445          | 4           | System error: EEPROM check-<br>sum error (hardware information)                        |                                        |                                                             |
|                 |             | Parameter _SigLatched Bit 29                                                           |                                        |                                                             |
| E 5446          | 4           | System error: EEPROM check-<br>sum error (for power outage data)                       | Problem with internal EEPROM detected. | Restart the drive. If the error persists, contact Technical |
|                 |             | Parameter _SigLatched Bit 29                                                           |                                        | Support.                                                    |
| E 5447          | 3           | System error: EEPROM check-<br>sum error (data sets operating<br>mode Motion Sequence) |                                        |                                                             |
|                 |             | Parameter _SigLatched Bit 29                                                           |                                        |                                                             |
| E 5448          | 2           | System error: Communication error to memory card                                       |                                        |                                                             |
|                 |             | Parameter _SigLatched Bit 20                                                           |                                        |                                                             |
| E 5449          | 2           | System error: Memory card bus is busy                                                  |                                        |                                                             |
|                 |             | Parameter _SigLatched Bit 20                                                           |                                        |                                                             |
| E 544A          | 4           | System error: EEPROM check-<br>sum error (administration data)                         |                                        |                                                             |
|                 |             | Parameter _SigLatched Bit 29                                                           |                                        |                                                             |
| E 544B          | 4           | System error: EEPROM check-<br>sum error (DeviceNet data)                              |                                        |                                                             |
|                 |             | Parameter _SigLatched Bit 29                                                           |                                        |                                                             |

| 4 | ₹ |  |
|---|---|--|
|   |   |  |
| 2 | - |  |
| 5 | - |  |
| 3 | • |  |
|   |   |  |
| 7 | V |  |
| ¢ | _ |  |
|   |   |  |
| ç | v |  |
| 3 | ^ |  |
| ( | - |  |
| _ |   |  |
| 3 |   |  |
| ú | 2 |  |
| - |   |  |
| ı | r |  |
| : | ; |  |
| Ŀ | 7 |  |
| 1 | • |  |
| c | ٧ |  |
| - | _ |  |
| 1 | ۰ |  |
| 7 | ١ |  |
| 7 |   |  |
| 4 | ₹ |  |
| • | 7 |  |
| , | ₹ |  |
| 5 | 4 |  |
| ( | ر |  |
| 7 |   |  |
| 3 | - |  |
| 1 | _ |  |
|   |   |  |

| Error<br>number | Error class | Description                                               | Cause                                                                                                    | Correctives                                                                                                    |
|-----------------|-------------|-----------------------------------------------------------|----------------------------------------------------------------------------------------------------|----------------------------------------------------------------------------------------------------|
| E 544C          | 4           | System error: EEPROM is write-<br>protected               |                                                                                                    |                                                                                                    |
|                 |             | Parameter _SigLatched Bit 29                              |                                                                                                    |                                                                                                    |
| E 544D          | 2           | System error: Memory card error                           | An error may have occurred                                                                                                    | Retry saving the data.                                                                                                    |
|                 |             | Parameter _SigLatched Bit 20                              | during the last saving procedure or the memory card may be inoperative.                                                                                                    | Replace the memory card.                                                                                                    |
| E 544E          | 2           | System error: Memory card error                           | An error may have occurred                                                                                                    | Retry saving the data.                                                                                                    |
|                 |             | Parameter _SigLatched Bit 20                              | during the last saving procedure or the memory card may be inoperative.                                                                                                    | Replace the memory card.                                                                                                    |
| E 544F          | 2           | System error: Memory card error                           | An error may have occurred                                                                                                    | Retry saving the data.                                                                                                    |
|                 |             | Parameter _SigLatched Bit 20                              | during the last saving procedure or the memory card may be inoperative.                                                                                                    | Replace the memory card.                                                                                                    |
| E 5451          | 0           | System error: No memory card available                    |                                                                                                    |                                                                                                    |
|                 |             | Parameter _WarnLatched Bit 20                             |                                                                                                    |                                                                                                    |
| E 5452          | 2           | System error: Data on memory card and device do not match | Different type of device. Different type of power stage.                                                                                                    |                                                                                                    |
|                 |             | Parameter _SigLatched Bit 20                              | Data on memory card does not match firmware version of device.                                                                                                    |                                                                                                    |
| E 5453          | 2           | System error: Incompatible data on the memory card        |                                                                                                    |                                                                                                    |
|                 |             | Parameter _SigLatched Bit 20                              |                                                                                                    |                                                                                                    |
| E 5454          | 2           | System error: Capacity of detected memory card to small   |                                                                                                    |                                                                                                    |
|                 |             | Parameter _SigLatched Bit 20                              |                                                                                                    |                                                                                                    |
| E 5455          | 2           | System error: Memory card not formatted                   |                                                                                                    | Update memory card via HMI command "dtoc" (drive-to-                                                                                                    |
|                 |             | Parameter _SigLatched Bit 20                              |                                                                                                    | card).                                                                                                    |
| E 5456          | 1           | System error: Memory card is write-protected              | The memory card has been write-protected.                                                                                                    | Remove memory card or disable write protection via HMI.                                                                                                    |
|                 |             | Parameter _SigLatched Bit 20                              |                                                                                                    |                                                                                                    |
| E 5457          | 2           | System error: Incompatible memory card                    | Memory card capacity is insufficient.                                                                                                    | Replace memory card                                                                                                    |
|                 |             | Parameter _SigLatched Bit 20                              |                                                                                                    |                                                                                                    |
| E 5462          | 0           | Memory card implicitly written by the device              | The content of the memory card and the content of the EEPROM are not equal.                                                                                                    |                                                                                                    |
|                 |             | Parameter _WarnLatched Bit 20                             | ·                                                                                                    |                                                                                                    |
| E 5600          | 3           | Motor connection phase error                              | Missing motor phase.                                                                                                    | Check connection of motor phases.                                                                                                    |
|                 |             | Parameter _SigLatched Bit 26                              |                                                                                                    |                                                                                                    |
| E 5603          | 3           | Commutation error Parameter _SigLatched Bit 26            | Wiring error of motor cable. Encoder signals are lost or subject to interference. The load torque is greater than the motor torque. The encoder EEPROM con- tains incorrect data (encoder phase offset is incorrect). Motor is not adjusted. | Check motor phases, check encoder wiring. Check and improve EMC situation, check grounding and shield connection. Resize the motor so it can withstand the load torque. Check the motor data. Contact Technical Support. |

| ted.  E 610E 4 System error: 24 VDC below undervoltage threshold for shutdown  E 610F 4 System error: Internal timer basis error (Timer0) Parameter _SigLatched Bit 30  E 6111 2 System error: Memory area locked Parameter _SigLatched Bit 30  E 6112 2 System error: Out of memory Parameter _SigLatched Bit 30  E 6113 1 System error: Calculated value cannot be represented as a 16 bit value  E 6114 4 System error: Impermissible function call from interrupt service routine  E 6115 4 System error: IGBT thermal connection test has been started  E 7100 4 System error: Invalid power stage data Parameter _SigLatched Bit 30  Parameter _SigLatched Bit 30  Footback of the device is corrupt (wrong CRC), error in internal memory data.                                                                                                    | Error<br>number | Error class | Description                           | Cause                          | Correctives                                      |
|----------------------------------------------------------------------------------------------------|-----------------|-------------|---------------------------------------|--------------------------------|--------------------------------------------------|
| E 6103 4 System error: System stack over- flow Parameter _sigLatched Bit 31  E 6104 - System error: Division by zero (internal)  E 6105 - System error: Cverflow during 32 bit calculation (internal)  E 6106 4 System error: Size of data inter- face does not match Parameter _sigLatched Bit 30  E 6107 - Parameter outside of value range (calculation error)  E 6108 - Function not available  E 6109 - System error: Internal range exceeded  E 6100 - Error in selection parameter  E 6100 - Error in selection parameter  E 6100 - Error in selection parameter  E 6100 - Wystem error: 1 (100 to 1)  E 6100 - Wystem error: 24 VDC below undervoltage threshold for shut- down  E 6107 - System error: 1 (100 to 1)  E 6108 - System error: 1 (100 to 1)  E 6109 - System error: 1 (100 to 1)  E 6100 - Error in selection parameter  E 6100 - Error in selection parameter  E 6100 - Error in selection parameter  E 6100 - Error in selection parameter  E 6100 - System error: 1 (100 to 1)  E 6100 - Error in selection parameter  E 6100 - Error in selection parameter  E 6100 - Error in selection  E 6100 - Error in selection  E 6100 - Error in selection  E 6100 - Error | E 6102          | 4           | -                                     |                                |                                                  |
| Flow   Parameter   SigLatched Bit 31                                                                                                    |                 |             | Parameter _SigLatched Bit 30          |                                |                                                  |
| E 6104 - (System error: Division by zero (internal)  E 6105 - System error: Overflow during 32 bit calculation (internal)  E 6106 4 System error: Size of data interface does not match Parameter _sigLatched Bit 30  E 6107 - Parameter _sigLatched Bit 30  E 6108 - Function not available  E 6109 - System error: Internal range exceeded  E 610A 2 System error: Calculated value cannot be represented as 32 bit value  E 610D - Error in selection parameter Wrong parameter value selected.  E 610E 4 System error: 24 VDC below undervoltage threshold for shutdown  E 610F 4 System error: Internal timer basis error (Timer0)  Parameter _SigLatched Bit 30  E 6111 2 System error: Out of memory Parameter _sigLatched Bit 30  E 6113 1 System error: Calculated value cannot be represented as a 16 bit value  E 6114 4 System error: Calculated value cannot be represented as a 16 bit value  E 6115 4 System error: Internal timer basis error (Timer0)  Parameter _SigLatched Bit 30  E 6113 1 System error: Calculated value cannot be represented as a 16 bit value  E 6114 4 System error: Internal connection call from interrupt service routine  E 6115 4 System error: Internal connection test has been started  E 7100 4 System error: Invalid power stage data stored in device is corrupt (wrong CRC), replace the device. error internal memory data.                                                                                                    | E 6103          | 4           |                                       |                                |                                                  |
| (internal)                                                                                                    |                 |             | Parameter _SigLatched Bit 31          |                                |                                                  |
| bit calculation (internal)  System error: Size of data interface does not match Parameter _sigLatched Bit 30  E 6107 - Parameter outside of value range (calculation error)  E 6108 - Function not available  E 6109 - System error: Internal range exceeded  E 610A 2 System error: Calculated value cannot be represented as 32 bit value  E 610D - Error in selection parameter Wrong parameter value selected.  E 610E 4 System error: 24 VDC below undervoltage threshold for shutdown  E 610F 4 System error: Internal timer basis error (Timero) Parameter _sigLatched Bit 30  E 6112 2 System error: Out of memory Parameter _sigLatched Bit 30  E 6113 1 System error: Calculated value cannot be represented as a 16 bit value  E 6114 4 System error: Impermissible function call from interrupt service routine  E 6115 4 System error: Impermissible function call from interrupt service routine  E 6115 4 System error: Instalt power stage data stored in device is corrupt (wrong CRC), error in internal memory data.                                                                                                    | E 6104          | -           |                                       |                                |                                                  |
| face does not match Parameter _SigLatched Bit 30  E 6107 - Parameter outside of value range (calculation error)  E 6108 - Function not available  E 6109 - System error: Internal range exceeded  E 610A 2 System error: Calculated value cannot be represented as 32 bit value  E 610D - Error in selection parameter Wrong parameter value selected.  E 610E 4 System error: 24 VDC below undervoltage threshold for shutdown  E 610F 4 System error: Internal timer basis error (Timer0) Parameter_sigLatched Bit 30  E 6111 2 System error: Out of memory Parameter_sigLatched Bit 30  E 6112 2 System error: Calculated value cannot be represented as a 16 bit value  E 6114 4 System error: Internal timer basis error (Timer0) Parameter_sigLatched Bit 30  E 6113 1 System error: Out of memory Parameter_sigLatched Bit 30  E 6114 4 System error: Calculated value cannot be represented as a 16 bit value  E 6115 4 System error: Internal terror before conting the cannot be represented as a 16 bit value  E 6115 4 System error: Internal terror before conting the cannot be represented as a 16 bit value  E 6115 4 System error: Internal timer basis error feather than the cannot be represented as a 16 bit value  E 6116 4 System error: Internal timer basis error feather than the cannot be represented as a 16 bit value  E 6117 4 System error: Internal timer basis error feather than the cannot be represented as a 16 bit value  E 6118 6 System error: Internal timer basis error feather than the cannot be represented as a 16 bit value error internal memory data.  E 6119 6 System error: Invalid power stage data stored in device is corrupt (wrong CRC), error in internal memory data.                                                                                                    | E 6105          | -           |                                       |                                |                                                  |
| E 6107 - Parameter outside of value range (calculation error)  E 6108 - Function not available  E 6109 - System error: Internal range exceeded  E 610A 2 System error: Calculated value cannot be represented as 32 bit value  E 610D - Error in selection parameter Wrong parameter value selected.  E 610E 4 System error: 24 VDC below undervoltage threshold for shutdown  E 610F 4 System error: Internal timer basis error (Timer0) Parameter _sigLatched Bit 30  E 6111 2 System error: Memory area locked Parameter _sigLatched Bit 30  E 6112 2 System error: Out of memory Parameter _sigLatched Bit 30  E 6113 1 System error: Cout of memory Parameter _sigLatched Bit 30  E 6114 4 System error: Impermissible function call from interrupt service routine  E 6115 4 System error: IgBT thermal connection test has been started  E 7100 4 System error: Invalid power stage data System error: Invalid power stage data Contact Technical Support replace the device.  E 7100 4 System error: Invalid power stage data Contact Technical Support replace the device.  E 7100 1 Farameter _sigLatched Bit 30  E 6115 2 System error: Invalid power stage data stored in device is corrupt (wrong CRC), error in internal memory data.                                                                                                    | E 6106          | 4           |                                       |                                |                                                  |
| Calculation error   Calculated value   Cannot be represented as 32 bit value                                                                                                    |                 |             | Parameter _SigLatched Bit 30          |                                |                                                  |
| E 6109 - System error: Internal range exceeded  E 610A 2 System error: Calculated value cannot be represented as 32 bit value  E 610D - Error in selection parameter Wrong parameter value selected.  E 610E 4 System error: 24 VDC below undervoltage threshold for shutdown  E 610F 4 System error: Internal timer basis error (Timer0) ParameterSigLatched Bit 30  E 6111 2 System error: Memory area locked ParameterSigLatched Bit 30  E 6112 2 System error: Out of memory ParameterSigLatched Bit 30  E 6113 1 System error: Calculated value cannot be represented as a 16 bit value  E 6114 4 System error: Impermissible function call from interrupt service routine  E 6115 4 System error: Ingermissible function call from interrupt service routine  E 7100 4 System error: Invalid power stage data stored in device is corrupt (wrong CRC), error in internal memory data.                                                                                                    | E 6107          | -           |                                       |                                |                                                  |
| exceeded  E 610A 2 System error: Calculated value cannot be represented as 32 bit value  E 610D - Error in selection parameter Wrong parameter value selected.  E 610E 4 System error: 24 VDC below undervoltage threshold for shutdown  E 610F 4 System error: Internal timer basis error (Timer0) Parameter _SigLatched Bit 30  E 6111 2 System error: Memory area locked Parameter _SigLatched Bit 30  E 6112 2 System error: Out of memory Parameter _SigLatched Bit 30  E 6113 1 System error: Calculated value cannot be represented as a 16 bit value  E 6114 4 System error: Impermissible function call from interrupt service routine  E 6115 4 System error: IGBT thermal connection call from interrupt service routine  E 7100 4 System error: Invalid power stage data Parameter _SigLatched Bit 30  Power stage data stored in device is corrupt (wrong CRC), error in internal memory data.                                                                                                    | E 6108          | -           | Function not available                |                                |                                                  |
| cannot be represented as 32 bit value  E 610D - Error in selection parameter Wrong parameter value selected.  E 610E 4 System error: 24 VDC below undervoltage threshold for shutdown  E 610F 4 System error: Internal timer basis error (Timer0) Parameter _sigLatched Bit 30  E 6111 2 System error: Memory area locked Parameter _sigLatched Bit 30  E 6112 2 System error: Out of memory Parameter _sigLatched Bit 30  E 6113 1 System error: Calculated value cannot be represented as a 16 bit value  E 6114 4 System error: Impermissible function call from interrupt service routine  E 6115 4 System error: IGBT thermal connection test has been started  E 7100 4 System error: Invalid power stage data Parameter _sigLatched Bit 30  Power stage data stored in device is corrupt (wrong CRC), error in internal memory data.                                                                                                    | E 6109          | -           |                                       |                                |                                                  |
| ted.  E 610E                                                                                                    | E 610A          | 2           | cannot be represented as 32 bit       |                                |                                                  |
| undervoltage threshold for shut- down  E 610F 4 System error: Internal timer basis error (Timer0) Parameter _SigLatched Bit 30  E 6111 2 System error: Memory area locked Parameter _SigLatched Bit 30  E 6112 2 System error: Out of memory Parameter _SigLatched Bit 30  E 6113 1 System error: Calculated value cannot be represented as a 16 bit value  E 6114 4 System error: Impermissible function call from interrupt service routine  E 6115 4 System error: IGBT thermal connection test has been started  E 7100 4 System error: Invalid power stage data Power stage data stored in device is corrupt (wrong CRC), error in internal memory data.  Contact Technical Support replace the device.                                                                                                    | E 610D          | -           | Error in selection parameter          |                                | Check the value to be written.                   |
| error (Timer0) Parameter _SigLatched Bit 30  E 6111 2 System error: Memory area locked Parameter _SigLatched Bit 30  E 6112 2 System error: Out of memory Parameter _SigLatched Bit 30  E 6113 1 System error: Calculated value cannot be represented as a 16 bit value  E 6114 4 System error: Impermissible function call from interrupt service routine  E 6115 4 System error: IGBT thermal connection test has been started  E 7100 4 System error: Invalid power stage data stored in device is corrupt (wrong CRC), error in internal memory data.                                                                                                    | E 610E          | 4           | undervoltage threshold for shut-      |                                |                                                  |
| E 6111 2 System error: Memory area locked Parameter _SigLatched Bit 30  E 6112 2 System error: Out of memory Parameter _SigLatched Bit 30  E 6113 1 System error: Calculated value cannot be represented as a 16 bit value  E 6114 4 System error: Impermissible function call from interrupt service routine  E 6115 4 System error: IGBT thermal connection test has been started  E 7100 4 System error: Invalid power stage data Power stage data stored in device is corrupt (wrong CRC), error in internal memory data.  Contact Technical Support replace the device.                                                                                                    | E 610F          | 4           |                                       |                                |                                                  |
| locked Parameter _SigLatched Bit 30  E 6112 2 System error: Out of memory Parameter _SigLatched Bit 30  E 6113 1 System error: Calculated value cannot be represented as a 16 bit value  E 6114 4 System error: Impermissible function call from interrupt service routine  E 6115 4 System error: IGBT thermal connection test has been started  E 7100 4 System error: Invalid power stage data stored in device is corrupt (wrong CRC), error in internal memory data.  Contact Technical Support replace the device.                                                                                                    |                 |             | Parameter _SigLatched Bit 30          |                                |                                                  |
| E 6112 2 System error: Out of memory Parameter _SigLatched Bit 30  E 6113 1 System error: Calculated value cannot be represented as a 16 bit value  E 6114 4 System error: Impermissible function call from interrupt service routine  E 6115 4 System error: IGBT thermal connection test has been started  E 7100 4 System error: Invalid power stage data stored in device is corrupt (wrong CRC), error in internal memory data.  Contact Technical Support replace the device.                                                                                                    | E 6111          | 2           |                                       |                                |                                                  |
| Parameter _SigLatched Bit 30  E 6113                                                                                                    |                 |             | Parameter _SigLatched Bit 30          |                                |                                                  |
| E 6113 1 System error: Calculated value cannot be represented as a 16 bit value  E 6114 4 System error: Impermissible function call from interrupt service routine  E 6115 4 System error: IGBT thermal connection test has been started  E 7100 4 System error: Invalid power stage data stored in device is corrupt (wrong CRC), error in internal memory data.  Parameter _SigLatched Bit 30                                                                                                    | E 6112          | 2           | System error: Out of memory           |                                |                                                  |
| cannot be represented as a 16 bit value  E 6114                                                                                                    |                 |             | Parameter _SigLatched Bit 30          |                                |                                                  |
| tion call from interrupt service routine  E 6115                                                                                                    | E 6113          | 1           | cannot be represented as a 16 bit     |                                |                                                  |
| nection test has been started  E 7100 4 System error: Invalid power stage data stored in device is corrupt (wrong CRC), error in internal memory data.  Contact Technical Support device is corrupt (wrong CRC), error in internal memory data.                                                                                                    | E 6114          | 4           | tion call from interrupt service rou- | Programming error              |                                                  |
| data Parameter _SigLatched Bit 30  device is corrupt (wrong CRC), error in internal memory data.                                                                                                    | E 6115          | 4           |                                       | Manufacturing Test Firmware    |                                                  |
|                                                                                                    | E 7100          | 4           | data                                  | device is corrupt (wrong CRC), | Contact Technical Support or replace the device. |
| E 7110   2   System error: Error internal brak- ing resistor   Internal braking resistor is inoperative or not connected.   Contact Technical Support.                                                                                                    | E 7110          | 2           | System error: Error internal brak-    |                                | Contact Technical Support.                       |

| 4 | ₹ |  |
|---|---|--|
|   |   |  |
| 2 | - |  |
| 5 | - |  |
| 3 | • |  |
|   |   |  |
| 7 | V |  |
| ¢ | _ |  |
|   |   |  |
| ç | v |  |
| 3 | ^ |  |
| ( | - |  |
| _ |   |  |
| 3 |   |  |
| ú | 2 |  |
| - |   |  |
| ı | r |  |
| : | ; |  |
| Ŀ | 7 |  |
| 1 | • |  |
| c | ٧ |  |
| - | _ |  |
| 1 | ۰ |  |
| 7 | ١ |  |
| 7 |   |  |
| 4 | ₹ |  |
| • | 7 |  |
| , | ₹ |  |
| 5 | 4 |  |
| ( | ر |  |
| 7 |   |  |
| 3 | - |  |
| 1 | _ |  |
|   |   |  |

| Error<br>number | Error class | Description                                                                                   | Cause                                                                                                    | Correctives                                                                                                    |
|-----------------|-------------|-----------------------------------------------------------------------------------------------|----------------------------------------------------------------------------------------------------|----------------------------------------------------------------------------------------------------|
| E 7111          | -           | Parameter cannot be changed because the external braking resistor is active.                  | An attempt is made to change one of the parameters RESext_ton, RESext_P or RESext_R even though the external braking resistor is active. | Verify that the external braking resistor is not active if one of the parameters RESext_ton, RESext_P or RESext_R has to be changed. |
| E 7112          | 2           | No external braking resistor connected                                                        | External braking resistor activated (Parameter RESint_ext), but no external resistor is detected.                                        | Check wiring of the external braking resistor. Verify correct resistance.                                                            |
| E 7120          | 4           | Invalid motor data Parameter _SigLatched Bit 16                                               | Motor data is corrupt (wrong CRC).                                                                                                    | Contact Technical Support or replace the motor.                                                                                      |
| E 7121          | 2           | System error: Errors in motor encoder communication  Parameter _SigLatched Bit 16             | EMC, detailed information is included in the error memory that contains the error code of the encoder.                                   | Contact Technical Support.                                                                                                    |
| E 7122          | 4           | Invalid motor data Parameter _SigLatched Bit 30                                               | Motor data stored in motor encoder is corrupt, error in internal memory data.                                                            | Contact Technical Support or replace the motor.                                                                                      |
| E 7124          | 4           | System error: Motor encoder inoperative  Parameter SigLatched Bit 16                          | Encoder signals internal error.                                                                                                    | Contact Technical Support or replace the motor.                                                                                      |
| E 7125          | 4           | System error: Length specification for user data too great  Parameter _SigLatched Bit 16      |                                                                                                    |                                                                                                    |
| E 7129          | 0           | System error: Error in motor encoder  Parameter WarnLatched Bit 16                            |                                                                                                    |                                                                                                    |
| E 712C          | 0           | System error: Communication with encoder not possible  Parameter _WarnLatched Bit 16          |                                                                                                    |                                                                                                    |
| E 712D          | 4           | Electronic motor nameplate not found Parameter _SigLatched Bit 16                             | Motor data is corrupt (wrong CRC). Motor without electronic motor nameplate (for example, SER motor)                                     | Contact Technical Support or replace the motor.                                                                                      |
| E 712F          | 0           | No data segment of the electronic motor nameplate                                             |                                                                                                    |                                                                                                    |
| E 7132          | 0           | System error: Motor configuration cannot be written                                           |                                                                                                    |                                                                                                    |
| E 7134          | 4           | Incomplete motor configuration Parameter _SigLatched Bit 16                                   |                                                                                                    |                                                                                                    |
| E 7135          | 4           | Format is not supported  Parameter _SigLatched Bit 16                                         |                                                                                                    |                                                                                                    |
| E 7136          | 4           | Incorrect encoder type selected with parameter MotEnctype                                     |                                                                                                    |                                                                                                    |
| E 7137          | 4           | Parameter _SigLatched Bit 16  Error during the internal conversion of the motor configuration |                                                                                                    |                                                                                                    |
|                 |             | Parameter _SigLatched Bit 16                                                                  |                                                                                                    |                                                                                                    |

| Error<br>number | Error class | Description                                                                                                    | Cause                                                                                                    | Correctives                                                                     |
|-----------------|-------------|----------------------------------------------------------------------------------------------------|----------------------------------------------------------------------------------------------------|---------------------------------------------------------------------------------|
| E 7138          | 4           | Parameter of the motor configuration out of permissible range                                                             |                                                                                                    |                                                                                 |
|                 |             | Parameter _SigLatched Bit 16                                                                                              |                                                                                                    |                                                                                 |
| E 7139          | 0           | Encoder offset: Data segment in encoder is corrupt.                                                                       |                                                                                                    |                                                                                 |
| E 713A          | 3           | Adjustment value of the encoder of the third party motor has not yet been determined.                                     |                                                                                                    |                                                                                 |
|                 |             | Parameter _SigLatched Bit 16                                                                                              |                                                                                                    |                                                                                 |
| E 7200          | 4           | System error: Calibration analog/<br>digital converter during manufac-<br>turing / incorrect BLE file                     |                                                                                                    |                                                                                 |
|                 |             | Parameter _SigLatched Bit 30                                                                                              |                                                                                                    |                                                                                 |
| E 7320          | 4           | System error: Invalid encoder parameter  Parameter _SigLatched Bit 16                                                     | Communication channel (Hiperface) to encoder is subject to interference, motor encoder has not been factory-parameterized.       | Contact Technical Support.                                                      |
| E 7321          | 3           | Timeout reading the absolute position from the encoder  Parameter _SigLatched Bit 16                                      | Communication channel (Hiperface) to encoder is subject to interference or motor encoder is inoperative.                         | Check wiring and shield connection of encoder cable or replace motor.           |
| E 7327          | 0           | Error bit set in Hiperface answer Parameter _WarnLatched Bit 16                                                           | EMC problems.                                                                                                    | Check wiring (shield).                                                          |
| E 7328          | 4           | Motor encoder: Position evaluation error                                                                                  | Position evaluation problem detected by encoder.                                                                                 | Contact Technical Support or replace the motor.                                 |
|                 |             | Parameter _SigLatched Bit 16                                                                                              |                                                                                                    |                                                                                 |
| E 7329          | 0           | Motor encoder: Warning Parameter _WarnLatched Bit 16                                                                      | EMC, encoder signals internal warning.                                                                                           | Contact Technical Support or replace the motor.                                 |
| E 7330          | 4           | System error: Motor encoder (Hiperface)                                                                                   |                                                                                                    | Check wiring and shield connection of encoder cable. Contact Technical Support. |
| = === /         |             | Parameter _SigLatched Bit 16                                                                                              |                                                                                                    |                                                                                 |
| E 7331          | 4           | System error: Motor encoder initialization  Parameter SigLatched Bit 30                                                   |                                                                                                    | Check wiring and shield connection of encoder cable. Contact Technical Support. |
| E 7335          | 0           | Communication with motor                                                                                                  | Command is being processed                                                                                                    | Check shield connection of                                                      |
| L 7333          |             | encoder active  Parameter WarnLatched Bit 16                                                                              | or communication may be disturbed by EMC problems.                                                                               | encoder cable. Contact Technical Support.                                       |
| F 722F          | 3           |                                                                                                    | Incorrect encoder wiring                                                                                                    |                                                                                 |
| E 733F          | 3           | Amplitude of encoder analog signals too low  Parameter _SigLatched Bit 16                                                 | Incorrect encoder wiring. Encoder not connected. Encoder signals subject to EMC interference (shield connection, cabling, etc.). |                                                                                 |
| E 7340          | 3           | Reading of absolute position aborted, number of unsuccessful consecutive attempts too great  Parameter _SigLatched Bit 16 | Communication channel (Hiperface) to encoder is subject to interference. Encoder (in motor) is inoperative.                      | Check wiring and shield con-<br>nection of encoder cable,<br>replace motor.     |

**Error** 

class

Description

level reached

Encoder temperature warning

Parameter WarnLatched Bit 16

**Error** 

number

E 7341

used than under normal condi- Use a differently rated drive or

Correctives

Reduce the duty cycle, for example, reduce acceleration.

Supply additional cooling, for

Mount the motor in such a way

as to increase thermal conduc-

example, use a fan.

|        |   |                                                                                                    | used than under normal conditions. The ambient temperature is too high.                                                                                                    | motor. Replace the motor if it is damaged.                                                                                                    |
|--------|---|----------------------------------------------------------------------------------------------------|----------------------------------------------------------------------------------------------------|----------------------------------------------------------------------------------------------------|
| E 7342 | 2 | Encoder temperature limit reached  Parameter _SigLatched Bit 16                                         | The maximum permissible duty cycle is exceeded. The motor was not mounted properly, for example, it is thermally isolated. The motor is blocked or damaged so that more current is used than under normal conditions. The ambient temperature is too high. | Reduce the duty cycle, for example, reduce acceleration. Supply additional cooling, for example, use a fan. Mount the motor in such a way as to increase thermal conductivity. Use a differently rated drive or motor. Replace the motor if it is damaged. |
| E 7343 | 0 | Warning: Absolute position is dif-<br>ferent from incremental position<br>Parameter _WarnLatched Bit 16 | <ul><li>- Encoder is subject to EMC interference.</li><li>- Motor encoder is inoperative.</li></ul>                                                                                                    | Check wiring and shield connection of encoder cable, replace motor.                                                                                                    |
| E 7344 | 3 | Absolute position is different from incremental position  Parameter _SigLatched Bit 16                  | - Encoder is subject to EMC interference Motor encoder is inoperative.                                                                                                    | Check wiring and shield con-<br>nection of encoder cable,<br>replace motor.                                                                                                    |
| E 7345 | 0 | Amplitude of analog signals too<br>high, limit of AD conversion<br>exceeded                             | Encoder signals subject to EMC interference (shield connection, cabling, etc.). Encoder inoperative.                                                                                                    | Check cabling and shield connection. Replace encoder.                                                                                                    |
| E 7346 | 4 | System error: Encoder not ready Parameter _SigLatched Bit 16                                            |                                                                                                    | Check wiring and shield connection of encoder cable. Contact Technical Support.                                                                                                    |
| E 7347 | 0 | System error: Position initialization not possible                                                      | Analog and digital encoder signals subject to massive interference.                                                                                                    | Reduce encoder signal inter-<br>ference, check shield connec-<br>tion, etc.<br>Contact Technical Support.                                                                                                    |
| E 7348 | 3 | Timeout reading encoder temperature  Parameter _SigLatched Bit 16                                       | Encoder without temperature sensor                                                                                                    | Check wiring and shield connection of encoder cable. Contact Technical Support.                                                                                                    |
| E 7349 | 0 | Discrepancy between absolute and analog encoder phases                                                  | Analog encoder signals are subject to interference. Encoder inoperative.                                                                                                    | Check wiring and shield connection of encoder cable. Replace motor. Contact Technical Support.                                                                                                    |
| E 734A | 3 | Amplitude of analog signals from encoder too high, signals are clipped  Parameter SigLatched Bit 16     | Incorrect encoder wiring.<br>Encoder hardware interface<br>inoperative.                                                                                                    |                                                                                                    |
| E 734B | 0 | Signal position evaluation of analog encoder inoperative  Parameter _WarnLatched Bit 16                 | Incorrect encoder wiring. Encoder hardware interface inoperative.                                                                                                    |                                                                                                    |

Cause

The maximum permissible duty cycle is exceeded.

The motor was not mounted

The motor is blocked or dam-

aged so that more current is

properly, for example, it is

thermally isolated.

0198441113755, V1.08, 04.2014

| Error number | Error class | Description                                                                                                 | Cause                                                                                                    | Correctives                                                                                                    |
|--------------|-------------|----------------------------------------------------------------------------------------------------|----------------------------------------------------------------------------------------------------|----------------------------------------------------------------------------------------------------|
| E 734C       | 3           | Error with quasi absolute position Parameter _SigLatched Bit 16                                             | The motor shaft may have been moved while the drive was shut down. A quasi absolute position has been detected that is not within the permissible motor shaft deviation range. | If the quasi absolute function is active, only shut down the drive if the motor is at a standstill and do not move the motor shaft when the drive is off. |
| E 734D       | 0           | Index pulse is not available for the encoder  Parameter WarnLatched Bit 16                                  |                                                                                                    |                                                                                                    |
| E 7500       | 0           | RS485/Modbus: Overrun error Parameter _WarnLatched Bit 5                                                    | EMC; cabling problem.                                                                                                    | Check cables.                                                                                                    |
| E 7501       | 0           | RS485/Modbus: Framing error Parameter _WarnLatched Bit 5                                                    | EMC; cabling problem.                                                                                                    | Check cables.                                                                                                    |
| E 7502       | 0           | RS485/Modbus: Parity error Parameter _WarnLatched Bit 5                                                     | EMC; cabling problem.                                                                                                    | Check cables.                                                                                                    |
| E 7503       | 0           | RS485/Modbus: Receive error Parameter _WarnLatched Bit 5                                                    | EMC; cabling problem.                                                                                                    | Check cables.                                                                                                    |
| E 7623       | 0           | Absolute encoder signal is not available  Parameter _WarnLatched Bit 22                                     | There is no encoder available at the input specified via the parameter ENC_abs_source.                                                                                         | Check wiring, check encoder.<br>Change the value of the<br>parameter ENC_abs_source.                                                                      |
| E 7625       | 0           | Not possible to set the absolute position for encoder 1.  Parameter _WarnLatched Bit 22                     | There is no encoder connected to the input for encoder 1.                                                                                                    | Connect an encoder to the input for encoder 1 before trying to set the absolute position directly via ENC1_abs_pos.                                       |
| E 7701       | 4           | System error: Timeout during connection to power stage  Parameter _SigLatched Bit 31                        |                                                                                                    | Contact Technical Support.                                                                                                    |
| E 7702       | 4           | System error: Invalid data received from power stage  Parameter SigLatched Bit 31                           |                                                                                                    | Contact Technical Support.                                                                                                    |
| E 7703       | 4           | System error: Data exchange with power stage lost  Parameter _SigLatched Bit 31                             |                                                                                                    | Contact Technical Support.                                                                                                    |
| E 7704       | 4           | System error: Exchange of identification data from power stage not successful  Parameter _SigLatched Bit 31 |                                                                                                    | Contact Technical Support.                                                                                                    |
| E 7705       | 4           | System error: Checksum identification data from power stage incorrect  Parameter SigLatched Bit 31          |                                                                                                    | Contact Technical Support.                                                                                                    |
| E 7706       | 4           | System error: No identification frame received from power stage  Parameter SigLatched Bit 31                |                                                                                                    | Contact Technical Support.                                                                                                    |
| E 7707       | 4           | System error: Type of power stage and manufacture data do not match                                         |                                                                                                    | Contact Technical Support.                                                                                                    |

| _      | 1 |
|--------|---|
| 7      |   |
| c      |   |
| Š      | ١ |
| 2      | 1 |
| C      |   |
| ć      | ¢ |
| Č      | - |
| •      |   |
| 7      |   |
| 2      | > |
| -      |   |
| L      | ľ |
| Ļ      | ( |
|        |   |
| - 1    | ` |
| 2777   |   |
| _      |   |
| _      |   |
| _      |   |
| _      |   |
| _      |   |
| _      |   |
| _      |   |
| _      |   |
| 104444 |   |

| Error<br>number | Error class | Description                                                               | Cause                                                                     | Correctives                                             |
|-----------------|-------------|---------------------------------------------------------------------------|---------------------------------------------------------------------------|---------------------------------------------------------|
| E 7708          | 4           | PIC voltage supply too low                                                |                                                                           | Contact Technical Support.                              |
|                 |             | Parameter _SigLatched Bit 31                                              |                                                                           |                                                         |
| E 7709          | 4           | System error: Invalid numbers of data received                            |                                                                           | Contact Technical Support.                              |
|                 |             | Parameter _SigLatched Bit 31                                              |                                                                           |                                                         |
| E 770A          | 2           | PIC received data with incorrect parity                                   |                                                                           | Contact Technical Support.                              |
|                 |             | Parameter _SigLatched Bit 31                                              |                                                                           |                                                         |
| E 8110          | 0           | CANopen: Overflow internal receive queue (message lost)                   | Two short CAN messages have been sent too fast (at                        |                                                         |
|                 |             | Parameter _WarnLatched Bit 21                                             | 1MBits only).                                                             |                                                         |
| E 8120          | 0           | CANopen: CAN Controller in Error Passive                                  | Too many error frames have been detected.                                 | Check CAN bus installation.                             |
|                 |             | Parameter _WarnLatched Bit 21                                             |                                                                           |                                                         |
| E 8130          | 2           | CANopen: Heartbeat or Life Guard error                                    | The bus cycle time of the CANopen master is higher                        | Check the CANopen configuration, increase the heartbeat |
|                 |             | Parameter _SigLatched Bit 21                                              | than the programmed heart-<br>beat or node guard time.                    | or node guard time.                                     |
| E 8131          | 0           | CANopen: Heartbeat or Life Guard error                                    |                                                                           |                                                         |
|                 |             | Parameter _WarnLatched Bit 21                                             |                                                                           |                                                         |
| E 8140          | 0           | CANopen: CAN controller was in 'bus-off', communication is possible again |                                                                           |                                                         |
|                 |             | Parameter _WarnLatched Bit 21                                             |                                                                           |                                                         |
| E 8141          | 2           | CANopen: CAN controller is in 'bus-off'                                   | Too many error frames have been detected, CAN devices                     | Check CAN bus installation.                             |
|                 |             | Parameter _SigLatched Bit 21                                              | with different baud rates.                                                |                                                         |
| E 8142          | 0           | CANopen: CAN controller is in 'bus-off'                                   | Too many error frames have been detected, CAN devices                     | Check CAN bus installation.                             |
|                 |             | Parameter _WarnLatched Bit 21                                             | with different baud rates.                                                |                                                         |
| E 8281          | 0           | CANopen: RxPDO1 could not be processed                                    | Error while processing Receive PDO1: PDO1 con-                            | Check RxPDO1 content (application).                     |
|                 |             | Parameter _WarnLatched Bit 21                                             | tains invalid value.                                                      |                                                         |
| E 8282          | 0           | CANopen: RxPDO2 could not be processed                                    | Error while processing Receive PDO2: PDO2 con-                            | Check RxPDO2 content (application).                     |
|                 |             | Parameter _WarnLatched Bit 21                                             | tains invalid value.                                                      |                                                         |
| E 8283          | 0           | CANopen: RxPDO3 could not be processed                                    | Error while processing Receive PDO3: PDO3 con-                            | Check RxPDO3 content (application).                     |
|                 |             | Parameter _WarnLatched Bit 21                                             | tains invalid value.                                                      |                                                         |
| E 8284          | 0           | CANopen: RxPDO4 could not be processed                                    | Error while processing<br>Receive PDO4: PDO4 con-<br>tains invalid value. | Check RxPDO4 content (application)                      |
|                 |             | Parameter _WarnLatched Bit 21                                             | tains invaliu value.                                                      |                                                         |
| E 8291          | 0           | CANopen: TxPdo could not be processed                                     |                                                                           |                                                         |
|                 |             | Parameter _WarnLatched Bit 21                                             |                                                                           |                                                         |

| Error<br>number | Error class | Description                                                   | Cause                                                                                                    | Correctives                                                                                             |
|-----------------|-------------|---------------------------------------------------------------|----------------------------------------------------------------------------------------------------|----------------------------------------------------------------------------------------------------|
| E 8292          | 0           | CANopen: TxPdo could not be processed                         |                                                                                                    |                                                                                                    |
|                 |             | Parameter _WarnLatched Bit 21                                 |                                                                                                    |                                                                                                    |
| E 8293          | 0           | CANopen: TxPdo could not be processed                         |                                                                                                    |                                                                                                    |
|                 |             | Parameter _WarnLatched Bit 21                                 |                                                                                                    |                                                                                                    |
| E 8294          | 0           | CANopen: TxPdo could not be processed                         |                                                                                                    |                                                                                                    |
|                 |             | Parameter _WarnLatched Bit 21                                 |                                                                                                    |                                                                                                    |
| E 82A0          | 0           | CANopen: Initialization CANopen stack                         |                                                                                                    |                                                                                                    |
|                 |             | Parameter _WarnLatched Bit 21                                 |                                                                                                    |                                                                                                    |
| E 82A1          | 0           | CANopen: Overflow internal trans-<br>mit queue (message lost) |                                                                                                    |                                                                                                    |
|                 |             | Parameter _WarnLatched Bit 21                                 |                                                                                                    |                                                                                                    |
| E 82B1          | 0           | CANopen: The data tunneling protocol is not Modbus RTU        |                                                                                                    |                                                                                                    |
|                 |             | Parameter _WarnLatched Bit 21                                 |                                                                                                    |                                                                                                    |
| E 82B2          | 0           | CANopen: Data frame is still being processed                  | A new data frame was written but the previous data frame is                                                        | Write the data frame again later on.                                                                    |
|                 |             | Parameter _WarnLatched Bit 21                                 | still being processed.                                                                                             |                                                                                                    |
| E A065          | 0           | Parameters cannot be written                                  | A data set is still active.                                                                                        | Wait until the currently active                                                                         |
|                 |             | Parameter _WarnLatched Bit 4                                  |                                                                                                    | data set is terminated.                                                                                 |
| E A300          | _           | Braking procedure after HALT request still active             | HALT was removed too soon.<br>New command was sent<br>before motor standstill was<br>reached after a HALT request. | Wait for complete stop before removing HALT signal. Wait until motor has come to a complete standstill. |
| E A301          | -           | Drive in operating state Quick<br>Stop Active                 | Error with error class 1 occurred. Drive stopped with Quick Stop.                                                  |                                                                                                    |
| E A302          | 1           | Stop by positive limit switch                                 | The positive limit switch was                                                                                      | Check application.                                                                                      |
|                 |             | Parameter _SigLatched Bit 1                                   | activated because movement range was exceeded, misoperation of limit switch or signal disturbance.                 | Check limit switch function and connection.                                                             |
| E A303          | 1           | Stop by negative limit switch                                 | The negative limit switch was                                                                                      | Check application.                                                                                      |
|                 |             | Parameter _SigLatched Bit 1                                   | activated because movement range was exceeded, misoperation of limit switch or signal disturbance.                 | Check limit switch function and connection.                                                             |
| E A304          | 1           | Stop by reference switch                                      |                                                                                                    |                                                                                                    |
|                 |             | Parameter _SigLatched Bit 1                                   |                                                                                                    |                                                                                                    |
| E A305          | -           | Power stage cannot be enabled in the current operating state  | Fieldbus: An attempt was made to enable the power stage in the operating state Not Ready To Switch On.             | Refer to the state diagram.                                                                             |

| Error<br>number | Error class | Description                                                                      | Cause                                                                                                    | Correctives                                                                                                    |
|-----------------|-------------|----------------------------------------------------------------------------------|----------------------------------------------------------------------------------------------------|----------------------------------------------------------------------------------------------------|
| E A306          | 1           | Stop by user-initiated software stop  Parameter _SigLatched Bit 3                | Drive is in operating state Quick Stop Active due to a software stop request. The activation of a new operating mode is not possible, the error code is sent as the response to the activation command.                              | Clear break condition with command Fault Reset.                                                                    |
| E A307          | -           | Interruption by internal software stop                                           | In the operating mode Homing and Jog, the movement is internally interrupted by an internal software stop. The activation of a new operating mode is not possible, the error code is sent as the response to the activation command. | Clear break condition with command Fault Reset.                                                                    |
| E A308          | -           | Drive is in operating state Fault or Fault Reaction Active                       | Error with error class 2 or higher occurred.                                                                                                    | Check error code (HMI or commissioning software), remove error condition and clear error with command Fault Reset. |
| E A309          | -           | Drive not in operating state Operation Enabled                                   | A command was sent that requires the drive to be in the operating state Operation Enabled was sent (for example, a command to change the operating mode).                                                                            | Set drive to operating state<br>Operation Enabled and repeat<br>the command.                                       |
| E A310          | -           | Power stage not enabled                                                          | Command cannot be used because the power stage is not enabled (operating state Operation Enabled or Quick Stop Active).                                                                                                    | Set drive to an operating state in which the power stage is enabled, refer to the state diagram.                   |
| E A311          | -           | Operating mode change active                                                     | A start request for an operat-<br>ing mode has been received<br>while a change of the operat-<br>ing mode was active.                                                                                                    | Wait until the operating mode change has terminated before triggering a start request for another operating mode.  |
| E A312          | -           | Profile generation interrupted                                                   |                                                                                                    |                                                                                                    |
| E A313          | -           | Position overtraveled, reference point is therefore no longer defined (ref_ok=0) | The movement range limits were exceeded which resulted in a loss of the reference point. An absolute movement cannot be made before a new reference point is defined.                                                                | Define a new reference point<br>by means of the operating<br>mode Homing.                                          |
| E A314          | -           | No reference point                                                               | Command needs a defined reference point (ref_ok=1).                                                                                                    | Define a new reference point by means of the operating mode Homing.                                                |
| E A315          | -           | Homing active                                                                    | Command cannot be used while the operating mode Homing is active.                                                                                                    | Wait until reference movement is finished.                                                                         |
| E A316          | -           | Overflow during calculation of acceleration                                      |                                                                                                    |                                                                                                    |

| Error<br>number | Error class | Description                                                                                   | Cause                                                                                                    | Correctives                                                                                                    |
|-----------------|-------------|-----------------------------------------------------------------------------------------------|----------------------------------------------------------------------------------------------------|----------------------------------------------------------------------------------------------------|
| E A317          | -           | Motor is not at a standstill                                                                  | Command sent which is not permissible when the motor is not at a standstill. For example: - Change of software limit switches - Change of handling of monitoring signals - Setting of reference point - Teach in of data set | Wait until the motor has come to a standstill (x_end = 1).                                                                                                    |
| E A318          | -           | Operating mode active (x_end=0)                                                               | Activation of a new operating mode is not possible while the current operating mode is still active.                                                                                                    | Wait until the command in the operating mode has finished (x_end=1) or terminate current operating mode with HALT command.                                    |
| E A319          | 1           | Manual tuning/Autotuning: Movement out of permissible range Parameter _SigLatched Bit 2       | The movement exceeds the parameterized maximum permissible movement range.                                                                                                    | Check permissible movement range value and time interval.                                                                                                    |
| E A31A          | -           | Manual tuning/Autotuning: Amplitude/offset too high                                           | Amplitude plus offset for tuning exceed internal velocity or current limitation.                                                                                                    | Choose lower amplitude and offset values.                                                                                                    |
| E A31B          | -           | Halt requested                                                                                | Command not permissible while Halt is requested.                                                                                                    | Clear Halt request and repeat command.                                                                                                    |
| E A31C          | -           | Invalid position setting with soft-<br>ware limit switch                                      | Value for negative (positive) software limit switch is greater (less) than value for positive (negative) software limit switch.                                                                                              | Set correct position values.                                                                                                    |
| E A31D          | -           | Velocity range exceeded (parameter CTRL_v_max, M_n_max)                                       | The velocity was set to a value greater than the maximum permissible velocity in parameter CTRL_v_max or M_n_max, whichever is lower.                                                                                        | If the value of parameter M_n_max is greater than the value of parameter CTRL_v_max, increase the value of parameter CTRL_v_max or reduce the velocity value. |
| E A31E          | 1           | Stop by positive software limit switch  Parameter _SigLatched Bit 2                           | Not possible to execute command because positive software limit switch was overtraveled.                                                                                                    | Return to the permissible range.                                                                                                    |
| E A31F          | 1           | Stop by negative software limit switch  Parameter _SigLatched Bit 2                           | Not possible to execute command because negative software limit switch was overtraveled.                                                                                                    | Return to the permissible range.                                                                                                    |
| E A320          | par.        | Following error Parameter _SigLatched Bit 8                                                   | External load or acceleration are too high.                                                                                                    | Reduce external load or acceleration. Use a differently rated drive, if necessary. Error response can be adjusted via parameter Error-Resp_p_dif.             |
| E A321          | -           | Invalid setting for RS422 position interface                                                  |                                                                                                    |                                                                                                    |
| E A322          | -           | Error in ramp calculation                                                                     |                                                                                                    |                                                                                                    |
| E A323          | 3           | System error: Processing error during generation of profile (see additional info for details) |                                                                                                    |                                                                                                    |

| 7             |
|---------------|
| ~             |
| C             |
| 5             |
| ٠,            |
| 2             |
| C             |
|               |
| α             |
| α             |
| _             |
| Ś             |
| -             |
|               |
| ц             |
| ц             |
| Ւ             |
| 12755         |
| ~             |
| ~             |
| $\overline{}$ |
| 7             |
| 7             |
| α             |
| 71027         |
| $\overline{}$ |
| C             |
|               |
|               |

| Error<br>number | Error<br>class | Description                                                                                                    | Cause                                                                                                    | Correctives                                                                                                    |
|-----------------|----------------|----------------------------------------------------------------------------------------------------|----------------------------------------------------------------------------------------------------|----------------------------------------------------------------------------------------------------|
| E A324          | 1              | Error during homing (additional info = detailed error number)  Parameter _SigLatched Bit 4                                   | Homing movement was stopped by an error, the detailed reason is indicated by the additional info in the error buffer.                                                                         | Possible sub error codes:<br>E A325, E A326, E A327, E<br>A328 or E A329.                                                                                                    |
| E A325          | 1              | Limit switch to be approached not enabled  Parameter _SigLatched Bit 4                                                       | Homing to positive limit switch or negative limit switch is disabled.                                                                                                    | Enable limit switch via 'IOsi-gLimP' or 'IOsigLimN'.                                                                                                    |
| E A326          | 1              | Reference switch not found between positive limit switch and negative limit switch  Parameter SigLatched Bit 4               | Reference switch inoperative or not correctly connected.                                                                                                    | Check the function and wiring of the reference switch.                                                                                                    |
| E A329          | 1              | More than one signal positive limit switch/negative limit switch/reference switch signal active  Parameter _SigLatched Bit 4 | Reference switch or limit switch not connected correctly or supply voltage for switches too low.                                                                                              | Check the wiring and 24VDC supply voltage.                                                                                                    |
| E A32A          | 1              | Positive limit switch triggered with negative direction of movement  Parameter _SigLatched Bit 4                             | Start reference movement with negative direction (for example reference movement to negative limit switch) and activate the positive limit switch (switch in opposite direction of movement). | Check correct connection and function of limit switch. Activate a jog movement with negative movement (target limit switch must be connected to the negative limit switch).         |
| E A32B          | 1              | Negative limit switch triggered with positive direction of movement  Parameter _SigLatched Bit 4                             | Start reference movement with positive direction (for example reference movement to positive limit switch) and activate the negative limit switch (switch in opposite direction of movement). | Check correct connection and function of limit switch. Activate a jog movement with positive movement (target limit switch must be connected to the positive limit switch).         |
| E A32C          | 1              | Reference switch error (switch signal briefly enabled or switch overtraveled)  Parameter _SigLatched Bit 4                   | Switch signal disturbance.<br>Motor subjected to vibration or<br>shock when stopped after acti-<br>vation of the switch signal.                                                               | Check supply voltage, cabling and function of switch. Check motor reaction after stopping and optimize controller settings.                                                         |
| E A32D          | 1              | Positive limit switch error (switch signal briefly enabled or switch overtraveled)  Parameter _SigLatched Bit 4              | Switch signal disturbance.<br>Motor subjected to vibration or<br>shock when stopped after acti-<br>vation of the switch signal.                                                               | Check supply voltage, cabling and function of switch. Check motor reaction after stopping and optimize controller settings.                                                         |
| E A32E          | 1              | Negative limit switch error (switch signal briefly enabled or switch overtraveled)  Parameter _SigLatched Bit 4              | Switch signal disturbance.<br>Motor subjected to vibration or<br>shock when stopped after acti-<br>vation of the switch signal.                                                               | Check supply voltage, cabling and function of switch. Check motor reaction after stopping and optimize controller settings.                                                         |
| E A32F          | 1              | Index pulse not found Parameter _SigLatched Bit 4                                                                            | Index pulse signal not connected or not working properly.                                                                                                    | Check index pulse signal and connection.                                                                                                    |
| E A330          | 0              | Reference movement to index pulse cannot be reproduced. Index pulse is too close to the switch  Parameter _WarnLatched Bit 4 | The position difference between the index pulse and the switching point is insufficient.                                                                                                    | Increase the distance between the index pulse and the switching point. If possible, the distance between the index pulse and the switching point should be a half motor revolution. |

Description

Error number

Error class

Correctives

|        | 0.000 |                                                                                                    |                                                                                                    |                                                                                                    |
|--------|-------|----------------------------------------------------------------------------------------------------|----------------------------------------------------------------------------------------------------|----------------------------------------------------------------------------------------------------|
| E A332 | 1     | Jog error (additional info = detailed error number)                                                         | Jog movement was stopped by error.                                                                                                    | For additional info, check the detailed error number in the                                                                             |
|        |       | Parameter _SigLatched Bit 4                                                                                 |                                                                                                    | error buffer.                                                                                                    |
| E A333 | 3     | System error: Invalid internal selection                                                                    |                                                                                                    |                                                                                                    |
| E A334 | 2     | Timeout Standstill Window monitoring                                                                        | Position deviation after movement greater than standstill window. This may have been caused by an external load.                                                                                                    | Check load. Check settings for standstill window (parameter MON_p_win, MON_p_win-Time and MON_p_winTout). Optimize controller settings. |
| E A336 | 1     | System error: Jerk limitation with position offset after end of movement (additional info = offset in Inc.) |                                                                                                    |                                                                                                    |
| E A337 | 0     | Operating mode cannot be continued  Parameter _WarnLatched Bit 4                                            | Continuation of interrupted movement in operating mode Profile Position is not possible because another operating mode had been active in the meantime.  In the operating mode Motion Sequence, continuation is not possible if a motion blend was interrupted. | Restart the operating mode.                                                                                                    |
| E A338 | 0     | Operating mode unavailable Parameter _WarnLatched Bit 4                                                     | The selected operating mode is not available.                                                                                                    |                                                                                                    |
| E A339 | 0     | No processing of motor encoder selected or position capture of motor index pulse active                     |                                                                                                    |                                                                                                    |
|        |       | Parameter _WarnLatched Bit 4                                                                                |                                                                                                    |                                                                                                    |
| E A33A | 0     | Reference point is not defined (ref_ok=0)  Parameter _WarnLatched Bit 4                                     | No reference point defined by means of operating mode Homing. Reference position lost because the movement range has been left. Motor does not have an absolute encoder.                                                                                        | Use operating mode Homing to define a reference point. Use a motor with an absolute encoder.                                            |
| E A33C | 0     | Function not available in current operating mode Parameter _WarnLatched Bit 4                               | Activation of a function which is not available in the current operating mode. Example: Start of backlash compensation while autotuning/manual tuning is active.                                                                                                |                                                                                                    |
| E A33D | 0     | Motion blend is already active Parameter _WarnLatched Bit 4                                                 | Change of motion blend during<br>the current motion blend (end<br>position of motion blend not<br>yet reached)                                                                                                    | Wait for the motion blend to complete before setting the next position.                                                                 |
| E A33E | 0     | No movement activated Parameter _WarnLatched Bit 4                                                          | Activation of a motion blend without movement.                                                                                                    | Start a movement before the motion blend is activated.                                                                                  |
| E A33F | 0     | Position of motion blend movement not in the range of the active movement  Parameter WarnLatched Bit 4      | The position of the motion blend is outside of the current movement range.                                                                                                    | Check the position of the motion blend and the current movement range.                                                                  |

Cause

| •   | _         |
|-----|-----------|
| •   | _         |
| - ( | C         |
|     | Š         |
| ٠   | Z         |
| -   | $\subset$ |
|     |           |
| - ( | α         |
| (   | α         |
| ,   |           |
| •   | خ         |
| •   |           |
| 1   | 3755      |
|     | Ц         |
|     | ^         |
| •   | ٣         |
|     | •         |
| •   | 0108771   |
| •   | ١.        |
| •   | ,         |
| 1   | 7         |
| •   | α         |
| •   | σ         |
| •   | `         |
| -   | $\subset$ |
|     |           |

| Error<br>number | Error class | Description                                                                                     | Cause                                                                                                    | Correctives                                                                                                    |
|-----------------|-------------|-------------------------------------------------------------------------------------------------|----------------------------------------------------------------------------------------------------|----------------------------------------------------------------------------------------------------|
| E A341          | 0           | Position of motion blend has already been passed  Parameter WarnLatched Bit 4                   | The current movement has passed beyond the position of the motion blend.                                                                                                    |                                                                                                    |
| E A342          | 1           | Target velocity was not reached at motion blend position.  Parameter _SigLatched Bit 4          | The position of the motion blend was overtraveled, the target velocity was not reached.                                                                                                    | Reduce the ramp velocity so that the target velocity is reached at the position of the motion blend.                |
| E A343          | 0           | Processing only possible with linear ramp  Parameter WarnLatched Bit 4                          | Motion blend position was set with a non-linear ramp.                                                                                                    | Set a linear ramp type.                                                                                             |
| E A347          | 0           | Threshold for position deviation warning reached Parameter _WarnLatched Bit 8                   | External load or acceleration are too high.                                                                                                    | Reduce external load or acceleration. Threshold can be adjusted via the parameter MON_p_dif_warn.                   |
| E A349          | -           | Position setting exceeds system limits                                                          | Position scaling of POSscale-<br>Denom and POSscaleNum<br>results in a scaling factor that<br>is too small.                                                                                                    | Change POSscaleDenom and POSscaleNum in such a way as to increase the resulting scaling factor.                     |
| E A34A          | -           | Velocity setting exceeds system limits                                                          | The velocity scaling of 'VELs-caleDenom' and 'VELscale-Num' results in a scaling factor that is too small.  The velocity has been set to a value greater than the maximum possible velocity (the maximum velocity is 13200 rpm).                | Change 'VELscaleDenom' and 'VELscaleNum' in such a way as to increase the resulting scaling factor.                 |
| E A34B          | -           | Ramp setting exceeds system limits                                                              | The ramp scaling of 'RAMPs-caleDenom' and 'RAMPscale-Num' results in a scaling factor that is too small.                                                                                                    | Change of 'RAMPscaleDe-<br>nom' and 'RAMPscaleNum' in<br>such a way as to increase the<br>resulting scaling factor. |
| E A34C          | -           | Resolution of scaling too high (range exceeded)                                                 |                                                                                                    |                                                                                                    |
| E A34D          | -           | The function is not possible when Modulo is active.                                             | The function cannot be executed when Modulo is active.                                                                                                    | Deactivate Modulo to use the function.                                                                              |
| E A34E          | -           | Target value for absolute movement not possible with defined modulo range and modulo handling.  | If parameter 'MOD_Absolute' is set to: Shortest Distance: Target value is not in defined modulo range. Positive Direction: Target value is less than parameter 'MOD_Min'. Negative Direction: Target value is greater than parameter 'MOD_Max'. | Set a correct target value for absolute movement.                                                                   |
| E A34F          | -           | Target position outside of modulo range. Corresponding movement within range performed instead. | The current setting of parameter 'MOD_AbsMultiRng' only allows for a movement within the modulo range.                                                                                                    | Change the parameter 'MOD_AbsMultiRng' to allow for movements beyond the modulo range.                              |

| Error<br>number | Error class | Description                                                                                                    | Cause                                                                                                    | Correctives                                                                                                    |
|-----------------|-------------|----------------------------------------------------------------------------------------------------|----------------------------------------------------------------------------------------------------|----------------------------------------------------------------------------------------------------|
| E A351          | 1           | Function cannot be executed with the current position scaling factor Parameter _SigLatched Bit 4                   | The positions scaling factor is set to a value less than 1rev/131072usr_p, which is less than the internal resolution. In the operating mode Cyclic Synchronous Position, the resolution is not set to 1rev/131072usr_p.                                       | Use a different position scaling factor or deactivate the selected function.                                                 |
| E A352          | -           | Position list active                                                                                               |                                                                                                    |                                                                                                    |
| E A353          | -           | Position list not sorted                                                                                           |                                                                                                    |                                                                                                    |
| E A354          | -           | Position list does not match the configuration of the Modulo range                                                 |                                                                                                    |                                                                                                    |
| E A355          | 1           | Error during relative movement after capture (additional info = detailed error number)  Parameter SigLatched Bit 4 | Movement was stopped by error.                                                                                                    | Check the error memory or the parameter _LastError_Qual for additional information.                                          |
| E A356          | 0           | Function Relative Movement After Capture not assigned to a digital input.                                          |                                                                                                    | Assign the function Relative<br>Movement After Capture to a<br>digital input.                                                |
| E A357          | -           | Braking procedure still active                                                                                     | Command is not permissible when a braking procedure is active.                                                                                                    | Wait until motor has come to a complete standstill.                                                                          |
| E A358          | 1           | Target position overtraveled with function Relative Movement After Capture                                         | Stopping distance too small or velocity too high at the point in time of the capture event.                                                                                                    | Reduce the velocity.                                                                                                    |
|                 | _           | Parameter _SigLatched Bit 4                                                                                        |                                                                                                    |                                                                                                    |
| E A359          | 0           | Request cannot be processed since the relative movement after capture is still active                              |                                                                                                    |                                                                                                    |
| E A35B          | 0           | Modulo cannot be activated                                                                                         | The set operating mode does                                                                                                    |                                                                                                    |
|                 |             | Parameter _WarnLatched Bit 4                                                                                       | not support Modulo.                                                                                                    |                                                                                                    |
| E B100          | 0           | RS485/Modbus: Unknown service Parameter _WarnLatched Bit 5                                                         | Unsupported Modbus service was received.                                                                                                    | Check application on the Modbus master.                                                                                      |
| E B120          | 2           | Cyclic communication: Incorrect cycle time  Parameter _SigLatched Bit 21                                           | The drive does not support the configured cycle time or the difference between the measured cycle time and the configured cycle time is too great.                                                                                                    | Change the cycle time in the master controller to a cycle time supported by the drive or check synchronization requirements. |
| E B121          | 2           | Cyclic communication: Synchronization signal missing  Parameter _SigLatched Bit 21                                 | Two cycles have passed without a synchronization signal having been received.                                                                                                    | Analyze the communication.                                                                                                   |
| E B122          | 2           | Cyclic communication: Incorrect synchronization  Parameter _SigLatched Bit 21                                      | One signal was missing and expected second signal was received at an incorrect point in time. The master controller may be unable to provide the required synchronization signals at the current cycle time, for example, due to insufficient computing power. | Analyze the communication or increase the cycle time.                                                                        |

| ≺             |
|---------------|
| _             |
| ፦             |
| 2             |
| ć             |
| 2             |
| c             |
|               |
| α             |
| $\subset$     |
|               |
| ⋝             |
| 2             |
| ٠.            |
| Ц             |
| Ц             |
| ^             |
| 3755          |
| _             |
| 7             |
| τ.            |
| 7             |
| 7             |
| α             |
| 71027         |
| $\overline{}$ |
| C             |
|               |

| Error<br>number | Error class | Description                                                                                     | Cause                                                                                                    | Correctives                                                                                                   |
|-----------------|-------------|-------------------------------------------------------------------------------------------------|----------------------------------------------------------------------------------------------------|----------------------------------------------------------------------------------------------------|
| E B123          | 2           | Cyclic communication: The selected cycle time tolerance is too high.                            | The cycle time tolerance may not exceed one quarter of the set cycle time.                                                    | Enter a correct value.                                                                                        |
|                 |             | Parameter _SigLatched Bit 21                                                                    |                                                                                                    |                                                                                                    |
| E B124          | 0           | Cyclic Communication: Drive is not synchronous with master cycle.                               | Operating mode has been activated but drive is not synchronized to external synchronization signal.                           | After having started the synchronization mechanism, wait for 120 cycles before activating the operating mode. |
|                 |             | Parameter _WarnLatched Bit 21                                                                   | · ·                                                                                                    |                                                                                                    |
| E B200          | 0           | RS485/Modbus: Protocol error Parameter _WarnLatched Bit 5                                       | Logical protocol error: Wrong length or unsupported subfunction.                                                              | Check application on the Mod-<br>bus master.                                                                  |
| E B201          | 2           | RS485/Modbus: Connection monitoring error  Parameter _SigLatched Bit 5                          | Connection monitoring has detected an interruption of the connection.                                                         | Check all connections and cables used for data exchange. Verify that the device is on.                        |
| E B202          | 0           | RS485/Modbus: Connection monitoring warning  Parameter _WarnLatched Bit 5                       | Connection monitoring has detected an interruption of the connection.                                                         | Check all connections and cables used for data exchange. Verify that the device is on.                        |
| E B203          | 0           | RS485/Modbus: Incorrect number of monitor objects                                               |                                                                                                    |                                                                                                    |
|                 |             | Parameter _WarnLatched Bit 5                                                                    |                                                                                                    |                                                                                                    |
| E B400          | 2           | CANopen: NMT reset with power stage enabled  Parameter _SigLatched Bit 21                       | NMT Reset command is received while drive is in operating state Operation Enabled.                                            | Disable the power stage before sending a NMT reset command.                                                   |
| E B401          | 2           | CANopen: NMT stop with power stage enabled  Parameter SigLatched Bit 21                         | NMT Stop command is received while drive is in operating state Operation Enabled.                                             | Disable the power stage before sending a NMT Stop command.                                                    |
| E B402          | 0           | CAN PLL active Parameter _WarnLatched Bit 21                                                    | An attempt has been made to start the synchronization mechanism even though the synchronization mechanism was already active. | Deactivate the synchronization mechanism.                                                                     |
| E B403          | 2           | Excessive Sync period deviation from ideal value  Parameter SigLatched Bit 21                   | The period time of the SYNC signals is not stable. The deviation is more than 100usec.                                        | The SYNC signals of the motion controller must be more accurate.                                              |
| E B404          | 2           | Sync signal error Parameter _SigLatched Bit 21                                                  | SYNC signal missed more than twice.                                                                                           | Check CAN connection, check motion controller.                                                                |
| E B405          | 2           | Drive could not be adapted to master cycle  Parameter _SigLatched Bit 21                        | The jitter of the SYNC object is too great or the motion bus requirements are not considered.                                 | Check the timing requirements regarding interpolation time period and number of devices.                      |
| E B406          | 0           | Baud rate is not supported.  Parameter _WarnLatched Bit 21                                      | The configured baud rate is not supported.                                                                                    | Choose one of the following baud rates: 250kB, 500kB, 1000kB.                                                 |
| E B407          | 0           | Drive is not synchronous with master cycle  Parameter _WarnLatched Bit 21                       | The 'Cyclic Synchronous Mode' cannot be activated as long as the drive is not synchronized.                                   | Check motion controller. To be synchronized, the motion controller must cyclically send SYNC signals.         |
| E B700          | 0           | Drive Profile Lexium: On activation of the profile, no dmControl, refA or refB has been mapped. | dmControl, refA or refB have not been mapped.                                                                                 | dmControl, refA or refB must be mapped.                                                                       |

| Error<br>number | Error<br>class | Description                                              | Cause                                                                                      | Correctives                  |
|-----------------|----------------|----------------------------------------------------------|--------------------------------------------------------------------------------------------|------------------------------|
| E B702          | 1              | Insufficient velocity resolution due to velocity scaling | Due to the configured velocity scaling, the velocity resolution in REFA16 is insufficient. | Change the velocity scaling. |

LXM32A 10 Parameters

## 10 Parameters

This chapter provides an overview of the parameters which can be used for operating the product.

In addition, special parameters for communication via the fieldbus are described in the corresponding fieldbus manual.

### WARNING

#### **UNINTENDED BEHAVIOR CAUSED BY PARAMETERS**

Unsuitable parameter values may trigger unintended movements or signals, damage parts and disable monitoring functions.

- Never change a parameter unless you understand its meaning.
- Only start the system if there are no persons or obstructions in the hazardous area.
- When commissioning, carefully run tests for all operating states and potential error situations.

Failure to follow these instructions can result in death, serious injury, or equipment damage.

# 10.1 Representation of the parameters

The way parameters are shown provides information required for unique identification, the default values and the properties of a parameter.

Structure of the parameter representation:

| Parameter name<br>HMI menu<br>HMI name | Description                                                      | Unit<br>Minimum value<br>Factory setting<br>Maximum value | Data type<br>R/W<br>Persistent<br>Expert | Parameter<br>address via field-<br>bus |
|----------------------------------------|------------------------------------------------------------------|-----------------------------------------------------------|------------------------------------------|----------------------------------------|
| ABCDE                                  | Short description (cross reference)                              | A <sub>pk</sub>                                           | UINT32                                   | Fieldbus 1234:5 <sub>h</sub>           |
| ConF → , nF-                           | Selection values                                                 | 0.00<br>3.00                                              | R/W<br>per.                              |                                        |
| Pro                                    | 1 / Abc1 / Rb[]: Explanation 1<br>2 / Abc2 / Rb[]: Explanation 2 | 300.00                                                    | -                                        |                                        |
|                                        | Description and details                                          |                                                           |                                          |                                        |

Parameter name The parameter name uniquely identifies a parameter.

HMI menu HMI menu shows the sequence of menus and commands to access

the parameter via the HMI.

Description

Short description (cross reference)

The short description contains information on the parameter and a cross reference to the page that describes the use of the parameter.

Selection values:

In the case of parameters which offer a selection of settings, the value to be entered via the fieldbus and the designation of the value for entry via the commissioning software and the HMI are specified.

1 = Value for input via fieldbus

Abc1 = Designation for entry via the commissioning software

Rb[ ! = Designation for entry via the HMI

Further description and details

Provides further information on the parameter.

Unit The unit of the value.

Minimum value The minimum value which can be entered.

Factory setting Factory settings when the product is shipped

Maximum value The maximum value which can be entered.

Data type If the minimum and the maximum values are not explicitly indicated, the valid range of values is determined by the data type.

| Data type | Byte            | Minumum value | Maximum value |
|-----------|-----------------|---------------|---------------|
| INT8      | 1 Byte / 8 Bit  | -128          | 127           |
| UINT8     | 1 Byte / 8 Bit  | 0             | 255           |
| INT16     | 2 Byte / 16 Bit | -32768        | 32767         |
| UINT16    | 2 Byte / 16 Bit | 0             | 65535         |
| INT32     | 4 Byte / 32 Bit | -2147483648   | 2147483647    |
| UINT32    | 4 Byte / 32 Bit | 0             | 4294967295    |

R/W Indicates read and/or write values

LXM32A 10 Parameters

"R/" values can only be read

"R/W" values can be read and written.

Persistent

"per." indicates whether the value of the parameter is persistent, i.e. whether it remains in the memory after the device is switched off .

When a value is entered via the HMI, the device stores the value of the parameter automatically each time it is changed.

When changing a value via commissioning software or fieldbus, the user must explicitly store the changed value in the persistent memory.

### 10.1.1 Decimal numbers for fieldbus

Entering values

Please note that parameter values are entered via the fieldbus without a decimal point. All decimal places must be entered.

Input examples:

| Value | Commissioning software | Fieldbus |
|-------|------------------------|----------|
| 20    | 20                     | 20       |
| 5.0   | 5.0                    | 50       |
| 23.57 | 23.57                  | 2357     |
| 1.000 | 1.000                  | 1000     |

10 Parameters LXM32A

# 10.2 List of parameters

| Parameter name<br>HMI menu<br>HMI name | Description                                                                                                    | Unit<br>Minimum value<br>Factory setting<br>Maximum value | Data type<br>R/W<br>Persistent<br>Expert | Parameter<br>address via field-<br>bus      |
|----------------------------------------|----------------------------------------------------------------------------------------------------|-----------------------------------------------------------|------------------------------------------|---------------------------------------------|
| _AccessInfo                            | Current access channel Low byte: Value 0: Used by channel in high byte Value 1: Exclusively used by channel in high byte  High byte: Current assignment of access channel Value 0: Reserved Value 1: I/O Value 2: HMI Value 3: Modbus RS485 Value 4: Fieldbus main channel Values 5 12: Modbus TCP, CANopen second SDO or Profibus master class 2 Values 13 28: Ethenet/IP explicit channels                                                                                                    |                                                           | UINT16<br>UINT16<br>R/-<br>-             | CANopen 3001:C <sub>h</sub><br>Modbus 280   |
| _actionStatus                          | Action word  Signal state: 0: Not activated 1: Activated  Bit assignments: Bit 0: Warning (error class 0) Bit 1: Error class 1 Bit 2: Error class 2 Bit 3: Error class 3 Bit 4: Error class 4 Bit 5: Reserved Bit 6: Motor is at a standstill (_n_act < 9) Bit 7: Motor movement in positive direction Bit 8: Motor movement in negative direction Bit 9: Assignment can be set via parameter DPL_intLim Bit 10: Assignment can be set via parameter DS402intLim Bit 11: Profile generator idle (reference velocity is 0) Bit 12: Profile generator decelerates Bit 13: Profile generator moves at constant speed Bit 15: Reserved | -                                                         | UINT16<br>UINT16<br>R/-<br>-             | CANopen 301C:4 <sub>h</sub><br>Modbus 7176  |
| _AT_J                                  | Moment of inertia of the entire system (168) Is automatically calculated during Autotuning. In increments of 0.1 kg cm <sup>2</sup> .                                                                                                    | kg cm <sup>2</sup><br>0.1<br>0.1<br>6553.5                | UINT16<br>UINT16<br>R/-<br>per.          | CANopen 302F:C <sub>h</sub><br>Modbus 12056 |
| _AT_M_friction                         | Friction torque of the system (168) Is determined during Autotuning. In increments of 0.01 A <sub>rms</sub> .                                                                                                    | Arms                                                      | UINT16<br>UINT16<br>R/-<br>-             | CANopen 302F:7 <sub>h</sub><br>Modbus 12046 |

0198441113755, V1.08, 04.2014

| Parameter name<br>HMI menu<br>HMI name | Description                                                                                                    | Unit<br>Minimum value<br>Factory setting<br>Maximum value | Data type<br>R/W<br>Persistent<br>Expert | Parameter<br>address via field-<br>bus      |
|----------------------------------------|----------------------------------------------------------------------------------------------------|-----------------------------------------------------------|------------------------------------------|---------------------------------------------|
| _AT_M_load                             | Constant load torque (168) Is determined during Autotuning. In increments of 0.01 A <sub>rms</sub> .                                                                                                    | A <sub>rms</sub>                                          | INT16<br>INT16<br>R/-<br>-               | CANopen 302F:8 <sub>h</sub><br>Modbus 12048 |
| _AT_progress                           | Progress of Autotuning (167)                                                                                                    | %<br>0<br>0<br>100                                        | UINT16<br>UINT16<br>R/-<br>-             | CANopen 302F:B <sub>h</sub><br>Modbus 12054 |
| _AT_state                              | Autotuning status (167)  Bit assignments: Bits 0 10: Last processing step Bit 13: auto_tune_process Bit 14: auto_tune_end Bit 15: auto_tune_err                                                                                                    | -                                                         | UINT16<br>UINT16<br>R/-<br>-             | CANopen 302F:2 <sub>h</sub><br>Modbus 12036 |
| _CanDiag                               | CANopen diagnosis word  0001h: pms read error for TxPdo 0002h: pms write error for RxPdo1 0004h: pms write error for RxPdo2 0008h: pms write error for RxPdo3 0010h: pms write error for RxPdo4 0020h: heartbeat or lifeguard error (timer expired) 0040h: heartbeat msg with wrong state received 0080h: CAN warning level set 0100h: CAN message lost 0200h: CAN busoff 0400h: software queue rx/tx overrun 0800h: error indication from last error | -                                                         | UINT16<br>UINT16<br>R/-<br>-             | CANopen 3041:6 <sub>h</sub><br>Modbus 16652 |
| _Cap1CntFall                           | Capture input 1 event counter at falling edges (300)  Counts the capture events at falling edges. The event counter is reset when capture input 1 is activated.                                                                                                    | -                                                         | UINT16<br>UINT16<br>R/-<br>-             | CANopen 300A:2Ch<br>Modbus 2648             |
| _Cap1CntRise                           | Capture input 1 event counter at rising edges (300)  Counts the capture events at rising edges. The event counter is reset when capture input 1 is activated.                                                                                                    | -<br>-<br>-                                               | UINT16<br>UINT16<br>R/-<br>-             | CANopen 300A:2B <sub>h</sub><br>Modbus 2646 |
| _Cap1Count                             | Capture input 1 event counter  Counts the capture events.  The event counter is reset when capture input 1 is activated.                                                                                                    | -<br>-<br>-                                               | UINT16<br>UINT16<br>R/-<br>-             | CANopen 300A:8 <sub>h</sub><br>Modbus 2576  |

10 Parameters LXM32A

| Parameter name<br>HMI menu<br>HMI name | Description                                                                                                    | Unit<br>Minimum value<br>Factory setting<br>Maximum value | Data type<br>R/W<br>Persistent<br>Expert | Parameter<br>address via field-<br>bus      |
|----------------------------------------|----------------------------------------------------------------------------------------------------|-----------------------------------------------------------|------------------------------------------|---------------------------------------------|
| _Cap1CountCons                         | Capture input 1 event counter (consistent) (297)                                                                                                    | -                                                         | UINT16<br>UINT16                         | CANopen 300A:17 <sub>h</sub><br>Modbus 2606 |
|                                        | Counts the capture events. The event counter is reset when capture input 1 is activated. By reading this parameter, the parameter "_Cap1PosCons" is updated and locked so it cannot be changed. Both parameter values remain consistent.                                                           | -                                                         | R/-<br>-<br>-                            |                                             |
|                                        | Available with firmware version ≥V01.12.                                                                                                    |                                                           |                                          |                                             |
| _Cap1Pos                               | Capture input 1 captured position                                                                                                    | usr_p                                                     | INT32<br>INT32                           | CANopen 300A:6h<br>Modbus 2572              |
|                                        | Captured position at the time of the "capture signal". The captured position is re-calculated after "Position Setting" or "Reference Movement".                                                                                                    | -                                                         | R/-<br>-<br>-                            | Modbus 2012                                 |
| _Cap1PosCons                           | Capture input 1 captured position (consistent) (297)                                                                                                    | usr_p<br>-                                                | INT32<br>INT32                           | CANopen 300A:18h<br>Modbus 2608             |
|                                        | Captured position at the time of the "capture signal". The captured position is re-calculated after "Position Setting" or "Reference Movement". By reading the parameter "_Cap1Count-Cons", this parameter is updated and locked so it cannot be changed. Both parameter values remain consistent. | -                                                         | R/-<br>-<br>-                            |                                             |
|                                        | Available with firmware version ≥V01.12.                                                                                                    |                                                           |                                          |                                             |
| _Cap1PosFallEd                         | Capture input 1 captured position at falling edge (300)  This parameter contains the position captured at the point in time a falling edge was detected.  The captured position is recalculated after "Position Setting" or "Reference Movement".                                                  | usr_p<br>-<br>-                                           | INT32<br>INT32<br>R/-<br>-               | CANopen 60BB:0 <sub>h</sub><br>Modbus 2636  |
| _Cap1PosRisEdg<br>e                    | Capture input 1 captured position at rising edge (300)                                                                                                    | usr_p<br>-                                                | INT32<br>INT32                           | CANopen 60BA:0 <sub>h</sub><br>Modbus 2634  |
|                                        | This parameter contains the position captured at the point in time a rising edge was detected.  The captured position is recalculated after "Position Setting" or "Reference Movement".                                                                                                    | -                                                         | R/-<br>-<br>-                            |                                             |
| _Cap2CntFall                           | Capture input 2 event counter at falling edges (300)                                                                                                    | -                                                         | UINT16<br>UINT16                         | CANopen 300A:2E <sub>h</sub><br>Modbus 2652 |
|                                        | Counts the capture events at falling edges. The event counter is reset when capture input 2 is activated.                                                                                                    | -                                                         | R/-<br>-<br>-                            |                                             |
| _Cap2CntRise                           | Capture input 2 event counter at rising edges (300)                                                                                                    | -                                                         | UINT16<br>UINT16                         | CANopen 300A:2D <sub>h</sub><br>Modbus 2650 |
|                                        | Counts the capture events at rising edges. The event counter is reset when capture input 2 is activated.                                                                                                    | -                                                         | R/-<br>-<br>-                            |                                             |

| Parameter name<br>HMI menu<br>HMI name | Description                                                                                                    | Unit<br>Minimum value<br>Factory setting<br>Maximum value | Data type<br>R/W<br>Persistent<br>Expert | Parameter<br>address via field-<br>bus      |
|----------------------------------------|----------------------------------------------------------------------------------------------------|-----------------------------------------------------------|------------------------------------------|---------------------------------------------|
| _Cap2Count                             | Capture input 2 event counter Counts the capture events.                                                                                                    | -<br>-<br>-                                               | UINT16<br>UINT16<br>R/-                  | CANopen 300A:9 <sub>h</sub><br>Modbus 2578  |
|                                        | The event counter is reset when capture input 2 is activated.                                                                                                    | -                                                         | -                                        |                                             |
| _                                      | Available with hardware version ≥RS03.                                                                                                    |                                                           |                                          |                                             |
| _Cap2CountCons                         | Capture input 2 event counter (consistent) (297)                                                                                                    | -<br>-                                                    | UINT16<br>UINT16<br>R/-                  | CANopen 300A:19h<br>Modbus 2610             |
|                                        | Counts the capture events. The event counter is reset when capture input 2 is activated. By reading this parameter, the parameter "_Cap2PosCons" is updated and locked so it cannot be changed. Both parameter values remain consistent.                                                           | -                                                         | -                                        |                                             |
|                                        | Available with hardware version ≥RS03.                                                                                                    |                                                           |                                          |                                             |
|                                        | Available with firmware version ≥V01.12.                                                                                                    |                                                           |                                          |                                             |
| _Cap2Pos                               | Capture input 2 captured position                                                                                                    | usr_p                                                     | INT32<br>INT32                           | CANopen 300A:7 <sub>h</sub><br>Modbus 2574  |
|                                        | Captured position at the time of the "capture signal". The captured position is re-calculated after "Position Setting" or "Reference Movement".                                                                                                    | -                                                         | R/-<br>-                                 | Modbus 2074                                 |
|                                        | Available with hardware version ≥RS03.                                                                                                    |                                                           |                                          |                                             |
| _Cap2PosCons                           | Capture input 2 captured position (consistent) (297)                                                                                                    | usr_p<br>-                                                | INT32<br>INT32                           | CANopen 300A:1A <sub>h</sub><br>Modbus 2612 |
|                                        | Captured position at the time of the "capture signal". The captured position is re-calculated after "Position Setting" or "Reference Movement". By reading the parameter "_Cap2Count-Cons", this parameter is updated and locked so it cannot be changed. Both parameter values remain consistent. | -                                                         | R/-<br> -<br> -                          |                                             |
|                                        | Available with hardware version ≥RS03.                                                                                                    |                                                           |                                          |                                             |
|                                        | Available with firmware version ≥V01.12.                                                                                                    |                                                           |                                          |                                             |
| _Cap2PosFallEd ge                      | Capture input 2 captured position at falling edge (300)                                                                                                    | usr_p<br>-                                                | INT32<br>INT32<br>R/-                    | CANopen 60BD:0 <sub>h</sub><br>Modbus 2640  |
|                                        | This parameter contains the position captured at the point in time a falling edge was detected.  The captured position is recalculated after "Position Setting" or "Reference Movement".                                                                                                    | -                                                         | -                                        |                                             |
| _Cap2PosRisEdg<br>e                    | Capture input 2 captured position at rising edge (300)                                                                                                    | usr_p                                                     | INT32<br>INT32                           | CANopen 60BC:0 <sub>h</sub><br>Modbus 2638  |
|                                        | This parameter contains the position captured at the point in time a rising edge was detected.  The captured position is recalculated after "Position Setting" or "Reference Movement".                                                                                                    | -                                                         | R/-<br> -<br> -                          |                                             |

10 Parameters LXM32A

| Parameter name<br>HMI menu<br>HMI name | Description                                                                                                    | Unit<br>Minimum value<br>Factory setting<br>Maximum value | Data type<br>R/W<br>Persistent<br>Expert | Parameter<br>address via field-<br>bus      |
|----------------------------------------|----------------------------------------------------------------------------------------------------|-----------------------------------------------------------|------------------------------------------|---------------------------------------------|
| _CapEventCount ers                     | Capture inputs 1 and 2 summary of event counters (301)                                                                                                    | -                                                         | UINT16<br>UINT16                         | CANopen 300A:2F <sub>h</sub><br>Modbus 2654 |
|                                        | This parameter contains the counted capture events.                                                                                                    | -                                                         | R/-<br>-<br>-                            |                                             |
|                                        | Bits 03: _Cap1CntRise (lowest 4 bits) Bits 47: _Cap1CntFall (lowest 4 bits) Bits 811: _Cap2CntRise (lowest 4 bits) Bits 1215: _Cap2CntFall (lowest 4 bits)                                                                         |                                                           |                                          |                                             |
| _CapStatus                             | Status of the capture inputs (296)                                                                                                    | -                                                         | UINT16                                   | CANopen 300A:1 <sub>h</sub>                 |
|                                        | Read access: Bit 0: Position captured via input CAP1 Bit 1: Position captured via input CAP2                                                                                                    | -                                                         | UINT16<br>R/-<br>-                       | Modbus 2562                                 |
| _Cond_State4                           | Conditions for transition to operating state Ready To Switch On                                                                                                    | -                                                         | UINT16<br>UINT16                         | CANopen 301C:26 <sub>h</sub><br>Modbus 7244 |
|                                        | Signal state: 0: Condition not met 1: Condition met                                                                                                    | -                                                         | R/-<br>-<br>-                            |                                             |
|                                        | Bit 0: DC bus or mains voltage Bit 1: Inputs for safety function Bit 2: No configuration download ongoing Bit 3: Velocity greater than limit value Bit 4: Absolut position has been set Bit 5: Holding brake not manually released |                                                           |                                          |                                             |
| _CTRL_ActParSe                         | Active controller parameter set (142)                                                                                                    | -                                                         | UINT16                                   | CANopen 3011:17 <sub>h</sub>                |
| t                                      | Value 1: Controller parameter set 1 is active Value 2: Controller parameter set 2 is active                                                                                                    | -<br>-<br>-                                               | UINT16<br>R/-<br>-                       | Modbus 4398                                 |
|                                        | A controller parameter set is active after the time for the parameter switching (CTRL_ParChgTime) has elapsed.                                                                                                    |                                                           | -                                        |                                             |
| _CTRL_KPid                             | Current controller d component P gain                                                                                                    | V/A                                                       | UINT16                                   | CANopen 3011:1 <sub>h</sub>                 |
|                                        | This value is calculated on the basis of the motor parameters.                                                                                                    | 0.5<br>-<br>1270.0                                        | UINT16<br>R/-<br>per.                    | Modbus 4354                                 |
|                                        | In increments of 0.1 V/A.                                                                                                    |                                                           | -                                        |                                             |
|                                        | Changed settings become active immediately.                                                                                                    |                                                           |                                          |                                             |
| _CTRL_KPiq                             | Current controller q component P gain                                                                                                    | V/A                                                       | UINT16<br>UINT16                         | CANopen 3011:3 <sub>h</sub><br>Modbus 4358  |
|                                        | This value is calculated on the basis of the motor parameters.                                                                                                    | 0.5<br>-<br>1270.0                                        | R/-<br>per.                              | Modbus 4358                                 |
|                                        | In increments of 0.1 V/A.                                                                                                    |                                                           | -                                        |                                             |
|                                        | Changed settings become active immediately.                                                                                                    |                                                           |                                          |                                             |
| _CTRL_TNid                             | Current controller d component integral action time                                                                                                    | ms<br>0.13                                                | UINT16<br>UINT16                         | CANopen 3011:2 <sub>h</sub><br>Modbus 4356  |
|                                        | This value is calculated on the basis of the motor parameters.                                                                                                    | 327.67                                                    | R/-<br>per.<br>-                         |                                             |
|                                        | In increments of 0.01 ms.                                                                                                    |                                                           |                                          |                                             |
|                                        | Changed settings become active immediately.                                                                                                    |                                                           |                                          |                                             |

| Parameter name<br>HMI menu<br>HMI name | Description                                                                                                    | Unit<br>Minimum value<br>Factory setting<br>Maximum value | Data type<br>R/W<br>Persistent<br>Expert | Parameter<br>address via field-<br>bus      |
|----------------------------------------|----------------------------------------------------------------------------------------------------|-----------------------------------------------------------|------------------------------------------|---------------------------------------------|
| _CTRL_TNiq                             | Current controller q component integral action time                                                                                                    | ms<br>0.13                                                | UINT16<br>UINT16<br>R/-                  | CANopen 3011:4 <sub>h</sub><br>Modbus 4360  |
|                                        | This value is calculated on the basis of the motor parameters.                                                                                                    | 327.67                                                    | per.                                     |                                             |
|                                        | In increments of 0.01 ms.                                                                                                    |                                                           |                                          |                                             |
|                                        | Changed settings become active immediately.                                                                                                    |                                                           |                                          |                                             |
| _DataError                             | Error code for synchronous errors (DE bit)                                                                                                    | -                                                         | UINT16                                   | CANopen 301B:1Bh                            |
|                                        | Drive Profile Lexium: Manufacturer-specific error code that caused the DataError bit to be set. Usually, this is an error that was caused by the changing of an data value within the process data. The DataError bit relates to MT-independent parameters. | -                                                         | UINT16<br>R/-<br>-<br>-                  | Modbus 6966                                 |
| _DataErrorInfo                         | Additional error information of a DataError (DE bit)                                                                                                    | -                                                         | UINT16<br>UINT16                         | CANopen 301B:1D <sub>h</sub><br>Modbus 6970 |
|                                        | Drive Profile Lexium: Indicates the parameter of the mapping that caused the DE bit to be set. The DE bit is set if MT-independent parameters of the current mapping cause an error in connection with a write command.                                     | -                                                         | R/-<br>-<br>-                            |                                             |
|                                        | Example: 1 = First mapped parameter 2 = Second mapped parameter etc.                                                                                                    |                                                           |                                          |                                             |
| _DCOMopmd_act                          | Active operating mode  -6 / Manual Tuning / Autotuning: Manual                                                                                                    | -<br>-6                                                   | INT8<br>INT16                            | CANopen 6061:0 <sub>h</sub><br>Modbus 6920  |
|                                        | Tuning / Autotuning -1 / Jog: Jog 0 / Reserved: Reserved 1 / Profile Position: Profile Position 3 / Profile Velocity: Profile Velocity                                                                                                    | 10                                                        | R/-<br>-<br>-                            |                                             |
|                                        | 4 / Profile Torque: Profile Torque 6 / Homing: Homing 7 / Interpolated Position: Interpolated Position                                                                                                    |                                                           |                                          |                                             |
|                                        | 8 / Cyclic Synchronous Position: Cyclic Synchronous Position 9 / Cyclic Synchronous Velocity: Cyclic Synchronous Velocity 10 / Cyclic Synchronous Torque: Cyclic                                                                                            |                                                           |                                          |                                             |
|                                        | Synchronous Torque Cyclic Synchronous Torque                                                                                                    |                                                           |                                          |                                             |

10 Parameters LXM32A

| Parameter name<br>HMI menu<br>HMI name | Description                                                                                                    | Unit<br>Minimum value<br>Factory setting<br>Maximum value | Data type<br>R/W<br>Persistent<br>Expert | Parameter<br>address via field-<br>bus      |
|----------------------------------------|----------------------------------------------------------------------------------------------------|-----------------------------------------------------------|------------------------------------------|---------------------------------------------|
| _DCOMstatus                            | DriveCom status word (282)  Bit assignments: Bit 0: Ready To Switch On Bit 1: Switched On Bit 2: Operation Enabled Bit 3: Fault Bit 4: Voltage Enabled Bit 5: Quick Stop Bit 6: Switch On Disabled Bit 7: Warning Bit 8: HALT request active Bit 9: Remote Bit 10: Target Reached Bit 11: Internal Limit Active Bit 12: Operating mode-specific Bit 13: x_err Bit 14: x_end Bit 15: ref_ok                                                                                                 | -<br>-<br>-                                               | UINT16<br>UINT16<br>R/-<br>-             | CANopen 6041:0 <sub>h</sub><br>Modbus 6916  |
| _DEV_T_current  Non  ŁdEU              | Current device temperature                                                                                                    | °C<br>-<br>-<br>-                                         | INT16<br>INT16<br>R/-<br>-               | CANopen 301C:12 <sub>h</sub><br>Modbus 7204 |
| _DPL_BitShiftR<br>efA16                | Bit shift for RefA16 for Drive Profile Lexium Velocity scaling may lead to values that cannot be represented as 16 bit values. If RefA16 is used, this parameter indicates the number of bits by which the value is shifted so that transmission is possible. The master must consider this value prior to transmission and shift the bits to the right accordingly. The number of bits is recalculated each time the power stage is enabled.  Changed settings become active immediately. | -<br>0<br>0<br>12                                         | UINT16<br>UINT16<br>R/-<br>-             | CANopen 301B:5h<br>Modbus 6922              |
| _DPL_driveInpu                         | Drive Profile Lexium driveInput                                                                                                    | -<br>-<br>-                                               | UINT16<br>UINT16<br>R/-<br>-             | CANopen 301B:28 <sub>h</sub><br>Modbus 6992 |
| _DPL_driveStat                         | Drive Profile Lexium driveStat                                                                                                    | -                                                         | UINT16<br>UINT16<br>R/-<br>-             | CANopen 301B:25 <sub>h</sub><br>Modbus 6986 |
| _DPL_mfStat                            | Drive Profile Lexium mfStat                                                                                                    |                                                           | UINT16<br>UINT16<br>R/-<br>-             | CANopen 301B:26 <sub>h</sub><br>Modbus 6988 |
| _DPL_motionSta<br>t                    | Drive Profile Lexium motionStat                                                                                                    | -<br>-<br>-                                               | UINT16<br>UINT16<br>R/-<br>-             | CANopen 301B:27 <sub>h</sub><br>Modbus 6990 |

| Parameter name<br>HMI menu<br>HMI name | Description                                                                                                    | Unit<br>Minimum value<br>Factory setting<br>Maximum value | Data type<br>R/W<br>Persistent<br>Expert | Parameter<br>address via field-<br>bus      |
|----------------------------------------|----------------------------------------------------------------------------------------------------|-----------------------------------------------------------|------------------------------------------|---------------------------------------------|
| _ERR_class                             | Error class (352)  Value 0: Warning (no response)  Value 1: Error class 1  Value 2: Error class 2  Value 3: Error class 3  Value 4: Error class 4                                                                                                    | -<br>0<br>-<br>4                                          | UINT16<br>UINT16<br>R/-<br>-             | CANopen 303C:2 <sub>h</sub><br>Modbus 15364 |
| _ERR_DCbus                             | DC bus voltage at error time (352) In increments of 0.1 V.                                                                                                    | V<br>-<br>-                                               | UINT16<br>UINT16<br>R/-<br>-             | CANopen 303C:7 <sub>h</sub><br>Modbus 15374 |
| _ERR_enable_cy<br>cl                   | Number of cycles of enabling the power stage at error time (353)  Number of cycles of enabling the power stage from the time the power supply (control voltage) was switched on to the time the error occurred.                                                                                       | -<br>-<br>-                                               | UINT16<br>UINT16<br>R/-<br>-             | CANopen 303C:5 <sub>h</sub><br>Modbus 15370 |
| _ERR_enable_ti<br>me                   | Time between enabling of power stage and occurrence of the error (353)                                                                                                    | S                                                         | UINT16<br>UINT16<br>R/-<br>-             | CANopen 303C:6 <sub>h</sub><br>Modbus 15372 |
| _ERR_motor_I                           | Motor current at error time (352) In increments of 0.01 A <sub>rms</sub> .                                                                                                    | Arms                                                      | UINT16<br>UINT16<br>R/-<br>-             | CANopen 303C:9h<br>Modbus 15378             |
| _ERR_motor_v                           | Motor velocity at error time (352)                                                                                                    | usr_v<br>-<br>-                                           | INT32<br>INT32<br>R/-<br>-               | CANopen 303C:8 <sub>h</sub><br>Modbus 15376 |
| _ERR_number                            | Error number (352) Reading this parameter copies the entire error entry (error class, time of occurrence of error,) to an intermediate memory from which the elements of the error can then be read.  In addition, the read pointer of the error memory is automatically set to the next error entry. | -<br>0<br>-<br>65535                                      | UINT16<br>UINT16<br>R/-<br>-             | CANopen 303C:1 <sub>h</sub><br>Modbus 15362 |
| _ERR_powerOn<br>Nan<br>Pala            | Number of power on cycles (352)                                                                                                    | -<br>0<br>-<br>4294967295                                 | UINT32<br>UINT32<br>R/-                  | CANopen 303B:2 <sub>h</sub><br>Modbus 15108 |
| _ERR_qual                              | Error additional information (352) This entry contains additional information on the error, depending on the error number. Example: a parameter address                                                                                                    | -<br>0<br>-<br>65535                                      | UINT16<br>UINT16<br>R/-<br>-             | CANopen 303C:4 <sub>h</sub><br>Modbus 15368 |

10 Parameters LXM32A

| Parameter name<br>HMI menu<br>HMI name | Description                                                                                                    | Unit<br>Minimum value<br>Factory setting<br>Maximum value | Data type<br>R/W<br>Persistent<br>Expert | Parameter<br>address via field-<br>bus       |
|----------------------------------------|----------------------------------------------------------------------------------------------------|-----------------------------------------------------------|------------------------------------------|----------------------------------------------|
| _ERR_temp_dev                          | Temperature of device at error time (352)                                                                                                    | °C<br>-<br>-                                              | INT16<br>INT16<br>R/-<br>-               | CANopen 303C:B <sub>h</sub><br>Modbus 15382  |
| _ERR_temp_ps                           | Temperature of power stage at error time (352)                                                                                                    | °C<br>-<br>-                                              | INT16<br>INT16<br>R/-<br>-               | CANopen 303C:A <sub>h</sub><br>Modbus 15380  |
| _ERR_time                              | Error time (352) With reference to operating hours counter                                                                                                    | s<br>0<br>-<br>536870911                                  | UINT32<br>UINT32<br>R/-<br>-             | CANopen 303C:3 <sub>h</sub><br>Modbus 15366  |
| _ErrNumFbParSv                         | Last error number of fieldbus parameter services  Some fieldbus types only provide general error codes if a request for a parameter service is not successful. This parameter returns the vendor-specific error number of the last unsuccessful service.  CANopen: SDO service EtherCAT: CoE SDO service EtherNet/IP: CIP explicit message service DeviceNet: CIP explicit message service Modbus TCP: FC3, FC16 |                                                           | UINT16<br>UINT16<br>R/-<br>-             | CANopen 3040:43 <sub>h</sub><br>Modbus 16518 |
| _HMdisREFtoIDX<br>_usr                 | Distance from switching point to index pulse (229) It allows to check the distance between the index pulse and the switching point and serves as a criterion for determining whether the reference movement with index pulse can be reproduced.  Available with firmware version ≥V01.05.                                                                                                    | usr_p<br>-2147483648<br>-<br>2147483647                   | INT32<br>INT32<br>R/-<br>-               | CANopen 3028:F <sub>h</sub><br>Modbus 10270  |
| _HMdisREFtoIDX                         | Distance from switching point to index pulse (229)  It allows to check the distance between the index pulse and the switching point and serves as a criterion for determining whether the reference movement with index pulse can be reproduced.  The parameter _HMdisREFtoIDX_usr allows you to enter the value in user-defined units.  In increments of 0.0001 revolution.                                     | revolution<br>-<br>-                                      | INT32<br>INT32<br>R/-<br>-               | CANopen 3028:C <sub>h</sub><br>Modbus 10264  |
| _I_act                                 | Total motor current In increments of 0.01 A <sub>rms</sub> .                                                                                                    | A <sub>rms</sub><br>-                                     | INT16<br>INT16<br>R/-                    | CANopen 301E:3 <sub>h</sub><br>Modbus 7686   |
| , RcŁ                                  |                                                                                                    |                                                           | -                                        |                                              |

| Parameter name<br>HMI menu<br>HMI name | Description                                                                                                    | Unit<br>Minimum value<br>Factory setting<br>Maximum value | Data type<br>R/W<br>Persistent<br>Expert | Parameter<br>address via field-<br>bus      |
|----------------------------------------|----------------------------------------------------------------------------------------------------|-----------------------------------------------------------|------------------------------------------|---------------------------------------------|
| _Id_act_rms                            | Actual motor current (d component, field weakening) In increments of 0.01 A <sub>rms</sub> .                                                                                                    | Arms<br>-<br>-                                            | INT16<br>INT16<br>R/-<br>-               | CANopen 301E:2 <sub>h</sub><br>Modbus 7684  |
| _Id_ref_rms                            | Reference motor current (d component, field weakening) In increments of 0.01 A <sub>rms</sub> .                                                                                                    | Arms<br>-<br>-                                            | INT16<br>INT16<br>R/-                    | CANopen 301E:11 <sub>h</sub><br>Modbus 7714 |
| _Imax_act                              | Currently effective current limitation  Value of the currently effective current limitation. This is one of the following values (whichever is lowest):  - CTRL_I_max (only during normal operation)  - LIM_I_maxQSTP (only during Quick Stop)  - LIM_I_maxHalt (only during Halt)  - Current limitation via digital input M_I_max (only if motor is connected) PS_I_max  Limitations caused by I2t monitoring are also taken into account.  In increments of 0.01 A <sub>rms</sub> . | Arms<br>-<br>-<br>-                                       | UINT16<br>UINT16<br>R/-<br>-             | CANopen 301C:28 <sub>h</sub><br>Modbus 7248 |
| _Imax_system                           | Current limitation of the system  This parameter specifies the maximum system current. This is the lower value of the maximum motor current and the maximum power stage current. If no motor is connected, only the maximum power stage current is considered in this parameter.  In increments of 0.01 A <sub>rms</sub> .                                                                                                    | Arms<br>-<br>-                                            | UINT16<br>UINT16<br>R/-<br>-             | CANopen 301C:27 <sub>h</sub><br>Modbus 7246 |
| _InvalidParam                          | Modbus address of parameter with invalid value In case of a configuration error, the Modbus address of the parameter with an invalid value is indicated here.                                                                                                    | -<br>-<br>0<br>-                                          | UINT16<br>UINT16<br>R/-<br>-             | CANopen 301C:6 <sub>h</sub><br>Modbus 7180  |
| _IO_act                                | Physical status of the digital inputs and outputs (147) Low byte: Bit 0: DI0 Bit 1: DI1 Bit 2: DI2 Bit 3: DI3  High byte: Bit 8: DQ0 Bit 9: DQ1                                                                                                    | -                                                         | UINT16<br>UINT16<br>R/-<br>-             | CANopen 3008:1 <sub>h</sub><br>Modbus 2050  |
| _IO_DI_act Non d. No                   | Status of digital inputs (147) Bit assignments: Bit 0: DI0 Bit 1: DI1 Bit 2: DI2 Bit 3: DI3                                                                                                    |                                                           | UINT16<br>UINT16<br>R/-<br>-             | CANopen 3008:F <sub>h</sub><br>Modbus 2078  |

| Parameter name<br>HMI menu<br>HMI name | Description                                                                                                    | Unit<br>Minimum value<br>Factory setting<br>Maximum value | Data type<br>R/W<br>Persistent<br>Expert | Parameter<br>address via field-<br>bus      |
|----------------------------------------|----------------------------------------------------------------------------------------------------|-----------------------------------------------------------|------------------------------------------|---------------------------------------------|
| _IO_DQ_act Non doNo                    | Status of digital outputs (147) Bit assignments: Bit 0: DQ0 Bit 1: DQ1                                                                                                    | -<br>-<br>-                                               | UINT16<br>UINT16<br>R/-<br>-             | CANopen 3008:10 <sub>h</sub><br>Modbus 2080 |
| _IO_STO_act flon 5ko                   | Status of the inputs for the safety function STO (147) Coding of the individual signals: Bit 0: STO_A Bit 1: STO_B                                                                                                    | -<br>-<br>-                                               | UINT16<br>UINT16<br>R/-<br>-             | CANopen 3008:26 <sub>h</sub><br>Modbus 2124 |
| _Iq_act_rms Non 98ct                   | Actual motor current (q component, generating torque) In increments of 0.01 A <sub>rms</sub> .                                                                                                    | Arms<br>-<br>-                                            | INT16<br>INT16<br>R/-<br>-               | CANopen 301E:1 <sub>h</sub><br>Modbus 7682  |
| _Iq_ref_rms<br>Non<br>9rEF             | Reference motor current (q component, generating torque) In increments of 0.01 A <sub>rms</sub> .                                                                                                    | Arms                                                      | INT16<br>INT16<br>R/-<br>-               | CANopen 301E:10 <sub>h</sub><br>Modbus 7712 |
| _LastError_Qua                         | Additional info of last error This parameter contains additional information on the last error, depending on the error number. For example: a parameter address.                                                                                                    | -<br>-<br>0<br>-                                          | UINT16<br>UINT16<br>R/-<br>-             | CANopen 301C:1F <sub>h</sub><br>Modbus 7230 |
| _LastError<br>flon<br>LFLE             | Error causing a stop (error classes 1 to 4) (348)  Number of the current error. Any consequtive errors do not overwrite this error number.  Example: If a limit switch error reaction caused an overvoltage error, this parameter would contain the number of the limit switch error.  Exception: Errors of error class 4 overwrite existing entries. | -<br>-<br>-                                               | UINT16<br>UINT16<br>R/-<br>-             | CANopen 603F:0 <sub>h</sub><br>Modbus 7178  |
| _LastWarning  Non Lurn                 | Number of last warning (error class 0) (348)  Number of the most recent warning.  If the warning becomes inactive again, the number is memorized until the next fault reset.  Value 0: No warning occurred                                                                                                    | -<br>-<br>-                                               | UINT16<br>UINT16<br>R/-<br>-             | CANopen 301C:9h<br>Modbus 7186              |
| _M_BRK_T_apply                         | Holding brake application time                                                                                                    | ms<br>-<br>-<br>-                                         | UINT16<br>UINT16<br>R/-<br>-             | CANopen 300D:21h<br>Modbus 3394             |
| _M_BRK_T_relea<br>se                   | Holding brake release time                                                                                                    | ms<br>-<br>-<br>-                                         | UINT16<br>UINT16<br>R/-<br>-             | CANopen 300D:22h<br>Modbus 3396             |

0198441113755, V1.08, 04.2014

| Parameter name<br>HMI menu<br>HMI name | Description                                                                                                    | Unit<br>Minimum value<br>Factory setting<br>Maximum value | Data type<br>R/W<br>Persistent<br>Expert | Parameter<br>address via field-<br>bus      |
|----------------------------------------|----------------------------------------------------------------------------------------------------|-----------------------------------------------------------|------------------------------------------|---------------------------------------------|
| _M_Encoder                             | Encoder type of motor                                                                                                    | -                                                         | UINT16                                   | CANopen 300D:3 <sub>h</sub>                 |
| ConF → , nF-                           | 1 / SinCos With HiFa / 5ևի : SinCos with                                                                                                    | <b>-</b><br>  <b>-</b>                                    | UINT16<br>R/-                            | Modbus 3334                                 |
| 5En5                                   | Hiperface 2 / SinCos Without HiFa / 5hah: SinCos without Hiperface 3 / SinCos With Hall / 5hh : SinCos with Hall 4 / SinCos With EnDat / 5hen: SinCos with EnDat 5 / EnDat Without SinCos / EndA: EnDat without SinCos 6 / Resolver / re5o: Resolver 7 / Hall / hAll : Hall (not supported yet) 8 / BISS / br 55: BISS | _                                                         | -                                        |                                             |
|                                        | High byte:<br>Value 0: Rotary encoder<br>Value 1: Linear encoder                                                                                                    |                                                           |                                          |                                             |
| _M_HoldingBrak<br>e                    | Holding brake identification  Value 0: Motor without holding brake  Value 1: Motor with holding brake                                                                                                    | -                                                         | UINT16<br>UINT16<br>R/-                  | CANopen 300D:20 <sub>h</sub><br>Modbus 3392 |
| _M_I_0                                 | Continuous stall current of motor In increments of 0.01 A <sub>rms</sub> .                                                                                                    | Arms<br>-<br>-                                            | UINT16<br>UINT16<br>R/-                  | CANopen 300D:13 <sub>h</sub><br>Modbus 3366 |
| _M_I_max                               | Maximum current of motor                                                                                                    | Arms                                                      | UINT16                                   | CANopen 300D:6 <sub>h</sub>                 |
| ConF → 1 nF-                           | In increments of 0.01 A <sub>rms</sub> .                                                                                                    | -                                                         | UINT16<br>R/-                            | Modbus 3340                                 |
| n, na                                  |                                                                                                    | -                                                         | -                                        |                                             |
| _M_I_nom                               | Nominal current of motor                                                                                                    | A <sub>rms</sub>                                          | UINT16                                   | CANopen 300D:7 <sub>h</sub>                 |
| ConF → i nF -                          | In increments of 0.01 A <sub>rms</sub> .                                                                                                    | -<br>-<br>-                                               | UINT16<br>R/-<br>-                       | Modbus 3342                                 |
| _M_I2t                                 | Maximum permissible time for maximum current of motor                                                                                                    | ms -<br>-<br>-                                            | UINT16<br>UINT16<br>R/-<br>-             | CANopen 300D:11 <sub>h</sub><br>Modbus 3362 |
| _M_Jrot                                | Moment of inertia of motor Units: Rotary motors: kgcm² Linear motors: kg In increments of 0.001 motor_f.                                                                                                    | motor_f<br>-<br>-                                         | UINT32<br>UINT32<br>R/-<br>-             | CANopen 300D:C <sub>h</sub><br>Modbus 3352  |
| _M_kE                                  | Voltage constant kE of motor  Voltage constant in Vrms at 1000 min <sup>-1</sup> .  Units: Rotary motors: Vrms/min <sup>-1</sup> Linear motors: Vrms/(m/s) In increments of 0.1 motor_u.                                                                                                    | motor_u<br>-<br>-                                         | UINT32<br>UINT32<br>R/-<br>-             | CANopen 300D:Bh<br>Modbus 3350              |

| Parameter name<br>HMI menu<br>HMI name | Description                                                                                                    | Unit<br>Minimum value<br>Factory setting<br>Maximum value | Data type<br>R/W<br>Persistent<br>Expert | Parameter<br>address via field-<br>bus      |
|----------------------------------------|----------------------------------------------------------------------------------------------------|-----------------------------------------------------------|------------------------------------------|---------------------------------------------|
| _M_L_d                                 | Inductance d component of motor In increments of 0.01 mH.                                                                                                    | mH<br>-<br>-<br>-                                         | UINT16<br>UINT16<br>R/-<br>-             | CANopen 300D:F <sub>h</sub><br>Modbus 3358  |
| _M_L_q                                 | Inductance q component of motor In increments of 0.01 mH.                                                                                                    | mH<br>-<br>-<br>-                                         | UINT16<br>UINT16<br>R/-<br>-             | CANopen 300D:E <sub>h</sub><br>Modbus 3356  |
| _M_load<br>Non<br>LdFN                 | Current load of motor (335)                                                                                                    | %<br>-<br>-<br>-                                          | INT16<br>INT16<br>R/-<br>-               | CANopen 301C:1A <sub>h</sub><br>Modbus 7220 |
| _M_M_0                                 | Continuous stall torque of motor A value of 100 % in operating mode Profile Torque corresponds to this parameter. Units: Rotary motors: Ncm Linear motors: N | motor_m<br>-<br>-                                         | UINT16<br>UINT16<br>R/-<br>-             | CANopen 300D:16 <sub>h</sub><br>Modbus 3372 |
| _M_M_max                               | Maximum torque of motor In increments of 0.1 Nm.                                                                                                    | Nm<br>-<br>-                                              | UINT16<br>UINT16<br>R/-<br>-             | CANopen 300D:9 <sub>h</sub><br>Modbus 3346  |
| _M_M_nom                               | Nominal torque/force of motor Units: Rotary motors: Ncm Linear motors: N                                                                                     | motor_m<br>-<br>-                                         | UINT16<br>UINT16<br>R/-<br>-             | CANopen 300D:8h<br>Modbus 3344              |
| _M_maxoverload                         | Maximum value of overload of motor (336) Maximum overload of motor during the last 10 seconds.                                                               | %<br>-<br>-<br>-                                          | INT16<br>INT16<br>R/-<br>-               | CANopen 301C:1B <sub>h</sub><br>Modbus 7222 |
| _M_n_max<br>ConF → , nF -<br>NnNR      | Maximum permissible speed of rotation/<br>velocity of motor<br>Units:<br>Rotary motors: min <sup>-1</sup><br>Linear motors: mm/s                             | motor_v<br>-<br>-                                         | UINT16<br>UINT16<br>R/-<br>-             | CANopen 300D:4 <sub>h</sub><br>Modbus 3336  |
| _M_n_nom                               | Nominal speed of rotation/velocity of motor Units: Rotary motors: min <sup>-1</sup> Linear motors: mm/s                                                      | motor_v<br>-<br>-                                         | UINT16<br>UINT16<br>R/-<br>-             | CANopen 300D:5 <sub>h</sub><br>Modbus 3338  |
| _M_overload                            | Current overload of motor (I2t) (336)                                                                                                    | %<br>-<br>-<br>-                                          | INT16<br>INT16<br>R/-<br>-               | CANopen 301C:19 <sub>h</sub><br>Modbus 7218 |

| Parameter name<br>HMI menu<br>HMI name | Description                                                                                                    | Unit<br>Minimum value<br>Factory setting<br>Maximum value | Data type<br>R/W<br>Persistent<br>Expert | Parameter<br>address via field-<br>bus      |
|----------------------------------------|----------------------------------------------------------------------------------------------------|-----------------------------------------------------------|------------------------------------------|---------------------------------------------|
| _M_Polepair                            | Number of pole pairs of motor                                                                                                    | -<br>-<br>-                                               | UINT16<br>UINT16<br>R/-<br>-             | CANopen 300D:14 <sub>h</sub><br>Modbus 3368 |
| _M_PolePairPit                         | Pole pair pitch of motor In increments of 0.01 mm. Available with firmware version ≥V01.03.                                                                                                    | mm<br>-<br>-                                              | UINT16<br>UINT16<br>R/-<br>-             | CANopen 300D:23 <sub>h</sub><br>Modbus 3398 |
| _M_R_UV                                | Winding resistance of motor In increments of 0.01 $\Omega$ .                                                                                                    | Ω<br>-<br>-<br>-                                          | UINT16<br>UINT16<br>R/-<br>-             | CANopen 300D:D <sub>h</sub><br>Modbus 3354  |
| _M_T_current                           | Current motor temperature (334)                                                                                                    | °C<br>-<br>-                                              | INT16<br>INT16<br>R/-<br>-               | CANopen 301C:11 <sub>h</sub><br>Modbus 7202 |
| _M_T_max                               | Maximum temperature of motor (334)                                                                                                    | °C<br>-<br>-                                              | INT16<br>INT16<br>R/-<br>-               | CANopen 300D:10 <sub>h</sub><br>Modbus 3360 |
| _M_Type  ConF → . nF-  NEYP            | Motor type  Value 0: No motor selected  Value >0: Connected motor type                                                                                                    | -<br>-<br>-<br>-                                          | UINT32<br>UINT32<br>R/-<br>-             | CANopen 300D:2 <sub>h</sub><br>Modbus 3332  |
| _M_U_max                               | Maximum voltage of motor In increments of 0.1 V.                                                                                                    | V<br>-<br>-<br>-                                          | UINT16<br>UINT16<br>R/-<br>-             | CANopen 300D:19 <sub>h</sub><br>Modbus 3378 |
| _M_U_nom                               | Nominal voltage of motor In increments of 0.1 V.                                                                                                    | V<br>-<br>-<br>-                                          | UINT16<br>UINT16<br>R/-<br>-             | CANopen 300D:A <sub>h</sub><br>Modbus 3348  |
| _ManuSdoAbort                          | CANopen Manufacturer-specific SDO Abort Code Provides more detailed information on a general SDO Abort Code (0800 0000).                                                                                                    | -<br>-<br>-                                               | UINT16<br>UINT16<br>R/-<br>-             | CANopen 3041:A <sub>h</sub><br>Modbus 16660 |
| _ModeError                             | Error code for synchronous errors (ME bit)  Drive Profile Lexium:  Manufacturer-specific error code that caused the ModeError bit to be set.  Usually, this is an error that was caused by the activation of an operating mode. The ModeError bit relates to MT-dependent parameters. | -<br>-<br>-                                               | UINT16<br>UINT16<br>R/-<br>-             | CANopen 301B:19 <sub>h</sub><br>Modbus 6962 |

| Parameter name<br>HMI menu<br>HMI name | Description                                                                                                    | Unit<br>Minimum value<br>Factory setting<br>Maximum value | Data type<br>R/W<br>Persistent<br>Expert | Parameter<br>address via field-<br>bus      |
|----------------------------------------|----------------------------------------------------------------------------------------------------|-----------------------------------------------------------|------------------------------------------|---------------------------------------------|
| _ModeErrorInfo                         | Additional error information of a ModeError (ME bit)  Drive Profile Lexium: Indicates the parameter of the mapping that caused the ME bit to be set. The ME bit is set if MT-dependent parameters of the current mapping cause an error in connection with a write command.  Example:  1 = First mapped parameter | -                                                         | UINT16<br>UINT16<br>R/-<br>-             | CANopen 301B:1C <sub>h</sub><br>Modbus 6968 |
|                                        | 2 = Second mapped parameter etc.                                                                                                    |                                                           |                                          |                                             |
| _n_act_ENC1                            | Actual speed of rotation of encoder 1 Available with firmware version ≥V01.03.                                                                                                    | min <sup>-1</sup><br>-<br>-                               | INT16<br>INT16<br>R/-<br>-               | CANopen 301E:28h<br>Modbus 7760             |
| _n_act<br>Non<br>nRct                  | Actual speed of rotation                                                                                                    | min-1<br>-<br>-                                           | INT16<br>INT16<br>R/-<br>-               | CANopen 301E:8 <sub>h</sub><br>Modbus 7696  |
| _n_ref<br>Non<br>nrEF                  | Reference speed of rotation                                                                                                    | min <sup>-1</sup><br>-<br>-                               | INT16<br>INT16<br>R/-<br>-               | CANopen 301E:7 <sub>h</sub><br>Modbus 7694  |
| _OpHours  Non  oPh                     | Operating hours counter                                                                                                    | S                                                         | UINT32<br>UINT32<br>R/-<br>-             | CANopen 301C:A <sub>h</sub><br>Modbus 7188  |
| _p_absENC                              | Absolute position with reference to the encoder range (157)                                                                                                    | usr_p<br>-                                                | UINT32<br>UINT32                         | CANopen 301E:Fh<br>Modbus 7710              |
| PRNu                                   | This value corresponds to the modulo position of the absolute encoder range.  The value is no longer valid if the gear ratio of machine encoder and motor encoder is changed. A restart is required in such a case.                                                                                               | -                                                         | R/-<br>-<br>-                            |                                             |
| _p_absmodulo                           | Absolute position with reference to internal resolution in internal units  This value is based on encoder raw position with reference to internal resolution (131072 Inc).                                                                                                    | Inc<br>-<br>-                                             | UINT32<br>UINT32<br>R/-<br>-             | CANopen 301E:E <sub>h</sub><br>Modbus 7708  |
| _p_act_ENC1_in<br>t                    | Actual position of encoder 1 in internal units Available with firmware version ≥V01.03.                                                                                                    | Inc<br>-<br>-                                             | INT32<br>INT32<br>R/-<br>-               | CANopen 301E:26 <sub>h</sub><br>Modbus 7756 |
| _p_act_ENC1                            | Actual position of encoder 1 Available with firmware version ≥V01.03.                                                                                                    | usr_p<br>-<br>-                                           | INT32<br>INT32<br>R/-<br>-               | CANopen 301E:27 <sub>h</sub><br>Modbus 7758 |

| Parameter name<br>HMI menu<br>HMI name | Description                                                                                                    | Unit<br>Minimum value<br>Factory setting<br>Maximum value | Data type<br>R/W<br>Persistent<br>Expert | Parameter<br>address via field-<br>bus      |
|----------------------------------------|----------------------------------------------------------------------------------------------------|-----------------------------------------------------------|------------------------------------------|---------------------------------------------|
| _p_act_int                             | Actual position in internal units                                                                                                    | Inc<br>-<br>-                                             | INT32<br>INT32<br>R/-<br>-               | CANopen 6063:0 <sub>h</sub><br>Modbus 7700  |
| _p_act                                 | Actual position (221)                                                                                                    | usr_p<br>-<br>-                                           | INT32<br>INT32<br>R/-                    | CANopen 6064:0 <sub>h</sub><br>Modbus 7706  |
| _p_dif_load_pe<br>ak_usr               | Maximum value of the load-dependent position deviation (312)                                                                                                    | usr_p<br>0<br>-                                           | INT32<br>INT32<br>R/W                    | CANopen 301E:15 <sub>h</sub><br>Modbus 7722 |
|                                        | This parameter contains the maximum load-dependent position deviation reached so far. A write access resets this value.                                                               | 2147483647                                                | -                                        |                                             |
|                                        | Changed settings become active immediately.                                                                                                    |                                                           |                                          |                                             |
|                                        | Available with firmware version ≥V01.05.                                                                                                    |                                                           |                                          |                                             |
| _p_dif_load_pe<br>ak                   | Maximum value of the load-dependent position deviation (312)                                                                                                    | revolution<br>0.0000                                      | UINT32<br>UINT32                         | CANopen 301E:1Bh<br>Modbus 7734             |
|                                        | This parameter contains the maximum load-<br>dependent position deviation reached so<br>far. A write access resets this value.                                                        | 429496.7295                                               | R/W<br>-<br>-                            |                                             |
|                                        | The parameter _p_dif_load_peak_usr allows you to enter the value in user-defined units                                                                                                |                                                           |                                          |                                             |
|                                        | In increments of 0.0001 revolution.                                                                                                    |                                                           |                                          |                                             |
|                                        | Changed settings become active immediately.                                                                                                    |                                                           |                                          |                                             |
| _p_dif_load_us<br>r                    | Current load-dependent position deviation between reference and actual position (311)                                                                                                 | usr_p<br>-2147483648                                      | INT32<br>INT32                           | CANopen 301E:16 <sub>h</sub><br>Modbus 7724 |
|                                        | The load-dependent position deviation is the difference between the reference position and the actual position caused by the load. This value is used for following error monitoring. | 2147483647                                                | R/-<br> -<br> -                          |                                             |
|                                        | Available with firmware version ≥V01.05.                                                                                                    |                                                           |                                          |                                             |
| _p_dif_load                            | Current load-dependent position deviation between reference and actual position (311)                                                                                                 | revolution<br>-214748.3648                                | INT32<br>INT32<br>R/-<br>-               | CANopen 301E:1C <sub>h</sub><br>Modbus 7736 |
|                                        | The load-dependent position deviation is the difference between the reference position and the actual position caused by the load. This value is used for following error monitoring. | 214748.3647                                               |                                          |                                             |
|                                        | The parameter _p_dif_load_usr allows you to enter the value in user-defined units.                                                                                                    |                                                           |                                          |                                             |
|                                        | In increments of 0.0001 revolution.                                                                                                    |                                                           |                                          |                                             |

| Parameter name<br>HMI menu<br>HMI name | Description                                                                                                    | Unit<br>Minimum value<br>Factory setting<br>Maximum value | Data type<br>R/W<br>Persistent<br>Expert | Parameter<br>address via field-<br>bus      |
|----------------------------------------|----------------------------------------------------------------------------------------------------|-----------------------------------------------------------|------------------------------------------|---------------------------------------------|
| _p_dif_usr                             | Current position deviation including dynamic position deviation                                                                                                    | usr_p<br>-2147483648                                      | INT32<br>INT32                           | CANopen 301E:14 <sub>h</sub><br>Modbus 7720 |
|                                        | Position deviation is the difference between reference position and actual position. The current position deviation consists of the load-dependent position deviation and the dynamic position deviation. | 2147483647                                                | R/-<br>-<br>-                            |                                             |
|                                        | Available with firmware version ≥V01.05.                                                                                                    |                                                           |                                          |                                             |
| _p_dif                                 | Current position deviation including dynamic position deviation                                                                                                    | revolution<br>-214748.3648                                | INT32<br>INT32                           | CANopen 60F4:0 <sub>h</sub><br>Modbus 7716  |
|                                        | Position deviation is the difference between reference position and actual position. The current position deviation consists of the load-dependent position deviation and the dynamic position deviation. | -<br>214748.3647                                          | R/-<br>-<br>-                            |                                             |
|                                        | The parameter _p_dif_usr allows you to enter the value in user-defined units.                                                                                                    |                                                           |                                          |                                             |
|                                        | In increments of 0.0001 revolution.                                                                                                    |                                                           |                                          |                                             |
| _p_ref_int                             | Reference position in internal units                                                                                                    | Inc                                                       | INT32                                    | CANopen 301E:9h                             |
|                                        | Value corresponds to the reference position of the position controller.                                                                                                    | -                                                         | INT32<br>R/-<br>-                        | Modbus 7698                                 |
| _p_ref                                 | Reference position                                                                                                    | usr_p                                                     | INT32                                    | CANopen 301E:C <sub>h</sub>                 |
|                                        | Value corresponds to the reference position of the position controller.                                                                                                    | -<br>-<br>-                                               | INT32<br>R/-<br>-                        | Modbus 7704                                 |
| _PAR_ScalingEr                         | Additional information on error during recal-<br>culation                                                                                                    | -                                                         | UINT32<br>UINT32                         | CANopen 3004:16h<br>Modbus 1068             |
|                                        | Coding: Bits 0 15: Address of the parameter that caused the error Bits 16 31: Reserved                                                                                                    | -                                                         | R/-<br>-<br>-                            |                                             |
|                                        | Changed settings become active immediately.                                                                                                    |                                                           |                                          |                                             |
|                                        | Available with firmware version ≥V01.05.                                                                                                    |                                                           |                                          |                                             |

| Parameter name<br>HMI menu<br>HMI name | Description                                                                                                    | Unit<br>Minimum value<br>Factory setting<br>Maximum value | Data type<br>R/W<br>Persistent<br>Expert | Parameter<br>address via field-<br>bus      |
|----------------------------------------|----------------------------------------------------------------------------------------------------|-----------------------------------------------------------|------------------------------------------|---------------------------------------------|
| _PAR_ScalingSt<br>ate                  | Status of recalculation of the parameters with user-defined units  0 / Recalculation active: Recalculation active  1 / reserved (1): reserved (1)  2 / Recalculation finished - no error: Recalculation finished, no error  3 / Error during recalculation: Error during recalculation  4 / Initialization successful: Initialization successful  5 / reserved (5): reserved (5)  6 / reserved (6): reserved (7)  Status of recalculation of the parameters with user-defined units which are recalculation | -<br>0<br>2<br>7                                          | UINT16<br>UINT16<br>R/-<br>-             | CANopen 3004:15 <sub>h</sub><br>Modbus 1066 |
|                                        | ted with a changed scaling factor.  Changed settings become active immediately.  Available with firmware version ≥V01.05.                                                                                                    |                                                           |                                          |                                             |
| _PosRegStatus                          | Status of the position register channels (319) Signal state: 0: Comparison criterion not met 1: Comparison criterion met Bit assignments: Bit 0: State of position register channel 1 Bit 1: State of position register channel 2 Bit 2: State of position register channel 3 Bit 3: State of position register channel 4                                                                                                    | -                                                         | UINT16<br>UINT16<br>R/-<br>-             | CANopen 300B:1 <sub>h</sub><br>Modbus 2818  |
| _Power_act                             | Current output power                                                                                                    | W<br>-<br>-<br>-                                          | INT32<br>INT32<br>R/-<br>-               | CANopen 301C:D <sub>h</sub><br>Modbus 7194  |
| _Power_mean                            | Mean output power                                                                                                    | W<br>-<br>-                                               | UINT16<br>UINT16<br>R/-<br>-             | CANopen 301C:E <sub>h</sub><br>Modbus 7196  |
| _pref_acc                              | Acceleration of reference value for acceleration feed-forward control Sign according to the changed speed value: Increased speed: Positive sign Reduced speed: Negative sign                                                                                                    | usr_a<br>-<br>-                                           | INT32<br>INT32<br>R/-<br>-               | CANopen 301F:9 <sub>h</sub><br>Modbus 7954  |
| _pref_v                                | Velocity of reference value for velocity feed-<br>forward control                                                                                                    | usr_v<br>-<br>-                                           | INT32<br>INT32<br>R/-<br>-               | CANopen 301F:7 <sub>h</sub><br>Modbus 7950  |

| Parameter name<br>HMI menu<br>HMI name | Description                                                                                                    | Unit<br>Minimum value<br>Factory setting<br>Maximum value | Data type<br>R/W<br>Persistent<br>Expert | Parameter<br>address via field-<br>bus      |
|----------------------------------------|----------------------------------------------------------------------------------------------------|-----------------------------------------------------------|------------------------------------------|---------------------------------------------|
| _prgNoDEV  ConF → i nF -  Prn          | Firmware number of device Example: PR0912.00 The value is provided as a decimal value: 91200                                                                                                    | -<br>-<br>-                                               | UINT32<br>UINT32<br>R/-<br>-             | CANopen 3001:1 <sub>h</sub><br>Modbus 258   |
| _prgRevDEV  LanF → inF-  Prr           | Firmware revision of device The version format is XX.YY.ZZ. Part XX.YY is contained in parameter _prgVerDEV. Part ZZ is used for quality evolution and contained in this parameter.  Example: V01.23.45 The value is provided as a decimal value: 45 | -<br>-<br>-<br>-                                          | UINT16<br>UINT16<br>R/-<br>-             | CANopen 3001:4 <sub>h</sub><br>Modbus 264   |
| _prgVerDEV  LonF → ınF- Prü            | Firmware version of device The version format is XX.YY.ZZ. Part XX.YY is contained in this parameter. Part ZZ is contained in parameter _prgRev-DEV.  Example: V01.23.45 The value is provided as a decimal value: 123                               | -<br>-<br>-                                               | UINT16<br>UINT16<br>R/-<br>-             | CANopen 3001:2 <sub>h</sub><br>Modbus 260   |
| _PS_I_max<br>ConF → , nF-<br>P, NA     | Maximum current of power stage In increments of 0.01 A <sub>rms</sub> .                                                                                                    | Arms<br>-<br>-                                            | UINT16<br>UINT16<br>R/-<br>per.          | CANopen 3010:2 <sub>h</sub><br>Modbus 4100  |
| _PS_I_nom  ConF → inF- Pina            | Nominal current of power stage In increments of 0.01 A <sub>rms</sub> .                                                                                                    | Arms                                                      | UINT16<br>UINT16<br>R/-<br>per.          | CANopen 3010:1 <sub>h</sub><br>Modbus 4098  |
| _PS_load<br>Non<br>LdFP                | Current load of power stage (335)                                                                                                    | %<br>-<br>-<br>-                                          | INT16<br>INT16<br>R/-<br>-               | CANopen 301C:17 <sub>h</sub><br>Modbus 7214 |
| _PS_maxoverloa                         | Maximum value of overload of power stage (336)  Maximum overload of power stage during the last 10 seconds.                                                                                                    | %<br>-<br>-<br>-                                          | INT16<br>INT16<br>R/-<br>-               | CANopen 301C:18 <sub>h</sub><br>Modbus 7216 |
| _PS_overload_c te                      | Current overload of power stage (chip temperature)                                                                                                    | %<br>-<br>-<br>-                                          | INT16<br>INT16<br>R/-<br>-               | CANopen 301C:22h<br>Modbus 7236             |
| _PS_overload_I<br>2t                   | Current overload of power stage (I2t)                                                                                                    | %<br>-<br>-<br>-                                          | INT16<br>INT16<br>R/-<br>-               | CANopen 301C:16 <sub>h</sub><br>Modbus 7212 |

| Parameter name<br>HMI menu<br>HMI name | Description                                                                                                    | Unit<br>Minimum value<br>Factory setting<br>Maximum value | Data type<br>R/W<br>Persistent<br>Expert | Parameter<br>address via field-<br>bus      |
|----------------------------------------|----------------------------------------------------------------------------------------------------|-----------------------------------------------------------|------------------------------------------|---------------------------------------------|
| _PS_overload_p<br>sq                   | Current overload of power stage (power squared)                                                                                                    | %<br>-<br>-<br>-                                          | INT16<br>INT16<br>R/-<br>-               | CANopen 301C:23 <sub>h</sub><br>Modbus 7238 |
| _PS_overload                           | Current overload of power stage (336)                                                                                                    | %<br>-<br>-<br>-                                          | INT16<br>INT16<br>R/-                    | CANopen 301C:24 <sub>h</sub><br>Modbus 7240 |
| _PS_T_current flon LP5                 | Current power stage temperature (334)                                                                                                    | °C                                                        | INT16<br>INT16<br>R/-                    | CANopen 301C:10 <sub>h</sub><br>Modbus 7200 |
| _PS_T_max                              | Maximum power stage temperature (334)                                                                                                    | °C -                                                      | INT16<br>INT16<br>R/-<br>per.            | CANopen 3010:7 <sub>h</sub><br>Modbus 4110  |
| _PS_T_warn                             | Temperature warning threshold of power stage (334)                                                                                                    | °C<br>-<br>-                                              | INT16<br>INT16<br>R/-<br>per.            | CANopen 3010:6 <sub>h</sub><br>Modbus 4108  |
| _PS_U_maxDC                            | Maximum permissible DC bus voltage In increments of 0.1 V.                                                                                                    | V<br>-<br>-                                               | UINT16<br>UINT16<br>R/-<br>per.          | CANopen 3010:3 <sub>h</sub><br>Modbus 4102  |
| _PS_U_minDC                            | Minimum permissible DC bus voltage In increments of 0.1 V.                                                                                                    | V<br>-<br>-                                               | UINT16<br>UINT16<br>R/-<br>per.          | CANopen 3010:4 <sub>h</sub><br>Modbus 4104  |
| _PS_U_minStopD<br>C                    | DC bus voltage low threshold for Quick Stop If the threshold is reached, the drive per- forms a Quick Stop. In increments of 0.1 V.                                    | V<br>-<br>-                                               | UINT16<br>UINT16<br>R/-<br>per.          | CANopen 3010:A <sub>h</sub><br>Modbus 4116  |
| _PT_max_val                            | Maximum possible value for operating mode Profile Torque 100.0 % correspond to the continuous stall torque _M_M_0. In increments of 0.1 %.                             | %<br>-<br>-<br>-                                          | INT16<br>INT16<br>R/-<br>-               | CANopen 301C:1Eh<br>Modbus 7228             |
| _RAMP_p_act                            | Actual position of profile generator                                                                                                    | usr_p<br>-<br>-                                           | INT32<br>INT32<br>R/-<br>-               | CANopen 301F:2 <sub>h</sub><br>Modbus 7940  |
| _RAMP_p_target                         | Target position of profile generator  Absolute position value of the profile generator, calculated on the basis of the relative and absolute position values received. | usr_p<br>-<br>-                                           | INT32<br>INT32<br>R/-<br>-               | CANopen 301F:1 <sub>h</sub><br>Modbus 7938  |

| Parameter name<br>HMI menu<br>HMI name | Description                                                                                                    | Unit<br>Minimum value<br>Factory setting<br>Maximum value | Data type<br>R/W<br>Persistent<br>Expert | Parameter<br>address via field-<br>bus      |
|----------------------------------------|----------------------------------------------------------------------------------------------------|-----------------------------------------------------------|------------------------------------------|---------------------------------------------|
| _RAMP_v_act                            | Actual velocity of profile generator                                                                                                    | usr_v<br>-<br>-<br>-                                      | INT32<br>INT32<br>R/-<br>-               | CANopen 606B:0 <sub>h</sub><br>Modbus 7948  |
| _RAMP_v_target                         | Target velocity of profile generator                                                                                                    | usr_v<br>-<br>-                                           | INT32<br>INT32<br>R/-<br>-               | CANopen 301F:5 <sub>h</sub><br>Modbus 7946  |
| _RES_load                              | Current load of braking resistor (335)                                                                                                    | %                                                         | INT16                                    | CANopen 301C:14h                            |
| Non<br>LdFb                            | The braking resistor set via parameter RES-int_ext is monitored.                                                                                                    | -<br>-<br>-                                               | INT16<br>R/-<br>-                        | Modbus 7208                                 |
| _RES_maxoverlo                         | Maximum value of overload of braking resistor (336)  Maximum overload of braking resistor during the last 10 seconds.  The braking resistor set via parameter RESint_ext is monitored.                                                                                                    | %<br>-<br>-<br>-                                          | INT16<br>INT16<br>R/-<br>-               | CANopen 301C:15h<br>Modbus 7210             |
| _RES_overload                          | Current overload of braking resistor (I2t) (336) The braking resistor set via parameter RES-int_ext is monitored.                                                                                                    | %<br>-<br>-<br>-                                          | INT16<br>INT16<br>R/-<br>-               | CANopen 301C:13h<br>Modbus 7206             |
| _RESint_P                              | Nominal power of internal braking resistor                                                                                                    | W<br>-<br>-<br>-                                          | UINT16<br>UINT16<br>R/-<br>per.          | CANopen 3010:9 <sub>h</sub><br>Modbus 4114  |
| _RESint_R                              | Resistance value of internal braking resistor In increments of 0.01 $\Omega$ .                                                                                                    | Ω<br>-<br>-<br>-                                          | UINT16<br>UINT16<br>R/-<br>per.          | CANopen 3010:8 <sub>h</sub><br>Modbus 4112  |
| _RMAC_DetailSt atus                    | Detailed status of relative movement after capture (RMAC) (303)  0 / Not Activated: Not activated  1 / Waiting: Waiting for capture signal  2 / Moving: Relative movement after capture running  3 / Interrupted: Relative movement after capture interrupted  4 / Finished: Relative movement after capture terminated  Available with firmware version ≥V01.16. | -                                                         | UINT16<br>UINT16<br>R/-<br>-             | CANopen 3023:12 <sub>h</sub><br>Modbus 8996 |
| _RMAC_Status                           | Status of relative movement after capture (303)  0 / Not Active: Not active  1 / Active Or Finished: Relative movement after capture is active or finished  Available with firmware version ≥V01.10.                                                                                                    | -<br>0<br>-<br>1                                          | UINT16<br>UINT16<br>R/-<br>-             | CANopen 3023:11 <sub>h</sub><br>Modbus 8994 |

LXM32A 10 Parameters

| Parameter name<br>HMI menu<br>HMI name | Description                                                                                                    | Unit<br>Minimum value<br>Factory setting<br>Maximum value | Data type<br>R/W<br>Persistent<br>Expert | Parameter<br>address via field-<br>bus     |
|----------------------------------------|----------------------------------------------------------------------------------------------------|-----------------------------------------------------------|------------------------------------------|--------------------------------------------|
| _ScalePOSmax                           | Maximum user-defined value for positions This value depends on ScalePOSdenom and ScalePOSnum.                          | usr_p<br>-<br>-                                           | INT32<br>INT32<br>R/-<br>-               | CANopen 301F:A <sub>h</sub><br>Modbus 7956 |
| _ScaleRAMPmax                          | Maximum user-defined value for accelerations and decelerations  This value depends on ScaleRAMPdenom and ScaleRAMPnum. | usr_a<br>-<br>-                                           | INT32<br>INT32<br>R/-<br>-               | CANopen 301F:C <sub>h</sub><br>Modbus 7960 |
| _ScaleVELmax                           | Maximum user-defined value for velocities This value depends on ScaleVELdenom and ScaleVELnum.                         | usr_v<br>-<br>-                                           | INT32<br>INT32<br>R/-<br>-               | CANopen 301F:B <sub>h</sub><br>Modbus 7958 |
| _SigActive                             | Current status of monitoring signals See _SigLatched for more details on the bit codes.                                | -<br>-<br>-                                               | UINT32<br>UINT32<br>R/-                  | CANopen 301C:7 <sub>h</sub><br>Modbus 7182 |

| Parameter name<br>HMI menu<br>HMI name | Description                                                                                                    | Unit<br>Minimum value<br>Factory setting<br>Maximum value | Data type<br>R/W<br>Persistent<br>Expert | Parameter<br>address via field-<br>bus |
|----------------------------------------|----------------------------------------------------------------------------------------------------|-----------------------------------------------------------|------------------------------------------|----------------------------------------|
| _SigLatched                            | Saved status of monitoring signals (355)                                                                                                    | -                                                         | UINT32                                   | CANopen 301C:8 <sub>h</sub>            |
| Non                                    | Signal state:                                                                                                    | -                                                         | UINT32<br>R/-                            | Modbus 7184                            |
| 5, 65                                  | 0: Not activated                                                                                                    | -                                                         | -                                        |                                        |
| SuppDriveMode                          | Bit assignments: Bit 0: General error Bit 1: Hardware limit switches (LIMP/LIMN/REF) Bit 2: Out of range (software limit switches, tuning) Bit 3: Quick Stop via fieldbus Bit 4: Error in active operating mode Bit 5: Commissioning interface (RS485) Bit 6: Integrated fieldbus Bit 7: Reserved Bit 8: Following error Bit 9: Reserved Bit 10: Inputs STO are 0 Bit 11: Inputs STO different Bit 12: Reserved Bit 13: DC bus voltage low Bit 14: DC bus voltage high Bit 15: Mains phase missing Bit 16: Integrated encoder interface Bit 17: Overtemperature motor Bit 18: Overtemperature power stage Bit 19: Reserved Bit 20: Memory card Bit 21: Optional fieldbus module Bit 22: Optional encoder module Bit 23: Optional safety module eSM or module IOM1 Bit 24: Reserved Bit 25: Reserved Bit 26: Motor connection Bit 27: Motor overcurrent/short circuit Bit 28: Frequency of reference signal too high Bit 29: EEPROM error Bit 30: System start-up (hardware or parameter) Bit 31: System error (for example, watchdog, internal hardware interface)  Monitoring functions are product-dependent. Supported operating modes as per DSP402 |                                                           | UINT32                                   | CANopen 6502:0 <sub>h</sub>            |
| s                                      | Bit 0: Profile Position                                                                                                    | -                                                         | UINT32                                   | Modbus 6952                            |
|                                        | Bit 2: Profile Velocity                                                                                                    | -                                                         | R/-<br>-                                 |                                        |
|                                        | Bit 3: Profile Torque                                                                                                    |                                                           | -                                        |                                        |
|                                        | Bit 5: Homing Bit 16: Jog Bit 21: Manual Tuning                                                                                                    |                                                           |                                          |                                        |
| _TouchProbeSta                         | Touch Probe status (298)                                                                                                    | -                                                         | UINT16                                   | CANopen 60B9:0 <sub>h</sub>            |
| t                                      | Refers to chapter "Touch probe functional-                                                                                                    | -                                                         | UINT16<br>R/-                            | Modbus 7030                            |
|                                        | ity" of the DS402 part2 (operation modes and application data) document.                                                                                                    | -                                                         | -                                        |                                        |
|                                        | Changed settings become active immediately.                                                                                                    |                                                           |                                          |                                        |

| HMI menu<br>HMI name | Description                                                                                                    | Unit<br>Minimum value<br>Factory setting<br>Maximum value | Data type<br>R/W<br>Persistent<br>Expert | Parameter<br>address via field-<br>bus      |
|----------------------|----------------------------------------------------------------------------------------------------|-----------------------------------------------------------|------------------------------------------|---------------------------------------------|
| _tq_act              | Actual torque value                                                                                                    | %                                                         | INT16                                    | CANopen 6077:0 <sub>h</sub>                 |
|                      | Positive value: Actual torque in positive direction of movement Negative value: Actual torque in negative direction of movement 100.0 % correspond to the continuous stall torque _M_M_0.                                                                | -                                                         | INT16<br>R/-<br>-<br>-                   | Modbus 7752                                 |
|                      | In increments of 0.1 %.                                                                                                    |                                                           |                                          |                                             |
| _Ud_ref              | Reference motor voltage d component In increments of 0.1 V.                                                                                                    | V<br>-<br>-<br>-                                          | INT16<br>INT16<br>R/-                    | CANopen 301E:5 <sub>h</sub><br>Modbus 7690  |
| UDC act              | Voltage at DC bus                                                                                                    | V                                                         | UINT16                                   | CANopen 301C:F <sub>h</sub>                 |
|                      | In increments of 0.1 V.                                                                                                    | -                                                         | UINT16                                   | Modbus 7198                                 |
| Non<br>              | In increments of 0.1 V.                                                                                                    | -                                                         | R/-                                      |                                             |
| udcR                 |                                                                                                    | -                                                         | -                                        |                                             |
| _Udq_ref             | Total motor voltage (vector sum d components and q components)                                                                                                    | V<br>-                                                    | INT16<br>INT16                           | CANopen 301E:6h<br>Modbus 7692              |
|                      | Square root of ( _Uq_ref2 + _Ud_ref2)                                                                                                    | -                                                         | R/-                                      |                                             |
|                      | In increments of 0.1 V.                                                                                                    | -                                                         | -                                        |                                             |
| _Uq_ref              | Reference motor voltage q component                                                                                                    | V                                                         | INT16                                    | CANopen 301E:4 <sub>h</sub>                 |
|                      | In increments of 0.1 V.                                                                                                    | -<br>-<br>-                                               | INT16<br>R/-<br>-                        | Modbus 7688                                 |
| _v_act_ENC1          | Actual velocity of encoder 1                                                                                                    | usr_v                                                     | INT32                                    | CANopen 301E:29h                            |
|                      | Available with firmware version ≥V01.03.                                                                                                    | -                                                         | INT32<br>R/-<br>-                        | Modbus 7762                                 |
| _v_act               | Actual velocity                                                                                                    | usr_v                                                     | INT32                                    | CANopen 606C:0 <sub>h</sub>                 |
| Non                  |                                                                                                    | -                                                         | INT32                                    | Modbus 7744                                 |
| URcE                 |                                                                                                    | -                                                         | R/-<br>-                                 |                                             |
|                      |                                                                                                    |                                                           | -                                        |                                             |
| _v_ref<br>Non        | Reference velocity                                                                                                    | usr_v<br>-                                                | INT32<br>INT32<br>R/-                    | CANopen 301E:1F <sub>h</sub><br>Modbus 7742 |
| UrEF                 |                                                                                                    | _                                                         | _                                        |                                             |
| UrEF                 | Currently effective velocity limitation                                                                                                    | list v                                                    | -<br>LIINT32                             | CANonen 301C-20.                            |
|                      | Currently effective velocity limitation  Value of the currently effective velocity limitation. This is one of the following values (whichever is lowest):  - CTRL_v_max  - M_n_max (only if motor is connected)  - Velocity limitation via digital input | usr_v<br>-<br>-                                           | -<br>UINT32<br>UINT32<br>R/-<br>-        | CANopen 301C:29 <sub>h</sub><br>Modbus 7250 |
| UrEF                 | Value of the currently effective velocity limitation. This is one of the following values (whichever is lowest): - CTRL_v_max - M_n_max (only if motor is connected)                                                                                     | usr_v<br>-<br>-<br>-                                      | UINT32<br>R/-<br>-<br>-<br>-<br>INT16    | Modbus 7250  CANopen 301E:13h               |
| UrEF<br>_Vmax_act    | Value of the currently effective velocity limitation. This is one of the following values (whichever is lowest): - CTRL_v_max - M_n_max (only if motor is connected) - Velocity limitation via digital input                                             | -<br>-<br>-                                               | UINT32<br>R/-<br>-                       | Modbus 7250                                 |

| Parameter name<br>HMI menu<br>HMI name | Description                                                                                                    | Unit<br>Minimum value<br>Factory setting<br>Maximum value | Data type<br>R/W<br>Persistent<br>Expert | Parameter<br>address via field-<br>bus |
|----------------------------------------|----------------------------------------------------------------------------------------------------|-----------------------------------------------------------|------------------------------------------|----------------------------------------|
| _WarnActive                            | Active warnings, bit-coded                                                                                                    | -                                                         | UINT32                                   | CANopen 301C:B <sub>h</sub>            |
|                                        | See _WarnLatched for more details on the bit codes.                                                                                                    | -                                                         | UINT32<br>R/-<br>-                       | Modbus 7190                            |
| _WarnLatched                           | Saved warnings, bit-coded (354)                                                                                                    | -                                                         | UINT32                                   | CANopen 301C:Ch                        |
| Non<br>Urn5                            | Saved warning bits are deleted in the case of a Fault Reset. Bits 10, 13 are deleted automatically.                                                                                                    | -                                                         | UINT32<br>R/-<br>-                       | Modbus 7192                            |
|                                        | Signal state: 0: Not activated 1: Activated                                                                                                    |                                                           |                                          |                                        |
|                                        | Bit assignments: Bit 0: General warning Bit 1: Reserved Bit 2: Out of range (SW limit switches, tuning) Bit 3: Reserved Bit 4: Active operating mode Bit 5: Commissioning interface (RS485) Bit 6: Integrated fieldbus Bit 7: Reserved Bit 8: Following warning limit reached Bit 9: Reserved Bit 10: Inputs STO_A and/or STO_B Bit 11: Reserved Bit 12: Reserved Bit 13: Low voltage DC bus or mains phase missing Bit 14: Reserved Bit 15: Reserved Bit 16: Integrated encoder interface Bit 17: Temperature of motor high Bit 18: Temperature of power stage high Bit 19: Reserved Bit 20: Memory card Bit 21: Optional fieldbus module Bit 22: Optional encoder module Bit 23: Optional safety module eSM or module IOM1 Bit 24: Reserved Bit 25: Reserved Bit 27: Reserved Bit 27: Reserved Bit 28: Reserved Bit 28: Reserved |                                                           |                                          |                                        |
|                                        | Bit 29: Braking resistor overload (I²t) Bit 30: Power stage overload (I²t) Bit 31: Motor overload (I²t) Monitoring functions are product-dependent                                                                                                    |                                                           |                                          |                                        |

| Parameter name<br>HMI menu<br>HMI name | Description                                                                                                    | Unit<br>Minimum value<br>Factory setting<br>Maximum value | Data type<br>R/W<br>Persistent<br>Expert | Parameter<br>address via field-<br>bus      |
|----------------------------------------|----------------------------------------------------------------------------------------------------|-----------------------------------------------------------|------------------------------------------|---------------------------------------------|
| AbsHomeRequest                         | Absolute positioning only after homing  0 / No: No 1 / Yes: Yes  This parameter has no function if the parameter 'PP_ModeRangeLim' is set to '1' which allows overtraveling of the movement range (ref_ok is set to 0 when the range is overtraveled).  Changed settings become active immediately.                                                                                                    | -<br>0<br>1<br>1                                          | UINT16<br>UINT16<br>R/W<br>per.          | CANopen 3006:16 <sub>h</sub><br>Modbus 1580 |
| AccessLock                             | Locking other access channels (193)  Value 0: Allow control via other access channels  Value 1: Lock control via other access channels  Example: The access channel is used by the fieldbus. In this case, control via the commissioning software or the HMI is not possible.  The access channel can only be locked after the current operating mode has terminated.  Changed settings become active immediately.                                                                                                    | -<br>0<br>0<br>1                                          | UINT16<br>UINT16<br>R/W<br>-             | CANopen 3001:E <sub>h</sub><br>Modbus 284   |
| AT_dir  oP → Łun- SŁ, Π                | Direction of movement for Autotuning (165)  1 / Positive Negative Home / Pnh : Positive direction first, then negative direction with return to initial position  2 / Negative Positive Home / nPh : Negative direction first, then positive direction with return to initial position  3 / Positive Home / P-h : Positive direction only with return to initial position  4 / Positive / P : Positive direction only without return to initial position  5 / Negative Home / n-h : Negative direction only with return to initial position  6 / Negative / n : Negative direction only without return to initial position  Changed settings become active the next time the motor moves. | -<br>1<br>1<br>6                                          | UINT16<br>UINT16<br>R/W                  | CANopen 302F:4 <sub>h</sub><br>Modbus 12040 |

| Parameter name<br>HMI menu<br>HMI name | Description                                                                                                    | Unit<br>Minimum value<br>Factory setting<br>Maximum value | Data type<br>R/W<br>Persistent<br>Expert | Parameter<br>address via field-<br>bus |
|----------------------------------------|----------------------------------------------------------------------------------------------------|-----------------------------------------------------------|------------------------------------------|----------------------------------------|
| AT_dis_usr                             | Movement range for Autotuning (165)                                                                                                    | usr_p                                                     | INT32                                    | CANopen 302F:12h                       |
|                                        | Range within which the control parameters are automatically optimized. The range is entered with reference to the current position.  NOTE: In the case of "Movement in one direction only" (Parameter AT_dir), the specified range is used for each optimization step. The actual movement typically corresponds to 20 times the value, but it is not limited. | 1<br>32768<br>2147483647                                  | INT32<br>R/W<br>-<br>-                   | Modbus 12068                           |
|                                        | The minimum value, the factory setting and the maximum value depend on the scaling factor.  Changed settings become active the pour                                                                                                    |                                                           |                                          |                                        |
|                                        | Changed settings become active the next time the motor moves.                                                                                                    |                                                           |                                          |                                        |
|                                        | Available with firmware version ≥V01.05.                                                                                                    |                                                           | UINT32                                   | 0.11                                   |
| AT_dis                                 | Movement range for Autotuning (165) Range within which the control parameters are automatically optimized. The range is entered with reference to the current position.  NOTE: In the case of "Movement in one direction only" (Parameter AT_dir), the specified range is used for each optimization step. The actual movement typically                       | revolution<br>1.0<br>2.0<br>999.9                         | UINT32<br>R/W<br>-                       | CANopen 302F:3h<br>Modbus 12038        |
|                                        | corresponds to 20 times the value, but it is not limited.  The parameter AT_dis_usr allows you to enter the value in user-defined units.  In increments of 0.1 revolution.  Changed settings become active the next time the motor moves.                                                                                                    |                                                           |                                          |                                        |
| AT mechanical                          | Type of coupling of the system (166)                                                                                                    | _                                                         | UINT16                                   | CANopen 302F:E <sub>h</sub>            |
| _                                      | 1 / Direct Coupling: Direct coupling 2 / Belt Axis: Belt axis 3 / Spindle Axis: Spindle axis                                                                                                    | 1 2 3                                                     | UINT16<br>R/W<br>-<br>-                  | Modbus 12060                           |
|                                        | Changed settings become active the next time the motor moves.                                                                                                    |                                                           |                                          |                                        |
| AT_n_ref                               | Jump of speed of rotation for Autotuning                                                                                                    | min-1                                                     | UINT32                                   | CANopen 302F:6h                        |
|                                        | The parameter AT_v_ref allows you to enter the value in user-defined units.                                                                                                    | 10<br>100<br>1000                                         | UINT32<br>R/W<br>-                       | Modbus 12044                           |
|                                        | Changed settings become active the next time the motor moves.                                                                                                    |                                                           | -                                        |                                        |
| AT_start                               | Autotuning start (166)                                                                                                    | -                                                         | UINT16                                   | CANopen 302F:1 <sub>h</sub>            |
|                                        | Value 0: Terminate Value 1: Activate EasyTuning Value 2: Activate ComfortTuning                                                                                                    | 0 - 2                                                     | UINT16<br>R/W<br>-<br>-                  | Modbus 12034                           |
|                                        | Changed settings become active immediately.                                                                                                    |                                                           |                                          |                                        |

| Parameter name<br>HMI menu<br>HMI name | Description                                                                                                    | Unit<br>Minimum value<br>Factory setting<br>Maximum value | Data type<br>R/W<br>Persistent<br>Expert | Parameter<br>address via field-<br>bus       |
|----------------------------------------|----------------------------------------------------------------------------------------------------|-----------------------------------------------------------|------------------------------------------|----------------------------------------------|
| AT_v_ref                               | Jump of velocity for Autotuning The minimum value, the factory setting and the maximum value depend on the scaling factor. Changed settings become active the next                                                                            | usr_v<br>1<br>100<br>2147483647                           | INT32<br>INT32<br>R/W<br>-               | CANopen 302F:13 <sub>h</sub><br>Modbus 12070 |
|                                        | time the motor moves.  Available with firmware version ≥V01.05.                                                                                                    |                                                           |                                          |                                              |
| AT_wait                                | Waiting time between Autotuning                                                                                                    | ms                                                        | UINT16                                   | CANopen 302F:9 <sub>h</sub>                  |
|                                        | steps (169) Changed settings become active the next time the motor moves.                                                                                                    | 300<br>500<br>10000                                       | UINT16<br>R/W                            | Modbus 12050                                 |
| BLSH_Mode                              | Processing mode of backlash compensation (262)                                                                                                    | - 0                                                       | UINT16<br>UINT16                         | CANopen 3006:41 <sub>h</sub><br>Modbus 1666  |
|                                        | O / Off: Backlash compensation is off     / OnAfterPositiveMovement: Backlash compensation is on, last movement was in positive direction     / OnAfterNegativeMovement: Backlash compensation is on, last movement was in negative direction | 0 2                                                       | R/W<br>per.                              |                                              |
|                                        | Changed settings become active immediately.                                                                                                    |                                                           |                                          |                                              |
|                                        | Available with firmware version ≥V01.14.                                                                                                    |                                                           |                                          |                                              |
| BLSH_Position                          | Position value for backlash compensation (261)                                                                                                    | usr_p<br>0<br>0                                           | INT32<br>INT32<br>R/W                    | CANopen 3006:42h<br>Modbus 1668              |
|                                        | Setting can only be changed if power stage is disabled.                                                                                                    | 2147483647                                                | per.                                     |                                              |
|                                        | Changed settings become active the next time the power stage is enabled.                                                                                                    |                                                           |                                          |                                              |
|                                        | Available with firmware version ≥V01.14.                                                                                                    |                                                           |                                          |                                              |
| BLSH_Time                              | Processing time for backlash compensation (262)                                                                                                    | ms<br>0<br>0                                              | UINT16<br>UINT16<br>R/W                  | CANopen 3006:44 <sub>h</sub><br>Modbus 1672  |
|                                        | Value 0: Immediate backlash compensation Value >0: Processing time for backlash compensation                                                                                                    | 16383                                                     | per.                                     |                                              |
|                                        | Setting can only be changed if power stage is disabled.                                                                                                    |                                                           |                                          |                                              |
|                                        | Changed settings become active the next time the power stage is enabled.                                                                                                    |                                                           |                                          |                                              |
|                                        | Available with firmware version ≥V01.14.                                                                                                    |                                                           |                                          |                                              |
| BRK_AddT_apply                         | Additional time delay for applying the holding brake (153)                                                                                                    | ms<br>0                                                   | INT16<br>INT16                           | CANopen 3005:8 <sub>h</sub><br>Modbus 1296   |
|                                        | The overall time delay for applying the holding brake is the time delay from the electronic nameplate of the motor and the additional time delay in this parameter.                                                                           | 0 1000                                                    | R/W<br>per.                              |                                              |
|                                        | Setting can only be changed if power stage is disabled.                                                                                                    |                                                           |                                          |                                              |
|                                        | Changed settings become active the next time the power stage is enabled.                                                                                                    |                                                           |                                          |                                              |

| Parameter name<br>HMI menu<br>HMI name     | Description                                                                                                    | Unit<br>Minimum value<br>Factory setting<br>Maximum value | Data type<br>R/W<br>Persistent<br>Expert | Parameter<br>address via field-<br>bus      |
|--------------------------------------------|----------------------------------------------------------------------------------------------------|-----------------------------------------------------------|------------------------------------------|---------------------------------------------|
| BRK_AddT_relea se                          | Additional time delay for releasing the holding brake (152)  The overall time delay for releasing the holding brake is the time delay from the electronic nameplate of the motor and the additional time delay in this parameter.  Setting can only be changed if power stage is disabled.  Changed settings become active the next time the power stage is enabled.                                                  | ms<br>0<br>0<br>400                                       | INT16<br>INT16<br>R/W<br>per.            | CANopen 3005:7 <sub>h</sub><br>Modbus 1294  |
| BRK_release                                | Processing of holding brake (151)  0 / Automatic: Automatic processing  1 / Manual Release: Manual release of holding brake  The holding brake output can only be activated in the operating states 'Switch On Disabled', 'Ready To Switch On' or 'Fault'.  If the power stage is active, the value is automatically set to 0.  Changed settings become active immediately.  Available with firmware version ≥V01.12. | -<br>0<br>0<br>1                                          | UINT16<br>UINT16<br>R/W<br>-             | CANopen 3008:A <sub>h</sub><br>Modbus 2068  |
| CANaddress  LonF → LoN-  LonF → F5u-  LoRd | CANopen address (node number) (139) Changed settings become active the next time the product is switched on.                                                                                                    | 1<br>-<br>127                                             | R/W<br>per.                              |                                             |
| CANbaud  EonF → Eoff- EonF → F5u-  Eobd    | CANopen baud rate (139)  50 kBaud / 50 : 50 kBaud  125 kBaud / 125 : 125 kBaud  250 kBaud / 250 : 250 kBaud  500 kBaud / 500 : 500 kBaud  1 MBaud / 1000 : 1 MBaud  Changed settings become active the next time the product is switched on.                                                                                                    | -<br>50<br>250<br>1000                                    | R/W<br>per.<br>-                         |                                             |
| CANpdo1Event                               | PDO 1 event mask Changes of values in the object trigger an event: Bit 0: First PDO object Bit 1: Second PDO object Bit 2: Third PDO object Bit 3: Fourth PDO object Changed settings become active immediately.                                                                                                    | -<br>0<br>1<br>15                                         | UINT16<br>UINT16<br>R/W<br>-             | CANopen 3041:B <sub>h</sub><br>Modbus 16662 |

| Parameter name<br>HMI menu<br>HMI name | Description                                                                                                    | Unit<br>Minimum value<br>Factory setting<br>Maximum value | Data type<br>R/W<br>Persistent<br>Expert | Parameter<br>address via field-<br>bus |
|----------------------------------------|----------------------------------------------------------------------------------------------------|-----------------------------------------------------------|------------------------------------------|----------------------------------------|
| CANpdo2Event                           | PDO 2 event mask                                                                                                    | -                                                         | UINT16                                   | CANopen 3041:C <sub>h</sub>            |
|                                        | Changes of values in the object trigger an event: Bit 0: First PDO object Bit 1: Second PDO object Bit 2: Third PDO object Bit 3: Fourth PDO object                                                                                       | 0<br>1<br>15                                              | UINT16<br>R/W<br>-<br>-                  | Modbus 16664                           |
|                                        | Changed settings become active immediately.                                                                                                    |                                                           |                                          |                                        |
| CANpdo3Event                           | PDO 3 event mask                                                                                                    | -                                                         | UINT16                                   | CANopen 3041:Dh                        |
|                                        | Changes of values in the object trigger an event: Bit 0: First PDO object Bit 1: Second PDO object Bit 2: Third PDO object Bit 3: Fourth PDO object                                                                                       | 0<br>1<br>15                                              | UINT16<br>R/W<br>-<br>-                  | Modbus 16666                           |
|                                        | Changed settings become active immediately.                                                                                                    |                                                           |                                          |                                        |
| CANpdo4Event                           | PDO 4 event mask                                                                                                    |                                                           | UINT16                                   | CANopen 3041:E <sub>h</sub>            |
|                                        | Changes of values in the object trigger an event: Bit 0: First PDO object Bit 1: Second PDO object Bit 2: Third PDO object Bit 3: Fourth PDO object                                                                                       | 0<br>15<br>15                                             | UINT16<br>R/W<br>-<br>-                  | Modbus 16668                           |
|                                        | Changed settings become active immediately.                                                                                                    |                                                           |                                          |                                        |
| Cap1Activate                           | Capture input 1 start/stop (296)                                                                                                    | -                                                         | UINT16                                   | CANopen 300A:4 <sub>h</sub>            |
|                                        | <ul> <li>0 / Capture Stop: Cancel capture function</li> <li>1 / Capture Once: Start one-time capture</li> <li>2 / Capture Continuous: Start continuous capture</li> <li>3 / Reserved: Reserved</li> <li>4 / Reserved: Reserved</li> </ul> | 0 - 4                                                     | UINT16<br>R/W<br>-<br>-                  | Modbus 2568                            |
|                                        | In the case of one-time capture, the function is terminated when the first value is captured.  In the case of continuous capture, the function continues to run.                                                                          |                                                           |                                          |                                        |
|                                        | Changed settings become active immediately.                                                                                                    |                                                           |                                          |                                        |
| Cap1Config                             | Capture input 1 configuration (295)                                                                                                    | -                                                         | UINT16                                   | CANopen 300A:2 <sub>h</sub>            |
|                                        | <ul> <li>0 / Falling Edge: Position capture at falling edge</li> <li>1 / Rising Edge: Position capture at rising edge</li> <li>2 / Both Edges: Position capture at both edges</li> </ul>                                                  | 0 0 2                                                     | UINT16<br>R/W<br>-<br>-                  | Modbus 2564                            |
|                                        | Changed settings become active immediately.                                                                                                    |                                                           |                                          |                                        |

| Parameter name<br>HMI menu<br>HMI name | Description                                                                                                    | Unit<br>Minimum value<br>Factory setting<br>Maximum value | Data type<br>R/W<br>Persistent<br>Expert | Parameter<br>address via field-<br>bus      |
|----------------------------------------|----------------------------------------------------------------------------------------------------|-----------------------------------------------------------|------------------------------------------|---------------------------------------------|
| Cap1Source                             | Capture input 1 encoder source  0 / Pact Encoder 1: Source for capture input 1 is Pact of encoder 1                                                                                                    | -<br>0<br>0<br>0                                          | UINT16<br>UINT16<br>R/W                  | CANopen 300A:A <sub>h</sub><br>Modbus 2580  |
|                                        | Changed settings become active immediately.  Available with firmware version ≥V01.03.                                                                                                    |                                                           | -                                        |                                             |
| Cananatirate                           |                                                                                                    |                                                           | UINT16                                   | CANonon 2004:E                              |
| Cap2Activate                           | Capture input 2 start/stop (296)  0 / Capture Stop: Cancel capture function 1 / Capture Once: Start one-time capture 2 / Capture Continuous: Start continuous capture 3 / Reserved: Reserved 4 / Reserved: Reserved | 0 - 4                                                     | UINT16<br>R/W<br>-                       | CANopen 300A:5 <sub>h</sub><br>Modbus 2570  |
|                                        | In the case of one-time capture, the function is terminated when the first value is captured. In the case of continuous capture, the function continues to run.                                                     |                                                           |                                          |                                             |
|                                        | Available with hardware version ≥RS03.                                                                                                    |                                                           |                                          |                                             |
|                                        | Changed settings become active immediately.                                                                                                    |                                                           |                                          |                                             |
| Cap2Config                             | Capture input 2 configuration (295)                                                                                                    | -<br>0<br>0<br>1                                          | UINT16                                   | CANopen 300A:3 <sub>h</sub>                 |
|                                        | <ul><li>0 / Falling Edge: Position capture at falling edge</li><li>1 / Rising Edge: Position capture at rising edge</li></ul>                                                                                       |                                                           | UINT16<br>R/W<br>-<br>-                  | Modbus 2566                                 |
|                                        | Available with hardware version ≥RS03.                                                                                                    |                                                           |                                          |                                             |
|                                        | Changed settings become active immediately.                                                                                                    |                                                           |                                          |                                             |
| Cap2Source                             | Capture input 2 encoder source                                                                                                    | -                                                         | UINT16                                   | CANopen 300A:Bh                             |
|                                        | <b>0 / Pact Encoder 1</b> : Source for capture input 2 is Pact of encoder 1                                                                                                    | 0<br>0<br>0                                               | UINT16<br>R/W                            | Modbus 2582                                 |
|                                        | Changed settings become active immediately.                                                                                                    |                                                           | -                                        |                                             |
| CLSET_p_DiffWi<br>n_usr                | Position deviation for parameter set switching (273)                                                                                                    | usr_p<br>0                                                | INT32<br>INT32                           | CANopen 3011:25 <sub>h</sub><br>Modbus 4426 |
|                                        | If the position deviation of the position controller is less than the value of this parameter, the controller parameter set 2 is used. Otherwise, controller parameter set 1 is used.                               | 164<br>2147483647                                         | R/W<br>per.<br>-                         |                                             |
|                                        | The minimum value, the factory setting and the maximum value depend on the scaling factor.                                                                                                    |                                                           |                                          |                                             |
|                                        | Changed settings become active immediately.                                                                                                    |                                                           |                                          |                                             |
|                                        | Available with firmware version ≥V01.05.                                                                                                    |                                                           |                                          |                                             |

| Parameter name<br>HMI menu<br>HMI name                                                                                    | Description                                                                                                    | Unit<br>Minimum value<br>Factory setting<br>Maximum value | Data type<br>R/W<br>Persistent<br>Expert | Parameter<br>address via field-<br>bus      |
|----------------------------------------------------------------------------------------------------|----------------------------------------------------------------------------------------------------|-----------------------------------------------------------|------------------------------------------|---------------------------------------------|
| ing (274)  If the position deviate troller is less than the ter, the controller parameter CLS allows you to enter tunits. | If the position deviation of the position controller is less than the value of this parameter, the controller parameter set 2 is used. Otherwise, controller parameter set 1 is used.  The parameter CLSET_p_DiffWin_usr allows you to enter the value in user-defined                                                                                                    | revolution<br>0.0000<br>0.0100<br>2.0000                  | UINT16<br>UINT16<br>R/W<br>per.          | CANopen 3011:1C <sub>h</sub><br>Modbus 4408 |
|                                                                                                    | Changed settings become active immediately.                                                                                                    |                                                           |                                          |                                             |
| CLSET_ParSwiCo                                                                                                    | Condition for parameter set switching (273)  0 / None Or Digital Input: None or digital input function selected  1 / Inside Position Deviation: Inside position deviation (value definition in parameter CLSET_p_DiffWin)  2 / Below Reference Velocity: Below reference velocity (value definition in parameter CLSET_v_Threshol)  3 / Below Actual Velocity: Below actual velocity (value definition in parameter CLSET_v_Threshol)  4 / Reserved: Reserved  In the case of parameter set switching, the values of the following parameters are changed gradually:  - CTRL_KPn  - CTRL_KPn  - CTRL_TAUref  - CTRL_TAUref  - CTRL_KPp | 0 0 4                                                     | UINT16<br>UINT16<br>R/W<br>per.          | CANopen 3011:1A <sub>h</sub><br>Modbus 4404 |
|                                                                                                    | The following parameters are changed immediately after the time for parameter set switching (CTRL_ParChgTime): - CTRL_Nf1damp - CTRL_Nf1freq - CTRL_Nf1bandw - CTRL_Nf2damp - CTRL_Nf2freq - CTRL_Nf2bandw - CTRL_Osupdamp - CTRL_Osupdamp - CTRL_Osupdelay - CTRL_Kfric Changed settings become active immediately.                                                                                                    |                                                           |                                          |                                             |

| Parameter name<br>HMI menu<br>HMI name | Description                                                                                                    | Unit<br>Minimum value<br>Factory setting<br>Maximum value | Data type<br>R/W<br>Persistent<br>Expert | Parameter<br>address via field-<br>bus      |
|----------------------------------------|----------------------------------------------------------------------------------------------------|-----------------------------------------------------------|------------------------------------------|---------------------------------------------|
| CLSET_v_Thresh<br>ol                   | Velocity threshold for parameter set switching (274)  If the reference velocity or the actual velocity are less than the value of this parameter, the controller parameter set 2 is used. Otherwise, controller parameter set 1 is used.  Changed settings become active immediately.                                                                                                    | usr_v<br>0<br>50<br>2147483647                            | UINT32<br>UINT32<br>R/W<br>per.          | CANopen 3011:1D <sub>h</sub><br>Modbus 4410 |
| CLSET_winTime                          | Time window for parameter set switching (274)  Value 0: Window monitoring deactivated.  Value >0: Window time for the parameters  CLSET_v_Threshol and CLSET_p_DiffWin.  Changed settings become active immediately.                                                                                                    | ms<br>0<br>0<br>1000                                      | UINT16<br>UINT16<br>R/W<br>per.          | CANopen 3011:1B <sub>h</sub><br>Modbus 4406 |
| CTRL_GlobGain  oP → Łun-  GA, n        | Global gain factor (affects parameter set 1) (168)  The global gain factor affects the following parameters of controller parameter set 1: - CTRL_KPn - CTRL_TNn - CTRL_KPp - CTRL_TAUnref  The global gain factor is set to 100% - if the controller parameters are set to default - at the end of the Autotuning process - if the controller parameter set 2 is copied to set 1 via the parameter CTRL_ParSet-Copy  NOTE: If a full configuration is transmitted via the fieldbus, the value for CTRL_Glob-Gain must be transmitted prior to the values of the controller parameters CTRL_KPn, CTRL_TNn, CTRL_KPp and CTRL_TAUnref. If CTRL_GlobGain is changed during a configuration transmission, CTRL_KPn, CTRL_TNn, CTRL_KPp and CTRL_TAUnref must also be part of the configuration. In increments of 0.1 %. Changed settings become active immediately. | %<br>5.0<br>100.0<br>1000.0                               | UINT16<br>UINT16<br>R/W<br>per.          | CANopen 3011:15 <sub>h</sub><br>Modbus 4394 |

LXM32A 10 Parameters

| Parameter name<br>HMI menu<br>HMI name | Description                                                                                                    | Unit<br>Minimum value<br>Factory setting<br>Maximum value | Data type<br>R/W<br>Persistent<br>Expert  | Parameter<br>address via field-<br>bus     |
|----------------------------------------|----------------------------------------------------------------------------------------------------|-----------------------------------------------------------|-------------------------------------------|--------------------------------------------|
| CTRL_I_max_fw                          | Maximum current for field weakening (d component)  This value is only limited by the minimum/ maximum parameter range (no limitation of this value by motor/power stage).  The actual field weakening current is the minimum of CTRL_I_max_fw and one half of the lower value of the nominal current of the power stage and the motor.  In increments of 0.01 A <sub>rms</sub> .  Setting can only be changed if power stage is disabled.  Changed settings become active the next time the power stage is enabled. | A <sub>rms</sub> 0.00 0.00 300.00                         | UINT16<br>UINT16<br>R/W<br>per.<br>expert | CANopen 3011:F <sub>h</sub><br>Modbus 4382 |
| CTRL_I_max  EonF → dr[- , NRH          | Current limitation (144)  During operation, the actual current limit is one of the following values (whichever is lowest):  - CTRL_I_max M_I_max PS_I_max  - Current limitation via digital input Limitations caused by I2t monitoring are also taken into account.  Default: _PS_I_max at 8 kHz PWM frequency and 230/480 V mains voltage  In increments of 0.01 Arms.  Changed settings become active immediately.                                                                                                | Arms<br>0.00<br>-<br>463.00                               | UINT16<br>UINT16<br>R/W<br>per.           | CANopen 3011:C <sub>h</sub><br>Modbus 4376 |
| CTRL_KFAcc                             | Acceleration feed-forward control In increments of 0.1 %. Changed settings become active immediately.                                                                                                    | %<br>0.0<br>0.0<br>3000.0                                 | UINT16<br>UINT16<br>R/W<br>per.<br>expert | CANopen 3011:A <sub>h</sub><br>Modbus 4372 |

| Parameter name<br>HMI menu<br>HMI name | Description                                                                                                    | Unit<br>Minimum value<br>Factory setting<br>Maximum value | Data type<br>R/W<br>Persistent<br>Expert | Parameter<br>address via field-<br>bus      |
|----------------------------------------|----------------------------------------------------------------------------------------------------|-----------------------------------------------------------|------------------------------------------|---------------------------------------------|
| e ETRL_ParChgTim                       | Period of time for parameter switching (142) In the case of parameter set switching, the values of the following parameters are changed gradually: - CTRL_KPn - CTRL_TNn - CTRL_TAUnref - CTRL_TAUliref - CTRL_KFPp  Such a parameter switching can be caused by - change of the active controller parameter set - change of the global gain - change of any of the parameters listed above - switching off the integral term of the velocity controller  Changed settings become active immediately. | ms<br>0<br>0<br>2000                                      | UINT16<br>UINT16<br>R/W<br>per.          | CANopen 3011:14 <sub>h</sub><br>Modbus 4392 |
| CTRL_ParSetCop                         | Controller parameter set copying (275)  Value 1: Copy controller parameter set 1 to set 2  Value 2: Copy controller parameter set 2 to set 1  If parameter set 2 copied to parameter set 1, the parameter CTRL_GlobGain is set to 100%.  Changed settings become active immediately.                                                                                                    | -<br>0.0<br>-<br>0.2                                      | UINT16<br>UINT16<br>R/W<br>-             | CANopen 3011:16 <sub>h</sub><br>Modbus 4396 |
| CTRL_PwrUpParS et                      | Selection of controller parameter set at power up (270)  0 / Switching Condition: The switching condition is used for parameter set switching  1 / Parameter Set 1: Parameter set 1 is used  2 / Parameter Set 2: Parameter set 2 is used  The selected value is also written to CTRL_ParSetSel (non-persistent).  Changed settings become active immediately.                                                                                                    | -<br>0<br>1<br>2                                          | UINT16<br>UINT16<br>R/W<br>per.          | CANopen 3011:18 <sub>h</sub><br>Modbus 4400 |
| CTRL_SelParSet                         | Selection of controller parameter set (non-persistent) (142) Coding see parameter: CTRL_PwrUpPar-Set Changed settings become active immediately.                                                                                                    | -<br>0<br>1<br>2                                          | UINT16<br>UINT16<br>R/W<br>-             | CANopen 3011:19 <sub>h</sub><br>Modbus 4402 |

| Parameter name<br>HMI menu<br>HMI name | Description                                                                                                    | Unit<br>Minimum value<br>Factory setting<br>Maximum value | Data type<br>R/W<br>Persistent<br>Expert  | Parameter<br>address via field-<br>bus      |
|----------------------------------------|----------------------------------------------------------------------------------------------------|-----------------------------------------------------------|-------------------------------------------|---------------------------------------------|
| CTRL_SpdFric                           | Speed of rotation up to which the friction compensation is linear Changed settings become active immediately.                                                                                                    | min <sup>-1</sup><br>0<br>5<br>20                         | UINT32<br>UINT32<br>R/W<br>per.<br>expert | CANopen 3011:9 <sub>h</sub><br>Modbus 4370  |
| CTRL_TAUnact                           | Filter time constant to smooth velocity of motor  The default value is calculated on the basis of the motor data.  In increments of 0.01 ms.  Changed settings become active immediately.                                                                                                    | ms<br>0.00<br>-<br>30.00                                  | UINT16<br>UINT16<br>R/W<br>per.<br>expert | CANopen 3011:8 <sub>h</sub><br>Modbus 4368  |
| CTRL_v_max  [onF → dr[- nNAH           | Velocity limitation (145)  During operation, the actual velocity limit is one of the following values (whichever is lowest):  - CTRL_v_max  - M_n_max  - Velocity limitation via digital input  Changed settings become active immediately.                                                                                                    | usr_v<br>1<br>13200<br>2147483647                         | UINT32<br>UINT32<br>R/W<br>per.           | CANopen 3011:10 <sub>h</sub><br>Modbus 4384 |
| CTRL_VelObsAct iv                      | Activation of velocity observer  0 / Velocity Observer Off: Velocity observer is off  1 / Velocity Observer Passive: Velocity observer is on, but not used for motor control  2 / Velocity Observer Active: Velocity observer is on and used for motor control Velocity observer control reduces velocity ripple and enhances controller bandwith. NOTE: Set the correct dynamics and inertia values before activation. Setting can only be changed if power stage is disabled. Changed settings become active immediately. Available with firmware version ≥V01.03. | -<br>0<br>0<br>2                                          | UINT16<br>UINT16<br>R/W<br>per.<br>expert | CANopen 3011:22h<br>Modbus 4420             |
| CTRL_VelObsDyn                         | Dynamics of velocity observer  Dynamics of the velocity observer. This time constant should be much smaller than that of the velocity controller.  In increments of 0.01 ms.  Setting can only be changed if power stage is disabled.  Changed settings become active immediately.  Available with firmware version ≥V01.03.                                                                                                    | ms<br>0.03<br>0.25<br>200.00                              | UINT16<br>UINT16<br>R/W<br>per.<br>expert | CANopen 3011:23h<br>Modbus 4422             |

| nertia value for velocity observer System inertia that is used for velocity                                                                                                    |                                                                                                    | Persistent<br>Expert                                                                                                    | address via field-<br>bus                                                                                                    |
|----------------------------------------------------------------------------------------------------|----------------------------------------------------------------------------------------------------|----------------------------------------------------------------------------------------------------|----------------------------------------------------------------------------------------------------|
| observer calculations. The default value is the inertia of the mounded motor. In the case of autotuning, the value of this parameter can be set equal to that of AT_J.  Setting can only be changed if power stage is disabled.  Changed settings become active immediately.  Available with firmware version ≥V01.03.                                                                                                    | g cm <sup>2</sup><br>1<br>-<br>2147483648                                                                                                    | UINT32<br>UINT32<br>R/W<br>per.<br>expert                                                                                                    | CANopen 3011:24 <sub>h</sub><br>Modbus 4424                                                                                                    |
| PID velocity controller: D gain n increments of 0.1 %. Changed settings become active immediately.                                                                                                    | %<br>0.0<br>0.0<br>400.0                                                                                                    | UINT16<br>UINT16<br>R/W<br>per.<br>expert                                                                                                    | CANopen 3011:6 <sub>h</sub><br>Modbus 4364                                                                                                    |
| PID velocity controller: Time constant of D term smoothing filter In increments of 0.01 ms. Changed settings become active immediately.                                                                                                    | ms<br>0.01<br>0.25<br>10.00                                                                                                    | UINT16<br>UINT16<br>R/W<br>per.<br>expert                                                                                                    | CANopen 3011:5 <sub>h</sub><br>Modbus 4362                                                                                                    |
| Velocity feed-forward control (277)  In the case of switching between the two controller parameter sets, the values are adapted linearly over the time defined in the parameter CTRL_ParChgTime.  In increments of 0.1 %.  Changed settings become active immediately.                                                                                                    | %<br>0.0<br>0.0<br>200.0                                                                                                    | UINT16<br>UINT16<br>R/W<br>per.                                                                                                    | CANopen 3012:6 <sub>h</sub><br>Modbus 4620                                                                                                    |
| Friction compensation: Gain (278) n increments of 0.01 A <sub>rms</sub> . Changed settings become active immediately.                                                                                                    | Arms<br>0.00<br>0.00<br>10.00                                                                                                    | UINT16<br>UINT16<br>R/W<br>per.<br>expert                                                                                                    | CANopen 3012:10 <sub>h</sub><br>Modbus 4640                                                                                                    |
| Velocity controller P gain (172)  The default value is calculated on the basis of the motor parameters.  In the case of switching between the two controller parameter sets, the values are adapted linearly over the time defined in the parameter CTRL_ParChgTime.  In increments of 0.0001 A/min <sup>-1</sup> .  Changed settings become active immediates                                                                                                    | A/min <sup>-1</sup><br>0.0001<br>-<br>2.5400                                                                                                    | UINT16<br>UINT16<br>R/W<br>per.                                                                                                    | CANopen 3012:1 <sub>h</sub><br>Modbus 4610                                                                                                    |
| The of the n the contact adaptates and the contact adaptates and the contact adaptates and the contact adaptates and the contact and the contact adaptates and the contact adaptates and the contact ada | default value is calculated on the basis e motor parameters.  e case of switching between the two roller parameter sets, the values are of the dinearly over the time defined in the meter CTRL_ParChgTime.  crements of 0.0001 A/min-1.  nged settings become active immedi- | default value is calculated on the basis e motor parameters.  e case of switching between the two roller parameter sets, the values are of the dinearly over the time defined in the meter CTRL_ParChgTime.  crements of 0.0001 A/min-1.  nged settings become active immedi- | default value is calculated on the basis e motor parameters.  e case of switching between the two roller parameter sets, the values are ofted linearly over the time defined in the meter CTRL_ParChgTime.  crements of 0.0001 A/min-1.  nged settings become active immedi- |

| Parameter name<br>HMI menu<br>HMI name | Description                                                                                                    | Unit<br>Minimum value<br>Factory setting<br>Maximum value | Data type<br>R/W<br>Persistent<br>Expert | Parameter<br>address via field-<br>bus |  |
|----------------------------------------|----------------------------------------------------------------------------------------------------|-----------------------------------------------------------|------------------------------------------|----------------------------------------|--|
| CTRL1_KPp                              | Position controller P gain (178)                                                                                                    | 1/s                                                       | UINT16                                   | CANopen 3012:3 <sub>h</sub>            |  |
| ConF → drC-                            | The default value is calculated.                                                                                                    | 2.0                                                       | UINT16<br>R/W                            | Modbus 4614                            |  |
| PP (                                   | In the case of switching between the two controller parameter sets, the values are adapted linearly over the time defined in the parameter CTRL_ParChgTime. | 900.0                                                     | 900.0                                    | per.                                   |  |
|                                        | In increments of 0.1 1/s.                                                                                                    |                                                           |                                          |                                        |  |
|                                        | Changed settings become active immediately.                                                                                                    |                                                           |                                          |                                        |  |
| CTRL1_Nf1bandw                         | Notch filter 1: Bandwidth (277)                                                                                                    | %                                                         | UINT16                                   | CANopen 3012:A <sub>h</sub>            |  |
|                                        | Definition of bandwidth: 1 - Fb/F0                                                                                                    | 1.0<br>70.0                                               | UINT16<br>R/W                            | Modbus 4628                            |  |
|                                        | In increments of 0.1 %.                                                                                                    | 90.0                                                      | per.                                     |                                        |  |
|                                        | Changed settings become active immediately.                                                                                                    |                                                           | expert                                   |                                        |  |
| CTRL1_Nf1damp                          | Notch filter 1: Damping (277)                                                                                                    | %                                                         | UINT16                                   | CANopen 3012:8 <sub>h</sub>            |  |
|                                        | In increments of 0.1 %.                                                                                                    | 55.0<br>90.0                                              | UINT16<br>R/W                            | Modbus 4624                            |  |
|                                        | Changed settings become active immediately.                                                                                                    | 99.0                                                      | per.<br>expert                           |                                        |  |
| CTRL1_Nf1freq                          | Notch filter 1: Frequency (277)                                                                                                    | Hz<br>50.0<br>1500.0<br>1500.0                            | UINT16<br>UINT16<br>R/W<br>per.          | CANopen 3012:9 <sub>h</sub>            |  |
|                                        | The filter is switched off at a value of 15000.                                                                                                    |                                                           |                                          | Modbus 4626                            |  |
|                                        | In increments of 0.1 Hz.                                                                                                    |                                                           |                                          |                                        |  |
|                                        | Changed settings become active immediately.                                                                                                    |                                                           | expert                                   |                                        |  |
| CTRL1_Nf2bandw                         | Notch filter 2: Bandwidth (277)                                                                                                    | %<br>1.0<br>70.0                                          | UINT16                                   | CANopen 3012:D <sub>h</sub>            |  |
|                                        | Definition of bandwidth: 1 - Fb/F0                                                                                                    |                                                           |                                          | Modbus 4634                            |  |
|                                        | In increments of 0.1 %.                                                                                                    | 90.0                                                      | per.                                     |                                        |  |
|                                        | Changed settings become active immediately.                                                                                                    |                                                           | expert                                   |                                        |  |
| CTRL1_Nf2damp                          | Notch filter 2: Damping (277)                                                                                                    | %                                                         | UINT16                                   | CANopen 3012:B <sub>h</sub>            |  |
|                                        | In increments of 0.1 %.                                                                                                    | 55.0<br>90.0                                              | UINT16<br>R/W                            | Modbus 4630                            |  |
|                                        | Changed settings become active immediately.                                                                                                    | 99.0                                                      | per.<br>expert                           |                                        |  |
| CTRL1_Nf2freq                          | Notch filter 2: Frequency (277)                                                                                                    | Hz                                                        | UINT16                                   | CANopen 3012:C <sub>h</sub>            |  |
|                                        | The filter is switched off at a value of 15000.                                                                                                    | 50.0<br>1500.0                                            | UINT16<br>R/W                            | Modbus 4632                            |  |
|                                        | In increments of 0.1 Hz.                                                                                                    | 1500.0                                                    | per.                                     |                                        |  |
|                                        | Changed settings become active immediately.                                                                                                    |                                                           | expert                                   |                                        |  |
| CTRL1_Osupdamp                         | Overshoot suppression filter: Damping (277)                                                                                                    |                                                           | UINT16                                   | CANopen 3012:Eh                        |  |
|                                        | The filter is switched off at a value of 0.                                                                                                    | 0.0                                                       | UINT16<br>R/W                            | Modbus 4636                            |  |
|                                        | In increments of 0.1 %.                                                                                                    | 50.0                                                      | per.                                     |                                        |  |
|                                        | Changed settings become active immediately.                                                                                                    |                                                           | expert                                   |                                        |  |

| Parameter name<br>HMI menu<br>HMI name | Description                                                                                                    | Unit<br>Minimum value<br>Factory setting<br>Maximum value | Data type<br>R/W<br>Persistent<br>Expert  | Parameter<br>address via field-<br>bus      |
|----------------------------------------|----------------------------------------------------------------------------------------------------|-----------------------------------------------------------|-------------------------------------------|---------------------------------------------|
| CTRL1_Osupdela<br>Y                    | Overshoot suppression filter: Time delay (278)  The filter is switched off at a value of 0. In increments of 0.01 ms.  Changed settings become active immediately.                                                                                                    | ms<br>0.00<br>0.00<br>75.00                               | UINT16<br>UINT16<br>R/W<br>per.<br>expert | CANopen 3012:F <sub>h</sub><br>Modbus 4638  |
| CTRL1_TAUiref                          | Filter time constant of the reference current value filter (176) In the case of switching between the two controller parameter sets, the values are adapted linearly over the time defined in the parameter CTRL_ParChgTime. In increments of 0.01 ms. Changed settings become active immediately.                | ms<br>0.00<br>0.50<br>4.00                                | UINT16<br>UINT16<br>R/W<br>per.           | CANopen 3012:5 <sub>h</sub><br>Modbus 4618  |
| CTRL1_TAUnref  ConF → dr[-  ŁRu :      | Filter time constant of the reference velocity value filter (174)  In the case of switching between the two controller parameter sets, the values are adapted linearly over the time defined in the parameter CTRL_ParChgTime.  In increments of 0.01 ms.  Changed settings become active immediately.            | ms<br>0.00<br>9.00<br>327.67                              | UINT16<br>UINT16<br>R/W<br>per.           | CANopen 3012:4 <sub>h</sub><br>Modbus 4616  |
| CTRL1_TNn  ConF → dr[- L, n;           | Velocity controller integral action time (172) The default value is calculated. In the case of switching between the two controller parameter sets, the values are adapted linearly over the time defined in the parameter CTRL_ParChgTime. In increments of 0.01 ms. Changed settings become active immediately. | ms<br>0.00<br>-<br>327.67                                 | UINT16<br>UINT16<br>R/W<br>per.           | CANopen 3012:2 <sub>h</sub><br>Modbus 4612  |
| CTRL2_KFPp<br>CanF → dr[-<br>FPP2      | Velocity feed-forward control (279) In the case of switching between the two controller parameter sets, the values are adapted linearly over the time defined in the parameter CTRL_ParChgTime. In increments of 0.1 %. Changed settings become active immediately.                                               | %<br>0.0<br>0.0<br>200.0                                  | UINT16<br>UINT16<br>R/W<br>per.           | CANopen 3013:6 <sub>h</sub><br>Modbus 4876  |
| CTRL2_Kfric                            | Friction compensation: Gain (279) In increments of 0.01 A <sub>rms</sub> . Changed settings become active immediately.                                                                                                    | Arms<br>0.00<br>0.00<br>10.00                             | UINT16<br>UINT16<br>R/W<br>per.<br>expert | CANopen 3013:10 <sub>h</sub><br>Modbus 4896 |

| Parameter name<br>HMI menu<br>HMI name | Description                                                                                                    | Unit<br>Minimum value<br>Factory setting<br>Maximum value | Data type<br>R/W<br>Persistent<br>Expert | Parameter<br>address via field-<br>bus     |                             |
|----------------------------------------|----------------------------------------------------------------------------------------------------|-----------------------------------------------------------|------------------------------------------|--------------------------------------------|-----------------------------|
| CTRL2_KPn                              | Velocity controller P gain (172)                                                                                                    | A/min-1                                                   |                                          | UINT16                                     | CANopen 3013:1 <sub>h</sub> |
| ConF → drC-<br>Pn2                     | The default value is calculated on the basis of the motor parameters.                                                                                       | 0.0001<br>-<br>2.5400                                     | UINT16<br>R/W<br>per.                    | Modbus 4866                                |                             |
|                                        | In the case of switching between the two controller parameter sets, the values are adapted linearly over the time defined in the parameter CTRL_ParChgTime. |                                                           | -                                        |                                            |                             |
|                                        | In increments of 0.0001 A/min-1.                                                                                                    |                                                           |                                          |                                            |                             |
|                                        | Changed settings become active immediately.                                                                                                    |                                                           |                                          |                                            |                             |
| CTRL2_KPp                              | Position controller P gain (178)                                                                                                    | 1/s                                                       | UINT16                                   | CANopen 3013:3 <sub>h</sub>                |                             |
| [onF → dr[-                            | The default value is calculated.                                                                                                    | 2.0 - 900.0                                               | UINT16<br>R/W                            | Modbus 4870                                |                             |
| PPZ                                    | In the case of switching between the two controller parameter sets, the values are adapted linearly over the time defined in the parameter CTRL_ParChgTime. |                                                           | per.<br>-                                |                                            |                             |
|                                        | In increments of 0.1 1/s.                                                                                                    |                                                           |                                          |                                            |                             |
|                                        | Changed settings become active immediately.                                                                                                    |                                                           |                                          |                                            |                             |
| CTRL2_Nf1bandw                         | Notch filter 1: Bandwidth (279)                                                                                                    | %<br>1.0<br>70.0                                          | UINT16<br>UINT16<br>R/W                  | CANopen 3013:A <sub>h</sub><br>Modbus 4884 |                             |
|                                        | Definition of bandwidth: 1 - Fb/F0                                                                                                    |                                                           |                                          |                                            |                             |
|                                        | In increments of 0.1 %.                                                                                                    | 90.0                                                      | per.                                     |                                            |                             |
|                                        | Changed settings become active immediately.                                                                                                    |                                                           | expert                                   |                                            |                             |
| CTRL2_Nf1damp                          | Notch filter 1: Damping (279)                                                                                                    | %                                                         | UINT16                                   | CANopen 3013:8 <sub>h</sub>                |                             |
|                                        | In increments of 0.1 %.                                                                                                    | 55.0<br>90.0                                              | UINT16<br>R/W                            | Modbus 4880                                |                             |
|                                        | Changed settings become active immediately.                                                                                                    | 99.0                                                      | per.<br>expert                           |                                            |                             |
| CTRL2_Nf1freq                          | Notch filter 1: Frequency (279)                                                                                                    | Hz                                                        | UINT16                                   | CANopen 3013:9 <sub>h</sub>                |                             |
|                                        | The filter is switched off at a value of 15000.                                                                                                    | 50.0<br>1500.0                                            | UINT16<br>R/W                            | Modbus 4882                                |                             |
|                                        | In increments of 0.1 Hz.                                                                                                    | 1500.0                                                    | per.                                     |                                            |                             |
|                                        | Changed settings become active immediately.                                                                                                    |                                                           | expert                                   |                                            |                             |
| CTRL2_Nf2bandw                         | Notch filter 2: Bandwidth (280)                                                                                                    | %                                                         | UINT16                                   | CANopen 3013:Dh                            |                             |
|                                        | Definition of bandwidth: 1 - Fb/F0                                                                                                    | 1.0<br>70.0                                               | UINT16<br>R/W                            | Modbus 4890                                |                             |
|                                        | In increments of 0.1 %.                                                                                                    | 90.0                                                      | per.                                     |                                            |                             |
|                                        | Changed settings become active immediately.                                                                                                    |                                                           | expert                                   |                                            |                             |
| CTRL2_Nf2damp                          | Notch filter 2: Damping (280)                                                                                                    | %                                                         | UINT16                                   | CANopen 3013:B <sub>h</sub>                |                             |
|                                        | In increments of 0.1 %.                                                                                                    | 55.0<br>  90.0                                            | UINT16<br>R/W                            | Modbus 4886                                |                             |
|                                        | Changed settings become active immediately.                                                                                                    | 99.0                                                      | per.<br>expert                           |                                            |                             |

| Parameter name<br>HMI menu<br>HMI name | Description                                                                                                    | Unit<br>Minimum value<br>Factory setting<br>Maximum value | Data type<br>R/W<br>Persistent<br>Expert  | Parameter<br>address via field-<br>bus     |
|----------------------------------------|----------------------------------------------------------------------------------------------------|-----------------------------------------------------------|-------------------------------------------|--------------------------------------------|
| CTRL2_Nf2freq                          | Notch filter 2: Frequency (280) The filter is switched off at a value of 15000. In increments of 0.1 Hz. Changed settings become active immediately.                                                                                                    | Hz<br>50.0<br>1500.0<br>1500.0                            | UINT16<br>UINT16<br>R/W<br>per.<br>expert | CANopen 3013:C <sub>h</sub><br>Modbus 4888 |
| CTRL2_Osupdamp                         | Overshoot suppression filter: Damping (280) The filter is switched off at a value of 0. In increments of 0.1 %. Changed settings become active immediately.                                                                                                    | %<br>0.0<br>0.0<br>50.0                                   | UINT16<br>UINT16<br>R/W<br>per.<br>expert | CANopen 3013:E <sub>h</sub><br>Modbus 4892 |
| CTRL2_Osupdela<br>Y                    | Overshoot suppression filter: Time delay (280) The filter is switched off at a value of 0. In increments of 0.01 ms. Changed settings become active immediately.                                                                                                    | ms<br>0.00<br>0.00<br>75.00                               | UINT16<br>UINT16<br>R/W<br>per.<br>expert | CANopen 3013:F <sub>h</sub><br>Modbus 4894 |
| CTRL2_TAUiref                          | Filter time constant of the reference current value filter (176) In the case of switching between the two controller parameter sets, the values are adapted linearly over the time defined in the parameter CTRL_ParChgTime. In increments of 0.01 ms. Changed settings become active immediately.                | ms<br>0.00<br>0.50<br>4.00                                | UINT16<br>UINT16<br>R/W<br>per.           | CANopen 3013:5h<br>Modbus 4874             |
| CTRL2_TAUnref  CanF → dr[- ŁЯu2        | Filter time constant of the reference velocity value filter (174)  In the case of switching between the two controller parameter sets, the values are adapted linearly over the time defined in the parameter CTRL_ParChgTime.  In increments of 0.01 ms.  Changed settings become active immediately.            | ms<br>0.00<br>9.00<br>327.67                              | UINT16<br>UINT16<br>R/W<br>per.           | CANopen 3013:4 <sub>h</sub><br>Modbus 4872 |
| CTRL2_TNn<br>EanF → drE-<br>Ł. nZ      | Velocity controller integral action time (172) The default value is calculated. In the case of switching between the two controller parameter sets, the values are adapted linearly over the time defined in the parameter CTRL_ParChgTime. In increments of 0.01 ms. Changed settings become active immediately. | ms<br>0.00<br>-<br>327.67                                 | UINT16<br>UINT16<br>R/W<br>per.           | CANopen 3013:2 <sub>h</sub><br>Modbus 4868 |

| Parameter name<br>HMI menu<br>HMI name | Description                                                                                                    | Unit<br>Minimum value<br>Factory setting<br>Maximum value | Data type<br>R/W<br>Persistent<br>Expert | Parameter<br>address via field-<br>bus      |
|----------------------------------------|----------------------------------------------------------------------------------------------------|-----------------------------------------------------------|------------------------------------------|---------------------------------------------|
| DCbus_compat                           | DC bus compatibility LXM32 and ATV32  0 / No DC bus or LXM32 only: DC bus not used or only LXM32 connected via the DC bus  1 / DC bus with LXM32 and ATV32: LXM32 and ATV32 connected via the DC bus  NOTE: Connecting LXM32 drives and ATV32 drives via the DC bus may change the technical data.  Setting can only be changed if power stage is disabled.  Changed settings become active the next time the product is switched on.  Available with firmware version ≥V01.05.                                                        | -<br>0<br>0<br>1                                          | UINT16<br>UINT16<br>R/W<br>per.          | CANopen 3005:26 <sub>h</sub><br>Modbus 1356 |
| DCOMcontrol                            | DriveCom control word  Refer to chapter Operation, Operating States, for bit assignment information. Bit 0: Switch On Bit 1: Enable Voltage Bit 2: Quick Stop Bit 3: Enable Operation Bits 4 6: Operating mode specific Bit 7: Fault Reset Bit 8: Halt Bit 9: Operating mode specific Bits 10 15: Reserved (must be 0)  Changed settings become active immediately.                                                                                                    | -                                                         | UINT16<br>UINT16<br>R/W                  | CANopen 6040:0 <sub>h</sub><br>Modbus 6914  |
| DCOMopmode                             | Operating mode  -6 / Manual Tuning / Autotuning: Manual Tuning or Autotuning -1 / Jog: Jog 0 / Reserved: Reserved 1 / Profile Position: Profile Position 3 / Profile Velocity: Profile Velocity 4 / Profile Torque: Profile Torque 6 / Homing: Homing 7 / Interpolated Position: Interpolated Position 8 / Cyclic Synchronous Position: Cyclic Synchronous Position 9 / Cyclic Synchronous Velocity: Cyclic Synchronous Velocity 10 / Cyclic Synchronous Torque: Cyclic Synchronous Torque Changed settings become active immediately. | -<br>-6<br>-<br>7                                         | INT8<br>INT16<br>R/W                     | CANopen 6060:0 <sub>h</sub><br>Modbus 6918  |

| Parameter name<br>HMI menu<br>HMI name | Description                                                                                                    | Unit<br>Minimum value<br>Factory setting<br>Maximum value | Data type<br>R/W<br>Persistent<br>Expert    | Parameter<br>address via field-<br>bus      |
|----------------------------------------|----------------------------------------------------------------------------------------------------|-----------------------------------------------------------|---------------------------------------------|---------------------------------------------|
| DI_0_Debounce                          | Debounce time of DIO (260)  0 / No: No software debouncing  1 / 0.25 ms: 0.25 ms  2 / 0.50 ms: 0.50 ms  3 / 0.75 ms: 0.75 ms  4 / 1.00 ms: 1.00 ms  5 / 1.25 ms: 1.25 ms  6 / 1.50 ms: 1.50 ms  Setting can only be changed if power stage | 0 UINT16 Mc<br>6 R/W<br>6 per.                            | CANopen 3008:20 <sub>h</sub><br>Modbus 2112 |                                             |
|                                        | is disabled.  Changed settings become active immediately.                                                                                                    |                                                           |                                             |                                             |
| DI_1_Debounce                          | Debounce time of DI1 (260)  0 / No: No software debouncing 1 / 0.25 ms: 0.25 ms 2 / 0.50 ms: 0.50 ms 3 / 0.75 ms: 0.75 ms 4 / 1.00 ms: 1.00 ms 5 / 1.25 ms: 1.25 ms 6 / 1.50 ms: 1.50 ms                                                   | -<br>0<br>6<br>6                                          | UINT16<br>UINT16<br>R/W<br>per.             | CANopen 3008:21 <sub>h</sub><br>Modbus 2114 |
|                                        | Setting can only be changed if power stage is disabled. Changed settings become active immediately.                                                                                                    |                                                           |                                             |                                             |
| DI_2_Debounce                          | Debounce time of DI2 (260)  0 / No: No software debouncing  1 / 0.25 ms: 0.25 ms  2 / 0.50 ms: 0.50 ms  3 / 0.75 ms: 0.75 ms  4 / 1.00 ms: 1.00 ms  5 / 1.25 ms: 1.25 ms  6 / 1.50 ms: 1.50 ms                                             | -<br>0<br>6<br>6                                          | UINT16<br>UINT16<br>R/W<br>per.             | CANopen 3008:22h<br>Modbus 2116             |
|                                        | Setting can only be changed if power stage is disabled.  Changed settings become active immediately.                                                                                                    |                                                           |                                             |                                             |
| DI_3_Debounce                          | Debounce time of DI3 (260)  0 / No: No software debouncing  1 / 0.25 ms: 0.25 ms  2 / 0.50 ms: 0.50 ms  3 / 0.75 ms: 0.75 ms  4 / 1.00 ms: 1.00 ms  5 / 1.25 ms: 1.25 ms  6 / 1.50 ms: 1.50 ms                                             | -<br>0<br>6<br>6                                          | UINT16<br>UINT16<br>R/W<br>per.             | CANopen 3008:23 <sub>h</sub><br>Modbus 2118 |
|                                        | Setting can only be changed if power stage is disabled. Changed settings become active immediately.                                                                                                    |                                                           |                                             |                                             |

| Parameter name<br>HMI menu<br>HMI name | Description                                                                                                    | Unit<br>Minimum value<br>Factory setting<br>Maximum value | Data type<br>R/W<br>Persistent<br>Expert | Parameter<br>address via field-<br>bus      |
|----------------------------------------|----------------------------------------------------------------------------------------------------|-----------------------------------------------------------|------------------------------------------|---------------------------------------------|
| DPL_Activate                           | Activation of Drive Profile Lexium  Value 0: Deactivate Drive Profile Lexium  Value 1: Activate Drive Profile Lexium  The access channel via which the drive profile has been activated is the only access channel that can use the drive profile.  Changed settings become active immediately.                                                                                                    | -<br>0<br>0<br>1                                          | UINT16<br>UINT16<br>R/W<br>-             | CANopen 301B:8h<br>Modbus 6928              |
| DPL_dmControl                          | Drive Profile Lexium dmControl                                                                                                    | -                                                         | UINT16<br>UINT16<br>R/W                  | CANopen 301B:1F <sub>h</sub><br>Modbus 6974 |
| DPL_intLim                             | Setting for bit 9 of _DPL_motionStat and _actionStatus  0 / None: Not used (reserved) 1 / Current Below Threshold: Current threshold value 2 / Velocity Below Threshold: Velocity threshold value 3 / In Position Deviation Window: Position deviation window 4 / In Velocity Deviation Window: Velocity deviation window 5 / Position Register Channel 1: Position register channel 1 6 / Position Register Channel 2: Position register channel 2 7 / Position Register Channel 3: Position register channel 3 8 / Position Register Channel 4: Position register channel 4 9 / Hardware Limit Switch: Hardware limit switch 10 / RMAC active or finished: Relative movement after capture is active or finished 11 / Position Window: Position window Setting for: Bit 9 of the parameter _actionStatus Bit 9 of the parameter _DPL_motionStat Changed settings become active immediately. Available with firmware version ≥V01.08. | -<br>0<br>11<br>11                                        | UINT16<br>UINT16<br>R/W<br>per.          | CANopen 301B:35h<br>Modbus 7018             |
| DPL_RefA16                             | Drive Profile Lexium RefA16                                                                                                    | -                                                         | INT16<br>INT16<br>R/W                    | CANopen 301B:22 <sub>h</sub><br>Modbus 6980 |
| DPL_RefB32                             | Drive Profile Lexium RefB32                                                                                                    | -<br>-<br>-                                               | INT32<br>INT32<br>R/W                    | CANopen 301B:21 <sub>h</sub><br>Modbus 6978 |

| Description                                                                                                    | Unit<br>Minimum value<br>Factory setting<br>Maximum value                                                                                                    | Data type<br>R/W<br>Persistent<br>Expert                                                                                                    | Parameter<br>address via field-<br>bus                                                                                                    |  |  |  |
|----------------------------------------------------------------------------------------------------|----------------------------------------------------------------------------------------------------|----------------------------------------------------------------------------------------------------|----------------------------------------------------------------------------------------------------|--|--|--|
| DS402 state machine: State transition from 3 to 4 <b>0 / Automatic</b> : Automatic (state transition is performed automatically) <b>1 / DS402-compliant</b> : DS402-compliant (state transition must be controlled via the fieldbus)  Determines the state transition between the states SwitchOnDisabled (3) and Ready.                                                                                                    | -<br>0<br>0<br>1                                                                                                    | UINT16<br>UINT16<br>R/W<br>per.                                                                                                    | CANopen 301B:13 <sub>h</sub><br>Modbus 6950                                                                                                    |  |  |  |
| ToSwitchOn (4).  Setting can only be changed if power stage is disabled.  Changed settings become active immedi-                                                                                                    |                                                                                                    |                                                                                                    |                                                                                                    |  |  |  |
| DS402 status word: Setting for bit 11 (internal limit) (283)  0 / None: Not used (reserved)  1 / Current Below Threshold: Current threshold value  2 / Velocity Below Threshold: Velocity threshold value  3 / In Position Deviation Window: Position deviation window  4 / In Velocity Deviation Window: Velocity deviation window  5 / Position Register Channel 1: Position register channel 1  6 / Position Register Channel 2: Position register channel 2  7 / Position Register Channel 3: Position register channel 3  8 / Position Register Channel 4: Position register channel 4  9 / Hardware Limit Switch: Hardware limit switch  10 / RMAC active or finished: Relative movement after capture is active or finished  11 / Position Window: Position window  Setting for:  Bit 10 of the parameter _DCOMstatus  Bit 10 of the parameter _DPL motionStat | -<br>0<br>0<br>11                                                                                                    | UINT16<br>UINT16<br>R/W<br>per.                                                                                                    | CANopen 301B:1E <sub>h</sub><br>Modbus 6972                                                                                                    |  |  |  |
|                                                                                                    | DS402 state machine: State transition from 3 to 4  0 / Automatic: Automatic (state transition is performed automatically) 1 / DS402-compliant: DS402-compliant (state transition must be controlled via the fieldbus)  Determines the state transition between the states SwitchOnDisabled (3) and Ready-ToSwitchOn (4).  Setting can only be changed if power stage is disabled.  Changed settings become active immediately.  DS402 status word: Setting for bit 11 (internal limit) (283)  0 / None: Not used (reserved) 1 / Current Below Threshold: Current threshold value 2 / Velocity Below Threshold: Velocity threshold value 3 / In Position Deviation Window: Position deviation window 4 / In Velocity Deviation Window: Velocity deviation window 5 / Position Register Channel 1: Position register channel 1 6 / Position Register Channel 3: Position register channel 2 7 / Position Register Channel 4: Position register channel 4 9 / Hardware Limit Switch: Hardware limit switch 10 / RMAC active or finished: Relative movement after capture is active or finished 11 / Position Window: Position window Setting for: Bit 11 of the parameter _DCOMstatus Bit 10 of the parameter _actionStatus | DS402 state machine: State transition from 3 to 4  0 / Automatic: Automatic (state transition is performed automatically) 1 / DS402-compliant: DS402-compliant (state transition must be controlled via the fieldbus) Determines the state transition between the states SwitchOnDisabled (3) and Ready-ToSwitchOn (4). Setting can only be changed if power stage is disabled. Changed settings become active immediately. DS402 status word: Setting for bit 11 (internal limit) (283) 0 / None: Not used (reserved) 1 / Current Below Threshold: Current threshold value 2 / Velocity Below Threshold: Velocity threshold value 3 / In Position Deviation Window: Position deviation window 4 / In Velocity Deviation Window: Velocity deviation window 5 / Position Register Channel 1: Position register channel 2 7 / Position Register Channel 3: Position register channel 3 8 / Position Register Channel 4: Position register channel 4 9 / Hardware Limit Switch: Hardware limit switch 10 / RMAC active or finished: Relative movement after capture is active or finished 11 / Position Window: Position window Setting for: Bit 11 of the parameter _DCOMstatus | DS402 state machine: State transition from 3 to 4  0 / Automatic: Automatic (state transition is performed automatically) 1 / DS402-compliant: DS402-compliant (state transition must be controlled via the fieldbus) Determines the state transition between the states SwitchOnDisabled (3) and Ready-ToSwitchOn (4). Setting can only be changed if power stage is disabled. Changed settings become active immediately.  DS402 status word: Setting for bit 11 (internal limit) (283) 0 / None: Not used (reserved) 1 / Current Below Threshold: Current threshold value 2 / Velocity Below Threshold: Velocity threshold value 2 / Velocity Below Threshold: Position deviation window 4 / In Velocity Deviation Window: Velocity deviation window 5 / Position Register Channel 1: Position register channel 2 7 / Position Register Channel 3: Position register channel 3 8 / Position Register Channel 4: Position register channel 4 9 / Hardware Limit Switch: Hardware limit switch 10 / RMAC active or finished: Relative movement after capture is active or finished 11 / Position Window: Position window Setting for: Bit 11 of the parameter _DCOMstatus Bit 10 of the parameter _actionStatus |  |  |  |

| Parameter name<br>HMI menu<br>HMI name | Description                                                                                                    | Unit<br>Minimum value<br>Factory setting<br>Maximum value | Data type<br>R/W<br>Persistent<br>Expert | Parameter<br>address via field-<br>bus      |
|----------------------------------------|----------------------------------------------------------------------------------------------------|-----------------------------------------------------------|------------------------------------------|---------------------------------------------|
| ENC1_adjustment                        | Adjustment of absolute position of encoder 1 (158)  The value range depends on the encoder type.  Singleturn encoder: 0 x-1  Multiturn encoder: 0 (4096*x)-1  Singleturn encoder (shifted with parameter ShiftEncWorkRang): -(x/2) (x/2)-1  Multiturn encoder (shifted with parameter ShiftEncWorkRang): -(2048*x) (2048*x)-1  Definition of 'x': Maximum position for one encoder turn in user-defined units. This value is 16384 with the default scaling.  NOTE: * If processing is to be performed with inversion of the direction of movement, this must be set before the encoder position is adjusted. * After the write access, a wait time of at least 1 second is required before the drive is switched off. Changed settings become active the next time the product is switched on. | usr_p<br>-<br>-                                           | INT32<br>INT32<br>R/W<br>-               | CANopen 3005:16 <sub>h</sub> Modbus 1324    |
| ERR_reset                              | Clear error memory (350)  Value 1: Delete entries in the error memory  The clearing process is completed if a 0 is returned after a read access.  Changed settings become active immediately.  Reset error memory read pointer (350)                                                                                                    | -<br>0<br>-<br>1                                          | UINT16<br>UINT16<br>R/W<br>-<br>-        | CANopen 303B:4 <sub>h</sub><br>Modbus 15112 |
|                                        | Value 1: Set error memory read pointer to oldest error entry.  Changed settings become active immediately.                                                                                                    | 0 - 1                                                     | UINT16<br>R/W<br>-                       | Modbus 15114                                |

| Parameter name<br>HMI menu<br>HMI name | Description                                                                                                    | Unit<br>Minimum value<br>Factory setting<br>Maximum value | Data type<br>R/W<br>Persistent<br>Expert | Parameter<br>address via field-<br>bus     |
|----------------------------------------|----------------------------------------------------------------------------------------------------|-----------------------------------------------------------|------------------------------------------|--------------------------------------------|
| ErrorResp_bit_                         | Error response to data error (DE bit)                                                                                                    | -                                                         | INT16                                    | CANopen 301B:6 <sub>h</sub>                |
| DE                                     | -1 / No Error Response: No error response 0 / Warning: Warning 1 / Error Class 1: Error class 1 2 / Error Class 2: Error class 2 3 / Error Class 3: Error class 3                                 | -1<br>-1<br>3                                             | INT16<br>R/W<br>per.<br>-                | Modbus 6924                                |
|                                        | For the Drive Profile Lexium, the error response to data error (DE bit) can be parameterized. For EtherCAT RxPDO data error handling, this parameter is also used to classify the error response. |                                                           |                                          |                                            |
| ErrorResp_bit_                         | Error response to mode error (ME bit)                                                                                                    | -                                                         | INT16                                    | CANopen 301B:7 <sub>h</sub>                |
| ME                                     | -1 / No Error Response: No error response 0 / Warning: Warning 1 / Error Class 1: Error class 1 2 / Error Class 2: Error class 2 3 / Error Class 3: Error class 3                                 | -1<br> -1<br> 3                                           | INT16<br>R/W<br>per.                     | Modbus 6926                                |
|                                        | For Drive Profile Lexium, the error response for an mode error (ME bit) can be parameterized.                                                                                                    |                                                           |                                          |                                            |
| ErrorResp_Flt_<br>AC                   | Error response to missing mains phase (338)                                                                                                    | 1<br>2<br>3                                               | UINT16<br>UINT16                         | CANopen 3005:A <sub>h</sub><br>Modbus 1300 |
|                                        | 1 / Error Class 1: Error class 1 2 / Error Class 2: Error class 2 3 / Error Class 3: Error class 3                                                                                                |                                                           | R/W<br>per.                              |                                            |
|                                        | Setting can only be changed if power stage is disabled.                                                                                                    |                                                           |                                          |                                            |
|                                        | Changed settings become active the next time the power stage is enabled.                                                                                                    |                                                           |                                          |                                            |
| ErrorResp_I2tR                         | Error response to 100% I2t braking resistor                                                                                                    | -                                                         | UINT16                                   | CANopen 3005:22h                           |
| ES                                     | 0 / Warning: Warning (error class 0) 1 / Error Class 1: Error class 1 2 / Error Class 2: Error class 2                                                                                            | 0 0 2                                                     | UINT16<br>R/W<br>per.                    | Modbus 1348                                |
|                                        | Setting can only be changed if power stage is disabled.                                                                                                    |                                                           |                                          |                                            |
|                                        | Changed settings become active the next time the power stage is enabled.                                                                                                    |                                                           |                                          |                                            |
| ErrorResp_p_di                         | Error response to following error (313)                                                                                                    | -                                                         | UINT16                                   | CANopen 3005:Bh                            |
| f                                      | 1 / Error Class 1: Error class 1<br>2 / Error Class 2: Error class 2<br>3 / Error Class 3: Error class 3                                                                                          | 1<br>3<br>3                                               | UINT16<br>R/W<br>per.                    | Modbus 1302                                |
|                                        | Setting can only be changed if power stage is disabled.                                                                                                    |                                                           |                                          |                                            |
|                                        | Changed settings become active the next time the power stage is enabled.                                                                                                    |                                                           |                                          |                                            |

LXM32A 10 Parameters

| Parameter name<br>HMI menu<br>HMI name | Description                                                                                                    | Unit<br>Minimum value<br>Factory setting<br>Maximum value | Data type<br>R/W<br>Persistent<br>Expert | Parameter<br>address via field-<br>bus      |
|----------------------------------------|----------------------------------------------------------------------------------------------------|-----------------------------------------------------------|------------------------------------------|---------------------------------------------|
| HMdis                                  | Distance from switching point (227) The distance from the switching point is defined as the reference point.  The parameter is only effective during a reference movement without index pulse. Changed settings become active the next time the motor moves.     | usr_p<br>1<br>200<br>2147483647                           | INT32<br>INT32<br>R/W<br>per.            | CANopen 3028:7 <sub>h</sub><br>Modbus 10254 |
| HMIDispPara<br>Non<br>SuPU             | HMI display when motor moves  0 / OperatingState / 5£R£: Operating state 1 / v_act / URc£: Actual motor velocity 2 / I_act / · Rc£: Actual motor current Changed settings become active immediately.                                                             | -<br>0<br>0<br>2                                          | UINT16<br>UINT16<br>R/W<br>per.          | CANopen 303A:2 <sub>h</sub><br>Modbus 14852 |
| HMIlocked                              | Lock HMI (193)  0 / Not Locked / nLoc : HMI not locked  1 / Locked / Loc : HMI locked  The following functions can no longer be started when the HMI is locked: - Parameter change - Jog - Autotuning - Fault Reset  Changed settings become active immediately. | -<br>0<br>0<br>1                                          | UINT16<br>UINT16<br>R/W<br>per.          | CANopen 303A:1 <sub>h</sub><br>Modbus 14850 |

| Parameter name<br>HMI menu<br>HMI name | Description                                                                                                    | Unit<br>Minimum value<br>Factory setting<br>Maximum value | Data type<br>R/W<br>Persistent<br>Expert | Parameter<br>address via field-<br>bus      |
|----------------------------------------|----------------------------------------------------------------------------------------------------|-----------------------------------------------------------|------------------------------------------|---------------------------------------------|
| HMmethod                               | Homing method (226)  1: LIMN with index pulse 2: LIMP with index pulse, inv., outside 8: REF+ with index pulse, inv., inside 9: REF+ with index pulse, not inv., inside 10: REF+ with index pulse, not inv., outside 11: REF- with index pulse, inv., outside 12: REF- with index pulse, inv., inside 13: REF- with index pulse, inv., inside 14: REF- with index pulse, not inv., inside 15: LIMN 18: LIMP 23: REF+, inv., outside 24: REF+, inv., inside 25: REF+, inv., inside 26: REF+, not inv., outside 27: REF-, inv., outside 28: REF-, inv., inside 29: REF-, not inv., outside 30: REF-, not inv., outside 31: Index pulse neg. direction 34: Index pulse pos. direction 35: Position setting  Abbreviations: REF-: Search movement in pos. direction inv.: Invert direction in switch not inv.: Direction not inverted in switch outside: Index pulse / distance outside | 1<br>18<br>35                                             | INT8<br>INT16<br>R/W<br>-                | CANopen 6098:0 <sub>h</sub><br>Modbus 6936  |
|                                        | switch inside: Index pulse / distance inside switch Changed settings become active immediately.                                                                                                    |                                                           |                                          |                                             |
| HMoutdis                               | Maximum distance for search for switching point (228)  0: Monitoring of distance inactive >0: Maximum distance  After detection of the switch, the drive starts to search for the defined switching point. If the defined switching point is not found within the distance defined here, the reference movement is canceled with an error.  Changed settings become active the next                                                                                                    | usr_p<br>0<br>0<br>2147483647                             | INT32<br>INT32<br>R/W<br>per.            | CANopen 3028:6 <sub>h</sub><br>Modbus 10252 |
| HMp_home                               | time the motor moves.  Position at reference point (227)  After a successful reference movement, this position is automatically set at the reference point.  Changed settings become active the next time the motor moves.                                                                                                    | usr_p<br>-2147483648<br>0<br>2147483647                   | INT32<br>INT32<br>R/W<br>per.            | CANopen 3028:Bh<br>Modbus 10262             |

| Parameter name<br>HMI menu<br>HMI name | Description                                                                                                    | Unit<br>Minimum value<br>Factory setting<br>Maximum value | Data type<br>R/W<br>Persistent<br>Expert | Parameter<br>address via field-<br>bus      |
|----------------------------------------|----------------------------------------------------------------------------------------------------|-----------------------------------------------------------|------------------------------------------|---------------------------------------------|
| HMp_setP                               | Position for Position Setting (234)                                                                                                    | usr_p                                                     | INT32<br>INT32                           | CANopen 301B:16 <sub>h</sub><br>Modbus 6956 |
|                                        | Position for operating mode Homing, method 35.                                                                                               | 0                                                         | R/W                                      | Modbus 6956                                 |
|                                        | Changed settings become active immediately.                                                                                                  |                                                           | -                                        |                                             |
| HMprefmethod                           | Preferred homing method (226)                                                                                                    | -                                                         | INT16                                    | CANopen 3028:Ah                             |
| oP → ho∏-<br>NEŁh                      | Changed settings become active immediately.                                                                                                  | 1<br>18<br>35                                             | INT16<br>R/W<br>per.                     | Modbus 10260                                |
| HMsrchdis                              | Maximum search distance after overtravel of switch (228)                                                                                     | usr_p<br>0                                                | INT32<br>INT32                           | CANopen 3028:D <sub>h</sub><br>Modbus 10266 |
|                                        | 0: Search distance monitoring disabled >0: Search distance                                                                                   | 0<br>2147483647                                           | R/W<br>per.<br>-                         |                                             |
|                                        | The switch must be activated again within this search distance, otherwise the reference movement is canceled.                                |                                                           |                                          |                                             |
|                                        | Changed settings become active the next time the motor moves.                                                                                |                                                           |                                          |                                             |
| HMv_out                                | Target velocity for moving away from switch (229)                                                                                            | usr_v<br>1                                                |                                          | CANopen 6099:2 <sub>h</sub><br>Modbus 10250 |
|                                        | The adjustable value is internally limited to the current parameter setting in RAMP_v_max.  6 2147483647                                     |                                                           |                                          |                                             |
|                                        | Changed settings become active the next time the motor moves.                                                                                |                                                           |                                          |                                             |
| HMv<br>oP → hoff-                      | Target velocity for searching the switch (229)                                                                                               | usr_v<br>1                                                | UINT32<br>UINT32<br>R/W<br>per.          | CANopen 6099:1 <sub>h</sub><br>Modbus 10248 |
| h∏n                                    | The adjustable value is internally limited to the current parameter setting in RAMP_v_max.                                                   | 60<br>2147483647                                          |                                          |                                             |
|                                        | Changed settings become active the next time the motor moves.                                                                                |                                                           |                                          |                                             |
| InvertDirOfMov                         | Inversion of direction of movement (156)                                                                                                    | -                                                         | UINT16                                   | CANopen 3006:Ch                             |
| e<br>ConF → RCG-                       | 0 / Inversion Off / oFF : Inversion of direction of movement is off                                                                          | 0 0 1                                                     | UINT16<br>R/W<br>per.                    | Modbus 1560                                 |
| , nNo                                  | 1 / Inversion On / on : Inversion of direction of movement is on                                                                             |                                                           | <u>-</u>                                 |                                             |
|                                        | The limit switch which is reached with a movement in positive direction must be connected to the positive limit switch input and vice versa. |                                                           |                                          |                                             |
|                                        | Setting can only be changed if power stage is disabled.                                                                                      |                                                           |                                          |                                             |
|                                        | Changed settings become active the next time the product is switched on.                                                                     |                                                           |                                          |                                             |

| Parameter name<br>HMI menu<br>HMI name       | Description                                                                                                    | Unit<br>Minimum value<br>Factory setting<br>Maximum value | Data type<br>R/W<br>Persistent<br>Expert | Parameter<br>address via field-<br>bus      |
|----------------------------------------------|----------------------------------------------------------------------------------------------------|-----------------------------------------------------------|------------------------------------------|---------------------------------------------|
| IO_AutoEnable  ConF → RCG- , oRE             | Enabling the power stage at PowerOn  0 / RisingEdge / r. 5E: After start-up, a rising edge with the signal input function Enable enables the power stage  1 / HighLevel / LEUL: After start-up, an active signal input with signal input function Enable enables the power stage  2 / AutoOn / Rula: After start-up, the power stage is automatically enabled  Changed settings become active the next time the power stage is enabled. | 0<br>0<br>2                                               | UINT16<br>UINT16<br>R/W<br>per.          | CANopen 3005:6 <sub>h</sub><br>Modbus 1292  |
| IO_AutoEnaConf<br>ig<br>ConF → REG-<br>, oEN | Enables the power stage as set via IO_AutoEnable even after error  0 / Off / _oFF : Setting in parameter IO_AutoEnable is only used after start-up  1 / On / on : Setting in parameter IO_AutoEnable is used after start-up and after error  Changed settings become active the next time the power stage is enabled.                                                                                                    | -<br>0<br>0<br>1                                          | UINT16<br>UINT16<br>R/W<br>per.          | CANopen 3005:4h<br>Modbus 1288              |
| IO_DQ_set                                    | Setting the digital outputs directly (293) Write access to output bits is only active if the signal pin is available as an output and if the function of the output was set to 'Available as required'.  Coding of the individual signals: Bit 0: DQ0 Bit 1: DQ1                                                                                                    | -<br>-<br>-                                               | UINT16<br>UINT16<br>R/W<br>-             | CANopen 3008:11 <sub>h</sub><br>Modbus 2082 |
| IO_FaultResOnE naInp  ConF → REG- , EFr      | Additional 'Fault Reset' for the signal input function 'Enable' (199)  0 / Off / oFF: No additional 'Fault Reset'  1 / OnFallingEdge / FRLL: Additional 'Fault Reset' during falling edge  2 / OnRisingEdge / r. 5E: Additional 'Fault Reset' during rising edge  Changed settings become active the next time the power stage is enabled.  Available with firmware version ≥V01.12.                                                    | -<br>0<br>0<br>2                                          | UINT16<br>UINT16<br>R/W<br>per.          | CANopen 3005:34 <sub>h</sub><br>Modbus 1384 |
| IO_I_limit ConF →, -o- ,L, N                 | Current limitation via input (290) A current limit can be activated via a digital input. In increments of 0.01 A <sub>rms</sub> . Changed settings become active immediately.                                                                                                    | Arms<br>0.00<br>0.20<br>300.00                            | UINT16<br>UINT16<br>R/W<br>per.          | CANopen 3006:27 <sub>h</sub><br>Modbus 1614 |

| Parameter name<br>HMI menu<br>HMI name | Description                                                                                                    | Unit<br>Minimum value<br>Factory setting<br>Maximum value | Data type<br>R/W<br>Persistent<br>Expert | Parameter<br>address via field-<br>bus      |
|----------------------------------------|----------------------------------------------------------------------------------------------------|-----------------------------------------------------------|------------------------------------------|---------------------------------------------|
| IO_v_limit                             | Velocity limitation via input (289)  A velocity limitation can be activated via a digital input.  NOTE: In operating mode Profile Torque, the minimum velocity is internally limited to 100 min <sup>-1</sup> .  Changed settings become active immediately.                                                                                                    | usr_v<br>0<br>10<br>2147483647                            | UINT32<br>UINT32<br>R/W<br>per.          | CANopen 3006:1E <sub>h</sub><br>Modbus 1596 |
| IOfunct_DIO  EanF → , -a-  d. G        | Tunction Input DIO (253)  1 / Freely Available / nonE : Available as required  2 / Fault Reset / FrE5 : Fault reset after error  3 / Enable / EnRb : Enables the power stage  4 / Halt / hRLE : Halt  5 / Start Profile Positioning / 5PEP : Start request for movement  6 / Current Limitation / L. II : Limits the current to parameter value  7 / Zero Clamp / ELIP : Zero clamping  8 / Velocity Limitation / UL. II : Limits the velocity to parameter value  21 / Reference Switch (REF) / rEF : Reference switch  22 / Positive Limit Switch (LIMP) / L. IIP : Positive limit switch  23 / Negative Limit Switch (LIMN) / L. III : Negative limit switch  24 / Switch Controller Parameter Set / EPRr : Switches controller parameter set  28 / Velocity Controller Integral Off / EnoF : Switches off velocity controller integral term  30 / Start Signal Of RMAC / SrIIc : Start signal of relative movement after capture (RMAC)  31 / Activate RMAC / RrIIc : Activates the relative movement after capture (RMAC)  40 / Release Holding Brake / rEhb : Releases the holding brake  Setting can only be changed if power stage is disabled.  Changed settings become active the next |                                                           | UINT16<br>UINT16<br>R/W<br>per.          | CANopen 3007:1 <sub>h</sub><br>Modbus 1794  |

| Parameter name<br>HMI menu<br>HMI name | Description                                                                                                    | Unit<br>Minimum value<br>Factory setting<br>Maximum value | Data type<br>R/W<br>Persistent<br>Expert | Parameter<br>address via field-<br>bus |
|----------------------------------------|----------------------------------------------------------------------------------------------------|-----------------------------------------------------------|------------------------------------------|----------------------------------------|
| IOfunct_DI1                            | Function Input DI1 (254)                                                                                                    | -                                                         | UINT16                                   | CANopen 3007:2 <sub>h</sub>            |
| ConF → , -o-                           | 1 / Freely Available / nonE : Available as                                                                                                    | -                                                         | UINT16<br>R/W                            | Modbus 1796                            |
| Lonf → 1 - 0 -<br>d:                   | 1 / Freely Available / nonE : Available as required 2 / Fault Reset / FrE5 : Fault reset after error 3 / Enable / EnRb : Enables the power stage 4 / Halt / hRLE : Halt 5 / Start Profile Positioning / 5PEP : Start request for movement 6 / Current Limitation / L | -                                                         | R/W per.                                 |                                        |
|                                        | 40 / Release Holding Brake / rEhb: Releases the holding brake                                                                                                    |                                                           |                                          |                                        |
|                                        | Setting can only be changed if power stage is disabled.                                                                                                    |                                                           |                                          |                                        |
|                                        | Changed settings become active the next time the product is switched on.                                                                                                    |                                                           |                                          |                                        |

| Parameter name<br>HMI menu<br>HMI name | Description                                                                                                    | Unit<br>Minimum value<br>Factory setting<br>Maximum value | Data type<br>R/W<br>Persistent<br>Expert | Parameter<br>address via field-<br>bus |
|----------------------------------------|----------------------------------------------------------------------------------------------------|-----------------------------------------------------------|------------------------------------------|----------------------------------------|
| IOfunct_DI2                            | Function Input DI2 (255)                                                                                                    | -                                                         | UINT16                                   | CANopen 3007:3 <sub>h</sub>            |
| ConF → , -o-                           | 1 / Freely Available / nonE : Available as                                                                                                    | -                                                         | R/W                                      | Modbus 1798                            |
| EanF → 1 - 0 - d. 2                    | 1 / Freely Available / nonE : Available as required 2 / Fault Reset / FrE5 : Fault reset after error 3 / Enable / EnRb : Enables the power stage 4 / Halt / hRLE : Halt 5 / Start Profile Positioning / 5PEP : Start request for movement 6 / Current Limitation / L. \( \Pi \): Limits the current to parameter value 7 / Zero Clamp / EL\( \Pi \): Zero clamping 8 / Velocity Limitation / UL. \( \Pi \): Limits the velocity to parameter value 21 / Reference Switch (REF) / rEF : Reference switch 22 / Positive Limit Switch (LIMP) / L. \( \Pi \) Positive limit switch 23 / Negative Limit Switch (LIMN) / L. \( \Pi \) : Negative limit switch 24 / Switch Controller Parameter Set / LPRr : Switches controller parameter set 28 / Velocity Controller Integral Off / LnoF : Switches off velocity controller integral term 30 / Start Signal Of RMAC / Sr\( \Pi \) : Start signal of relative movement after capture (RMAC) 31 / Activate RMAC / Rr\( \Pi \) : Activates the relative movement after capture (RMAC) 40 / Release Holding Brake / rEhb : Releases the holding brake | -                                                         | UINT16<br>R/W<br>per.                    | Modbus 1798                            |
|                                        | Setting can only be changed if power stage is disabled.                                                                                                    |                                                           |                                          |                                        |
|                                        | Changed settings become active the next time the product is switched on.                                                                                                    |                                                           |                                          |                                        |

| Parameter name<br>HMI menu<br>HMI name | Description                                                                                                    | Unit<br>Minimum value<br>Factory setting<br>Maximum value | Data type<br>R/W<br>Persistent<br>Expert | Parameter<br>address via field-<br>bus     |
|----------------------------------------|----------------------------------------------------------------------------------------------------|-----------------------------------------------------------|------------------------------------------|--------------------------------------------|
| IOfunct_DI3                            | Function Input DI3 (256)                                                                                                    | -                                                         | UINT16                                   | CANopen 3007:4 <sub>h</sub>                |
| IOfunct_DI3  [anF → , -a- d, 3         | 1 / Freely Available / nonE : Available as required 2 / Fault Reset / FrE5 : Fault reset after error 3 / Enable / EnRb : Enables the power stage 4 / Halt / hRLE : Halt 5 / Start Profile Positioning / 5PEP : Start request for movement 6 / Current Limitation / L. II : Limits the current to parameter value 7 / Zero Clamp / CLIP : Zero clamping 8 / Velocity Limitation / UL, II : Limits the velocity to parameter value 21 / Reference Switch (REF) / rEF : Reference switch 22 / Positive Limit Switch (LIMP) / L, IIP : Positive limit switch 23 / Negative Limit Switch (LIMN) / L, IIn : Negative limit switch 24 / Switch Controller Parameter Set / |                                                           | •                                        | CANopen 3007:4 <sub>h</sub><br>Modbus 1800 |
|                                        | EPRr: Switches controller parameter set 28 / Velocity Controller Integral Off / EnoF: Switches off velocity controller integral term 30 / Start Signal Of RMAC / 5rflc: Start signal of relative movement after capture (RMAC) 31 / Activate RMAC / Rrflc: Activates the relative movement after capture (RMAC) 40 / Release Holding Brake / rEhb: Releases the holding brake Setting can only be changed if power stage is disabled. Changed settings become active the next time the product is switched on.                                                                                                    |                                                           |                                          |                                            |

| Parameter name<br>HMI menu<br>HMI name | Description                                                                                         | Unit<br>Minimum value<br>Factory setting<br>Maximum value | Data type<br>R/W<br>Persistent<br>Expert | Parameter<br>address via field-<br>bus |
|----------------------------------------|----------------------------------------------------------------------------------------------------|-----------------------------------------------------------|------------------------------------------|----------------------------------------|
| IOfunct_DQ0                            | Function Output DQ0 (258)                                                                           | -                                                         | UINT16                                   | CANopen 3007:9 <sub>h</sub>            |
| ConF → , -o-                           | 1 / Freely Available / nonE : Available as required                                                 | -<br> -<br> -                                             | UINT16<br>R/W<br>per.                    | Modbus 1810                            |
| doû                                    | 2 / No Fault / nFLE: Signals operating states Ready To Switch On, Switched On and Operation Enabled |                                                           | -                                        |                                        |
|                                        | 3 / Active / Rct : Signals operating state Operation Enabled                                        |                                                           |                                          |                                        |
|                                        | 4 / RMAC Active Or Finished / rflcfl: Relative movement after capture active or finished (RMAC)     |                                                           |                                          |                                        |
|                                        | 5 / In Position Deviation Window / , n-P: Position deviation is within window                       |                                                           |                                          |                                        |
|                                        | 6 / In Velocity Deviation Window / เคาป์ :<br>Velocity deviation is within window                   |                                                           |                                          |                                        |
|                                        | 7 / Velocity Below Threshold / Libbr :<br>Motor velocity below threshold                            |                                                           |                                          |                                        |
|                                        | 8 / Current Below Threshold / • Ehr : Motor current below threshold                                 |                                                           |                                          |                                        |
|                                        | 9 / Halt Acknowledge / hALE : Halt acknowledgement                                                  |                                                           |                                          |                                        |
|                                        | 13 / Motor Standstill / NSEd : Motor at a standstill                                                |                                                           |                                          |                                        |
|                                        | 14 / Selected Error / 5Err : One of the selected errors is active                                   |                                                           |                                          |                                        |
|                                        | <b>15 / Valid Reference (ref_ok) / rEFo</b> : Drive has a valid reference (ref_ok)                  |                                                           |                                          |                                        |
|                                        | 16 / Selected Warning / 5brn : One of the selected warnings is active                               |                                                           |                                          |                                        |
|                                        | 18 / Position Register Channel 1 / PrE 1: Position register channel 1                               |                                                           |                                          |                                        |
|                                        | 19 / Position Register Channel 2 / PrE2 : Position register channel 2                               |                                                           |                                          |                                        |
|                                        | 20 / Position Register Channel 3 / Pr[3]: Position register channel 3                               |                                                           |                                          |                                        |
|                                        | 21 / Position Register Channel 4 / Pr [4 : Position register channel 4                              |                                                           |                                          |                                        |
|                                        | 22 / Motor Moves Positive / NPo5 : Motor moves in positive direction                                |                                                           |                                          |                                        |
|                                        | 23 / Motor Moves Negative / 『InEL : Motor moves in negative direction                               |                                                           |                                          |                                        |
|                                        | Setting can only be changed if power stage is disabled.                                             |                                                           |                                          |                                        |
|                                        | Changed settings become active the next time the product is switched on.                            |                                                           |                                          |                                        |

| Parameter name<br>HMI menu<br>HMI name | Description                                                                                                    | Unit<br>Minimum value<br>Factory setting<br>Maximum value | Data type<br>R/W<br>Persistent<br>Expert | Parameter<br>address via field-<br>bus     |
|----------------------------------------|----------------------------------------------------------------------------------------------------|-----------------------------------------------------------|------------------------------------------|--------------------------------------------|
| IOfunct_DQ1                            | Function Output DQ1 (259)                                                                                                    | -                                                         | UINT16                                   | CANopen 3007:Ah                            |
| ConF → , -o-                           | 1 / Freely Available / nonE : Available as                                                                                                    | -                                                         | UINT16<br>R/W                            | Modbus 1812                                |
| EanF → 1 ~a~                           | 1 / Freely Available / nonE : Available as required 2 / No Fault / nFLE : Signals operating states Ready To Switch On, Switched On and Operation Enabled 3 / Active / RcL : Signals operating state Operation Enabled 4 / RMAC Active Or Finished / rRcR : Relative movement after capture active or finished (RMAC) 5 / In Position Deviation Window / n-P: Position deviation is within window 6 / In Velocity Deviation Window / n-U: Velocity deviation is within window 7 / Velocity Below Threshold / LLhr: Motor velocity below threshold 8 / Current Below Threshold / LLhr: Motor current below threshold 9 / Halt Acknowledge / hRLL: Halt acknowledgement 13 / Motor Standstill / RSLd: Motor at a standstill 14 / Selected Error / SErr: One of the selected errors is active 15 / Valid Reference (ref_ok) / rEFo: Drive has a valid reference (ref_ok) 16 / Selected Warning / SLrn: One of the selected warnings is active 18 / Position Register Channel 1 / PrE 1: Position register channel 1 |                                                           |                                          |                                            |
|                                        | Position register channel 3 21 / Position Register Channel 4 / PrE4:                                                                                                    |                                                           |                                          |                                            |
|                                        | Position register channel 4 22 / Motor Moves Positive / \$\infty\$ : Motor moves in positive direction 23 / Motor Moves Negative / \$\infty\$ : Motor moves in negative direction                                                                                                    |                                                           |                                          |                                            |
|                                        | Setting can only be changed if power stage is disabled.                                                                                                    |                                                           |                                          |                                            |
|                                        | Changed settings become active the next time the product is switched on.                                                                                                    |                                                           |                                          |                                            |
| IOsigLIMN                              | Signal evaluation for negative limit switch (306)                                                                                                    | - 0                                                       | UINT16<br>UINT16                         | CANopen 3006:F <sub>h</sub><br>Modbus 1566 |
|                                        | 0 / Inactive: Inactive 1 / Normally closed: Normally closed NC 2 / Normally open: Normally open NO                                                                                                    | 1 2                                                       | R/W<br>per.<br>-                         |                                            |
|                                        | Setting can only be changed if power stage is disabled.                                                                                                    |                                                           |                                          |                                            |
|                                        | Changed settings become active the next time the power stage is enabled.                                                                                                    |                                                           |                                          |                                            |

| Parameter name<br>HMI menu<br>HMI name | Description                                                                                                    | Unit<br>Minimum value<br>Factory setting<br>Maximum value | Data type<br>R/W<br>Persistent<br>Expert | Parameter<br>address via field-<br>bus      |
|----------------------------------------|----------------------------------------------------------------------------------------------------|-----------------------------------------------------------|------------------------------------------|---------------------------------------------|
| IOsigLIMP                              | Signal evaluation for positive limit switch (306)  0 / Inactive: Inactive 1 / Normally closed: Normally closed NC                        | -<br>0<br>1<br>2                                          | UINT16<br>UINT16<br>R/W<br>per.          | CANopen 3006:10 <sub>h</sub><br>Modbus 1568 |
|                                        | 2 / Normally open: Normally open NO                                                                                                    |                                                           | -                                        |                                             |
|                                        | Setting can only be changed if power stage is disabled.                                                                                  |                                                           |                                          |                                             |
|                                        | Changed settings become active the next time the power stage is enabled.                                                                 |                                                           |                                          |                                             |
| IOsigREF                               | Signal evaluation for reference switch (307)                                                                                             | -<br> 1<br> 1<br> 2                                       | UINT16                                   | CANopen 3006:Eh                             |
|                                        | 1 / Normally Closed: Normally closed NC 2 / Normally Open: Normally open NO                                                              |                                                           | UINT16<br>R/W<br>per.                    | Modbus 1564                                 |
|                                        | The reference switch is only active while a reference movement to the reference switch is processed.                                     | _                                                         | -                                        |                                             |
|                                        | Setting can only be changed if power stage is disabled.                                                                                  |                                                           |                                          |                                             |
|                                        | Changed settings become active the next time the power stage is enabled.                                                                 |                                                           |                                          |                                             |
| IOsigRespOfPS                          | Response to active limit switch during enabling of power stage                                                                           | 0                                                         | UINT16<br>UINT16                         | CANopen 3006:6 <sub>h</sub><br>Modbus 1548  |
|                                        | <ul><li>0 / Error: Active limit switch triggers an error.</li><li>1 / No Error: Active limit switch does not trigger an error.</li></ul> | 0 1                                                       | R/W<br>per.                              |                                             |
|                                        | Defines the response when the power stage is enabled while a hardware limit switch is active.                                            |                                                           |                                          |                                             |
|                                        | Changed settings become active immediately.                                                                                              |                                                           |                                          |                                             |
| IP_IntTimInd                           | Interpolation time index (221)                                                                                                    | -                                                         | INT8                                     | CANopen 60C2:2h                             |
|                                        | Available with firmware version ≥V01.08.                                                                                                 | -128<br>-3<br>63                                          | INT16<br>R/W<br>-<br>-                   | Modbus 7002                                 |
| IP_IntTimPerVa                         | Interpolation time period value (221)                                                                                                    | s                                                         | UINT8                                    | CANopen 60C2:1 <sub>h</sub>                 |
| 1                                      | Available with firmware version ≥V01.08.                                                                                                 | 0<br>1<br>255                                             | UINT16<br>R/W<br>-<br>-                  | Modbus 7000                                 |
| IPp_target                             | Position reference value for operating mode Interpolated Position (222)                                                                  | -<br>-2147483648                                          | INT32<br>INT32                           | CANopen 60C1:1 <sub>h</sub><br>Modbus 7004  |
|                                        | Available with firmware version ≥V01.08.                                                                                                 | 2147483647                                                | R/W<br>-<br>-                            |                                             |
| JOGactivate                            | rate Activation of operating mode Jog -                                                                                                  | -                                                         | UINT16                                   | CANopen 301B:9 <sub>h</sub>                 |
|                                        | Bit 0: Positive direction of movement Bit 1: Negative direction of movement Bit 2: 0=slow 1=fast                                         | 0<br>0<br>7                                               | UINT16<br>R/W<br>-                       | Modbus 6930                                 |
|                                        | Changed settings become active immediately.                                                                                              |                                                           |                                          |                                             |

| Parameter name<br>HMI menu<br>HMI name | Description                                                                                                    | Unit<br>Minimum value<br>Factory setting<br>Maximum value | Data type<br>R/W<br>Persistent<br>Expert | Parameter<br>address via field-<br>bus      |
|----------------------------------------|----------------------------------------------------------------------------------------------------|-----------------------------------------------------------|------------------------------------------|---------------------------------------------|
| JOGmethod                              | Selection of jog method (206)  0 / Continuous Movement / coño : Jog with continuous movement  1 / Step Movement / 5೬ño : Jog with step movement  Changed settings become active immediately.                                                                                                    | -<br>0<br>1                                               | UINT16<br>UINT16<br>R/W<br>-             | CANopen 3029:3 <sub>h</sub><br>Modbus 10502 |
| JOGstep                                | Distance for step movement (206) Changed settings become active the next time the motor moves.                                                                                                    | usr_p<br>1<br>20<br>2147483647                            | INT32<br>INT32<br>R/W<br>per.            | CANopen 3029:7 <sub>h</sub><br>Modbus 10510 |
| JOGtime                                | Wait time for step movement (206) Changed settings become active the next time the motor moves.                                                                                                    | ms<br>1<br>500<br>32767                                   | UINT16<br>UINT16<br>R/W<br>per.          | CANopen 3029:8 <sub>h</sub><br>Modbus 10512 |
| JOGv_fast<br>oP → Joū-<br>Jūh,         | Velocity for fast movement (205)  The adjustable value is internally limited to the current parameter setting in RAMP_v_max.  Changed settings become active immediately.                                                                                                    | usr_v<br>1<br>180<br>2147483647                           | UINT32<br>UINT32<br>R/W<br>per.          | CANopen 3029:5 <sub>h</sub><br>Modbus 10506 |
| JOGV_slow<br>oP → JoG-<br>JGLo         | Velocity for slow movement (205)  The adjustable value is internally limited to the current parameter setting in RAMP_v_max.  Changed settings become active immediately.                                                                                                    | usr_v<br>1<br>60<br>2147483647                            | UINT32<br>UINT32<br>R/W<br>per.          | CANopen 3029:4 <sub>h</sub><br>Modbus 10504 |
| LIM_HaltReacti on  ConF → RCG- hŁYP    | Halt option code (284)  1 / Deceleration Ramp / dEcE: Deceleration ramp  3 / Torque Ramp / Lor 9: Torque ramp  Type of deceleration for Halt.  Setting of deceleration ramp with parameter RAMP_v_dec.  Setting of torque ramp with parameter LIM_I_maxHalt.  If a deceleration ramp is already active, the parameter cannot be written.  Changed settings become active immediately. | -<br>1<br>1<br>3                                          | INT16<br>INT16<br>R/W<br>per.            | CANopen 605D:0 <sub>h</sub><br>Modbus 1582  |

| Parameter name<br>HMI menu<br>HMI name | Description                                                                                                    | Unit<br>Minimum value<br>Factory setting<br>Maximum value | Data type<br>R/W<br>Persistent<br>Expert | Parameter<br>address via field-<br>bus |
|----------------------------------------|----------------------------------------------------------------------------------------------------|-----------------------------------------------------------|------------------------------------------|----------------------------------------|
| LIM_I_maxHalt                          | Current value for Halt (145)                                                                                                    | Arms                                                      | UINT16                                   | CANopen 3011:E <sub>h</sub>            |
| ConF → RCG-                            | This value is only limited by the minimum/ maximum value range (no limitation of this value by motor/power stage).                                     | -                                                         | UINT16<br>R/W<br>per.                    | Modbus 4380                            |
|                                        | In the case of a Halt, the actual current limit (_Imax_act) is one of the following values (whichever is lowest): - LIM_I_maxHaltM_I_maxPS_I_max       |                                                           |                                          |                                        |
|                                        | Further current reductions caused by I2t monitoring are also taken into account during a Halt.                                                         |                                                           |                                          |                                        |
|                                        | Default: _PS_I_max at 8 kHz PWM frequency and 230/480 V mains voltage                                                                                  |                                                           |                                          |                                        |
|                                        | In increments of 0.01 A <sub>rms</sub> .                                                                                                    |                                                           |                                          |                                        |
|                                        | Changed settings become active immediately.                                                                                                    |                                                           |                                          |                                        |
| LIM_I_maxQSTP                          | Current value for Quick Stop (144)                                                                                                    | Arms                                                      | UINT16                                   | CANopen 3011:D <sub>h</sub>            |
| ConF → FLE-                            | This value is only limited by the minimum/ maximum value range (no limitation of this value by motor/power stage).                                     | -                                                         | UINT16<br>R/W<br>per.                    | Modbus 4378                            |
|                                        | In the case of a Quick Stop, the actual current limit (_lmax_act) is one of the following values (whichever is lowest): - LIM_I_maxQSTPM_I_maxPS_I_max |                                                           |                                          |                                        |
|                                        | Further current reductions caused by I2t monitoring are also taken into account during a Quick Stop.                                                   |                                                           |                                          |                                        |
|                                        | Default: _PS_I_max at 8 kHz PWM frequency and 230/480 V mains voltage                                                                                  |                                                           |                                          |                                        |
|                                        | In increments of 0.01 A <sub>rms</sub> .                                                                                                    |                                                           |                                          |                                        |
|                                        | Changed settings become active immediately.                                                                                                    |                                                           |                                          |                                        |

| Parameter name<br>HMI menu<br>HMI name | Description                                                                                                    | Unit<br>Minimum value<br>Factory setting<br>Maximum value | Data type<br>R/W<br>Persistent<br>Expert | Parameter<br>address via field-<br>bus |
|----------------------------------------|----------------------------------------------------------------------------------------------------|-----------------------------------------------------------|------------------------------------------|----------------------------------------|
| LIM_QStopReact                         | Quick Stop option code (287)                                                                                                    |                                                           | INT16                                    | CANopen 3006:18 <sub>h</sub>           |
|                                        | -2 / Torque ramp (Fault): Use torque ramp and transit to operating state 9 Fault -1 / Deceleration Ramp (Fault): Use deceleration ramp and transit to operating state 9 Fault 6 / Deceleration ramp (Quick Stop): Use deceleration ramp and remain in operating state 7 Quick Stop 7 / Torque ramp (Quick Stop): Use torque ramp and remain in operating state 7 Quick Stop | -2<br>6<br>7                                              | INT16<br>R/W<br>per.                     | Modbus 1584                            |
|                                        | Type of deceleration for Quick Stop.                                                                                                    |                                                           |                                          |                                        |
|                                        | Setting of deceleration ramp with parameter RAMPquickstop. Setting of torque ramp with parameter LIM_I_maxQSTP.                                                                                                    |                                                           |                                          |                                        |
|                                        | If a deceleration ramp is already active, the parameter cannot be written.                                                                                                    |                                                           |                                          |                                        |
|                                        | Changed settings become active immediately.                                                                                                    |                                                           |                                          |                                        |
| Mains_reactor                          | Mains reactor                                                                                                    | -                                                         | UINT16                                   | CANopen 3005:20 <sub>h</sub>           |
|                                        | <b>0 / No</b> : No<br><b>1 / Yes</b> : Yes                                                                                                    | 0 0 1                                                     | UINT16<br>R/W<br>per.                    | Modbus 1344                            |
|                                        | Value 0: No mains reactor connected. The nominal power of the power stage is reduced.  Value 1: A mains reactor is connected.                                                                                                    |                                                           | -                                        |                                        |
|                                        | Setting can only be changed if power stage is disabled.                                                                                                    |                                                           |                                          |                                        |
|                                        | Changed settings become active immediately.                                                                                                    |                                                           |                                          |                                        |
| MBaddress                              | Modbus address                                                                                                    | -                                                         | UINT16                                   | CANopen 3016:4 <sub>h</sub>            |
| ConF → CoN-                            | Valid addresses: 1 to 247                                                                                                    | 1                                                         | UINT16<br>R/W                            | Modbus 5640                            |
| UP89                                   | Changed settings become active the next time the product is switched on.                                                                                                    | 247                                                       | per.                                     |                                        |
| MBbaud                                 | Modbus baud rate                                                                                                    | -                                                         | UINT32                                   | CANopen 3016:3 <sub>h</sub>            |
| ConF → CoN-                            | 9600 / 9600 Baud / 9.5 : 9600 Baud                                                                                                    | 9600<br>19200<br>38400                                    | UINT32<br>R/W                            | Modbus 5638                            |
| ПРРЯ                                   | <b>19200 / 19200 Baud / 192</b> : 19200 Baud <b>38400 / 38400 Baud / 38.4</b> : 38400 Baud                                                                                                    |                                                           | per.<br>-                                |                                        |
|                                        | Changed settings become active the next time the product is switched on.                                                                                                    |                                                           |                                          |                                        |
| Mfb_ResRatio                           | Transformation ratio                                                                                                    | -                                                         | UINT16                                   | CANopen 305C:17 <sub>h</sub>           |
|                                        | Setting can only be changed if power stage is disabled.                                                                                                    | 0.3<br>-<br>1.0                                           | UINT16<br>R/W                            | Modbus 23598                           |
|                                        | Changed settings become active the next time the product is switched on.                                                                                                    |                                                           | -                                        |                                        |

LXM32A 10 Parameters

| Parameter name<br>HMI menu<br>HMI name | Description                                                                                                    | Unit<br>Minimum value<br>Factory setting<br>Maximum value | Data type<br>R/W<br>Persistent<br>Expert | Parameter<br>address via field-<br>bus      |
|----------------------------------------|----------------------------------------------------------------------------------------------------|-----------------------------------------------------------|------------------------------------------|---------------------------------------------|
| MOD_AbsDirecti on                      | Direction of absolute movement with Modulo (241)  0 / Shortest Distance: Movement with shortest distance  1 / Positive Direction: Movement only in positive direction  2 / Negative Direction: Movement only in negative direction  If the parameter is set to 0, the drive calculates the shortest way to the new target position and starts the movement in the corresponding direction. If the distance to the target position is identical in positive and negative directions, the movement takes place in positive direction.  Changed settings become active immediately.  Available with firmware version ≥V01.03. | -<br>0<br>0<br>2                                          | UINT16<br>UINT16<br>R/W<br>per.          | CANopen 3006:3B <sub>h</sub><br>Modbus 1654 |
| MOD_AbsMultiRn<br>g                    | Multiple ranges for absolut movement with Modulo (242)  0 / Multiple Ranges Off: Absolute movement in one modulo range  1 / Multiple Ranges On: Absolute movement in multiple modulo ranges  Changed settings become active immediately.  Available with firmware version ≥V01.03.                                                                                                    | -<br>0<br>0<br>1                                          | UINT16<br>UINT16<br>R/W<br>per.          | CANopen 3006:3Ch<br>Modbus 1656             |
| MOD_Enable  EonF → REG-  RŁYP          | Activation of Modulo (240)  0 / Modulo Off / pFF : Modulo is off  1 / Modulo On / pn : Modulo is on  Activating Modulo does not automatically change the value of other parameters.  Before changing this value, verify that the parameter settings for the intended application are correct.  NOTE: Modulo must be deactivated for Autotuning.  Setting can only be changed if power stage is disabled.  Changed settings become active immediately.  Available with firmware version ≥V01.03.                                                                                                    | -<br>0<br>0<br>1                                          | UINT16<br>UINT16<br>R/W<br>per.          | CANopen 3006:38h<br>Modbus 1648             |

0198441113755, V1.08, 04.2014

| Parameter name<br>HMI menu<br>HMI name | Description                                                                                                    | Unit<br>Minimum value<br>Factory setting<br>Maximum value | Data type<br>R/W<br>Persistent<br>Expert | Parameter<br>address via field-<br>bus |
|----------------------------------------|----------------------------------------------------------------------------------------------------|-----------------------------------------------------------|------------------------------------------|----------------------------------------|
| MOD_Max                                | Maximum position of modulo range (241)                                                                                                    | usr_p                                                     | INT32                                    | CANopen 3006:3A <sub>h</sub>           |
|                                        | The maximum position value of the modulo range must be greater than the minimum position value of the modulo range.  The value must not exceed the maximum possible value of position scaling _Scale-POSmax.                                                                                        | 3600<br>-                                                 | INT32<br>R/W<br>per.                     | Modbus 1652                            |
|                                        | Setting can only be changed if power stage is disabled.                                                                                                    |                                                           |                                          |                                        |
|                                        | Changed settings become active immediately.                                                                                                    |                                                           |                                          |                                        |
|                                        | Available with firmware version ≥V01.03.                                                                                                    |                                                           |                                          |                                        |
| MOD_Min                                | Minimum position of modulo range (241)                                                                                                    | usr_p                                                     | INT32                                    | CANopen 3006:39h                       |
|                                        | The minimum position value of the modulo range must be less than the maximum position value of the modulo range.  The value must not exceed the maximum possible value of position scaling _Scale-POSmax.                                                                                           | 0                                                         | INT32<br>R/W<br>per.                     | Modbus 1650                            |
|                                        | Setting can only be changed if power stage is disabled.                                                                                                    |                                                           |                                          |                                        |
|                                        | Changed settings become active immediately.                                                                                                    |                                                           |                                          |                                        |
|                                        | Available with firmware version ≥V01.03.                                                                                                    |                                                           |                                          |                                        |
| MON_ChkTime                            | Monitoring of time window (327)                                                                                                    | ms                                                        | UINT16                                   | CANopen 3006:1D <sub>h</sub>           |
| EanF → 1 -a-<br>EEhr                   | Adjustment of a time for monitoring of position deviation, speed deviation, speed value and current value. If the monitored value is in the permissible range during the adjusted time, the monitoring function delivers a positive result.  The status can be output via a parameterizable output. | 0<br>0<br>9999                                            | UINT16<br>R/W<br>per.                    | Modbus 1594                            |
|                                        | Changed settings become active immediately.                                                                                                    |                                                           |                                          |                                        |
| MON_commutat                           | Commutation monitoring (337)                                                                                                    | -                                                         | UINT16                                   | CANopen 3005:5 <sub>h</sub>            |
|                                        | <ul><li>0 / Off: Commutation monitoring off</li><li>1 / On: Commutation monitoring on</li></ul>                                                                                                    | 0<br>1<br>1                                               | UINT16<br>R/W<br>per.                    | Modbus 1290                            |
|                                        | Setting can only be changed if power stage is disabled.                                                                                                    |                                                           | -                                        |                                        |
|                                        | Changed settings become active the next time the power stage is enabled.                                                                                                    |                                                           |                                          |                                        |
| MON_GroundFaul                         | Ground fault monitoring (340)                                                                                                    | -                                                         | UINT16                                   | CANopen 3005:10h                       |
| t —                                    | <ul><li>0 / Off: Ground fault monitoring off</li><li>1 / On: Ground fault monitoring on</li></ul>                                                                                                    | 0<br> 1<br> 1                                             | UINT16 N<br>R/W<br>per.                  | Modbus 1312                            |
|                                        | In exceptional cases, deactivation may be necessary, for example: - Long motor cables Deactivate ground fault monitoring if it responds in an unwanted way.                                                                                                    |                                                           | expert                                   |                                        |
|                                        | Changed settings become active the next time the product is switched on.                                                                                                    |                                                           |                                          |                                        |

LXM32A 10 Parameters

| Parameter name<br>HMI menu<br>HMI name | Description                                                                                                    | Unit<br>Minimum value<br>Factory setting<br>Maximum value | Data type<br>R/W<br>Persistent<br>Expert | Parameter<br>address via field-<br>bus      |
|----------------------------------------|----------------------------------------------------------------------------------------------------|-----------------------------------------------------------|------------------------------------------|---------------------------------------------|
| MON_I_Threshol d  EanF → , -a- , thr   | Monitoring of current threshold (333) The system checks whether the drive is below the defined value during the period set with MON_ChkTime. The status can be output via a parameterizable output. The parameter _lq_act_rms is used as comparison value. In increments of 0.01 A <sub>rms</sub> . Changed settings become active immedi- | A <sub>rms</sub> 0.00 0.20 300.00                         | UINT16<br>UINT16<br>R/W<br>per.          | CANopen 3006:1C <sub>h</sub><br>Modbus 1592 |
| MON_IO_SelErr1                         | ately.  First number for the signal output function Selected Error (346)  Changed settings become active immediately.                                                                                                    | -<br>0<br>0<br>65535                                      | UINT16<br>UINT16<br>R/W<br>per.          | CANopen 303B:6 <sub>h</sub><br>Modbus 15116 |
| MON_IO_SelErr2                         | Second number for the signal output function Selected Error (346) Changed settings become active immediately.                                                                                                    | -<br>0<br>0<br>65535                                      | UINT16<br>UINT16<br>R/W<br>per.          | CANopen 303B:7 <sub>h</sub><br>Modbus 15118 |
| MON_IO_SelWar1                         | First number for the signal output function Selected Warning (346) Changed settings become active immediately.                                                                                                    | -<br>0<br>0<br>65535                                      | UINT16<br>UINT16<br>R/W<br>per.          | CANopen 303B:8 <sub>h</sub><br>Modbus 15120 |
| MON_IO_SelWar2                         | Second number for the signal output function Selected Warning (346) Changed settings become active immediately.                                                                                                    | -<br>0<br>0<br>65535                                      | UINT16<br>UINT16<br>R/W<br>per.          | CANopen 303B:9h<br>Modbus 15122             |

| Parameter name<br>HMI menu<br>HMI name | Description                                                                                                    | Unit<br>Minimum value<br>Factory setting<br>Maximum value | Data type<br>R/W<br>Persistent<br>Expert  | Parameter<br>address via field-<br>bus |
|----------------------------------------|----------------------------------------------------------------------------------------------------|-----------------------------------------------------------|-------------------------------------------|----------------------------------------|
| MON_MainsVolt                          | Detection and monitoring of mains phases (339)  0 / Automatic Mains Detection: Automatic detection and monitoring of mains voltage 1 / DC-Bus Only (Mains 1~230 V / 3~480 V): DC bus supply only, corresponding to mains voltage 230 V (single-phase) or 480 V (three phases)  2 / DC-Bus Only (Mains 1~115 V / 3~208 V): DC bus supply only, corresponding to mains voltage 115 V (single-phase) or 208 V (three phases)  3 / Mains 1~230 V / 3~480 V: Mains voltage 230 V (single-phase) or 480 V (three phases)  4 / Mains 1~115 V / 3~208 V: Mains voltage 115 V (single-phase) or 208 V (three phases)  Value 0: As soon as a mains voltage detected, the device automatically checks whether the mains voltage is 115 V or 230 V in the case of single-phase devices or 208 V or 400/480 V in the case of three-phase devices.  Values 1 2: If the device is supplied only via the DC bus, the parameter has to be set to the voltage value corresponding to the mains voltage of the supplying device. There is no mains voltage monitoring.  Values 3 4: If the mains voltage is not detected properly during start-up, the mains voltage to be used can be selected manually.  Setting can only be changed if power stage is disabled.  Changed settings become active the next | 0 0 4 4                                                   | UINT16<br>UINT16<br>R/W<br>per.<br>expert | CANopen 3005:Fh<br>Modbus 1310         |
| MON p dif load                         | time the power stage is enabled.  Maximum load-dependent position deviation                                                                                                    | lier n                                                    | INT32                                     | CANopen 3006:3E <sub>h</sub>           |
| _usr                                   | (following error) (313)                                                                                                    | 1<br>16384                                                | INT32<br>R/W                              | Modbus 1660                            |
|                                        | The load-dependent position deviation is the difference between the reference position and the actual position caused by the load.                                                                                                    | 2147483647                                                | per.                                      |                                        |
|                                        | The minimum value, the factory setting and the maximum value depend on the scaling factor.                                                                                                    |                                                           |                                           |                                        |
|                                        | Changed settings become active immediately.                                                                                                    |                                                           |                                           |                                        |
|                                        | Available with firmware version ≥V01.05.                                                                                                    |                                                           |                                           |                                        |

LXM32A 10 Parameters

| Parameter name<br>HMI menu<br>HMI name | Description                                                                                                    | Unit<br>Minimum value<br>Factory setting<br>Maximum value | Data type<br>R/W<br>Persistent<br>Expert | Parameter<br>address via field-<br>bus      |
|----------------------------------------|----------------------------------------------------------------------------------------------------|-----------------------------------------------------------|------------------------------------------|---------------------------------------------|
| MON_p_dif_load                         | Maximum load-dependent position deviation (following error) (313)                                                                                                  | 0.0001                                                    | UINT32<br>UINT32                         | CANopen 6065:0 <sub>h</sub><br>Modbus 1606  |
|                                        | The load-dependent position deviation is the difference between the reference position and the actual position caused by the load.                                 |                                                           | R/W<br>per.<br>-                         |                                             |
|                                        | The parameter MON_p_dif_load_usr allows you to enter the value in user-defined units.                                                                              |                                                           |                                          |                                             |
|                                        | In increments of 0.0001 revolution.                                                                                                    |                                                           |                                          |                                             |
|                                        | Changed settings become active immediately.                                                                                                    |                                                           |                                          |                                             |
| MON_p_dif_warn                         | Maximum load-dependent position deviation (warning) (312)                                                                                                    | 0                                                         | UINT16<br>UINT16                         | CANopen 3006:29 <sub>h</sub><br>Modbus 1618 |
|                                        | 100.0 % correspond to the maximum position deviation (following error) as specified by means of parameter MON_p_dif_load.                                          |                                                           | R/W<br>per.<br>-                         |                                             |
|                                        | Changed settings become active immediately.                                                                                                    |                                                           |                                          |                                             |
| MON_p_DiffWin_                         | Monitoring of position deviation (327)                                                                                                    | usr_p<br>0<br>16<br>2147483647                            | INT32                                    | CANopen 3006:3F <sub>h</sub><br>Modbus 1662 |
| usr                                    | The system checks whether the drive is within the defined deviation during the period set with MON_ChkTime. The status can be output via a parameterizable output. |                                                           | INT32<br>R/W<br>per.                     |                                             |
|                                        | The minimum value, the factory setting and the maximum value depend on the scaling factor.                                                                         |                                                           |                                          |                                             |
|                                        | Changed settings become active immediately.                                                                                                    |                                                           |                                          |                                             |
|                                        | Available with firmware version ≥V01.05.                                                                                                    |                                                           |                                          |                                             |
| MON_p_DiffWin                          | Monitoring of position deviation (327)                                                                                                    | revolution                                                | UINT16                                   | CANopen 3006:19 <sub>h</sub>                |
|                                        | The system checks whether the drive is within the defined deviation during the period set with MON_ChkTime. The status can be output via a parameterizable output. | 0.0000<br>0.0010<br>0.9999                                | UINT16<br>R/W<br>per.                    | Modbus 1586                                 |
|                                        | The parameter MON_p_DiffWin_usr allows you to enter the value in user-defined units.                                                                               |                                                           |                                          |                                             |
|                                        | In increments of 0.0001 revolution.                                                                                                    |                                                           |                                          |                                             |
|                                        | Changed settings become active immediately.                                                                                                    |                                                           |                                          |                                             |

0198441113755, V1.08, 04.2014

| Parameter name<br>HMI menu<br>HMI name | Description                                                                                                    | Unit<br>Minimum value<br>Factory setting<br>Maximum value | Data type<br>R/W<br>Persistent<br>Expert | Parameter<br>address via field-<br>bus      |
|----------------------------------------|----------------------------------------------------------------------------------------------------|-----------------------------------------------------------|------------------------------------------|---------------------------------------------|
| MON_p_win_usr                          | Standstill window, permissible control deviation (318)  The control deviation for the standstill window time must be within this range for a standstill of the drive to be detected.  Processing of the standstill window must be activated via the parameter MON_p_win- | usr_p<br>0<br>16<br>2147483647                            | INT32<br>INT32<br>R/W<br>per.            | CANopen 3006:40 <sub>h</sub><br>Modbus 1664 |
|                                        | Time.  The minimum value, the factory setting and the maximum value depend on the scaling factor.  Changed settings become active immediately.                                                                                                    |                                                           |                                          |                                             |
|                                        | Available with firmware version ≥V01.05.                                                                                                    |                                                           |                                          |                                             |
| MON_p_win                              | Standstill window, permissible control deviation (318) The control deviation for the standstill win-                                                                                                    | revolution<br>0.0000<br>0.0010                            | UINT32<br>UINT16<br>R/W                  | CANopen 6067:0 <sub>h</sub><br>Modbus 1608  |
|                                        | dow time must be within this range for a standstill of the drive to be detected.  Processing of the standstill window must be activated via the parameter MON_p_win-Time.                                                                                                | 3.2767                                                    | per.<br>-                                |                                             |
|                                        | The parameter MON_p_win_usr allows you to enter the value in user-defined units.                                                                                                    |                                                           |                                          |                                             |
|                                        | In increments of 0.0001 revolution.  Changed settings become active immedi-                                                                                                    |                                                           |                                          |                                             |
|                                        | ately.                                                                                                    |                                                           |                                          |                                             |
| MON_p_winTime                          | Standstill window, time (318)                                                                                                    | ms<br>0                                                   | UINT16<br>UINT16                         | CANopen 6068:0 <sub>h</sub>                 |
|                                        | Value 0: Monitoring of standstill window deactivated Value >0: Time in ms during which the control deviation must be in the standstill window                                                                                                    | 0<br>32767                                                | R/W<br>per.                              | Modbus 1610                                 |
|                                        | Changed settings become active immediately.                                                                                                    |                                                           |                                          |                                             |
| MON_p_winTout                          | Timeout time for standstill window monitoring (318)                                                                                                    | ms<br>0                                                   | UINT16<br>UINT16                         | CANopen 3006:26 <sub>h</sub><br>Modbus 1612 |
|                                        | Value 0: Timeout monitoring deactivated Value >0: Timeout time in ms                                                                                                    | 0<br>16000                                                | R/W<br>per.                              |                                             |
|                                        | Standstill window processing values are set via MON_p_win and MON_p_winTime.                                                                                                    |                                                           |                                          |                                             |
|                                        | Time monitoring starts when the target position (reference position of position controller) is reached or when the profile generator has finished processing.                                                                                                    |                                                           |                                          |                                             |
|                                        | Changed settings become active immediately.                                                                                                    |                                                           |                                          |                                             |

| Parameter name<br>HMI menu<br>HMI name | Description                                                                                                    | Unit<br>Minimum value<br>Factory setting<br>Maximum value | Data type<br>R/W<br>Persistent<br>Expert | Parameter<br>address via field-<br>bus      |
|----------------------------------------|----------------------------------------------------------------------------------------------------|-----------------------------------------------------------|------------------------------------------|---------------------------------------------|
| MON_SW_Limits                          | Activation of software limit switches (309)  0 / None: Deactivated  1 / SWLIMP: Activation of software limit switches positive direction  2 / SWLIMN: Activation of software limit switches negative direction  3 / SWLIMP+SWLIMN: Activation of software limit switches both directions  Software limit switches can only be activated if the zero point is valid.  Changed settings become active immediately. | -<br>0<br>0<br>3                                          | UINT16<br>UINT16<br>R/W<br>per.          | CANopen 3006:3 <sub>h</sub><br>Modbus 1542  |
| MON_SWLimMode                          | ately.  Behavior when position limit is reached (309)  0 / Standstill Behind Position Limit: Quick Stop is triggered at position limit and standstill is reached behind position limit  1 / Standstill At Position Limit: Quick Stop is triggered in front of position limit and standstill is reached at position limit  Changed settings become active immediately.                                            | -<br>0<br>0<br>1                                          | UINT16<br>UINT16<br>R/W<br>per.          | CANopen 3006:47h<br>Modbus 1678             |
| MON_swLimN                             | Negative position limit for software limit switch (310) Refer to description 'MON_swLimP' Setting can only be changed if power stage is disabled. Changed settings become active the next time the power stage is enabled.                                                                                                    | usr_p<br>-<br>-2147483648<br>-                            | INT32<br>INT32<br>R/W<br>per.            | CANopen 607D:1 <sub>h</sub><br>Modbus 1546  |
| MON_swLimP                             | Positive position limit for software limit switch (310)  If a user-defined value entered is outside of the permissible range, the limit switch limits are automatically set to the maximum user-defined value.  Setting can only be changed if power stage is disabled.  Changed settings become active the next time the power stage is enabled.                                                                | usr_p<br>-<br>2147483647<br>-                             | INT32<br>INT32<br>R/W<br>per.            | CANopen 607D:2 <sub>h</sub><br>Modbus 1544  |
| MON_tq_win                             | Torque window, permissible deviation (315) The torque window can only be activated in operating mode Profile Torque. In increments of 0.1 %. Changed settings become active immediately.                                                                                                    | %<br>0.0<br>3.0<br>3000.0                                 | UINT16<br>UINT16<br>R/W<br>per.          | CANopen 3006:2D <sub>h</sub><br>Modbus 1626 |

| Parameter name<br>HMI menu<br>HMI name | Description                                                                                                    | Unit<br>Minimum value<br>Factory setting<br>Maximum value | Data type<br>R/W<br>Persistent<br>Expert | Parameter<br>address via field-<br>bus |
|----------------------------------------|----------------------------------------------------------------------------------------------------|-----------------------------------------------------------|------------------------------------------|----------------------------------------|
| MON_tq_winTime                         | Torque window, time (315)                                                                                                    | ms                                                        | UINT16                                   | CANopen 3006:2E <sub>h</sub>           |
|                                        | Value 0: Torque window monitoring deactivated                                                                                                    | 0<br>0<br>16383                                           | UINT16<br>R/W<br>per.                    | Modbus 1628                            |
|                                        | Changing the value causes a restart of torque monitoring.                                                                                                    |                                                           | -                                        |                                        |
|                                        | NOTE: Torque window is only used in operating mode Profile Torque.                                                                                                 |                                                           |                                          |                                        |
|                                        | Changed settings become active immediately.                                                                                                    |                                                           |                                          |                                        |
| MON_v_DiffWin                          | Monitoring of velocity deviation (329)                                                                                                    | usr_v                                                     | UINT32<br>UINT32                         | CANopen 3006:1Ah<br>Modbus 1588        |
|                                        | The system checks whether the drive is within the defined deviation during the period set with MON_ChkTime. The status can be output via a parameterizable output. | 1<br>10<br>2147483647                                     | R/W<br>per.                              | Modbus 1966                            |
|                                        | Changed settings become active immediately.                                                                                                    |                                                           |                                          |                                        |
| MON_v_Threshol                         | Monitoring of velocity threshold (331)                                                                                                    | usr_v                                                     | UINT32                                   | CANopen 3006:1Bh                       |
| d                                      | The system checks whether the drive is below the defined value during the period set with MON_ChkTime. The status can be output via a parameterizable output.      | 1<br>10<br>2147483647                                     | UINT32<br>R/W<br>per.                    | Modbus 1590                            |
|                                        | Changed settings become active immediately.                                                                                                    |                                                           |                                          |                                        |
| MON_v_win                              | Velocity window, permissible deviation (316)                                                                                                    |                                                           | UINT16                                   | CANopen 606D:0 <sub>h</sub>            |
|                                        | Changed settings become active immediately.                                                                                                    | 1<br>10<br>2147483647                                     | UINT32<br>R/W<br>per.                    | Modbus 1576                            |
| MON_v_winTime                          | Velocity window, time (316)                                                                                                    | ms                                                        | UINT16                                   | CANopen 606E:0 <sub>h</sub>            |
|                                        | Value 0: Velocity window monitoring deactivated                                                                                                    | 0<br>0<br>16383                                           | UINT16<br>R/W<br>per.                    | Modbus 1578                            |
|                                        | Changing the value causes a restart of velocity monitoring.                                                                                                    |                                                           | -                                        |                                        |
|                                        | Changed settings become active immediately.                                                                                                    |                                                           |                                          |                                        |
| MON_v_zeroclam                         | Velocity limit for Zero Clamp (292)                                                                                                    | usr_v                                                     | UINT32                                   | CANopen 3006:28 <sub>h</sub>           |
| p                                      | A Zero Clamp operation is only possible if the reference velocity is below the Zero Clamp velocity limit.                                                          | 0<br>10<br>2147483647                                     | UINT32<br>R/W<br>per.                    | Modbus 1616                            |
|                                        | Changed settings become active immediately.                                                                                                    |                                                           |                                          |                                        |

| Parameter name<br>HMI menu<br>HMI name | Description                                                                                                    | Unit<br>Minimum value<br>Factory setting<br>Maximum value | Data type<br>R/W<br>Persistent<br>Expert | Parameter<br>address via field-<br>bus      |
|----------------------------------------|----------------------------------------------------------------------------------------------------|-----------------------------------------------------------|------------------------------------------|---------------------------------------------|
| MT_dismax_usr                          | Maximum permissible distance  If the reference value is active and the maximum permissible distance is exceeded, an error of error class 1 is generated.  The value 0 switches off monitoring.  The minimum value, the factory setting and the maximum value depend on the scaling factor.  Changed settings become active the next time the motor moves.                                                                                                    | usr_p<br>0<br>16384<br>2147483647                         | INT32<br>INT32<br>R/W                    | CANopen 302E:A <sub>h</sub><br>Modbus 11796 |
| MT_dismax                              | Available with firmware version ≥V01.05.  Maximum permissible distance  If the reference value is active and the maximum permissible distance is exceeded, an error of error class 1 is generated.  The value 0 switches off monitoring.  The parameter MT_dismax_usr allows you to enter the value in user-defined units.  In increments of 0.1 revolution.  Changed settings become active the next time the motor moves.                                                        | revolution<br>0.0<br>1.0<br>999.9                         | UINT16<br>UINT16<br>R/W<br>-             | CANopen 302E:3 <sub>h</sub><br>Modbus 11782 |
| PAR_CTRLreset  ConF → FC5- rESC        | Reset controller parameters  0 / No / no : No  1 / Yes / YE5 : Yes  Reset of the controller parameters. The current controller parameters are recalculated on the basis of the motor data of the connected motor.  NOTE: Current and velocity limitations are not reset. Therefore, a user parameter reset is required.  NOTE: The new settings are not saved to the EEPROM.  Setting can only be changed if power stage is disabled.  Changed settings become active immediately. | -<br>0<br>0<br>1                                          | UINT16<br>UINT16<br>R/W<br>-             | CANopen 3004:7 <sub>h</sub><br>Modbus 1038  |

| Parameter name<br>HMI menu<br>HMI name | Description                                                                                                    | Unit<br>Minimum value<br>Factory setting<br>Maximum value | Data type<br>R/W<br>Persistent<br>Expert | Parameter<br>address via field-<br>bus      |
|----------------------------------------|----------------------------------------------------------------------------------------------------|-----------------------------------------------------------|------------------------------------------|---------------------------------------------|
| PAR_ScalingStart                       | Recalculation of parameters with user-<br>defined units                                                                                                    | - 0                                                       | UINT16<br>UINT16                         | CANopen 3004:14 <sub>h</sub><br>Modbus 1064 |
|                                        | The parameters with user-defined units can be recalculated with a changed scaling factor.                                                                                                    | 0 2                                                       | R/W<br>-<br>-                            |                                             |
|                                        | Value 0: Inactive Value 1: Initialize recalculation Value 2: Start recalculation                                                                                                    |                                                           |                                          |                                             |
|                                        | Setting can only be changed if power stage is disabled.                                                                                                    |                                                           |                                          |                                             |
|                                        | Changed settings become active immediately.                                                                                                    |                                                           |                                          |                                             |
|                                        | Available with firmware version ≥V01.05.                                                                                                    |                                                           |                                          |                                             |
| PAReeprSave                            | Save parameter values to EEPROM                                                                                                    | -<br>-<br>-                                               | UINT16                                   | CANopen 3004:1 <sub>h</sub>                 |
|                                        | Value 1: Save persistent parameters                                                                                                    |                                                           | UINT16<br>R/W                            | Modbus 1026                                 |
|                                        | The currently set parameters are saved to the non-volatile memory (EEPROM). The saving process is complete when the parameter is read and 0 is returned.                                                                                            | -                                                         | -                                        |                                             |
|                                        | Changed settings become active immediately.                                                                                                    |                                                           |                                          |                                             |
| PARfactorySet  Conf → FC5-             | Restore factory settings (default values) (187)                                                                                                    | -<br>0                                                    | R/W                                      |                                             |
| rStF                                   | No / na : No<br>Yes / YE5 : Yes                                                                                                    | 1                                                         | -                                        |                                             |
|                                        | The parameters are reset to the factory settings and subsequently saved to the EEPROM. The factory settings can be restored via the HMI or the commissioning software. The saving process is complete when the parameter is read and 0 is returned. |                                                           |                                          |                                             |
|                                        | Setting can only be changed if power stage is disabled.                                                                                                    |                                                           |                                          |                                             |
|                                        | Changed settings become active the next time the product is switched on.                                                                                                    |                                                           |                                          |                                             |

| Parameter name<br>HMI menu<br>HMI name | Description                                                                                                    | Unit<br>Minimum value<br>Factory setting<br>Maximum value | Data type<br>R/W<br>Persistent<br>Expert | Parameter<br>address via field-<br>bus     |
|----------------------------------------|----------------------------------------------------------------------------------------------------|-----------------------------------------------------------|------------------------------------------|--------------------------------------------|
| PARuserReset  ConF → FC5- rE5u         | Reset user parameters (186)  0 / No / no : No  65535 / Yes / YE5 : Yes  Bit 0: Set persistent user and controller parameters to default values Bits 1 15: Reserved  The parameters are reset with the exception of: - Communication parameters - Inversion of direction of movement - Functions of digital inputs and outputs  NOTE: The new settings are not saved to the EEPROM.  Setting can only be changed if power stage is disabled.  Changed settings become active the next                                                                                                    | -<br>0<br>-<br>65535                                      | UINT16<br>UINT16<br>R/W                  | CANopen 3004:8 <sub>h</sub><br>Modbus 1040 |
| PosReg1Mode                            | selection of comparison criterion for position register channel 1 (323)  O / Pact greater equal A: Current position is greater than or equal to comparison value A for position register channel 1  1 / Pact less equal A: Current position is less than or equal to comparison value A for position register channel 1  2 / Pact in [A-B] (basic): Current position is in the range A-B including limits (basic)  3 / Pact out [A-B] (basic): Current position is out of the range A-B excluding limits (basic)  4 / Pact in [A-B] (extended): Current position is in the range A-B including limits (extended)  5 / Pact out [A-B] (extended): Current position is out of the range A-B excluding limits (extended)  Changed settings become active immediately. | -<br>0<br>0<br>5                                          | UINT16<br>UINT16<br>R/W<br>per.          | CANopen 300B:4h<br>Modbus 2824             |
| PosReg1Source                          | Selection of source for position register channel 1  0 / Pact Encoder 1: Source for position register channel 1 is Pact of encoder 1  Changed settings become active immediately.                                                                                                    | -<br>0<br>0<br>0                                          | UINT16<br>UINT16<br>R/W<br>per.          | CANopen 300B:6 <sub>h</sub><br>Modbus 2828 |

| Parameter name<br>HMI menu<br>HMI name | Description                                                                                                    | Unit<br>Minimum value<br>Factory setting<br>Maximum value | Data type<br>R/W<br>Persistent<br>Expert | Parameter<br>address via field-<br>bus     |
|----------------------------------------|----------------------------------------------------------------------------------------------------|-----------------------------------------------------------|------------------------------------------|--------------------------------------------|
| PosReg1Start                           | Start/stop of position register channel 1 (321)  0 / Off (keep last state): Position Register channel 1 is off and status bit keeps last state  1 / On: Position Register channel 1 is on  2 / Off (set state 0): Position Register channel 1 is off and status bit is set to 0  3 / Off (set state 1): Position Register channel 1 is off and status bit is set to 1  Changed settings become active immediately.                                                                                                    | -<br>0<br>0<br>3                                          | UINT16<br>UINT16<br>R/W<br>-             | CANopen 300B:2 <sub>h</sub><br>Modbus 2820 |
| PosReg1ValueA                          | Comparison value A for position register channel 1 (325)                                                                                                    | usr_p<br>-<br>0                                           | INT32<br>INT32<br>R/W<br>per.            | CANopen 300B:8 <sub>h</sub><br>Modbus 2832 |
| PosReg1ValueB                          | Comparison value B for position register channel 1 (325)                                                                                                    | usr_p<br>-<br>0<br>-                                      | INT32<br>INT32<br>R/W<br>per.            | CANopen 300B:9 <sub>h</sub><br>Modbus 2834 |
| PosReg2Mode                            | Selection of comparison criterion for position register channel 2 (323)  0 / Pact greater equal A: Current position is greater than or equal to comparison value A for position register channel 2  1 / Pact less equal A: Current position is less than or equal to comparison value A for position register channel 2  2 / Pact in [A-B] (basic): Current position is in the range A-B including limits (basic)  3 / Pact out [A-B] (basic): Current position is out of the range A-B excluding limits (basic)  4 / Pact in [A-B] (extended): Current position is in the range A-B including limits (extended)  5 / Pact out [A-B] (extended): Current position is out of the range A-B excluding limits (extended)  Changed settings become active immediately. | -<br>0<br>0<br>5                                          | UINT16<br>UINT16<br>R/W<br>per.          | CANopen 300B:5 <sub>h</sub><br>Modbus 2826 |
| PosReg2Source                          | Selection of source for position register channel 2 <b>0 / Pact Encoder 1</b> : Source for position register channel 2 is Pact of encoder 1                                                                                                    | -<br>0<br>0<br>0                                          | UINT16<br>UINT16<br>R/W<br>per.          | CANopen 300B:7 <sub>h</sub><br>Modbus 2830 |
|                                        | Changed settings become active immediately.                                                                                                    |                                                           |                                          |                                            |

| Description                                                                                                    | Unit<br>Minimum value<br>Factory setting<br>Maximum value                                                                                                    | Data type<br>R/W<br>Persistent<br>Expert                                                                                                    | Parameter<br>address via field-<br>bus                                                                                                    |
|----------------------------------------------------------------------------------------------------|----------------------------------------------------------------------------------------------------|----------------------------------------------------------------------------------------------------|----------------------------------------------------------------------------------------------------|
| Start/stop of position register channel 2 (321)  0 / Off (keep last state): Position Register channel 2 is off and status bit keeps last state  1 / On: Position Register channel 2 is on  2 / Off (set state 0): Position Register channel 2 is off and status bit is set to 0  3 / Off (set state 1): Position Register channel 2 is off and status bit is set to 1  Changed settings become active immediately.                                                                                                    | -<br>0<br>0<br>3                                                                                                    | UINT16<br>UINT16<br>R/W<br>-                                                                                                    | CANopen 300B:3 <sub>h</sub><br>Modbus 2822                                                                                                    |
| Comparison value A for position register channel 2 (325)                                                                                                    | usr_p<br>-<br>0<br>-                                                                                                    | INT32<br>INT32<br>R/W<br>per.                                                                                                    | CANopen 300B:A <sub>h</sub><br>Modbus 2836                                                                                                    |
| Comparison value B for position register channel 2 (325)                                                                                                    | usr_p<br>-<br>0                                                                                                    | INT32<br>INT32<br>R/W<br>per.                                                                                                    | CANopen 300B:B <sub>h</sub><br>Modbus 2838                                                                                                    |
| Selection of comparison criterion for position register channel 3 (324)  0 / Pact greater equal A: Current position is greater than or equal to comparison value A for position register channel 3  1 / Pact less equal A: Current position is less than or equal to comparison value A for position register channel 3  2 / Pact in [A-B] (basic): Current position is in the range A-B including limits (basic)  3 / Pact out [A-B] (basic): Current position is out of the range A-B excluding limits (basic)  4 / Pact in [A-B] (extended): Current position is in the range A-B including limits (extended)  5 / Pact out [A-B] (extended): Current position is out of the range A-B excluding limits (extended)  Changed settings become active immediately.  Available with firmware version ≥V01.06. | -<br>0<br>0<br>5                                                                                                    | UINT16<br>UINT16<br>R/W<br>per.                                                                                                    | CANopen 300B:E <sub>h</sub><br>Modbus 2844                                                                                                    |
| Selection of source for position register channel 3 <b>0 / Pact Encoder 1</b> : Source for position register channel 3 is Pact of encoder 1  Changed settings become active immediately.                                                                                                    | -<br>0<br>0<br>0                                                                                                    | UINT16<br>UINT16<br>R/W<br>per.                                                                                                    | CANopen 300B:10 <sub>h</sub><br>Modbus 2848                                                                                                    |
|                                                                                                    | 0 / Off (keep last state): Position Register channel 2 is off and status bit keeps last state 1 / On: Position Register channel 2 is on 2 / Off (set state 0): Position Register channel 2 is off and status bit is set to 0 3 / Off (set state 1): Position Register channel 2 is off and status bit is set to 1 Changed settings become active immediately. Comparison value A for position register channel 2 (325)  Comparison value B for position register channel 2 (325)  Selection of comparison criterion for position register channel 3 (324) 0 / Pact greater equal A: Current position is greater than or equal to comparison value A for position register channel 3 1 / Pact less equal A: Current position is less than or equal to comparison value A for position register channel 3 2 / Pact in [A-B] (basic): Current position is in the range A-B including limits (basic) 3 / Pact out [A-B] (basic): Current position is out of the range A-B excluding limits (basic) 4 / Pact in [A-B] (extended): Current position is in the range A-B including limits (extended) 5 / Pact out [A-B] (extended): Current position is in the range A-B including limits (extended) Changed settings become active immediately. Available with firmware version ≥V01.06. Selection of source for position register channel 3 is Pact of encoder 1 Changed settings become active immediately. Changed settings become active immediately. | Start/stop of position register channel 2 (321)  0 / Off (keep last state): Position Register channel 2 is off and status bit keeps last state 1 / On: Position Register channel 2 is on 2 / Off (set state 0): Position Register channel 2 is off and status bit is set to 0 3 / Off (set state 1): Position Register channel 2 is off and status bit is set to 1 Changed settings become active immediately.  Comparison value A for position register channel 2 (325)  Comparison value B for position register channel 2 (325)  Selection of comparison criterion for position register channel 3 (324)  0 / Pact greater equal A: Current position is greater than or equal to comparison value A for position register channel 3 1 / Pact less equal A: Current position is less than or equal to comparison value A for position register channel 3 2 / Pact in [A-B] (basic): Current position is in the range A-B including limits (basic) 3 / Pact out [A-B] (extended): Current position is out of the range A-B excluding limits (extended) 5 / Pact out [A-B] (extended): Current position is in the range A-B excluding limits (extended) Changed settings become active immediately.  Available with firmware version ≥V01.06.  Selection of source for position register channel 3 is Pact of encoder 1 Changed settings become active immediately.  Changed settings become active immediately. | Start/stop of position register channel 2 (321)  0 / Off (keep last state): Position Register channel 2 is off and status bit keeps last state 1 / On: Position Register channel 2 is off and status bit is set to 0 3 / Off (set state 1): Position Register channel 2 is off and status bit is set to 1 Changed settings become active immediately.  Comparison value A for position register channel 2 (325)  Comparison value B for position register channel 2 (325)  Comparison value B for position register channel 2 (325)  Comparison value B for position register channel 2 (325)  Comparison value B for position register channel 2 (325)  Comparison value B for position register channel 2 (325)  Comparison value B for position register channel 2 (325)  Comparison value B for position register channel 2 (325)  Comparison value B for position register channel 2 (325)  Comparison value B for position register channel 3 (324)  O / Pact greater equal A: Current position is greater than or equal to comparison value A for position register channel 3 (324)  O / Pact greater equal A: Current position is less than or equal to comparison value A for position register channel 3  1 / Pact less equal A: Current position is not of the range A-B excluding limits (basic)  3 / Pact out [A-B] (basic): Current position is not of the range A-B excluding limits (basic)  4 / Pact in [A-B] (extended): Current position is out of the range A-B excluding limits (extended)  Changed settings become active immediately.  Available with firmware version ≥V01.06.  Selection of source for position register channel 3 is Pact of encoder 1  Changed settings become active immediately. |

| Parameter name<br>HMI menu<br>HMI name | Description                                                                                                    | Unit<br>Minimum value<br>Factory setting<br>Maximum value | Data type<br>R/W<br>Persistent<br>Expert | Parameter<br>address via field-<br>bus      |
|----------------------------------------|----------------------------------------------------------------------------------------------------|-----------------------------------------------------------|------------------------------------------|---------------------------------------------|
| PosReg3Start                           | Start/stop of position register channel 3 (321)  0 / Off (keep last state): Position Register channel 3 is off and status bit keep last state  1 / On: Position Register channel 3 is on  2 / Off (set state 0): Position Register channel 3 is off and status bit is set to 0  3 / Off (set state 1): Position Register channel 3 is off and status bit is set to 1  Changed settings become active immediately.  Available with firmware version ≥V01.06.                                                                                                    | 0 0 3                                                     | UINT16<br>UINT16<br>R/W                  | CANopen 300B:Ch<br>Modbus 2840              |
| PosReg3ValueA                          | Comparison value A for position register channel 3 (325)  Available with firmware version ≥V01.06.                                                                                                    | usr_p<br>-<br>0                                           | INT32<br>INT32<br>R/W<br>per.            | CANopen 300B:12 <sub>h</sub><br>Modbus 2852 |
| PosReg3ValueB                          | Comparison value B for position register channel 3 (325)  Available with firmware version ≥V01.06.                                                                                                    | usr_p<br>-<br>0                                           | INT32<br>INT32<br>R/W<br>per.            | CANopen 300B:13 <sub>h</sub><br>Modbus 2854 |
| PosReg4Mode                            | Selection of comparison criterion for position register channel 4 (324)  0 / Pact greater equal A: Current position is greater than or equal to comparison value A for position register channel 4  1 / Pact less equal A: Current position is less than or equal to comparison value A for position register channel 4  2 / Pact in [A-B] (basic): Current position is in the range A-B including limits (basic)  3 / Pact out [A-B] (basic): Current position is out of the range A-B excluding limits (basic)  4 / Pact in [A-B] (extended): Current position is in the range A-B including limits (extended)  5 / Pact out [A-B] (extended): Current position is out of the range A-B excluding limits (extended)  Changed settings become active immediately.  Available with firmware version ≥V01.06. | -<br>0<br>0<br>5                                          | UINT16<br>UINT16<br>R/W<br>per.          | CANopen 300B:Fh<br>Modbus 2846              |
| PosReg4Source                          | Selection of source for position register channel 4  0 / Pact Encoder 1: Source for position register channel 4 is Pact of encoder 1  Changed settings become active immediately.  Available with firmware version ≥V01.06.                                                                                                    | -<br>0<br>0<br>0                                          | UINT16<br>UINT16<br>R/W<br>per.          | CANopen 300B:11 <sub>h</sub><br>Modbus 2850 |

| Parameter name<br>HMI menu<br>HMI name | Description                                                                                                    | Unit<br>Minimum value<br>Factory setting<br>Maximum value | Data type<br>R/W<br>Persistent<br>Expert | Parameter<br>address via field-<br>bus      |
|----------------------------------------|----------------------------------------------------------------------------------------------------|-----------------------------------------------------------|------------------------------------------|---------------------------------------------|
| PosReg4Start                           | Start/stop of position register channel 4 (321)  0 / Off (keep last state): Position Register channel 4 is off and status bit keeps last state  1 / On: Position Register channel 4 is on  2 / Off (set state 0): Position Register channel 4 is off and status bit is set to 0  3 / Off (set state 1): Position Register channel 4 is off and status bit is set to 1  Changed settings become active immediately.  Available with firmware version ≥V01.06.                                                                                                    | -<br>0<br>0<br>3                                          | UINT16<br>UINT16<br>R/W<br>-             | CANopen 300B:D <sub>h</sub><br>Modbus 2842  |
| PosReg4ValueA                          | Comparison value A for position register channel 4 (325) Available with firmware version ≥V01.06.                                                                                                    | usr_p<br>-<br>0<br>-                                      | INT32<br>INT32<br>R/W<br>per.            | CANopen 300B:14 <sub>h</sub><br>Modbus 2856 |
| PosReg4ValueB                          | Comparison value B for position register channel 4 (325)  Available with firmware version ≥V01.06.                                                                                                    | usr_p<br>-<br>0                                           | INT32<br>INT32<br>R/W<br>per.            | CANopen 300B:15 <sub>h</sub><br>Modbus 2858 |
| PosRegGroupStart                       | Start/stop of position register channels (322)  0 / No Channel: No channel activated 1 / Channel 1: Channel 1 activated 2 / Channel 2: Channel 2 activated 3 / Channel 1 & 2: Channels 1 and 2 activated 4 / Channel 3: Channel 3 activated 5 / Channel 1 & 3: Channels 1 and 3 activated 6 / Channel 2 & 3: Channels 2 and 3 activated 7 / Channel 1 & 2 & 3: Channels 1, 2 and 3 activated 8 / Channel 1 & 2 & 3: Channels 1, 2 and 3 activated 9 / Channel 1 & 4: Channel 4 activated 9 / Channel 1 & 4: Channels 1 and 4 activated 10 / Channel 2 & 4: Channels 2 and 4 activated 11 / Channel 1 & 2 & 4: Channels 3 and 4 activated 12 / Channel 3 & 4: Channels 3 and 4 activated 13 / Channel 1 & 3 & 4: Channels 1, 3 and 4 activated 14 / Channel 2 & 3 & 4: Channels 2, 3 and 4 activated 15 / Channel 1 & 2 & 3 & 4: Channels 1, 2, 3 and 4 activated Changed settings become active immediately. Available with firmware version ≥V01.14. | -<br>0<br>0<br>15                                         | UINT16<br>UINT16<br>R/W<br>per.          | CANopen 300B:16 <sub>h</sub> Modbus 2860    |

| Parameter name<br>HMI menu<br>HMI name | Description                                                                                                    | Unit<br>Minimum value<br>Factory setting<br>Maximum value | Data type<br>R/W<br>Persistent<br>Expert | Parameter<br>address via field-<br>bus     |
|----------------------------------------|----------------------------------------------------------------------------------------------------|-----------------------------------------------------------|------------------------------------------|--------------------------------------------|
| PP_ModeRangeLi<br>m                    | Absolute movement beyond movement range (237)  0 / NoAbsMoveAllowed: Absolute movement beyond movement range is not possible  1 / AbsMoveAllowed: Absolute movement beyond movement range is possible  Setting can only be changed if power stage is disabled.  Changed settings become active the next time the power stage is enabled.  Available with firmware version ≥V01.06. | -<br>0<br>0<br>1                                          | UINT16<br>UINT16<br>R/W<br>per.          | CANopen 3023:7 <sub>h</sub><br>Modbus 8974 |
| PP_OpmChgType                          | Change to operating mode Profile Position during movements (201)  0 / WithStandStill: Change with standstill 1 / OnTheFly: Change without standstill Setting can only be changed if power stage is disabled.  Changed settings become active the next time the power stage is enabled.  Available with firmware version ≥V01.06.                                                   | -<br>0<br>0<br>1                                          | UINT16<br>UINT16<br>R/W<br>per.          | CANopen 3023:9h<br>Modbus 8978             |
| PPoption                               | Options for operating mode Profile Position (216)  Determines the reference position for relative positioning:  0: Relative with reference to the previous target position of the profile generator  1: Not supported  2: Relative with reference to the actual position of the motor  Changed settings become active the next time the motor moves.                               | -<br>0<br>0<br>2                                          | UINT16<br>UINT16<br>R/W<br>-             | CANopen 60F2:0 <sub>h</sub><br>Modbus 6960 |
| PPp_target                             | Target position for operating mode Profile Position (215)  Minimum/maximum values depend on: - Scaling factor - Software limit switches (if they are activated)  Changed settings become active immediately.                                                                                                    | usr_p<br>-<br>-<br>-                                      | INT32<br>INT32<br>R/W<br>-               | CANopen 607A:0 <sub>h</sub><br>Modbus 6940 |
| PPv_target                             | Target velocity for operating mode Profile Position (215)  The target velocity is limited to the setting in CTRL_v_max and RAMP_v_max.  Changed settings become active the next time the motor moves.                                                                                                    | usr_v<br>1<br>60<br>4294967295                            | UINT32<br>UINT32<br>R/W<br>-             | CANopen 6081:0 <sub>h</sub><br>Modbus 6942 |

| Parameter name<br>HMI menu<br>HMI name | Description                                                                                                    | Unit<br>Minimum value<br>Factory setting<br>Maximum value | Data type<br>R/W<br>Persistent<br>Expert | Parameter<br>address via field-<br>bus      |
|----------------------------------------|----------------------------------------------------------------------------------------------------|-----------------------------------------------------------|------------------------------------------|---------------------------------------------|
| PTtq_target                            | Target torque for operating mode Profile Torque (209)                                                                                                    | %<br>-3000.0                                              | INT16<br>INT16                           | CANopen 6071:0 <sub>h</sub><br>Modbus 6944  |
|                                        | 100.0 % correspond to the continuous stall torque _M_M_0.                                                                                                    | 0.0<br>3000.0                                             | R/W<br>-<br>-                            |                                             |
|                                        | In increments of 0.1 %.                                                                                                    |                                                           |                                          |                                             |
|                                        | Changed settings become active immediately.                                                                                                    |                                                           |                                          |                                             |
| PVv_target                             | Target velocity for operating mode Profile Velocity (212)                                                                                                    | usr_v<br>-                                                | INT32<br>INT32                           | CANopen 60FF:0 <sub>h</sub><br>Modbus 6938  |
|                                        | The target velocity is limited to the setting in CTRL_v_max and RAMP_v_max.                                                                                                    | 0 -                                                       | R/W<br>-                                 |                                             |
|                                        | Changed settings become active immediately.                                                                                                    |                                                           | -                                        |                                             |
| RAMP_tq_enable                         | Activation of the motion profile for torque (210)                                                                                                    | - 0                                                       | UINT16<br>UINT16                         | CANopen 3006:2C <sub>h</sub><br>Modbus 1624 |
|                                        | 0 / Profile Off: Profile off<br>1 / Profile On: Profile on                                                                                                    | 1                                                         | R/W<br>per.                              |                                             |
|                                        | In the operating mode Profile Torque, the motion profile for torque can be activated or deactivated.  In the other operating modes, the motion profile for torque is inactive. |                                                           |                                          |                                             |
|                                        | Setting can only be changed if power stage is disabled.                                                                                                    |                                                           |                                          |                                             |
|                                        | Changed settings become active immediately.                                                                                                    |                                                           |                                          |                                             |
| RAMP_tq_slope                          | Slope setting of the motion profile for torque (210)                                                                                                    | %/s<br>0.1                                                | UINT32<br>UINT32<br>R/W<br>per.          | CANopen 6087:0 <sub>h</sub><br>Modbus 1620  |
|                                        | 100.00 % of the torque setting correspond to the continuous stall torque _M_M_0.                                                                                               | 10000.0<br>3000000.0                                      |                                          |                                             |
|                                        | Example: A ramp setting of 10000.00 %/s results in a torque change of 100.0% of _M_M_0 in 0.01s.                                                                               | ì                                                         |                                          |                                             |
|                                        | In increments of 0.1 %/s.                                                                                                    |                                                           |                                          |                                             |
|                                        | Changed settings become active immediately.                                                                                                    |                                                           |                                          |                                             |
| RAMP_v_acc                             | Acceleration of the motion profile for velocity (264)                                                                                                    | usr_a                                                     | UINT32<br>UINT32                         | CANopen 6083:0 <sub>h</sub><br>Modbus 1556  |
|                                        | Writing the value 0 has no effect on the parameter.                                                                                                    | 600<br>2147483647                                         | R/W<br>per.                              |                                             |
|                                        | Changed settings become active the next time the motor moves.                                                                                                    |                                                           |                                          |                                             |

| Parameter name<br>HMI menu<br>HMI name | Description                                                                                                    | Unit<br>Minimum value<br>Factory setting<br>Maximum value | Data type<br>R/W<br>Persistent<br>Expert | Parameter<br>address via field-<br>bus      |
|----------------------------------------|----------------------------------------------------------------------------------------------------|-----------------------------------------------------------|------------------------------------------|---------------------------------------------|
| RAMP_v_dec                             | Deceleration of the motion profile for velocity  The minimum value depends on the operating mode:  Operating modes with minimum value 1:  Profile Velocity  Operating modes with minimum value 120:  Jog  Profile Position  Homing                                                                                                    | usr_a<br>1<br>600<br>2147483647                           | UINT32<br>UINT32<br>R/W<br>per.          | CANopen 6084:0 <sub>h</sub><br>Modbus 1558  |
|                                        | Writing the value 0 has no effect on the parameter.  Changed settings become active the next time the motor moves.                                                                                                    |                                                           |                                          |                                             |
| RAMP_v_enable                          | Activation of the motion profile for velocity (264)  0 / Profile Off: Profile off 1 / Profile On: Profile on  Setting can only be changed if power stage is disabled.  Changed settings become active immediately.                                                                                                    | -<br>0<br>1                                               | UINT16<br>UINT16<br>R/W<br>per.          | CANopen 3006:2B <sub>h</sub><br>Modbus 1622 |
| RAMP_v_jerk<br>[anF → dr[-<br>JEr      | Jerk limitation of the motion profile for velocity (291)  0 / Off / oFF: Off  1 / 1 / 1: 1 ms  2 / 2 / 2: 2 ms  4 / 4 / 4: 4 ms  8 / 8 / 8: 8 ms  16 / 16 / 15: 16 ms  32 / 32 / 32: 32 ms  64 / 64 / 54: 64 ms  128 / 128 / 128: 128 ms  Adjustments can only be made if the operating mode is inactive (x_end=1).  Changed settings become active the next time the motor moves. | ms<br>0<br>0<br>128                                       | UINT16<br>UINT16<br>R/W<br>per.          | CANopen 3006:D <sub>h</sub><br>Modbus 1562  |
| RAMP_v_max<br>ConF → RCG-<br>nrNP      | Maximum velocity of the motion profile for velocity (264)  If a greater reference speed is set in one of these operating modes, it is automatically limited to RAMP_v_max.  This way, commissioning at limited speed is easier to perform.  Setting can only be changed if power stage is disabled.  Changed settings become active the next time the motor moves.                 | usr_v<br>1<br>13200<br>2147483647                         | UINT32<br>UINT32<br>R/W<br>per.          | CANopen 607F:0 <sub>h</sub><br>Modbus 1554  |

0198441113755, V1.08, 04.2014

| Parameter name<br>HMI menu<br>HMI name | Description                                                                                                    | Unit<br>Minimum value<br>Factory setting<br>Maximum value | Data type<br>R/W<br>Persistent<br>Expert | Parameter<br>address via field-<br>bus      |
|----------------------------------------|----------------------------------------------------------------------------------------------------|-----------------------------------------------------------|------------------------------------------|---------------------------------------------|
| RAMP_v_sym                             | Acceleration and deceleration of the motion profile for velocity  The values are internally multiplied by 10 (example: 1 = 10 min <sup>-1</sup> /s).  Write access changes the values under                                                                                                 | -<br>-<br>-<br>-                                          | UINT16<br>UINT16<br>R/W                  | CANopen 3006:1 <sub>h</sub><br>Modbus 1538  |
|                                        | RAMP_v_acc and RAMP_v_dec. The limit values are checked on the basis of the values indicated for these parameters. Read access returns the greater value from RAMP_v_acc/RAMP_v_dec. If the value cannot be represented as a 16 bit value, the value is set to 65535 (maximum UINT16 value) |                                                           |                                          |                                             |
|                                        | Changed settings become active the next time the motor moves.                                                                                                    |                                                           |                                          |                                             |
| RAMPaccdec                             | Acceleration and deceleration for the Drive Profile Lexium                                                                                                    | -                                                         | UINT32<br>UINT32                         | CANopen 3006:2 <sub>h</sub><br>Modbus 1540  |
|                                        | High word: Acceleration Low word: Deceleration                                                                                                    | -                                                         | R/W<br>-<br>-                            |                                             |
|                                        | The values are internally multiplied by 10 (example: 1 = 10 min <sup>-1</sup> /s).                                                                                                    |                                                           |                                          |                                             |
|                                        | Write access changes the values in RAMP_v_acc and RAMP_v_dec. The limit values are checked on the basis of the values indicated for these parameters. If the value cannot be represented as a 16 bit value, the value is set to 65535 (maximum UINT16 value).                               |                                                           |                                          |                                             |
|                                        | Changed settings become active the next time the motor moves.                                                                                                    |                                                           |                                          |                                             |
| RAMPquickstop                          | Deceleration ramp for Quick Stop (287)                                                                                                    | usr_a<br>1                                                | UINT32<br>UINT32                         | CANopen 3006:12 <sub>h</sub><br>Modbus 1572 |
|                                        | Deceleration ramp for a software stop or an error with error class 1 or 2.                                                                                                    | 6000<br>2147483647                                        | R/W per.                                 | modado 1012                                 |
|                                        | Changed settings become active the next time the motor moves.                                                                                                    |                                                           | -                                        |                                             |
| RESext_P                               | Nominal power of external braking resistor (162)                                                                                                    | W<br>1                                                    | UINT16<br>UINT16                         | CANopen 3005:12h<br>Modbus 1316             |
| ConF → RCG-<br>Pobr                    | Setting can only be changed if power stage is disabled.                                                                                                    | 10<br>32767                                               | R/W<br>per.                              |                                             |
|                                        | Changed settings become active the next time the power stage is enabled.                                                                                                    |                                                           |                                          |                                             |
| RESext_R                               | Resistance value of external braking resistor (162)                                                                                                    | Ω<br>0.00<br>100.00<br>327.67                             | UINT16<br>UINT16                         | CANopen 3005:13 <sub>h</sub><br>Modbus 1318 |
| ConF → RCG-<br>rbr                     | The minimum value depends on the power stage.                                                                                                    |                                                           | 0.00 R/W                                 |                                             |
|                                        | In increments of 0.01 $\Omega$ .                                                                                                    |                                                           | -                                        |                                             |
|                                        | Setting can only be changed if power stage is disabled.                                                                                                    |                                                           |                                          |                                             |
|                                        | Changed settings become active the next time the power stage is enabled.                                                                                                    |                                                           |                                          |                                             |

| Parameter name<br>HMI menu<br>HMI name | Description                                                                                                    | Unit<br>Minimum value<br>Factory setting<br>Maximum value | Data type<br>R/W<br>Persistent<br>Expert | Parameter<br>address via field-<br>bus      |
|----------------------------------------|----------------------------------------------------------------------------------------------------|-----------------------------------------------------------|------------------------------------------|---------------------------------------------|
| RESext_ton  ConF → RCG-  bbr           | Maximum permissible switch-on time of external braking resistor (162) Setting can only be changed if power stage is disabled. Changed settings become active the next time the power stage is enabled.                                                                                                    | ms<br>1<br>1<br>30000                                     | UINT16<br>UINT16<br>R/W<br>per.          | CANopen 3005:11 <sub>h</sub><br>Modbus 1314 |
| RESint_ext  ConF → RCG-  E, br         | Selection of type of braking resistor (162)  0 / Internal Braking Resistor / nt : Internal braking resistor  1 / External Braking Resistor / Eht : External braking resistor  2 / Reserved / r 5 lid : Reserved  Setting can only be changed if power stage is disabled.  Changed settings become active the next time the power stage is enabled. | 0 0 2 2                                                   | UINT16<br>UINT16<br>R/W<br>per.          | CANopen 3005:9 <sub>h</sub><br>Modbus 1298  |
| RMAC_Activate                          | Activation of relative movement after capture (303)  0 / Off: Off 1 / On: On  Changed settings become active immediately.  Available with firmware version ≥V01.10.                                                                                                    | -<br>0<br>0<br>1                                          | UINT16<br>UINT16<br>R/W<br>-             | CANopen 3023:C <sub>h</sub><br>Modbus 8984  |
| RMAC_Edge                              | Edge of capture signal for relative movement after capture (304)  0 / Falling edge: Falling edge  1 / Rising edge: Rising edge  Available with firmware version ≥V01.10.                                                                                                    | -<br>0<br>0<br>1                                          | UINT16<br>UINT16<br>R/W<br>per.          | CANopen 3023:10h<br>Modbus 8992             |
| RMAC_Position                          | Target position of relative movement after capture (304)  Minimum/maximum values depend on: - Scaling factor  Changed settings become active the next time the motor moves.  Available with firmware version ≥V01.10.                                                                                                    | usr_p<br>-<br>0                                           | INT32<br>INT32<br>R/W<br>per.            | CANopen 3023:Dh<br>Modbus 8986              |
| RMAC_Response                          | Response if target postion is overtraveld (304)  0 / Error Class 1: Error class 1  1 / No Movement To Target Position: No movement to target position  2 / Movement To Target Position: Movement to target position  Changed settings become active immediately.  Available with firmware version ≥V01.10.                                         | -<br>0<br>0<br>2                                          | UINT16<br>UINT16<br>R/W<br>per.          | CANopen 3023:F <sub>h</sub><br>Modbus 8990  |

| Parameter name<br>HMI menu<br>HMI name | Description                                                                                                    | Unit<br>Minimum value<br>Factory setting<br>Maximum value | Data type<br>R/W<br>Persistent<br>Expert | Parameter<br>address via field-<br>bus     |
|----------------------------------------|----------------------------------------------------------------------------------------------------|-----------------------------------------------------------|------------------------------------------|--------------------------------------------|
| RMAC_Velocity                          | Velocity of relative movement after capture (304)  Value 0: Use of current motor velocity                                                                 | usr_v<br>0<br>0<br>2147483647                             | UINT32<br>UINT32<br>R/W<br>per.          | CANopen 3023:E <sub>h</sub><br>Modbus 8988 |
|                                        | Value >0: Value is the target velocity  The adjustable value is internally limited to the setting in RAMP_v_max.  Changed settings become active the next |                                                           |                                          |                                            |
|                                        | time the motor moves.                                                                                                    |                                                           |                                          |                                            |
| g 1 pog 1                              | Available with firmware version ≥V01.10.                                                                                                    |                                                           | INITOO                                   | 0444                                       |
| ScalePOSdenom                          | Position scaling: Denominator (248)  Refer to numerator (ScalePOSnum) for a description.                                                                  | usr_p<br>1<br>16384<br>2147483647                         | INT32<br>INT32<br>R/W<br>per.            | CANopen 3006:7 <sub>h</sub><br>Modbus 1550 |
|                                        | A new scaling is activated when the numerator value is supplied.                                                                                          |                                                           | -                                        |                                            |
|                                        | Setting can only be changed if power stage is disabled.                                                                                                   |                                                           |                                          |                                            |
| ScalePOSnum                            | Position scaling: Numerator (248)                                                                                                    | revolution                                                | INT32                                    | CANopen 3006:8 <sub>h</sub>                |
|                                        | Specification of the scaling factor:                                                                                                    | 1<br>1<br>2147483647                                      | INT32<br>R/W<br>per.                     | Modbus 1552                                |
|                                        | Motor revolutions                                                                                                    | 2147403047                                                | -                                        |                                            |
|                                        | User-defined units [usr_p]                                                                                                    |                                                           |                                          |                                            |
|                                        | A new scaling is activated when the numerator value is supplied.                                                                                          |                                                           |                                          |                                            |
|                                        | Setting can only be changed if power stage is disabled.                                                                                                   |                                                           |                                          |                                            |
|                                        | Changed settings become active immediately.                                                                                                    |                                                           |                                          |                                            |
| ScaleRAMPdenom                         | Ramp scaling: Denominator (250)                                                                                                    | usr_a                                                     | INT32                                    | CANopen 3006:30 <sub>h</sub>               |
|                                        | Refer to numerator (ScaleRAMPnum) for a description.                                                                                                    | 1<br>1<br>2147483647                                      | INT32<br>R/W<br>per.                     | Modbus 1632                                |
|                                        | A new scaling is activated when the numerator value is supplied.                                                                                          |                                                           |                                          |                                            |
|                                        | Setting can only be changed if power stage is disabled.                                                                                                   |                                                           |                                          |                                            |
| ScaleRAMPnum                           | Ramp scaling: Numerator (250)                                                                                                    | min-1/s                                                   | INT32<br>INT32<br>R/W<br>per.            | CANopen 3006:31 <sub>h</sub>               |
|                                        | Setting can only be changed if power stage is disabled.                                                                                                   | 1<br>1<br>2147483647                                      |                                          | Modbus 1634                                |
|                                        | Changed settings become active immediately.                                                                                                    | 2147403047                                                |                                          |                                            |
| ScaleVELdenom                          | Velocity scaling: Denominator (249)                                                                                                    | usr_v                                                     | INT32<br>INT32<br>R/W<br>per.            | CANopen 3006:21 <sub>h</sub>               |
|                                        | Refer to numerator (ScaleVELnum) for a description.                                                                                                    | 1<br>1<br>2147483647                                      |                                          | Modbus 1602                                |
|                                        | A new scaling is activated when the numerator value is supplied.                                                                                          |                                                           |                                          |                                            |
|                                        | Setting can only be changed if power stage is disabled.                                                                                                   |                                                           |                                          |                                            |

0198441113755, V1.08, 04.2014

10 Parameters LXM32A

| Parameter name<br>HMI menu<br>HMI name | Description                                                                                                    | Unit<br>Minimum value<br>Factory setting<br>Maximum value | Data type<br>R/W<br>Persistent<br>Expert | Parameter<br>address via field-<br>bus      |
|----------------------------------------|----------------------------------------------------------------------------------------------------|-----------------------------------------------------------|------------------------------------------|---------------------------------------------|
| ScaleVELnum                            | Velocity scaling: Numerator (249) Specification of the scaling factor: Speed of rotation of motor [min-1] User-defined units [usr_v] A new scaling is activated when the numerator value is supplied. Setting can only be changed if power stage is disabled. Changed settings become active immediately.                                                                                                    | min <sup>-1</sup><br>1<br>1<br>2147483647                 | INT32<br>INT32<br>R/W<br>per.            | CANopen 3006:22 <sub>h</sub><br>Modbus 1604 |
| ShiftEncWorkRa<br>ng                   | Shifting of the encoder working range (160)  0 / Off: Shifting off 1 / On: Shifting on  Value 0: Position values are between 0 4096 revolutions.  Value 1: Position values are between -2048 2048 revolutions.  After activating the shifting function, the position range of a multiturn encoder is shifted for half of the range. Example for the position range of a multiturn encoder with 4096 revolutions.  Changed settings become active the next time the product is switched on. | -<br>0<br>0<br>1                                          | UINT16<br>UINT16<br>R/W<br>per.          | CANopen 3005:21 <sub>h</sub><br>Modbus 1346 |

| Parameter name<br>HMI menu<br>HMI name | Description                                                                                                    | Unit<br>Minimum value<br>Factory setting<br>Maximum value | Data type<br>R/W<br>Persistent<br>Expert | Parameter<br>address via field-<br>bus      |
|----------------------------------------|----------------------------------------------------------------------------------------------------|-----------------------------------------------------------|------------------------------------------|---------------------------------------------|
| SimAbsolutePos  ConF → RCG-            | Simulation of absolute position at power cycling  0 / Simulation Off / aFF : Do not use the                                                                                                    | -<br>0<br>0                                               | UINT16<br>UINT16<br>R/W<br>per.          | CANopen 3005:23 <sub>h</sub><br>Modbus 1350 |
| 9865                                   | last mechanical position after power cycling  1 / Simulation On / on : Use last mechanical position after power cycling                                                                                   |                                                           | -                                        |                                             |
|                                        | This parameter specifies the way position values are handled over a power cycle and allows for the simulation of an absolute position encoder using singleturn encoders.                                  |                                                           |                                          |                                             |
|                                        | If this function is activated, the device saves the pertinent position data prior to a shutdown so that it can restore the mechanical position the next time it is switched on.                           |                                                           |                                          |                                             |
|                                        | In the case of singleturn encoders, the position can be restored if the motor shaft has not been moved by more than 0.25 revolutions while the drive was off.                                             |                                                           |                                          |                                             |
|                                        | In the case of multiturn encoders, the permissible shaft movement while the drive is off can be much greater, depending on the type of multiturn encoder.                                                 |                                                           |                                          |                                             |
|                                        | For this function to work, the drive may only be shut down while the motor is at a stand-still and the motor shaft must not be moved outside of the permissible range (for example, use a holding brake). |                                                           |                                          |                                             |
|                                        | Changed settings become active immediately.                                                                                                    |                                                           |                                          |                                             |
| SyncMechStart                          | Available with firmware version ≥V01.03.  Activation of synchronization mechanism (219)                                                                                                    | -<br>0                                                    | UINT16<br>UINT16                         | CANopen 3022:5 <sub>h</sub><br>Modbus 8714  |
|                                        | Value 0: Deactivate synchronization mechanism Value 1: Activate synchronization mechanism (CANmotion). Value 2: Activate synchronization mechanism, standard CANopen mechanism.                           | 0 2                                                       | R/W                                      | WIOUDUS OF 14                               |
|                                        | The cycle time of the synchronization signal is derived from the parameters intTimPerVal and intTimInd.                                                                                                   |                                                           |                                          |                                             |
|                                        | Changed settings become active immediately.                                                                                                    |                                                           |                                          |                                             |

0198441113755, V1.08, 04.2014

10 Parameters LXM32A

| Parameter name<br>HMI menu<br>HMI name | Description                                                                                                    | Unit<br>Minimum value<br>Factory setting<br>Maximum value | Data type<br>R/W<br>Persistent<br>Expert | Parameter<br>address via field-<br>bus     |
|----------------------------------------|----------------------------------------------------------------------------------------------------|-----------------------------------------------------------|------------------------------------------|--------------------------------------------|
| SyncMechStatus                         | Status of synchronization mechanism (219) Status of synchronization mechanism: Value 1: Synchronization mechanism of drive is inactive. Value 32: Drive is synchronizing with external sync signal. Value 64: Drive is synchronized with external sync signal.                                                                                                    | -<br>-<br>-                                               | UINT16<br>UINT16<br>R/-<br>-             | CANopen 3022:6 <sub>h</sub><br>Modbus 8716 |
| SyncMechTol                            | Available with firmware version ≥V01.08.  Synchronization tolerance (219)  This parameter is used to increase the synchronization tolerance in the operating mode Interpolated Position. The value is applied when the synchronization mechanism is activated via the parameter SyncMechStart.  Changed settings become active immediately.  Available with firmware version ≥V01.08. | -<br>1<br>1<br>20                                         | UINT16<br>UINT16<br>R/W<br>-             | CANopen 3022:4 <sub>h</sub><br>Modbus 8712 |
| TouchProbeFct                          | Touch Probe function (298)  Refers to chapter "Touch probe functionality" of the DS402 part2 (operation modes and application data) document.  Changed settings become active immediately.                                                                                                    | -                                                         | UINT16<br>UINT16<br>R/W<br>-             | CANopen 60B8:0 <sub>h</sub><br>Modbus 7028 |

# 11 Accessories and spare parts

# 11.1 Commissioning tools

| Description                                                                         | Order no.      |
|-------------------------------------------------------------------------------------|----------------|
| Commissioning software, can be downloaded at: www.schneider-electric.com            | -              |
| PC connection kit, serial connection between drive and PC, USB-A to RJ45            | TCSMCNAM3M002P |
| Multi-Loader, device for copying the parameter settings to a PC or to another drive | VW3A8121       |
| Modbus cable, 1 m, 2 x RJ45                                                         | VW3A8306R10    |
| External graphic display terminal                                                   | VW3A1101       |

## 11.2 Memory cards

| Description                                    | Order no. |
|------------------------------------------------|-----------|
| Memory card for copying parameter settings     | VW3M8705  |
| 25 memory cards for copying parameter settings | VW3M8704  |

# 11.3 Application nameplate

| Description                                                                                                    | Order no. |
|----------------------------------------------------------------------------------------------------|-----------|
| Application nameplate to be clipped onto the top of the drive, size 38.5 mm x 13 mm for label size 1.5 inches x 0.5 inches, 50 pieces | VW3M2501  |

# 11.4 CANopen cable with connectors

| Description                                                                                                    | Order no.    |
|----------------------------------------------------------------------------------------------------|--------------|
| CANopen cable, 0.3 m, 2 x RJ45                                                                                                    | VW3CANCARR03 |
| CANopen cable, 1 m, 2 x RJ45                                                                                                    | VW3CANCARR1  |
| 2 m, 2 x RJ45, shielded twisted pair cable                                                                                           | 490NTW00002  |
| 5 m, 2 x RJ45, shielded twisted pair cable                                                                                           | 490NTW00005  |
| 12 m, 2 x RJ45, shielded twisted pair cable                                                                                          | 490NTW00012  |
| 2 m, 2 x RJ45, shielded twisted pair cable with UL and CSA 22.1 certification                                                        | 490NTW00002U |
| 5 m, 2 x RJ45, shielded twisted pair cable with UL and CSA 22.1 certification                                                        | 490NTW00005U |
| 12 m, 2 x RJ45, shielded twisted pair cable with UL and CSA 22.1 certification                                                       | 490NTW00012U |
| CANopen cable, 1 m, D9-SUB (female) to RJ45                                                                                          | TCSCCN4F3M1T |
| CANopen cable, 1 m, D9-SUB (female) with integrated terminating resistor to RJ45                                                     | VW3M3805R010 |
| CANopen cable, 3 m, D9-SUB (female) with integrated terminating resistor to RJ45                                                     | VW3M3805R030 |
| CANopen cable, 0.3 m, 2 x D9-SUB (female), LSZH standard cable (low-smoke, zero halogen, flame-retardant, tested as per IEC 60332-1) | TSXCANCADD03 |
| CANopen cable, 1 m, 2 x D9-SUB (female), LSZH standard cable (low-smoke, zero halogen, flame-retardant, tested as per IEC 60332-1)   | TSXCANCADD1  |
| CANopen cable, 3 m, 2 x D9-SUB (female), LSZH standard cable (low-smoke, zero halogen, flame-retardant, tested as per IEC 60332-1)   | TSXCANCADD3  |
| CANopen cable, 5 m, 2 x D9-SUB (female), LSZH standard cable (low-smoke, zero halogen, flame-retardant, tested as per IEC 60332-1)   | TSXCANCADD5  |
| CANopen cable, 0.3 m, 2 x D9-SUB (female), flame-retardant, tested as per IEC 60332-2, UL certification                              | TSXCANCBDD03 |
| CANopen cable, 1 m, 2 x D9-SUB (female), flame-retardant, tested as per IEC 60332-2, UL certification                                | TSXCANCBDD1  |
| CANopen cable, 3 m, 2 x D9-SUB (female), flame-retardant, tested as per IEC 60332-2, UL certification                                | TSXCANCBDD3  |
| CANopen cable, 5 m, 2 x D9-SUB (female), flame-retardant, tested as per IEC 60332-2, UL certification                                | TSXCANCBDD5  |

# 11.5 CANopen connectors, distributors, terminating resistors

| Description                                                                                                    | Order no.      |
|----------------------------------------------------------------------------------------------------|----------------|
| CANopen terminating resistor, 120 Ohm, integrated in RJ45 connector                                                                                                    | TCSCAR013M120  |
| CANopen connector with PC interface, D9-SUB (female), with switchable terminating resistor and additional D9-SUB (male) to connect a PC to the bus, PC interface straight, bus cable angled 90° | TSXCANKCDF90TP |
| CANopen connector, D9-SUB (female), with switchable terminating resistor, angled 90°                                                                                                    | TSXCANKCDF90T  |
| CANopen connector, D9-SUB (female), with switchable terminating resistor, straight                                                                                                    | TSXCANKCDF180T |
| Four-port tap, for connection of 4 drop lines to trunk line, 4 x D9-SUB (male) with switchable terminating resistor                                                                             | TSXCANTDM4     |
| Two-port tap for connection of 2 drop lines to trunk line, with additional commissioning interface, 3 x RJ45 (female), with switchable terminating resistor                                     | VW3CANTAP2     |
| Two-port tap, for connection of 2 drop lines to trunk line, 4 x D9-SUB (male) with switchable terminating resistor                                                                              | TSXCANTDM4     |
| CANopen adapter cable D9-SUB to RJ45, 3 m                                                                                                    | TCSCCN4F3M3T   |

## 11.6 CANopen cables with open cable ends

Cables with open cable ends are suitable for connection of D-SUB connectors. Observe the cable cross section and the connection cross section of the required connector.

| Description                                                                                                    | Order no.   |
|----------------------------------------------------------------------------------------------------|-------------|
| CANopen cable, 50 m, [(2 x AWG 22) + (2 x AWG 24)], LSZH standard cable (low-smoke, zero halogen, flame-retardant, tested as per IEC 60332-1), both cable ends open                                                                      | TSXCANCA50  |
| CANopen cable, 100 m, [(2 x AWG 22) + (2 x AWG 24)], LSZH standard cable (low-smoke, zero halogen, flame-retardant, tested as per IEC 60332-1), both cable ends open                                                                     | TSXCANCA100 |
| CANopen cable, 300 m, [(2 x AWG 22) + (2 x AWG 24)], LSZH standard cable (low-smoke, zero halogen, flame-retardant, tested as per IEC 60332-1), both cable ends open                                                                     | TSXCANCA300 |
| CANopen cable, 50 m, [(2 x AWG 22) + (2 x AWG 24)], flame-retardant, tested as per IEC 60332-2, UL certification, both cable ends open                                                                                                   | TSXCANCB50  |
| CANopen cable, 100 m, [(2 x AWG 22) + (2 x AWG 24)], flame-retardant, tested as per IEC 60332-2, UL certification, both cable ends open                                                                                                  | TSXCANCB100 |
| CANopen cable, 300 m, [(2 x AWG 22) + (2 x AWG 24)], flame-retardant, tested as per IEC 60332-2, UL certification, both cable ends open                                                                                                  | TSXCANCB300 |
| CANopen cable, 50 m, [(2 x AWG 22) + (2 x AWG 24)], flexible LSZH HD standard cable (low-smoke, zero halogen, flame-retardant, tested as per IEC 60332-1), for heavy-duty or flexible installation, oil-resistant, both cable ends open  | TSXCANCD50  |
| CANopen cable, 100 m, [(2 x AWG 22) + (2 x AWG 24)], flexible LSZH HD standard cable (low-smoke, zero halogen, flame-retardant, tested as per IEC 60332-1), for heavy-duty or flexible installation, oil-resistant, both cable ends open | TSXCANCD100 |
| CANopen cable, 300 m, [(2 x AWG 22) + (2 x AWG 24)], flexible LSZH HD standard cable (low-smoke, zero halogen, flame-retardant, tested as per IEC 60332-1), for heavy-duty or flexible installation, oil-resistant, both cable ends open | TSXCANCD300 |

# 11.7 Adapter cable for encoder signals LXM05/LXM15 to LXM32

| Description                                                            | Order no.   |
|------------------------------------------------------------------------|-------------|
| Encoder adapter cable Molex 12-pin (LXM05) to RJ45 10-pin (LXM32), 1 m | VW3M8111R10 |
| Encoder adapter cable D15-SUB (LXM15) to RJ45 10-pin (LXM32), 1 m      | VW3M8112R10 |

0198441113755, V1.08, 04.2014

## 11.8 Motor cables

## 11.8.1 Motor cables 1.5 mm<sup>2</sup>

| Description                                                                                                    | Order no.     |
|----------------------------------------------------------------------------------------------------|---------------|
| Motor cable 1.5 m, $[(4 \times 1.5 \text{ mm}^2) + (2 \times 1 \text{ mm}^2)]$ shielded; motor end 8-pin circular connector M23, other cable end open | VW3M5101R15   |
| Motor cable 3 m, $[(4 \times 1.5 \text{ mm}^2) + (2 \times 1 \text{ mm}^2)]$ shielded; motor end 8-pin circular connector M23, other cable end open   | VW3M5101R30   |
| Motor cable 5 m, $[(4 \times 1.5 \text{ mm}^2) + (2 \times 1 \text{ mm}^2)]$ shielded; motor end 8-pin circular connector M23, other cable end open   | VW3M5101R50   |
| Motor cable 10 m, $[(4 \times 1.5 \text{ mm}^2) + (2 \times 1 \text{ mm}^2)]$ shielded; motor end 8-pin circular connector M23, other cable end open  | VW3M5101R100  |
| Motor cable 15 m, $[(4 \times 1.5 \text{ mm}^2) + (2 \times 1 \text{ mm}^2)]$ shielded; motor end 8-pin circular connector M23, other cable end open  | VW3M5101R150  |
| Motor cable 20 m, $[(4 \times 1.5 \text{ mm}^2) + (2 \times 1 \text{ mm}^2)]$ shielded; motor end 8-pin circular connector M23, other cable end open  | VW3M5101R200  |
| Motor cable 25 m, $[(4 \times 1.5 \text{ mm}^2) + (2 \times 1 \text{ mm}^2)]$ shielded; motor end 8-pin circular connector M23, other cable end open  | VW3M5101R250  |
| Motor cable 50 m, $[(4 \times 1.5 \text{ mm}^2) + (2 \times 1 \text{ mm}^2)]$ shielded; motor end 8-pin circular connector M23, other cable end open  | VW3M5101R500  |
| Motor cable 75 m, [(4 x 1.5 mm²) + (2 x 1 mm²)] shielded; motor end 8-pin circular connector M23, other cable end open                                | VW3M5101R750  |
| Motor cable 25 m, [(4 x 1.5 mm²) + (2 x 1 mm²)] shielded; both cable ends open                                                                        | VW3M5301R250  |
| Motor cable 50 m, [(4 x 1.5 mm²) + (2 x 1 mm²)] shielded; both cable ends open                                                                        | VW3M5301R500  |
| Motor cable 100 m, [(4 x 1.5 mm²) + (2 x 1 mm²)] shielded; both cable ends open                                                                       | VW3M5301R1000 |

## 11.8.2 Motor cables 2.5 mm<sup>2</sup>

| Description                                                                                                    | Order no.     |
|----------------------------------------------------------------------------------------------------|---------------|
| Motor cable 1.5 m, [(4 x 2.5 mm²) + (2 x 1 mm²)] shielded; motor end 8-pin circular connector M23, other cable end open | VW3M5102R15   |
| Motor cable 3 m, [(4 x 2.5 mm²) + (2 x 1 mm²)] shielded; motor end 8-pin circular connector M23, other cable end open   | VW3M5102R30   |
| Motor cable 5 m, [(4 x 2.5 mm²) + (2 x 1 mm²)] shielded; motor end 8-pin circular connector M23, other cable end open   | VW3M5102R50   |
| Motor cable 10 m, [(4 x 2.5 mm²) + (2 x 1 mm²)] shielded; motor end 8-pin circular connector M23, other cable end open  | VW3M5102R100  |
| Motor cable 15 m, [(4 x 2.5 mm²) + (2 x 1 mm²)] shielded; motor end 8-pin circular connector M23, other cable end open  | VW3M5102R150  |
| Motor cable 20 m, [(4 x 2.5 mm²) + (2 x 1 mm²)] shielded; motor end 8-pin circular connector M23, other cable end open  | VW3M5102R200  |
| Motor cable 25 m, [(4 x 2.5 mm²) + (2 x 1 mm²)] shielded; motor end 8-pin circular connector M23, other cable end open  | VW3M5102R250  |
| Motor cable 50 m, [(4 x 2.5 mm²) + (2 x 1 mm²)] shielded; motor end 8-pin circular connector M23, other cable end open  | VW3M5102R500  |
| Motor cable 75 m, [(4 x 2.5 mm²) + (2 x 1 mm²)] shielded; motor end 8-pin circular connector M23, other cable end open  | VW3M5102R750  |
| Motor cable 25 m, [(4 x 2.5 mm²) + (2 x 1 mm²)] shielded; both cable ends open                                          | VW3M5302R250  |
| Motor cable 50 m, [(4 x 2.5 mm²) + (2 x 1 mm²)] shielded; both cable ends open                                          | VW3M5302R500  |
| Motor cable 100 m, [(4 x 2.5 mm²) + (2 x 1 mm²)] shielded; both cable ends open                                         | VW3M5302R1000 |

# 11.8.3 Motor cables 4 mm<sup>2</sup>

| Description                                                                                                    | Order no.     |
|----------------------------------------------------------------------------------------------------|---------------|
| Motor cable 3 m, [(4 x 4 mm²) + (2 x 1 mm²)] shielded; motor end 8-pin circular connector M40, other cable end open                               | VW3M5103R30   |
| Motor cable 5 m, $[(4 \times 4 \text{ mm}^2) + (2 \times 1 \text{ mm}^2)]$ shielded; motor end 8-pin circular connector M40, other cable end open | VW3M5103R50   |
| Motor cable 10 m, [(4 x 4 mm²) + (2 x 1 mm²)] shielded; motor end 8-pin circular connector M40, other cable end open                              | VW3M5103R100  |
| Motor cable 15 m, [(4 x 4 mm²) + (2 x 1 mm²)] shielded; motor end 8-pin circular connector M40, other cable end open                              | VW3M5103R150  |
| Motor cable 20 m, [(4 x 4 mm²) + (2 x 1 mm²)] shielded; motor end 8-pin circular connector M40, other cable end open                              | VW3M5103R200  |
| Motor cable 25 m, [(4 x 4 mm²) + (2 x 1 mm²)] shielded; motor end 8-pin circular connector M40, other cable end open                              | VW3M5103R250  |
| Motor cable 50 m, [(4 x 4 mm²) + (2 x 1 mm²)] shielded; motor end 8-pin circular connector M40, other cable end open                              | VW3M5103R500  |
| Motor cable 75 m, [(4 x 4 mm²) + (2 x 1 mm²)] shielded; motor end 8-pin circular connector M40, other cable end open                              | VW3M5103R750  |
| Motor cable 25 m, [(4 x 4 mm²) + (2 x 1 mm²)] shielded; both cable ends open                                                                      | VW3M5303R250  |
| Motor cable 50 m, [(4 x 4 mm²) + (2 x 1 mm²)] shielded; both cable ends open                                                                      | VW3M5303R500  |
| Motor cable 100 m, [(4 x 4 mm²) + (2 x 1 mm²)] shielded; both cable ends open                                                                     | VW3M5303R1000 |

0198441113755, V1.08, 04.2014

## 11.8.4 Motor cables 6 mm<sup>2</sup>

| Description                                                                                                    | Order no.     |  |
|----------------------------------------------------------------------------------------------------|---------------|--|
| Motor cable 3 m, $[(4 \times 6 \text{ mm}^2) + (2 \times 1 \text{ mm}^2)]$ shielded; motor end 8-pin circular connector M40, other cable end open  | VW3M5105R30   |  |
| Motor cable 5 m, $[(4 \times 6 \text{ mm}^2) + (2 \times 1 \text{ mm}^2)]$ shielded; motor end 8-pin circular connector M40, other cable end open  | VW3M5105R50   |  |
| Motor cable 10 m, [(4 x 6 mm²) + (2 x 1 mm²)] shielded; motor end 8-pin circular connector M40, other cable end open                               | VW3M5105R100  |  |
| Motor cable 15 m, $[(4 \times 6 \text{ mm}^2) + (2 \times 1 \text{ mm}^2)]$ shielded; motor end 8-pin circular connector M40, other cable end open | VW3M5105R150  |  |
| Motor cable 20 m, [(4 x 6 mm²) + (2 x 1 mm²)] shielded; motor end 8-pin circular connector M40, other cable end open                               | VW3M5105R200  |  |
| Motor cable 25 m, [(4 x 6 mm²) + (2 x 1 mm²)] shielded; motor end 8-pin circular connector M40, other cable end open                               | VW3M5105R250  |  |
| Motor cable 50 m, [(4 x 6 mm²) + (2 x 1 mm²)] shielded; motor end 8-pin circular connector M40, other cable end open                               | VW3M5105R500  |  |
| Motor cable 75 m, [(4 x 6 mm²) + (2 x 1 mm²)] shielded; motor end 8-pin circular connector M40, other cable end open                               | VW3M5105R750  |  |
| Motor cable 25 m, [(4 x 6 mm²) + (2 x 1 mm²)] shielded; both cable ends open                                                                       | VW3M5305R250  |  |
| Motor cable 50 m, [(4 x 6 mm²) + (2 x 1 mm²)] shielded; both cable ends open                                                                       | VW3M5305R500  |  |
| Motor cable 100 m, [(4 x 6 mm²) + (2 x 1 mm²)] shielded; both cable ends open                                                                      | VW3M5305R1000 |  |

## 11.8.5 Motor cables 10 mm<sup>2</sup>

| Description                                                                                                    | Order no.     |
|----------------------------------------------------------------------------------------------------|---------------|
| Motor cable 3 m, [(4 x 10 mm²) + (2 x 1 mm²)] shielded; motor end 8-pin circular connector M40, other cable end open  | VW3M5104R30   |
| Motor cable 5 m, [(4 x 10 mm²) + (2 x 1 mm²)] shielded; motor end 8-pin circular connector M40, other cable end open  | VW3M5104R50   |
| Motor cable 10 m, [(4 x 10 mm²) + (2 x 1 mm²)] shielded; motor end 8-pin circular connector M40, other cable end open | VW3M5104R100  |
| Motor cable 15 m, [(4 x 10 mm²) + (2 x 1 mm²)] shielded; motor end 8-pin circular connector M40, other cable end open | VW3M5104R150  |
| Motor cable 20 m, [(4 x 10 mm²) + (2 x 1 mm²)] shielded; motor end 8-pin circular connector M40, other cable end open | VW3M5104R200  |
| Motor cable 25 m, [(4 x 10 mm²) + (2 x 1 mm²)] shielded; motor end 8-pin circular connector M40, other cable end open | VW3M5104R250  |
| Motor cable 50 m, [(4 x 10 mm²) + (2 x 1 mm²)] shielded; motor end 8-pin circular connector M40, other cable end open | VW3M5104R500  |
| Motor cable 75 m, [(4 x 10 mm²) + (2 x 1 mm²)] shielded; motor end 8-pin circular connector M40, other cable end open | VW3M5104R750  |
| Motor cable 25 m, [(4 x 10 mm²) + (2 x 1 mm²)] shielded; both cable ends open                                         | VW3M5304R250  |
| Motor cable 50 m, [(4 x 10 mm²) + (2 x 1 mm²)] shielded; both cable ends open                                         | VW3M5304R500  |
| Motor cable 100 m, [(4 x 10 mm²) + (2 x 1 mm²)] shielded; both cable ends open                                        | VW3M5304R1000 |

### 11.9 Encoder cables

#### Suitable for BMH motors:

| Description                                                                                                    | Order no.     |
|----------------------------------------------------------------------------------------------------|---------------|
| Encoder cable 1.5 m, [3 x (2 x 0.14 mm²) + (2 x 0.34 mm²)] shielded; motor end 12-pin circular connector M23, device end 10-pin connector RJ45 | VW3M8102R15   |
| Encoder cable 3 m, [3 x (2 x 0.14 mm²) + (2 x 0.34 mm²)] shielded; motor end 12-pin circular connector M23, device end 10-pin connector RJ45   | VW3M8102R30   |
| Encoder cable 5 m, [3 x (2 x 0.14 mm²) + (2 x 0.34 mm²)] shielded; motor end 12-pin circular connector M23, device end 10-pin connector RJ45   | VW3M8102R50   |
| Encoder cable 10 m, [3 x (2 x 0.14 mm²) + (2 x 0.34 mm²)] shielded; motor end 12-pin circular connector M23, device end 10-pin connector RJ45  | VW3M8102R100  |
| Encoder cable 15 m, [3 x (2 x 0.14 mm²) + (2 x 0.34 mm²)] shielded; motor end 12-pin circular connector M23, device end 10-pin connector RJ45  | VW3M8102R150  |
| Encoder cable 20 m, [3 x (2 x 0.14 mm²) + (2 x 0.34 mm²)] shielded; motor end 12-pin circular connector M23, device end 10-pin connector RJ45  | VW3M8102R200  |
| Encoder cable 25 m, [3 x (2 x 0.14 mm²) + (2 x 0.34 mm²)] shielded; motor end 12-pin circular connector M23, device end 10-pin connector RJ45  | VW3M8102R250  |
| Encoder cable 50 m, [3 x (2 x 0.14 mm²) + (2 x 0.34 mm²)] shielded; motor end 12-pin circular connector M23, device end 10-pin connector RJ45  | VW3M8102R500  |
| Encoder cable 75 m, [3 x (2 x 0.14 mm²) + (2 x 0.34 mm²)] shielded; motor end 12-pin circular connector M23, device end 10-pin connector RJ45  | VW3M8102R750  |
| Encoder cable 25 m, [3 x (2 x 0.14 mm²) + (2 x 0.34 mm²)] shielded; both cable ends open                                                       | VW3M8222R250  |
| Encoder cable 50 m, [3 x (2 x 0.14 mm²) + (2 x 0.34 mm²)] shielded; both cable ends open                                                       | VW3M8222R500  |
| Encoder cable 100 m, [3 x (2 x 0.14 mm²) + (2 x 0.34 mm²)] shielded; both cable ends open                                                      | VW3M8222R1000 |
| D9-SUB (male) connector, for encoder module resolver                                                                                           | AEOCON011     |
| Encoder cable 100 m, [5 x (2 x 0.25 mm²) + (2 x 0.5 mm²)] shielded; both cable ends open                                                       | VW3M8221R1000 |
| Encoder cable 1 m, shielded; HD15 D-SUB (male); other cable end open                                                                           | VW3M4701      |

#### 11.10 Connectors

| Description                                                      | Order no. |
|------------------------------------------------------------------|-----------|
| Encoder connector (cable end) for motor M23, 5 pcs               | VW3M8214  |
| Encoder connector (cable end) for drive RJ45 (10 pins), 5 pcs    | VW3M2208  |
| Motor connector (cable end) M23, 1.5 2.5 mm <sup>2</sup> , 5 pcs | VW3M8215  |
| Motor connector (cable end) M40, 4 mm², 5 pcs                    | VW3M8217  |

Extras

The tools required for cable assembly can be ordered directly from the manufacturer.

- Crimping tool for encoder connector M23: Coninvers SF-Z0007 www.coninvers.com
- Crimping tool for power connector M23/M40: Coninvers SF-Z0008 www.coninvers.com
- Crimping tools for encoder connector RJ45 10 pins: Yamaichi Y-ConTool-11, Y-ConTool-20, Y-ConTool-30 www.yamaichi.com

0198441113755, V1.08, 04.2014

# 11.11 External braking resistors

| Description                                                                                                    | Order no.   |
|----------------------------------------------------------------------------------------------------|-------------|
| Braking resistor IP65; 10 $\Omega$ ; maximum continuous power 400 W; 0.75 m connection cable (2.1 mm²), UL              | VW3A7601R07 |
| Braking resistor IP65; 10 $\Omega$ ; maximum continuous power 400 W; 2 m connection cable (2.1 mm²), UL                 | VW3A7601R20 |
| Braking resistor IP65; 10 $\Omega$ ; maximum continuous power 400 W; 3 m connection cable (2.1 mm <sup>2</sup> ), UL    | VW3A7601R30 |
| Braking resistor IP65; 27 $\Omega$ ; maximum continuous power 100 W; 0.75 m connection cable (2.1 mm <sup>2</sup> ), UL | VW3A7602R07 |
| Braking resistor IP65; 27 $\Omega$ ; maximum continuous power 100 W; 2 m connection cable (2.1 mm <sup>2</sup> ), UL    | VW3A7602R20 |
| Braking resistor IP65; 27 $\Omega$ ; maximum continuous power 100 W; 3 m connection cable (2.1 mm <sup>2</sup> ), UL    | VW3A7602R30 |
| Braking resistor IP65; 27 $\Omega$ ; maximum continuous power 200 W; 0.75 m connection cable (2.1 mm <sup>2</sup> ), UL | VW3A7603R07 |
| Braking resistor IP65; 27 $\Omega$ ; maximum continuous power 200 W; 2 m connection cable (2.1 mm²), UL                 | VW3A7603R20 |
| Braking resistor IP65; 27 $\Omega$ ; maximum continuous power 200 W; 3 m connection cable (2.1 mm <sup>2</sup> ), UL    | VW3A7603R30 |
| Braking resistor IP65; 27 $\Omega$ ; maximum continuous power 400 W; 0.75 m connection cable (2.1 mm <sup>2</sup> ), UL | VW3A7604R07 |
| Braking resistor IP65; 27 $\Omega$ ; maximum continuous power 400 W; 2 m connection cable (2.1 mm <sup>2</sup> ), UL    | VW3A7604R20 |
| Braking resistor IP65; 27 $\Omega$ ; maximum continuous power 400 W; 3 m connection cable (2.1 mm <sup>2</sup> ), UL    | VW3A7604R30 |
| Braking resistor IP65; 72 $\Omega$ ; maximum continuous power 100 W; 0.75 m connection cable (2.1 mm²), UL              | VW3A7605R07 |
| Braking resistor IP65; 72 $\Omega$ ; maximum continuous power 100 W; 2 m connection cable (2.1 mm²), UL                 | VW3A7605R20 |
| Braking resistor IP65; 72 $\Omega$ ; maximum continuous power 100 W; 3 m connection cable (2.1 mm²), UL                 | VW3A7605R30 |
| Braking resistor IP65; 72 $\Omega$ ; maximum continuous power 200 W; 0.75 m connection cable (2.1 mm <sup>2</sup> ), UL | VW3A7606R07 |
| Braking resistor IP65; 72 $\Omega$ ; maximum continuous power 200 W; 2 m connection cable (2.1 mm <sup>2</sup> ), UL    | VW3A7606R20 |
| Braking resistor IP65; 72 $\Omega$ ; maximum continuous power 200 W; 3 m connection cable (2.1 mm <sup>2</sup> ), UL    | VW3A7606R30 |
| Braking resistor IP65; 72 Ω; maximum continuous power 400 W; 0.75 m connection cable                                    | VW3A7607R07 |
| Braking resistor IP65; 72 Ω; maximum continuous power 400 W; 2 m connection cable                                       | VW3A7607R20 |
| Braking resistor IP65; 72 Ω; maximum continuous power 400 W; 3 m connection cable                                       | VW3A7607R30 |
| Braking resistor IP65; 100 Ω; maximum continuous power 100 W; 0.75 m connection cable                                   | VW3A7608R07 |
| Braking resistor IP65; 100 Ω; maximum continuous power 100 W; 2 m connection cable                                      | VW3A7608R20 |
| Braking resistor IP65; 100 Ω; maximum continuous power 100 W; 3 m connection cable                                      | VW3A7608R30 |
| Braking resistor IP20; 15 Ω; maximum continuous power 1000 W; M6 terminals, UL                                          | VW3A7704    |
| Braking resistor IP20; 10 Ω; maximum continuous power 1000 W; M6 terminals, UL                                          | VW3A7705    |

0198441113755, V1.08, 04.2014

### 11.12 DC bus accessories

| Description                                                      | Order no.    |
|------------------------------------------------------------------|--------------|
| DC bus connection cable, pre-assembled, 0.1 m, 5 pieces          | VW3M7101R01  |
| LXM ATV cable for DC bus, 2* 5.3 mm² (2* AWG 10), shielded, 15 m | VW3M7102R150 |
| DC bus connector kit, connector housing and contacts, 10 pieces  | VW3M2207     |

A crimping tool is required for the crimp contacts of the connector kit. Manufacturer:

Tyco Electronics, Heavy Head Hand Tool, Tool Pt. No 180250

## 11.13 Mains reactors

| Description                                  | Order no.   |
|----------------------------------------------|-------------|
| Mains reactor 1~; 50-60 Hz; 7 A; 5 mH; IP00  | VZ1L007UM50 |
| Mains reactor 1~; 50-60 Hz; 18 A; 2 mH; IP00 | VZ1L018UM20 |
| Mains reactor 3~; 50-60 Hz; 16 A; 2 mH; IP00 | VW3A4553    |
| Mains reactor 3~; 50-60 Hz; 30 A; 1 mH; IP00 | VW3A4554    |

## 11.14 External mains filters

| Description                                      | Order no. |
|--------------------------------------------------|-----------|
| Mains filter 1~; 9 A; 115/230 Vac for LXM32      | VW3A4420  |
| Mains filter 1~; 16 A; 115/230 Vac for LXM32     | VW3A4421  |
| Mains filter 3~; 15 A; 208/400/480 Vac for LXM32 | VW3A4422  |
| Mains filter 3~; 25 A; 208/400/480 Vac for LXM32 | VW3A4423  |

## 11.15 Spare parts connectors, fans, cover plates

| Description                                                                                                    | Order no. |
|----------------------------------------------------------------------------------------------------|-----------|
| Connector kit LXM32A: 3 x AC power stage supply (230/400 Vac), 1 x control supply, 2 x digital inputs/outputs (4-pin), 2 x motor (10 A / 24 A), 1 x holding brake | VW3M2202  |
| Cooling fan kit 40 mm x 40 mm, plastic housing, with connection cable                                                                                             | VW3M2401  |
| Cooling fan kit 60 mm x 60 mm, plastic housing, with connection cable                                                                                             | VW3M2402  |
| Cooling fan kit 80 mm x 80 mm, plastic housing, with connection cable                                                                                             | VW3M2403  |

## 12 Service, maintenance and disposal

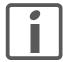

The product may only be repaired by a Schneider Electric customer service center. No warranty or liability is accepted for repairs made by unauthorized persons.

#### 12.1 Service address

If you cannot resolve an error yourself please contact your sales office. Have the following details available:

- Nameplate (type, identification number, serial number, DOM, ...)
- Type of error (with LED flash code or error number)
- · Previous and concomitant circumstances
- · Your own assumptions concerning the cause of the error

Also include this information if you return the product for inspection or repair.

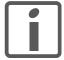

If you have any questions please contact your sales office. Your sales office staff will be happy to give you the name of a customer service office in your area.

http://www.schneider-electric.com

#### 12.2 Maintenance

Check the product for pollution or damage at regular intervals.

#### 12.2.1 Lifetime safety function STO

The STO safety function is designed for a lifetime of 20 years. After this period, the data of the safety function are no longer valid. The expiry date is determined by adding 20 years to the DOM shown on the nameplate of the product.

This date must be included in the maintenance plan of the system. Do not use the safety function after this date.

Example

The DOM on the nameplate of the product is shown in the format DD.MM.YY, for example 31.12.08. (31 December 2008). This means: Do not use the safety function after December 31, 2028.

0198441113755, V1.08, 04.2014

### 12.3 Replacement of drive

Unsuitable settings or unsuitable data may trigger unintended movements, trigger signals, damage parts and disable monitoring functions. Some settings do not become active until after a restart.

#### WARNING

#### UNINTENDED EQUIPMENT OPERATION

- Do not operate the drive system with unknown settings or data.
- Never modify a parameter unless you fully understand the parameter and all effects of the modification.
- After modifications to settings, restart the drive and verify the saved data or settings.
- When commissioning the product, carefully run tests for all operating states and potential error situations.
- Verify the functions after replacing the product and also after making changes to the settings or data.
- Only start the system if there are no persons or obstructions in the danger zone.

Failure to follow these instructions can result in death, serious injury, or equipment damage.

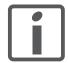

Prepare a list with the parameters required for the functions used.

Observe the following procedure when replacing devices.

- Save all parameter settings. To do so, use a memory card, see chapter "6.7 Memory Card", page 181, or save the data to a PC using the commissioning software, see chapter "6.4 Commissioning software", page 137.
- ► Switch off all supply voltages. Verify that no voltages are present (safety instructions).
- Label all connections and remove all connection cables (unlock connector locks).
- Uninstall the product.
- ► Note the identification number and the serial number shown on the product nameplate for later identification.
- Install the new product as per chapter "5 Installation".
- If the product to be installed has previously been used in a different system or application, you must restore the factory settings before commissioning the product.
- Commission the product as per chapter "6 Commissioning".

### 12.4 Changing the motor

#### WARNING

#### **UNEXPECTED MOVEMENT**

Drive systems may perform unexpected movements because of incorrect connection or other errors.

- Operate the device with approved motors only. Even if motors are similar, different adjustment of the encoder system may be a source of hazards.
- Even if the connectors for motor connection and encoder connection match mechanically, this does NOT imply that they may be used.

Failure to follow these instructions can result in death, serious injury, or equipment damage.

- Switch off all supply voltages. Verify that no voltages are present (safety instructions).
- Label all connections and uninstall the product.
- ▶ Note the identification number and the serial number shown on the product nameplate for later identification.
- ► Install the new product as per chapter "5 Installation".

If the connected motor is replaced by another motor, the motor data set is read again. If the device detects a different motor type, the controller parameters are recalculated and the HMI displays Tot. See chapter "9.3.3 Acknowledging a motor change", page 358 for additional information.

If the motor is replaced, the encoder parameters must also be readjusted, see chapter "6.5.9 Setting parameters for encoder", page 157.

Changing the motor type temporarily

- If you want to operate the new motor type only temporarily via the device, press ESC at the HMI.
- The newly calculated controller parameters are not saved to the EEPROM. This way, you can resume operation with the original motor using the saved controller parameters.

Changing the motor type permanently

- If you want to operate the new motor type permanently via this device, press the navigation button at the HMI.
- The newly calculated controller parameters are saved to the EEPROM.

See also chapter "9.3.3 Acknowledging a motor change", page 358.

0198441113755, V1.08, 04.2014

## 12.5 Shipping, storage, disposal

Note the ambient conditions on page 23.

Shipping The product must be protected against shocks during transportation. If

possible, use the original packaging for shipping.

Storage The product may only be stored in spaces where the specified permis-

sible ambient conditions are met.

Protect the product from dust and dirt.

Disposal The product consists of various materials that can be recycled. Dis-

pose of the product in accordance with local regulations.

Visit <a href="http://www.schneider-electric.com">http://www.schneider-electric.com</a> for information and documents on environmental protection as per ISO 14025 such as:

EoLi (Product End-of-Life Instructions)

• PEP (Product Environmental Profile)

LXM32A Glossary

# **Glossary**

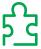

## **Units and conversion tables**

The value in the specified unit (left column) is calculated for the desired unit (top row) with the formula (in the field).

Example: conversion of 5 meters (m) to yards (yd) 5 m / 0.9144 = 5.468 yd

## Length

|    | in       | ft        | yd       | m         | cm       | mm       |
|----|----------|-----------|----------|-----------|----------|----------|
| in | -        | / 12      | / 36     | * 0.0254  | * 2.54   | * 25.4   |
| ft | * 12     | -         | / 3      | * 0.30479 | * 30.479 | * 304.79 |
| yd | * 36     | * 3       | -        | * 0.9144  | * 91.44  | * 914.4  |
| m  | / 0.0254 | / 0.30479 | / 0.9144 | -         | * 100    | * 1000   |
| cm | / 2.54   | / 30.479  | / 91.44  | / 100     | -        | * 10     |
| mm | / 25.4   | / 304.79  | / 914.4  | / 1000    | / 10     | -        |

#### **Mass**

|      | lb           | oz              | slug            | kg           | g          |
|------|--------------|-----------------|-----------------|--------------|------------|
| lb   | -            | * 16            | * 0.03108095    | * 0.4535924  | * 453.5924 |
| oz   | / 16         | -               | * 1.942559*10-3 | * 0.02834952 | * 28.34952 |
| slug | / 0.03108095 | / 1.942559*10-3 | -               | * 14.5939    | * 14593.9  |
| kg   | / 0.45359237 | / 0.02834952    | / 14.5939       | -            | * 1000     |
| g    | / 453.59237  | / 28.34952      | / 14593.9       | / 1000       | -          |

#### **Force**

|    | lb          | oz          | р                        | N            |
|----|-------------|-------------|--------------------------|--------------|
| lb | -           | * 16        | * 453.55358              | * 4.448222   |
| oz | / 16        | -           | * 28.349524              | * 0.27801    |
| р  | / 453.55358 | / 28.349524 | -                        | * 9.807*10-3 |
| N  | / 4.448222  | / 0.27801   | / 9.807*10 <sup>-3</sup> | -            |

#### **Power**

|    | НР    | W     |
|----|-------|-------|
| HP | -     | * 746 |
| w  | / 746 | -     |

0198441113755, V1.08, 04.2014

Glossary LXM32A

## Rotation

|             | min-1 (RPM) | rad/s    | deg./s   |
|-------------|-------------|----------|----------|
| min-1 (RPM) | -           | * π / 30 | * 6      |
| rad/s       | * 30 / π    | -        | * 57.295 |
| deg./s      | / 6         | / 57.295 | -        |

## **Torque**

|         | lb∙in                   | lb·ft                    | oz∙in                     | Nm            | kp⋅m                     | kp∙cm                    | dyne·cm                  |
|---------|-------------------------|--------------------------|---------------------------|---------------|--------------------------|--------------------------|--------------------------|
| lb∙in   | -                       | / 12                     | * 16                      | * 0.112985    | * 0.011521               | * 1.1521                 | * 1.129*10 <sup>6</sup>  |
| lb·ft   | * 12                    | -                        | * 192                     | * 1.355822    | * 0.138255               | * 13.8255                | * 13.558*10 <sup>6</sup> |
| oz∙in   | / 16                    | / 192                    | -                         | * 7.0616*10-3 | * 720.07*10-6            | * 72.007*10-3            | * 70615.5                |
| Nm      | / 0.112985              | / 1.355822               | / 7.0616*10 <sup>-3</sup> | _             | * 0.101972               | * 10.1972                | * 10*10 <sup>6</sup>     |
| kp·m    | / 0.011521              | / 0.138255               | / 720.07*10 <sup>-6</sup> | / 0.101972    | -                        | * 100                    | * 98.066*10 <sup>6</sup> |
| kp·cm   | / 1.1521                | / 13.8255                | / 72.007*10 <sup>-3</sup> | / 10.1972     | / 100                    | -                        | * 0.9806*10 <sup>6</sup> |
| dyne-cm | / 1.129*10 <sup>6</sup> | / 13.558*10 <sup>6</sup> | / 70615.5                 | / 10*106      | / 98.066*10 <sup>6</sup> | / 0.9806*10 <sup>6</sup> | -                        |

## **Moment of inertia**

|                    | lb·in²     | lb-ft <sup>2</sup> | kg·m²                | kg-cm <sup>2</sup>   | kp·cm·s²   | oz·in²    |
|--------------------|------------|--------------------|----------------------|----------------------|------------|-----------|
| lb·in <sup>2</sup> | -          | / 144              | / 3417.16            | / 0.341716           | / 335.109  | * 16      |
| lb·ft <sup>2</sup> | * 144      | -                  | * 0.04214            | * 421.4              | * 0.429711 | * 2304    |
| kg·m²              | * 3417.16  | / 0.04214          | -                    | * 10*10 <sup>3</sup> | * 10.1972  | * 54674   |
| kg-cm <sup>2</sup> | * 0.341716 | / 421.4            | / 10*10 <sup>3</sup> | -                    | / 980.665  | * 5.46    |
| kp·cm·s²           | * 335.109  | / 0.429711         | / 10.1972            | * 980.665            | -          | * 5361.74 |
| oz·in²             | / 16       | / 2304             | / 54674              | / 5.46               | / 5361.74  | -         |

## **Temperature**

|    | °F                      | °C              | K                        |
|----|-------------------------|-----------------|--------------------------|
| °F | -                       | (°F - 32) * 5/9 | (°F - 32) * 5/9 + 273.15 |
| °C | °C * 9/5 + 32           | -               | °C + 273.15              |
| K  | (K - 273.15) * 9/5 + 32 | K - 273.15      | -                        |

## **Conductor cross section**

| AWG             | 1    | 2    | 3    | 4    | 5    | 6    | 7    | 8   | 9   | 10  | 11  | 12  | 13  |
|-----------------|------|------|------|------|------|------|------|-----|-----|-----|-----|-----|-----|
| mm <sup>2</sup> | 42.4 | 33.6 | 26.7 | 21.2 | 16.8 | 13.3 | 10.5 | 8.4 | 6.6 | 5.3 | 4.2 | 3.3 | 2.6 |

| AWG             | 14  | 15  | 16  | 17  | 18   | 19   | 20   | 21   | 22   | 23   | 24   | 25   | 26   |
|-----------------|-----|-----|-----|-----|------|------|------|------|------|------|------|------|------|
| mm <sup>2</sup> | 2.1 | 1.7 | 1.3 | 1.0 | 0.82 | 0.65 | 0.52 | 0.41 | 0.33 | 0.26 | 0.20 | 0.16 | 0.13 |

0198441113755, V1.08, 04.2014

LXM32A Glossary

### **Terms and Abbreviations**

See chapter "Standards and terminology" for information on the pertinent standards on which many terms are based. Some terms and abbreviations may have specific meanings with regard to the standards.

AC Alternating current

Actual position Current position of moving components in the drive system.

CAN (Controller Area Network), standardized open fieldbus as per ISO 11898, allows drives and other devices from different manufacturers

to communicate.

CCW Counter Clockwise.

CW Clockwise.

DC Direct current

DC bus Circuit that supplies the power stage with energy (direct voltage).

Dom Date of manufacturing: The nameplate of the product shows the date

of manufacture in the format DD.MM.YY or in the format

DD.MM.YYYY. For example:

31.12.11 corresponds to December 31, 2011 31.12.2011 corresponds to December 31, 2011

Degree of protection The degree of protection is a standardized specification for electrical

equipment that describes the protection against the ingress of foreign

objects and water (for example: IP 20).

Direction of rotation Rotation of the motor shaft in a positive or negative direction of rota-

tion. Positive direction of rotation is when the motor shaft rotates clockwise as you look at the end of the protruding motor shaft.

*Drive system* System consisting of controller, drive and motor.

EMC Electromagnetic compatibility

Encoder Sensor that converts a measured distance or angle into an electrical

signal. This signal is evaluated by the drive to determine the actual

position of a shaft (rotor) or a driving unit.

Error Discrepancy between a detected (computed, measured or signaled)

value or condition and the specified or theoretically correct value or

condition.

Error class Classification of errors into groups. The different error classes allow

for specific responses to errors, for example by severity.

Factory setting Factory settings when the product is shipped

Fault is an operating state. If the monitoring functions detect an error,

a transition to this operating state is triggered, depending on the error class. A "Fault Reset" is required to exit this operating state after the cause of the detected error has been removed. Further information can be found in the pertinent standards such as IEC 61800-7, ODVA

Common Industrial Protocol (CIP).

Fault Reset A function used to restore the drive to an operational state after a

detected error is cleared by removing the cause of the error so that

the error is no longer active.

Glossary LXM32A

Holding brake The holding brake in the motor has the task of holding the current motor position when the power stage is disabled, even if external forces act (for example, in the case of a vertical axis). The holding brake is not a safety function and not a service brake. 1/0 Inputs/outputs I<sup>2</sup>t monitoring Anticipatory temperature monitoring. The expected temperature rise of components is calculated in advance on the basis of the motor current. If a limit value is exceeded, the drive reduces the motor current. Mains in which all active components are isolated from ground or are IT mains grounded by a high impedance. IT: isolé terre (French), isolated ground. Opposite: Grounded mains, see TT/TN mains Inc Increments Index pulse Signal of an encoder to reference the rotor position in the motor. The encoder returns one index pulse per revolution. Internal units Resolution of the power stage at which the motor can be positioned. Internal units are specified in increments. Limit switch Switches that signal overtravel of the permissible range of travel. Monitoring function Monitoring functions acquire a value continuously or cyclically (for example, by measuring) in order to check whether it is within permissible limits. Monitoring functions are used for error detection. **NMT** Network Management (NMT), part of the CANopen communication profile; tasks include initialization of the network and devices, starting, stopping and monitoring of devices Node guarding Monitoring of the connection to the slave at an interface for cyclic data traffic. PC Personal Computer **PELV** Protective Extra Low Voltage, low voltage with isolation. For more information: IEC 60364-4-41 **PLC** Programmable logic controller Device data and values that can be read and set (to a certain extent) Parameter by the user. Indicates whether the value of the parameter remains in the memory Persistent

Persistent Indicates whether the value of the parameter remains in the memory after the device is switched off.

Power stage The power stage controls the motor. The power stage generates current for controlling the motor on the basis of the motion signals from the controller.

Pulse/direction signals Digital signals with variable pulse frequencies which signal changes in position and direction of movement via separate signal wires.

Quick Stop The Quick Stop function can be used for fast deceleration of a movement as a response to a detected error or via a command.

RCD RCD residual current device.

rms "Root Mean Square" value of a voltage (V<sub>rms</sub>) or a current (A<sub>rms</sub>)

RS485 Fieldbus interface as per EIA-485 which enables serial data transmission with multiple devices.

Safety function Safety functions are defined in the standard IEC 61800-5-2 (for exam-

ple, Safe Torque Off (STO), Safe Operating Stop (SOS) or Safe Stop 1 (SS1)). If the safety functions are wired properly, they meet the

requirements specified in IEC 61800-5-2.

Scaling factor This factor is the ratio between an internal unit and a user-defined

unit.

TT mains, TN mains Grounded mains, differ in terms of the ground connection (PE conduc-

tor connection). Opposite: Ungrounded mains, see IT mains.

User-defined unit Unit whose reference to motor movement can be determined by the

user via parameters.

Warning If the term is used outside the context of safety instructions, a warning

alerts to a potential problem that was detected by a monitoring function. A warning does not cause a transition of the operating state.

0198441113755, V1.08, 04.2014

# **Table of figures**

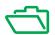

| 1)  | Overview of connections                                                                                                    | 20  |
|-----|----------------------------------------------------------------------------------------------------|-----|
| 2)  | Nameplate                                                                                                    | 21  |
| 3)  | Dimensional drawing                                                                                                    | 25  |
| 4)  | Dimensional drawing                                                                                                    | 25  |
| 5)  | Peak output current with hardware version RS03                                                                                                    | 34  |
| 6)  | Peak output current with hardware version RS03                                                                                                    | 34  |
| 7)  | Controller supply in the case of motor with holding brake: the voltage depends on the motor ty motor cable length and the conductor cross section. |     |
| 8)  | Logic type                                                                                                    | 37  |
| 9)  | Overview of wiring under EMC considerations                                                                                                    | 55  |
| 10) | Deactivating/activating the internal Y capacitors                                                                                                  | 65  |
| 11) | Calculating the resistance R of an external braking resistor                                                                                       | 68  |
| 12) | Characteristic curves for rating the braking resistor                                                                                              | 70  |
| 13) | Example of category 0 stop                                                                                                    | 76  |
| 14) | Example of category 1 stop with external Preventa XPS-AV EMERGENCY STOP safety relay                                                               |     |
| 15) | Logic type                                                                                                    | 78  |
| 16) | Connection of RJ45 CAN in the control cabinet to the field                                                                                         | 80  |
| 17) | Mounting distances and air circulation                                                                                                    | 85  |
| 18) | Overview of the signal connections                                                                                                    | 90  |
| 19) | Steps for assembling the motor cable                                                                                                    | 95  |
| 20) | Wiring diagram motor with holding brake                                                                                                    | 96  |
| 21) | Shield clamp motor cable                                                                                                    | 97  |
| 22) | Wiring diagram external braking resistor                                                                                                    | 100 |
| 23) | Overview power stage supply for single-phase device                                                                                                | 103 |
| 24) | Wiring diagram power stage supply for single-phase device.                                                                                         | 103 |
| 25) | Wiring diagram, power stage supply for three-phase device.                                                                                         | 104 |
| 26) | Wiring diagram power stage supply for three-phase device.                                                                                          | 104 |
| 27) | Wiring diagram motor encoder                                                                                                    | 105 |
| 28) | Wiring diagram controller supply                                                                                                    | 108 |
| 29) | Wiring diagram, digital inputs/outputs                                                                                                    | 110 |
| 30) | Wiring diagram PC with commissioning software                                                                                                    | 112 |

| 31) | Connection of RJ45 CAN in the control cabinet to the field                              | 114 |
|-----|-----------------------------------------------------------------------------------------|-----|
| 32) | Wiring diagram, CANopen at CN4 and CN5                                                  | 115 |
| 33) | Commissioning tools                                                                     | 120 |
| 34) | Controls at the integrated HMI                                                          | 121 |
| 35) | HMI display of values                                                                   | 123 |
| 36) | HMI menu structure                                                                      | 124 |
| 37) | HMI menu structure LXM32A                                                               | 125 |
| 38) | Integrated HMI, example of setting a parameter                                          | 131 |
| 39) | External graphic display terminal                                                       | 133 |
| 40) | Display of the graphic display terminal (example shows English language)                | 134 |
| 41) | State diagram                                                                           | 141 |
| 42) | Integrated HMI, displaying the signal state of the digital inputs (DI) and outputs (DQ) | 146 |
| 43) | Releasing the holding brake                                                             | 152 |
| 44) | Applying the holding brake                                                              | 153 |
| 45) | Working range without shift                                                             | 159 |
| 46) | Working range with shift                                                                | 159 |
| 47) | Controller structure                                                                    | 170 |
| 48) | Rigid and less rigid mechanical systems                                                 | 173 |
| 49) | Determining "TNn" for the aperiodic limit                                               | 176 |
| 50) | Step responses with good control performance                                            | 177 |
| 51) | Optimizing insufficient velocity controller settings                                    | 177 |
| 52) | Step responses of a position controller with good control performance                   | 179 |
| 53) | Optimizing inadequate position controller settings                                      | 180 |
| 54) | Memory card                                                                             | 181 |
| 55) | Memory card via integrated HMI                                                          | 183 |
| 56) | State diagram                                                                           | 194 |
| 57) | Resetting an error message                                                              | 198 |
| 58) | Continuous movement via the fieldbus                                                    | 203 |
| 59) | Step movement                                                                           | 204 |
| 60) | Overview of adjustable parameters                                                       | 205 |
| 61) | Overview of adjustable parameters                                                       | 209 |
| 62) | Overview of adjustable parameters                                                       | 212 |
| 63) | Overview of adjustable parameters                                                       | 215 |
| 64) | Overview                                                                                | 217 |

| 65) | Overview of adjustable parameters                                | 225 |
|-----|------------------------------------------------------------------|-----|
| 66) | Reference movement to a limit switch                             | 230 |
| 67) | Reference movement to the reference switch in positive direction | 231 |
| 68) | Reference movement to the reference switch in negative direction | 232 |
| 69) | Reference movement to the index pulse                            | 233 |
| 70) | Movement by 4000 user-defined units with position setting        | 234 |
| 71) | Movement range                                                   | 236 |
| 72) | Absolute movement                                                | 238 |
| 73) | Multiple modulo range                                            | 239 |
| 74) | Overview of parameters                                           | 240 |
| 75) | Example 1                                                        | 243 |
| 76) | Example 2                                                        | 243 |
| 77) | Example 1                                                        | 244 |
| 78) | Example 2                                                        | 244 |
| 79) | Example 1                                                        | 245 |
| 80) | Example 2                                                        | 245 |
| 81) | Example 1                                                        | 246 |
| 82) | Example 2                                                        | 246 |
| 83) | Scaling                                                          | 247 |
| 84) | Scaling factor of position scaling                               | 248 |
| 85) | Scaling factor of velocity scaling                               | 249 |
| 86) | Scaling factor of ramp scaling                                   | 250 |
| 87) | Example of mechanical backlash                                   | 261 |
| 88) | Ramp slope                                                       | 263 |
| 89) | Controller structure, overview                                   | 265 |
| 90) | Position controller                                              | 266 |
| 91) | Velocity controller                                              | 267 |
| 92) | Current controller                                               | 268 |
| 93) | Parameters for switching the controller parameter sets           | 271 |
| 94) | Time chart for switching the controller parameter sets           | 272 |
| 95) | Jerk limitation                                                  | 291 |
| 96) | Relative Movement After Capture                                  | 302 |
| 97) | Motor standstill and direction of movement                       | 314 |
| 98) | Torque window                                                    | 315 |
|     |                                                                  |     |

| 99)  | Velocity window                                      | 316 |
|------|------------------------------------------------------|-----|
| 100) | Standstill window                                    | 317 |
| 101) | Position register                                    | 319 |
| 102) | Position deviation window                            | 326 |
| 103) | Velocity deviation window                            | 328 |
| 104) | Velocity threshold value                             | 330 |
| 105) | Current threshold value                              | 332 |
| 106) | Load and overload                                    | 335 |
| 107) | Wiring example                                       | 342 |
| 108) | Status indication via the integrated HMI             | 344 |
| 109) | Fieldbus status LEDs                                 | 349 |
| 110) | Signals of the CAN bus status LEDs (Run=GN; Err=RD)  | 349 |
| 111) | Acknowledging warnings via the integrated HMI        | 356 |
| 112) | Acknowledging detected errors via the integrated HMI | 357 |
| 113) | Acknowledging a motor change via the integrated HMI  | 358 |

# Index

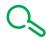

|   |                                          | Cable specifications            |
|---|------------------------------------------|---------------------------------|
|   | 24V controller supply 107                | Digital signals 110             |
|   | 400/480V 3-phase devices UL 46           | External braking resistor       |
| Α |                                          | Graphic display terminal 112    |
|   | Abbreviations 489                        | Motor connection 93             |
|   | Access channels                          | Motor encoder 105               |
|   | Accessories                              | PC112                           |
|   | External braking resistor, data 42       | Protected cable installation 75 |
|   | Mains reactor 45                         | CAD data17                      |
|   |                                          | CAN                             |
|   | Accessories and spare parts              | Connection 113, 115             |
|   | Ambient conditions                       | Wiring diagram 115              |
|   | Connection                               | CAN connection                  |
|   | Installation site                        | Connectors D-Sub and RJ45 80    |
|   | Approved motors                          | CANopen                         |
|   | Assembling cables                        | terminating resistors 115       |
|   | Motor phases 95                          | Category 0 stop73               |
|   | Autotuning 163                           | Category 1 stop 73              |
|   | Autotuning, enhanced settings 167        | Central grounding point91       |
| В |                                          | Certifications                  |
|   | Braking resistor 40                      | Changing the motor 485          |
|   | External                                 | Character set                   |
|   |                                          | HMI 122                         |
|   |                                          |                                 |
|   | Rating                                   |                                 |
|   | Selection 68                             |                                 |
| С |                                          |                                 |
|   | Cable installation - EMC requirements 57 |                                 |
|   | Cables 59                                |                                 |

| Commissioning 117                       | Connection                                     |
|-----------------------------------------|------------------------------------------------|
| Autotuning 163                          | Ambient conditions 24                          |
| Controller optimization with step       | CAN 113                                        |
| response                                | Controller supply 24V 107                      |
| Controller structure                    | DC bus 98                                      |
| Default settings and optimization . 177 | Digital inputs/outputs 110                     |
| Digital inputs and outputs 146          | External braking resistor 98                   |
| Direction of movement, test 155         | Grounding screw 91                             |
| Enhanced settings for autotuning 167    | Holding brake 92                               |
| First setup 138                         | Mains supply, single-phase device              |
| Holding brake, checking 154             | 103                                            |
| Limit switches, testing 148             | Mains supply, three-phase device 104           |
| Parameters for braking resistor 161     | Motor encoder                                  |
| Safety function STO, test 149           | Motor phases                                   |
| Setting basic parameters 142            | PC 112                                         |
| setting parameters for encoder 157      | Power stage supply single-phase                |
| steps 138                               | device103                                      |
| Velocity controller optimization 171    | Power stage supply three-phase                 |
| Commissioning software 137              | device 104                                     |
| Online help 137                         | Power stage supply voltage 101                 |
| Setting reference value signal 171      | Safety function STO 107                        |
| Step function 171                       | STO 107                                        |
| Common DC bus 62                        | Connection overview                            |
| Components and interfaces 20            | Connectors                                     |
|                                         | RJ45 CAN and D-Sub connection . 80             |
|                                         | Control cabinet 84                             |
|                                         | EMC requirements 56                            |
|                                         | Controller                                     |
|                                         | Structure 170                                  |
|                                         | Values 171                                     |
|                                         | Controller optimization with step response 170 |
|                                         | Controller supply                              |
|                                         | Permissible terminal current 108               |
|                                         | Rating 108                                     |

| 4              |
|----------------|
| $\overline{}$  |
| 2              |
| 20             |
| 11             |
| 9              |
| 7              |
| 0              |
|                |
| ~              |
| $\omega$       |
| 98             |
| т.             |
| $\overline{}$  |
| $\overline{}$  |
|                |
| _              |
| ۲.             |
| <u>ر</u>       |
| . 55           |
| 55.            |
| 755.\          |
| 3755.\         |
| 13755.         |
| 13755, \       |
| 113755, \      |
| 1113755.\      |
| 11113755, \    |
| 4111           |
| 4111           |
| 4111           |
| 4111           |
| 98441113755, \ |
| 4111           |

|   | Controller supply connection 107                         | E |                                     |         |
|---|----------------------------------------------------------|---|-------------------------------------|---------|
|   | Controller supply voltage                                |   | Electrical installation             | 00      |
|   | Connection 109                                           |   | EMC                                 |         |
|   | Controller supply voltage 24VDC 36                       |   | Cable installation                  |         |
|   | Current controller                                       |   | Control cabinet                     |         |
|   | Function170, 265                                         |   | Improvement of EMC                  |         |
| D |                                                          |   | Motor cable and encoder cable       |         |
| 0 |                                                          |   |                                     |         |
|   | DC bus                                                   |   | Power supply Shielded cables        |         |
|   | Common DC bus 62                                         |   |                                     |         |
|   | Connection 98                                            |   | Encoder (motor) connectionMotor enc |         |
|   | Daisychaining 62                                         |   | Connection                          | 105     |
|   | Declaration of conformity 47                             |   | Encoder cable                       |         |
|   | Definition                                               |   | EMC requirements                    |         |
|   | STO73                                                    |   | Equipotential bonding conductors    |         |
|   | Degree of protection 24                                  |   | Error class19                       |         |
|   | Determining controller parameter values                  |   | Error response                      |         |
|   | Controller parameter values for rigid mechanical systems |   | Meaning19                           |         |
|   | Device                                                   |   | External braking resistor           |         |
|   | Mounting 84, 85                                          |   | Cable specifications                | 99      |
|   | Device overview 19                                       |   | Connection                          | 98, 100 |
|   | Diagnostics                                              |   | Mounting                            | 86      |
|   | Digital inputs/outputs                                   |   | External braking resistors          | 42      |
|   | Connection 111                                           |   | External main filter                |         |
|   | Digital inputs and outputs                               |   | Mounting                            | 86      |
|   | Display and modify 146                                   |   | External mains filter               | 44      |
|   | Direction of movement, test 155                          |   | Mounting                            | 86      |
|   | Direction of rotation ->Direction of move-<br>ment       | F |                                     |         |
|   | Disposal483, 486                                         |   | Fault Reset                         | 195     |
|   | DOM489                                                   |   | Fieldbus                            |         |
|   | D-Sub CAN connection 80                                  |   | CAN                                 | 113     |
|   |                                                          |   | First power up                      |         |
|   |                                                          |   | Preparation                         | 139     |
|   |                                                          |   |                                     |         |

First setup

|   | Commissioning           | 138        | Limit switches, testing1                   | 48 |
|---|-------------------------|------------|--------------------------------------------|----|
|   | Frequency power stage   | 27         | Limit values                               |    |
|   | Functional safety       | 15, 39, 51 | Setting 1                                  | 42 |
|   | Further reading         | 18         | M                                          |    |
|   | Fuses UL                |            | IVI                                        |    |
| G |                         |            | Mains filter                               | 64 |
|   |                         |            | External                                   | 44 |
|   | Glossary                | 487        | internal                                   | 43 |
|   | Grounding screw         | 91         | Mains filter, external                     | 44 |
| Н |                         |            | Mains reactor                              | 45 |
|   |                         |            | Mounting 86,                               | 86 |
|   | Hazard categories       | 11         | Mains supply                               |    |
|   | HMI                     |            | Connection single-phase device 1           | 03 |
|   | Character set           | 122        | Connection three-phase device 1            | 04 |
|   | Holding brake           | 150        | Mains supply, connection 1                 | 02 |
|   | Holding brake, checking | 154        | Maintenance4                               | 83 |
|   | Homing                  | 223        | Manuals                                    |    |
| I |                         |            | Source                                     | 17 |
|   |                         |            | Mechanical installation                    | 83 |
|   | Improvement of EMC      |            | Mechanical system, design for control sys- | -  |
|   | Installation            |            | tem 1                                      | 73 |
|   | electrical              |            | Monitoring                                 |    |
|   | mechanical              | 83         | Braking resistor                           | 68 |
|   | Installation site       |            | Motor phases                               | 96 |
|   | Ambient conditions      | 24         | Monitoring functions                       | 79 |
|   | Intended use            | 12         | Motor cable                                |    |
|   | Internal mains filter   | 43         | Connection                                 | 97 |
|   | Interpolated Position   | 217        | EMC requirements                           | 57 |
|   | Introduction            | 19         | Motor data record                          |    |
|   | IP degree of protection | 24         | Automatic reading1                         | 38 |
|   | IT mains, operation in  | 61         | Motor encoder                              |    |
| J |                         |            | Connection 1                               | 05 |
|   |                         |            | Encoder type1                              | 05 |
|   | Jog                     | 202        | Eunction 1                                 | ΛE |

L

| 4             |
|---------------|
| Ť             |
| 2             |
| N             |
| ₹.            |
| 8             |
| Ξ.            |
| ω             |
| 90            |
|               |
| ` \           |
|               |
| ις            |
| 55            |
|               |
| 'n            |
| ÷             |
| $\overline{}$ |
| $\overline{}$ |
| 4             |
| 4             |
| ω             |
| O             |
| Ξ             |
| 0             |

| Mounting                                 | Overvoltage category                |
|------------------------------------------|-------------------------------------|
| External braking resistor 86             | UL46                                |
| External mains filter 86                 | Р                                   |
| Mains reactor 86                         | •                                   |
| Mechanical 84                            | Parallel connection DC bus 62       |
| Mounting distances 84                    | Parameter                           |
| N                                        | representation 386                  |
|                                          | Parameters 385                      |
| Name plate21                             | Parameters for braking resistor 161 |
| 0                                        | PC                                  |
|                                          | Connection 112, 112                 |
| Operating mode                           | Pollution degree24                  |
| Homing 223                               | Position controller                 |
| Interpolated Position 217                | Function 170, 265                   |
| Jog202                                   | optimizing 178                      |
| Profile Position 214                     | Power stage frequency27             |
| Profile Torque 208                       | Power stage supply                  |
| Profile Velocity 211                     | Connection 102                      |
| Operating mode, changing 201             | Connection single-phase device 103  |
| Operating mode, starting 200             | Connection three-phase device 104   |
| Operating modes                          | Power supply - EMC requirements 57  |
| Changing201                              | Profile Position214                 |
| Starting 200                             | Profile Torque208                   |
| Operating state 141                      | Profile Velocity 211                |
| Operating state, changing the 198        | Protected cable installation 75     |
| Operating states 194                     | PWM frequency27                     |
| Indicating operating states 197          | Q                                   |
| Operating state, changing the 198        | ~                                   |
| State diagram 194                        | Qualification of personnel 12       |
| Operating states, indication 197         | R                                   |
| Operation 189                            |                                     |
| Optimization of default settings 177     | Rating                              |
| Overview 119                             | Controller supply 108               |
| Connections 90                           | Rating information                  |
| Procedure for electrical installation 89 | Braking resistor 69                 |

| Rating of braking resistor 66      | Source                                    |
|------------------------------------|-------------------------------------------|
| Reference value filter 173         | CAD data17                                |
| Reference value signal             | Manuals 17                                |
| Setting 171                        | Speed controller, see Velocity controller |
| Replacement of drive484            | State diagram 194                         |
| Resetting error message 195        | State machine 14                          |
| Restoring factory settings 187     | State transitions 196                     |
| RJ45 CAN connection 80             | Step function                             |
|                                    | STO                                       |
|                                    | Application examples 76                   |
| Safe Torque Off73                  | Connection 107, 108                       |
| Definition                         | Definitions73                             |
| Safety disconnect moment 73        | Requirements74                            |
| Safety function 73                 | Storage 486                               |
| Application examples 76            | Surrounding air temperature UL 46         |
| Category 0 stop73                  | Switching on the device 139               |
| Category 1 stop 73                 | т                                         |
| Definition 73                      | •                                         |
| Definitions 73                     | Technical data23                          |
| Requirements 74                    | Terminating resistors                     |
| Safety function STO                | CANopen 115                               |
| Connection 108                     | Terms                                     |
| Safety function STO, test 149      | Troubleshooting343                        |
| Safety Information 11              | TÜV certificate for functional safety 50  |
| Sampling period 266, 267, 268      | Type code22                               |
| Scaling 247                        | U                                         |
| Scaling factor247                  |                                           |
| Service                            | UL                                        |
| Service address                    | 400/480V 3-phase devices 46               |
| Setting parameters for encoder 157 | Fuses 46                                  |
| Shield - EMC requirements 56       | Overvoltage category 46                   |
| Shipping 486                       | Surrounding air temperature 46            |
| Software for commissioning 137     | UL, conditions for                        |
|                                    | Wiring 46                                 |
|                                    | Units and conversion tables 487           |

S

|   | usr_a247                      | Wiring UL | 46 |
|---|-------------------------------|-----------|----|
|   | usr_p247                      |           |    |
|   | usr_v 247                     |           |    |
| ٧ |                               |           |    |
|   | Velocity controller           |           |    |
|   | Function 170, 265             |           |    |
|   | Setting 171                   |           |    |
|   | Ventilation 84                |           |    |
| w |                               |           |    |
|   | Wiring diagram                |           |    |
|   | 24 V supply 108               |           |    |
|   | CAN 115                       |           |    |
|   | Controller supply 108         |           |    |
|   | Digital inputs/outputs 110    |           |    |
|   | External braking resistor 100 |           |    |
|   | Graphic display terminal 112  |           |    |
|   | Motor encoder 105             |           |    |
|   | PC 112                        |           |    |